Danfoss

# 目錄

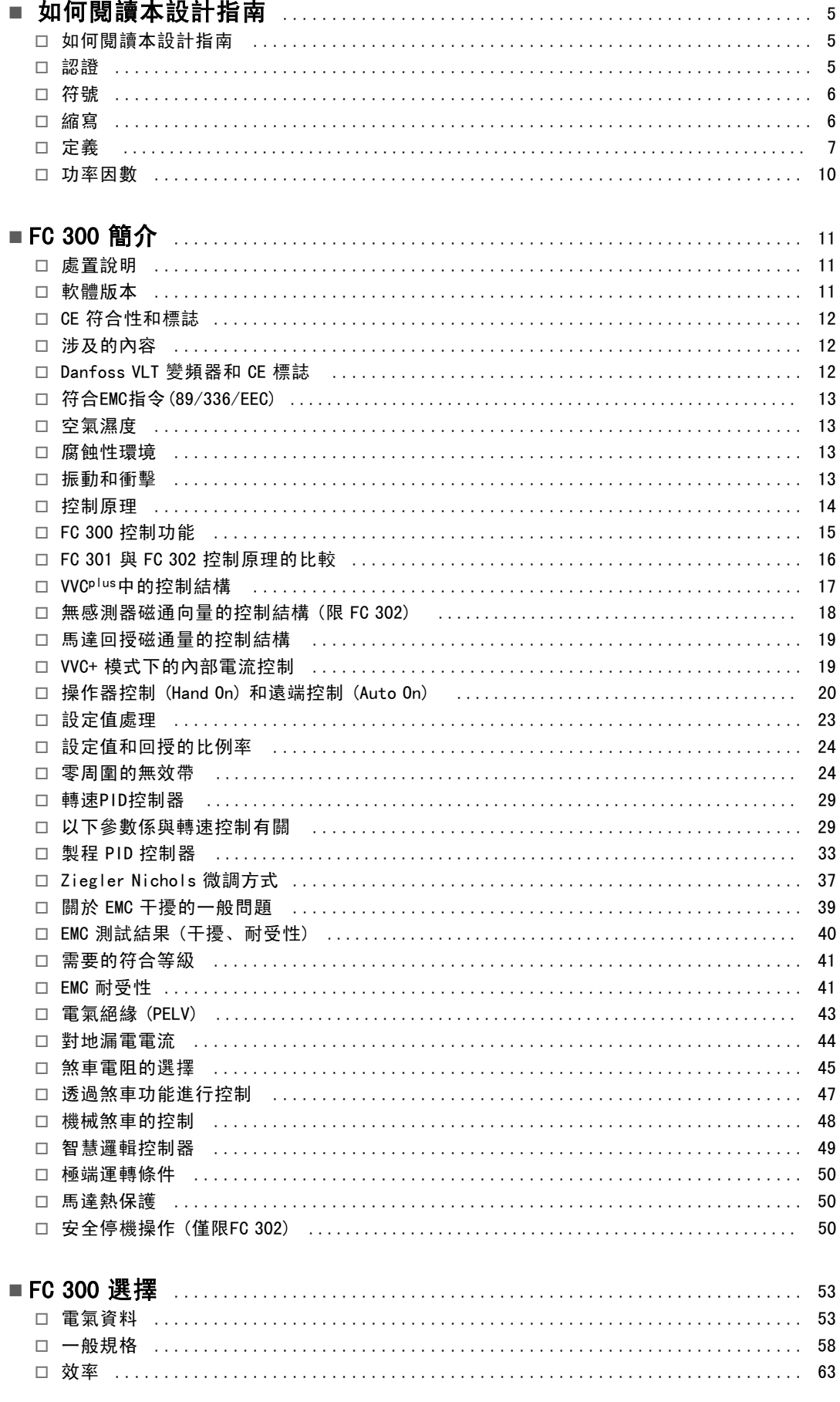

Danfoss

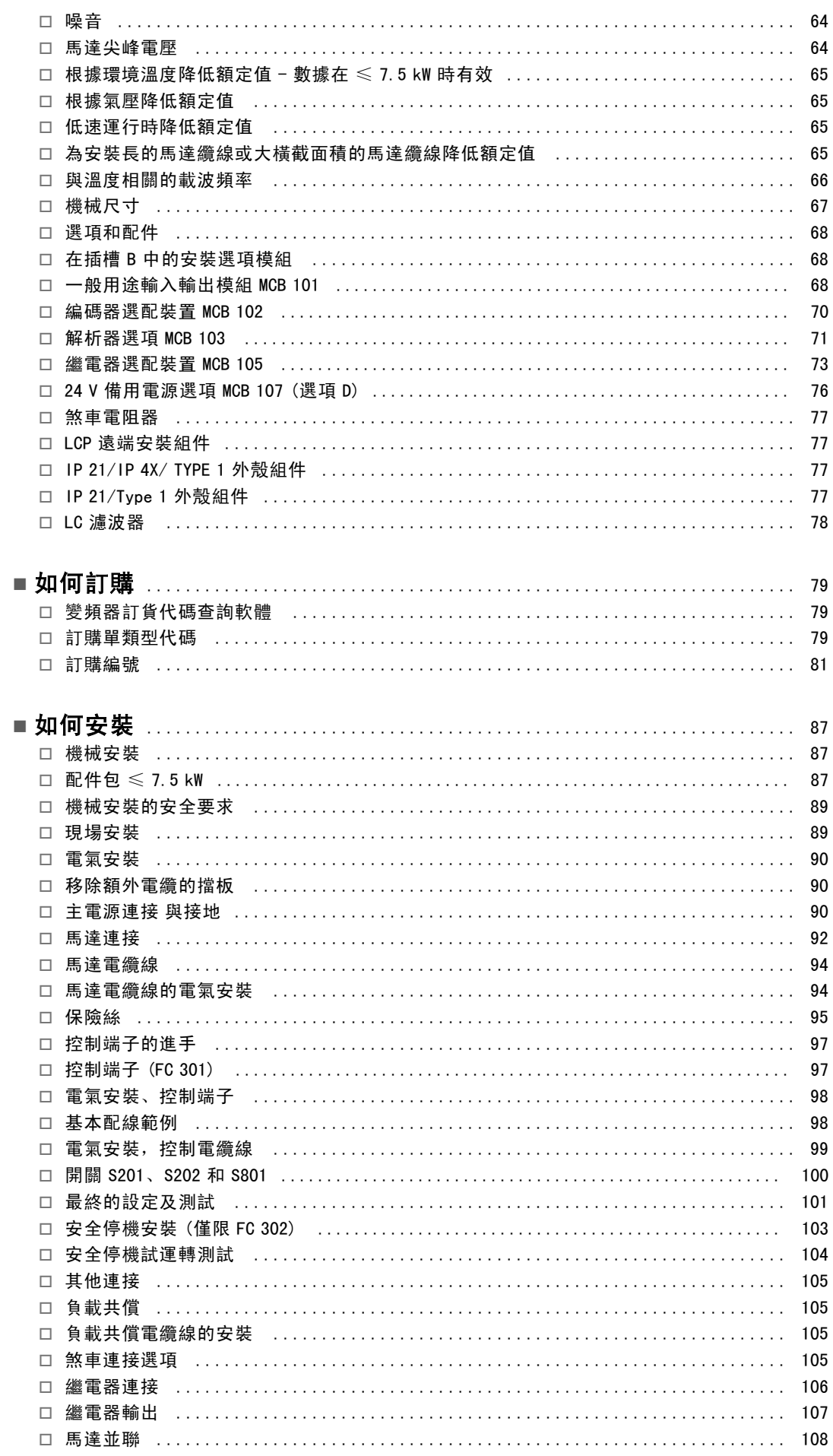

Danfoss

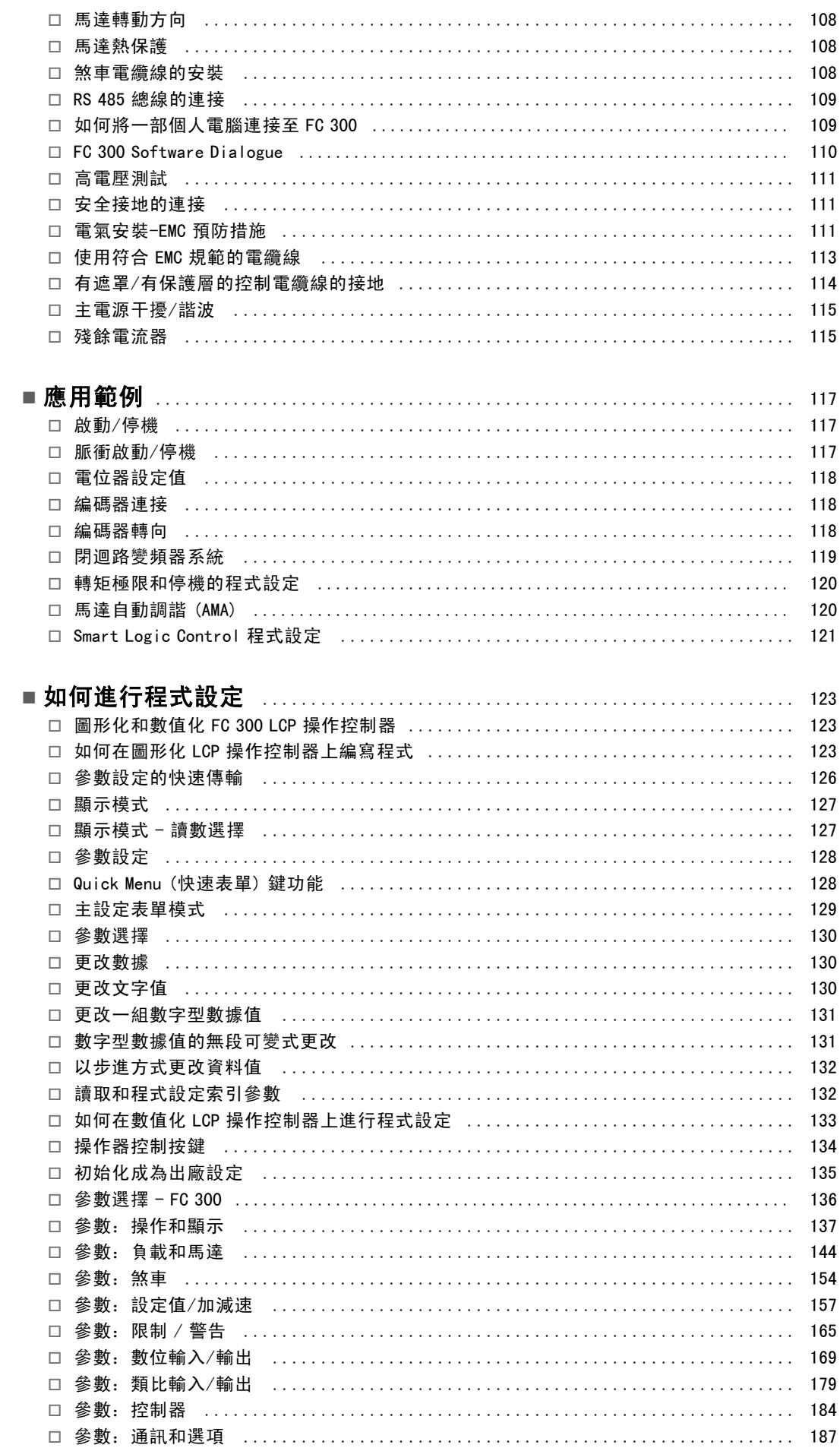

Danfoss

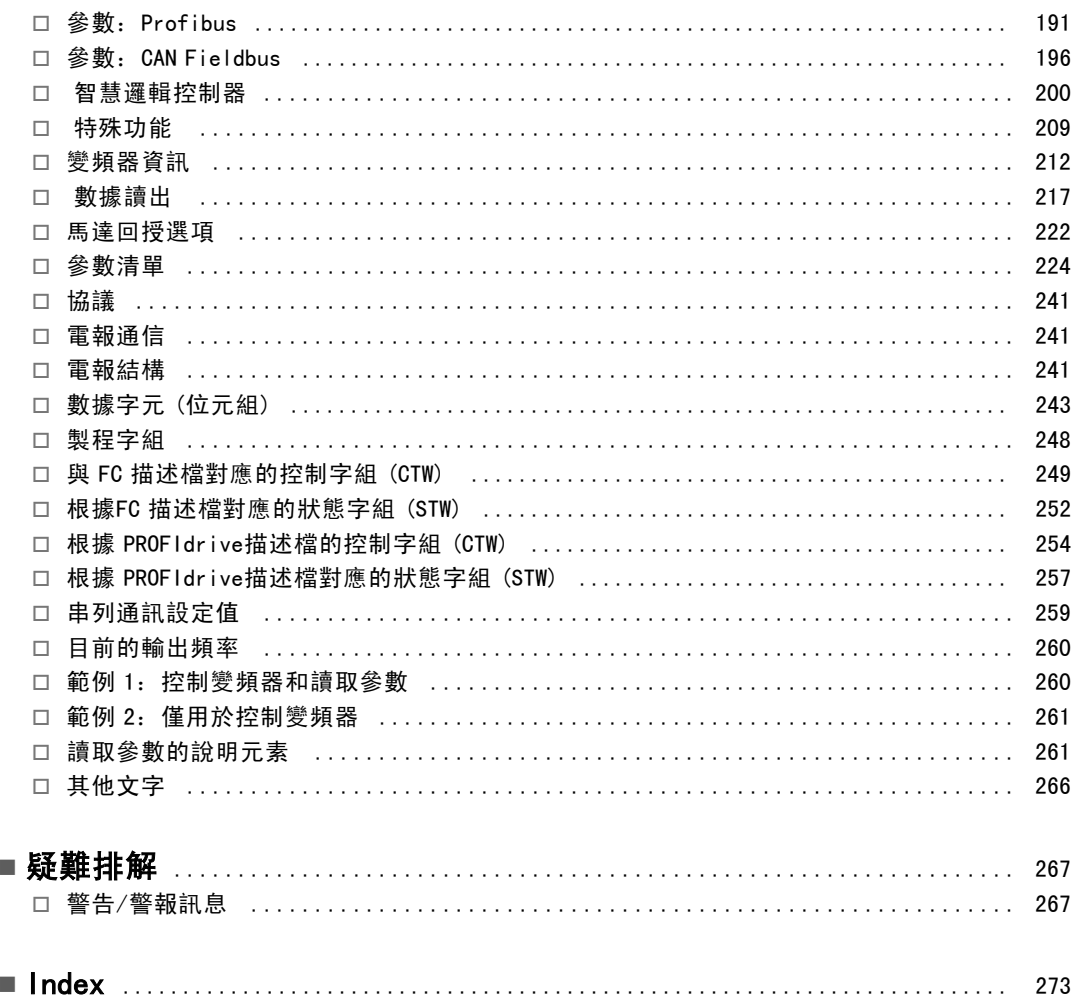

Danfoss

# <span id="page-4-0"></span>如何閱讀本設計指南

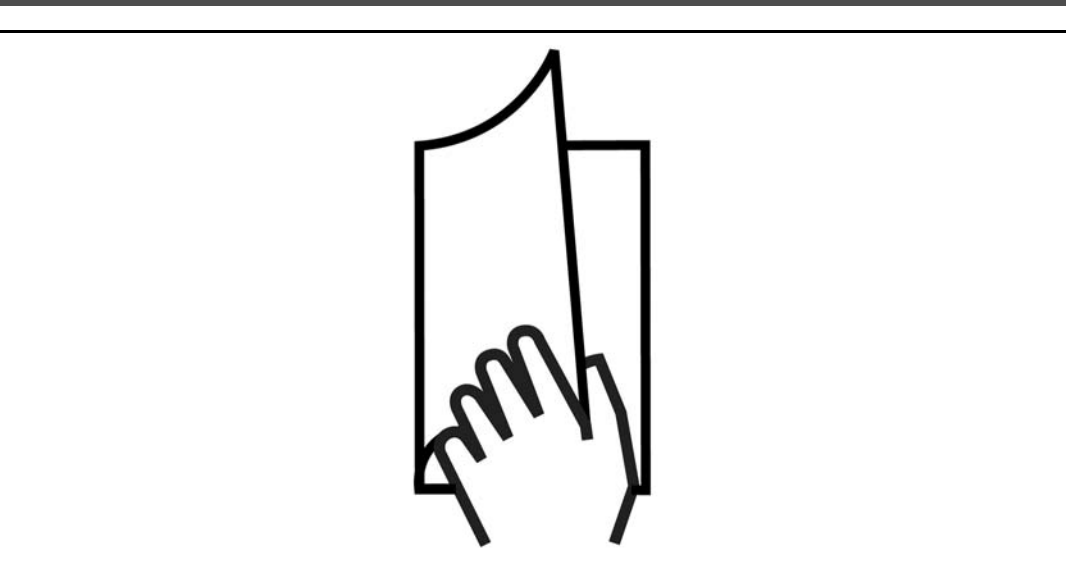

# □ 如何閱讀本設計指南

本設計指南將介紹有關 FC 300 的所有內容。

FC 300 的現有資料

- VLT AutomationDrive FC 300 操作說明書 (VLT AutomationDrive FC 300 Operating Instructions) MG.33.AX.YY 提供了安 裝和運轉變頻器所需的資訊。
- VLT AutomationDrive FC 300 設計指南 (VLT AutomationDrive FC 300 Design Guide) MG.33.BX.YY 詳細介紹了有關變 頻器、用戶設計和應用的所有技術資訊。
- VLT AutomationDrive FC 300 Profibus 操作說明書 (VLT AutomationDrive FC 300 Profibus Operating Instructions) MG.33.CX.YY,提供了透過 Profibus fieldbus 來對變頻器進行控制、監測和程式設計所需的資訊。
- VLT AutomationDrive FC 300 DeviceNet 操作說明書 (VLT AutomationDrive FC 300 DeviceNet Operating Instructions) MG.33.DX.YY,提供了透過 DeviceNet fieldbus 來對變頻器進行控制、監測和程式設計所需的資訊。

X = 版本號碼 YY = 語言代碼

Danfoss 變頻器技術資料也可在 www.danfoss.com/BusinessAreas/DrivesSolutions/Documentations/Technical+Documentation 網站上找到。

# □ 認證

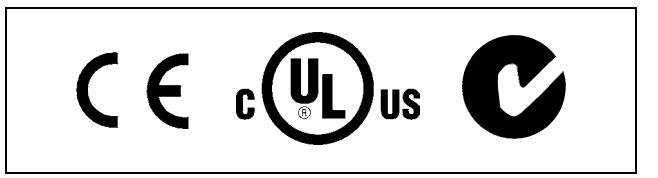

Danfoss

# 如何閱讀本設計指南 一

<span id="page-5-0"></span>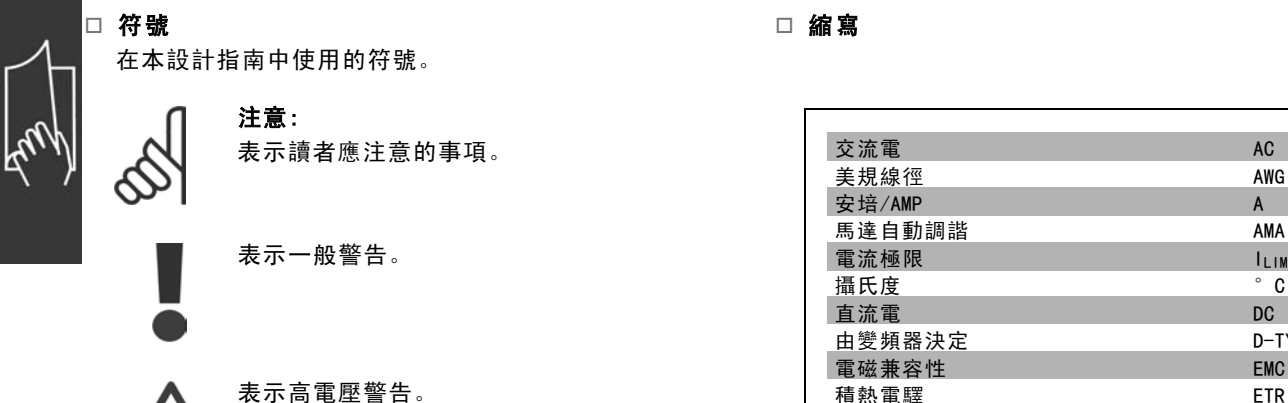

### 安培/AMP A 馬達自動調諧 AMA 電流極限 ILIM<br>-<br>攝氏度 ILIM - Contract - Contract - Contract - Contract - Contract - Contract - Contract - Contract - Contract -ーム<br>直流電<br>エコピューター DC 由變頻器決定 D-TYPE ーズ<br>電磁兼容性 EMC 積熱電驛 ETR 變頻器 公克<br>赫茲 grades and grades and grades are graded by the grades and grades are graded by the grades and grades are g 赫茲 千赫  $kHz$ **LCP 操作控制器** LCP 公尺 2009年11月11日 10月21日 10月21日 10月21日 10月21日 10月21日 10月21日 10月21日 10月21日 10月21日 10月 **毫亨利電感 mH** mH 毫安培 mA **毫秒,秒** ms, s 分鐘 min 動作控制工具 MCT 由馬達類型決定 M-TYPE 毫微法拉 nF  $4 \frac{m}{m}$ 米 **額定馬達電流** IM,N 額定馬達頻率  $f_{M,N}$ 額定馬達功率 PM,N 額定馬達電壓 參數 參數 保護性超低壓 PELV PCB<br>印刷電路板 PCB 額定逆變器輸出雷流 IINV

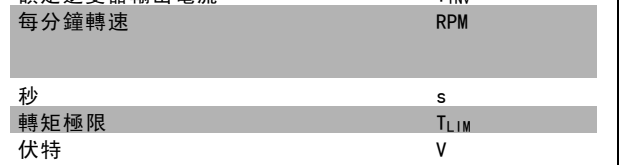

 $\ast$ 

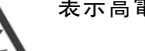

表示出廠設定值

# 如何閱讀本設計指南 —

<span id="page-6-0"></span>□ 定義

變頻器:

D-TYPE

連接的變頻器的大小及類型 (相關性)

IVLT, MAX 最大輸出電流。

IVLT, N 變頻器提供的額定輸出電流。

UVLT, MAX 最大輸出電壓。

# 輸入:

控制命令: 您可以透過 LCP和數位輸入來啟動和停止所連接的馬達。 功能分為兩組。

第 1 組中的功能比第 2 組中的功能具有更高的優先順序。

# 馬達:

 $f_{JOG}$ 啟動寸動功能 (透過數位端子) 時的馬達頻率。

#### $f_M$ 馬達頻率。

f<sub>MAX</sub> 最大馬達頻率。

fMIN 最小馬達頻率。

fM,N 馬達額定頻率 (銘牌數據)。

 $I_M$ 馬達電流

IM,N 額定馬達電流 (銘牌數據)。

M-TYPE 連接馬達的大小及類型 (相關性)

 $n_{M, N}$ 馬達額定轉速 (銘牌數據)。

 $P_{M, N}$ 額定馬達功率 (銘牌數據)。

 $T_{M, N}$ 額定轉矩 (馬達)。

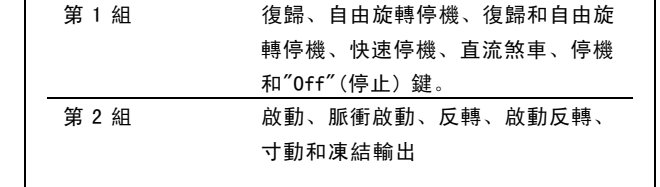

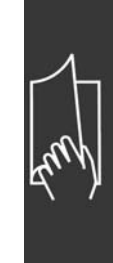

Danfoss

Danfoss

# 如何閱讀本設計指南 \_

瞬時馬達電壓。

UM

U<sub>m, N</sub> 額定馬達電壓 (銘牌數據)。

脫離轉矩

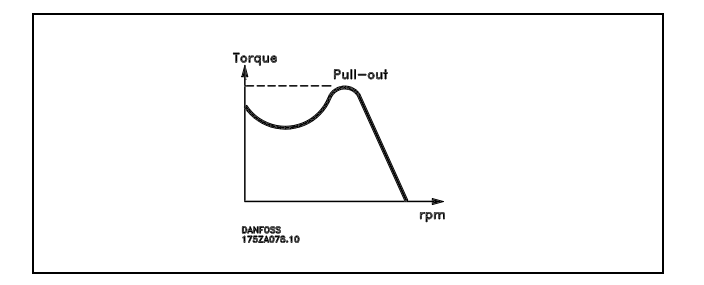

η vlt

變頻器效率被定義為輸出功率和輸入功率的比值。

啟動-無效命令: 屬於第 1 組控制命令的停機命令 - 請參閱該組。

停機命令 請參閱控制命令。

設定值: 類比設定值 傳送到類比輸入 53 或 54 的信號,可為電壓或電流。 二進位設定值 傳送到串列通訊埠的信號。 預置設定值 定義的預置設定值可設定在設定值的 -100% 到 +100% 範圍之內。您可以透過數位端子選擇 8 個預置設定值。

脈衝設定值 傳送到數位輸入端 (端子 29 或 33) 的脈衝頻率信號。

Ref<sub>MAX</sub>

決定 100% 全幅值 (通常為 10V, 20 mA) 的設定輸入值和最終設定值之間的關係。最大設定值係於參數 3-03 中設定。

Ref<sub>MIN</sub>

決定 0% 值 (通常為 0V, 0 mA, 4mA) 的設定輸入值和最終設定值之間的關係。最小設定值係於參數 3-02 中設定。

其他:

類比輸入 類比輸入可用於控制變頻器的各項功能。 類比輸入有兩種類型: 電流輸入,0-20 mA 與 4-20 mA 電壓輸入,0-10 V DC (FC 301) 電壓輸入,-10 - +10 V DC (FC 302)

類比輸出 類比輸出可提供 0-20 mA、4-20 mA 的信號, 或者提供數位信號。 FC 300 設計指南

Danfoss

如何閱讀本設計指南 \_

#### 馬達自動調諧,(AMA)

AMA 演算法可確定相連馬達處於靜止狀態時的電氣參數。

### 煞車電阻

煞車電阻是一個能夠吸收再生煞車過程所產生煞車容量的模組。該再生的煞車容量會使中間電路電壓增高,煞車斷路器可 確保將該容量傳送到煞車電阻。

## CT 特性

用於如傳送帶、排量泵浦和吊車等應用例的固定轉矩特性。

#### 數位輸入

數位輸入可用於控制變頻器的各項功能。

#### 數位輸出

變頻器具有兩個可提供 24 V DC 信號 (最大 40 mA) 的固態輸出。

#### DSP

數位信號處理器

#### 繼電器輸出

FC 301 變頻器具有一個可程式設定的繼電器輸出。 FC 302 變頻器具有兩個可程式設定的繼電器輸出。

### ETR

積熱電驛係一種依據現有負載和時間的熱負載計算。其目的是要預估馬達的溫度。

Hiperface

Hiperface 是 Stegmann 的註冊商標。

初始化

如果執行初始化 (參數 14-22),變頻器將恢復為出廠設定值。

### 間歇工作週期

間歇週期級別係指一系列的工作週期。每一週期包括一個上載和卸載週期。其操作可以是週期性或非週期性。

LCP

操作控制器 (LCP) 構成對 VLT 300 系列進行控制和程式設計的完整介面。操作控制器是可拆卸的,也可以安裝在距離變 頻器最多 3 米遠的地方 (例如藉由安裝器材包選項將其安裝在前面板上)。

### lsb

最低有效位元。

#### MCM

Mille Circular Mil 的縮寫,是美國電纜線橫截面積的衡量單位。1 MCM = 0.5067 mm2.

msb

最高有效位元。

#### 上線/離線參數

對上線參數的修改於更改數據值之後立即生效。對離線參數的修改於您在 LCP 上輸入 [OK] 之前不會生效。

#### 製程 PID

PID 調節器可維持所需的速度、壓力、溫度等,方法是調整輸出頻率,使之與變化的負載相匹配。

#### 脈衝輸入/增量編碼器

一種外接式數位脈衝傳送器,用於回授馬達轉速資訊。這種編碼器用於轉速控制精確度要求較高的應用上。

### RCD

殘餘電流器。

Danfoss

# 二 如何閱讀本設計指南 二

### <span id="page-9-0"></span>設定表單

您可以將參數設定儲存在四個設定表單。可在這四個參數設定之間進行切換,並在某一個設定表單於使用中的情形之 下,編輯另一個設定表單。

#### SFAVM

SFAVM 是指被稱作"以定子通量為導向的非同步向量調制"的載波模式 (參數 14-00)。

#### 轉差補償

變頻器透過提供頻率補償方式 (依照讓馬達轉速保持恆定所測量得的馬達負載而得) 對馬達轉差進行補償。

#### 智慧邏輯控制 (SLC)

SLC 係指一序列的使用者定義動作,其執行時機為相關的使用者定義事件被 SLC 評定為真的時候。

#### 熱敏電阻:

一種溫控電阻器,被安裝在需要監測溫度處 (變頻器或馬達)。

#### 跳脫

這是一種進入故障的狀態,例如:變頻器有溫度過高的情形,或當變頻器正在保護馬達、製程或機構時。在故障的原因消 除之前並且跳脫狀態經由啟動復歸功能而解除之前 (或在某些情況下, 經由程式將自動地啟動復歸), 重新啟動的功能將無 法進行。跳脫功能不得用於個人安全方面的用途之上。

#### 跳脫鎖定

這是一種變頻器正在保護自我,而需要實際介入的故障狀態,例如:變頻器在輸出端有短路的情形。鎖定的跳脫僅可經由 關掉主電源、消除故障的原因和重新連接變頻器等等予以解除。在跳脫狀態經由啟動復歸功能而解除之前 (或在某些情況 下,經由程式將自動地啟動復歸),重新啟動的功能將無法進行。跳脫功能不得用於個人安全方面的用途之上。

#### VT 特性

用於泵和風扇的可變轉矩特性。

#### **VVCplus**

與標準的電壓/頻率比控制相比時,電壓向量控制 (VVCplus) 可在速度設定值發生改變及與負載轉矩相關時,提高動 力特性和穩定性。

#### 60° AVM

60° AVM 表示名為"60°異步向量調制"的載波模式 (參數 14-00)。

#### □ 功率因數

功率因數表示 I1 與 IRMS 之間的關係。

Power factor =  $\frac{\sqrt{3} \times \text{U} \times \text{11} \times \text{0.8} \varphi}{\sqrt{3} \times \text{U} \times \text{11} \times \text{11}}$ 

三相控制的功率因數:

$$
= \frac{I_{1 \text{ x cos }\varphi_1}}{I_{\text{RMS}}} = \frac{I_1}{I_{\text{RMS}}} \text{ since } \cos \varphi_1 = 1
$$

功率因數表示變頻器對主電源施加負載的程度。 功率因數越小,相同 kW 效能所需的 IRMS 就越大。

 $I_{RMS} = \sqrt{I_1^2 + I_5^2 + I_7^2 + ... + I_n^2}$ 

此外,功率因數越高,表示不同的諧波電流越小。 經由 FC 300 變頻器內建的直流線圈可獲得較高的功率因數,進而將對主電源施加的負載降到最低程度。

Danfoss

<span id="page-10-0"></span>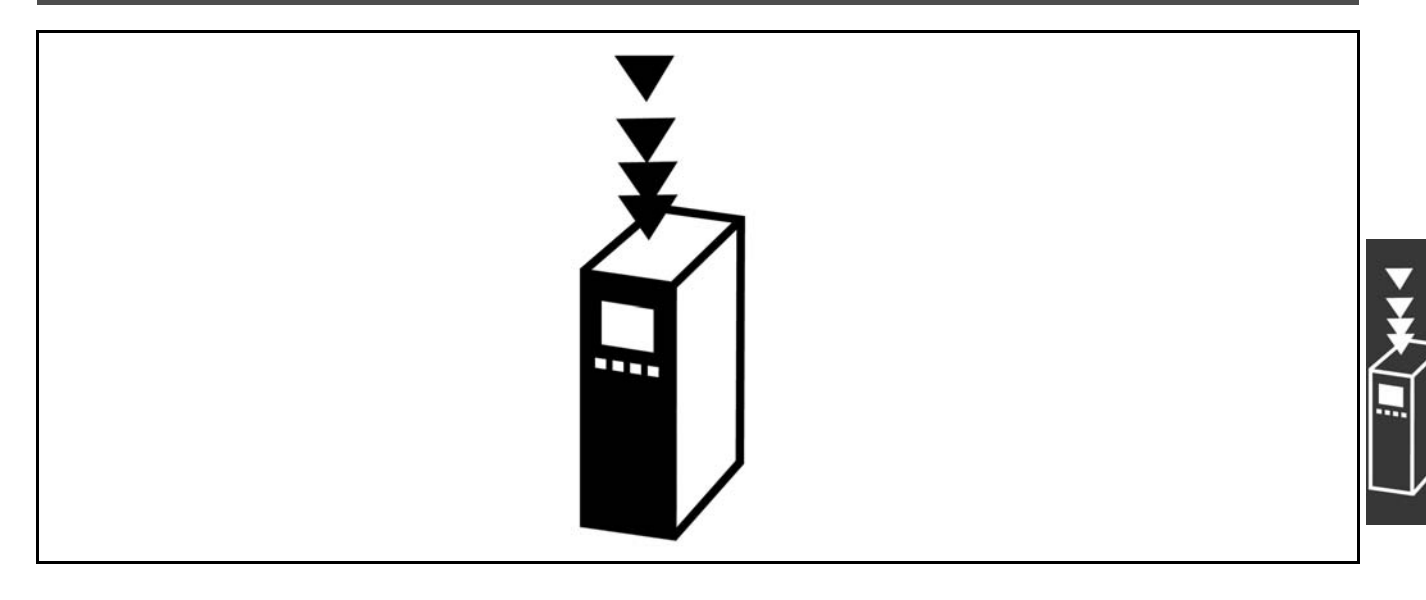

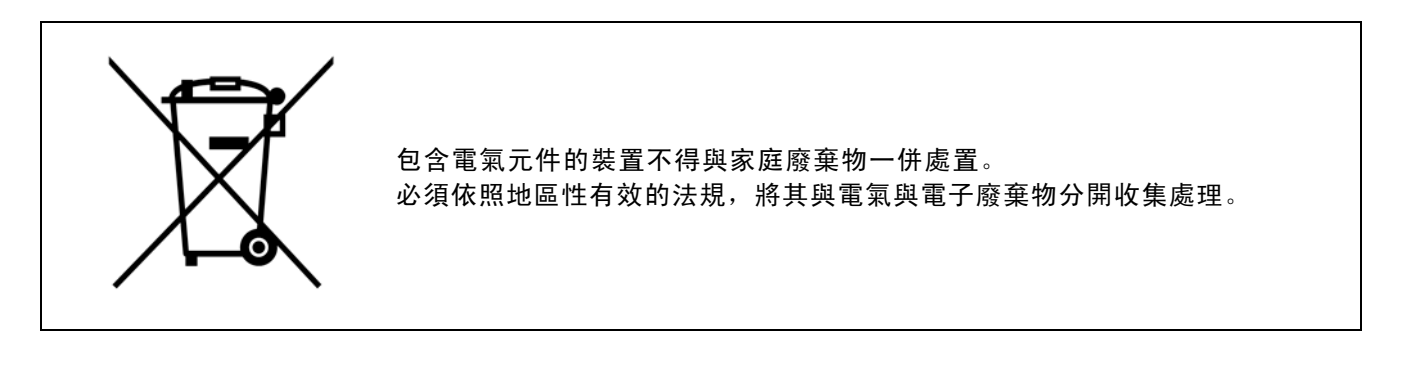

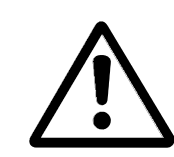

在斷電之後,FC 300 AutomationDrive DC 回路電容器仍將繼續充電。要避免電擊的危險,請在進行維護 之前斷開 FC 300 主電源。在進行變頻器的維護之前,請至少等候以下的時間: FC 300: 0.25 - 7.5 kW 4 分鐘 FC 300: 11 - 22 kW 15 分鐘 請注意,即使 LED 已關閉,DC 回路上可能仍有高壓電。

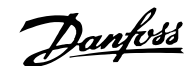

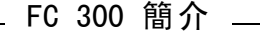

<span id="page-11-0"></span>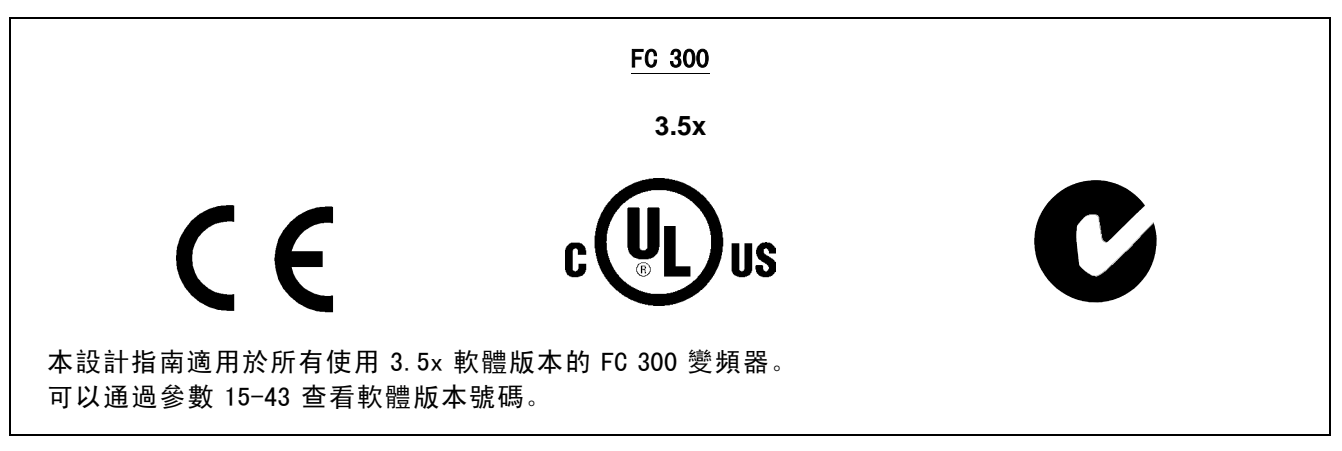

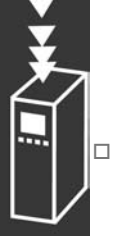

### □ CE 符合性和標誌

#### "CE 符合性和標誌" 是什麼?

CE 標誌的目的是在 EFTA (歐洲自由貿易聯盟) 和 EU (歐盟)之間避免發生貿易技術障礙。CE 規範由歐盟導入,這種簡單的 方法可以表明某種產品是否符合歐盟相關的規定。CE 標誌與產品的規範或品質無關。與變頻器有關的三個歐盟規定如下: 機械規定 (98/37/EEC)

所有安裝了關鍵性活動零件的機械均應符合 1995 年 1 月 1 日開始執行的機械規定。因為變頻器有一大部分屬電氣設 備,所以不必符合機械規定。但是,如果變頻器是準備使用在機械上,那麼我們會提供與變頻器相關的安全資訊。我 們會在製造商聲明中作此說明。

#### 低電壓指令 (73/23/EEC)

按照 1997 年 1 月 1 日生效的低電壓指令,變頻器必須有 CE 標誌。此項規定適用於所有在 AC 50 - 1000 伏和 DC 75 -1500 伏電壓範圍內工作的電氣設備和家用電器。Danfoss 提供的裝置均有符合此項規定的 CE 標誌,並可根據客戶的要 求提供合格聲明。

EMC 指令 (89/336/EEC)

EMC 是 electromagnetic compatibility (電磁相容性) 的縮寫。電磁相容性規定不同零件/電氣設備之間的相互干擾不 能影響彼此的正常工作。

EMC 指令 於 1996 年 1 月 1 日開始生效。根據此項規定的要求,Danfoss 在其生產的所有產品上均附有 CE 標誌,並可根據 客戶的要求提供合格聲明。要執行符合 EMC 規範的安裝,請參閱本設計指南中的說明。此外,我們還詳細說明了我們的產 品符合的標準。為確保最佳的 EMC 效果,我們也提供技術規範中所列出的濾波器和其他形式的幫助。

大多數情況下,變頻器在大型電氣設備、系統或安裝等應用中由專業人員使用為一種複雜的構成件。必須注意的是,大型 設備、系統或安裝最終能否符合最終的 EMC 要求,是安裝者的責任。

#### □ 涉及的內容

歐盟 "Guidelines on the Application of Council Directive 89/336/EEC" (應用委員會指導標準 89/336/EEC) 介紹了使用變 頻器的三種典型場合。有關 EMC 的內容和 CE 標誌,請參閱下文。

- 1. 變頻器直接銷售給最終用戶。比如,將變頻器銷售給 DIY 市場。最終用戶不是專業人員。他可能會在業餘娛樂機器或 廚房設備等自己安裝變頻器。在這種應用情況下,變頻器必須依照 EMC 指令的規定,貼有 CE 標誌。
- 2. 所銷售的變頻器用於廠房設施的安裝。廠房設施由專業人員建造。比如由專業人員設計和安裝的生產或加熱/通風廠房 設施。根據 EMC 指令的規定,不論是變頻器還是完工的廠房設施都不必有 CE 標誌。然而,裝置必須符合 EMC 指令的基 本要求。可經由使用符合 EMC 指令貼有 CE 標誌的零件、設備和系統來獲得保證。
- 3. 變頻器作為整個系統的一部分而銷售。這樣的系統將以整體來銷售,例如:空調系統。根據 EMC 指令的規定,整個系 統必須有 CE 標誌。 製造廠商要依 EMC 指令規定確保 CE 認證, 這可經由使用有 CE 標誌的元件, 或對系統的 EMC 進行測試來確保。如果僅選用帶 CE 標誌的元件,則不必測試整個系統。

#### □ Danfoss VLT 變頻器和 CE 標誌

CE 標誌若依其原意使用的話,有正面的效果,可促進 EU 和 EFTA 之間的貿易。

但是,CE 標誌可能涵蓋多種不同的規範。因此,您必須檢查 CE 標誌所涵蓋的特定內容。

Danfoss

<span id="page-12-0"></span>由於所涵蓋的規範可能大相徑庭,因此,當變頻器用作系統或設備的元件時, CE 標記可能會使安裝者產生錯誤的安全認知。

Danfoss 變頻器的 CE 認證符合低電壓指令。這意味著,只要正確安裝了變頻器,我們就能保證它符合低電壓指令。 Danfoss 可發具合格聲明,確認其 CE 標誌符合低電壓指令。

該 CE 標誌還適用於 EMC 指令,前提是必須符合 EMC 規範的安裝且濾波是依照說明正確執行的。在此基礎上, Danfoss 可發 具符合 EMC 指令的聲明。

本設計指南提供了詳盡的安裝說明,進而可保證您的安裝是符合 EMC 規範的。此外,Danfoss 還說明了其不同產品所符 合的標準。

為了幫助您獲得最佳的 EMC 效果,Danfoss 樂意提供其他類型的支援。

### □ 符合EMC指令 (89/336/EEC)

正如前文所述,變頻器在大型電氣設備、系統或安裝等應用中大多由專業人員使用為一種複雜的構成件。必須注意的是, 大型設備、系統或安裝最終能否符合 EMC 要求,是安裝者的責任。為了幫助安裝者,Danfoss 準備了有關動力驅動系 統 (Power Drive System) 的 EMC 安裝指導原則。如果按照 EMC 規範說明進行安裝, 則可以滿足動力驅動系統標準和測 試水準。請參閱*電氣安裝*章節。

#### □ 空氣濕度

變頻器是設計來在 50°C 時滿足 IEC/EN 60068-2-3 標準和 EN 50178 pkt.9.4.2.2 。

#### □ 腐蝕性環境

變頻器含有大量的機械和電子元件。它們或多或少都會受到環境的影響。

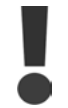

不應將變頻器安裝在含有能夠影響和損壞電子元件的液體、顆粒或氣體的空氣環境中。若不採取必要的保 護措施,則會增加發生停機的風險,進而降低變頻器的使用壽命。

液體會透過空氣傳播並在變頻器中冷凝,這可能導致元件和金屬零件發生腐蝕。蒸汽、油和鹽水也會腐蝕元件和金屬零 件。這些環境中的設備需要使用 IP 55 等級的外殼。為了加強保護能力,您可以選購有塗層的印刷電路板。

空氣中的顆粒 (如塵粒) 可能導致變頻器出現機械、電氣或熱故障。如果變頻器的風扇周圍存在塵粒,通常可以作為空氣中 的顆粒超出標準的指標。在灰塵很多的環境中,設備應採用 IP 55 等級的外殼或用於 IP 00/IP 20/類型 1 設備的機櫃。

在溫度和濕度較高的環境中,腐蝕性氣體 (如硫磺、氮和氯化物) 會導致變頻器元件發生化學反應。

這些化學反應會快速腐蝕和損壞電子元件。對於這種環境,請將設備安裝在通風良好的機櫃中,讓變頻器不接觸腐 蝕性氣體。

為了增強在這些區域中的保護能力,您可以用選項方式訂購有塗層的印刷電路板。

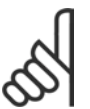

注意:

將變頻器安裝在腐蝕性環境中會增加發生停機的風險,並且會相當程度地縮短變頻器的使用壽命。

安裝變頻器之前,首先應檢查環境空氣中是否存在液體、顆粒和氣體。透過觀察處於這種環境中的現有設備,可完成該項 工作。金屬部件上是否有水或油,或金屬零件是否已腐蝕,通常可作為空氣中是否存在有害液體的指標。

透過查看現有的設備機積和電氣設備,可以瞭解塵粒是否超出標準。空氣中存在腐蝕性氣體的一個指標是,現有設備上 的銅質橫軌和電纜線尾部變暗。

#### □ 振動和衝擊

變頻器已按照下列標準規定的步驟進行了測試: 變頻器的設計可滿足以下安裝條件,即安裝在生產廠房 的牆壁或地面上,以及用螺栓固定到牆壁或地面上的面 板中安裝。

Danfoss

<span id="page-13-0"></span>IEC/EN 60068-2-6: 振動 (正弦) - 1970 IEC/EN 60068-2-64: 寬頻帶隨機振動

### □ 控制原理

變頻器將來自主電源的交流電壓整流成直流電壓,之後這直流電壓被轉換成有可變振幅和頻率的交流電流。

馬達的電源供應的電壓/電流和頻率是可變的,如此才可使三相、標準的交流馬達和永磁同步馬達能無限地作可變轉速控制。

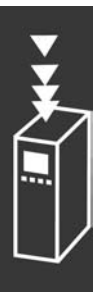

Danfoss

### <span id="page-14-0"></span>□ FC 300 控制功能

變頻器可以控制馬達轉軸的轉速或轉矩。設定參數 1-00 決定控制類型。

轉速控制:

轉速控制有兩種類型:

- 不需要任何回授的開迴路轉速控制 (無感測器)。
- 以 PID 控制的形式並需要對某一輸入值作回授的閉迴路轉速控制。與開迴路轉速控制相比,經適當最佳化的閉迴路 轉速控制具有更高的精確度。

在參數 7-00 中選擇作為轉速 PID 回授的輸入。

轉矩控制 (限 FC 302):

轉矩控制是馬達控制的一部份,而且具有正確的馬達參數設定是很重要的。轉矩控制的精確度和穩定時間取決於馬達 回授磁通量 (參數 1-01 馬達控制原理)。

- 無感測器磁通向量在馬達頻率超過 10 Hz 時可於四個象限中提供極優的效能。
- \* "含編碼器回授的磁通"在所有四個象限及在所有的馬達速度之下提供了極優的效能。

速度/轉矩設定值:

這些控制的設定值可以是單一個設定值,也可以是不同設定值 (包括相對比例設定值) 的總和。本節稍後部分將對設定 值的處理進行詳細說明。

Danfoss

### <span id="page-15-0"></span>□ FC 301 與 FC 302 控制原理的比較

FC 301 是一種一般用途的變頻器,可在變速應用環境中使用。其控制原理基於電壓向量控制 (VVCplus)。

FC 301 僅能用於異步馬達。

FC 301 的電流感應原理基於 DC 回路或馬達相位的電流量測值。馬達端的接地故障保護由連接至控制卡的 IGBT 內 的去飽和電路來實現的。

FC 301 的短路保護功能取決於正向 DC 回路中的電流傳感器以及去飽和保護 (回授來自 3 個較低的 IGBT 與煞車)。

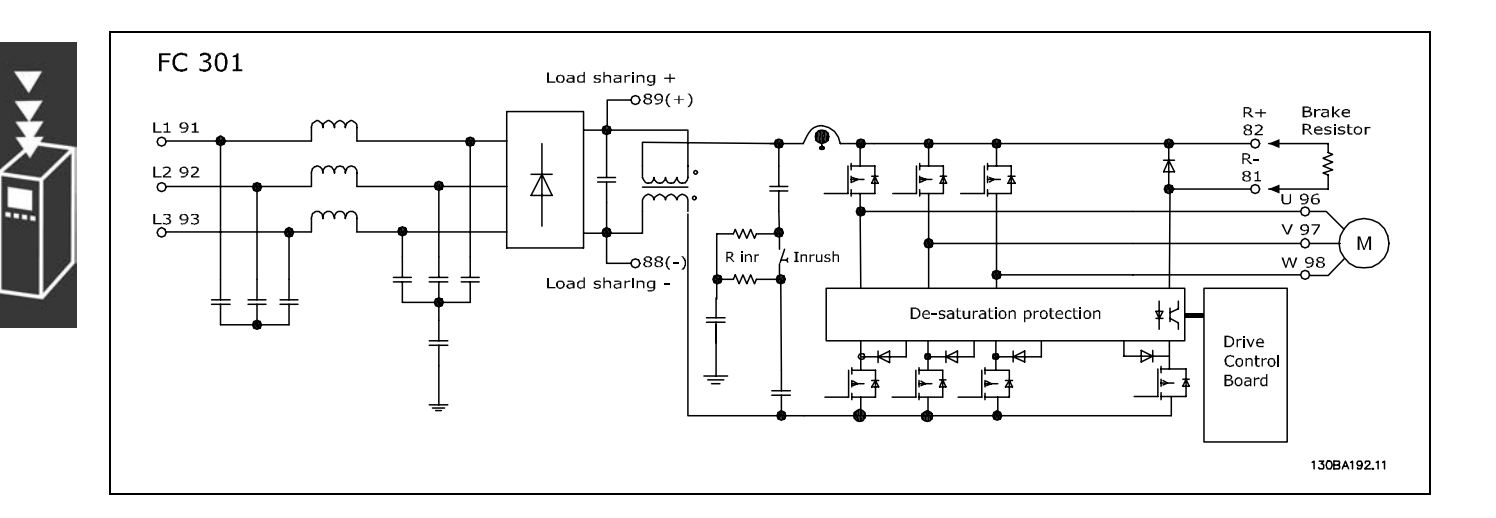

FC 302 是一種高效能變頻器,適合於要求嚴格的應用環境。該變頻器可以處理各種馬達控制原理,如: U/f 特殊馬達模 式、VVCplus 或磁通向量馬達控制。

FC 302 能夠控制永磁同步馬達 (無刷伺服馬達) 以及一般的鼠籠式異步馬達。

FC 302 的短路保護功能取決於馬達相位內的 3 個電流傳感器以及去飽和保護 (回授來自煞車)。

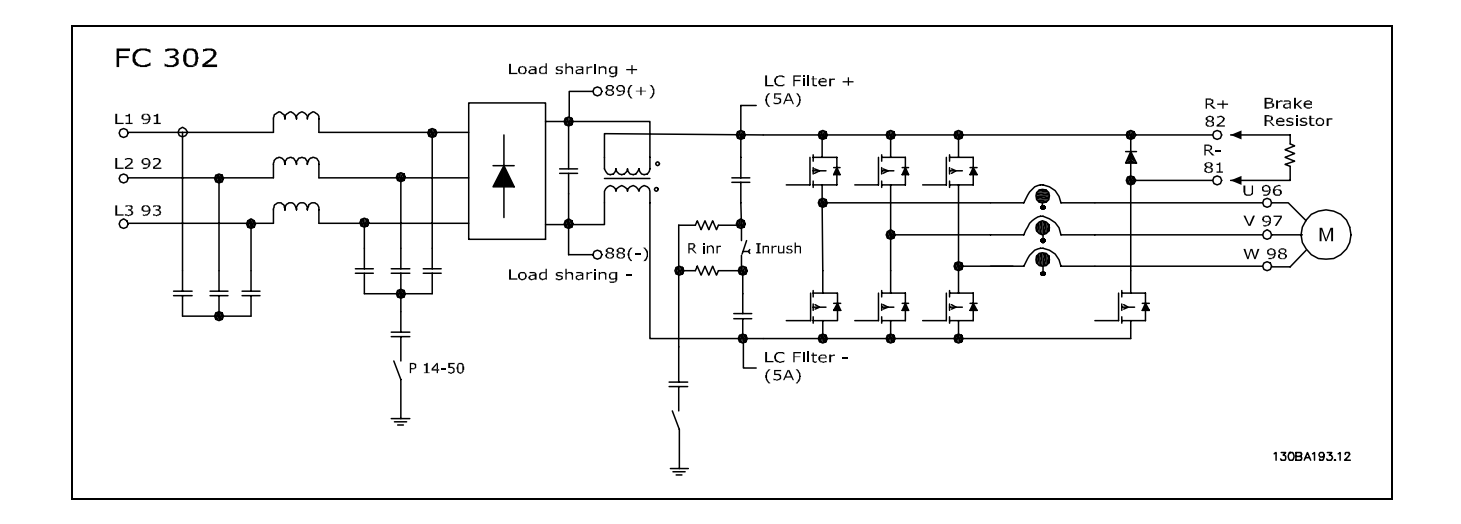

Danfoss

### <span id="page-16-0"></span>□ WC<sup>plus</sup>中的控制結構

VVCplus 開迴路和閉迴路模式下的控制結構:

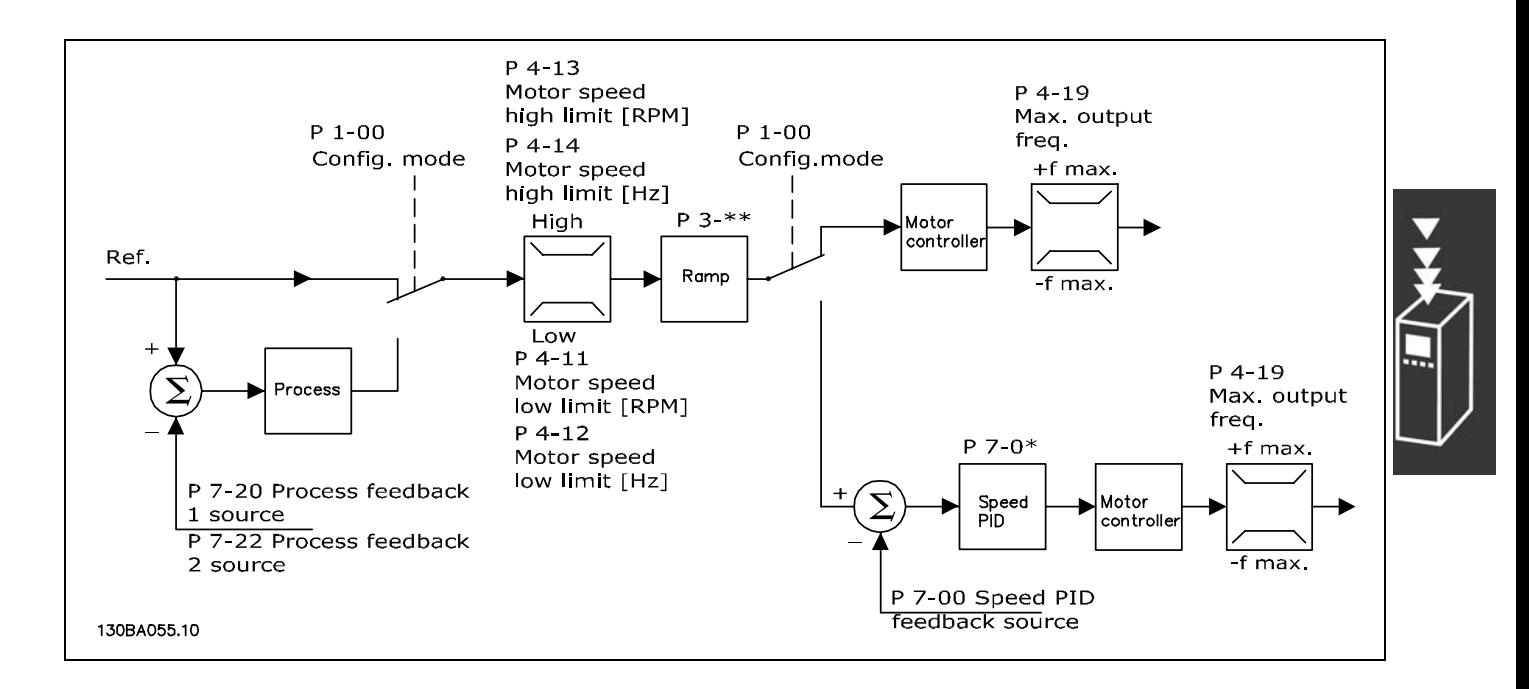

在上圖顯示的組態中,參數 1-01 *馬達控制原理*被設為"VVC<sup>plus</sup> [1]",參數 1-00 被設為"開迴路轉速控制 [0]"。在收 到設定值處理系統產生的設定值並經由加減速限制和速度限制饋入後,才會發送給馬達控制器。馬達控制器的輸出則 由最大頻率上限所限制。

如果參數 1-00 被設為"閉迴路轉速控制 [1]", 則產生的設定值將從加減速限制和速度限制傳遞給速度 PID 控制器。速度 PID 控制器參數可於參數組 7-0\* 中找到。從速度 PID 控制器來的最終設定值會被送給受限於頻率上限的馬達控制器。

若要使用製程 PID 控制器來進行閉迴路控制 (比如在受控制應用中的速度或壓力),請在參數 1-00 中選擇"製程 [3]"。製 程 PID 參數位於參數組 7-2\* 和 7-3\* 中。

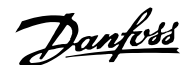

### <span id="page-17-0"></span>□ 無感測器磁通向量的控制結構 (限 FC 302)

無感測器磁通向量開迴路和閉迴路模式下的控制結構。

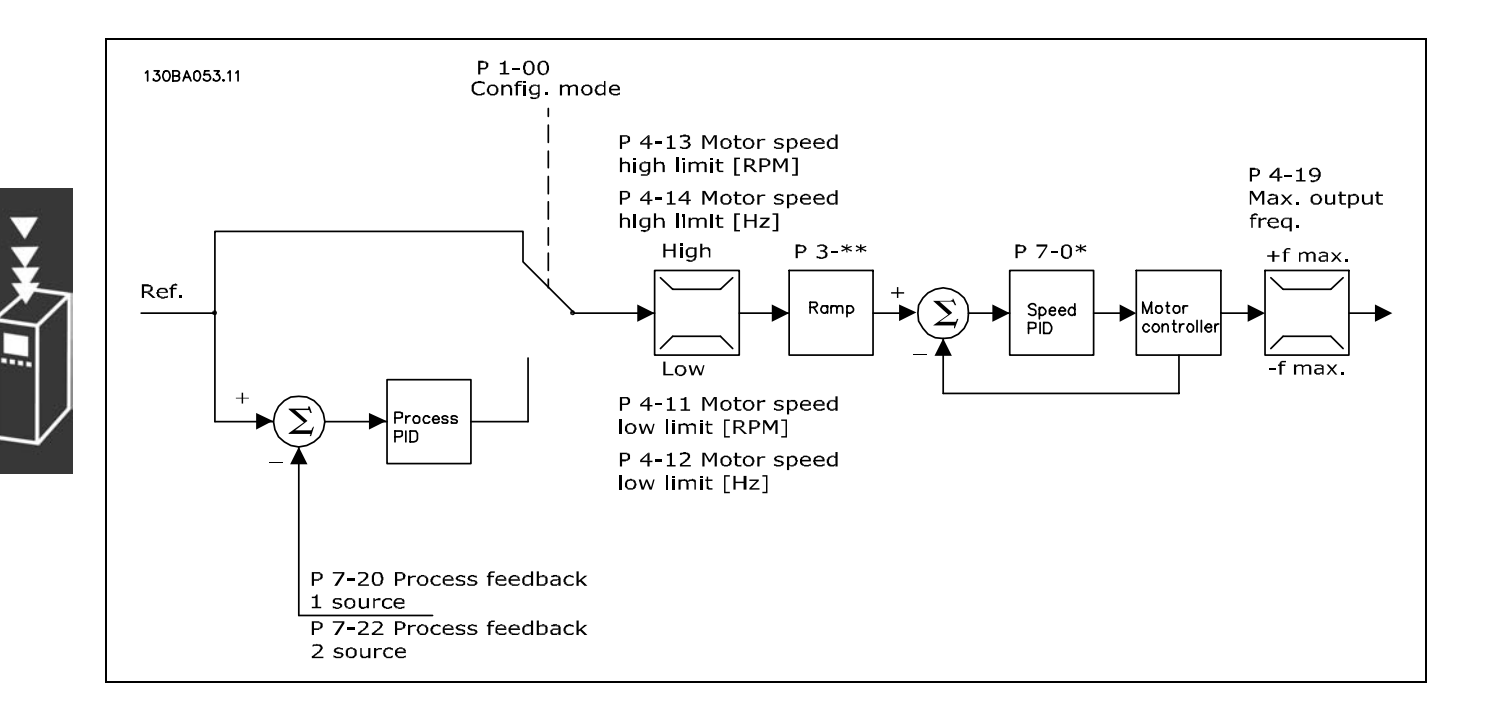

在上圖顯示的組態中,參數 1-01 *馬達控制原理*被設為"無感測器磁通向量 [2]",參數 1-00 被設為"開迴路轉速控制 [0]"。 設定值處理系統產生的設定值會經過加減速限制和速度限制而饋入 (由所指定的參數設定來確定)。

此時會產生一個預估的速度回授量給轉速 PID控制器,以便控制輸出頻率。 必須使用轉速 PID 的 P、I 和 D 參數 (參數組 7-0\*) 對其進行設定。

若要使用製程 PID 控制器進行閉迴路控制 (比如在受控制應用中的速度或壓力),請在參數 1-00 中選擇"製程 [3]"。製程 PID 參數可於參數組 7-2\* 和 7-3\* 中找到。 .

Danfoss

### <span id="page-18-0"></span>□ 馬達回授磁通量的控制結構

馬達回授磁通量模式下的控制結構 (僅適用於 FC 302):

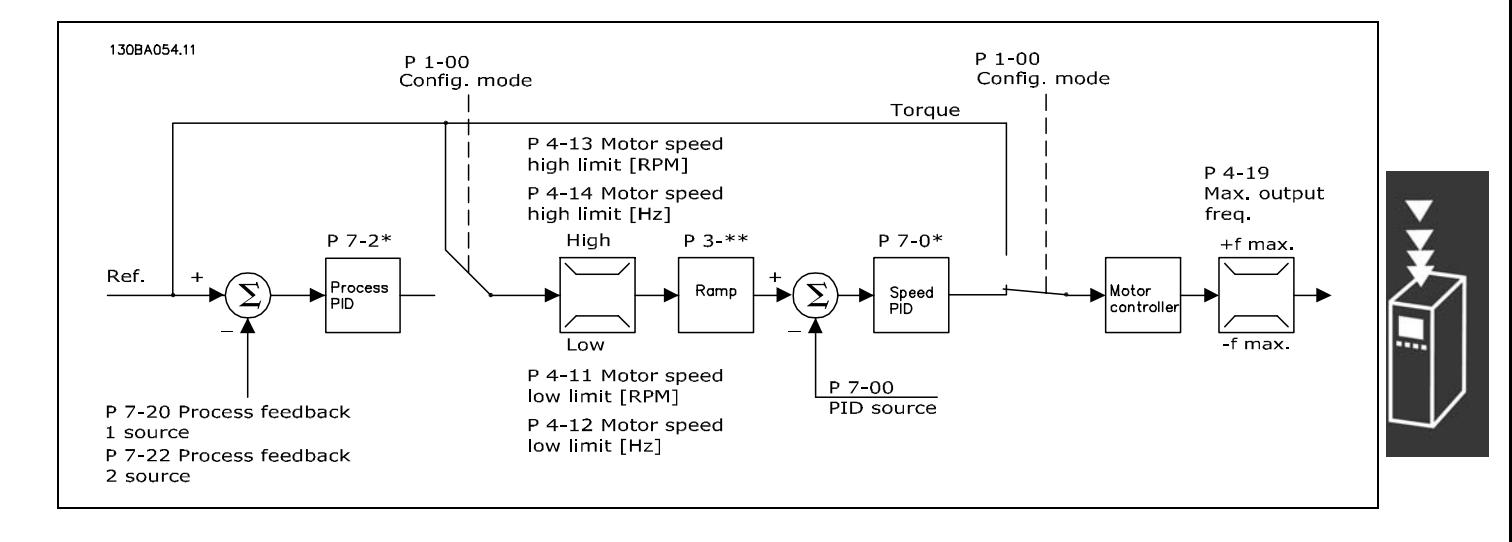

在上圖顯示的組態中,參數 1-01 *馬達控制原理*被設為"馬達回授磁通量 [3] ", 參數 1-00 被設為"閉迴路轉速控制 [1] "。

該組態中,馬達控制器依靠直接安裝在馬達上的編碼器給出的回授信號 (在參數 1-02 *馬達轉軸編碼器源*中設定)。

若要使用最終設定值作為轉速 PID 控制器的輸入,請在參數 1-00 中選擇"閉迴路轉速控制 [1]"。速度 PID 控制器的 參數可於參數組 7-0\* 中找到。

若要將最終設定值直接用作轉矩設定值,請在參數 1-00 中選擇"轉矩控制 [2]"。轉矩控制只能在*馬達回授磁通量* ( 參數 1-01 馬達*控制原理*) 模式下選擇。選擇這種模式後,設定值將使用 Nm 為單位。由於實際轉矩是根據變頻器的 電流測量值來計算的,因此這種模式不需要轉矩回授。

若要使用製程 PID 控制器進行閉迴路控制 (比如在受控制應用中的速度或製程變數),請在參數 1-00 中選擇"製程 [3]"。

#### □ WC+ 模式下的內部電流控制

變頻器含有一個積分電流限制控制器,該控制器在馬達電流以及轉矩高於參數 4-16、4-17 和 4-18 中設定的轉矩極限時 會被啟動。

當變頻器在馬達運轉或再生發電運轉中達到電流極限時,變頻器會嘗試儘快降低到預設的轉矩極限以下,同時不使 馬達失控。

### <span id="page-19-0"></span>□ 操作器控制 (Hand On) 和遠端控制 (Auto On)

您可以透過操作控制器 (LCP) 以手動方式操作變頻器,也可以經由類比、數位輸入和串列總線,在遠端操作變頻器。 如果在參數 0-40、0-41、0-42 和 0-43 中允許的話,您可以經由 LCP 上的 [Hand ON] (手動啟動) 與 [Off] (停止) 鍵來啟動 和停止變頻器。您可經由 [RESET] (復歸) 鍵將警報復歸。按了 [Hand On] (手動啟動) 鍵後,變頻器即進入手動模式, 並將使用操作控制器 (出廠設定) 的設定值 (可用 LCP 上的箭頭鍵來設定)。

按了 [Auto On] (自動啟動) 鍵後,變頻器即進入自動模 式,並且使用遠端控制之設定值 (出廠設定)。在此模式 下, 可經由數位輸入和各種串列介面 (RS-485、USB 或選項 的 fieldbus) 來控制變頻器。有關啟動、停機、更改加減 速設定和參數設定等等的詳細資訊,請參閱參數組 5-1\* ( 數位輸入) 或參數組 8-5\* (串列通訊)。 130BP046.10

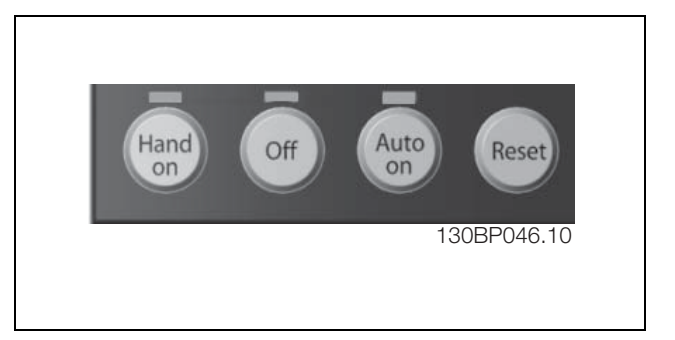

#### 有效設定值與控制方式

有效設定值可為操作器設定值或遠端設定值。

在參數 3-13 *設定值給定方式* 中, 您可經由選擇 *操作器* [2] 來永久選擇操作器設定值。

要永久選擇遠端設定值,請選擇 *遠端* [1]。經由選擇 *聯接到手動/自動* [0] (出廠設定),設定值給定方式將視有效的模式 而定。(手動模式或自動模式)。

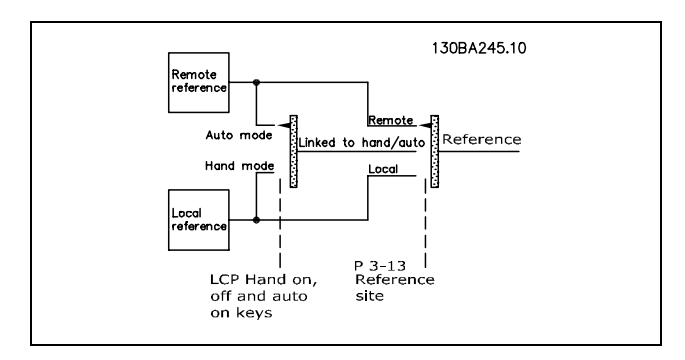

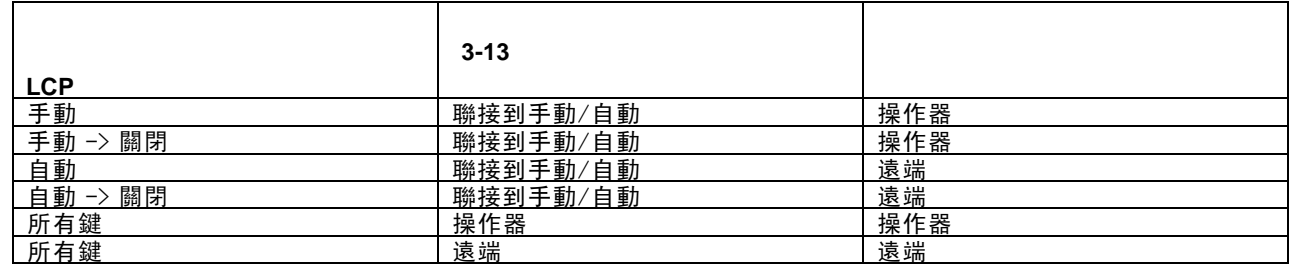

本表顯示操作器設定值或遠端設定值為有效時的條件。兩者當中一定有一項是有效的,但不可能同時都有效。

參數 1-00 *控制方式*決定了當遠端設定值有效時 (參閱上表所示的條件),所使用的應用控制原理 (例如:速度、轉矩或 製程控制)。

參數 1-05 *操作器模式設定*決定了當操作器設定值為有效時,所使用的應用控制原理。

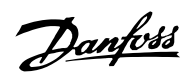

設定值處理 操作器設定值

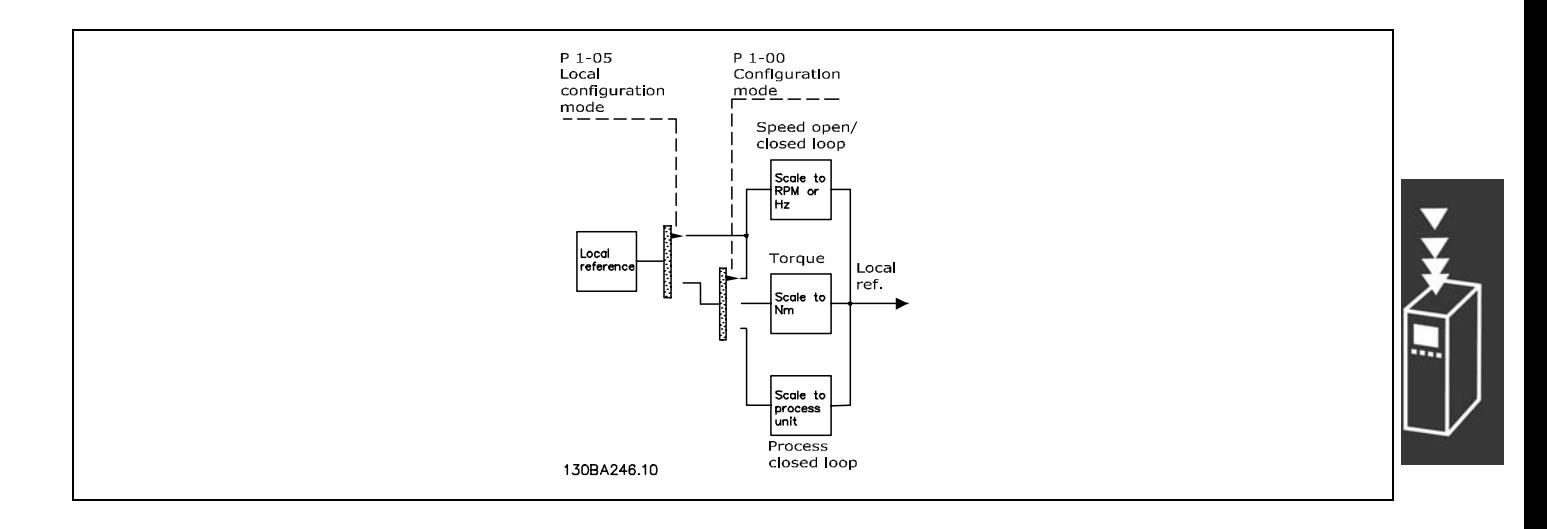

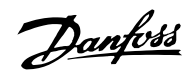

# 遠端設定值

下圖顯示了用於計算遠端設定值的設定值處理系統。

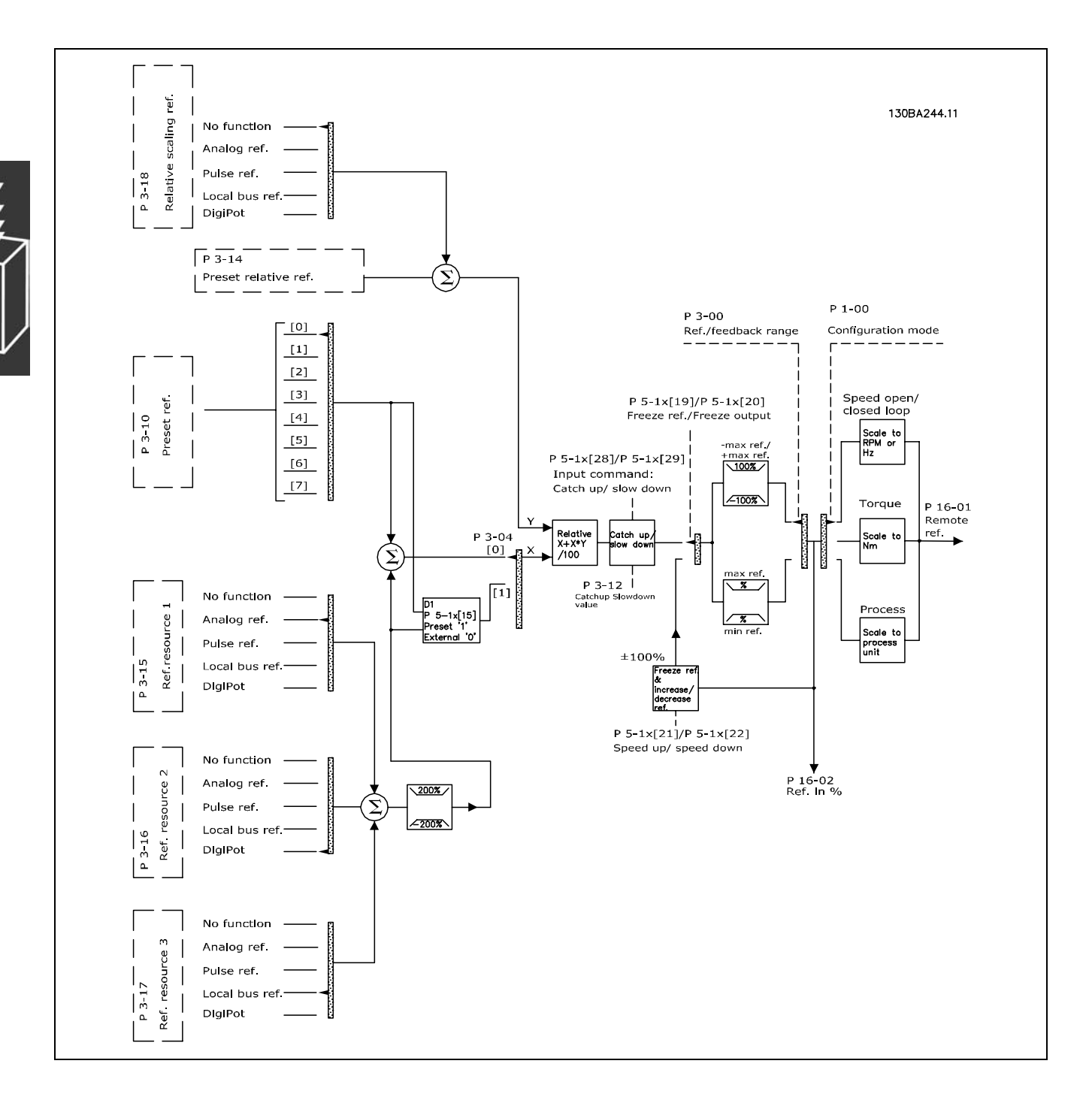

Danfoss

 $-$  FC 300 簡介  $-$ 

<span id="page-22-0"></span>遠端設定值在每一個掃描間隔就計算一次,該值起初由兩個部分組成:

- 1. X (外部設定值):外部選定的設定值 (最多四個) 的總和 (參數 3-04),包括了由固定預置設定值 (參數 3-10)、可變類 比設定值、可變數位脈衝設定值,和不同串列總線設定值等所組成的任意組合 (由參數 3-15、3-16 和 3-17 等設定來決 定),視變頻器的控制方式而定 ([Hz]、[RPM]、[Nm] 等)。
- 2. Y- (相對設定值):一個固定預置設定值 (參數 3-14) 和一個可變類比設定值 (參數 3-18) 的和,以 [%] 表示之。

這兩部分使用以下計算公式予以組合:遠端設定值 = X + X \* Y / 100%。*相對增加/相對減少* 功能和*凍結設定值*功能均可由變 頻器上的數位輸入來啟動。在參數組 5-1\* 中介紹了這兩個功能。 在參數組 6-1\* 和 6-2\* 中介紹了類比設定值的比例率,在參數組 5-5\* 中介紹了數位脈衝設定值的比例率。 設定值限幅和範圍設定於參數組 3-0\* 中。

設定值和回授可以用物理單位 (如: RPM、Hz、°C) 來訂定標度,或簡單地使用參數 3-02 *最小設定值*和參數 3-03 *最* 大設定值之值的百分比。

在該情形下,所有類比和脈衝輸入係依照以下規則來訂定標度:

- 當參數 3-00 *設定值範圍*為 [0] 最小 最大, 0% 設定值等於 0 [單位] (其中單位可為任何單位, 如: rpm、m/s、bar 等), 100% 設定值等於 Max (abs (參數 3-03 *最大設定值*), abs (參數 3-02 *最小設定值*)。
- 當參數 3-00 *設定值範圍*為: [1] 最大 +最大, 0% 設定值等於 0 [單位], -100% 設定值等於 最大設定值, 100% 設定值等於最大設定值。

總線設定值係依照以下規則訂定標度:

- 當參數 3-00 *設定值範圍*為 [0] 最小 最大時, 要獲得最大總線設定值解析度, 總線上的標度為: 0% 設定值等於最小 設定值,100% 設定值等於最大設定值。
- 當參數 3-00 *設定值範圍*為:[1] 最大 +最大, -100% 設定值等於 最大設定值, 100% 設定值等於最大設定值。

參數 3-00 *設定值範圍*、3-02 *最小設定值*和 3-03 *最大設定值*一起可定義所有設定值總和的允許範圍。必要時,可將所有設 定值的總和進行鎖定。最終設定值 (鎖定之後) 和所有設定值總和之間的關係如下圖所示。

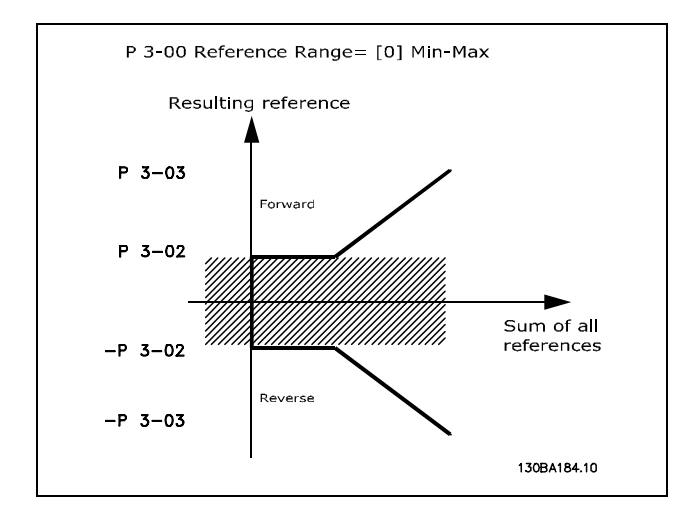

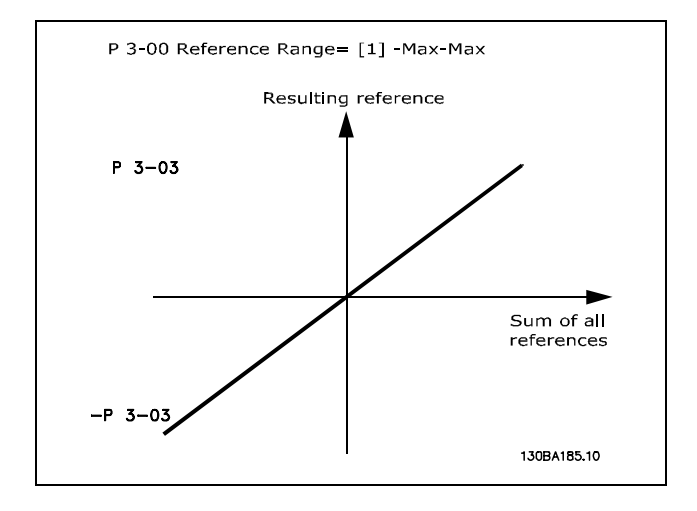

Danfoss

FC 300 簡介

<span id="page-23-0"></span>參數 3-02 最小設定值不能設定為小於 0 的值, 除非參數 1-00 控制方式係設定為 [3] 製程。在該情形下, 最終設定 值 (鎖定之後) 和所有設定值總和之間的關係如右圖所示。

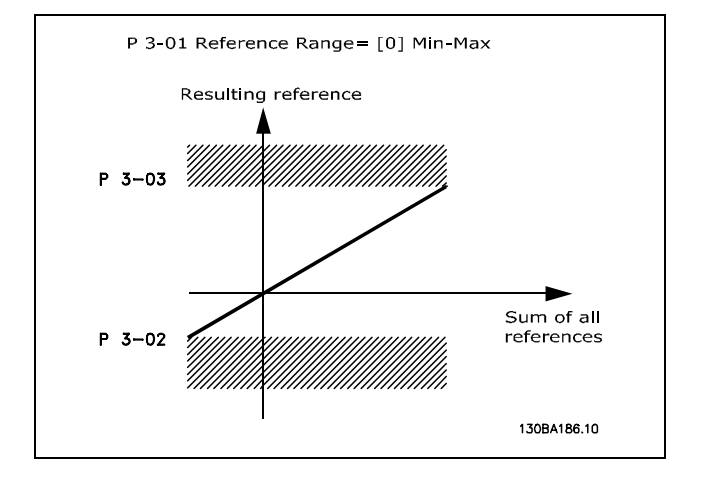

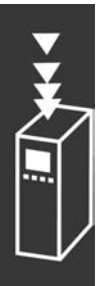

設定值和回授係依照相同方式由類比和脈衝輸入訂定比例率。唯一的不同處則是超過或低於指定的最小和最大 "端點" (如 下圖的 P1 和 P2) 的設定值會被侷限住,然而超出或低於該值的回授則不會。

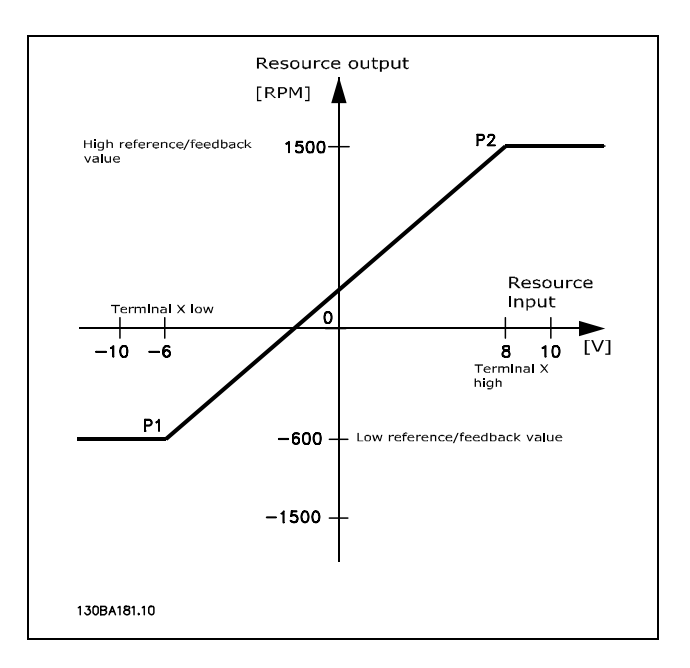

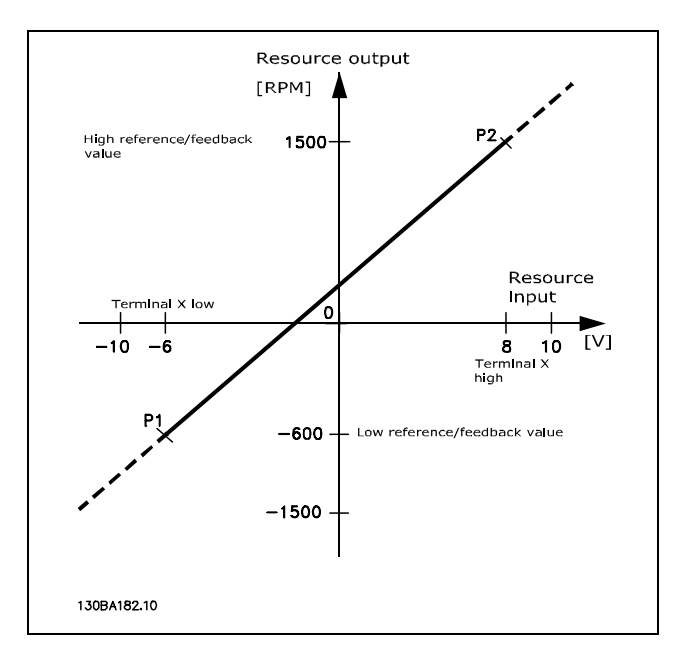

#### P1 和 P2 端點由以下參數而定義 (視所使用的類比或脈衝輸入而定)

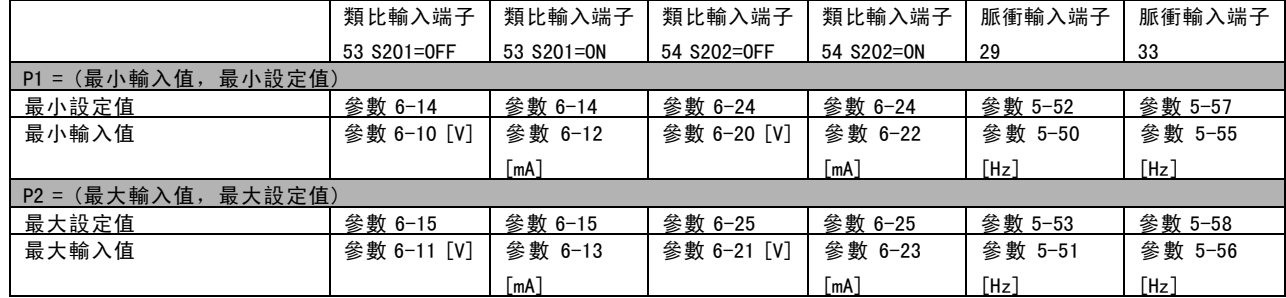

Danfoss

在某些情形下,設定值 (在極少數情形下回授也是如此) 在零附近應有一個無效帶 (以確保設定值 "接近零" 時機器停 機)。要啟用無效帶並設定無效帶大小,必須進行以下設定:

- ï 最小設定值 (參閱上表以獲得相關參數) 或最大設定值必須為零。即 P1 或 P2 必須位於下圖的 X 軸上。
- 且定義標度圖的兩點必須位於同一象限內。

無效帶的大小係由 P1 或 P2 定義,如下圖所示。

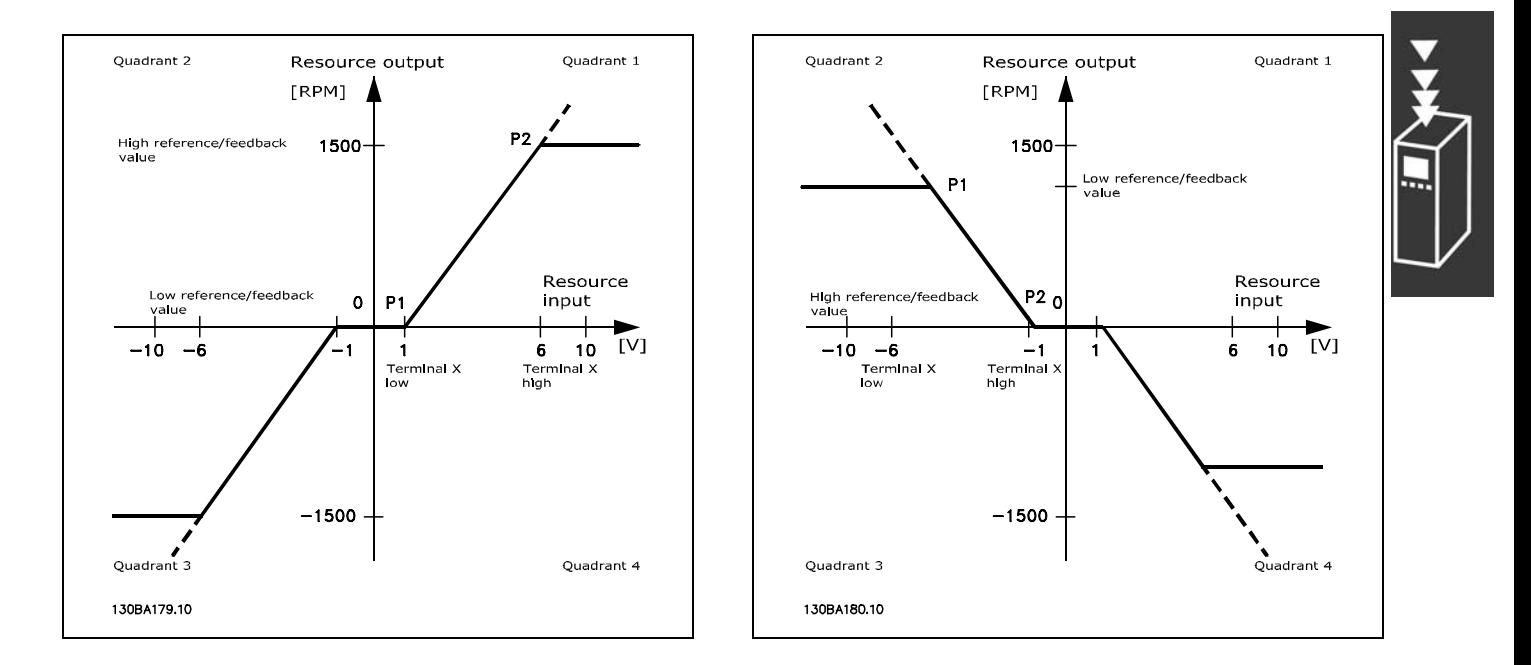

因此,設定值端點 P1 = (0 V, 0 RPM) 將不會產生任何無效帶,但設定值端點如 P1 = (1V, 0 RPM) 時將產生一個 -1V 至 +1V 的無效帶 (如果此時端點 P2 位於象限 1 或象限 4 中)。

Danfoss

# 案例 1: 含無效帶的正設定值, 觸發反轉的數位輸入

本案例顯示介於最小 – 最大極限內的設定值輸入如何被鎖定。

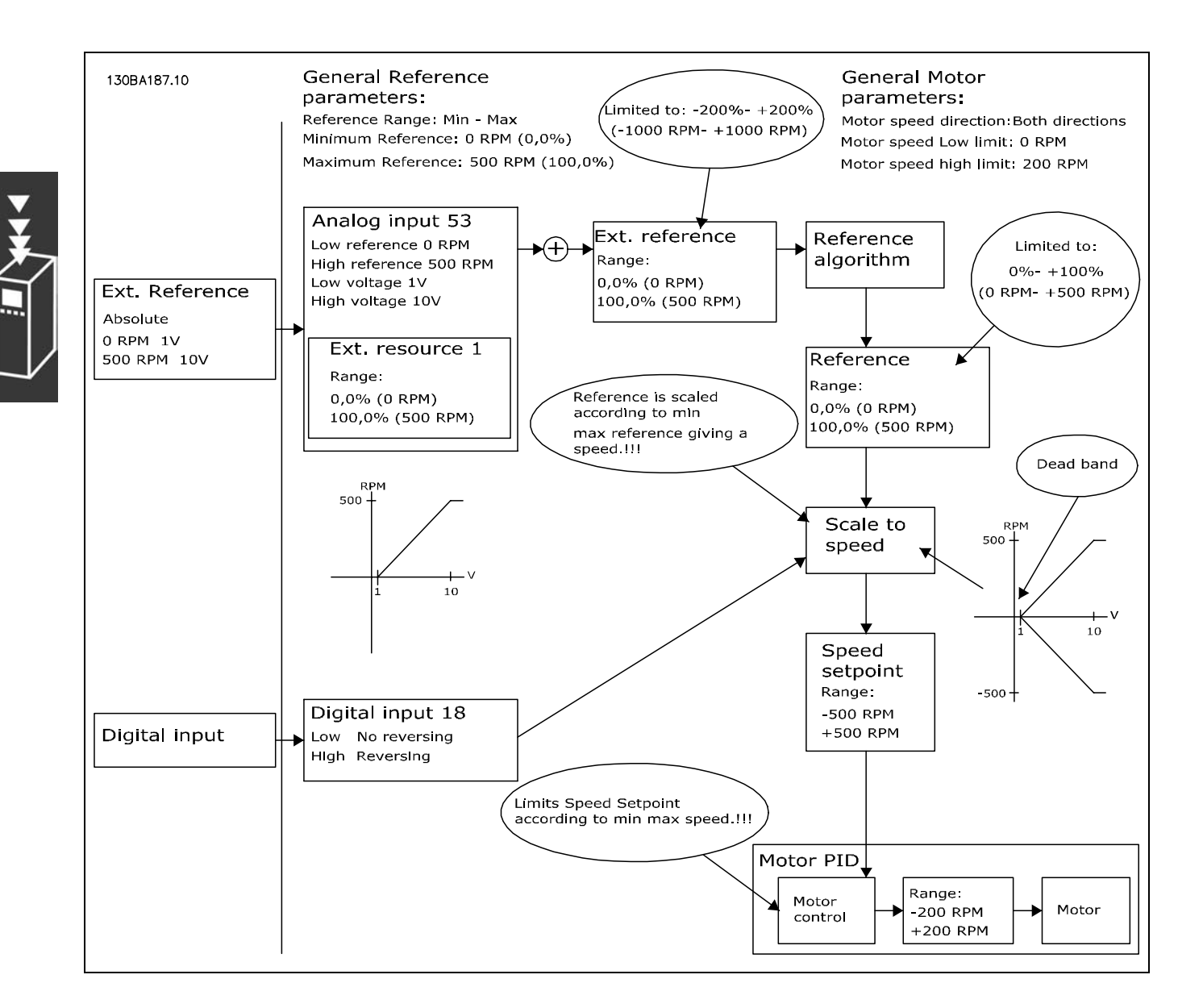

Danfoss

### 案例 2: 含無效帶的正設定值, 觸發反轉的數位輸入。鎖定規則。

本案例顯示位於 -最大值至 +最大值極限之外的設定值輸入如何在加至外部設定值之前被鎖定在輸入下限和上限之間。 以及如何經由設定值演算法將外部設定值鎖定在-最大值至+最大值之間。

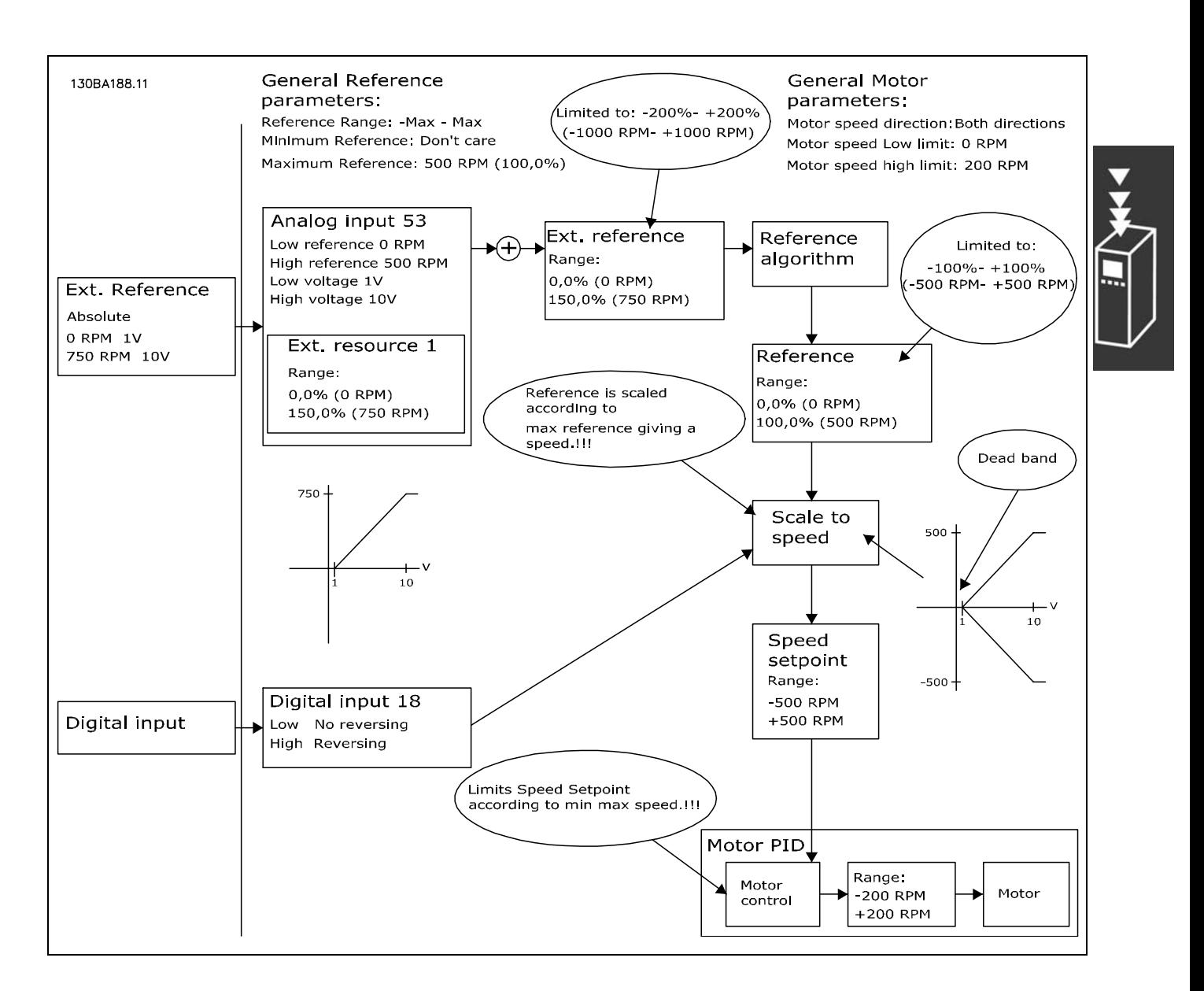

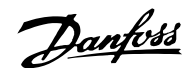

# 案例 3: 含無效帶的負設定值至正設定值, 符號決定方向, -最大至 +最大

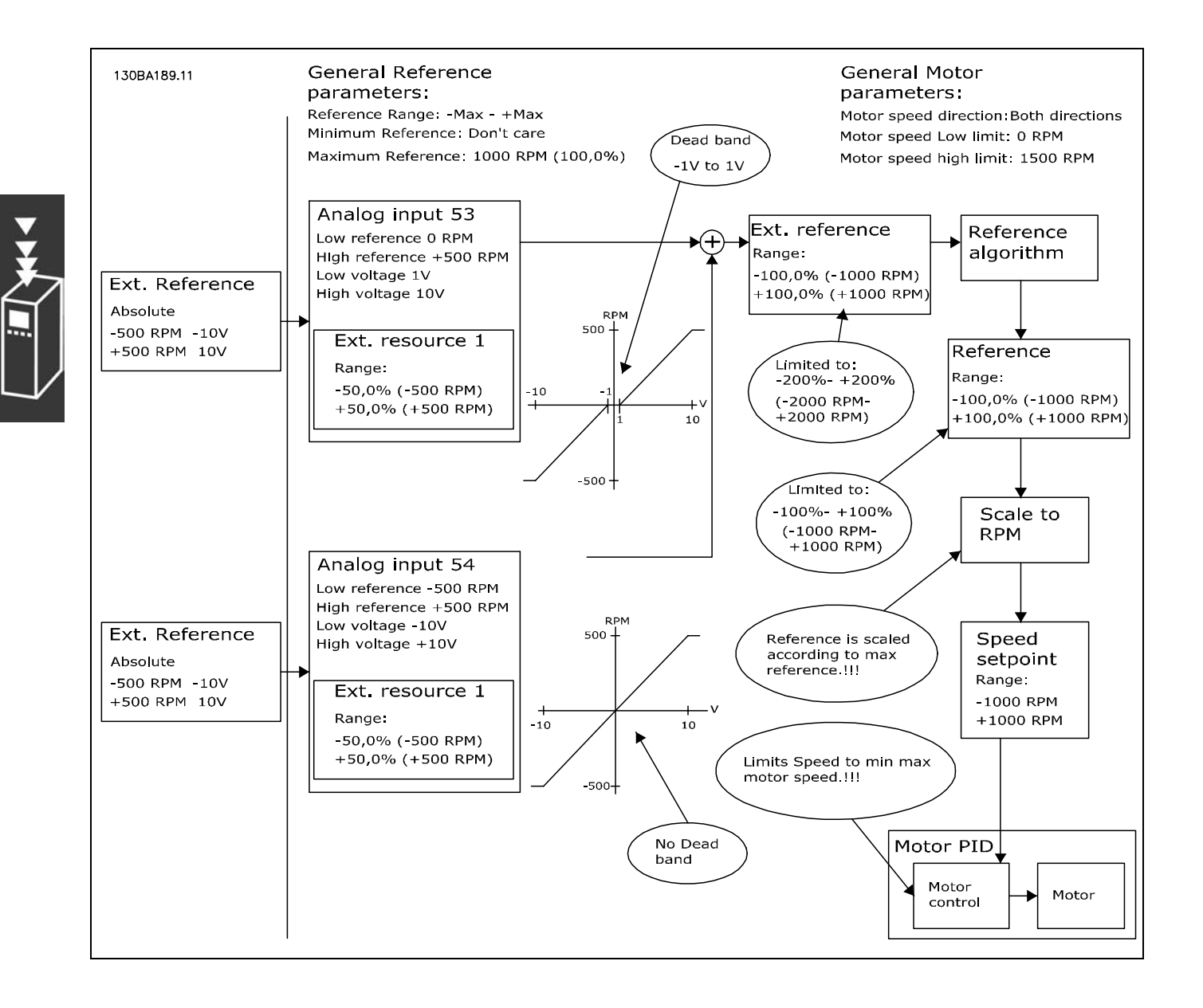

Danfoss

FC 300 簡介

### <span id="page-28-0"></span>□ 轉速PID控制器

該表所示為轉速控制處於啟用狀態時的控制方式。

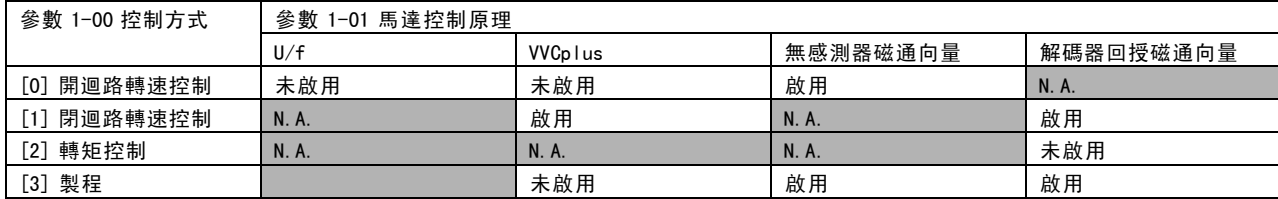

注意: "N.A."代表特定的模式根本不可用。"未啟用"代表特定的模式可用,但在該模式下並未啟用轉速控制。

注意:轉速控制 PID 將在出廠參數設定下使用,但強烈建議調整這些參數以獲得最佳的馬達控制效能。必須正確調 整這兩個磁通馬達控制原理,才能使其得到充分利用。

以下參數係與轉速控制有關:

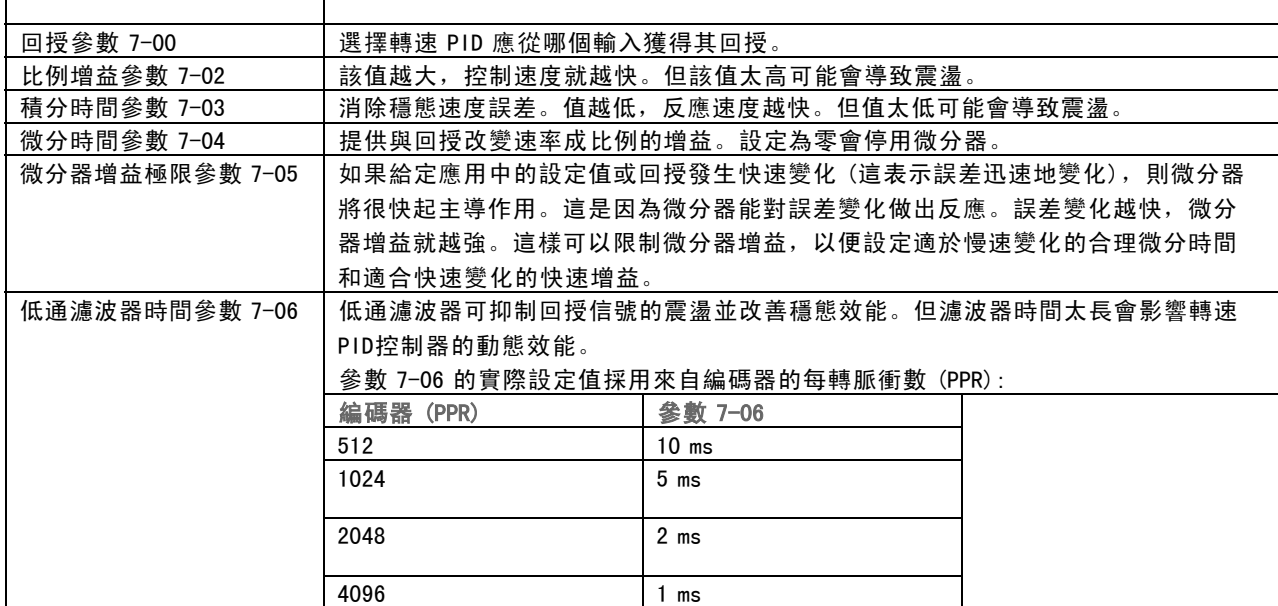

Danfoss

以下是如何為轉速控制進行程式設定的範例。

在本範例中,轉速 PID 控制器是用來保持固定的馬達轉 速,而不受加在馬達上的變動負載所影響。

所需的馬達轉速是經由連接到端子 53 的電位器來設定 的。轉速範圍是 0 - 1500 RPM,其相對應的電位器電壓 為 0 - 10V。

啟動和停機是由連接至端子 18 的開關來控制的。

轉速 PID控制器利用 24V (HTL) 增量編碼器作為回授,以監 測馬達的實際 RPM。回授感測器是連接到端子 32 和 33 的 編碼器 (每轉 1024 脈衝)。

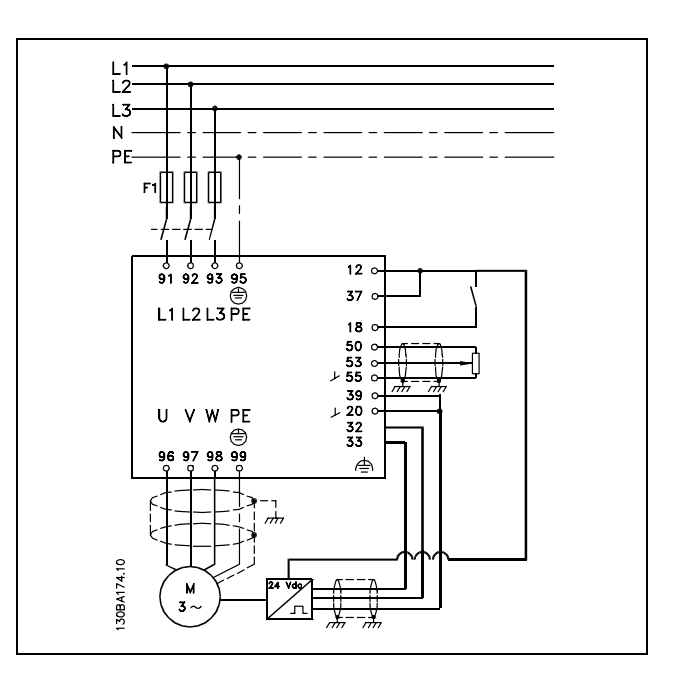

Danfoss

在以下的參數清單中,我們假設所有其他的參數和開關保持在它們的出廠設定值。

以下必須依照所示順序進行程式設定 – 請參考 "如何進行程式設定" 章節中有關設定的說明。

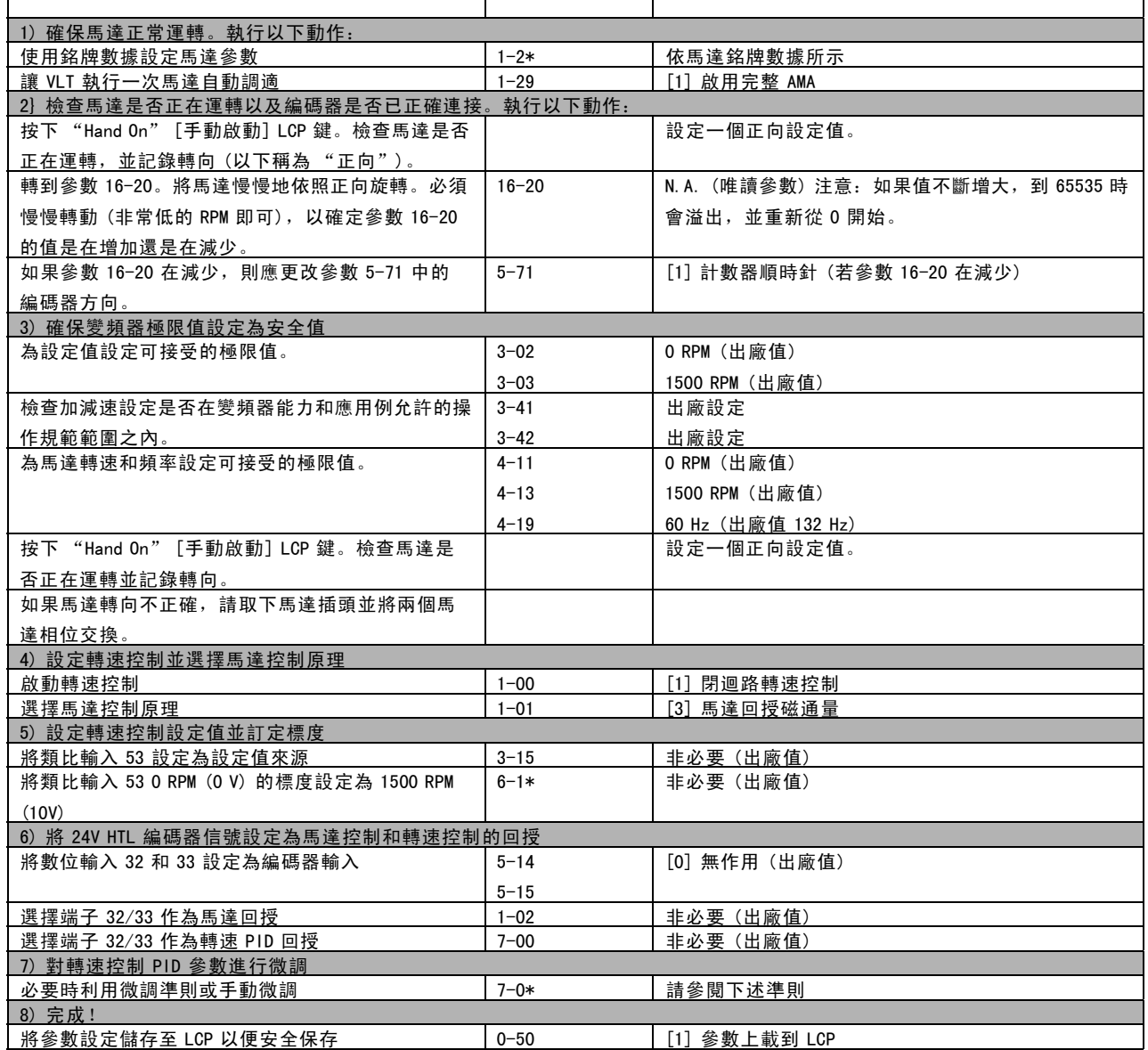

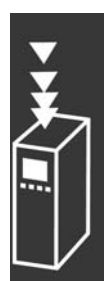

Danfoss

### □ 微調 PID 轉速控制

在負載主要為慣量負載 (有少量摩擦) 的應用中使用某個磁通馬達控制原理時,將使用下面的微調準則。

參數 7-02 比例增益的值倚賴於馬達和負載的合併慣量,選定的頻寬可使用以下公式計算:

$$
Par.7-02 = \frac{Total\ inertia\ [kgm^2\] \ x\ Par.1-25}{Par.1-20 \ x\ 9550} xB and width\ [rad/s]
$$

注意: 參數 1-20 是馬達功率, 單位為 [kW] (即應在公式中輸入 '4' kW, 而非 '4000' W)。頻寬實際值為 20 rad/s。根 據以下公式檢查參數 7-02 的結果 (如果使用高解析度回授, 例如 SinCos 回授, 則可省略本步驟):

$$
Par.7-02_{MAXIMUM} = \frac{0.01 x 4 x Encoder Resolution x par. 7-06}{2x \pi} x MaxTorque Ripple [\%]
$$

參數 7-06 *轉速濾波器時間*的啟始值最好設定為 5 ms (編碼器解析度越低需要的濾波器值越高)。一般而言, 3% 的最大轉矩 漣波值是可接受的。對於增量編碼器,編碼器解析度可在參數 5-70 (標準變頻器上為 24V HTL ) 或參數 17-11 (MCB102 選配裝置上為 5V TTL) 中找到。

一般而言,參數 7-02 的實際最大極限係取決於編碼器解析度和回授濾波器時間,但應用例的其他因素可能將參數 7-02 比例增益限制為較低的值。

為了將過衝量減至最小,參數 7-03 *積分時間*可以設定為約 2.5 s (視不同應用例而改變)。

参數 7-04 *微分時間*應設定為 0,直到其他參數全微調後為止。如有必要,可在結束微調時稍微增加此設定。

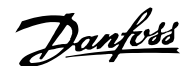

### <span id="page-32-0"></span>□ 製程 PID 控制器

製程 PID 控制器可以用來控制可使用感測器測量的應用參 數 (亦即壓力、溫度、流量),也會經由泵浦、風扇或其他 裝置而受到連接馬達的影響。

本表顯示當製程控制可能進行時的控制模式。當使用磁通向量馬達控制原理時,請小心對轉速控制 PID 參數作微調。要瞭 解轉速控制啟動的時機,請參閱有關控制結構的章節。

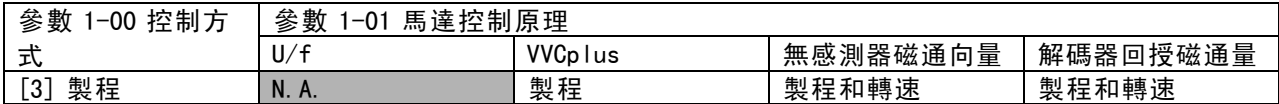

注意:製程控制 PID 可在出廠參數設定之下使用,但強烈建議將參數值作微調以獲得最佳的應用控制效能。兩項磁通量馬 達控制原理的完整運用尤其取決於恰當的轉速控制 PID 微調 (在進行製程控制 PID 微調之前)。

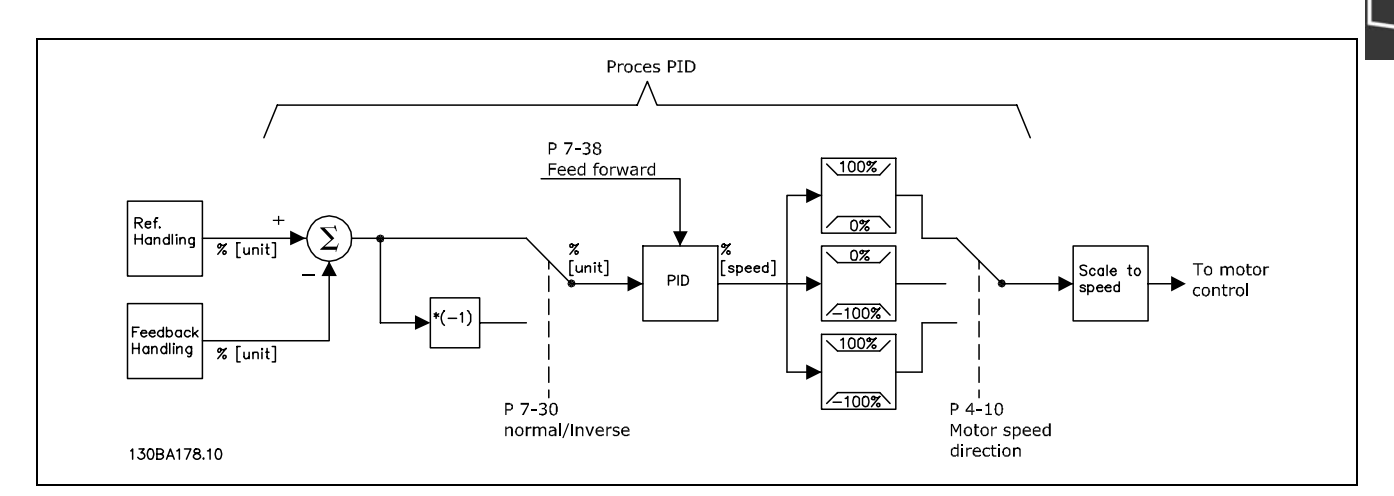

製程 PID 控制圖

 $\overline{\phantom{0}}$ 

Danfoss

FC 300 簡介

# 以下參數與製程控制相關

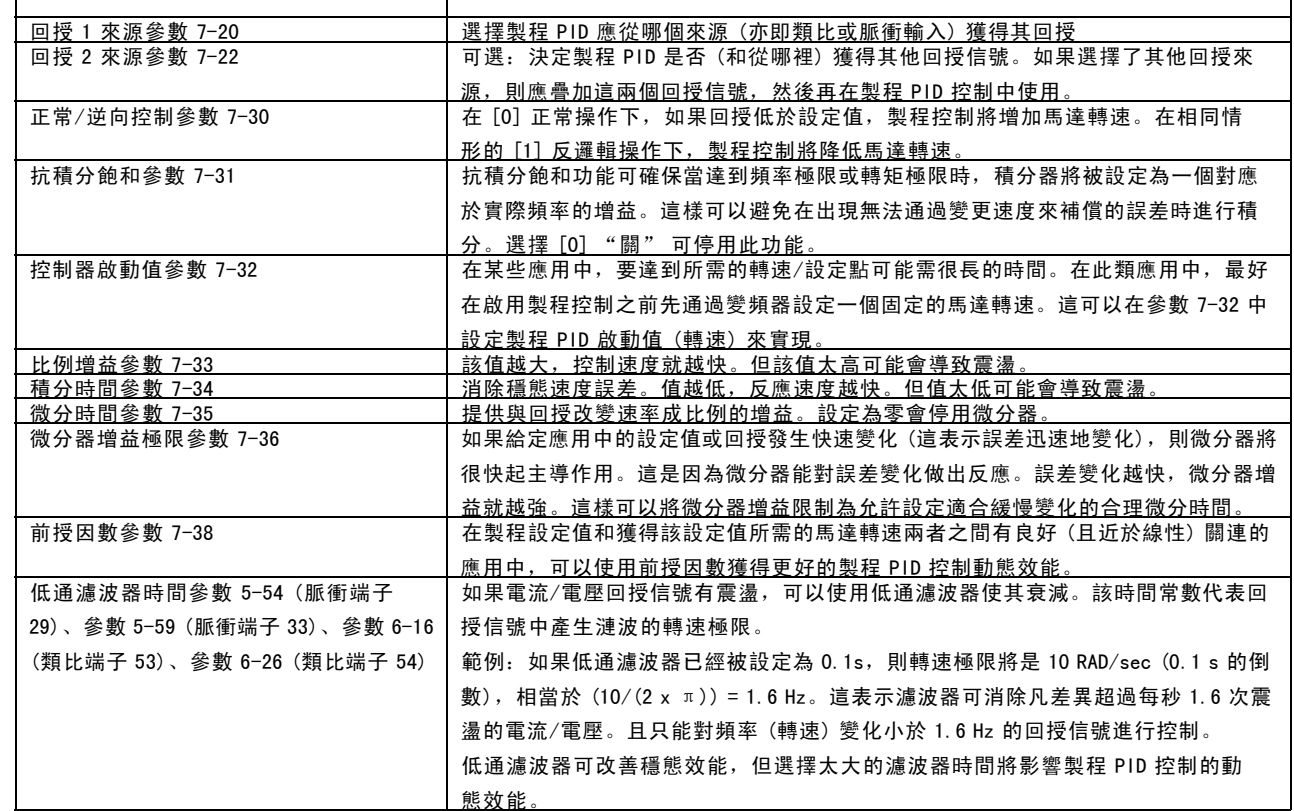

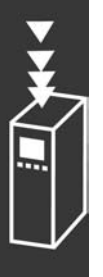

Danfoss

FC 300 簡介

以下是一個通風系統所使用的製程 PID 控制器範例:

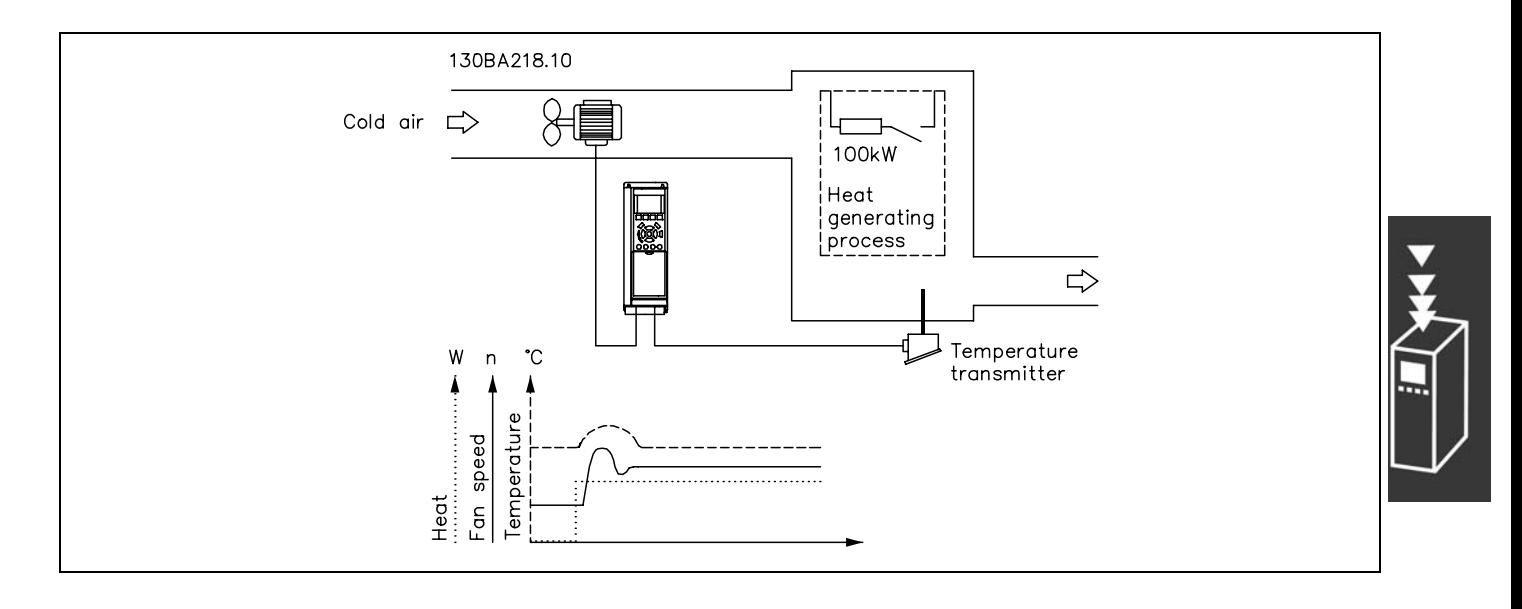

在一個通風系統中,可以用 0-10 伏特的電位器將溫度被設 定於 - 5 - 35°C 之間。設定的溫度必須保持為常數,製 程控制的使用目的即為此。

控制屬於反邏輯類型,這表示當溫度增加時,通風的速度 也會增加,以產生更多的空氣。當溫度下降時,速度也下 降。所使用的傳送器是一種溫度感測器,其工作範圍是 -10-40°C,4-20 mA,最小 / 最大轉速 300 / 1500 RPM。

注意: 範例中所顯示的是雙線式傳送器。

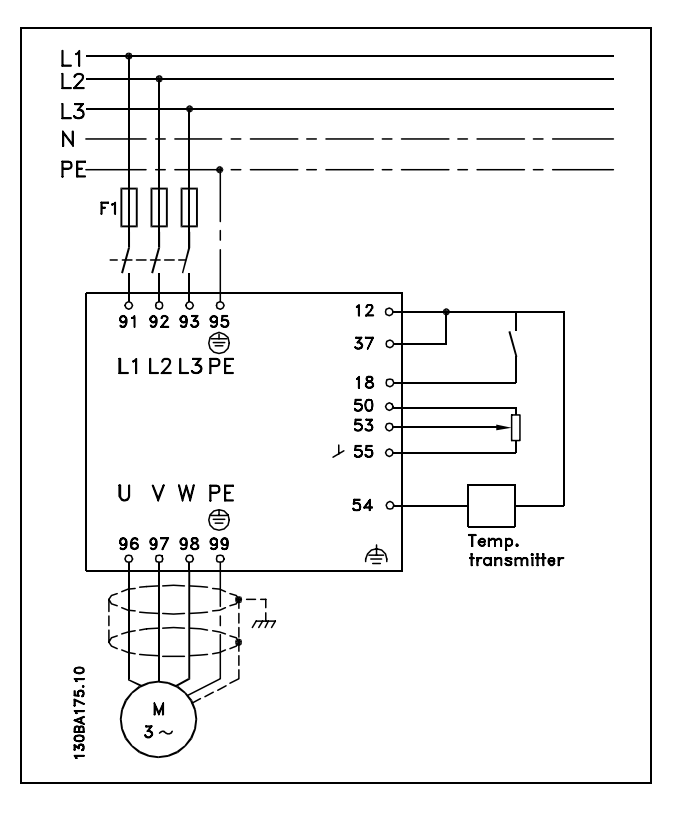

- 1. 啟動/停機是經由連接至端子 18 的開關來控制。
- 2. 溫度設定值是經由連接至端子 53 的電位器 (-5-35°C, 0-10 VDC) 所提供。
- 3. 溫度回授是經由連接至端子 54 的傳送器 (-10-40°C, 4-20 mA) 所提供。 開關 S202 設為「開」(ON) (電流輸入)。

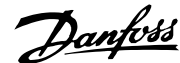

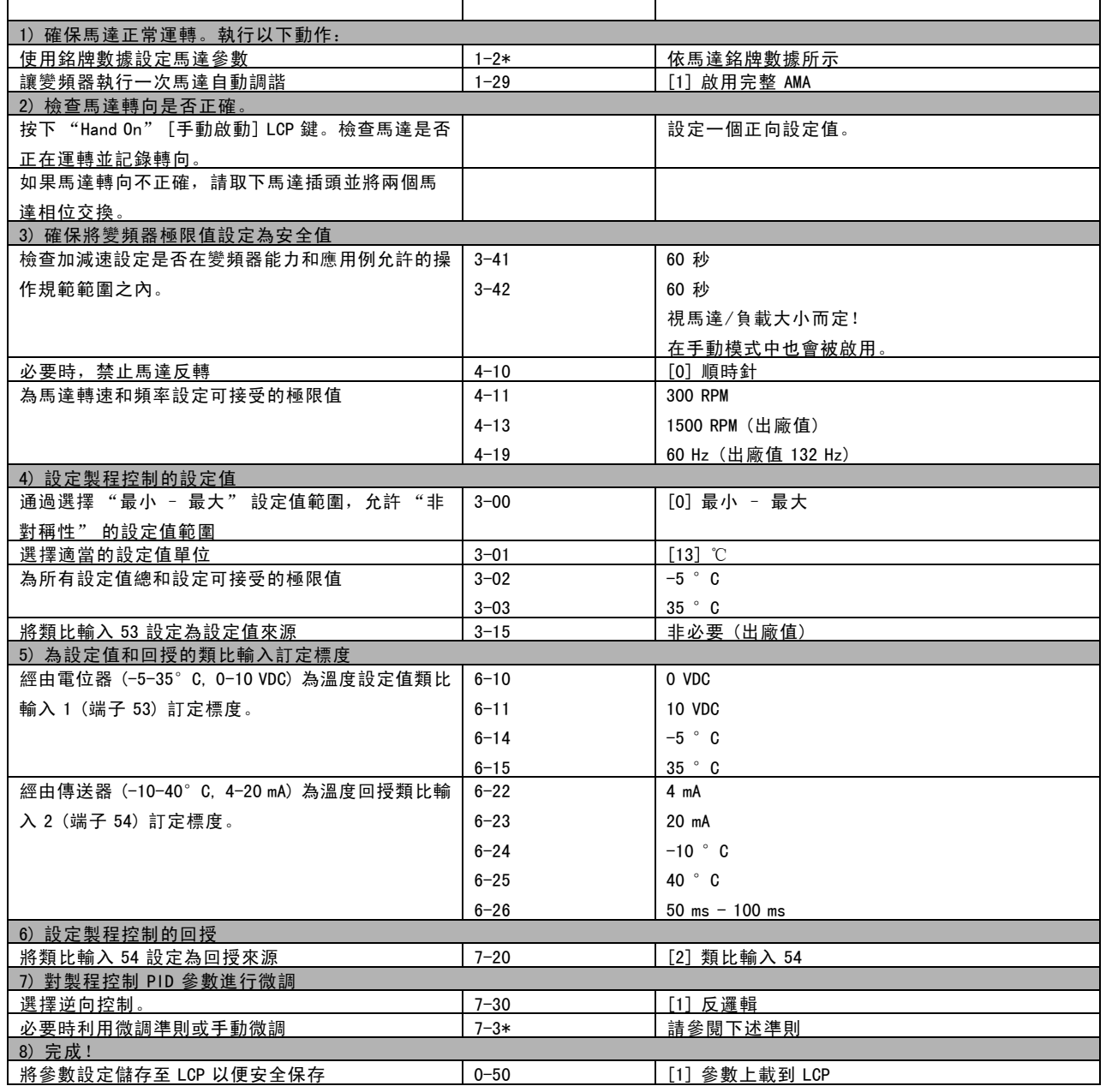
FC 300 設計指南

Danfoss

FC 300 簡介

製程調節器的最佳化

基本設定現已完成;剩下的就是將比例增益、積分時間和微分時間 (參數 7-33、7-34、7-35) 最佳化。對大多數的製程, 可經由依照以下的準則來完成。

1. 啟動馬達

- 2. 將參數 7-33 (*比例增益*) 設定為 0.3並增加其值直到回授信號再度開始有連續性的變化為止。然後降低該值直到 回授信號穩定為止。現在將比例增益降低 40-60%。
- 3. 將參數 7-34 (積分時間) 設定為 20 秒並降低該值直到回授信號再度開始有連續性的變化為止。增加積分時間直到回 授信號穩定為止,之後再增加 15-50%。
- 4. 為非常快速動作的系統僅使用參數 7-35 (微分時間)。典型的值為設定的積分時間的 4 倍。僅當比例增益和積分時間的 設定值完全被最佳化之後,才可使用微分器。確定回授信號的震盪被回授信號的低通濾波器充分抑制。

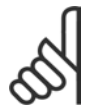

必要的話,可執行多次的啟動/停機以刺激回授信號產生變化。

#### □ Ziegler Nichols 微調方式

注意:

為了對變頻器的 PID 控制進行微調,可使用數種微調方式。其中一種是二十世紀五十年代發展的技術,該技術經過時間的 考驗,而且直到今日仍然被人使用。此方法即眾所周知的 Ziegler Nichols 微調。

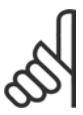

注意: 對於會受到因臨界穩定控制設定而引起的震盪損害的應用中,切勿使用該方法。

調整參數的標準是以系統在穩定極限時的評估為基準,而 非以步進式反應為基準。增加比例增益直到觀察到連續震 盪 (如同在回授所量得),即直到系統處於臨界穩定狀態 為止。其相對應的增益 (Ku) (稱為最終增益) 和震盪期間 (Pu) (也稱為最終期間) 的決定方式如圖 1 所示。

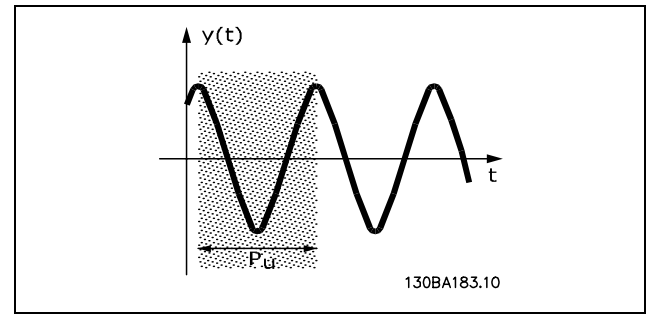

圖 1:臨界穩定系統

應在震盪振幅較小時測量 Pu。然後再從此增益 "後退", 如表 1 所示。

 $\mathcal{K}_\mathcal{U}$  是獲得震盪時的增益。

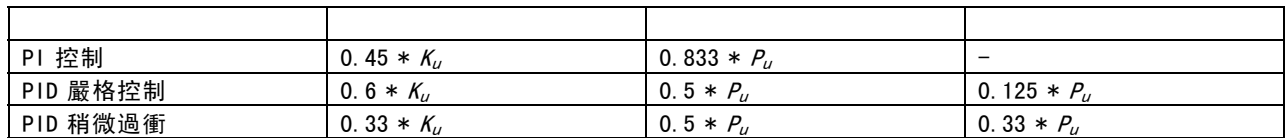

表 1:根據穩態邊界對調節器進行 Ziegler Nichols 微調。

經驗表明,依照 Ziegler Nichols 規則進行的控制設定可以為許多系統提供良好的閉迴路回應。製程操作器可以對控制 進行最後重複微調,以獲得滿意的控制。

Danfoss

逐步操作說明:

步驟 1: 僅選擇比例控制, 即積分時間選擇最大值, 而微分時間選擇零。

步驟 2: 增加比例增益值, 直到達到不穩點 (持續震盪) 和臨界增益值  $K_u$ 。

步驟 3: 測量震盪週期以獲得臨界時間常數  $P_u$ 。

步驟 4:使用上表計算所需的 PID 控制參數。

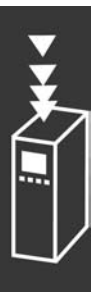

Danfoss

#### □ 關於 EMC 干擾的一般問題

電氣干擾通常會在 150 kHz 到 30 MHz 頻率範圍內由系統引導。在變頻器系統中,變頻器、馬達電纜線和馬達會產 生 30 MHz 到 1 GHz 範圍的空氣傳播干擾。

如下圖所示,馬達電纜線中的電容性電流與馬達電壓的高 dV/dt 特性互相耦合,一起產生了漏電電流。

使用有遮罩的的馬達電纜線會增大漏電電流 (請參閱下圖),因為與無遮罩電纜線相比,有遮罩的電纜線的對地電容比較 高。如果不對漏電電流進行濾波,它將對主電源於 5 MHz 左右以下的無線電頻率範圍產生更大的干擾。如下圖所示,由於 漏電電流 (I1) 會通過遮罩 (I3) 返回原裝置,因此原則上,僅有微少的電磁場 (I4)來自有遮罩的馬達纜線。

遮罩降低了輻射干擾,但增強了對主電源的低頻干擾。馬達電纜線的遮罩必須同時連接到變頻器外殼和馬達的外殼。此 時最好使用整體式的遮罩夾鉗,以避免產生扭結的遮罩端 (豬尾形)。遮罩端部紐結會增加遮罩在高頻下的阻抗, 進而降低遮罩效果並增加漏電電流 (I4)。

如果將有遮罩的電纜線用於 Profibus、標準總線、繼電器、控制電纜線、信號介面和煞車,必須將遮罩安裝在外殼兩 端。但有時為了避免電流廻路,也可能需要切開遮罩。

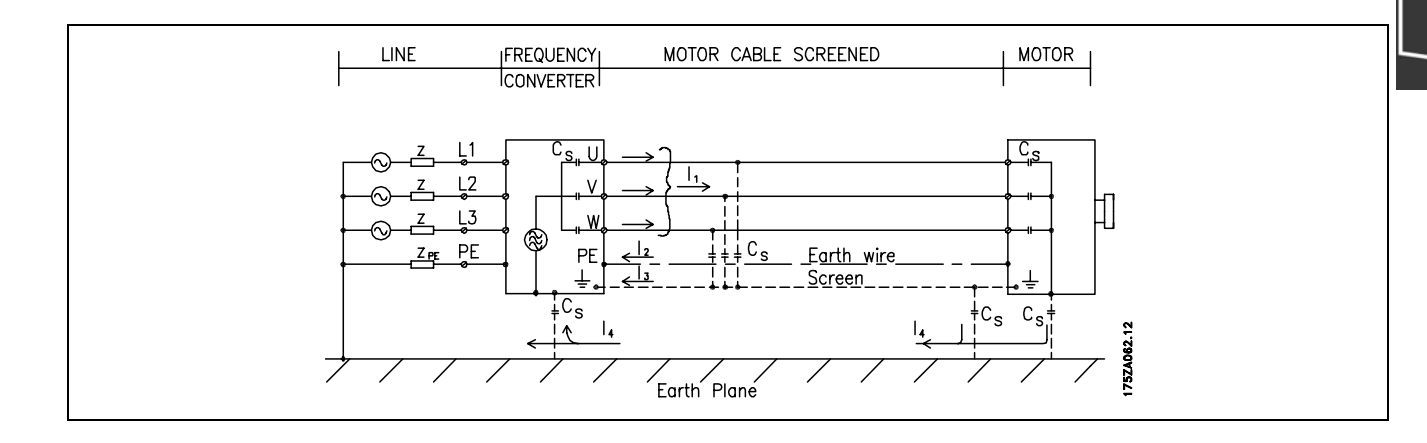

如果要將遮罩放在變頻器的安裝板上,該安裝板必須由金屬製成,因為遮罩電流必須被帶回變頻器裝置。另外,還應確保 從安裝板到固定螺絲以及變頻器底架都有良好的電氣接觸。

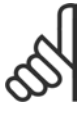

注意:

在使用無遮罩電纜線時,儘管可能符合耐受性要求,但某些干擾要求將無法滿足。

為了儘量降低整個系統 (裝置 + 安裝) 的干擾程度,請使用儘量短的馬達電纜線和煞車電纜線。不要將傳送敏感信號的電纜 線與馬達電纜線和煞車電纜線放在一起。控制性電子元件尤其可能產生 50 MHz 以上的無線電干擾 (空氣傳播干擾)。

Danfoss

## EMC 測試結果 (干擾、耐受性)

我們使用由變頻器(含相關選項)、有遮罩控制電纜線、含有電位器的控制箱、以及馬達和有遮罩馬達電纜線組成的系統,獲 得了以下測試結果。

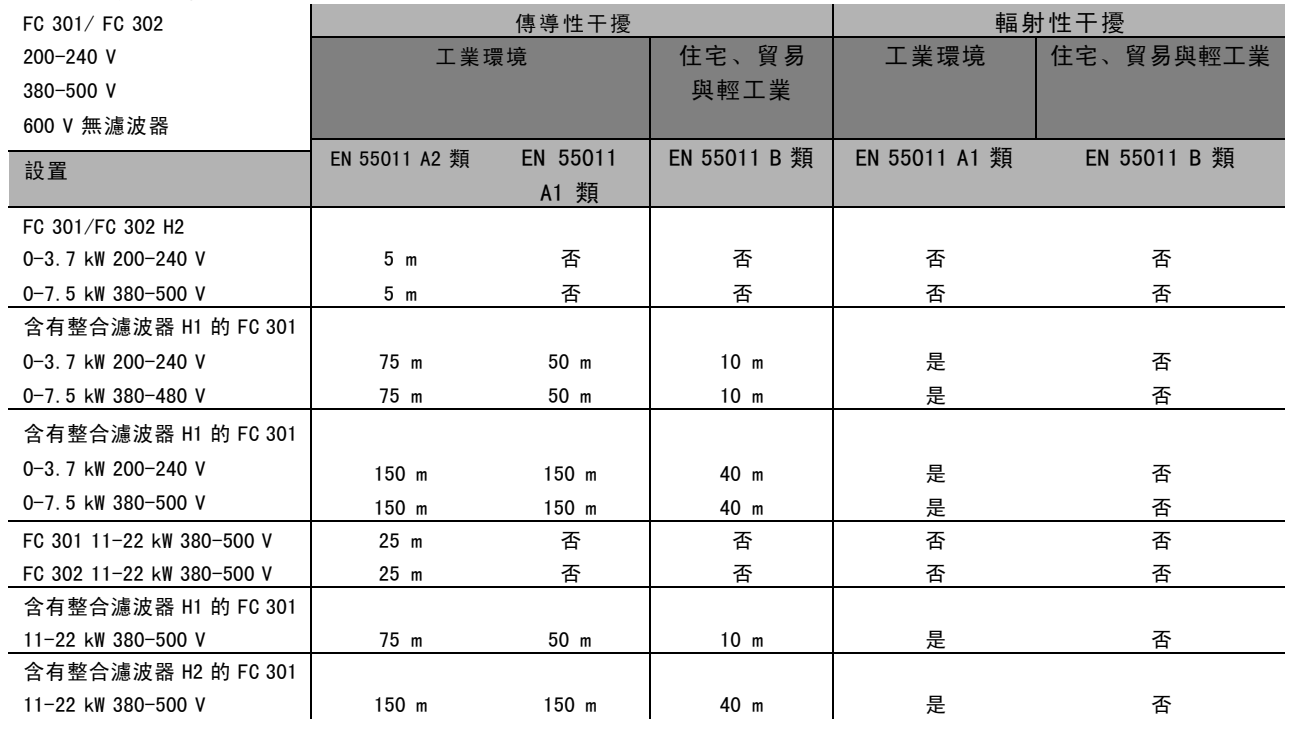

Hx 表示不含濾波器

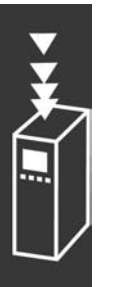

Danfoss

#### □ 需要的符合等級

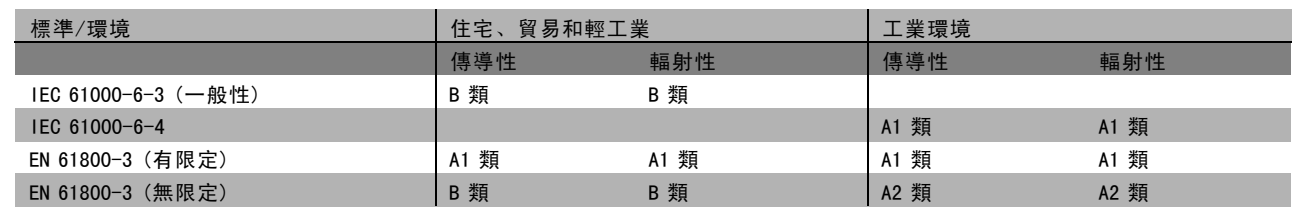

EN 55011: 用在工業、科學和醫療 (ISM) 的高頻設備所產生無線電干擾的極限值和測量方法。

公共電源網路使用的設備。有限定的配送。

A2 類: 公共電源網路使用的設備。

B1 類: 在具有公共電源網路的區域 (住宅、商業和輕工業) 中使用的設備。無限定的配送。

#### □ EMC 耐受性

為了紀錄對電磁干擾的防範能力,我們進行了以下耐受性測試。被測試的系統由變頻器 (含相關選項)、有遮罩的控制電纜 線和含電位計的控制箱、馬達電纜線及馬達等所組成。

所有測試均按照以下基本標準執行:

- ï EN 61000-4-2 (IEC 61000-4-2) : 靜 電 放 電 (ESD) 模擬人體的靜電放電。
- ï EN 61000-4-3 (IEC 61000-4-3):傳入的電磁場輻射、振幅經過調制 模擬雷達和無線電通訊設備以及行動通訊的效應。
- ï EN 61000-4-4 (IEC 61000-4-4) : 瞬 變 突 波 模擬接觸器、繼電器或類似裝置在開關時所產生的干擾效應。
- ï EN 61000-4-5 (IEC 61000-4-5) : 突 波 瞬 態 模擬安裝點附近比如閃電所產生的暫態電流。
- ï EN 61000-4-6 (IEC 61000-4-6) : RF 常 見 模 式 模擬與連接電纜線相連的無線傳輸設備所產生的效應。

請參閱下面的 EMC 耐受性表格。

# Danfoss

# FC 300 簡介

耐受性 (續)

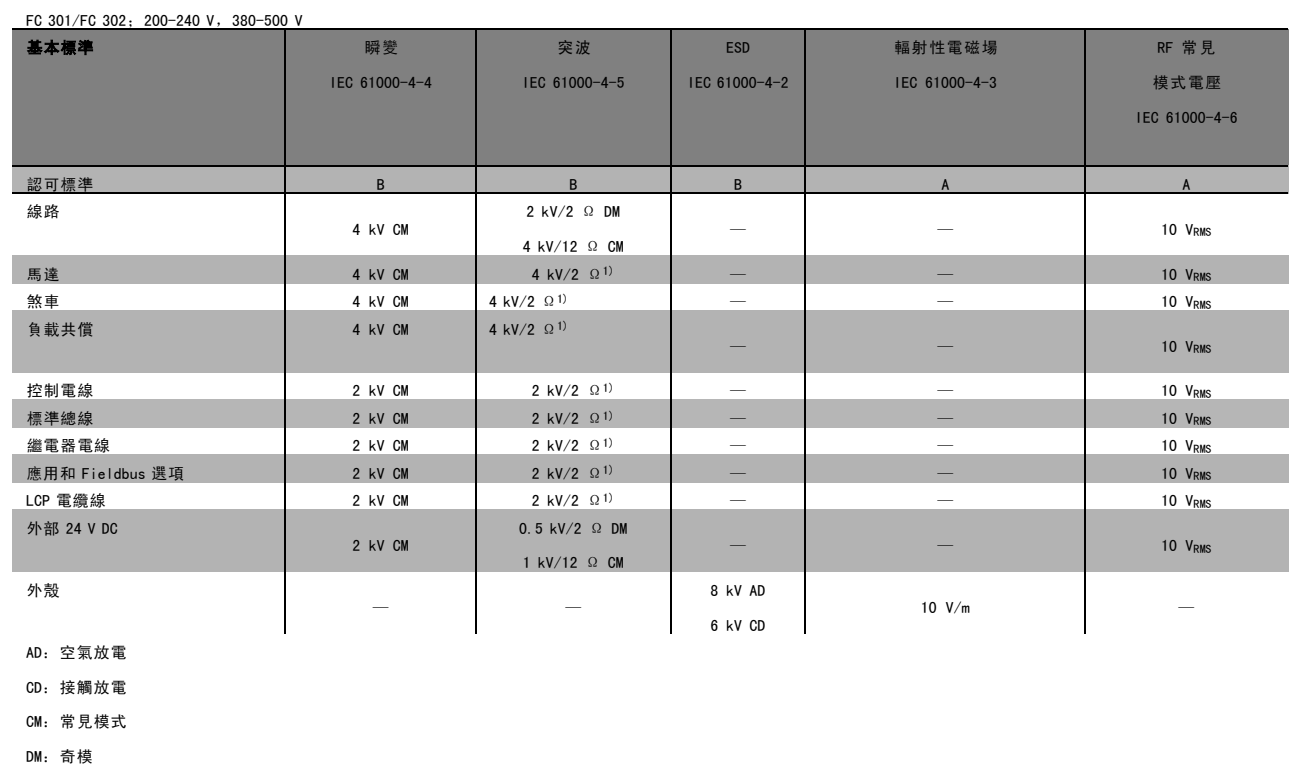

1. 電纜線遮罩注電。

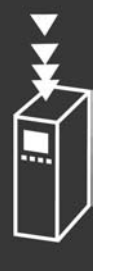

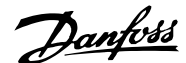

#### □ 電氣絕緣 (PELV)

PELV 可以透過超低電壓提供保護。如果電源為 PELV 類型,且安裝符合該地區/國家對 PELV 電源的規定,則可確保有 免受電擊的保護。

所有控制端子和繼電器端子 01-03/04-06 都符合 PELV (保護性超低壓) 標準 (不適用於 525-600 V 設備和超過 300 V 的 三角形接法的接地腳)。

如果能滿足較高的絕緣要求並提供相關的間隙,則可以確保電氣絕緣的效果。EN 61800-5-1 標準對這些要求有專門的介紹。

組成電氣絕緣的零件 (如下所述) 也滿足較高的絕緣標準並通過 EN 61800-5-1 規定的相關測試。 PELV 電氣絕緣主要包括六個位置 (如下圖):

為了保持電氣絕緣的效果,所有與控制端子的連接都需要進行電氣絕緣,即熱敏電阻必須強化絕緣/雙重絕緣。

- 1. 包括 Unc 信號絕緣的電源 (SMPS), 表示中間電流電壓。
- 2. 驅動 IGBT 晶體的閘極驅動器(觸發變壓器和光學耦 合器)。
- 3. 電流感測器。
- 4. 光學耦合器,煞車模組。
- 5. 內部浪湧、RFI 和溫度測量電路。
- 6. 自定繼電器。

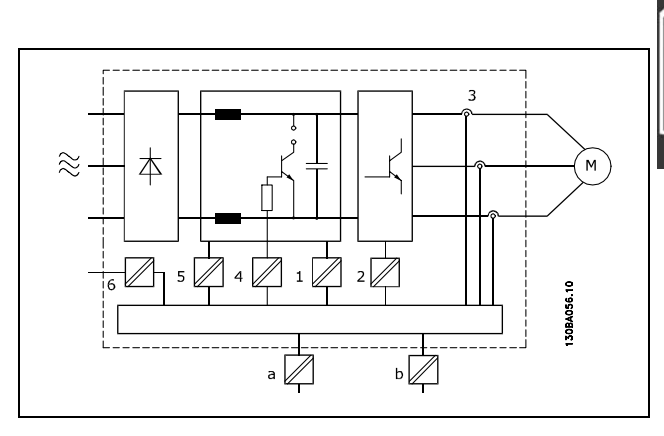

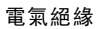

功能性電氣絕緣 (圖中的 a 和 b) 適用於 24 V 備用電源選項和 RS 485 標準總線界面。

Danfoss

#### □ 對地漏電電流

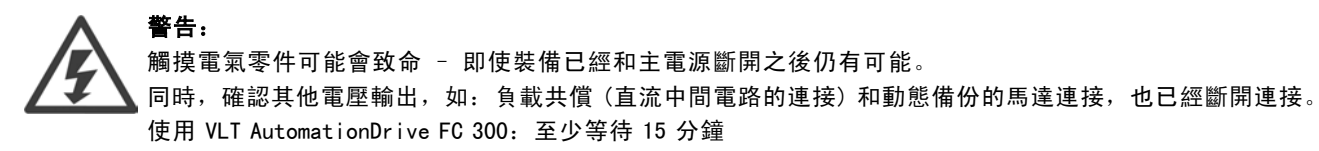

如果特定裝置銘牌上有指明允許的話,即可使用較短的時間。

#### 漏電電流

FC 300 的對地漏電電流大於 3.5 mA。要確保接地電纜線與接地的連接端 (端子 95) 有良好的機械連接,該 電纜線的橫截面積必須不小於 10 mm<sup>2</sup>, 或者包含 2 根分別予以終接的接地電線。

#### 殘餘電流器

本產品可在保護性導體中產生直流電流。當漏電斷路器 (RCD) 是用來提供額外保護時,在本產品的電源端只能使用 B 類的 RCD (時間延遲型)。另請參閱 RCD 應用注意事項 (RCD Application Note) MN.90.GX.02。 變頻器的保護性接地和 RCD 的使用必須始終符合國家和地區法規。

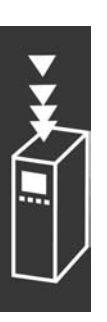

Danfoss

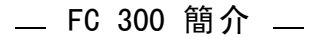

#### □ 煞車電阻的選擇

若要處理因再生發電煞車所需要之更高的要求,則需要有一個煞車電阻。煞車電阻的使用可確保能量會被煞車電阻吸 收,而不是變頻器。

如果在每個煞車期間傳至電阻的動能總量無法得知,則平均功率得以循環時間與煞車時間 (亦稱為間歇工作週期) 為基準計 算而得。電阻器間歇工作週期係電阻器啟用時的工作週期指標。下圖說明了一些典型的煞車週期。

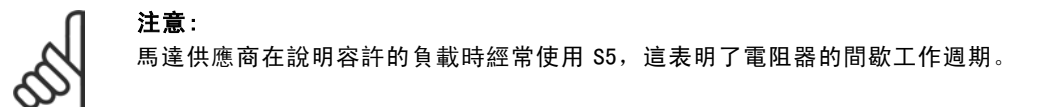

電阻器的間歇工作週期計算方式如下:

 $I/f \ddot{\mathcal{B}} H = t_b/I$ 

T = 循環時間 (單位:秒) tb 為 (循環時間的)煞車時間 (單位:秒)

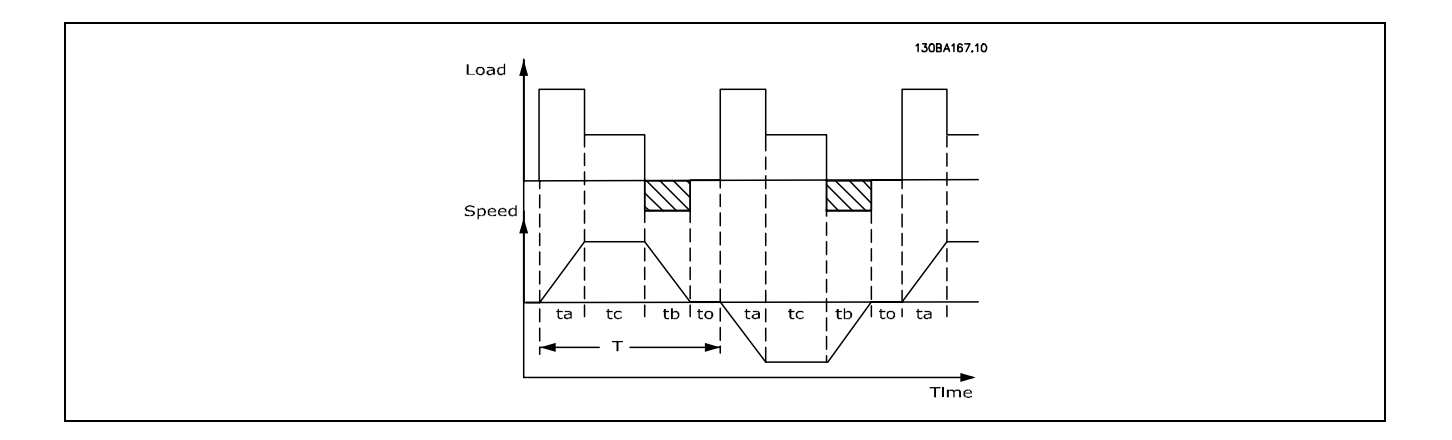

Danfoss 所提供之煞車電阻的工作週期為 5%、10% 與 40%。如果使用 10% 的工作调期, 煞車電阻可以在循環時間的 10% 之內 吸收煞車容量。其餘 90% 的循環時間將會用來消散過多的熱能。

煞車電阻最大允許的負載代表在給定之間歇工作週期期間的尖峰功率,其計算方式如下:

 $P_{PEAK}$  =  $P_{MOTOR}$  x  $M_{BR(S)}$  x  $n_{MOTOR}$  x  $n_{VLT}$  [W]

$$
R_{br} = \frac{Udc^2}{P_{peak}} = [\Omega]
$$

煞車電阻值的計算方式如下:

可以看出,煞車電阻值取決於中間電路電壓 (UDC)。 FC 301 與 FC 302 煞車功能係取決於主電源的 3 個方面:

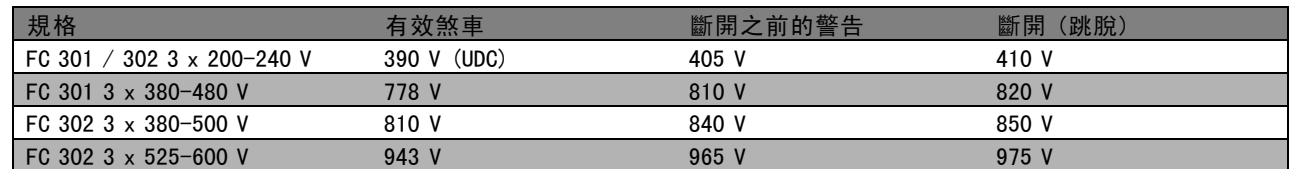

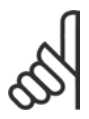

注意:

如果沒有使用 Danfoss 煞車電阻器,請檢查煞車電阻是否能承受 410 V、850 V 或 975 V 的電壓。

Danfoss

Danfoss 推薦使用煞車電阻 RREC, 該電阻可確保變頻器 在 160% 的最高煞車轉矩 (Mbr) 時可以煞車。計算公式可 以寫成:

 $R_{rec} = \frac{Udc^2 \; x \; 100}{P_{motor} \; x \; M_{BR(\%)} \; x \; \eta_{vlt} \; x \; n_{motor}}$  $= [\Omega]$ 

η <sub>motor</sub> 通常為 0.90 **Γραμματικό το προσω** τη συνεικό τη συνεικό τη συνεικό τη συνεικό τη συνεικό τη συνεικό της π

對於 200 V、480、500 V 和 600 V 的變頻器, RREC 在 160% 煞車轉矩時分別為:

$$
\sum_{i=1}^{n} \frac{1}{i}
$$

$$
200\text{V} : \text{R}_{\text{REC}} = \frac{107780}{P_{MOTO}} \qquad [\Omega]
$$

1. 
$$
480 V : R = \frac{375300}{P_{MOTOR}} [\Omega]
$$
  
2.  $480 V : R = \frac{428914}{P_{MOTOR}} [\Omega]$ 

$$
500 \text{ V} : \text{R}_{\text{REC}} = \frac{464923}{P_{MOTOR}} \qquad [\Omega]
$$

$$
600\:\textrm{V}:\:\textrm{R}_{\textrm{REC}}~= \frac{630137}{P_{MOTO}} \qquad \ \ \left[ \Omega \right]
$$

- 1. 當 FC 300 變頻器 ≤ 7.5 kW 轉軸輸出
- 2. 當 FC 300 變頻器 > 7.5 kW 轉軸輸出

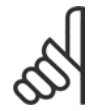

# 注意:

所選的電阻器煞車電路的電阻值不應高於 Danfoss 的建議值。如果選擇了具有更高歐姆值的煞車電阻, 可 能無法達到 160% 的煞車轉矩,因為變頻器可能出於安全原因而自動關閉。

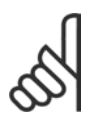

#### 注意:

如果煞車電晶體發生短路,則僅能靠著使用主電源開關或接觸器來斷開變頻器的主電源,才能避免煞車電 阻上的功率消耗。(接觸器可由變頻器控制)。

Danfoss

#### □ 透過煞車功能進行控制

通過煞車,可以在馬達用作發電機時限制中間電路上的電壓。例如,在負載驅動馬達而電力在直流回路上累積時會發生這 種情況。煞車係以和外部煞車電阻器相連的斷路器電路形式來產生的。將煞車電阻器外置有以下優點:

- 可以根據應用例選擇煞車電阻器。
- 煞車能量在操作控制器之外散逸,亦即,該能量可以在此被利用。
- 如果煞車電阻器超載,變頻器的電子元件不會過熱。

煞車受到保護以免讓煞車電阻器發生短路。因此,煞車電晶體將受到監測,以確保能偵測到電晶體的短路。繼電器/數位輸 出可以用來防止煞車電阻器因變頻器故障而發生過載的現象。

除此之外,您還可以經由煞車功能獲得最近 120 秒的暫態功率和平均功率。煞車系統還可以監測功率增加情況,以確 保它不會超過在參數 2-12 中選擇的極限。在參數 2-13 中可以選擇相應的功能,一旦傳輸給煞車電阻的功率超過在參 數 2-12 中設定的極限,就會執行該功能。

注意:

煞車容量監測並不是一種安全功能;需要溫控開關來實現該目的。煞車電阻器電路沒有對地漏電保護。

過電壓控制 (OVC) (不含煞車電阻器) 可以在參數 2-17 中選為替代煞車功能。本功能在所有裝置都是呈啟用有效狀態。在 直流電壓增加時,本功能可以確保避免跳脫的產生。可經由增加輸出頻率來限制從直流連接來的電壓。這是很有用的功 能,例如避免變頻器跳脫之後,減速時間會太短。在這種情形下,減速時間會被延長。

Danfoss

#### □ 機械煞車的控制

在起重應用中必須能控制電磁煞車。為控制該煞車,需要使用繼電器輸出 (繼電器 1 或 繼電器 2) 或經過程式設計的數位輸出 (端子 27 或 29)。一般而言,該輸出只要是在變頻器不能控制馬達 (例如,因為負載過大) 時都應該保持接通。在參數 5-40 (數組參數)、參數 5-30 或參數 5-31 (數位輸出 27 或 29) 中,可以為含有電磁煞車的應用方式選擇*機械煞車控制* [32]。

如果選擇了*機械煞車控制* [32],機械煞車繼電器在啟動期間都是保持關閉的,直到輸出電流超過了在參數 2-20 *釋放煞車* 時電流中選擇的電流大小為止。在停機期間,當速度低於在參數 2-21 *啟動煞車時轉速 [RPM]* 中選擇的速度大小時, 機械煞 車都將關閉。如果變頻器進入警報狀態 (過電壓狀態),機械煞車會立即切入。在安全停機期間也是如此。

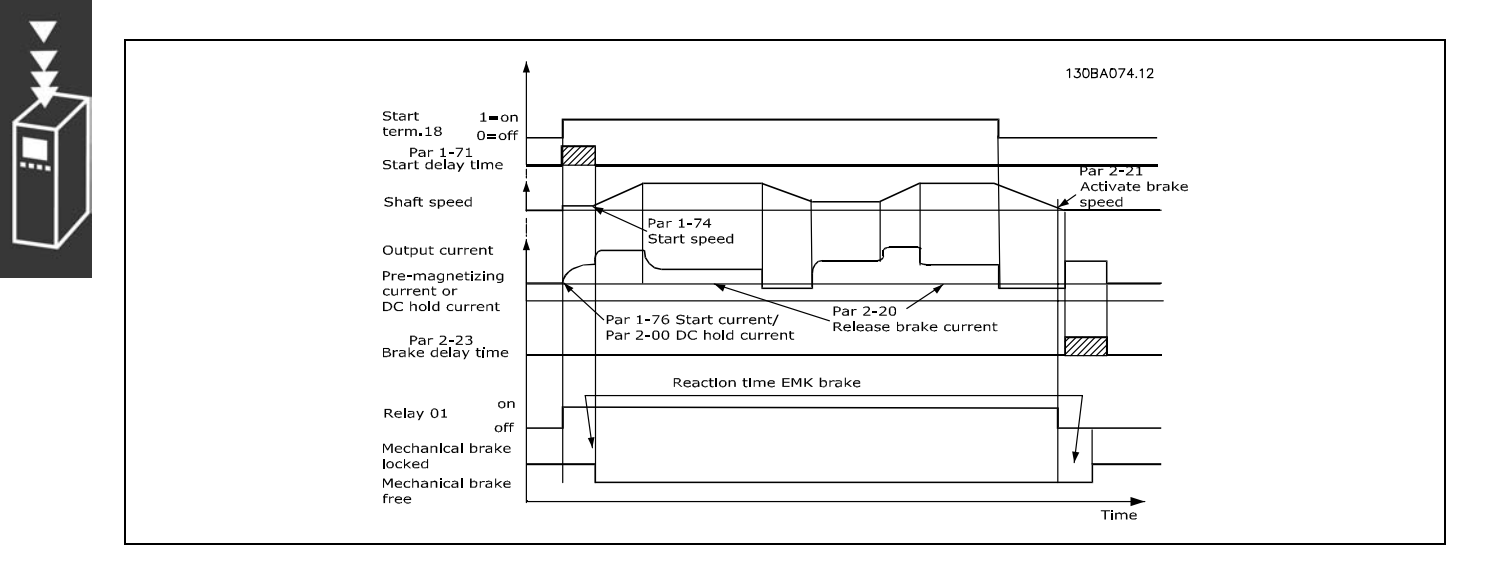

#### 步驟說明

在起重/升降應用中,您需要能夠控制電氣機械煞車。

- 若要控制機械煞車,可以使用任何的繼電器輸出或數位輸出 (端子 27 或 29) (若需要,請使用合適的磁性接觸器)。
- 當變頻器無法驅動馬達時 (例如因負載過大或因馬達尚未被拆下),請確認輸出停留在無電壓的狀態。
- 在連上機械煞車之前,請在參數 5-4\* (或參數 5-3\*) 中選取*機械煞車控制* [32]。
- 馬達電流超過參數 2-20 中預先設定的值時, 就會放開煞車。
- 輸出頻率小於參數 2-21 或 2-22 中設定的頻率,而且僅在變頻器執行停機指令時, 煞車才會嚙合。

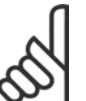

## 注意:

如果沒有使用 Danfoss 煞車電阻器,請檢查煞車電阻的額定值為 410 V (240 V 裝置)、820 V (480 V 裝置)、 850 V (500 V 裝置) 或 975 V (600 V 裝置)。

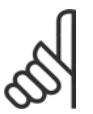

#### 注意:

請勿觸摸煞車電阻,因為在煞車期間或之後,其溫度是相當高的。

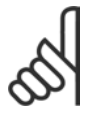

#### 注意:

對於垂直上提或起重的應用方面,強烈建議應確保在發生緊急狀況的時候,或某一零件故障時 (如接觸器 等),負載可以停止。

如果變頻器處在警報模式或過電壓狀況中,機械煞車就會切入。

#### □ 接線方式

EMC (絞線/遮罩) 要降低來自煞車電阻器與變頻器之間的電氣雜訊,電線必須以絞線方式連接。

可使用金屬遮罩來提供更好的 EMC 效果。

Danfoss

#### □ 智慧邏輯控制器

智慧邏輯控制器 (SLC) 本質上是一個使用者定義由 SLC 執行的操作序列 (請參閱參數 13-52),當關聯的使用者定義*事*  $#$  (請參閱參數 13-51) 被 SLC 評估爲 TRUE (真) 時, SLC 將執行這些操作。

事件和動作都有自己的編號,兩者成對地關聯在一起。這意味著,當事件 [1] 符合條件 (值為 TRUE) 時, 將執行動作 [1]。 此後會對*事件 [2]* 進行條件判斷,如果評定為 TRUE (真),則執行*動作 [2]*,依此類推。事件和動作是放在數組參數當中。

一次只能對一個*事件*進行條件判斷。如果某個*事件*的條件判斷為 FALSE (假),在現有的掃描間隔中將不執行任何動作 (在 SLC 中),並且不再對其他*事件*進行條件判斷。這意味著,當 SLC 在每個掃描間隔中啟動後,它將首先判斷*事件 [1]* (並且僅判斷 *事件 [1]*) 的真假。僅當對*事件 [1]* 的條件判斷為 TRUE (真) 時,SLC 才會執行*動作 [1]*,並且開始判斷*事件 [2]* 的真假值。

可以程式設定 0 到 20 個事件和動作。當執行了最後一個事 件/動作後,又會從事件 [1]/動作 [1] 開始執行該序列。 圖解顯示的範例帶有 3 個事件/動作:

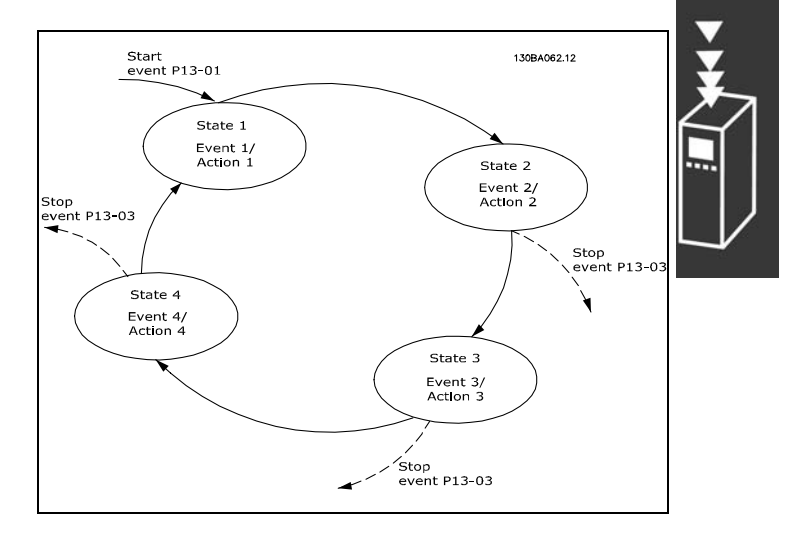

Danfoss

#### □ 極端運轉條件

短路(馬達相位 – 相位)

變頻器透過測量三個馬達相位每一相位或 DC 回路的電流來達到短路保護的目的。在兩個輸出相位之間發生的短路可導致逆 變器有過電流的情形。但當短路電流超過允許值時,逆變器將會各自關閉 (警報 16 跳脫鎖定)。 要在負載共償和煞車輸出端發生短路時保護變頻器,請參閱設計指導原則。

#### 輸出端切換

在馬達與變頻器之間進行輸出端切換是完全允許的。進行輸出切換不會損壞變頻器。但可能會顯示故障訊息。

#### 馬達產生的過電壓

如果馬達用作發電機,中間電路的電壓會升高。這包括兩種情況:

- 1. 負載 (以變頻器的固定輸出頻率) 驅動馬達,即由負載來發電。
- 2. 在減速(ramp-down)時,如果慣性矩較大,摩擦會低且減速時間過短,致使能量無法由變頻器、馬達和系統以 耗損形式消散掉。
- 3. 不正確的轉差補償設定可能造成較高的直流電壓。

控制裝置可能嘗試要更正加減速 (可能的話) (參數 2-17 過電壓控制)。 當達到特定的電壓等級時,逆變器會關閉,以保護電晶體和中間電路電容器。 要選擇控制中間電路電壓等級的方法,請參閱參數 2-10 和參數 2-17。

#### 主電源斷電

在主電源斷電期間,變頻器將繼續工作,直到中間電路電壓低於最低停機水準 (一般是比變頻器的最低馬達額定電壓 低 15%) 才停止。

斷電前的主電源電壓和馬達負載決定了逆變器的自由旋轉時間。

#### 在 VVCplus 模式的靜態過載

當變頻器超載時 (達到參數 4-16/4-17 中的轉矩極限), 控制系統會降低輸出頻率, 以降低負載。 如果超載較為嚴重,則會產生電流,使變頻器在大約 5 到 10 秒鐘後自動關閉。

在轉矩極限之內的操作時間可以在參數 14-25 中限定 (0-60 秒)。

#### □ 馬達熱保護

馬達溫度是依據馬達電流、輸出頻率和時間或熱敏電阻而 計算的。請參閱*如何進行程式設定*章節中的參數 1-90。

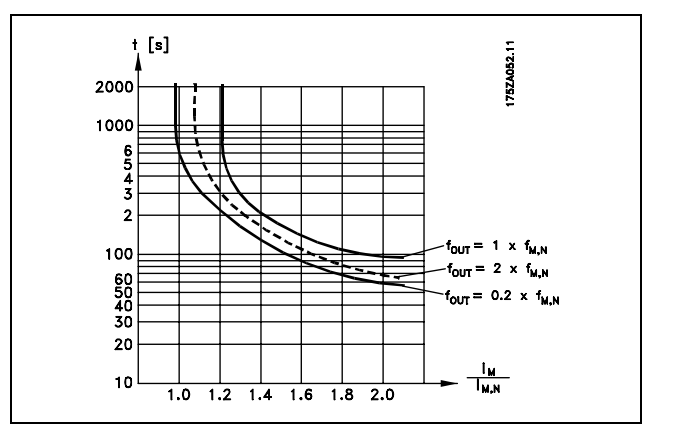

#### □ 安全停機操作 (僅限FC 302)

變頻器可以執行安全功能"不可控性斷電停機" (在 IEC 61800-5-2 草案定義) 或是"停機類別 0" (在 EN 60204-1 中定義)。 該安全功能按照 EN 954-1 安全類別 3 的要求所設計並獲得認可。這個功能稱為"安全停機"。

在安裝處進行整合和使用 FC 302 安全停機之前,必須為安裝執行一次仔細的風險分析,以決定 FC 302 安全停機功 能和安全類別是否合宜並充分。

要啟動安全停機功能,需斷開安全逆變器端子 37 上的電壓。透過將安全逆變器連接到提供安全繼電器的外接安全裝置, 即 可獲得屬於安全停機類別 1 的安裝。FC 302 的安全停機功能可用於非同步和同步馬達。

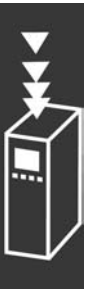

Danfoss

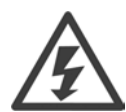

安全停機啟動 (即移除端子 37 的 24 V 直流電源電壓) 無法提供電氣安全功能。

- 1. 啟動安全停機功能,需斷開端子 37 的 24 V 直流電源電壓。
- 2. 啟動了安全停機之後 (即回應時間之後),變頻器將會自由旋轉 (停止在馬達中建立旋轉磁場)。在 FC302 完整效能範圍 內, 回應時間是短於 10 ms; 而對於 FC 302 (最大至 7.5 kW), 該時間甚至短於 5 ms。

根據 EN 954-1 的類別 3 規定,變頻器應不會因為內部故障而重新啟動旋轉磁場建立功能。

啟動安全停機後,FC 302 顯示幕將顯示"安全停機已啟動"字樣。文字的相關說明是"已經啟動了安全停機"。這表示安 全停機已被啟動,或者表示在啟動安全停機後尚未恢復正常操作。注意:只有將端子 37 的 24 V 直流電源斷開或是降低 電壓,才能符合 EN 945-1 類別 3 的要求。

要在啟動安全停機後恢復正常作業,首先必須對端子 37 重新施予 24 V 直流電壓 (此時仍會顯示"安全停機已啟動"的字 樣),其次必須給出一個復歸信號 (透過總線、數位 I/O 或逆變器上的 [Reset] (復歸) 鍵)。

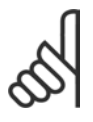

#### 注意:

FC 302 的安全停機功能可用於非同步和同步馬達。在變頻器的功率半導體裡可能出現兩種故障。當使用同 步馬達,這可能造成剩餘旋轉。旋轉的角度可以計算成 Angle= 360/(極數)。使用同步馬達的應用必須將此 納入考慮,並確保這不會產生安全方面的嚴重後果。對非同步馬達而言,本狀況不會發生。

注意:

件。請參考 安全停機安裝 章節以獲得更多資訊。 注意:

為了能夠依照 EN-954-1 類別 3 的要求來使用安全停機功能,在執行安全停機的安裝時,必須滿足一些條

當不經意或者惡意地向端子 37 施予電壓,以及由此所造成的復歸時,變頻器不提供安全保護。請透過在 應用級別或組織級別的中斷裝置,提供這樣的保護。 有關詳細資訊,請參閱*安全停機安裝*章節。

FC 300 設計指南

Danfoss

FC 300 簡介

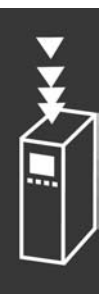

52 MG.33.B6.43 - VLT 為已登記的 Danfoss 註冊商標

Danfoss

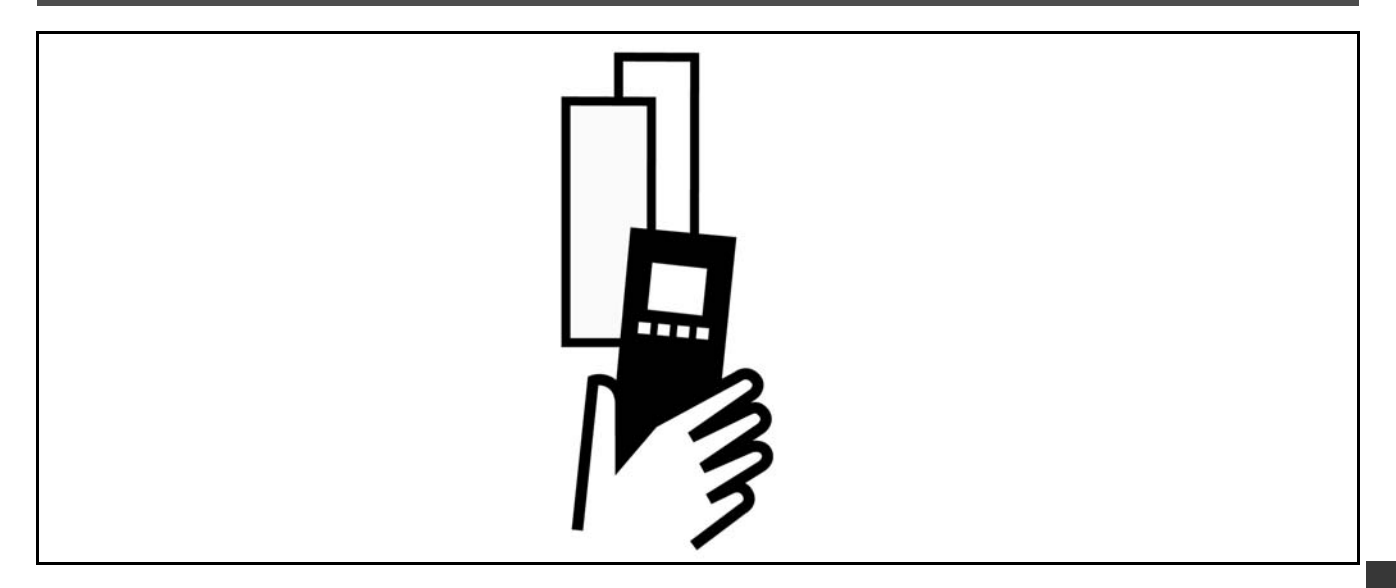

# " 電氣資料

## $\Box$  主電源 3 x 200 - 240 VAC

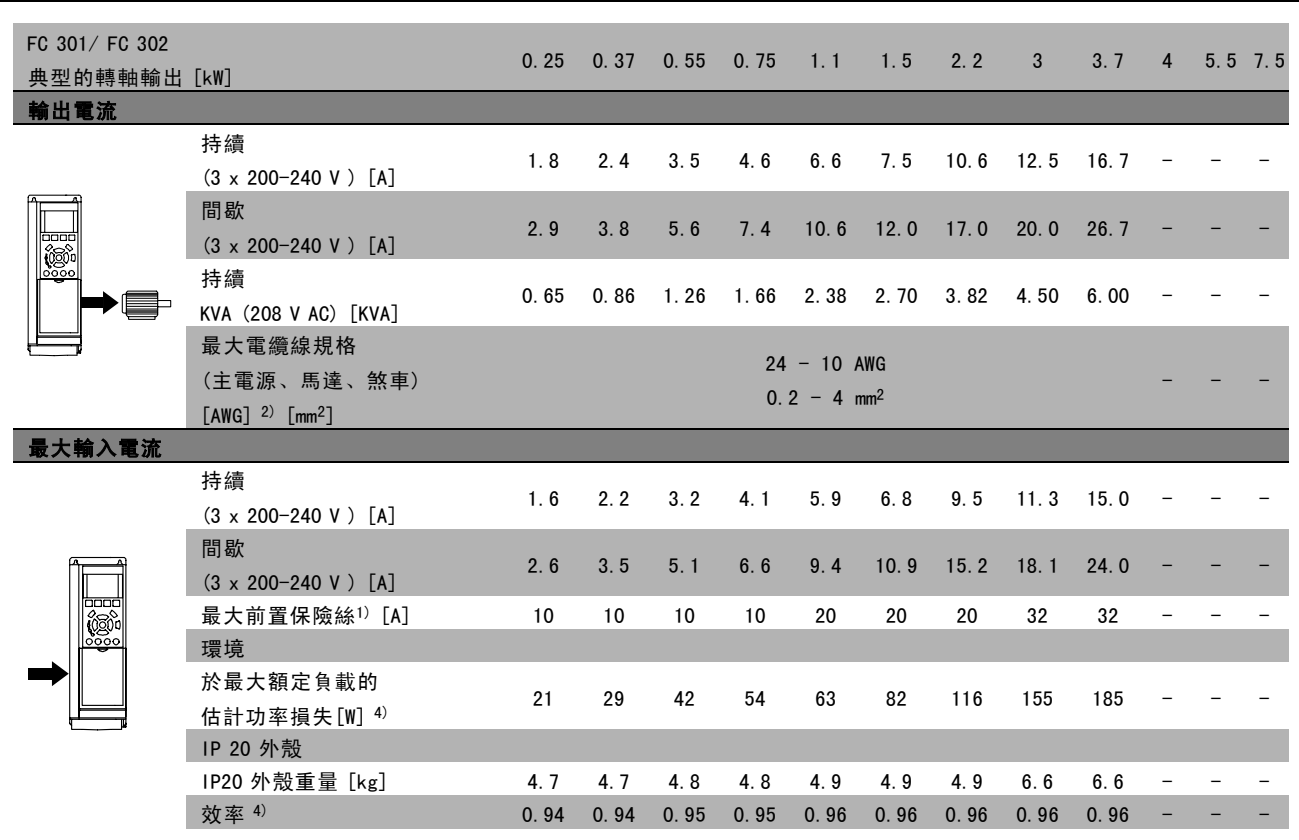

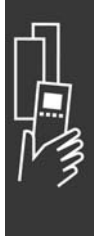

Danfoss

### $\Box$  主電源 3 x 380 - 500 VAC (FC 302)

3 x 380 - 480 VAC (FC 301)

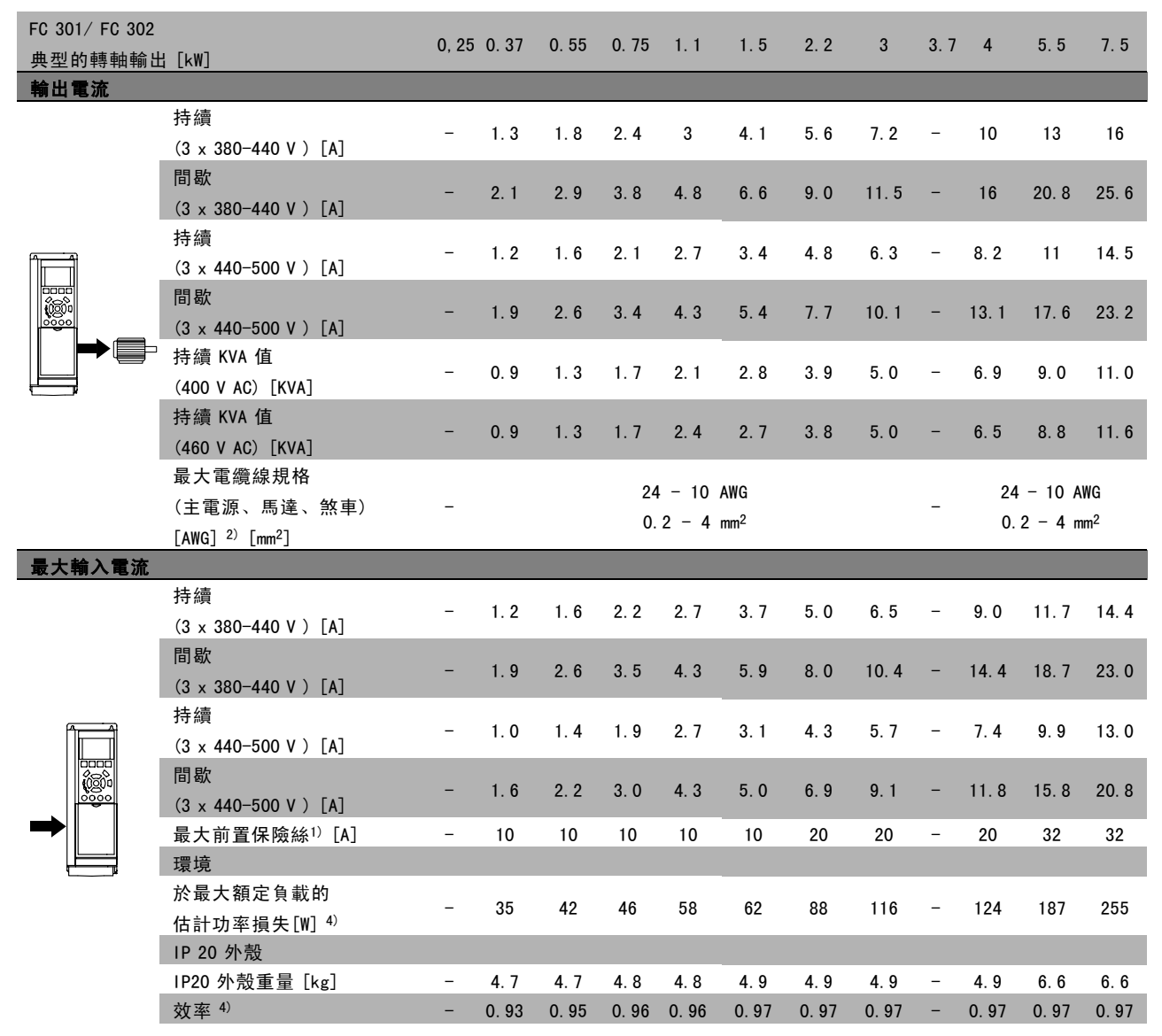

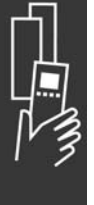

Danfoss

#### 主電源 3 x 380 - 500 VAC

# 160% 高超載 1 分鐘

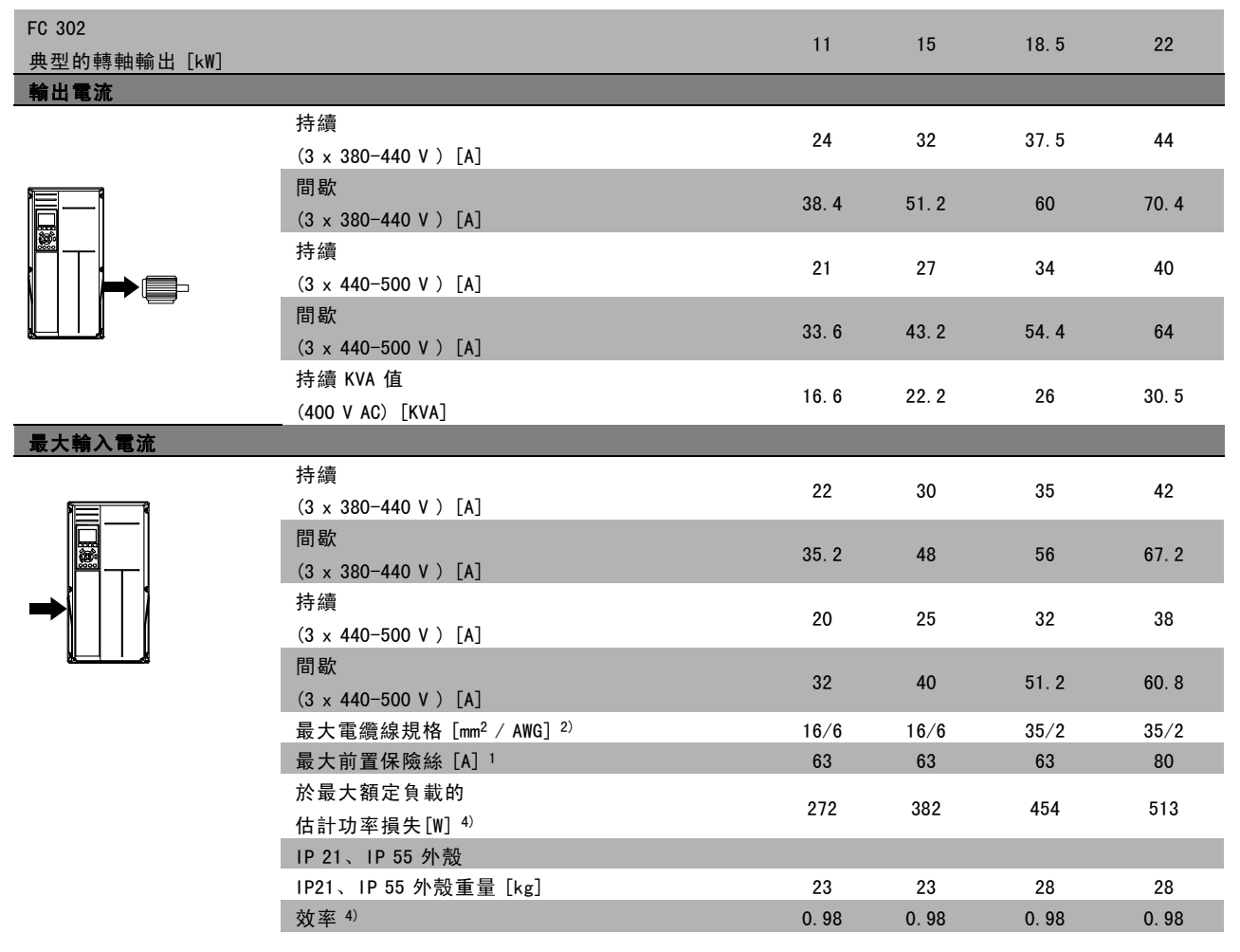

Danfoss

#### 主電源 3 x 380 - 500 VAC

## 110% 正常超載 1 分鐘

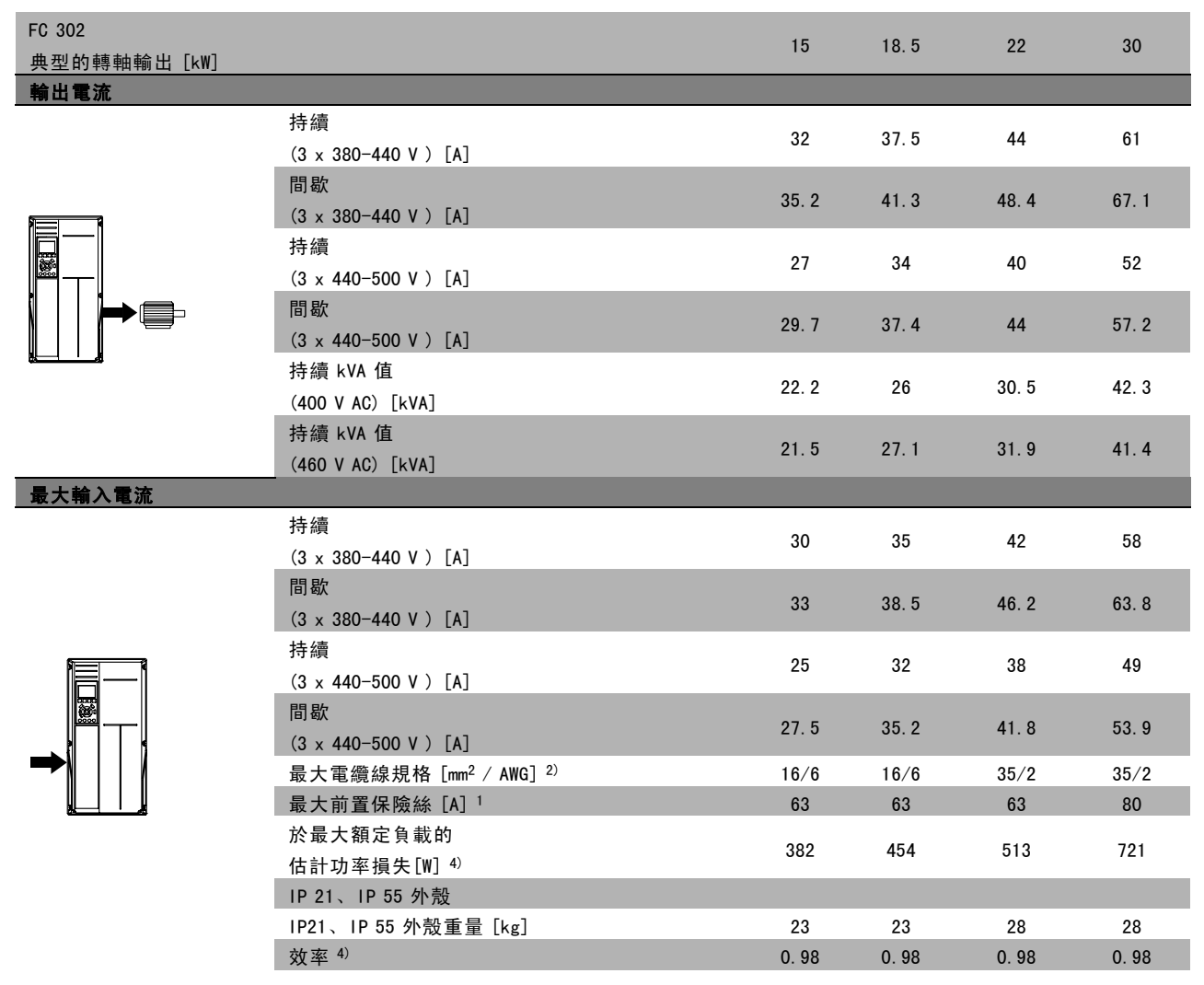

Danfoss

# FC 300 選擇

#### □ 主電源 3 x 525 - 600 VAC (僅限 FC 302)

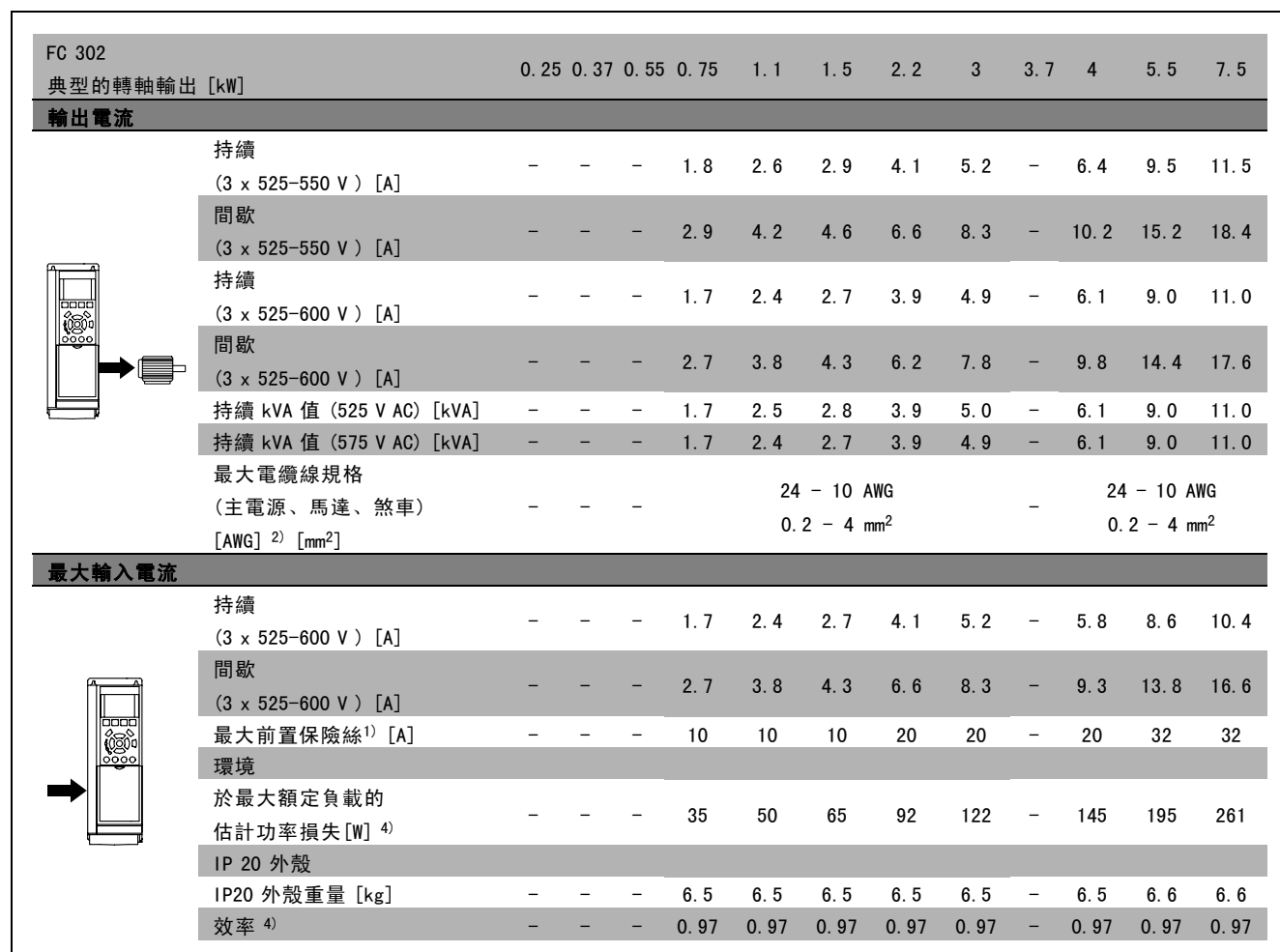

1) 有關保險絲類型的資訊,請參閱 保險絲 章節。

2) 美國線規。

3) 用 5 米有遮罩的馬達纜線在額定負載和額定頻率下測量。

4) 典型的功率損失是發生在額定負載條件,並且損失期望值是在 +/-15% 之內(容差與電壓和電纜線條件的變異有關)。 這些值係以典型馬達效率為基準的(eff2/eff3 邊界值)。具有較低效率的馬達將增加變頻器及相關裝置的功率損失。 如果載波頻率提高至額定值以上,功率損失可能顯著增加。

LCP 與典型的控制卡功率消耗已包含在內。更多的選項與用戶端負載可能再增加 30W 的損失。(雖然對於全負載控制 卡, 或插槽 A 或插槽 B 選項, 通常只有額外增加 4W。)

雖然測量值是使用最新的裝備量測而得,仍必須考量某些不準確度 (+/-5%)。

Danfoss

# □ 一般規格

保護措施和功能:

- 電子熱耦馬達保護防止超載。
- 對散熱片的溫度監控可確保當溫度到達 95°C ± 5°C 時變頻器會跳脫。超載溫度要一直等到散熱片的溫度低於 70 °C ± 5 °C 時才可復歸 (準則 – 這些溫度可能因不同的功率大小、外殼等而有所差異)。
- 變頻器於馬達端子 U、Ⅴ、W 處有受到短路保護。
- 如果主電源相位缺相,則變頻器會跳脫或發出警告 (視負載而定)。
- 對中間電路電壓的監控可確保當中間電路電壓太低或太高時變頻器會跳脫。
- 變頻器於馬達端子 U、V、W 處有受到接地故障保護。

#### 主電源 (L1、L2、L3):

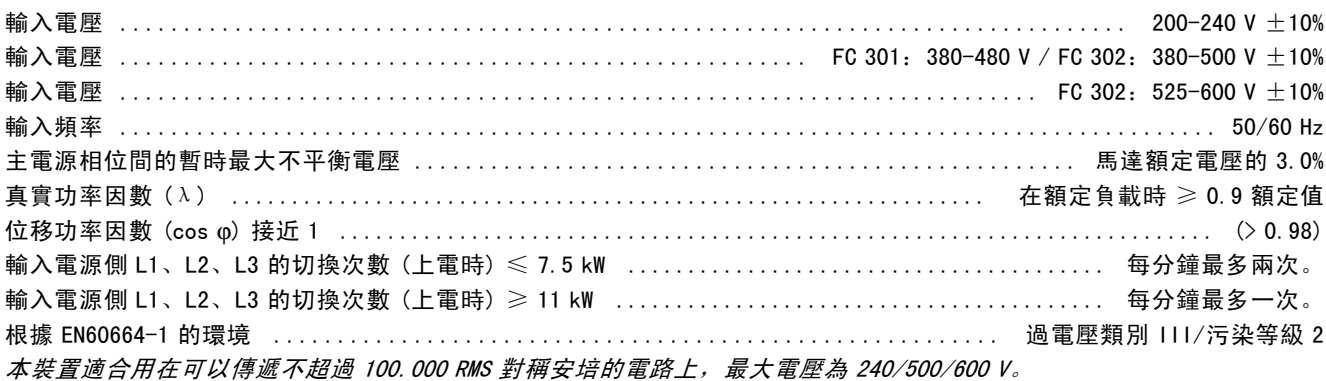

#### 馬達輸出 (U, V, W):

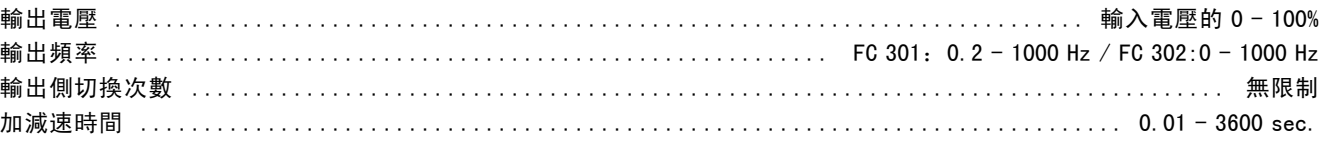

#### 轉矩特性:

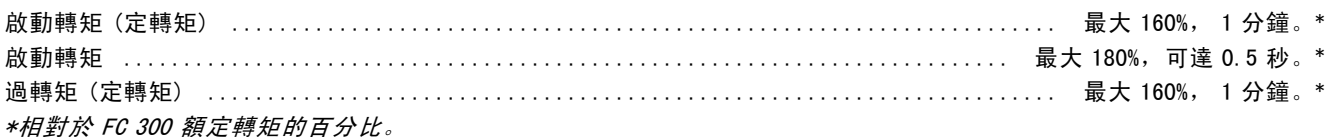

#### 電纜線長度和橫截面:

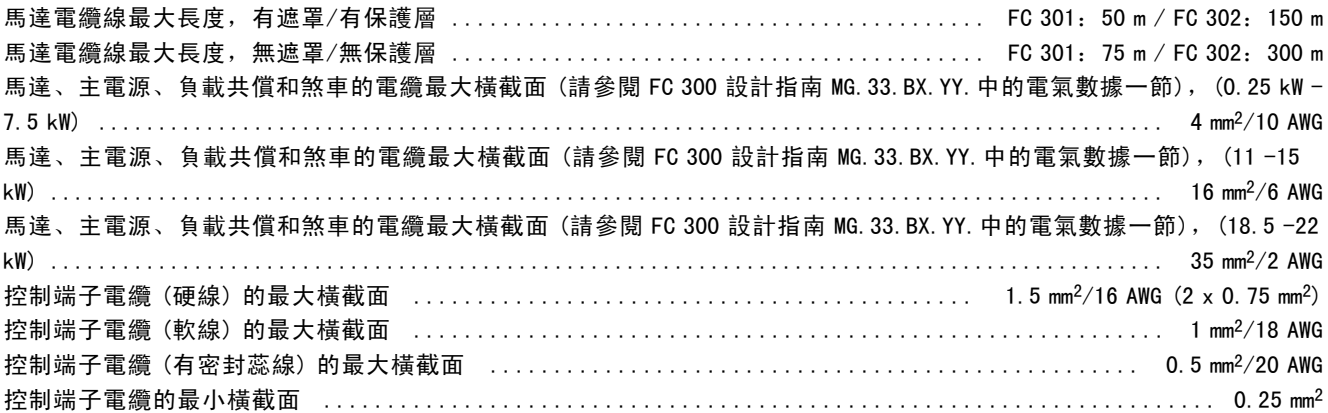

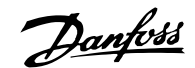

# \_ FC 300 選擇 \_

#### 數位輸入:

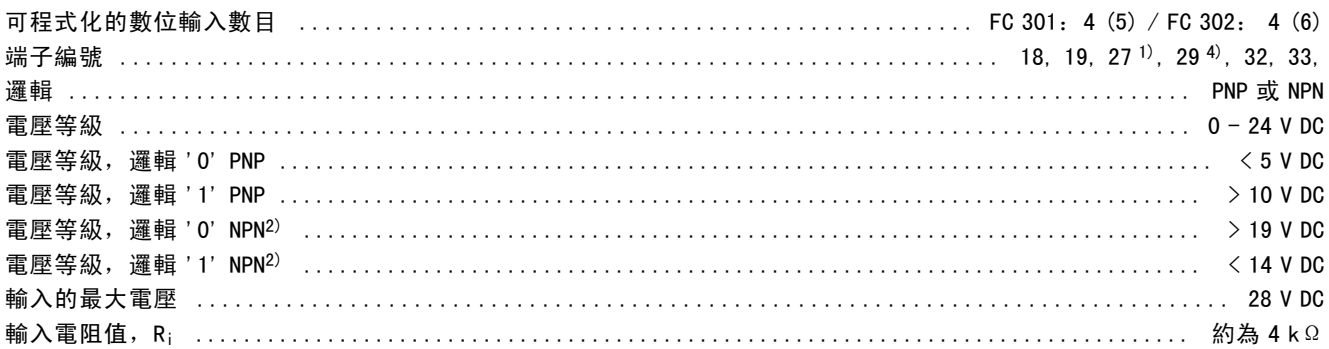

#### 安全停機端子 374):

端子 37 為固定的 PNP 邏輯。

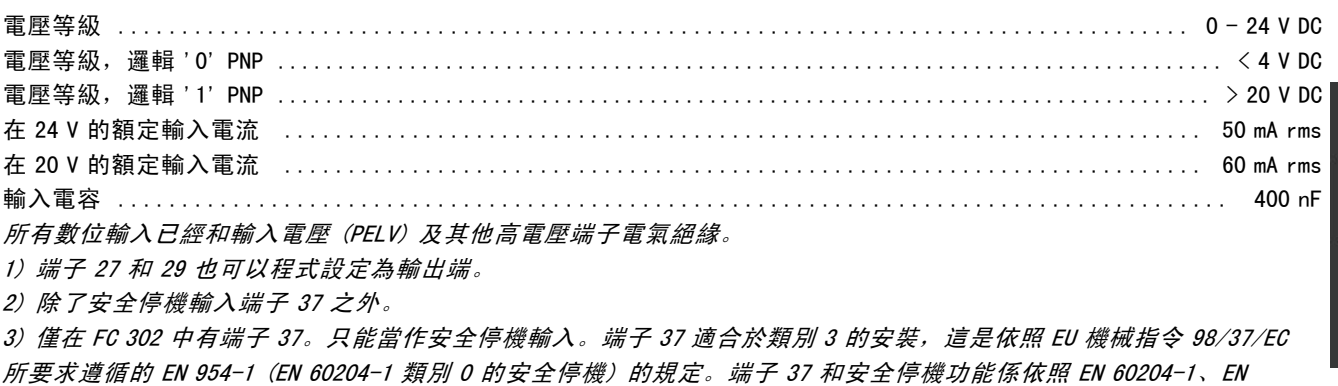

50178、EN 61800-2、EN 61800-3 和 EN 954-1 等規定而設計的。請遵循設計指南內的相關資訊及說明以便正確及安 全地使用安全停機功能。

4) 僅限 FC 302

#### 類比輸入:

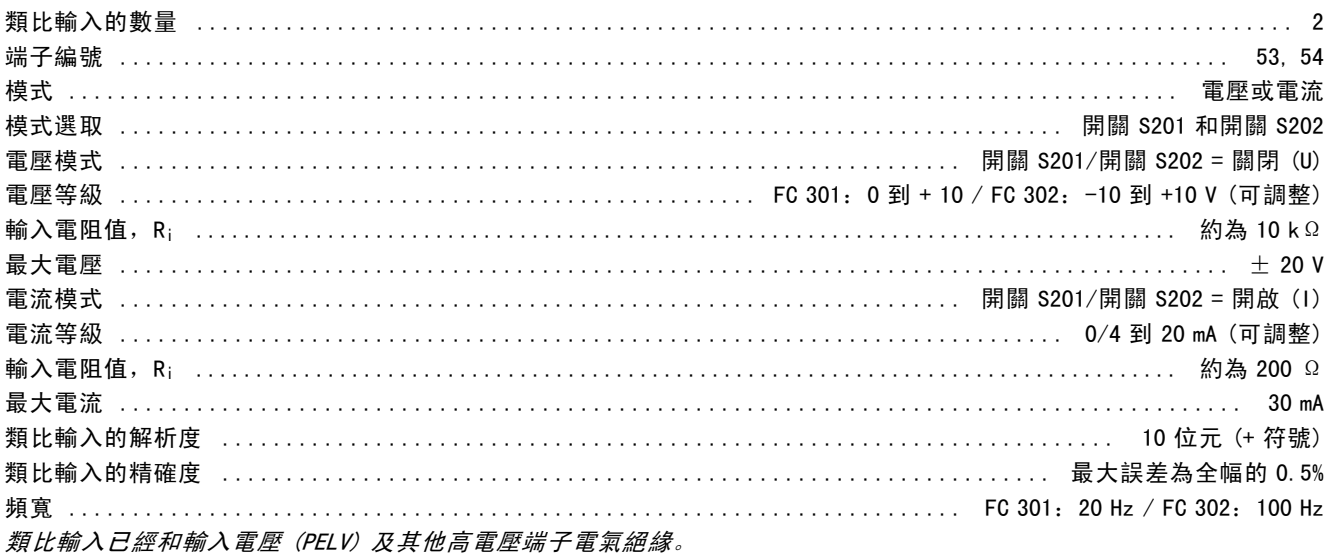

Danfoss

\_ FC 300 選擇 \_

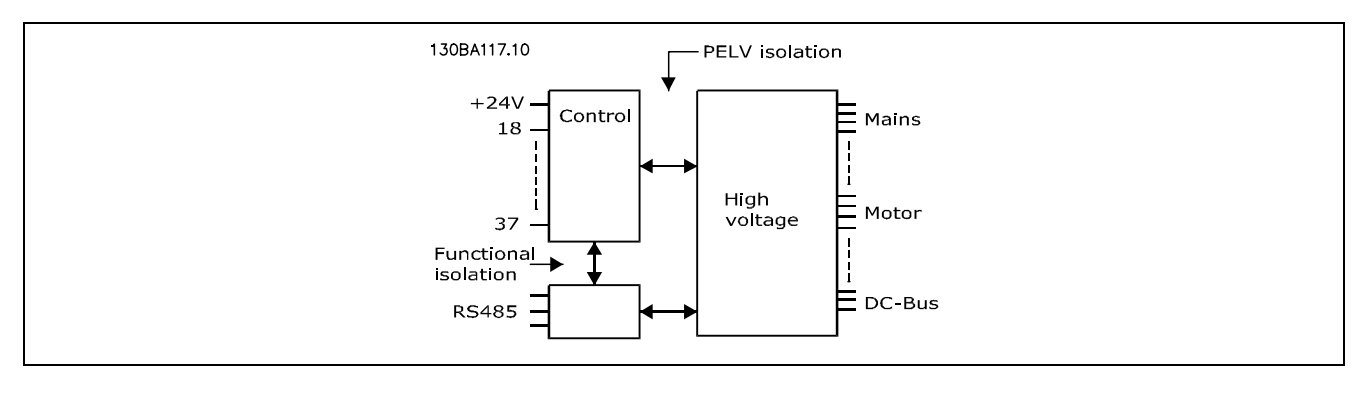

#### 脈衝/編碼器輸入:

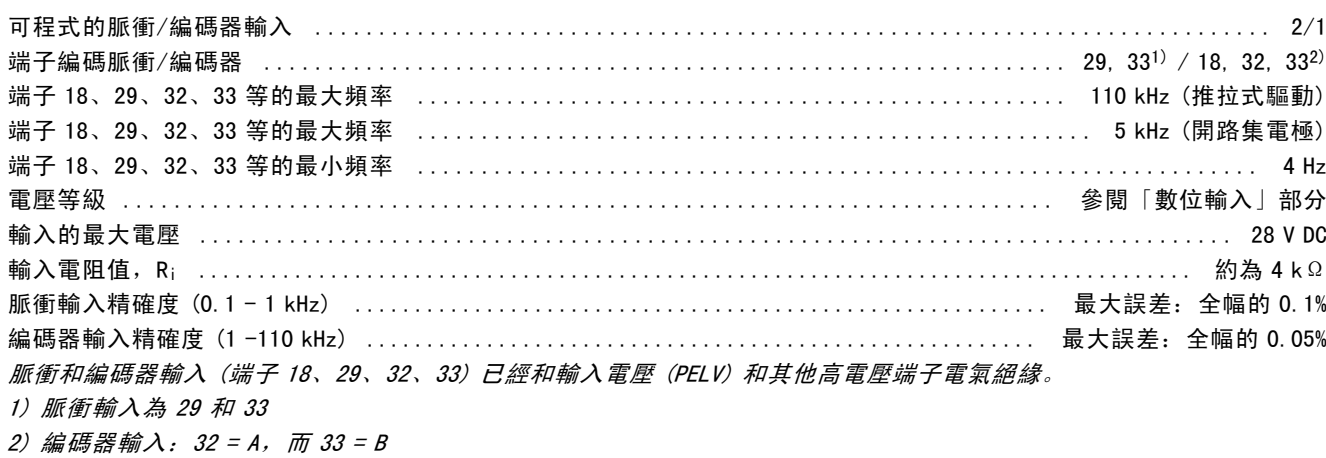

#### 類比輸出:

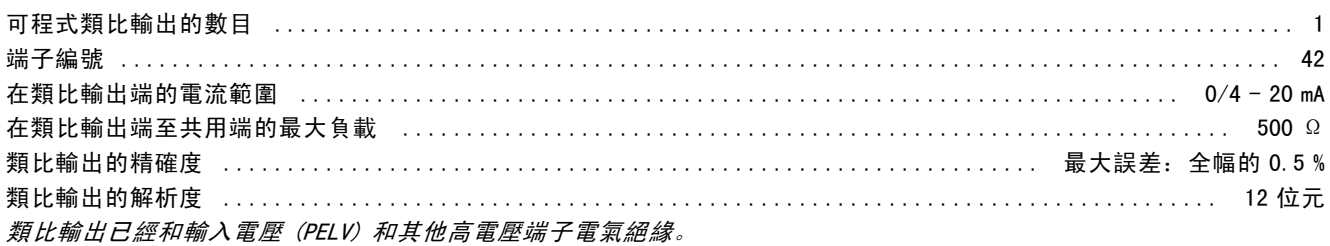

#### 控制卡, RS 485 串列通訊:

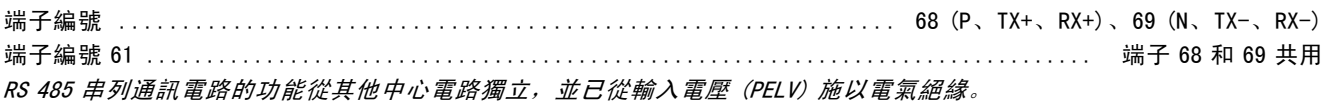

#### 數位輸出:

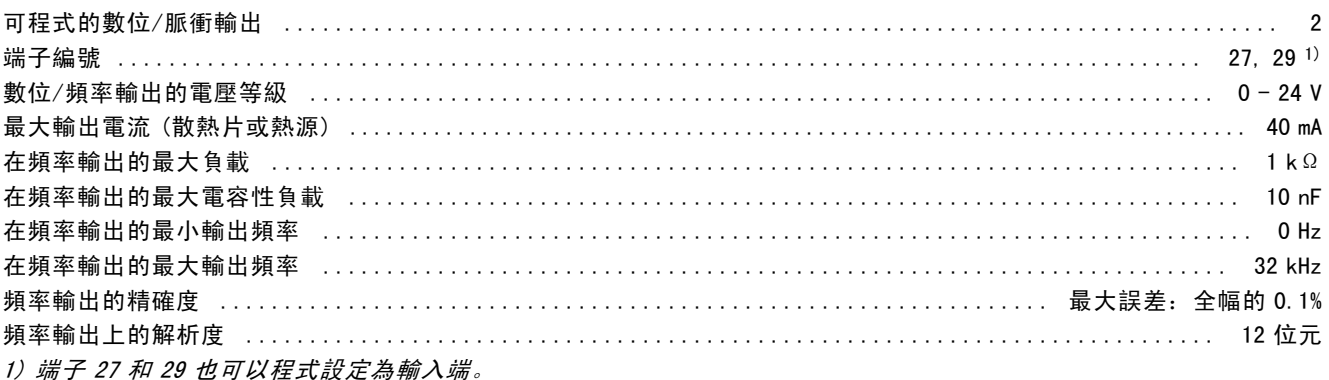

數位輸出已經和輸入電壓 (PELV) 和其他高電壓端子電氣絕緣。

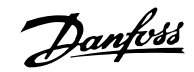

#### 控制卡,24 V DC 輸出:

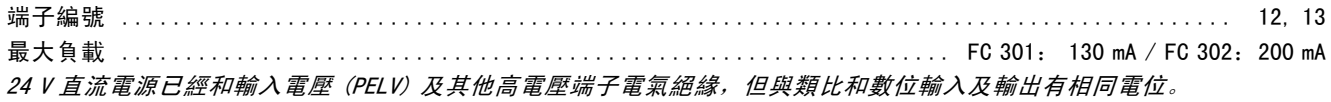

繼電器輸出:

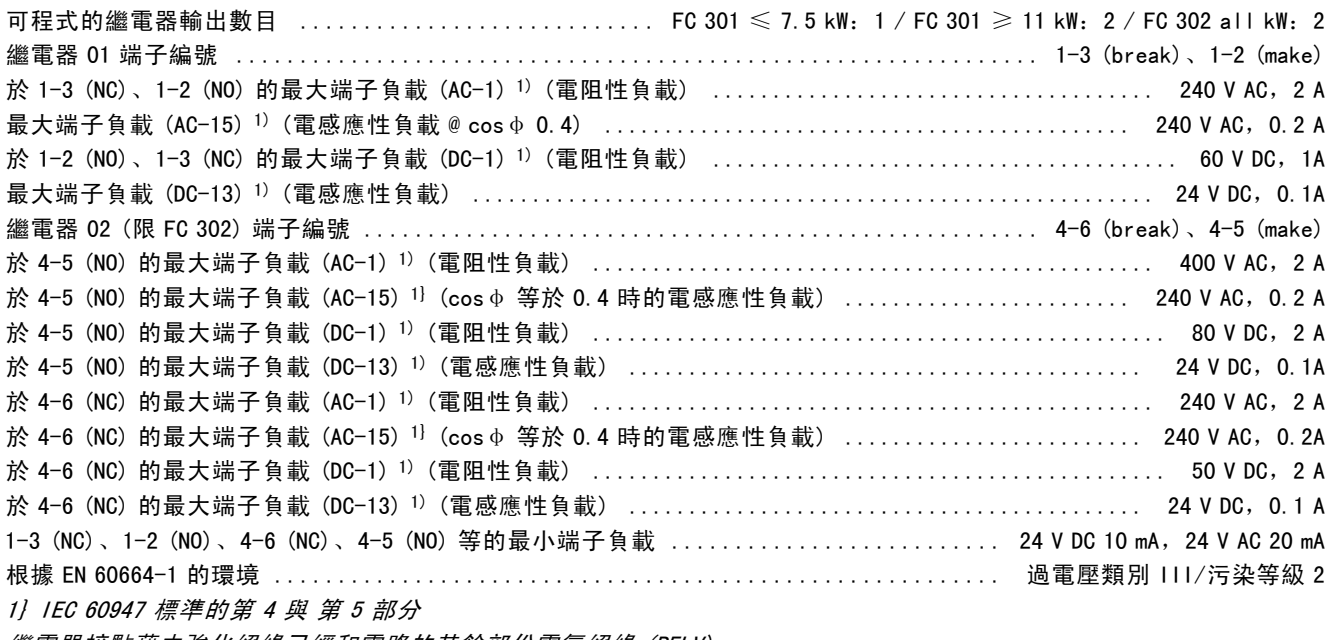

繼電器接點藉由強化絕緣已經和電路的其餘部份電氣絕緣 (PELV)。

控制卡,10 V DC 輸出:

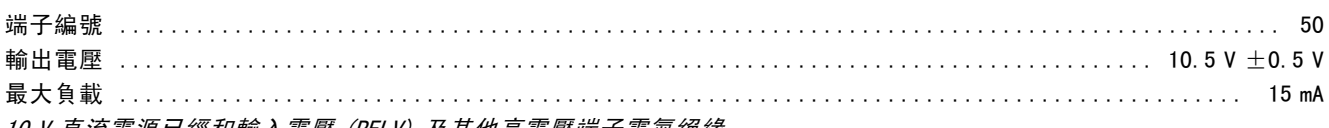

10 V 直流電源已經和輸入電壓 (PELV) 及其他高電壓端子電氣絕緣。

#### 控制特性:

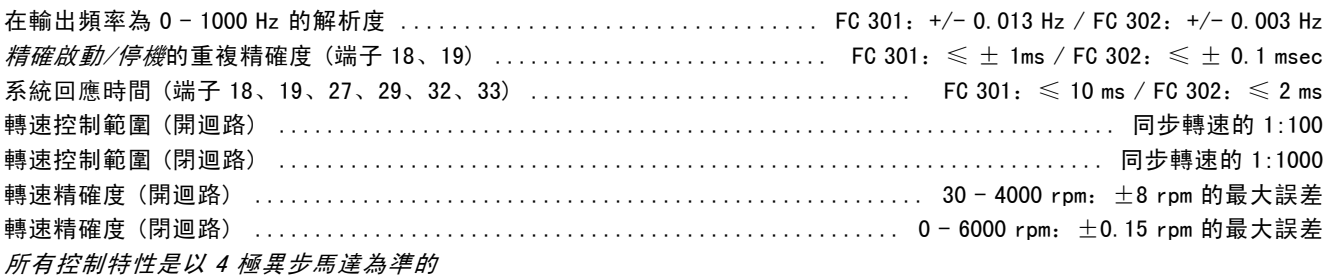

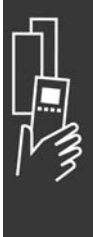

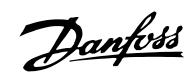

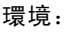

互

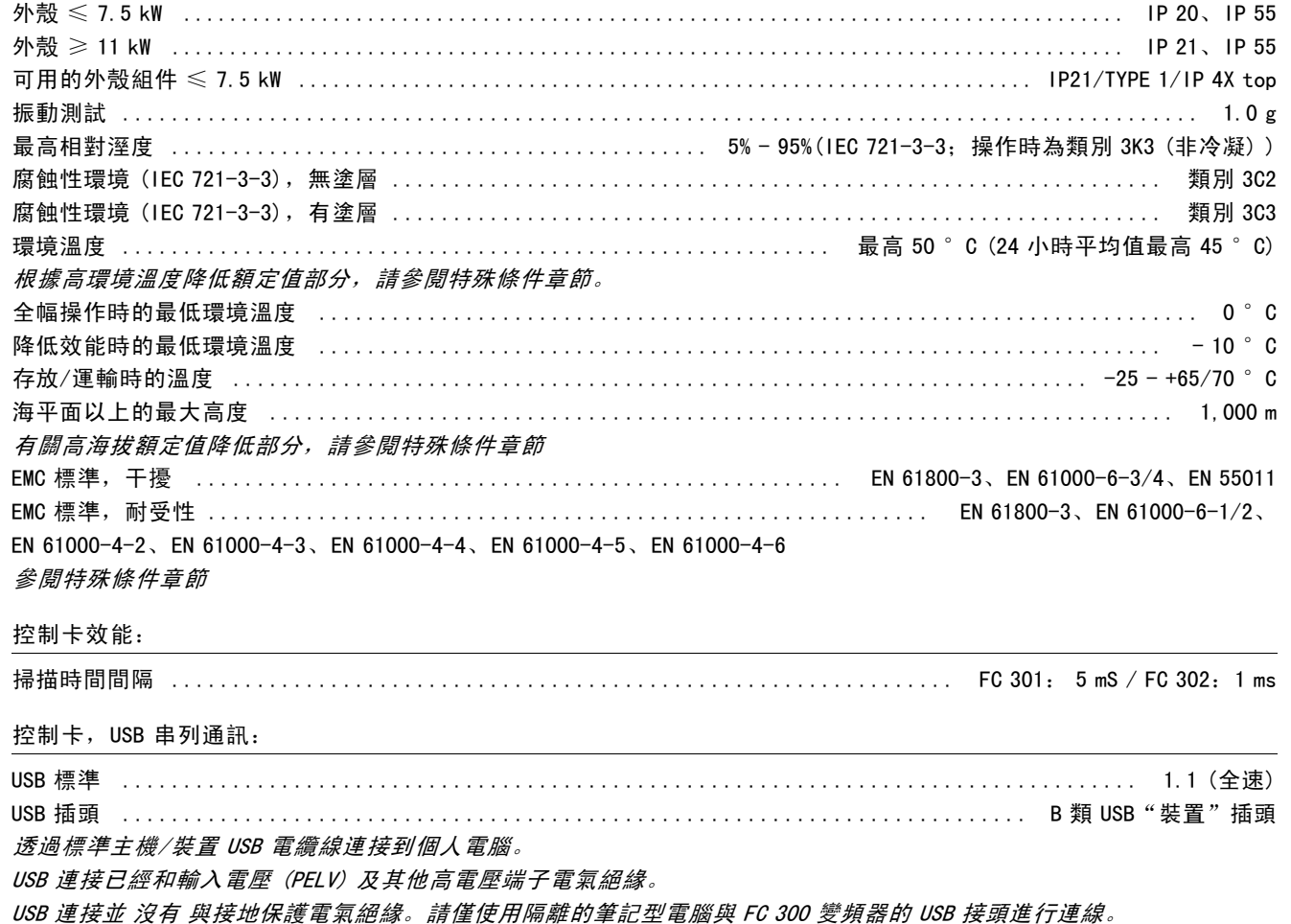

Danfoss

#### □ 效率

FC 300 系列的效率 (η VLT)

變頻器的負載對其效率基本上沒有影響。一般來說,無論馬達提供的是100 %的額定轉軸轉矩還是該值的 75% (在部分負載 的情況下), 在額定馬達頻率 fM,N 下的效率都是相同的。

這還意味著, 即使選擇了其他的 U/f 特性, 變頻器的效率也不會改變。 但 U/f 特性會影響馬達的效率。

如果設定的載波頻率值高於 5 kHz,效率會稍微降低。如果主電源電壓為 500 V,或馬達纜線超過 30 米長,效率也會 稍微降低。

馬達的效率 (η MOTOR)

連接至變頻器的馬達效率端視磁化的程度而定。一般來說,效率和與主電源一起運轉的效率l樣好。馬達的效率由 馬達的類型決定。

在額定轉矩的 75-100% 的範圍內,無論是由變頻器控制還是直接由主電源供電,馬達的效率一般都會保持不變。

在較小的馬達中,U/f 特性對效率的影響可以忽略。但如果馬達功率大於 11 kW,作用將比較明顯。

一般地說,載波頻率並不影響小型馬達的效率。功率大於 11 kW 的馬達可以改進其效率 (提高 1-2%)。原因是,載波頻率 較高時,馬達電流的正弦波形近乎完美。

系統效率 (ηSYSTEM)

用 FC 300 系列變頻器的效率 (η vLT) 乘以馬達的效率 (η MoTOR) 就能計算出系統的效率:  $\eta$  system  $=$   $\eta$  vit  $\times$   $\eta$  motor

根據上述曲線可以計算系統在不同負載下的效率。

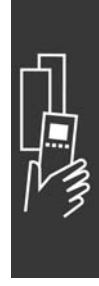

Danfoss

#### □ 噪音

變頻器的噪音有三個來源:

- 1. DC中間電路線圈。
- 2. 整合式風扇。
- 3. RFI 濾波器扼流圈

在距離裝置 1 米遠的地方測得的典型值:

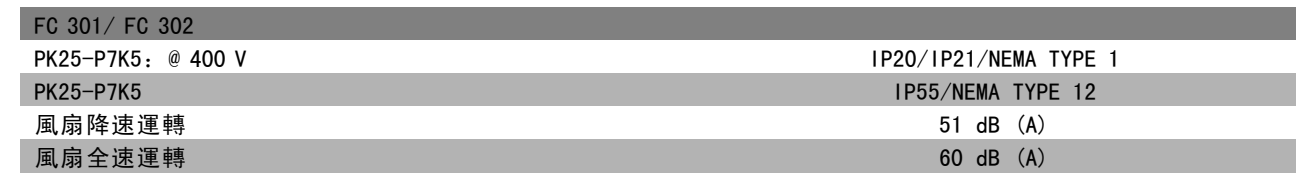

#### □ 馬達尖峰電壓

當逆變器的電晶體接通開關後,馬達電壓會以 dV/dt 的比率升高,dV/dt 取決於:

- 馬達纜線 (類型、橫截面積、有遮罩的或無遮罩的長度)

- 電感

當自然電感穩定於以中間電路電壓值所決定的水準之前,它首先在馬達電壓中產生過衝的尖峰電壓 UPEAK。上升時間和尖峰 電壓 UpEAK 可影響馬達的使用壽命。如果尖峰電壓過高, 沒有相位線圈絕緣措施的馬達更容易受到影響。馬達電纜線越短 ( 比如幾米長),上升時間就越短,而尖峰電壓就越低。 馬達電纜線越長 (比如 100 米), 上升時間就越長, 而尖峰電壓就越高。

如果所用的馬達非常小,並且沒有相位線圈絕緣措施,則應在變頻器上連接一個 LC 濾波器。

Danfoss

# □ 特殊條件

#### □ 根據環境溫度降低額定值 - 數據在 ≤ 7.5 kW 時有效

環境溫度 (TAMB,MAX) 是允許的最高溫度。在 24 小時中測量的環境溫度平均值 (TAMB,AVG) 至少應該再低 5℃。 如果變頻器的操作溫度超過 50 ℃, 則應依照下表降低持續輸出的電流:

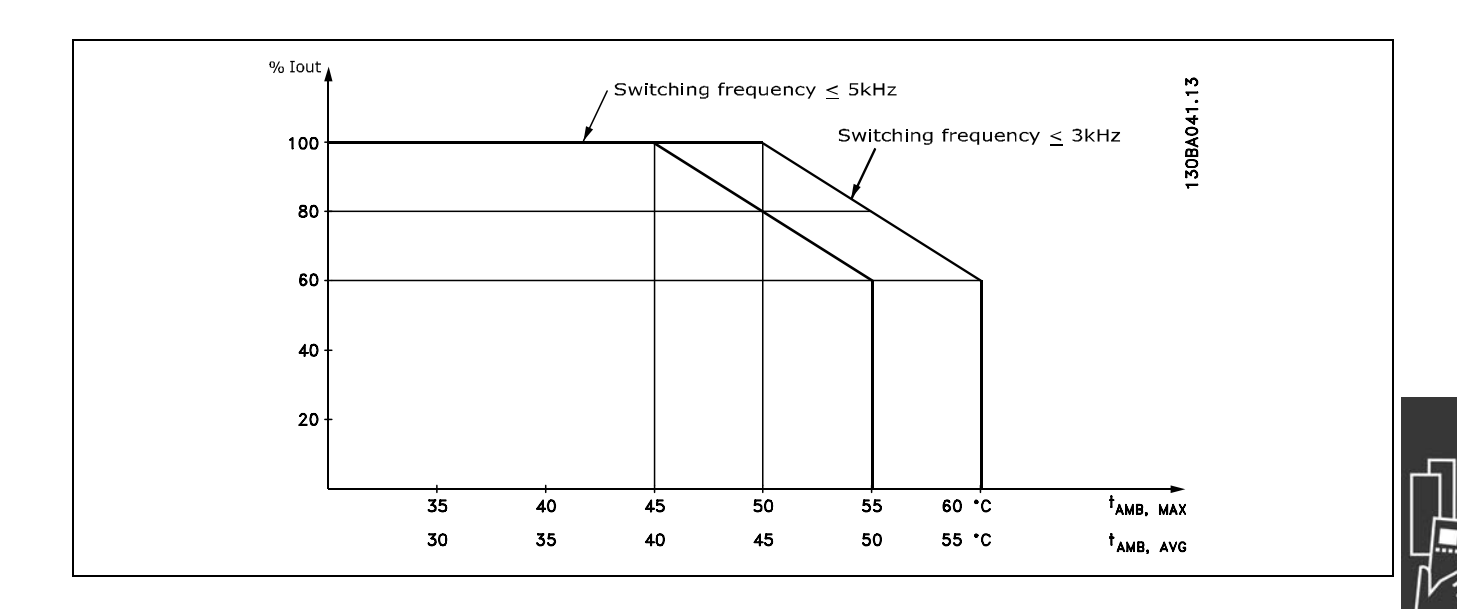

#### □ 根據氣壓降低額定值

如果氣壓較低的話,則空氣的冷卻能力就降低。

如果變頻器在海拔 1000 米以下工作,則不必降低額定值。

當在 1000 米以上時, 應根據下述圖表降低環境溫度 (TAMB) 或最大輸出電流 (Ivi T MAX) 的額定值:

- 1. TAMB = 最大 50° C 時, 輸出電流額定值的降低與海 拔高度的關係
- 2. 在 100% 輸出電流時, 最大 TAMB 的額定值降低與海拔 高度的關係。

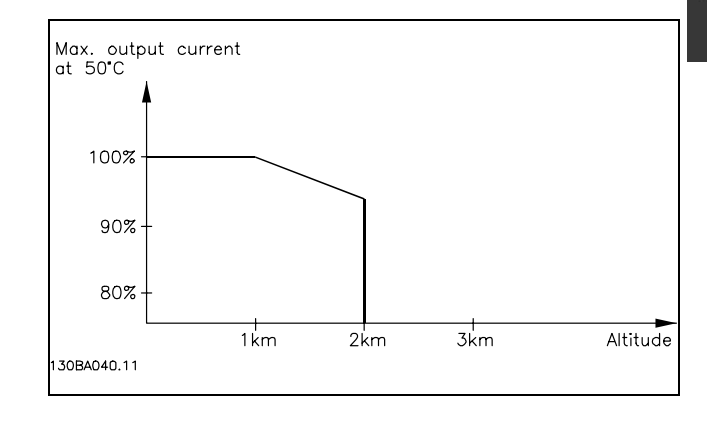

#### □ 低速運行時降低額定值

將馬達連接到變頻器時,需要檢查馬達是否有足夠的冷卻。 在 RPM (每分鐘轉數) 值較低時,馬達風扇無法提供所要求的冷卻風量。當負載轉矩在整個調節範圍中都固定時 (例如輸送 帶),會發生該問題。通風不足會限制在連續負載下所允許的轉矩大小。如果馬達在 RPM (每分鐘轉數) 值不及額定值一半 的速度下連續運行,則必須為馬達提供額外的冷卻氣流 (或使用專為這種作業類型設計的馬達)。 如果不使用這樣的輔助冷卻,也可以藉著別的方式 (比如選擇能力更大的馬達) 來降低馬達的負載水準。但是,變 頻器的設計限制了馬達能力的選擇空間。

#### □ 為安裝長的馬達纜線或大橫截面積的馬達纜線降低額定值

FC 301 電纜線的最大長度為 150 米 (無遮罩) 與 50 米 (有遮罩), 而 FC 302 則分別是 300 米 (無遮罩) 與 150 米 (有遮罩)。

本變頻器通過了用 300 米無遮罩電纜線和 150 米有遮罩電纜線進行的測試。

變頻器應使用具有額定橫截面積的馬達電纜線。如果使用橫截面積更大的電纜線,則每增加一級橫截面積,都需要將 輸出電流降低 5%。

Danfoss

(電纜線橫截面積越大,接地電容就越大,而對地漏電電流也就越大)。

#### □ 與溫度相關的載波頻率

該功能確保在最大載波頻率下不會導致變頻器發生熱負載 超載。變頻器內部溫度確定了載波頻率是否可以根據負 載、環境溫度、輸入電壓和電纜線長度。 載波頻率是在參數 14-01 中設定的。

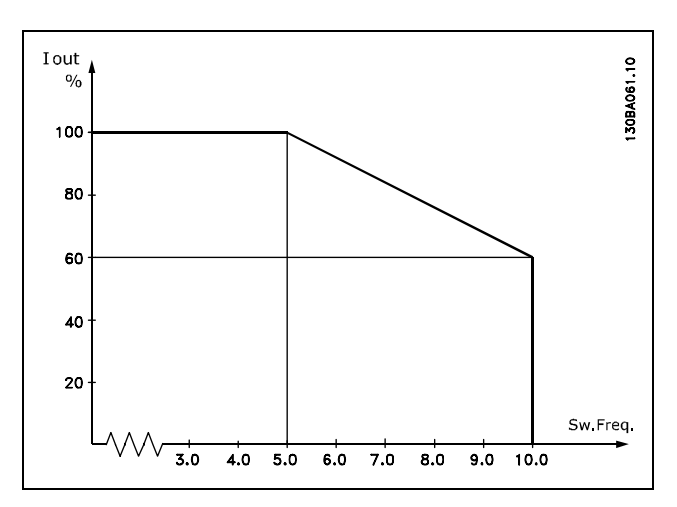

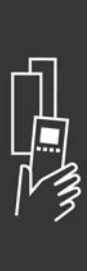

Danfoss

FC 300 選擇

# □ 機械尺寸

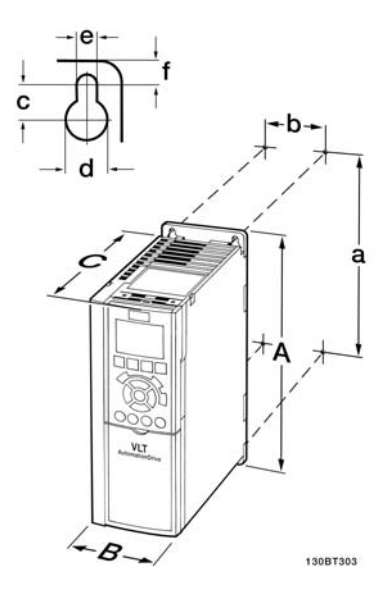

FC 300 IP20 – 參閱機械尺寸表。

A2 + A3 (IP20)

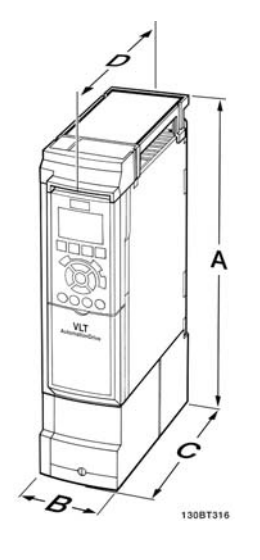

IP 21/IP 4x/ TYPE 1 外殼組件的機械尺

寸 (≤ 7.5 kW) A2 + A3 (IP21)

णा 130BT331 IP 21/IP 4x/ TYPE 1/IP55/TYPE 12 的機 械尺寸 (11-22 kW)

A5 + B1 + B2

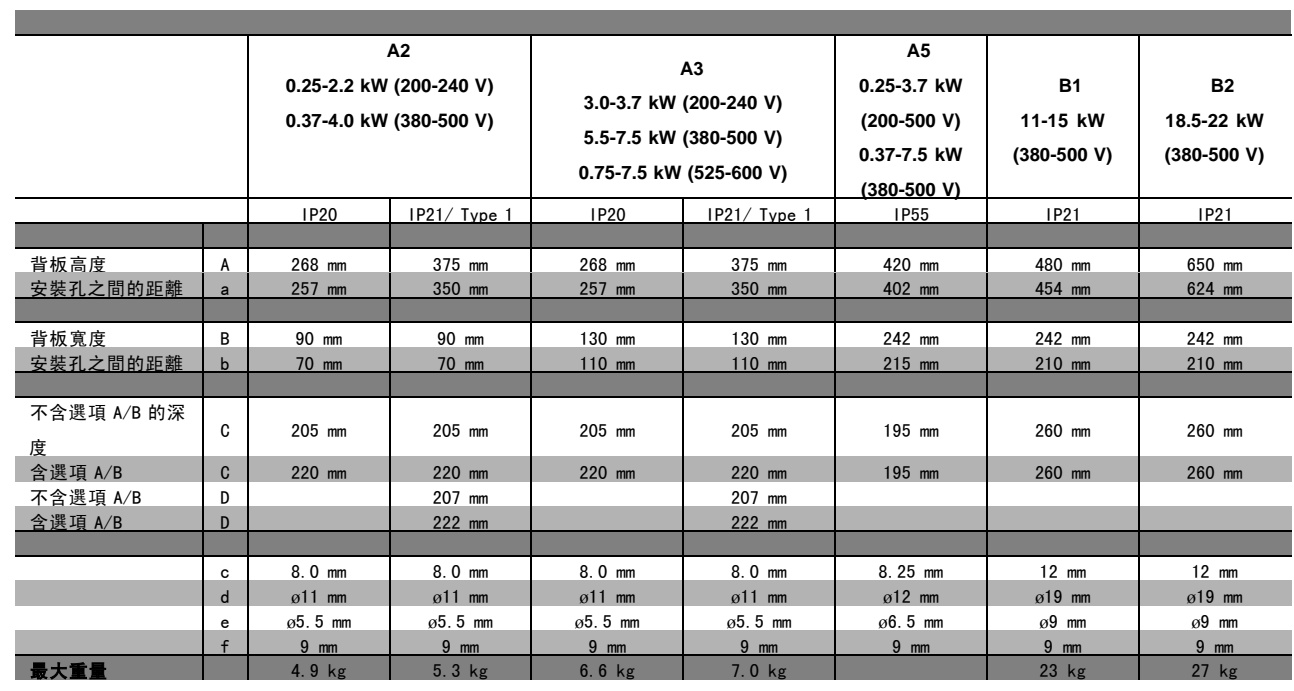

Danfoss

# □ 可選件和附件

Danfoss 為 VLT AutomationDrive FC 300 系列提供了豐富的選項和配件。

#### □ 在插槽 B 中的安裝選項模組

變頻器的電源必需拔掉。

- ï 自變頻器移走 LCP 操作控制器、端子蓋和 LCP 機架。
- 將 MCB 10x 選項卡安置於插槽 B 中。
- ï 連接控制電纜線並使用內含的纜線帶將電纜線鬆開。
- \* 將 LCP 擴充機架中的擋板拆除,以便選項可以安置在 LCP 擴充機架的下方。
- ï 安置擴充的 LCP 機架和端子蓋。
- ï 將 LCP 或盲蓋安置在 LCP 擴充機架中。
- ï 將變頻器接上電源。
- 依照*一般技術數據*中所述,在相應的參數中設定輸入/輸出功能。

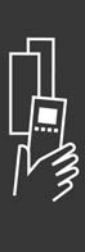

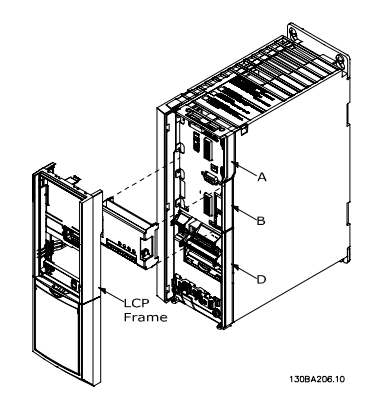

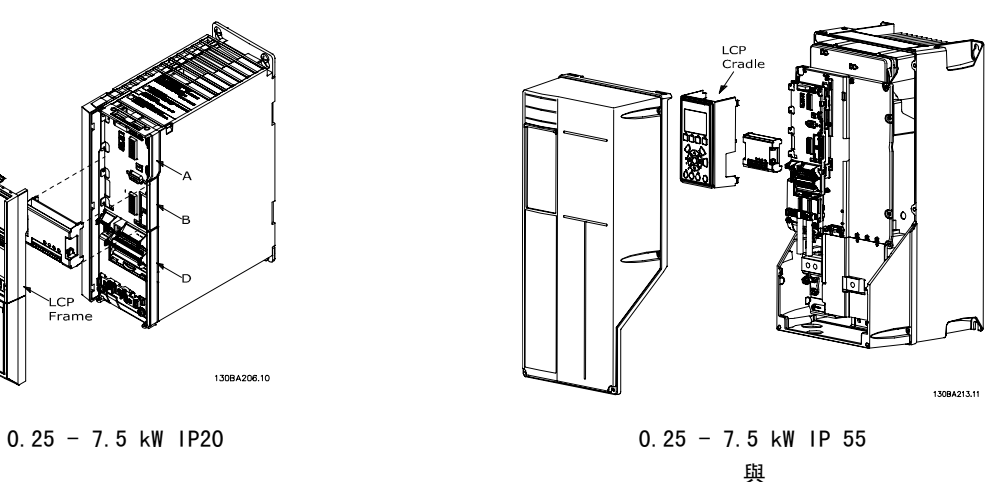

 $11 - 22$  kW IP21

#### □ 一般用途輸入輸出模組 MCB 101

MCB 101 係用於對 FC 301 與 FC 302 AutomationDrive 數位與類比輸入與輸出進行擴充。

內容:MCB 101 必須安裝在 AutomationDrive 的插槽 B 中。

- ï MCB 101 選項模組
- LCP 擴充固定架
- 端子蓋

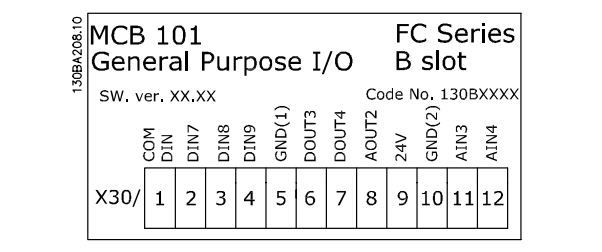

#### □ MCB 101 中的電氣絕緣

數位/類比輸入與 MCB 101 與變頻器控制卡上的其他輸入/輸出是電氣絕緣的。MCB 101 的數位/類比輸出與 MCB 101 上的其 他輸入/輸出是電氣絕緣的,但與變頻器控制卡上的其他輸入/輸出則不是。

Danfoss

如果使用內部 24 V 電源 (端子 9) 控制數位輸入 7、8 或 9 的開關, 則必須建立端子 1 與 5 之間的連線 (如圖所示)。

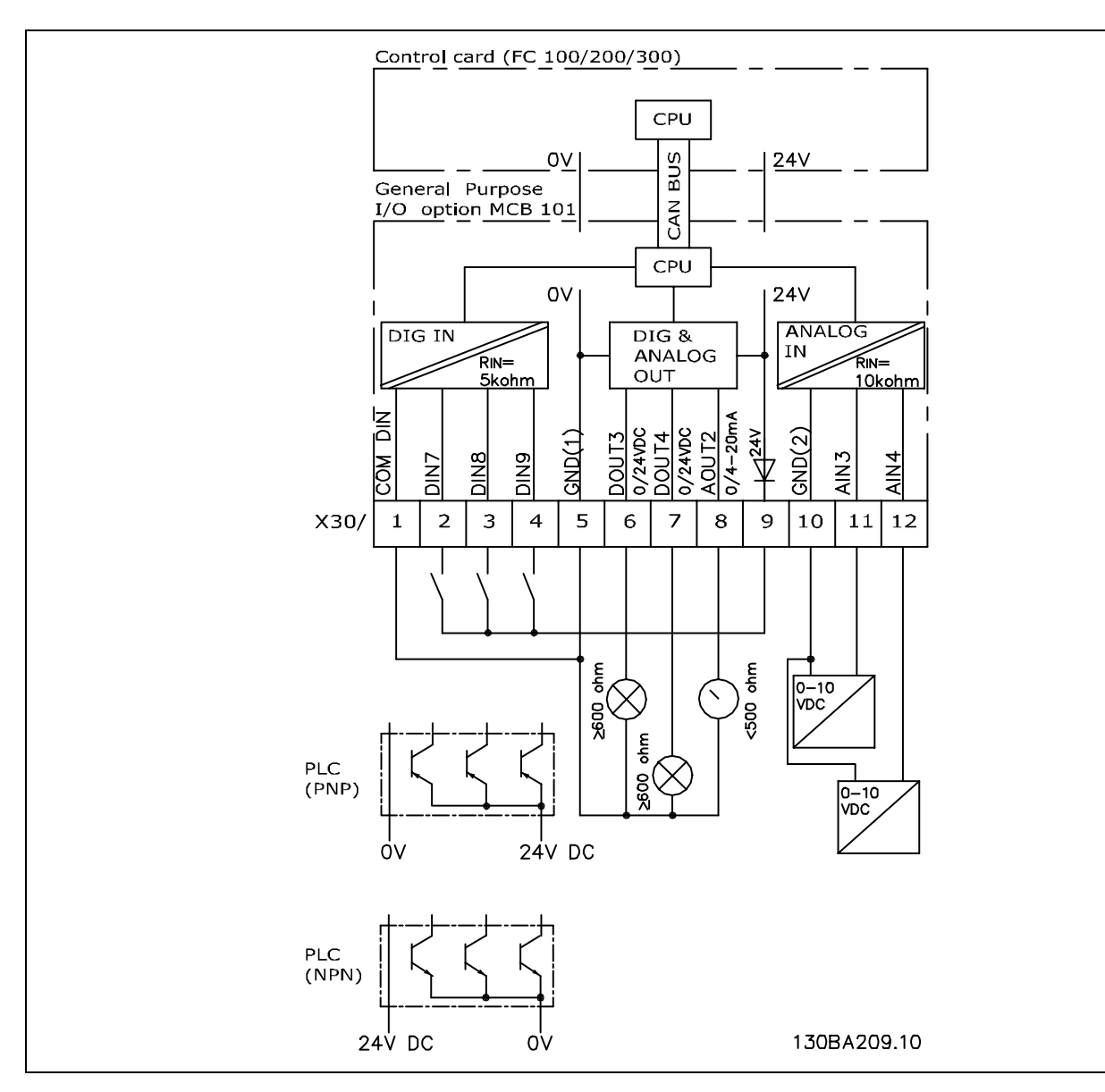

原理圖表

#### □ 數位輸入 - 端子 X30/1-4

設定表單參數: 5-16、5-17 與 5-18

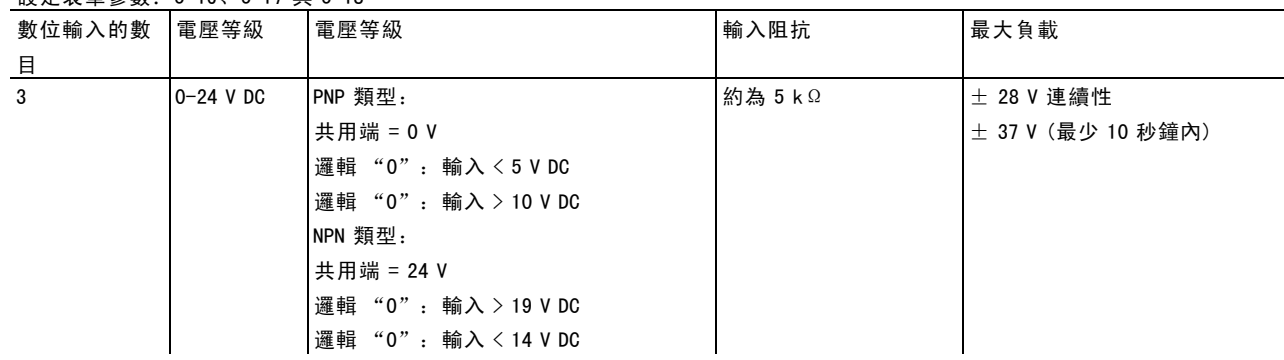

Danfoss

#### □ 編碼器選配裝置 MCB 102

編碼器模組用來作為來自馬達或製程的回授介面。參數群組 17-xx 中的參數設定

用於:

- WC plus 閉迴路
- •磁通向量轉速控制
- •磁通向量轉矩控制
- ï 含 SinCos 回授 (Hiperface) 的永磁馬達

增量編碼器:5 V TTL 類型 SinCos 編碼器: Stegmann/SICK (Hiperface)

參數 17-1\* 和參數 1-02 中的參數選擇 單獨訂購編碼器選配裝置組件時,組件包含: • 編碼器模組 MCB 102 • 加大的 LCP 固定架與加大的端子蓋 此編碼器選配裝置不支援於 2004 年第 50 週以前生產的 FC302 變頻器。 最低軟體版本:2.03 (參數 15-43)

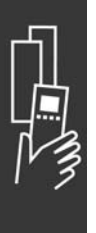

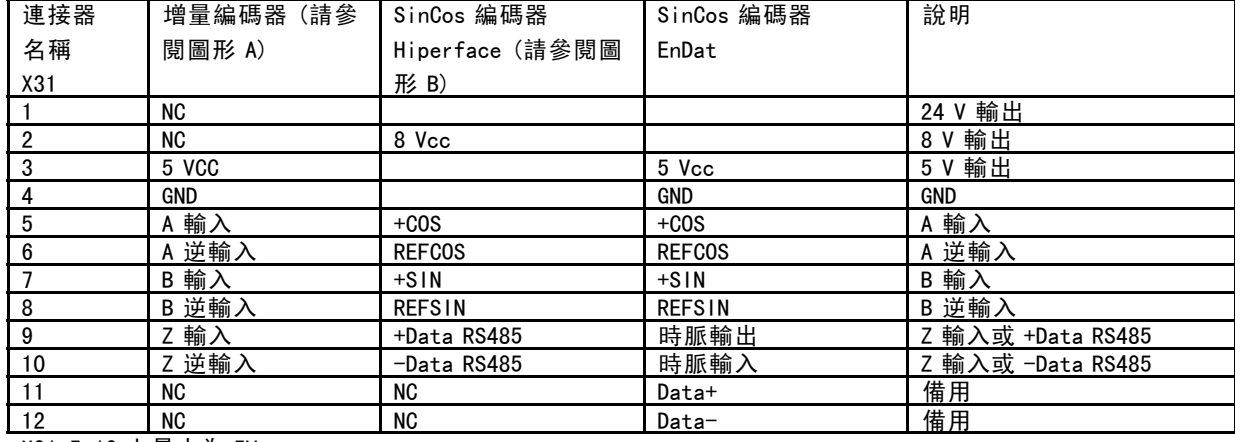

X31.5-12 上最大為 5V

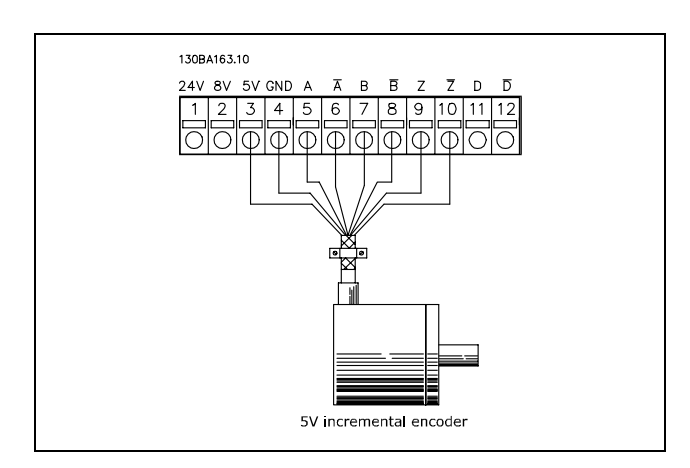

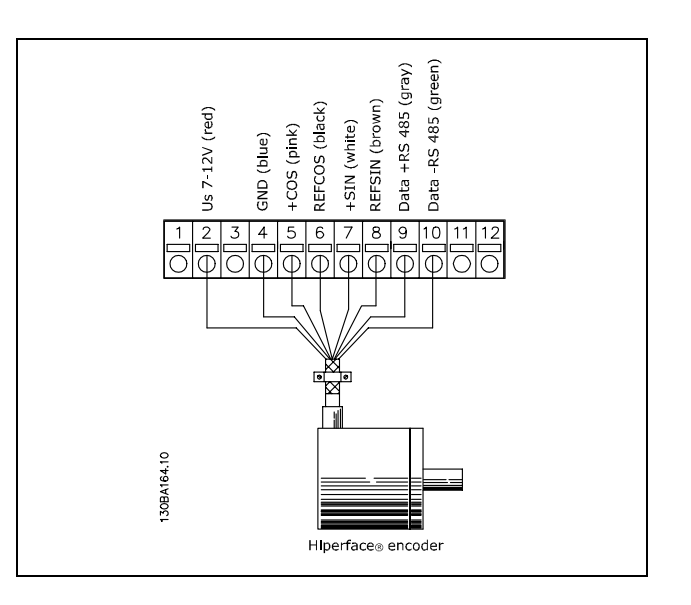

Danfoss

FC 300 選擇

#### □ 解析器選項 MCB 103

MCB 103 解析器選項是用來作為 FC 300 AutomationDrive 與解析器馬達回授的介面。解析器基本上是用來作為永磁 無刷同步馬達的馬達回授裝置。當解析器選項工具箱單獨 訂購時, 箱內包含:

- 解析器選項 MCB 103
- 加大的 LCP 固定架與加大的端子蓋。

參數的選擇:17-5x 解析器介面。

解析器介面必須支援符合以下規格的解析器之一:

解析器規格;

| MCB 103 解析器選項支援數種不同的解析器類型。   |                     |
|------------------------------|---------------------|
| 解析器的極數                       | 參數 17-50: 2 或 4 *2  |
| 解析器輸入電壓                      | 參數 17-51: 2.0 - 8.0 |
|                              | $V * 7.0V$          |
| 載體頻率(電壓設定值) 參數 17-52:2.5- 15 |                     |
|                              | kHz                 |
|                              | *10.0 kHz           |
| 轉換比率                         | 參數 17-53: 0.1 - 1.1 |
|                              | $*0.5$              |
| 主電壓                          | $2-8$ Vrms          |
| 主頻率                          | 2 kHz - 15 kHz      |
| 主電流                          | 最多 50 mArms         |
| 次要輸入電壓                       | 最多 8 Vrms           |
| 解析度                          | 在最大輸入振幅時為 10        |
|                              | 位元                  |
| 次要負載                         | 約10 kΩ              |
| 電纜線長度                        | 最多 150 m            |
|                              | 注意:電纜線「必須」          |
|                              | 進行遮蔽並與馬達電纜          |
|                              | 線分開。                |

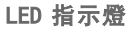

當到解析器設定值的信號為 OK 時, LED 1 開啟。 當從解析器來的餘弦信號為 OK 時, LED 2 開啟。 當從解析器來的正弦信號為 OK 時,LED 3 開啟。

當參數 17-61 被設定為 警告或 跳脫時, LED 才會有效。

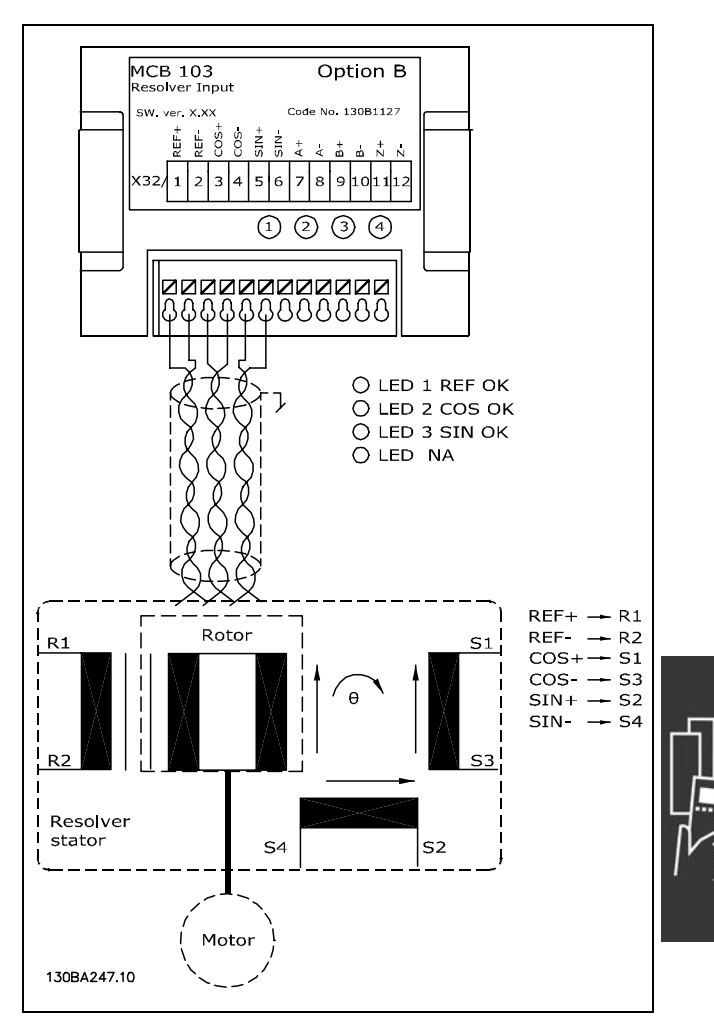

Danfoss

設定範例

在本範例中,使用永磁馬達 (PM),並以解析器作為速度回授。永磁馬達通常必須在磁通模式下運轉。

解析器纜線的遮罩必須正確連接到去耦板以及馬達端的底架 (接地)。

接線方式:

使用雙絞電纜線時,最大的電纜線長度為 150 m。

# $\mathbb{R}$

注意:

注意:

務必使用有遮罩的馬達電纜線和煞車斷路器電纜線。

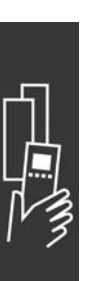

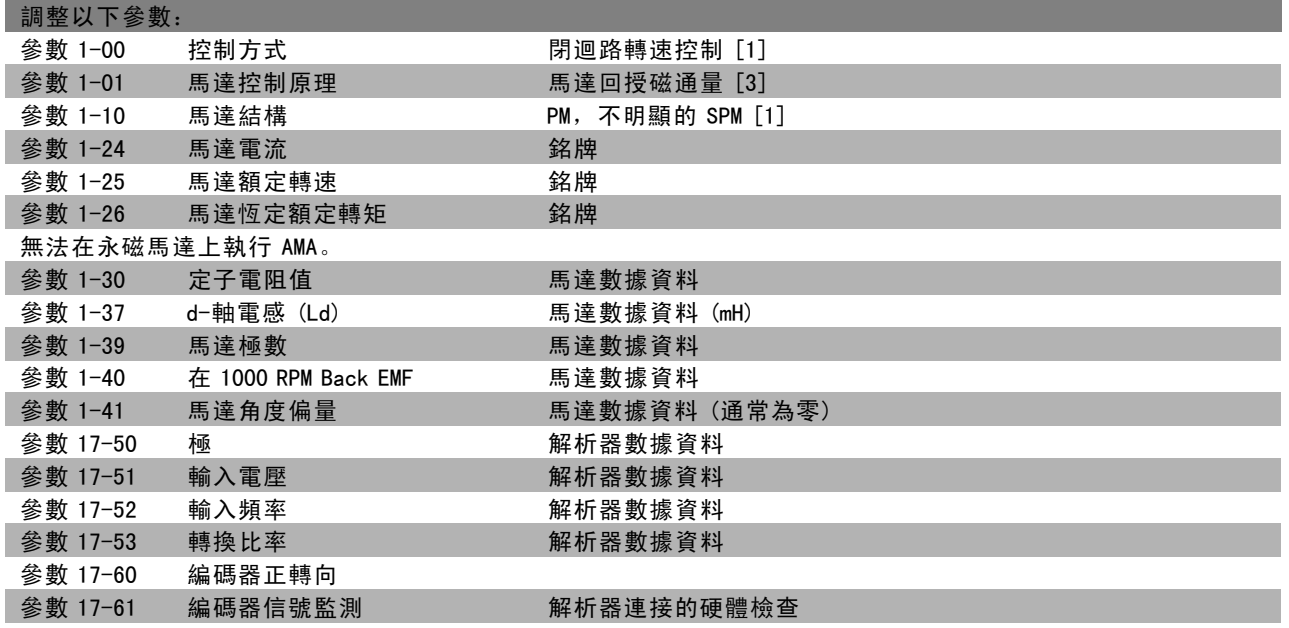
Danfoss

### □ 繼電器選配裝置 MCB 105

MCB 105 選配裝置包括 3 個 SPDT 接點,而且必須安裝於選配裝置插槽 B 內。

### 電氣數據:

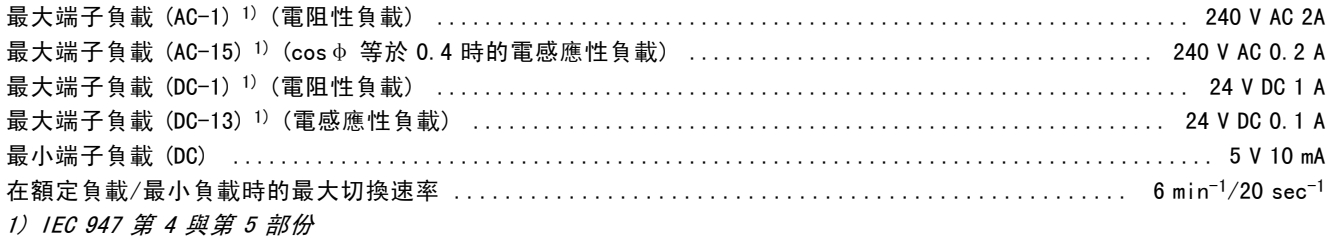

單獨訂購繼電器選配裝置組件時,組件包含:

### ï 繼電器模組 MCB 105

- ï 加大的 LCP 固定架與加大的端子蓋
- 蓋住開關 S201、S202 和 S801 的標誌
- 將電纜線固定在繼電器模組上的電纜線綁帶

此繼電器選配裝置不支援於 2004 第 50 週以前生產的 FC302 變頻器。 最低軟體版本:2.03 (參數 15-43)。

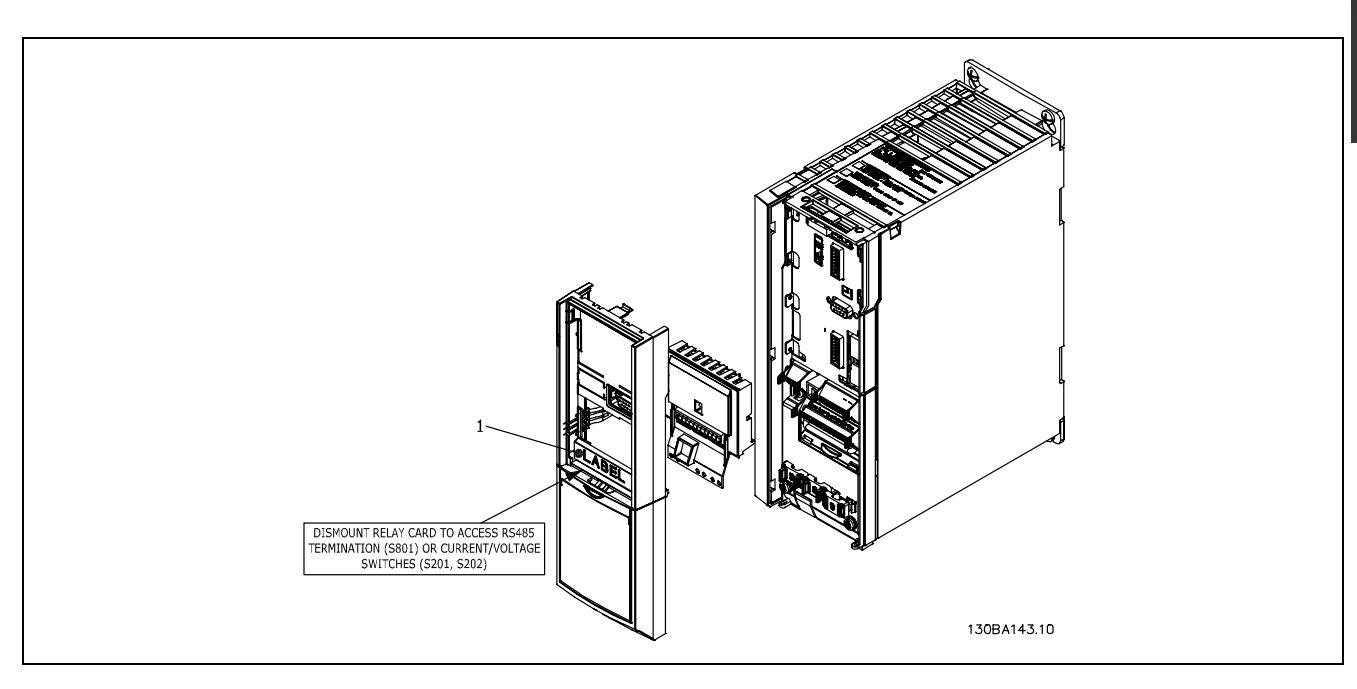

 $= 7.5$  kW

重要

1. 標誌必須如圖所示安裝於 LCP 機架之上 (UL 認證)。

Danfoss

FC 300 選擇

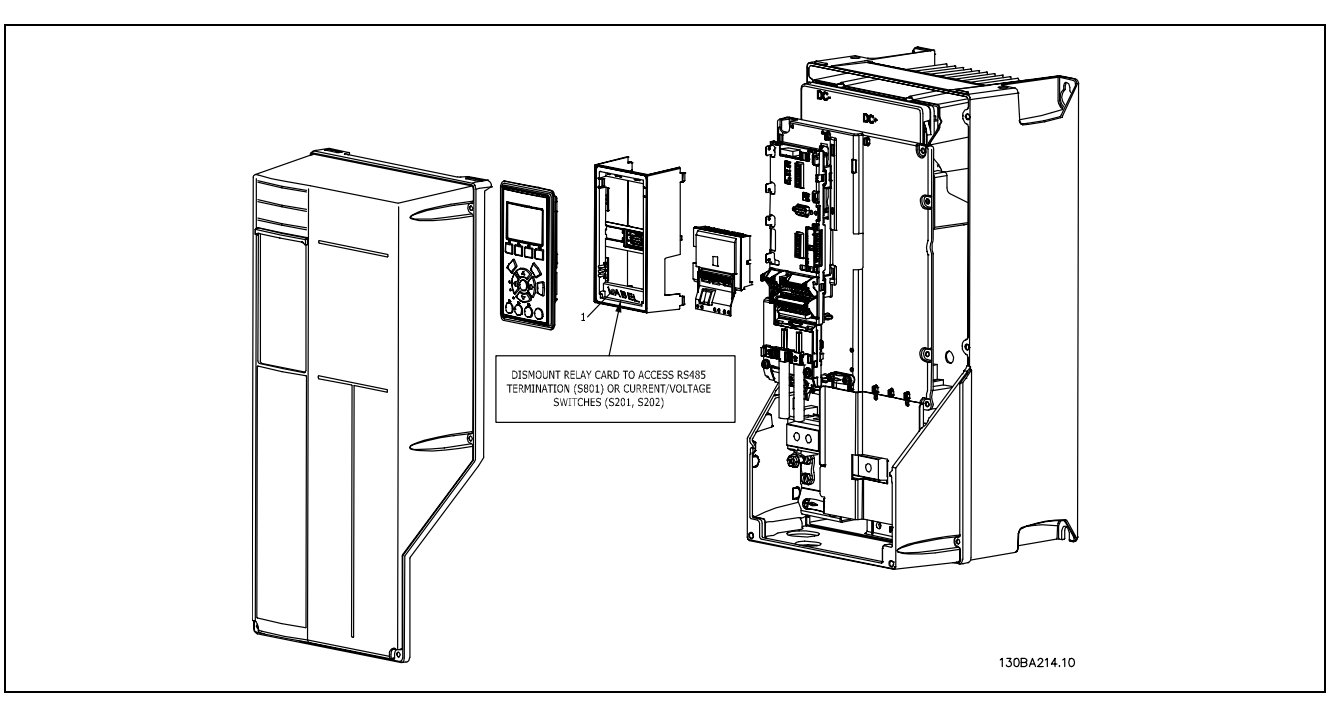

11-22 kW 重要

1. 標誌必須如圖所示安裝於 LCP 機架之上 (UL 認證)。

雙電源警告

如何增加 MCB 105 選配裝置:

- 變頻器的電源必須拔掉。
- 繼電器端子上帶電部件連接的電源必須拔掉。
- ï 從 FC 30x 上取下 LCP、端子蓋和 LCP 固定架。
- 將 MCB 105 選配裝置安裝於插槽 B 中。
- 連接控制電纜線並使用隨附的電纜線綁帶將電纜線固定好。
- 請確保綁住部份電纜線具有合適的長度(請參閱下圖)。
- ï 請勿將帶電部件 (高電壓) 與控制信號 (PELV) 相混合。
- ï 安裝加大的 LCP 固定架與加大的端子蓋。
- 重新安裝 LCP。
- 接通變頻器電源。
- ï 在參數 5-40 [6-8]、5-41 [6-8] 和 5-42 [6-8] 中選擇繼電器功能。

注意:數組 [6] 代表繼電器 7、數組 [7] 代表繼電器 8、數組 [8] 代表繼電器 9

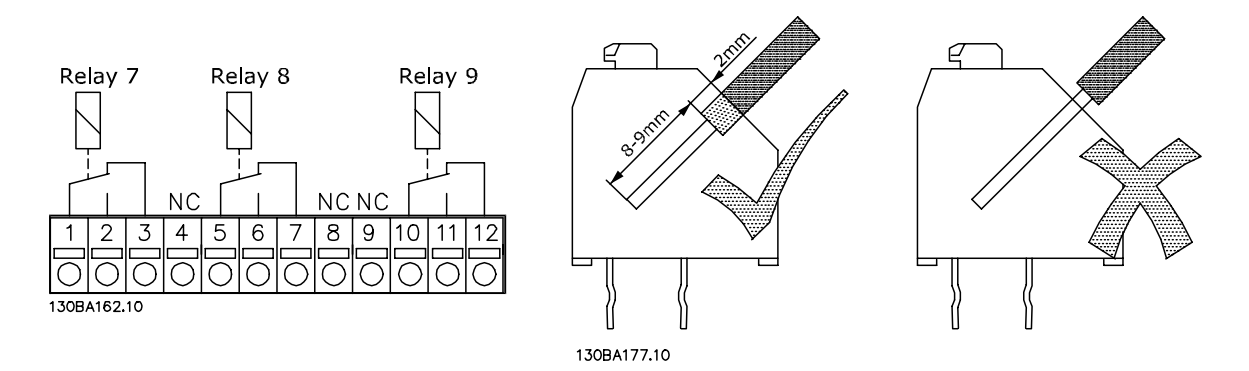

Danfoss

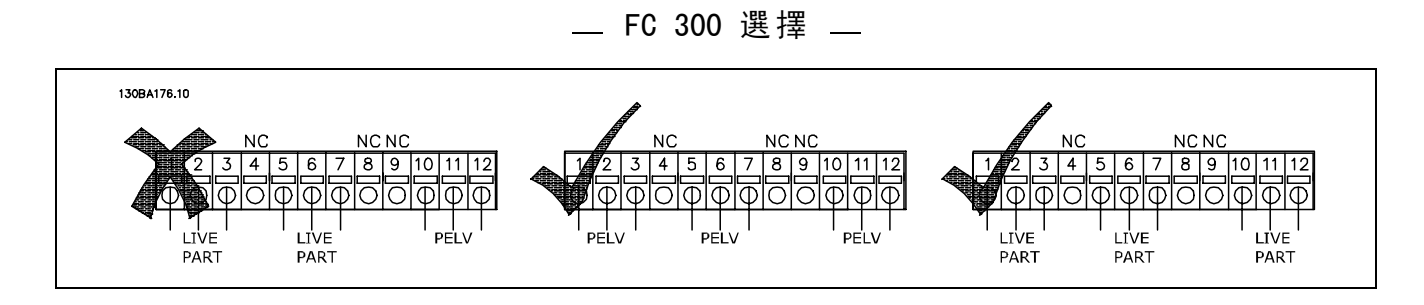

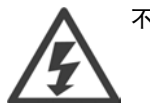

不得將低電壓部件和 PELV 系統相混合。

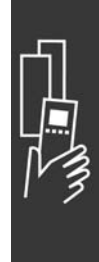

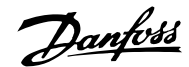

### □ 24 V 備用電源選項 MCB 107 (選項 D)

外接 24 V 直流電源

可為控制卡和任何已安裝的選項卡安裝外部 24 V 直流電源作為低電壓電源。這樣可以讓 LCP (包含參數設定) 執行 完全操作而不必連接到主電源。

外部 24 V 直流電源規格:

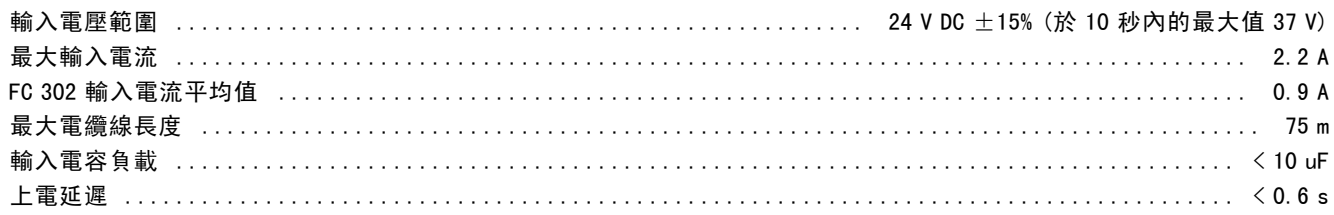

輸入受到保護。

端子編號:

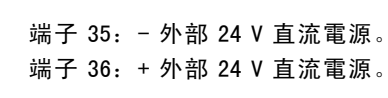

依循以下步驟:

- 1. 移除 LCP 或盲蓋
- 2. 移除端子蓋
- 3. 移除電纜線去耦板和之下的塑膠蓋
- 4. 將 24 V DC 外部備份電源插入選項插槽中
- 5. 安裝電纜線去耦板
- 6. 接上端子蓋和 LCP 或盲蓋。

當 MCB 107 24 V 備份電源選項供應控制電路的電源時, 內 部 24 V 電源將自動斷開。

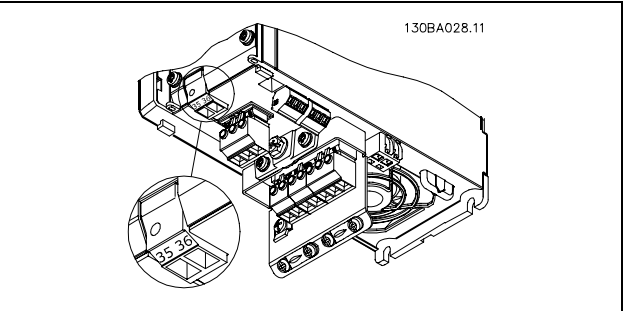

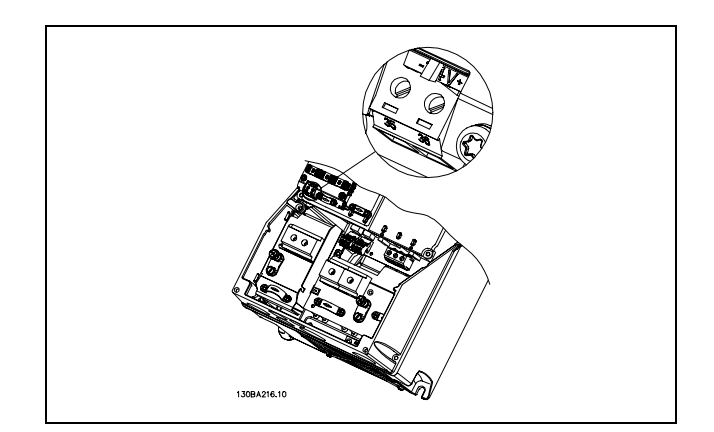

連接到 24 V 備份電源 (11-22 kW)。

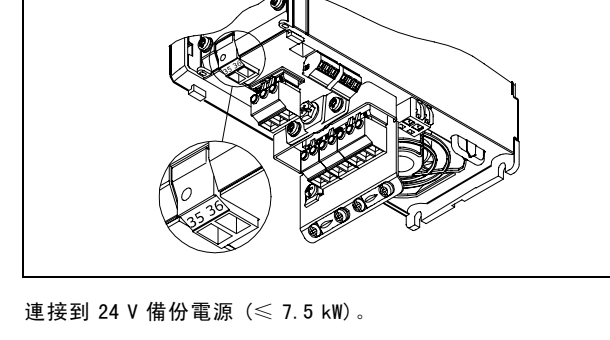

Danfoss

### □ 煞車電阻器

煞車電阻器用於需要高動力或必須停止高慣性負載的應用例。煞車電阻器可將變頻器內中間電路的直流電壓能量帶走。

煞車電阻器代號:請參見 如何訂購一節。

### □ LCP 遠端安裝組件

可經由使用遠端安裝組件內的工具將 LCP 操作控制器移 至機櫃的前面。外殼為 IP65。必須使用最大 1 Nm 的轉 矩將固定螺絲上緊。

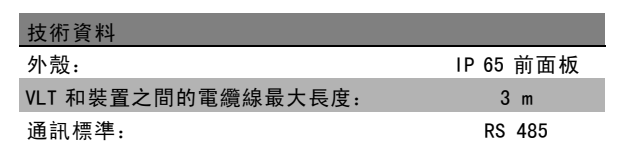

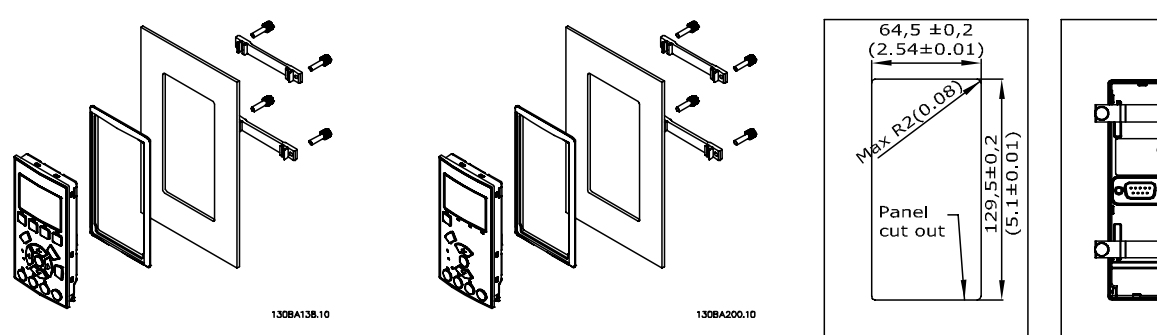

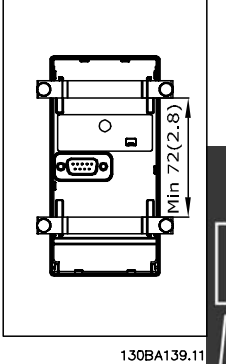

### □ IP 21/IP 4X/ TYPE 1 外殼組件

IP 20/IP 4X top/ TYPE 1 是選項的外殼配件,適用於 IP 20 小型設備。 若使用外殼工具箱,IP 20 裝置會升級到 IP 21/ 4X top/TYPE 1 外殼標準。

IP 4X 頂蓋適用於所有標準的 IP 20 FC 30X 衍生型。

### □ IP 21/Type 1 外殻組件

```
A - 上蓋
B - 邊緣
C - 底座零件
D - 底座蓋
E - 螺絲
依所示安置上蓋。如果使用選項 A 或 B,則邊緣必須
能夠配合安置以蓋住上方入口。將底座零件 C 安置於
變頻器的按鈕並使用配件包裡的夾鉗以正確地解開
電纜線。電纜線固定頭:
A2 規格: 2x PG16 ('/¿") 3xPG21 (3/4")
A3 規格: 3xPG16 ('/2") 3xPG21 (3/4")
```
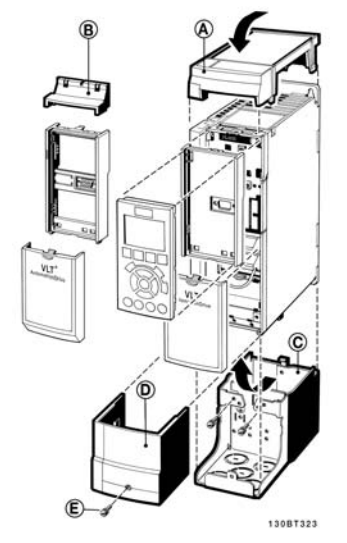

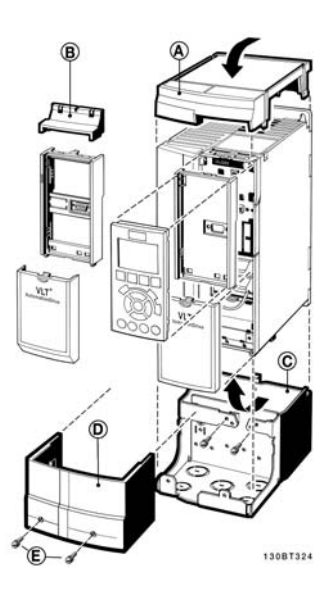

Danfoss

### □ LC 濾波器

當馬達由變頻器控制時,將會從馬達聽到共振噪音。該噪音源於馬達的設計,每當啟動變頻器中的逆變器開關時都會發生 該現象。共振噪音的頻率與變頻器的載波頻率相對應。

對於 FC 300 系列, Danfoss 提供了可消除馬達噪音的 LC 濾波器。

該濾波器可以減小馬達電壓、尖峰負載電壓 UPEAK 以及漣波電流 ΔI 的加速時間,進而讓電流和電壓變得幾乎呈正弦波狀。 這樣,馬達噪音可以被降低到最低程度。

線圈中的漣波電流也會導致一些噪音的產生。透過將濾波器放到配電盤或類似環境中,可以解決該問題。

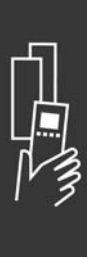

Danfoss

# 如何訂購

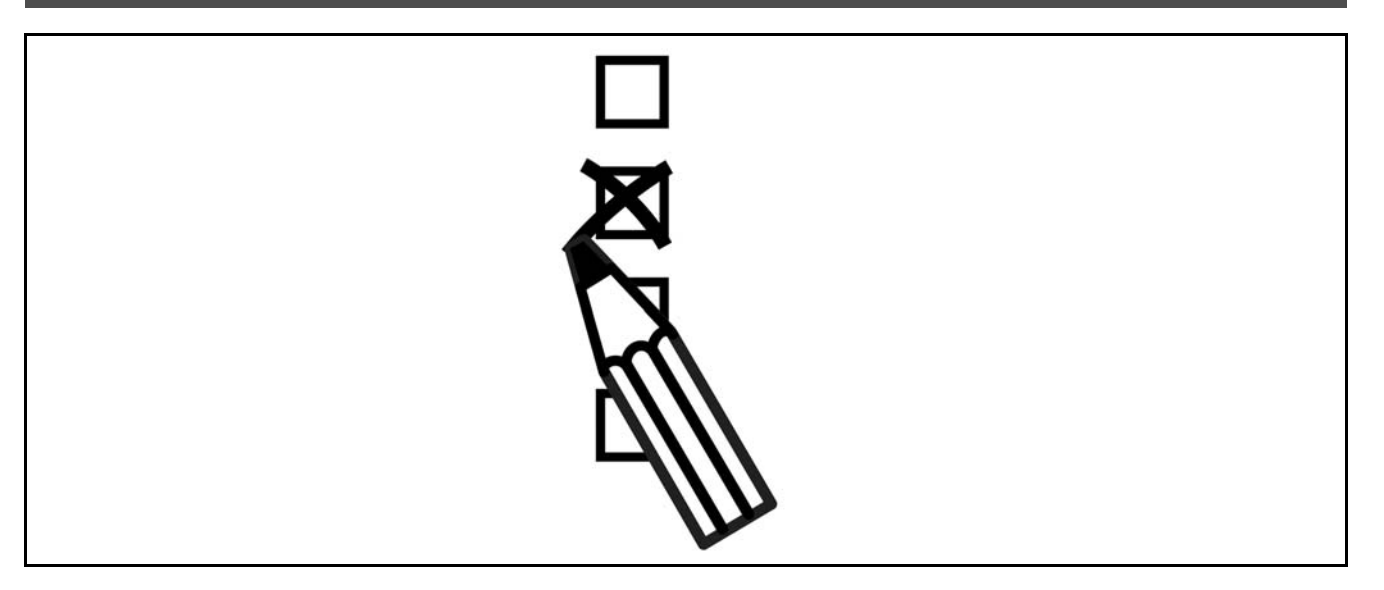

### □ 變頻器訂貨代碼查詢軟體

使用者可以使用訂購代碼系統依照應用的需求自行設定 FC 300 變頻器。

對於 FC 300 系列,您可以訂購標準變頻器和含有整合選項的變頻器,可向當地 Danfoss 經銷商提供產品的型號代碼字 串,比如:

FC-302PK75T5E20H1BGCXXXSXXXXA0BXCXXXXD0

要瞭解該字串中的字元含義,請參閱*如何選擇 VLT* 章節中所介紹訂購代碼說明的部份。在上述範例中,變頻器將包括一個 Profibus DP V1 和一個 24 V 備用電源選項。

有關 FC 300 標準型號的訂購代碼內容,也可以在*如何選擇 VLT* 章節中找到。

使用網路線上「變頻器訂貨代碼查詢軟體」,您可以根據您的應用來設定符合您要求的變頻器,該軟體可為您產生型號代 碼字串。「變頻器訂貨代碼查詢軟體」將自動產生八碼的銷售代碼,可送至您當地的經銷商。 另外,您也可以制訂一個含有多種產品的計劃清單,然後將其提交給 Danfoss 的業務代表。

要使用變頻器訂貨代碼查詢軟體,請造訪以下網址:www.danfoss.com/drives。

### □ 訂購單類型代碼

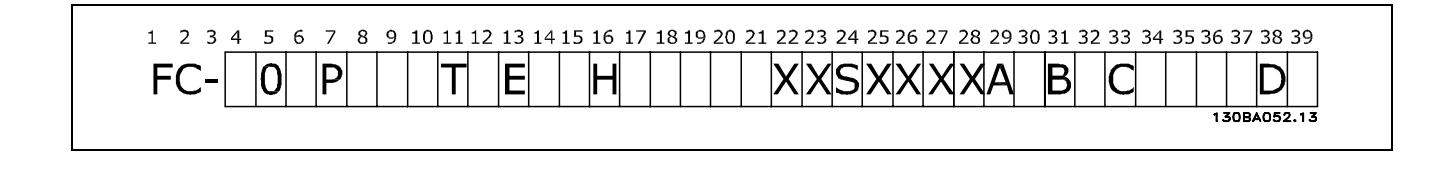

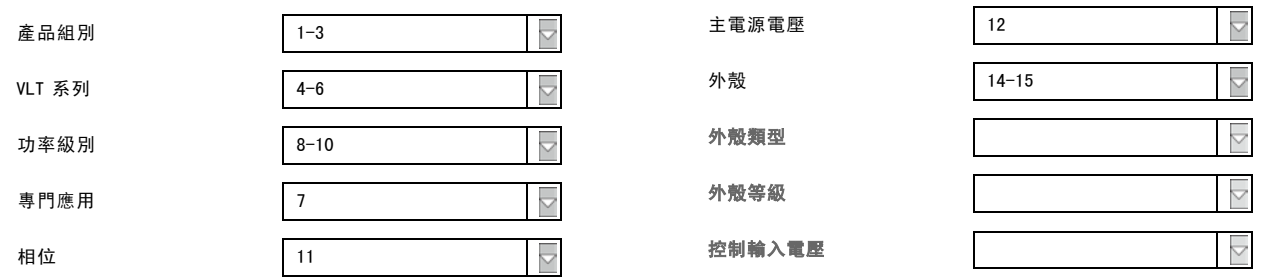

Danfoss

# **\_** 如何訂購 \_

 $\overline{\vee}$ 

 $\overline{\vee}$ 

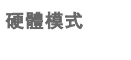

煞車 18

顯示幕(LCP) 19

有塗層的 PC

主電源選項 21

調諧 A

調諧 B

軟體版本

RFI 濾波器 16-17

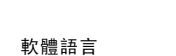

**A 選項** 

**B 選項** 

C1 選項 35

D 選項

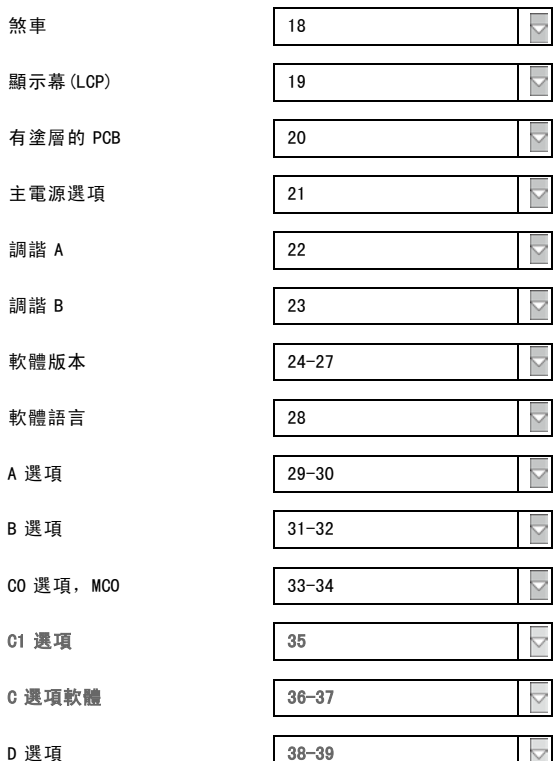

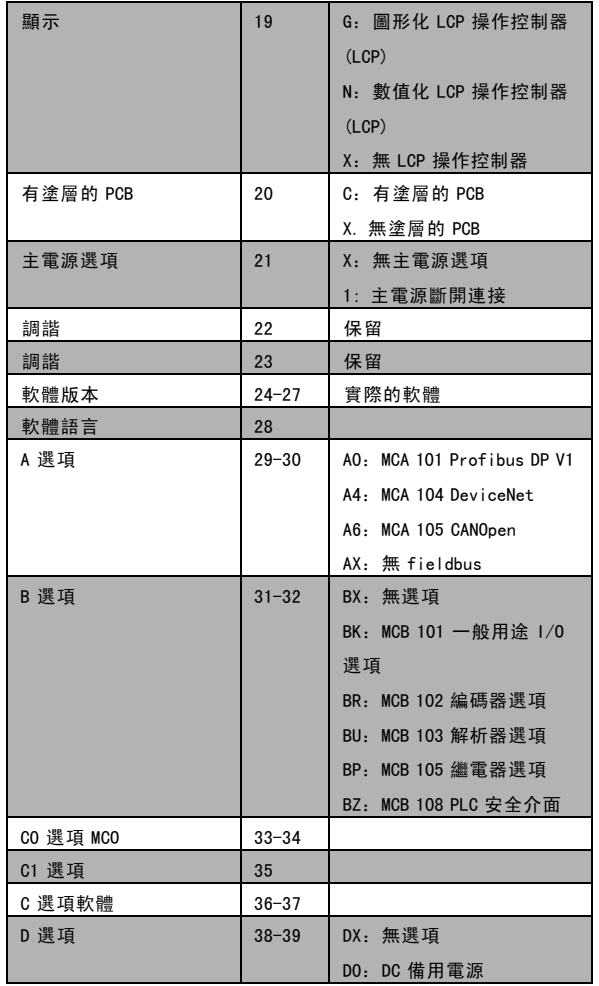

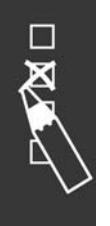

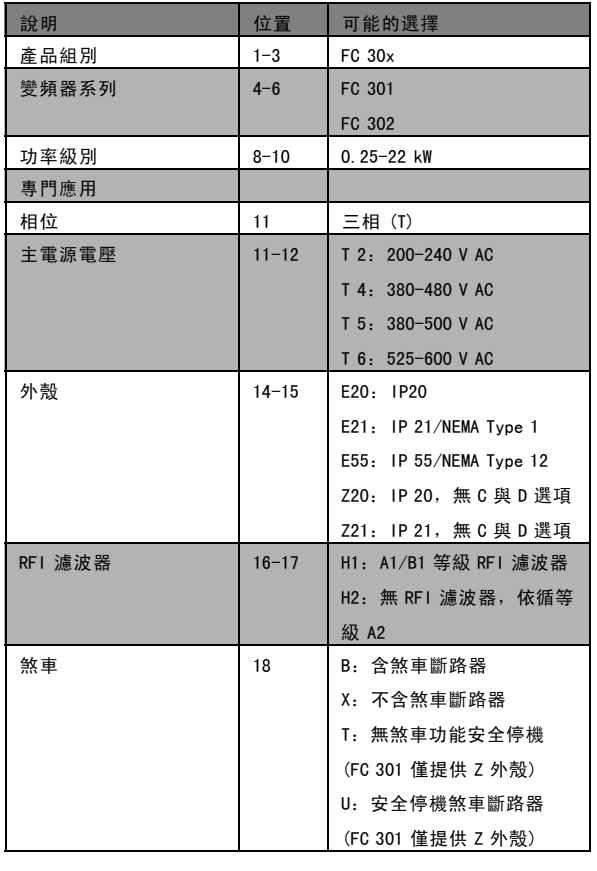

Danfoss

一 如何訂購 一

# " 訂購編號

## □ 訂購代碼: 選項和配件

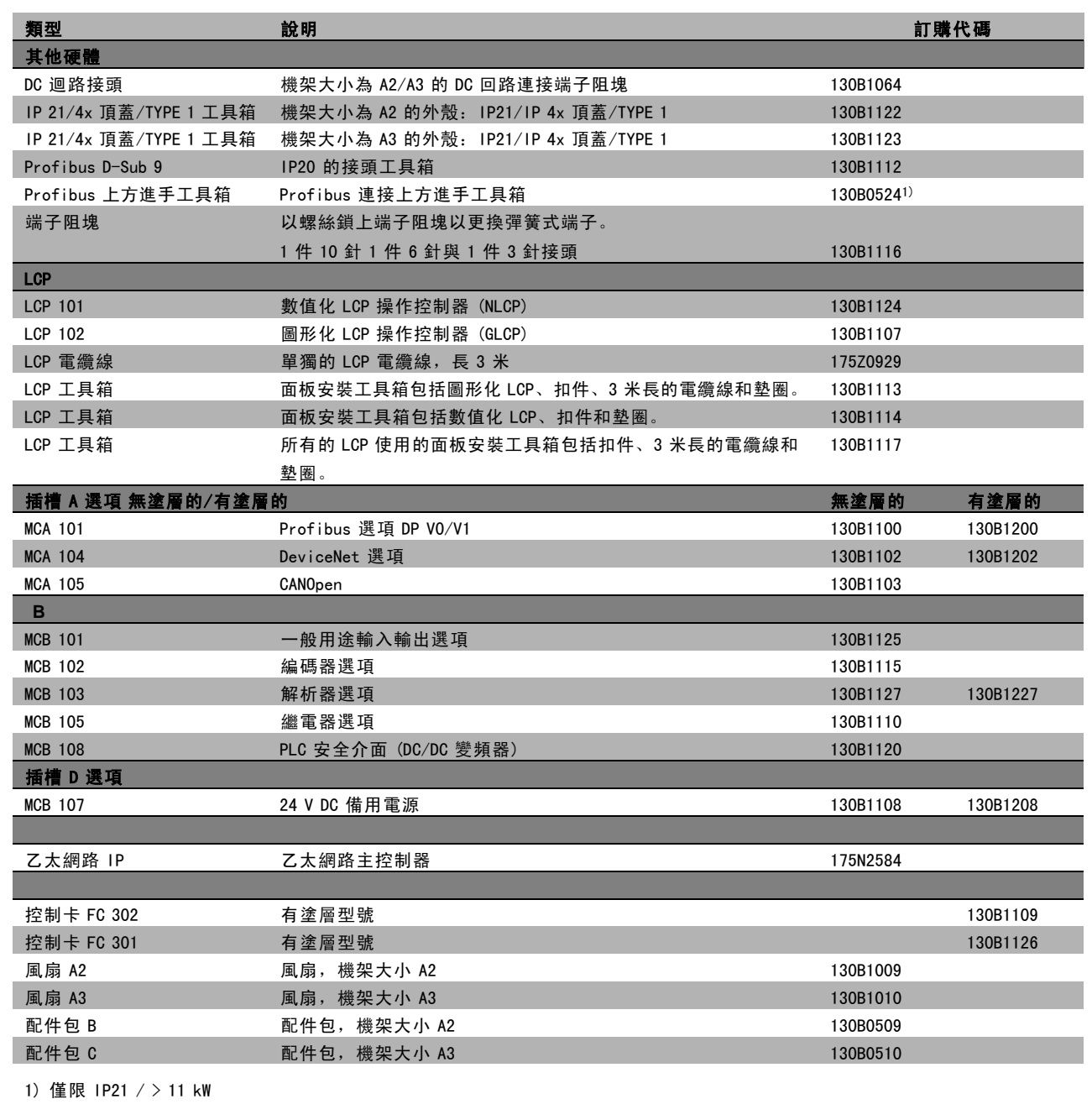

選項可以工廠內建選項方式來訂購,請參閱訂購資訊。

有關 fieldbus 和應用選項與早期軟體版本的相容性資訊,請與 Danfoss 供應商聯繫。

 $\Box$ 

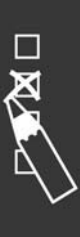

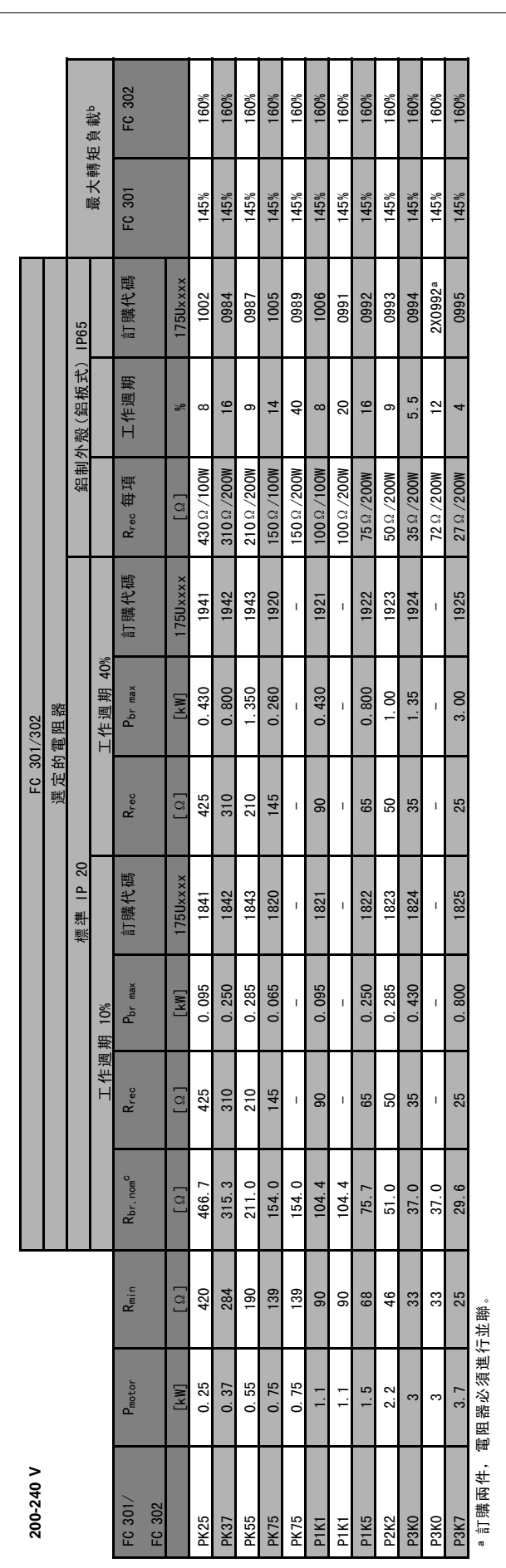

 Danfoss 標 準程式內 含電阻的 最 大 負 載。

 $\circ$ 

 Rbr,nom 係額定電阻值 (建 議 值),可確保為馬達轉 軸提供 一分鐘的煞車功率 (137% / 145% / 160%)。

Danfoss

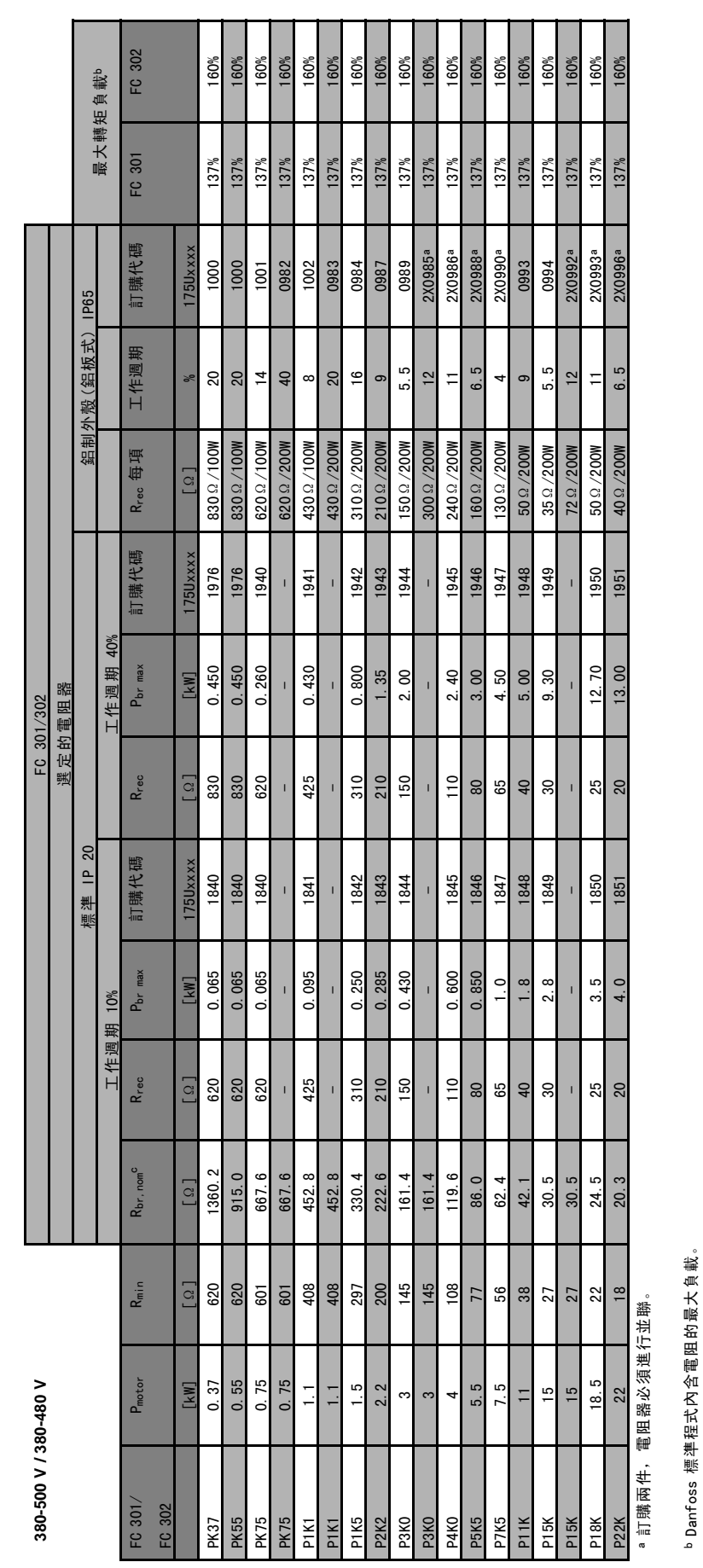

如何訂購

 $\equiv$ 

83 MG.33.B6.43 - VLT 為已登記的 Danfoss 註冊商標

Danfoss 標準程式內含電阻的最大負載。

。Ror.nom 係額定電阻值(建議值),可確保為馬達轉軸提供一分鐘的煞車功率〔137%/145%/100%〕。 Rbr,nom 係額定電阻值 (建議值),可確保為馬達轉軸提供一分鐘的煞車功率 (137% / 145% / 160%)。

Danfoss

Danfoss

# 一 如何訂購 一

### □ 訂購代碼: 諧波濾波器

諧波濾波器用於減少主電源諧波。

- ï AHF 010:10% 電流失真
- ï AHF 005:5% 電流失真

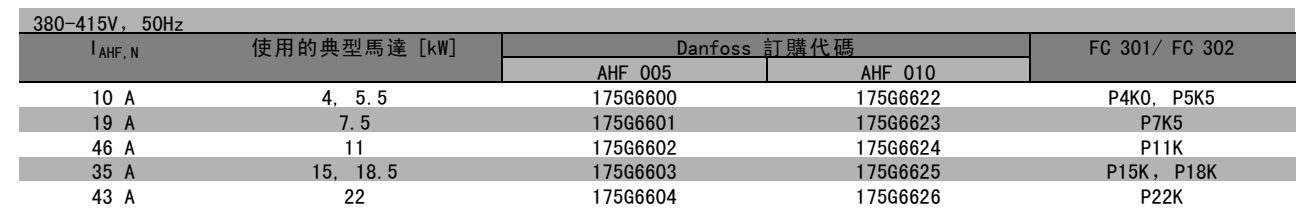

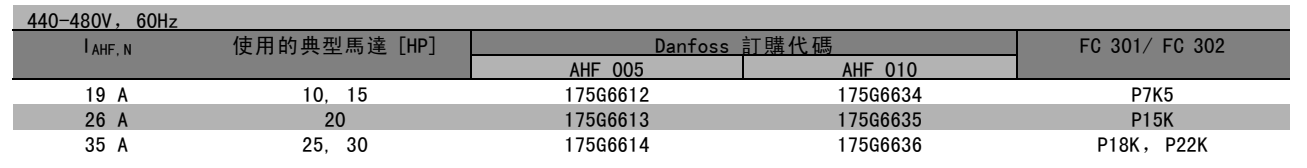

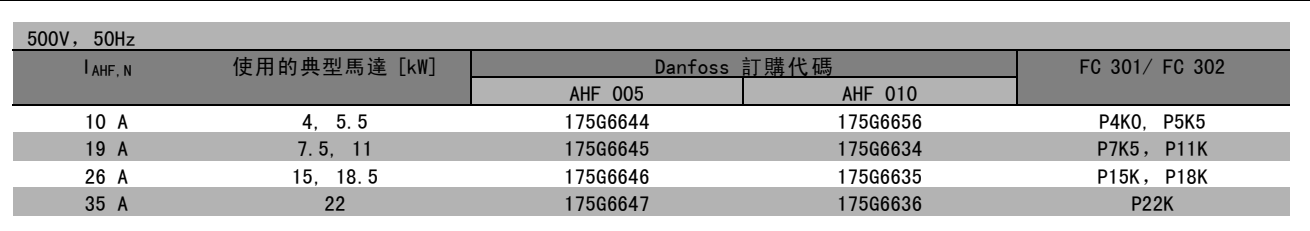

Danfoss 變頻器與濾波器的匹配關係是在 400V/480V 的基礎上預先計算出來的,並且採用了典型的馬達負載 (4 極) 和 160% 的轉矩。

## □ 訂購代碼: LC 濾波器模組, 200-240 VAC

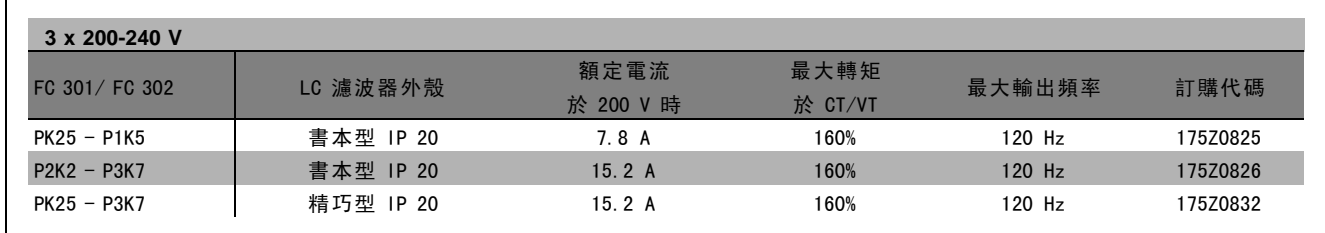

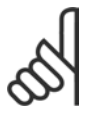

注意:

使用 LC 濾波器時,載波頻率至少必須爲 4.5 kHz (請參閱參數 14-01)。

Danfoss

# 一 如何訂購 一

### □ 訂購代碼: LC 濾波器模組, 380-500 VAC

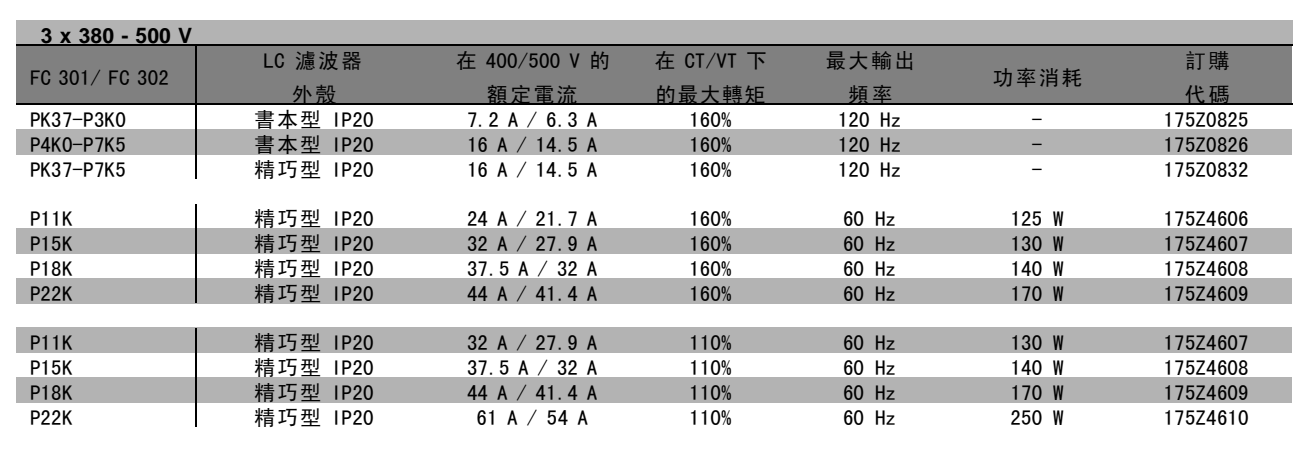

有關用於 FC 300、525 - 600 V 的 LC 濾波器,請與 Danfoss 聯繫。

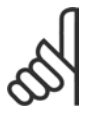

注意: 使用 LC 濾波器時,載波頻率至少必須為 4.5 kHz (請參閱參數 14-01)。

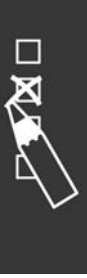

Danfoss

**一** 如何訂購 —

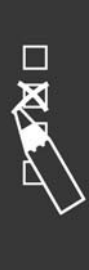

Danfoss

# 如何安裝

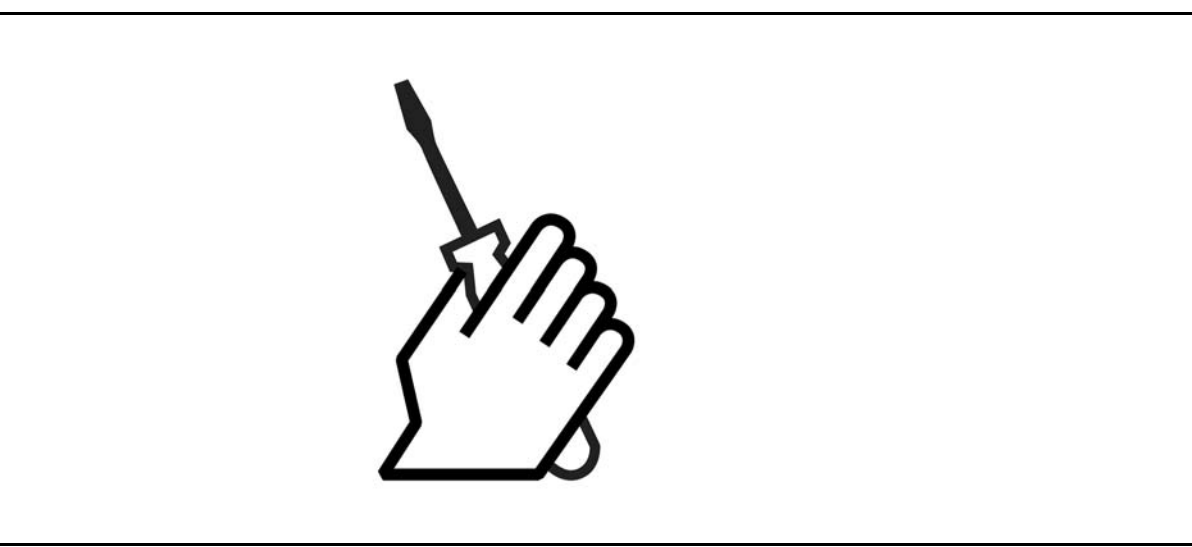

# □ 機械安裝

 $\square$  配件包  $\leq 7.5$  kW

FC 300 配件包包括下列零件。

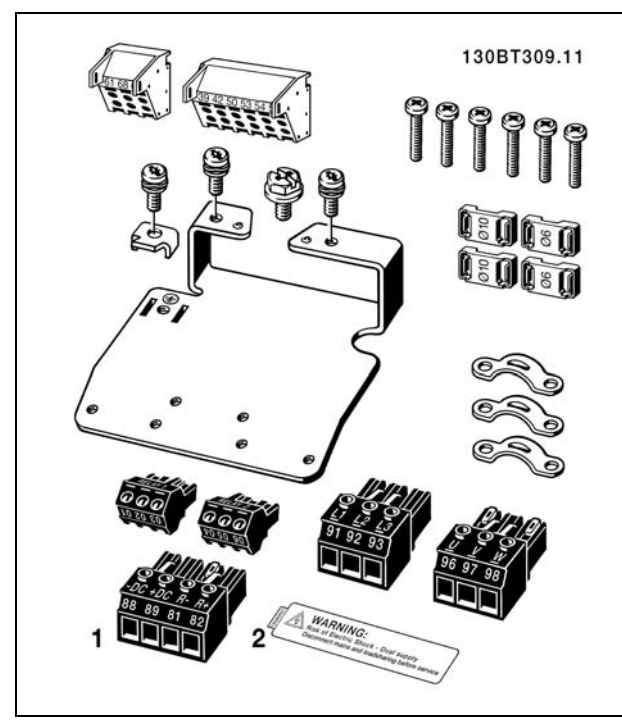

1+2 僅在有煞車斷路器的裝置中提供。 FC 301 只有一個繼電器接頭 (≤ 7.5 kW) 對於 DC 回路連接 (負載共償) 而言,接頭 1 可另外購買(訂購 代碼 130B1064)。

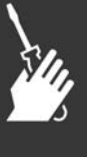

Danfoss

**\_** 如何安裝 \_

### 配件包 ≤ 7.5 kW, IP 55

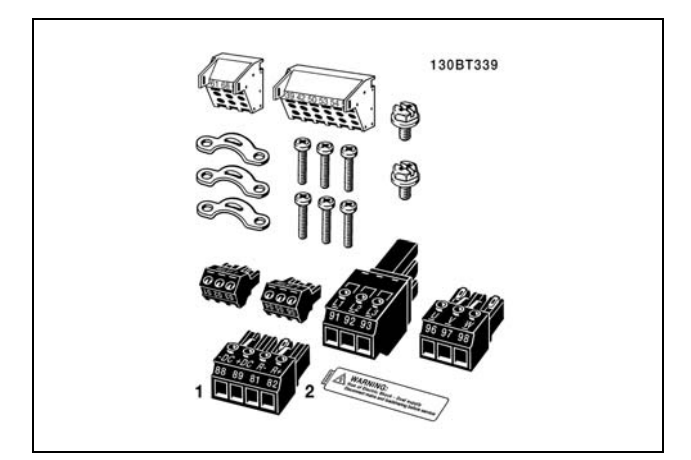

1+2 僅在有煞車斷路器的裝置中提供。 FC 301 只有一個繼電器接頭 (≤ 7.5 kW, IP55)

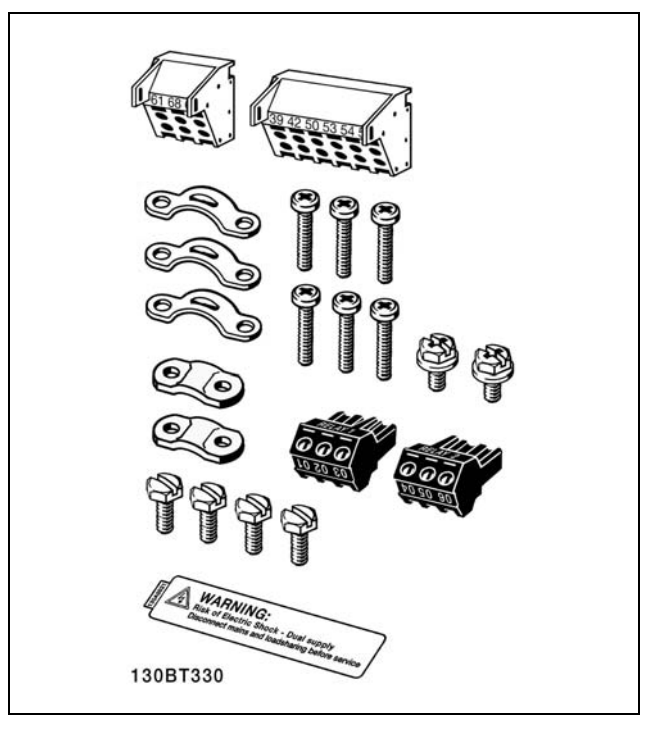

FC 301 只有一個繼電器接頭 (11-22 kW)

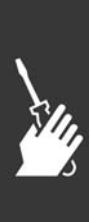

配件包 11-22 kW

Danfoss

### □ 機械安裝

- 1. 依照規定的大小尺寸來鑽孔。
- 2. 您必須提供適合的螺絲讓 FC 300 能固定在想要安裝的平面上,重新鎖緊所有四個螺絲。

FC 300 IP20 允許 並列安裝。由於 冷卻的需求,FC 300 上、下至少要留有 100 mm 的通風空間。

後方牆壁務必堅固。

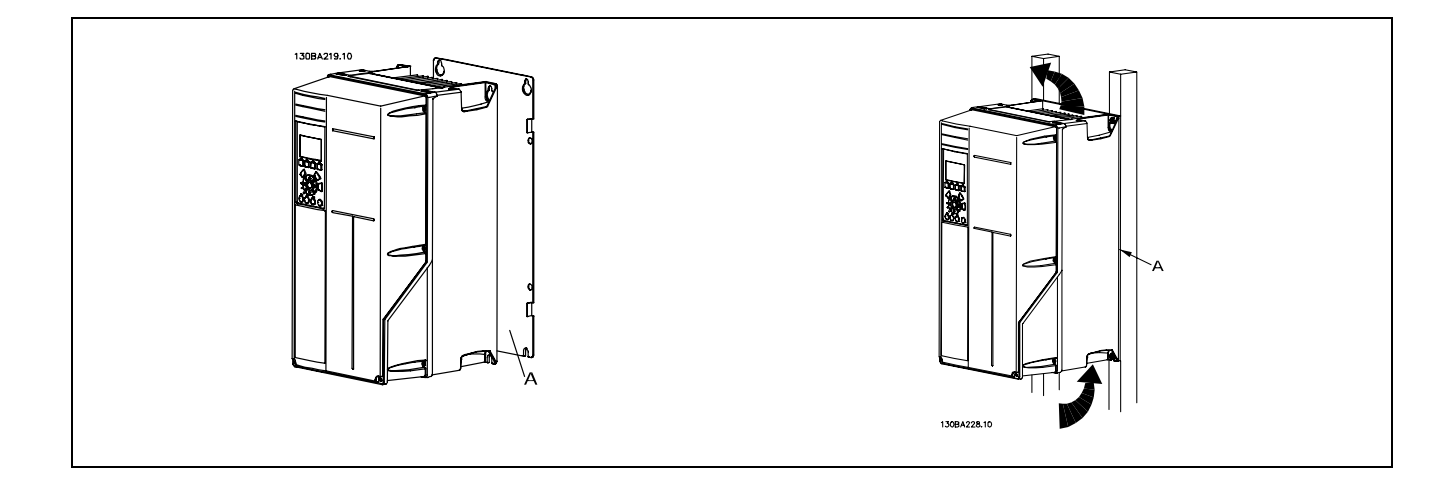

### □ 機械安裝的安全要求

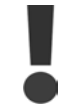

請注意針對組裝和現場安裝工具箱的要求。必須嚴格遵守清單中的規定,以避免嚴重的設備損壞或人身傷 害,特別是在安裝大型設備時。

### 變頻器採用空氣流通冷卻。

為了防止變頻器過熱,必須保證環境溫度*不會高於變頻器所聲明的最高溫度*,同時也*不能超過*其 24 小時內的平均溫度。要 查看變頻器容許的最高溫度和 24 小時內的平均溫度,請參閱*根據環境溫度降低額定值*章節。 如果環境溫度在45°C-55°C的範圍內,則應該相對應降低變頻器的額定容量,請參閱*根據環境溫度降低額定值*。 如果不將根據環境溫度降低額定值列入考慮,將會縮短變頻器的使用壽命。

### □ 現場安裝

現場安裝建議使用 IP 21/IP 4X 頂蓋/TYPE 1 組件或 IP 54/55 設備 (計畫中)。

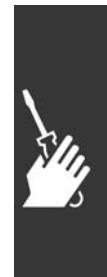

Danfoss

# □ 電氣安裝

### 注意: 電纜線一般要求

電纜線橫截面必須符合相關的全國性和地區性規定。

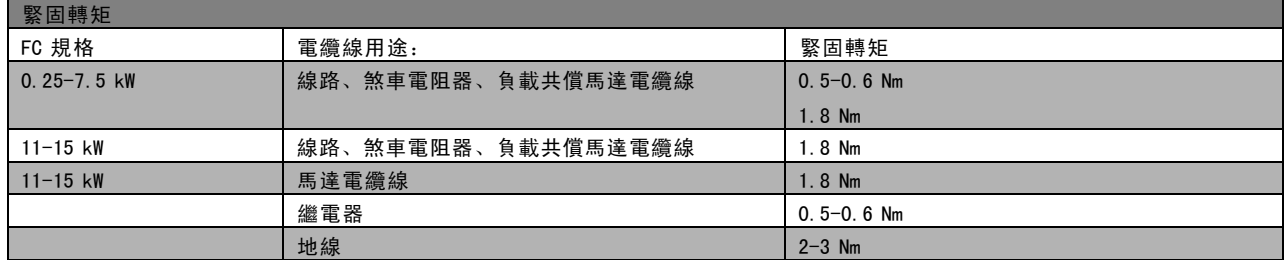

### □ 移除額外電纜的擋板

- 1. 從變頻器取下電纜入口點 (在移除擋板時要避免異物進入)
- 2. 電纜入口點必須在準備移除的擋板周圍受到支撐。
- 3. 現在可以使用芯棒與鐵鎚將擋板敲下。
- 4. 清除孔邊的毛頭。
- 5. 將電纜入口點安裝在變頻器之上。

### □ 主電源連接 與接地

注意:

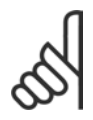

插頭連接器的電源可被移開。

- 1. 確認 FC 300 已正確接地。連接到 接地的接點 (端子 95)。使用配件包中的螺絲。
- 2. 從配件包取出插頭連接器 91、92、93 放到 FC 300 的 底部上有標註為主電源 (MAINS) 的端子。
- 3. 將主電源電線連接到主電源插頭連接器。

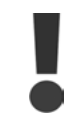

接地的連接電纜線橫截面積必須不小於 10 mm2 或者 2 條依照 EN50178 規定單獨終接的額定主 電源電線。

如果包含主電源開關,則主電源連接應接上主開關。

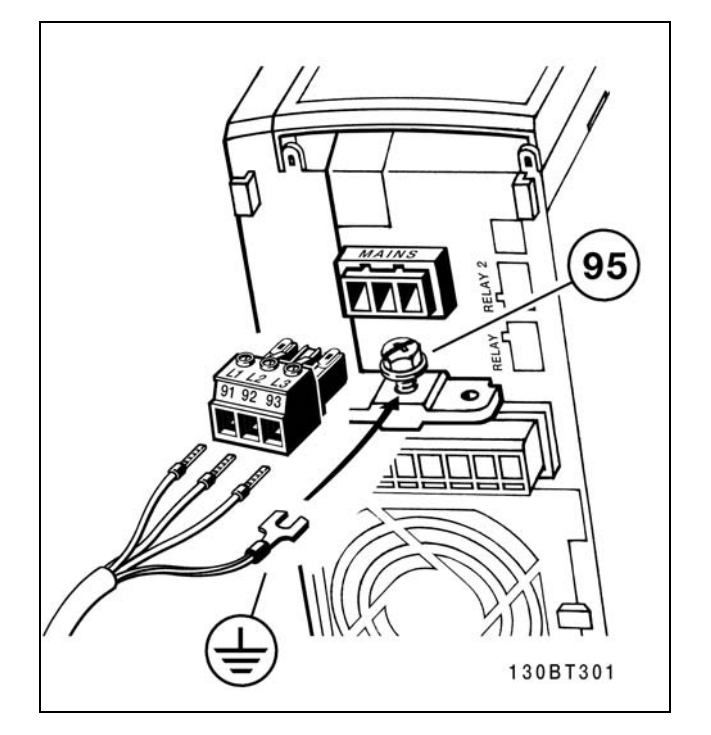

如何連接到主電源及接地 (A2 與 A3 外殼)。

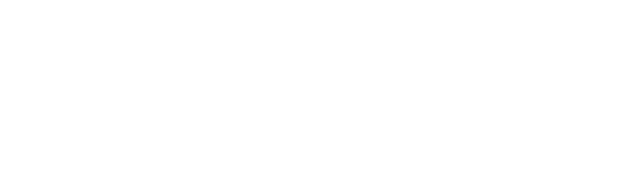

Danfoss

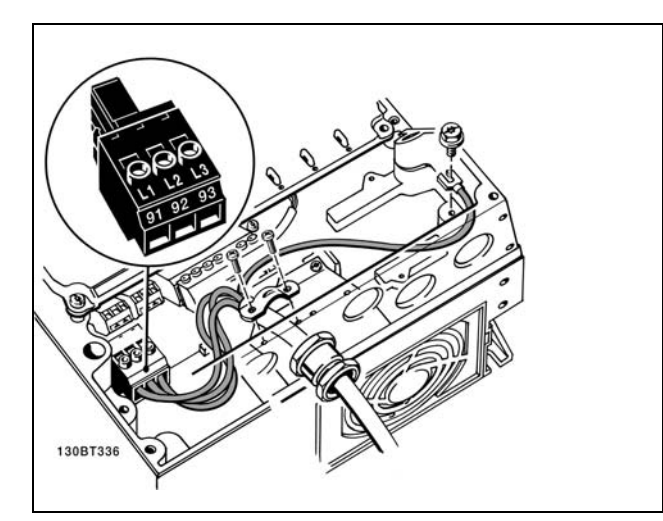

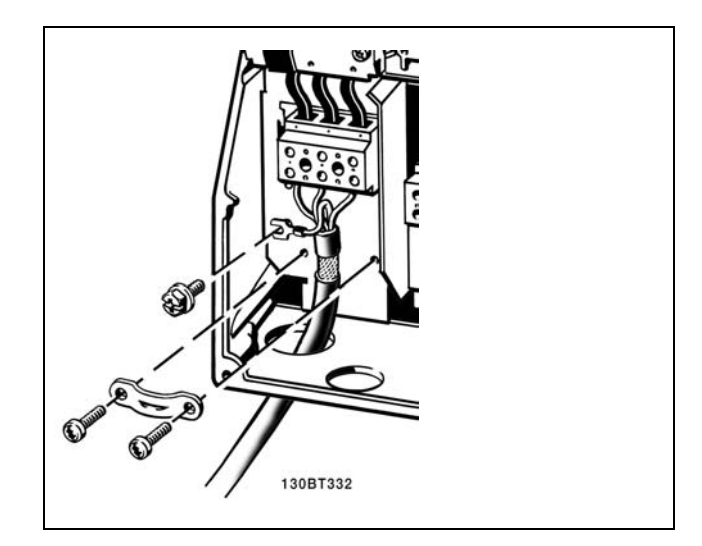

如何連接到主電源及接地 (A5 外殼)。 如何連接到主電源及接地 (B1 與 B2 外殼)。

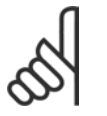

# 電壓一致。

注意:

### IT 主電源

不可將含 RFI 濾波器的 400 V 變頻器連接至可在 相位線和地線間提供超過 440 V 電壓的主電源。 對 IT 主電源和三角形連接的地線 (接地腳) 而

檢查主電源電壓是否與 FC 300 銘牌的主電源

言,主電源相位線和地線間的電壓可能超過 440 V。 主電源和接地的端子。

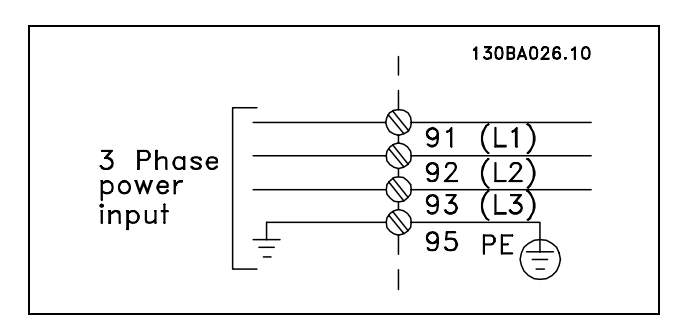

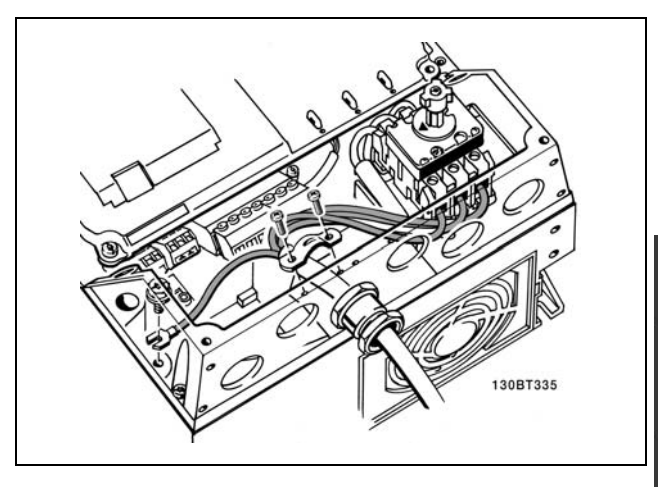

如何使用切斷器來連接到主電源及接地 (A5 外殼)。

Danfoss

### □ 馬達連接

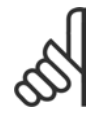

# 注意:

馬達電纜線必須是有遮罩/有保護層的。如果 使用無遮罩/無保護層的電纜線,則無法符合某 些 EMC 要求。有關詳細資訊,請參閱 EMC 規範.

- 1. 使用配件包的螺絲和墊片將去耦板固定至 FC 300 底 部。
- 2. 將馬達電纜線連接到端子 96 (U)、97 (V)、98 (W)。
- 3. 用配件包中的螺絲連接到去耦板上的地線接頭 (端 子 99)。
- 4. 將端子 96 (U)、97 (V)、98 (W) 和馬達電纜線插入標 記為 MOTOR 的端子。
- 5. 用配件包中的螺絲和墊圈將有遮罩的電纜線固定至 去耦板上。

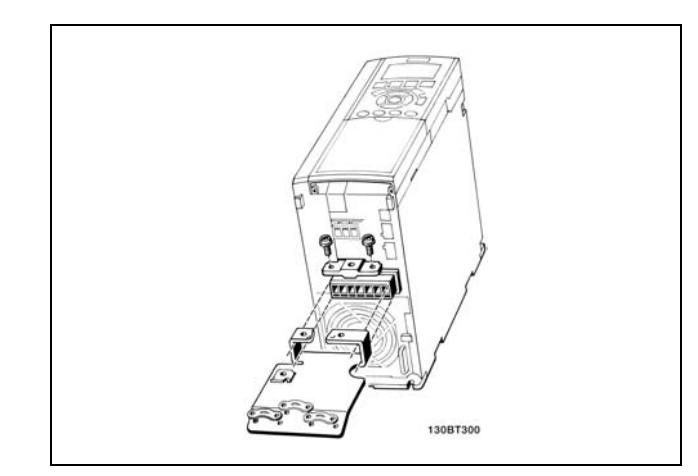

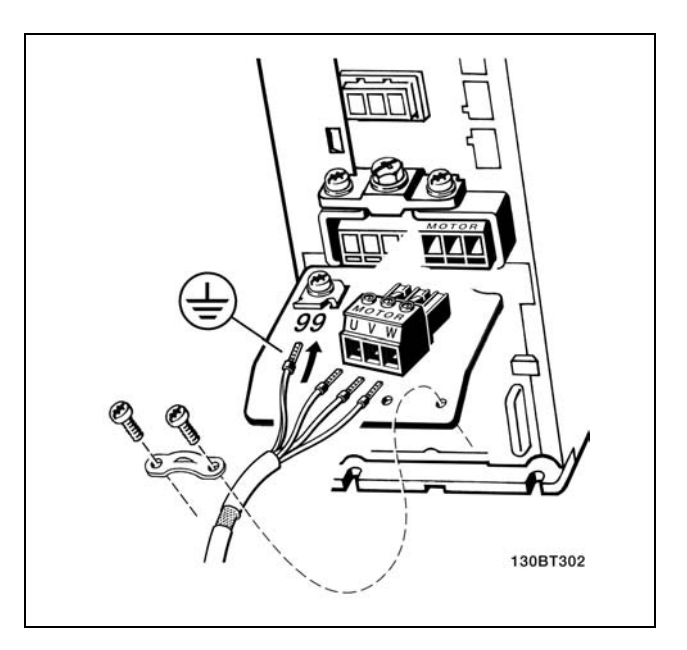

 $\leqslant$  7.5 kW IP20

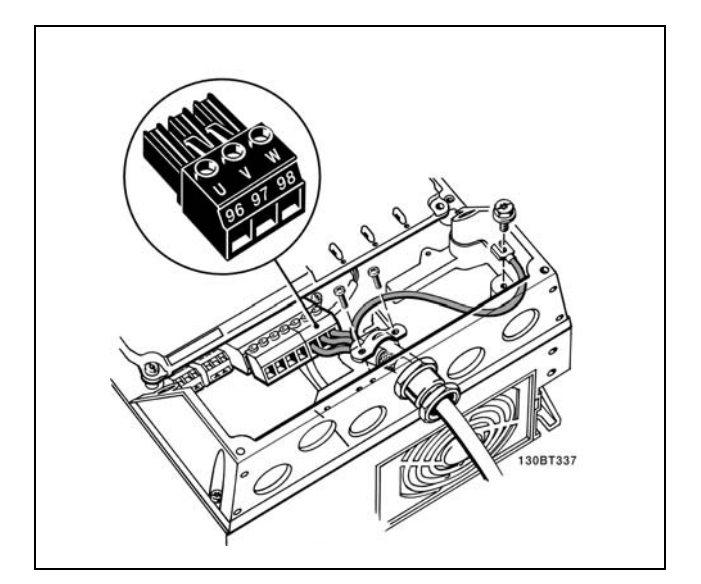

馬達連接 ≤ 7.5 kW IP55

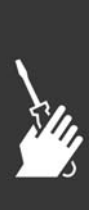

Danfoss

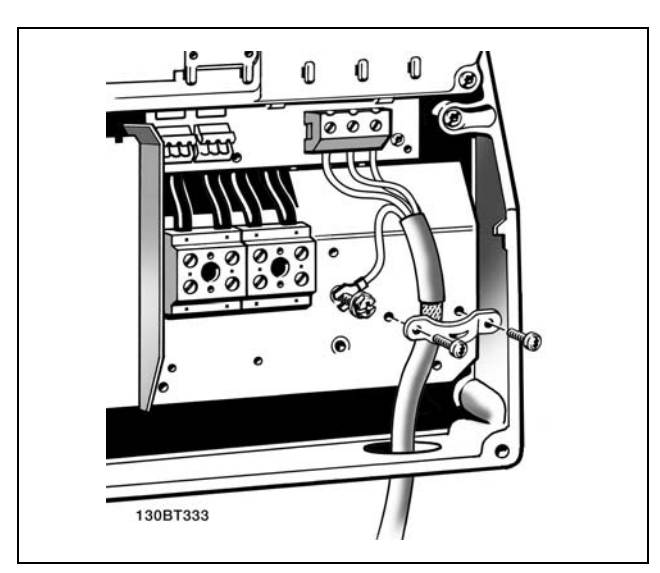

11-22 kW IP21

所有類型的三相標準異步馬達都可以連接到 FC 300。一般 來說, 小型馬達會採用星形連接 (230/400 V, D/Y)。大型 馬達則一般採用三角形連接 (400/690 V,D/Y)。請參考馬 達銘牌以獲得正確的連接模式和電壓。

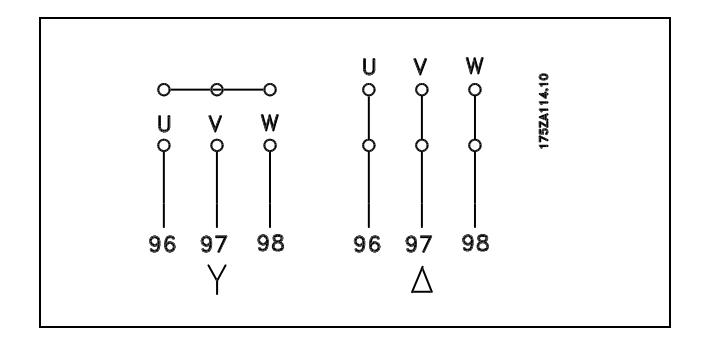

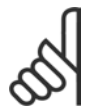

### 注意:

如果馬達沒有相絕緣紙或其他適合用電壓供應操作 (例如變頻器) 的絕緣強化裝置,請在 FC 300 的輸出上 裝設 LC 濾波器。

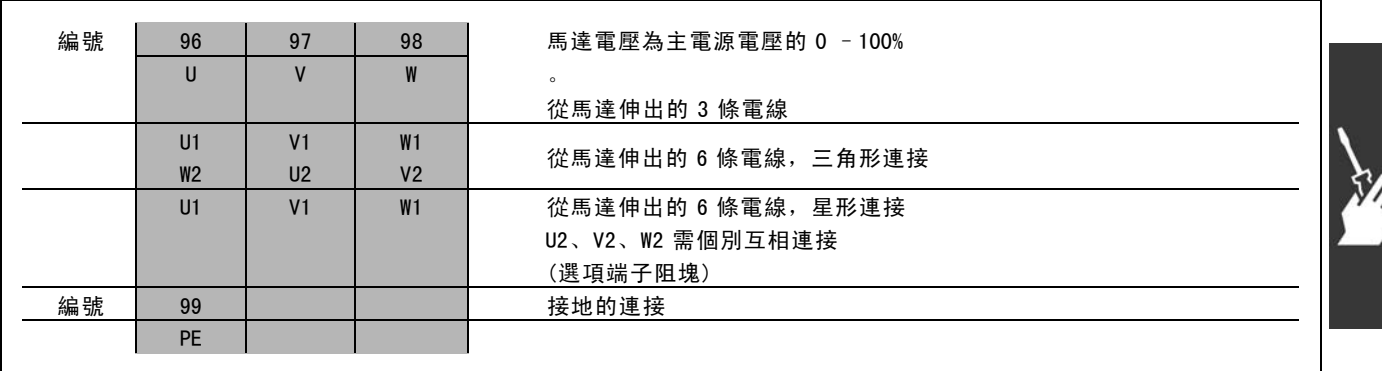

Danfoss

二 如何安裝 二

### □ 馬達電纜線

請參閱*共同規格*以獲得正確的馬達電纜線橫截面積和長度。

- ï 請使用有遮罩/保護層的馬達電纜線,以滿足 EMC 干擾的規範要求。
- 儘量縮短馬達電纜線的長度,以減少雜訊量和漏電電流。
- 將馬達電纜線遮罩同時連接到 FC 300 的去耦板和馬達的金屬機櫃。
- 遮罩層連接接觸面積應儘量放大 (使用電纜線夾鉗) 。可使用 FC 300 中所提供的安裝裝置來完成。
- 避免在遮罩末端使用扭結的遮罩端 (豬尾形) 安裝, 這會破壞在高頻時的遮罩效果。
- 如果一定要切開遮罩以安裝馬達隔離器或馬達繼電器,就必須將遮罩在儘可能低的 HF 阻抗下重新連接。

### □ 馬達電纜線的電氣安裝

### 電纜線的遮罩

避免在安裝上使用扭結的遮罩端 (豬尾形)。這會破壞在高頻時的遮罩效果。 如果一定要切開遮罩以安裝馬達隔離器或馬達接觸器,就必須將遮罩在儘可能低的 HF 阻抗下重新連接。

### 電纜線長度和橫截面積

變頻器已按指定的電纜線長度和橫截面積下測試過了。如果橫截面積增加,電纜線的電容將增加,漏電電流也可能增 加,因此必須相對應地減少電纜線的長度。

### 載波頻率

如果將變頻器與 LC 濾波器一起使用, 以降低來自馬達的噪音, 則必須根據在*參數 14-01* 中 LC 濾波器的說明, 設定 載波頻率。

### 鋁導體

不建議使用鋁導體。端子可以和鋁導體接上,但是在接上導體之前,導體表面必須保持乾淨,並除去氧化層。然後 用中性、不含酸性的凡士林油予以密封。

此外,由於鋁具有軟度,故必須在兩天後重新鎖緊端子螺絲。保持接合部位不透氣是很重要的,否則鋁的表面將再度氧化。

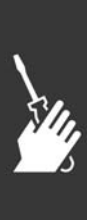

Danfoss

二 如何安裝 二

### □ 保險絲

### 分支電路保護:

為了保護安裝時不受電擊及火災的危害,所有在安裝部位、開關齒輪、機器等的分支電路,必須依照國家和國際規 定施以短路保護和過電流保護。

### 短路 保護:

變頻器必須有短路保護以避免因電擊或火災所產生的危害。Danfoss 建議使用以下所述的保險絲,以備在變頻器內部發生失 效時,可保護維修人員或其他裝備。如果在馬達輸出上有短路的情形,變頻器可以提供完全的短路保護功能。

### 過電流保護:

提供過載保護,以避免安裝當中因電纜線過熱而造成火災。變頻器裝有一個過電流內部保護裝置,可作為上游超載保 護 (UL 應用除外)。請參見參數 4-18。此外,保險絲或斷路器可用來提供安裝中的過電流保護。必須依照國家法規 來執行過電流保護措施。

保險絲規格的設計必須足以保護最大供應電流為 100,000 Arms (對稱) 和最大供應電壓為 500 V 的電路。

### 非 UL 認證

如果不需滿足 UL/cUL 的要求,我們建議使用以下的保險 絲,以確保滿足 EN50178 的規定:

發生故障時,若沒有依照建議事項執行的話,可能導致變 頻器不必要的損壞。

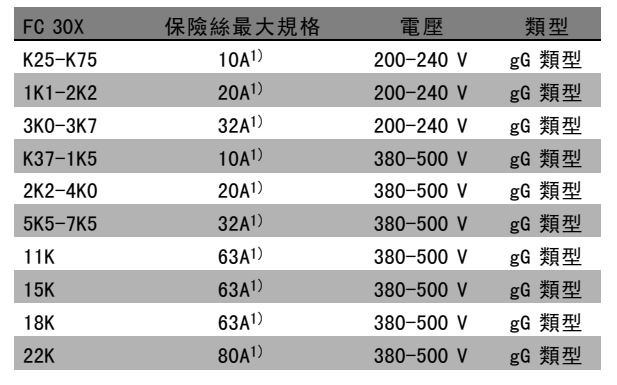

1)保險絲最大規格-請參考國家/國際的規定來選擇具有 合適規格的保險絲。

### UL 認證

200-240 V

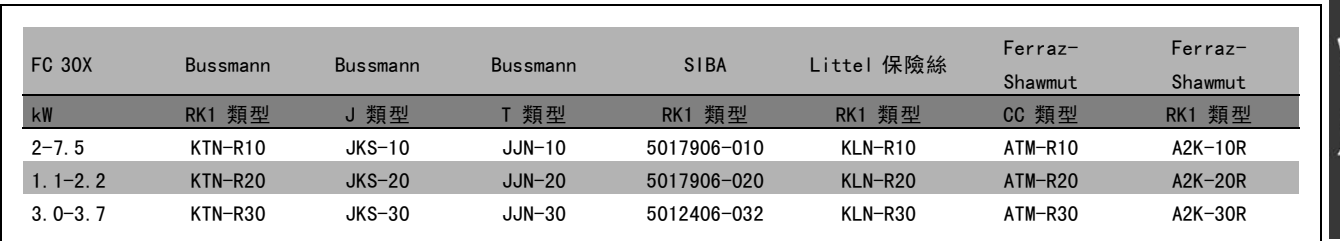

Danfoss

380-500 V, 525-600 V

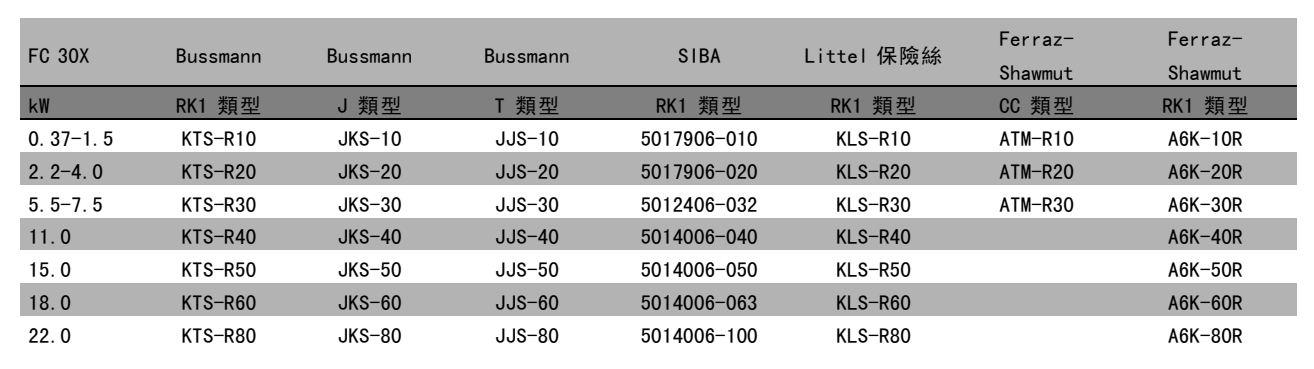

Bussmann 的 KTS 保險絲可以代替 240 V 變頻器所使用的 KTN 保險絲。 Bussmann 的 FWH 保險絲可以代替在 240 V 變頻器所使用的 FWX 保險絲。 LITTEL FUSE 的 KLSR 保險絲可以代替在 240 V 變頻器所使用的 KLNR 保險絲。 LITTEL FUSE 的 L50S 保險絲可以代替在 240 V 變頻器所使用的 L50S 保險絲。 FERRAZ SHAWMUT 的 A6KR 保險絲可以代替在 240 V 變頻器所使用的 A2KR 保險絲。 FERRAZ SHAWMUT 的 A50X 保險絲可以代替在 240 V 變頻器所使用的 A25X 保險絲。

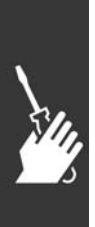

Danfoss

### □ 控制端子的進手

所有控制電纜線的端子是位於變頻器前面端子蓋下方。使 用螺絲起子將端子蓋取下 (請參見附圖)。

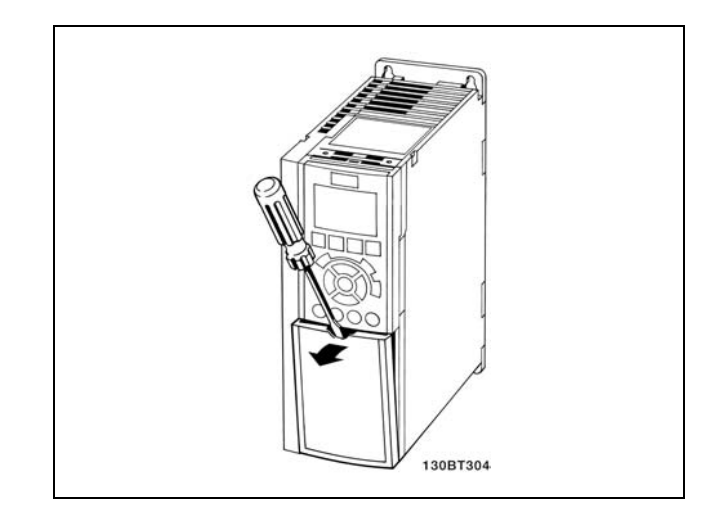

A1、A2 與 A3 外殼

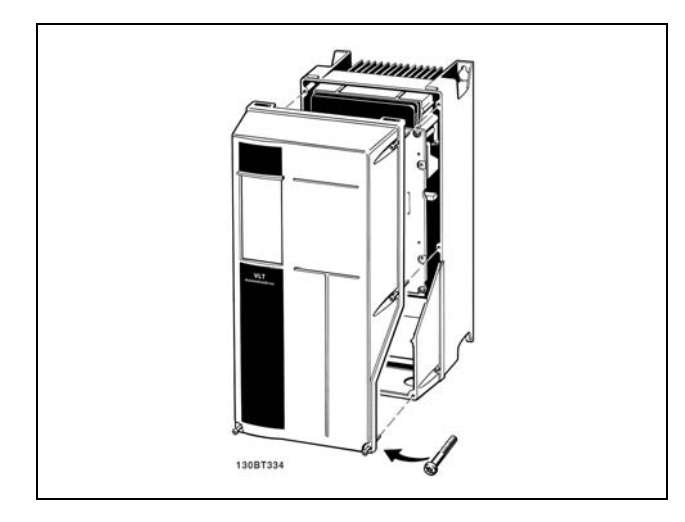

A5、B1 與 B2 外殼

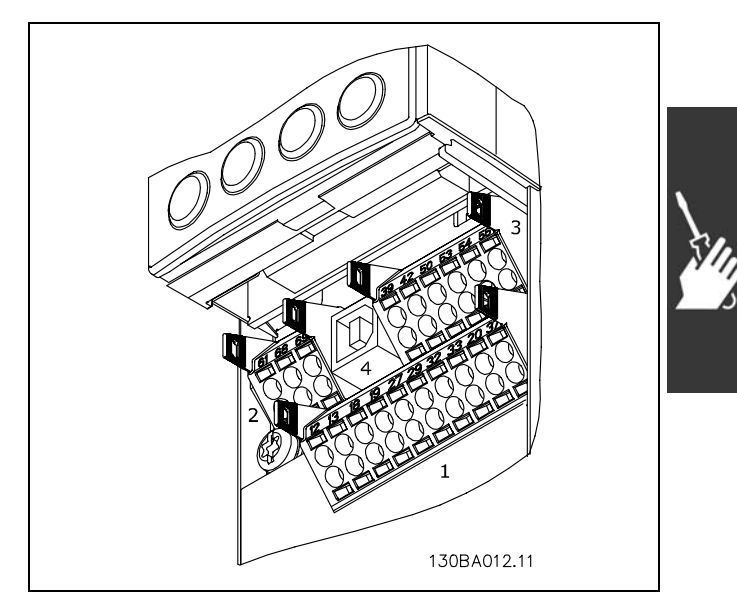

控制端子 (所有外殼)

□ 控制端子 (FC 301) 附圖參考編號:

1. 8 極插頭數位 I/O。

- 2. 3 極連接 RS485 總綫。
- 3. 6 極類比 I/O。
- 4. USB 接頭。

控制端子 (FC 302)

附圖參考編號:

- 1. 10 極插頭數位 I/O。
- 2. 3 極連接 RS485 總綫。
- 3. 6 極類比 I/O。
- 4. USB 接頭。

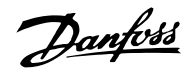

一 如何安裝 一

### □ 電氣安裝、控制端子

將電纜線安裝到端子:

- 1. 將絕緣層剝開 9-10 mm
- 2. 將螺絲起子插入方孔中。
- 3. 將電纜線插入旁邊的圓孔中。
- 4. 移開螺絲起子。電纜線現在已安裝到端子。

從端子移除電纜線:

- 1. 將螺絲起子插入方孔中。
- 2. 拉出電纜線。

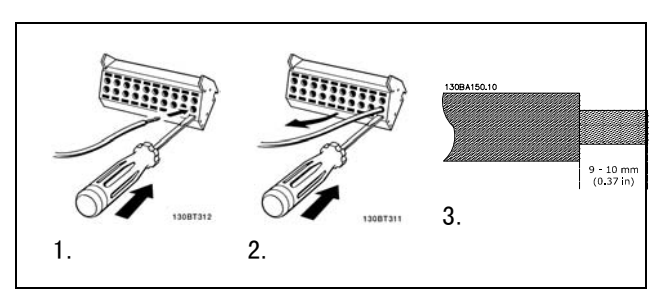

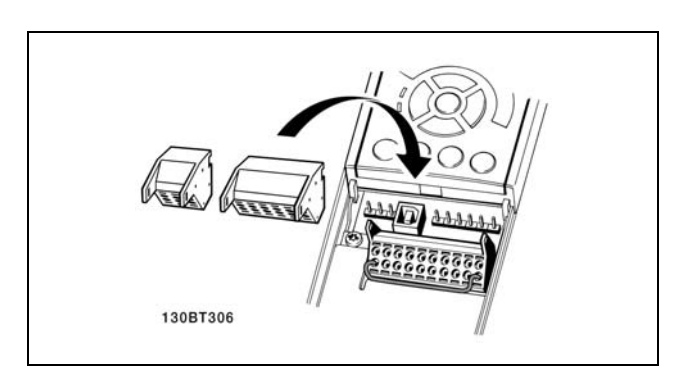

組裝帶有主電源切斷器的 IP55 / NEMA TYPE 12 (A5 外殼)。

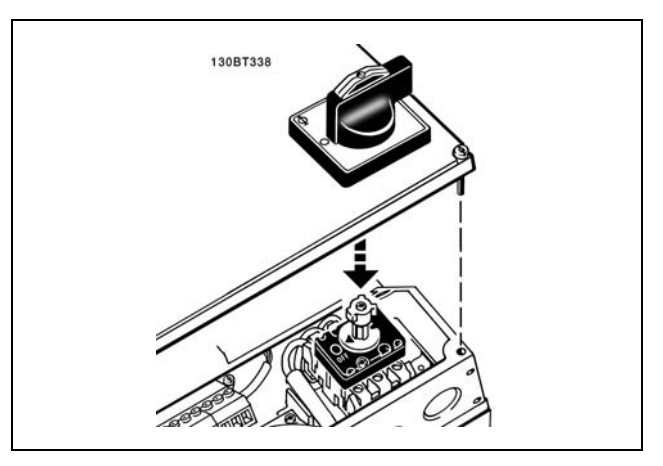

### □ 基本配線範例

- 1. 將配件包中的端子安裝到 FC 300 的前面板。
- 2. 將端子 18、27 和 37 (僅限 FC 302)連接到 +24 V ( 端子 12/13)。

## 出廠設定:

- 18 = 啟動
- 27 = 自由旋轉停機
- 37 = 安全停機 (反邏輯)

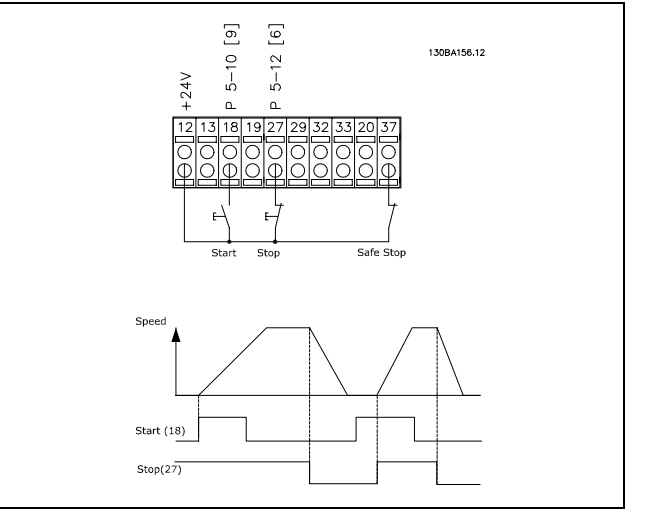

Danfoss

\_ 如何安裝 \_\_

### □ 電氣安裝,控制電纜線

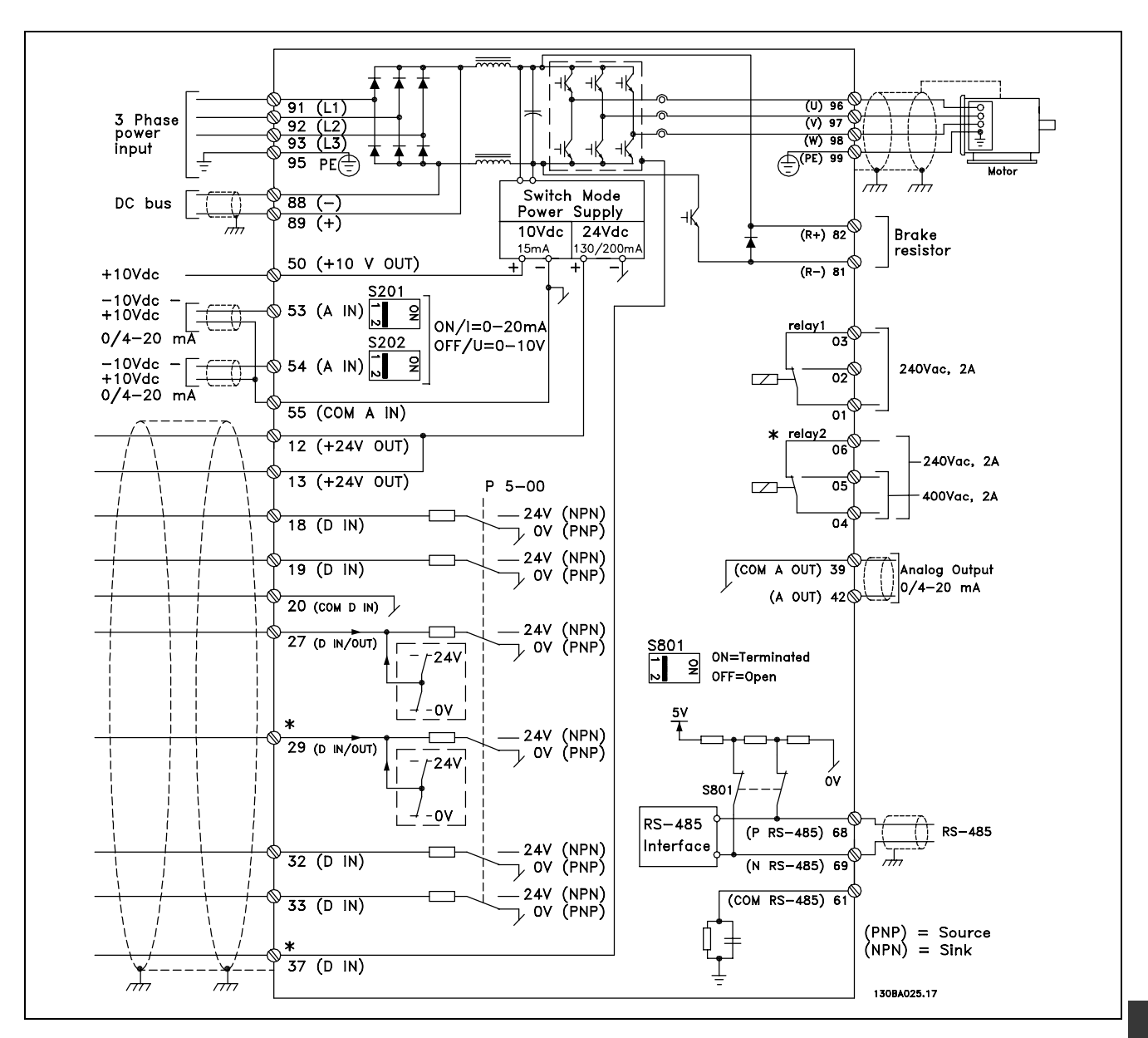

顯示所有電氣端子的圖表。

端子 37 是安全停機所使用的輸入。有關安全停機安裝的詳細資訊,請參閱*安全停機安裝*一節。

\* 端子 29 與 37、繼電器 2 並不包含在 FC 301 中。

在採用很長的控制電纜線和類比信號時,有極少見的個例同時可能因為安裝不當,會因為主電源電纜線的雜訊產 生 50/60 Hz 接地迴路。

如果發生這種情況,您可能需要切開遮罩,或在遮罩和底架之間接入一個 100 nF 的電容器。

數位的和類比的輸入輸出都必須分別連接到 FC 300 的公共輸入端 (端子 20、55、39),以避免來自兩個組的接地電流影響 其他組。例如,在數位輸入端切換可能會幹擾類比輸入信號。

Danfoss

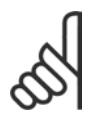

注意: 控制電纜線 必須是 有遮罩/有保護層。

1. 請使用附件包中的夾鉗將遮罩連接到 FC 300 控制電 纜線的去耦板上。

有關控制電纜線的正確終接方法,請參閱有遮罩/有保護層 *的控制電纜線的接地*章節。

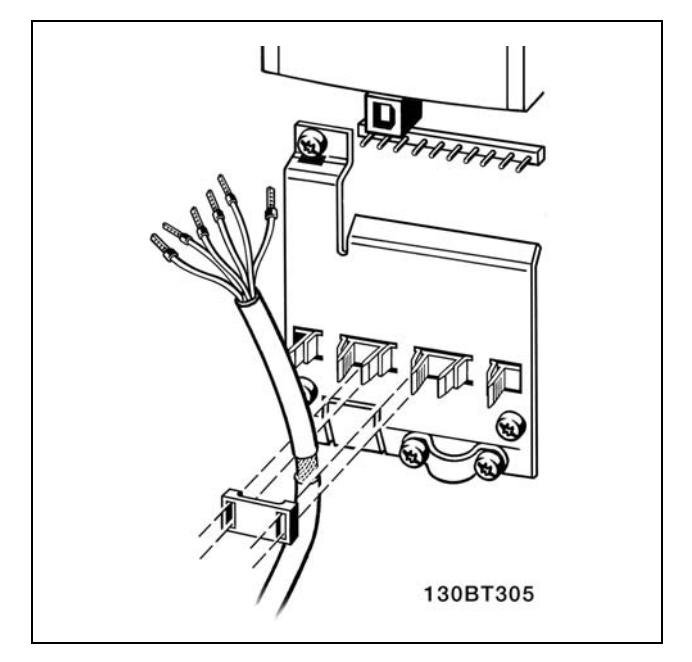

### □ 開關 S201、S202 和 S801

開關 S201 (A53) 和 S202 (A54) 分別用來選取類比輸入 端子 53 和 54 的電流模式(0 至 20 mA) 或電壓 (-10 至 10 V) 模式。

開關 S801 (BUS TER.) 可以用來在 RS-485 埠 (端子 68 和 69) 進行終接。

請參閱電氣安裝一節中顯示所有電氣端子圖表的圖。

出廠設定:

S201 (A53) = OFF (關閉) (電壓輸入) S202 (A54) = OFF (關閉) (電壓輸入) S801 (總線終接) = OFF (關閉)

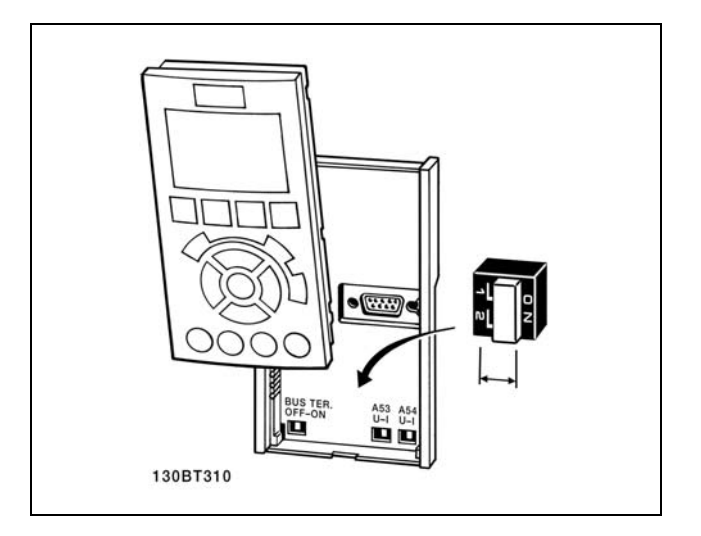

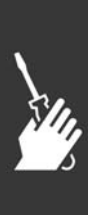

Danfoss

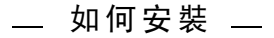

### □ 最終的設定及測試

若要測試設定並確保變頻器正在運轉,請遵循這些步驟。

步驟 1: 找到馬達銘牌。

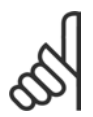

注意: 馬達可能是星狀 (Y) 或三角連接 (Δ)。這項 資訊位於馬達銘牌數據上。

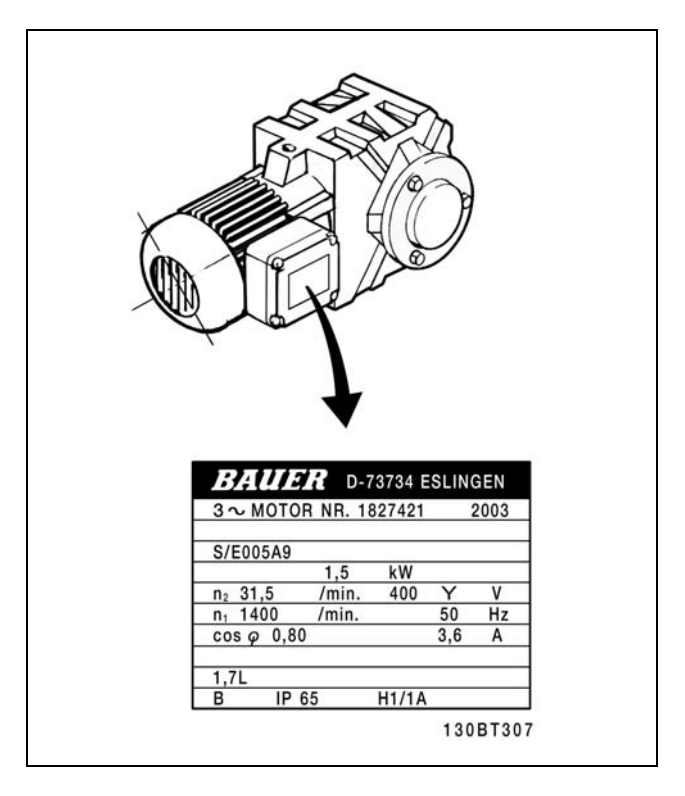

步驟 2:在這個參數清單輸入馬達銘牌上的數據。 要存取這份清單,請先按 [QUICK MENU] (快速表單) 鍵, 然 後選擇 "Q2 快速安裝"。

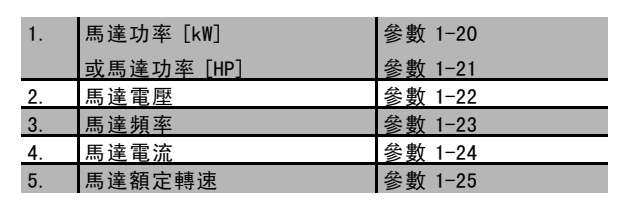

步驟 3: 啟動馬達自動調諧 (AMA) 執行 AMA 可確保最佳的效能。AMA 會測量來自馬達模式對等圖表的值。

- 1. 將端子 37 接到端子 12 (FC302)。
- 2. 將端子 27 連接至端子 12 或將參數 5-12 設定成"無作用" (參數 5-12 [0])。
- 3. 啟動 AMA 1-29。
- 4. 選擇完整 AMA 或部分 AMA。如果有安裝 LC 濾波器,只能執行部分 AMA,或在 AMA 程序中將 LC 濾波器移除。
- 5. 按 [OK] 鍵。顯示上會出現 "按 [Hand on] 鍵開始"。
- 6. 按 [Hand on] (手動啟動) 鍵。進度顯示條將顯示 AMA 是否在進行中。

### 在操作中停止 AMA

1. 按 [OFF] 鍵 - 變頻器會進入警報模式,而顯示上會指出 AMA 被使用者終止。

Danfoss

### AMA 順利完成

- 1. 顯示上會出現 "按 [OK] 鍵完成 AMA"。
- 2. 按 [OK] 鍵以離開 AMA 狀態。

注意:

### AMA 未順利完成

- 1. 變頻器會進入警報模式。警報的說明可以在*疑難排解*章節中找到。
- 2. [Alarm Log] (警報紀錄) 中的 "報告值" 顯示 AMA 在變頻器進入警報模式前執行的最後一個測量順序。此編號和警報 說明將協助您解決問題。如果您要聯絡 Danfoss 服務站,請務必提供編號和警報說明。

不成功的 AMA 通常是由於登記了錯誤的馬達銘牌數據, 或馬達功率大小與 FC 300 功率大小差異過大所致。

h

### 步驟 4: 設定速度極限和加減速時間

設定想要的速度極限和加減速時間。

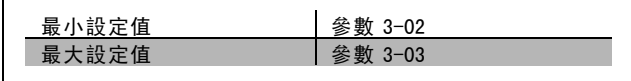

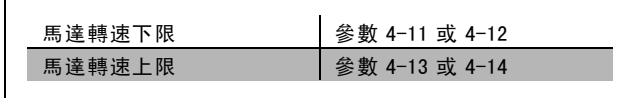

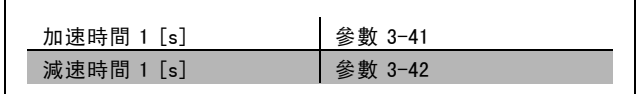

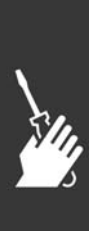

Danfoss

### □ 安全停機安裝 (僅限 FC 302)

要按照安全類別 3 (EN954-1) 執行停機類別 0 (EN60204) 的安裝,請遵照以下說明:

- 1. 必須取下終端 37 和 FC 302 的 24 V 直流之間的橋接器 (跳線)。僅切斷或斷開該跳線還是不夠的。爲避免短 路,請將其整個取下。請參閱圖解中的跳線。
- 2. 用帶有短路保護的電纜線連接端子 37 和 24 V 直流電 源。24 V 直流電源必須能被 EN954-1 類別 3 的電路中 斷裝置所中斷。如果中斷裝置和變頻器放置在同一個 安裝面板中,您可以使用一般的電纜線代替上述帶保 護功能的電纜線。

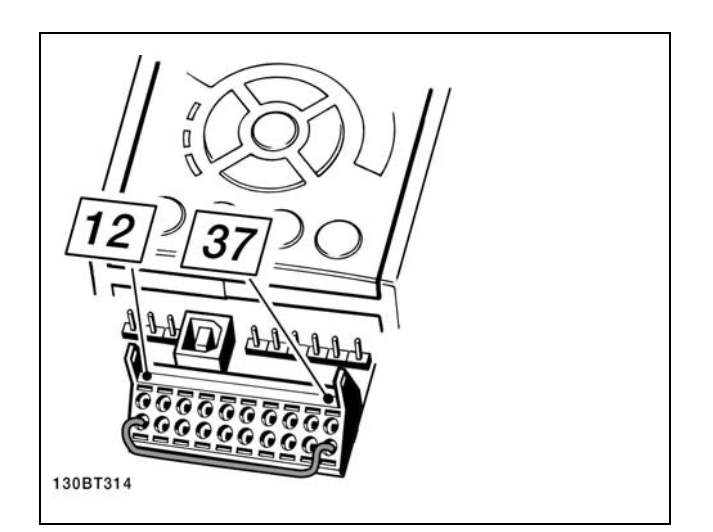

端子 37 和 24 V 直流電源之間的橋接器跳線。

下圖顯示了一個符合安全類別 3 (EN 954-1) 和停機類別 0 (EN 60204-1) 的安裝。電路中斷是由一個開路的門接觸器實現 的。該圖還顯示了如何連接與安全無關的硬體自由旋轉。

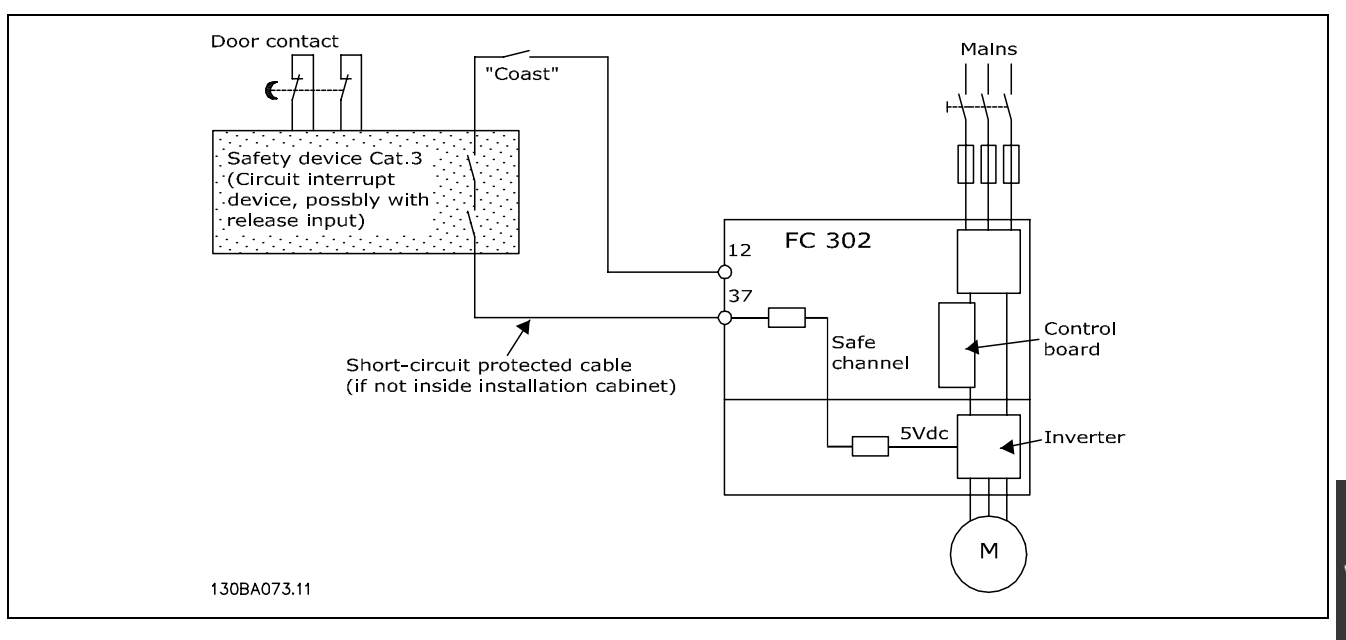

下圖顯示了一個符合安全類別 3 (EN 954-1) 和停止類別 0 (EN 60204-1) 的安裝所需的基本設定。

Danfoss

### □ 安全停機試運轉測試

完成安裝後在首次運轉之前,請使用 FC 300 安全停機功能的系統或應用執行試運轉測試。 另外,每當修改了含有 FC 300 安全停機功能的系統或應用後,都需要執行這樣的測試。 試運轉測試:

- 1. 保持讓馬達由FC 302 驅動 (即不斷開主電源), 以中斷裝置將端子 37 的 24 V 直流電源斷開。如果馬達作出了自由旋轉 反應並且啟動了機械煞車 (如果有連接),則本測試步驟通過。
- 2. 接著發送復歸信號 (透過總線、數位 I/O 或按 [Reset] 鍵)。如果馬達保持安全停止狀態,而且機械煞車 (如果有連 接) 保持啟動狀態,則本測試步驟通過。
- 3. 重新向端子 37 施加 24 V 直流電。如果馬達保持自由旋轉狀態,並且機械煞車 (如果有連接) 保持啟動狀態,則 本測試步驟通過。
- 4. 接著發送復歸信號 (透過總線、數位 I/O 或按 [Reset] 鍵)。如果馬達再次恢復運轉,則本測試步驟通過。
- 5. 如果通過了所有四個測試步驟,則表示試運行測試成功。

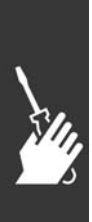

Danfoss

」 如何安裝 ニ

# □ 其他連接

## " 負載共償

如果您使用額外的保險絲和 AC 線圈將安裝延伸,就可以利用負載共償作為連接幾個變頻器的直流 中間電路 (請參見附圖)。

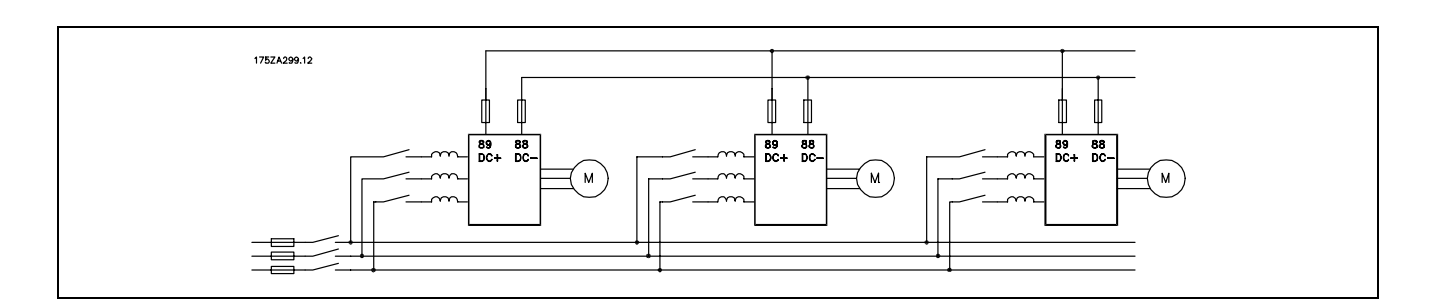

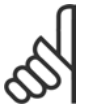

## 注意:

負載共償纜線必須是有遮罩/有保護層的。如果使用無遮罩/無保護層的電纜線,則無法符合某些 EMC 要求。

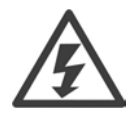

端子 88 和 89 之間可能產生的電壓等級最高 可達975 V DC。

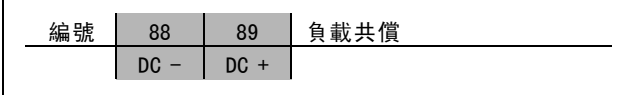

### □ 負載共償電纜線的安裝

連接電纜線必須有遮罩的,而且變頻器至 DC bar的最大長度為 25 米。

# 注意:

負載共償功能要求使用額外的設備和安全考量。有關詳細資訊,請參閱負載共償說明 MI.50.NX.XX。

### □ 煞車連接選項

連接到煞車電阻的連接電纜線必須有遮罩/保護層。

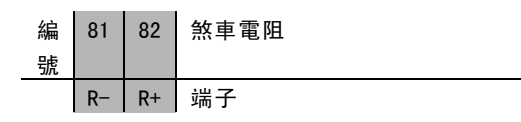

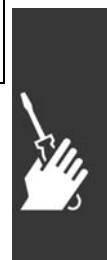

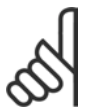

注意:

動態煞車功能要求使用額外的設備和安全考量。有關詳細資訊,請參閱 水*平應用範例的煞車電阻*說明 MI50SXYY。

- 1. 使用電纜線夾鉗將遮罩連接到變頻器的金屬機櫃和煞車電阻的去耦板。
- 2. 配合煞車電流以決定煞車電纜線橫截面的大小。

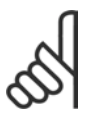

注意:

端子之間最高可能產生 975 V DC (@ 600 V AC) 的電壓。

Danfoss

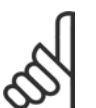

## 注意:

如果煞車晶體中發生短路,請使用主電源開關或接觸器將變頻器的主電源連接斷開,防止煞車電阻中的功 率消耗。只有變頻器可以控制接觸器。

## □ 繼電器連接

要設定繼電器輸出,請參閱參數組 5-4\* 繼電器。

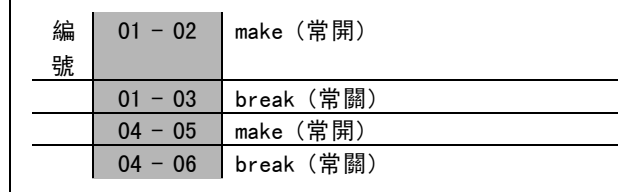

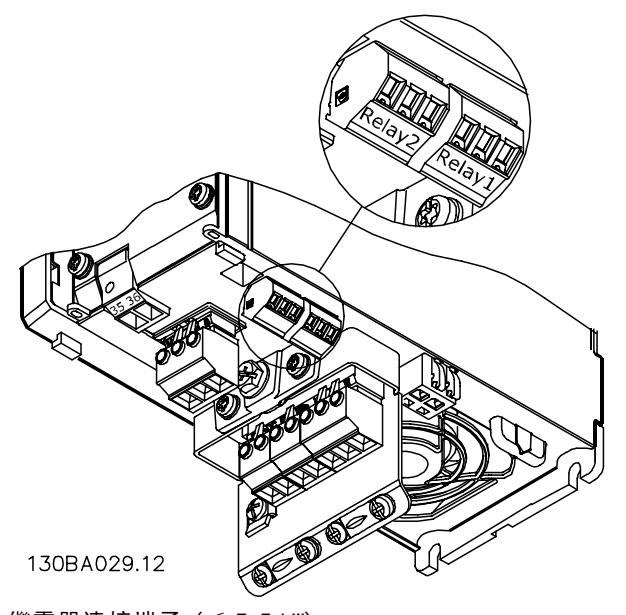

繼電器連接端子 (≤ 7.5 kW) (A1、A2 與 A3 外殼)。

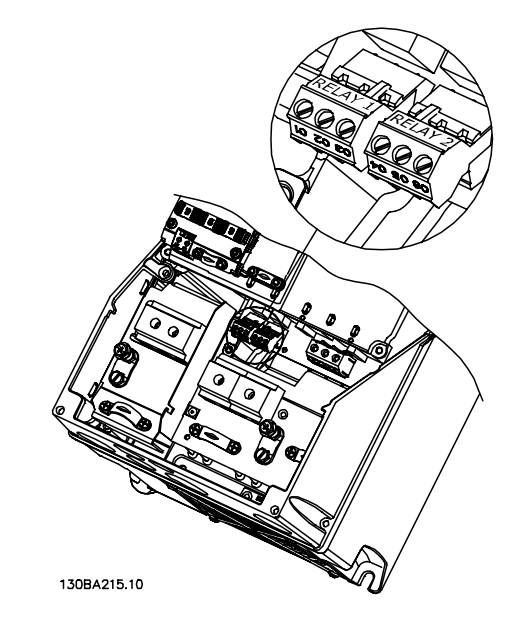

繼電器連接端子 (11-22 kW) (A5、B1 與 B2 外殼)。

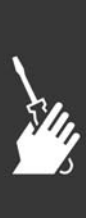

Danfoss

# □ 繼電器輸出

繼電器 1

- ï 端子 01:共用
- ï 端子 02:常開,240 V AC
- ï 端子 03:常閉,240 V AC

繼電器 2 (僅限 FC 302)

- ï 端子 04:共用
- ï 端子 05:常開,400 V AC
- ï 端子 06:常閉,240 V AC

繼電器 1 和繼電器 2 在參數 5-40、5-41 和 5-42 中進行 程式設定。

使用選項模組 MCB 105 的其他繼電器輸出。

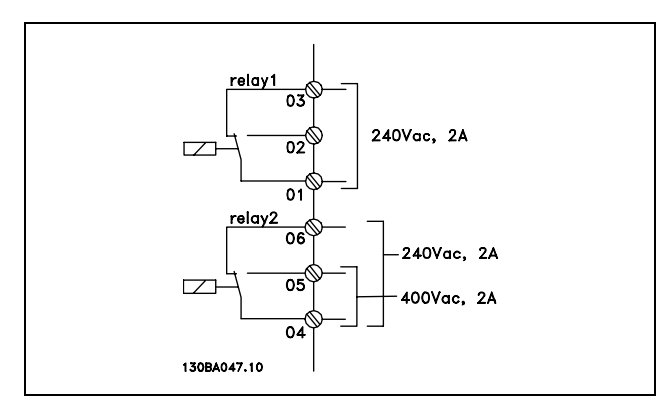

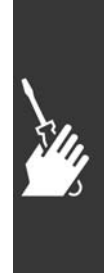

Danfoss

二 如何安裝 二

### □ 馬達並聯

本變頻器可控制多台並聯的馬達。馬達的總電流消耗不得 超過變頻器的額定輸出電流 IINV。 只有當在參數 1-01 中選擇了 U/f 時,才建議這樣做。

注意:

當馬達並聯時,不能使用參數 1-02 馬達自動 調諧 (AMA),並且必須將參數 1-01 馬達控制 原理設爲特殊馬達特性(U/f)。

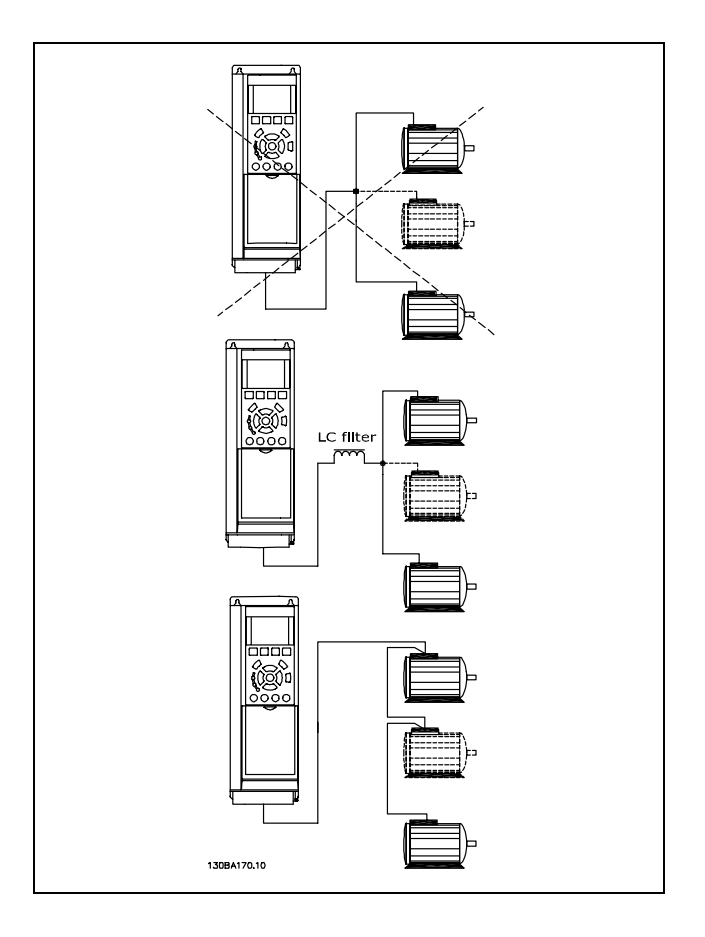

如果馬達大小有很大的差異,在啟動以及 RPM 值很低時可能會發生問題,因為小型馬達在定子中的歐姆電阻值相對較高, 在啟動以及 RPM 值很低時需要較高的電壓。

在具有並聯馬達的系統中,不能將變頻器的電子積熱電驛 (ETR) 用作單個馬達的馬達保護。請爲馬達提供進一步的保護, 例如,在每個馬達或單個積熱電驛中使用熱敏電阻。(斷路器不適合當作保護裝置)。

### □ 馬達轉動方向

出廠設定為順時針方向旋轉,此時的變頻器輸出端按照 下述方式連接。

端子 96 連接到 U 相 端子 97 連接到 V 相 端子 98 連接到 W 相

將馬達的兩個相調換,即可改變馬達轉動的方向。

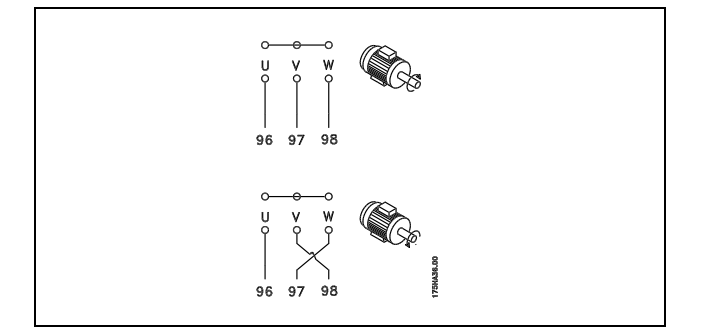

### □ 馬達熱保護

FC 300 內的電子積熱電驛已經獲得單一馬達保護的 UL 認證,此時參數 1-90 *馬達熱保護*設定為*ETR 跳脫*,而參數 1-24 *馬* 達電流 IM N 被設定為馬達額定電流 (參閱馬達銘牌)。

### □ 煞車電纜線的安裝

(僅針對在訂購時含有煞車斷路器選項的變頻器)。
Danfoss

二 如何安裝 二

與煞車電阻器相連接的電纜線必須是有遮罩的。

1. 使用電纜線夾鉗將遮罩與變頻器的導電背板及煞車 電阻器的金屬機櫃相連。

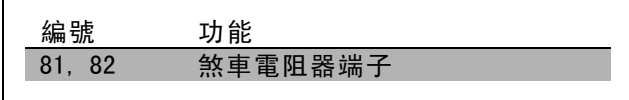

2. 根據煞車轉矩確定煞車電纜線的橫截面積。

有關安全安裝的詳細資訊,請參閱煞車說明 MI.90.FX.YY 和 MI.50.SX.YY。

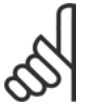

注意: 端子上的 DC 電壓可能高達 960 V,視輸入電壓而定。

## □ RS 485 總線的連接

藉著 RS485 標準介面可將一個或多個變頻器連接到控制器 (或者主控制器)。端子 68 與 P 信號端子 (TX+, RX+) 相 連,而端子 69 與 N 信號端子 (TX-,RX-) 相連。

如果要將多個變頻器連接到某個主控制器,請使用並聯 方式。

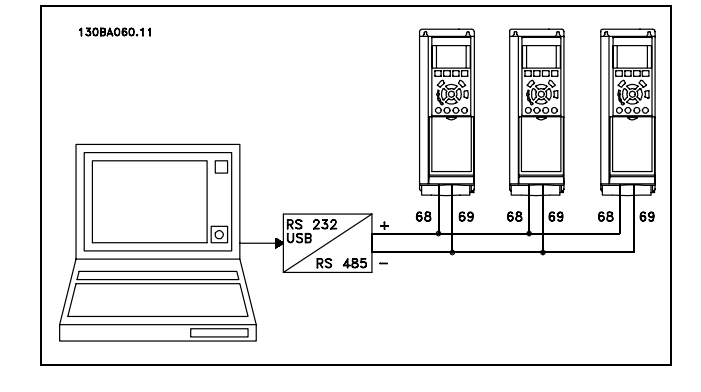

要避免遮罩中出現電動勢等化電流,請透過端子 61 (該端子經過 RC 迴路和機架相連接) 將電纜線遮罩接地。

# 總線終接

RS485 總線的兩端必須使用電阻電路終接。為此,請將控制卡上的開關 S801 設為"開"(ON)。 有關詳細資訊,請參閱*開關 S201、S202 和 S801* 章節。

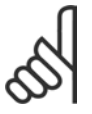

### 注意:

通訊協議必須在 FC MC 參數 8-30 中設定。

# □ 如何將一部個人電腦連接至 FC 300

要使用個人電腦來控制變頻器的話,請安裝 MCT 10 設定 軟體。

個人電腦是經由一個標準的 (主機/裝置) USB 電纜線或 RS485 介面連接的 (如 *如何進行程式設定*一章中的*總線的* 連接部分所示)。

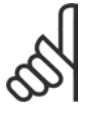

# 注意:

馬達接地端子和 USB 接頭上的遮罩「沒有」相 同的電位。使用經由 USB 埠連接而且隔離的筆 記型電腦。

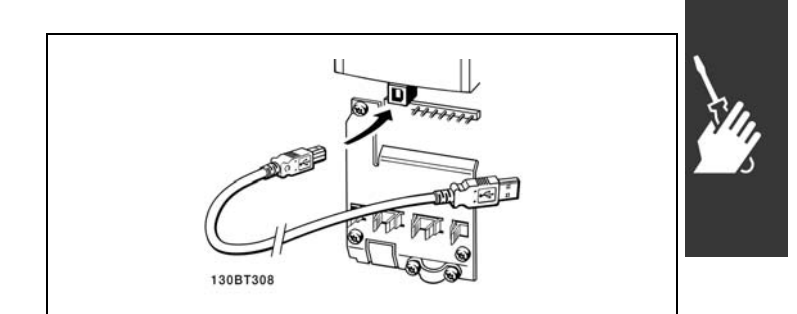

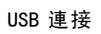

Danfoss

# 一 如何安裝 一

# □ FC 300 Software Dialogue 經由 MCT 10 設定軟體存放數據於個人電腦:

- 1. 使用 USB com 埠將個人電腦與裝置連接。
- 2. 開啟MCT 10 設定軟體
- 3. 選擇 "Read from drive" (自變頻器讀取)
- 4. 選擇 "Save as" (另存新檔)

所有的參數已經存好了。

# 使用 MCT 10 設定軟體將數據從個人電腦傳輸至變頻器:

- 1. 使用 USB com 埠將個人電腦與裝置連接
- 2. 開啟 MCT 10設定軟體
- 3. 選擇 "Open" (開啟) 已經儲存的檔案將會顯示出來
- 4. 開啟正確的檔案
- 5. 選擇 "Write to drive" (寫入變頻器)

所有的參數現已傳送至變頻器。

可索取 MCT 10 設定軟體的個別使用手冊。

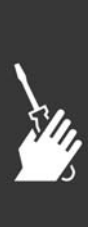

Danfoss

二 如何安裝 二

## □ 高電壓測試

將端子 U、V、W、L1、L2 和 L3 短路,即可執行高電壓測試。在這個短路電路和底架之間施加 DC 電壓 (最高可達 2.15 kV),並且持續 1 秒鐘。

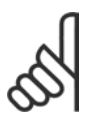

在對全套系統進行高電壓測試時如果漏電電流過高,應暫時斷開主電源與馬達的連接。

### □ 安全接地的連接

注意:

變頻器漏電電流較高,為了安全起見必須依照 EN 50178 規定採取良好的接地措施。

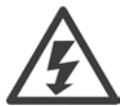

變頻器的對地漏電電流超過 3.5 mA。要確保接地電纜線與地線接頭 (端子 95) 有良好的機械連接,電纜線 的橫截面積必須不小於 10 mm2, 或者包含 2 根單獨終接的額定接地線。

### □ 電氣安裝-EMC 預防措施

以下介紹了在安裝變頻器時應該有的良好工程實務作為。要符合 EN 61800-3 關於*基本環境*的規定,請遵守這些指導原則。 如果在 EN 61800-3 *附加環境* (即工業網路或使用專用變壓器的安裝環境) 中安裝, 您可以偏離這些指導規則 (但不建議)。 另請參閱以下段落: CE 標誌、關於 EMC 干擾的一般解釋以及 EMC 測試結果。

良好的工程實務作為可以確保電氣安裝符合 EMC 規範:

- 僅使用編織式有遮罩/有保護層的馬達電纜線和編織式有遮罩/有保護層的控制電纜線。遮罩的最小覆蓋面積應為 80%。 必須採用金屬遮罩材料,通常為 (但不限於) 銅、鋁、鋼或鉛。對主電源電纜線沒有特殊要求。
- 使用硬性金屬導線管進行安裝時,不必使用有遮罩的電纜線,但馬達電纜線必須安裝在與控制電纜線和主電源電纜 線不同的導線管中。從變頻器到馬達,必須全程使用導線管。可彎曲導線管的 EMC 性能存在很大的差別,因此必 須從製造商處獲取有關資訊。
- 將馬達電纜線和控制電纜線的遮罩/保護層/導線管兩端接地。在某些情況下,不可能將遮罩兩端接地。此時可將遮罩 連接在變頻器上。另請參閱編織式有遮罩/有保護層的控制電纜線的接地。
- 應避免以紐結方式 (豬尾形) 作為遮罩/保護層的結尾。否則會增加遮罩的高頻阻抗,進而降低在高頻下的效能。 您應使用低阻抗的電纜線夾鉗或 EMC 電纜線固定頭。
- 盡可能避免在安裝有變頻器的配電盤中使用無遮罩的/無保護層的馬達電纜線或控制電纜線。

讓遮罩儘量靠近連接插頭。

該圖顯示了如何對 IP 20 變頻器執行符合 EMC 規範的電氣安裝。變頻器安裝在帶有輸出接觸器的安裝配電盤中,並與安裝 在另一配電盤的 PLC 相連接。只要遵循上述的工程施工方式,其他安裝方式也可以獲得良好的 EMC 性能。

如果不按照指導原則進行安裝並且使用了無遮罩的電纜線和控制電線,儘管可能符合耐受性要求,但某些干擾要求可 能無法滿足。請參閱 EMC 測試結果章節。

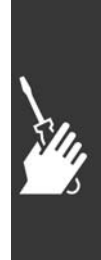

一 如何安裝 一

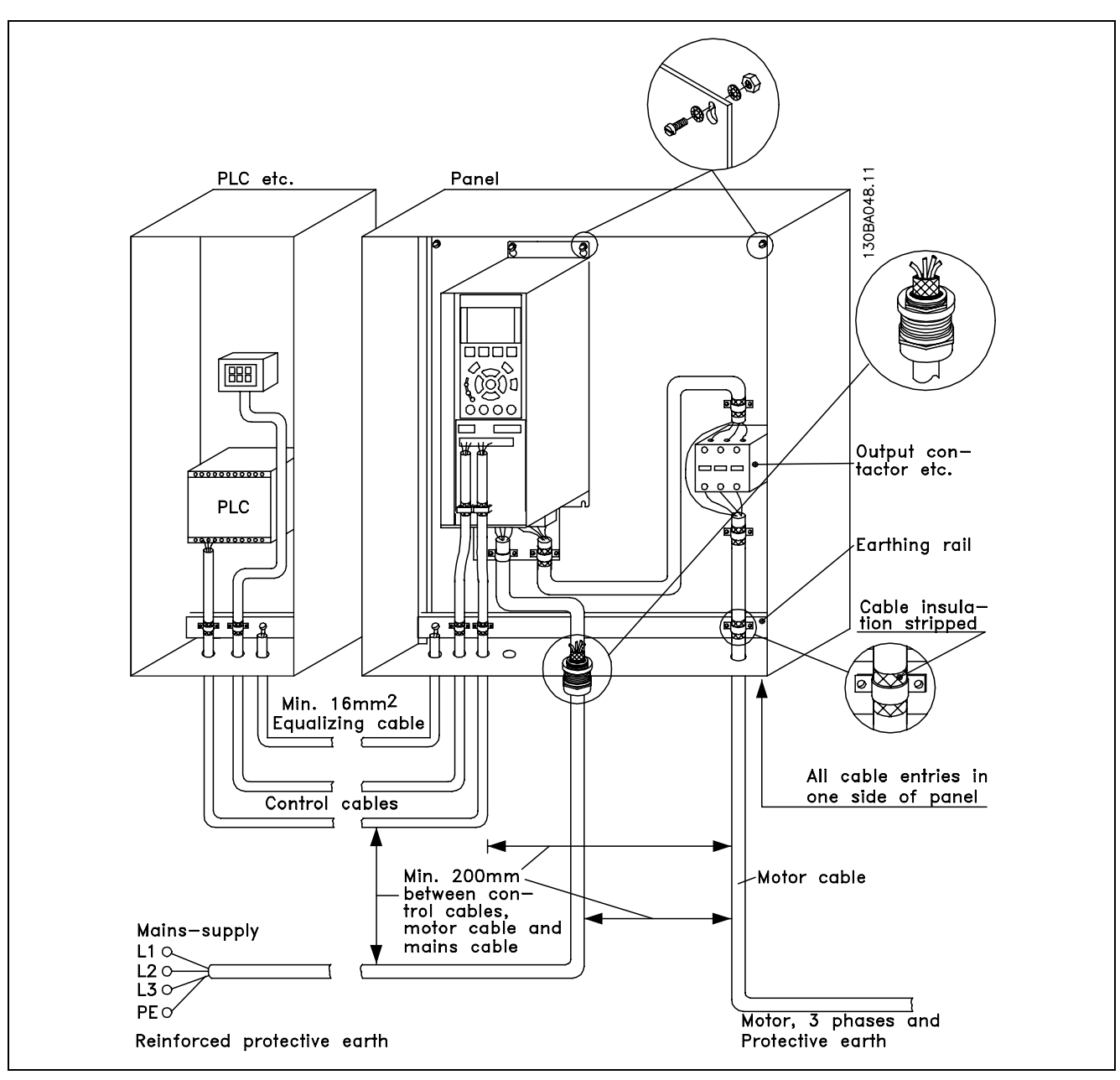

IP20 變頻器符合 EMC 規範的電氣安裝。

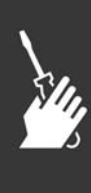

Danfoss

二 如何安裝 二

## □ 使用符合 EMC 規範的電纜線

Danfoss 建議使用編織式有有遮罩/有保護層的電纜線,將控制電纜線的 EMC 耐受性最佳化並減少馬達纜線的 EMC 干擾。

電纜線減少內進、外放電噪音輻射的能力取決於傳輸阻抗值 (Zr)。通常情況下,電纜線的遮罩設計是用於減少電噪音的傳 輸;但傳輸阻抗值 (ZT) 較低的遮罩比傳輸阻抗值 (ZT) 較高的遮罩效果更好。

電纜線製造商很少提供傳輸阻抗值 (Zr) 的詳細說明, 通常可以評估電纜線的物理性設計來估算其傳輸阻抗值 (Zr)。

可根據以下因素來評估傳輸阻抗值 (ZT):

- 遮罩材料的傳導能力。
- 遮罩導體之間的接觸電阻值。
- 遮罩覆蓋面積,即遮罩覆蓋電纜線的物理面積(通常以百分數值表示)。
- 遮罩類型,亦即,是編織式或紐結式。
- a. 鍍鋁的銅線。
- b. 紐結的銅質電線或有保護層的鋼質電纜線。
- c. 遮罩覆蓋面積不等的單層編織式銅線。 以下是 Danfoss 提供的典型電纜線。
- d. 雙層編織式銅線。
- e. 帶有磁化、有遮罩的/有保護中間層的雙層編織式銅 線。
- f. 外罩銅管或鋼管的電纜線。
- g. 壁厚 1.1 mm 的鉛電纜線。

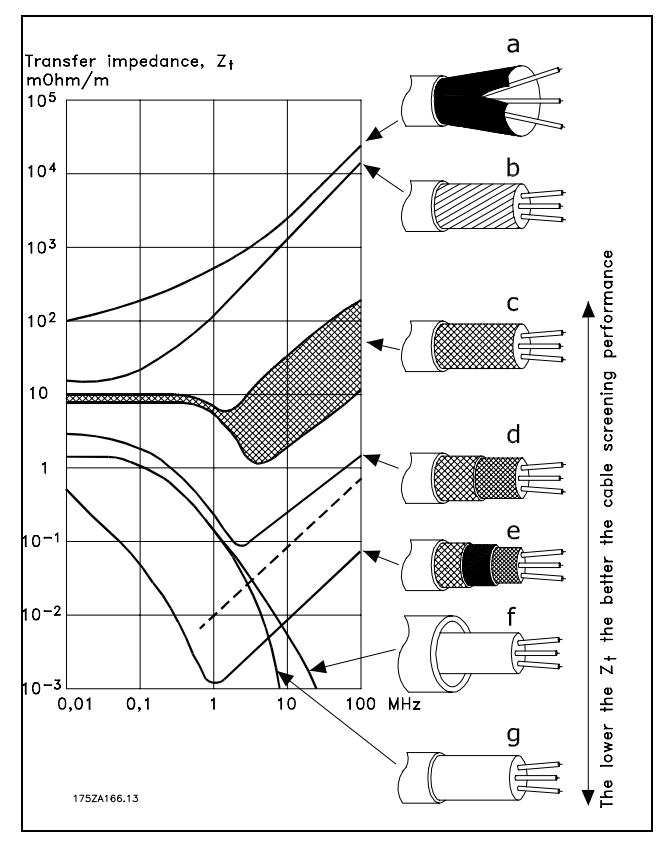

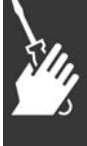

Danfoss

## □ 有遮罩/有保護層的控制電纜線的接地

一般說來,控制電纜線必須為編織式有遮罩的/有保護層的電纜線,且遮罩的兩端必須以電纜線夾鉗和裝置的金屬機櫃相連。

下圖表示了正確的接地方法以及有疑問時應採取的措施。

- a. 正確接地 在控制電纜線和串列通訊電纜線兩端必須使用電纜線 夾鉗來接配,以確保證有盡可能好的電氣接觸。
- b. 錯誤接地 不要在電纜線端部使用紐結的終接方式 (豬尾形)。 否則會增加遮罩在高頻下的阻抗。
- c. 針對 PLC 和 VLT 之間接地電動勢的保護 如果變頻器和 PLC (等) 之間的接地電位不同,可能 產生干擾整個系統的電噪音。在控制電纜線旁邊安裝 一條等化電纜線,即可解決此問題。該電纜線最小 橫截面積:16 mm2。
- d. 50/60 Hz 接地迴路 如果使用了很長的控制電纜線,則可能形成 50/60 Hz 的接地迴路。使用 100nF 的電容器將遮罩的一端接地 (線頭應儘量短),即可解決此問題。
- e. 串列通訊 電纜線

兩台變頻器之間產生的低頻噪音電流可透過將遮罩的 一端與端子 61 相連而加以消除。該端子通過內部 RC 回路與地線相連。使用雙絞電纜線可降低導體之間 的奇模 (DM) 干擾。

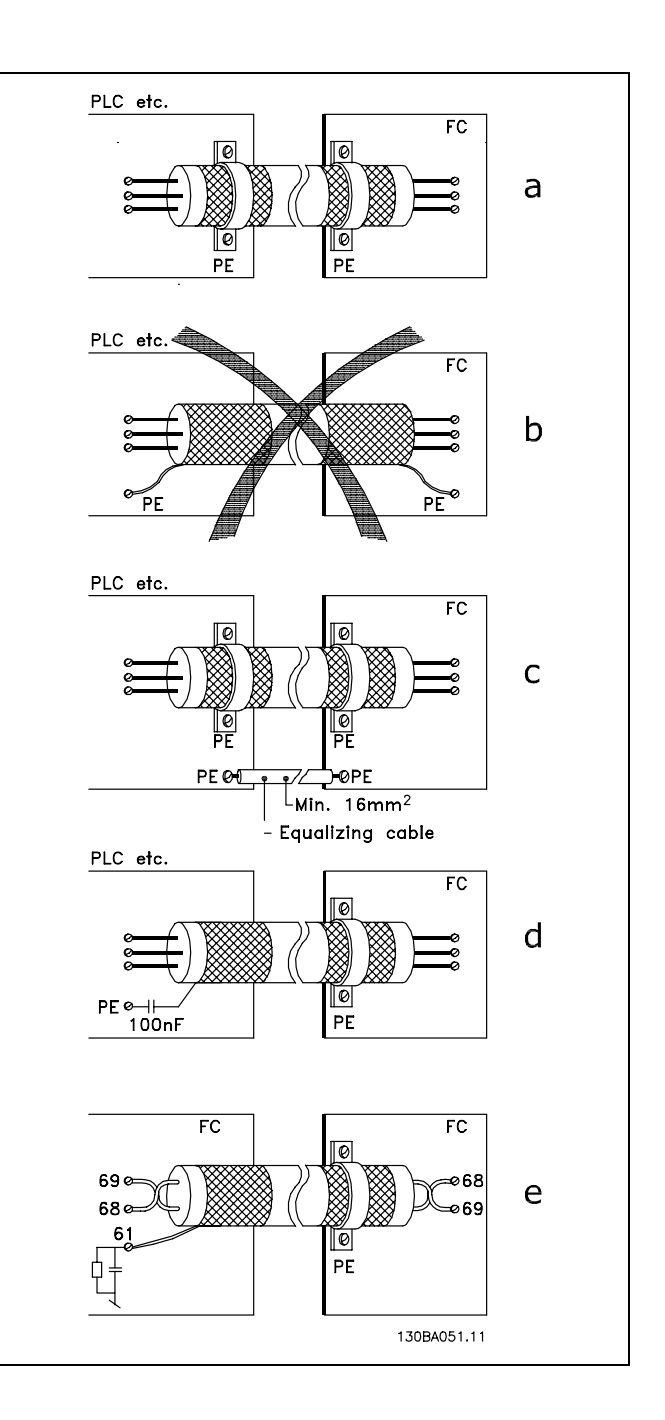

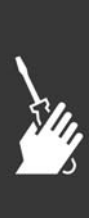

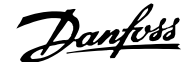

二 如何安裝 二

## □ 主電源干擾/諧波

變頻器從主電源獲得非正弦波的電流,這使得輸入電流 IRMS 增加。可利用傅立葉分析對非正弦電流進行轉換, 將其分為具有不同頻率的正弦波電流,即基本頻率為 50 Hz 的不同的諧波電流 I N:

諧波電流並不直接影響功率消耗,但會增加設備 (變壓 器、電纜線) 的熱損耗。因此,如果廠房設施的整流器負 載百分比較高,則應將諧波電流儘量維持於低水準,以避 免變壓器過載和電纜線過熱。

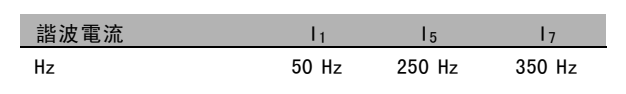

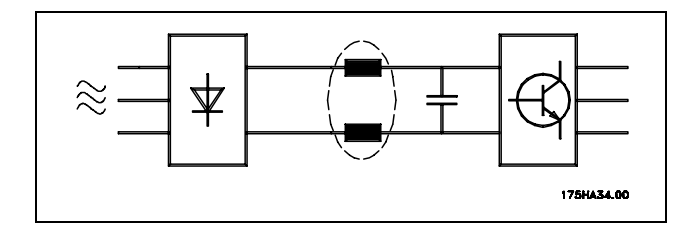

某些諧波電流可能會干擾與同一個變壓器相連的通訊設備,或產生和使用功率因數修正電池有關的共振現象。

諧波電流與 RMS 輸入電流的比較: 輸入電流

注意:

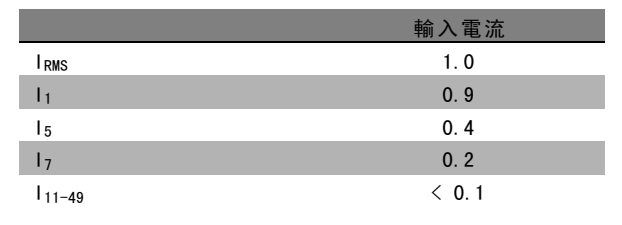

為確保諧波電流儘量低,本變頻器有中間電路線圈作為標準配備。這樣通常可使輸入電流 IRMS 降低 40%。

主電源電壓失真的程度取決於諧波電流大小與所用頻率下 的主電源阻抗的乘積。可以利用下列公式在每個電壓諧波 的基礎上計算總電壓失真度 THD:

$$
THD\% = \sqrt{U\frac{2}{5} + U\frac{2}{7} + \ldots + U\frac{2}{N}} \ \ \, \Big(U\, \mathstrut_{N} \%\mathit{of} \:\: U\,\Big)
$$

### □ 殘餘電流器

在符合地方安全法規的前提下,可以使用 RCD 繼電器、多重保護接地或接地作為額外加強保護。

如果發生接地故障,在故障電流中可能產生 DC 成分。

如果使用 RCD 繼電器,您必須遵守地方法規的要求。繼電器必須能保護具有橋式整流電路的 3 相設備,並且能在上電時 瞬間放電。有關詳細資訊,請參閱*對地漏電電流*章節。

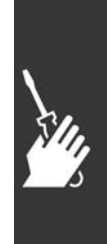

Danfoss

# **一** 如何安裝 —

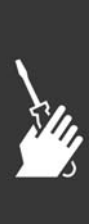

Danfoss

# 應用範例

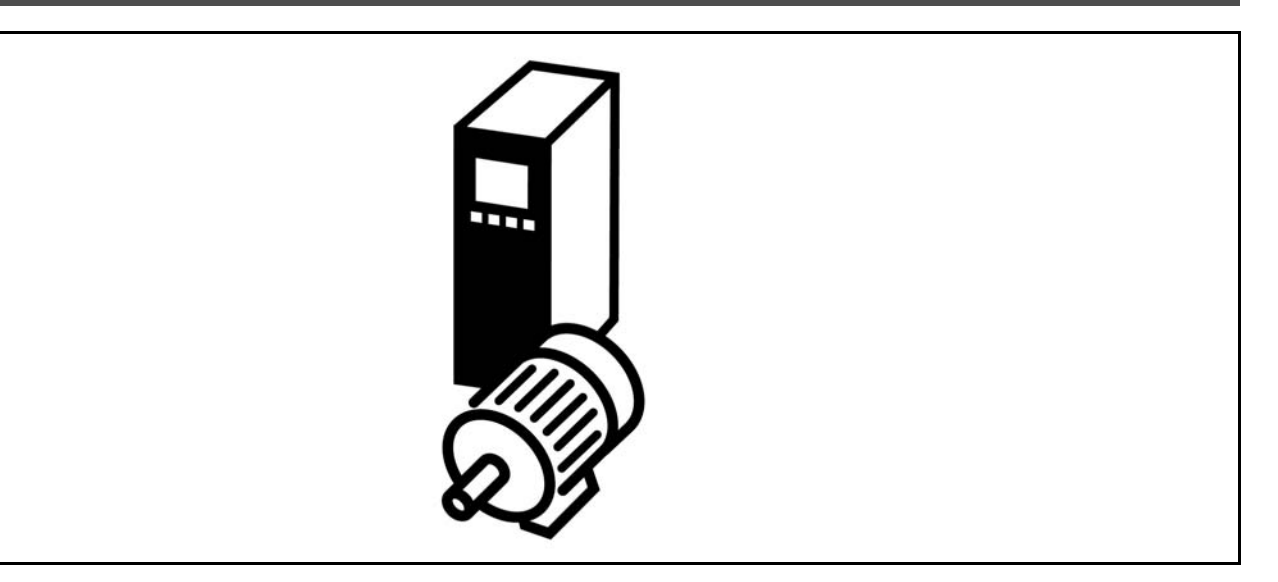

# $\square$  啟動/停機

端子 18 = 啟動/停機參數 5-10 [8] *啟動* 端子 27 = 無操作參數 5-12 [0] 無作用 (出廠設定自由 旋轉停機) 端子 37 = 安全停機 (僅限 FC 302)

參數 5-10 數位輸入 = 啟動 (出廠設定)

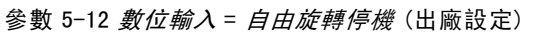

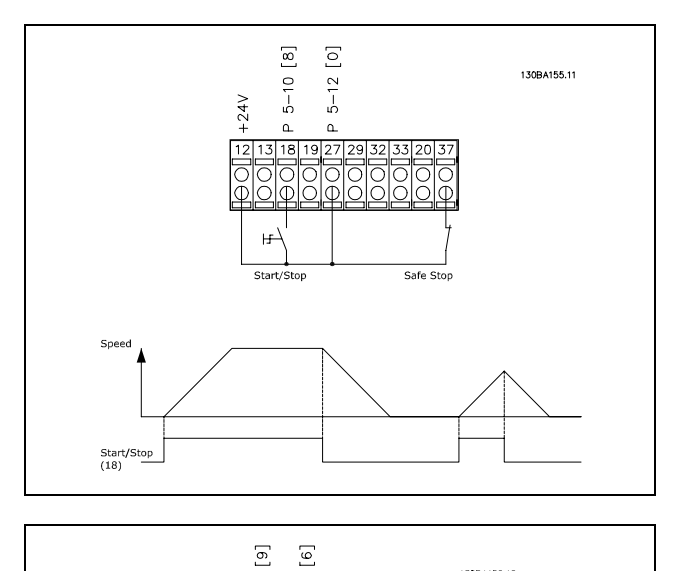

130BA156.12

# □ 脈衝啟動/停機

端子 18 = 啟動/停機參數 5-10 [9] 脈衝啟動 端子 27 =停機參數 5-12 [6] 停機 (反邏輯) 端子 37 = 自由旋轉停機 (安全)

參數 5-10 數位輸入 = 脈衝啟動 參數 5-12 數位輸入 = 停機 (反邏輯)

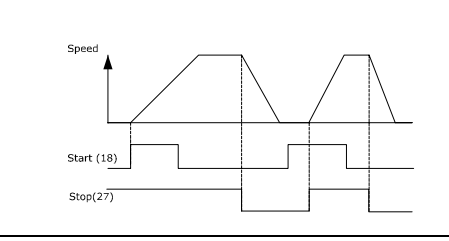

 $5 - 10$  $5 - 12$ 

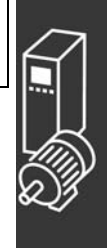

Danfoss

一 應用範例 一

# □ 電位器設定值

透過電位器的電壓設定值。

參數 3-15 設定值來源 1 = 類比輸入 53 參數 6-10 端子 53, 低電壓 = 0 V 參數 6-11 端子 53, 高電壓 = 10 V 參數 6-14 端子 53, 低設定值/迴授 值 = 0 RPM 參數 6-15 端子 53, 高設定值/迴授 值 = 1500 RPM 開關 S201 = 關閉 (U)

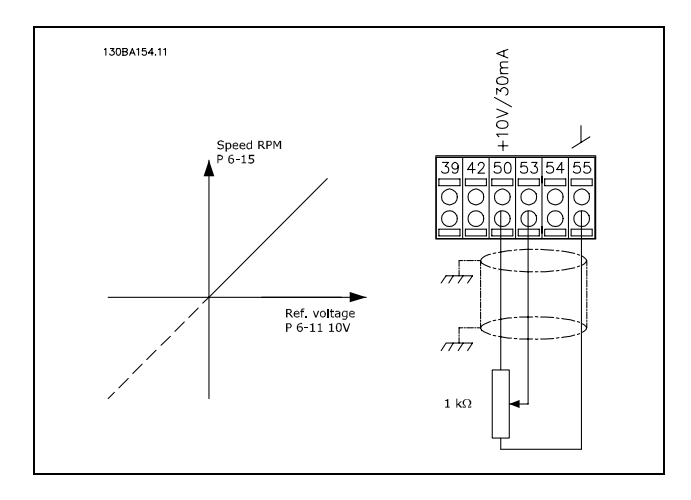

## □ 編碼器連接

本指導原則的主要目的是簡化編碼器連接至 FC 302 的設定。在為編碼器進行基本設定之前,將顯示閉迴路轉速控制系統。

編碼器與 FC 302 連接

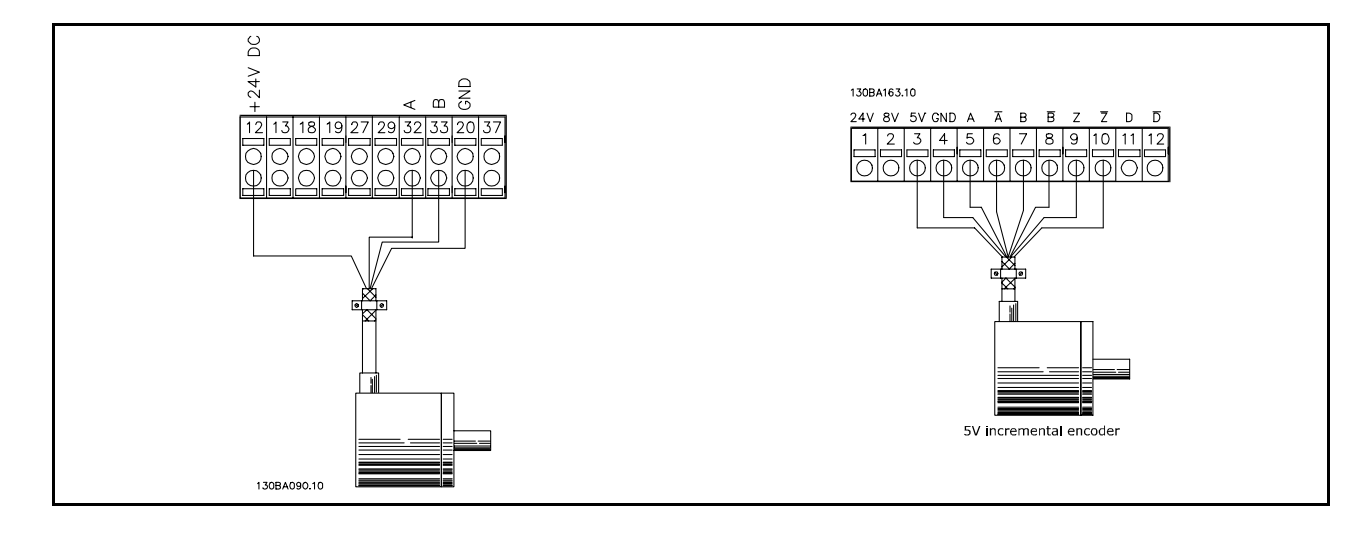

# □ 編碼器轉向

編碼器的轉向係取決於脈衝進入變頻器的順序。 順時針方向表示頻道 A 比頻道 B 超前 90 度的電氣角。 逆時 針方向表示頻道 B 比頻道 A 超前 90 度的電氣角。 方向係由面對轉軸端所看到的轉向而決定。

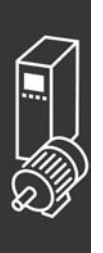

Danfoss

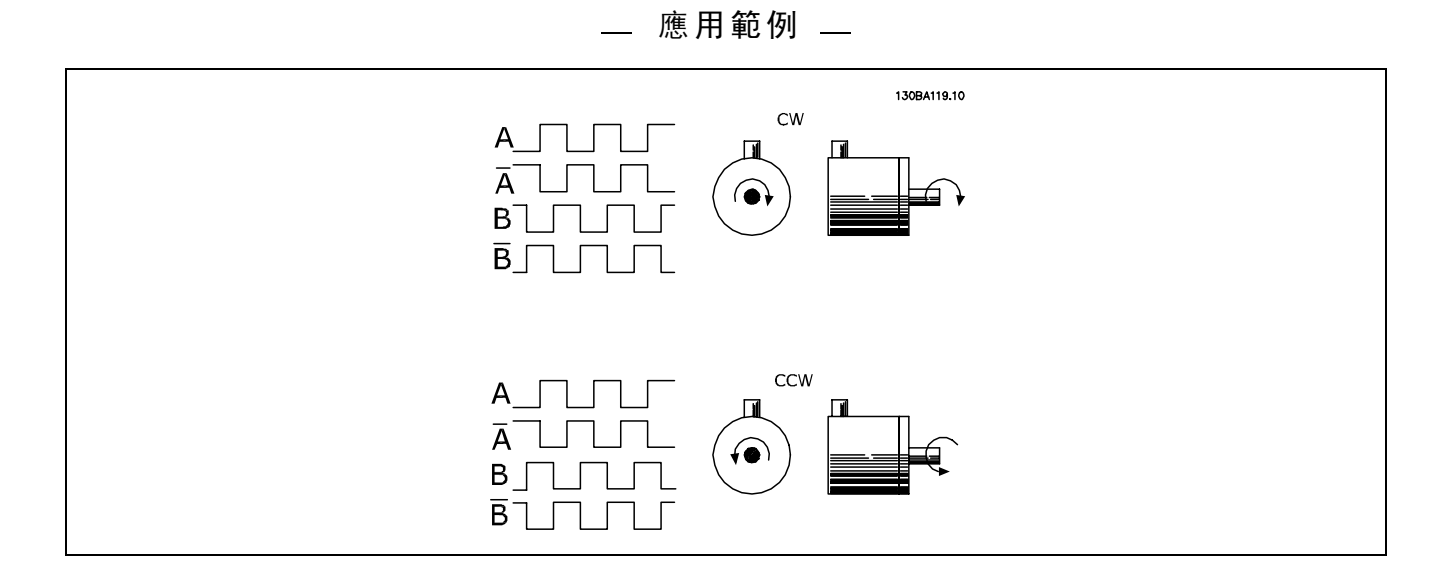

# □ 閉迴路變頻器系統

變頻器系統通常包含更多的組件,如:

- ï 馬達
- 加上
- (齒輪箱) (機械煞車)
- FC 302 AutomationDrive
- 以編碼器作為回授系統
- 以煞車電阻器用於動態煞車
- 傳輸
- ï 負載

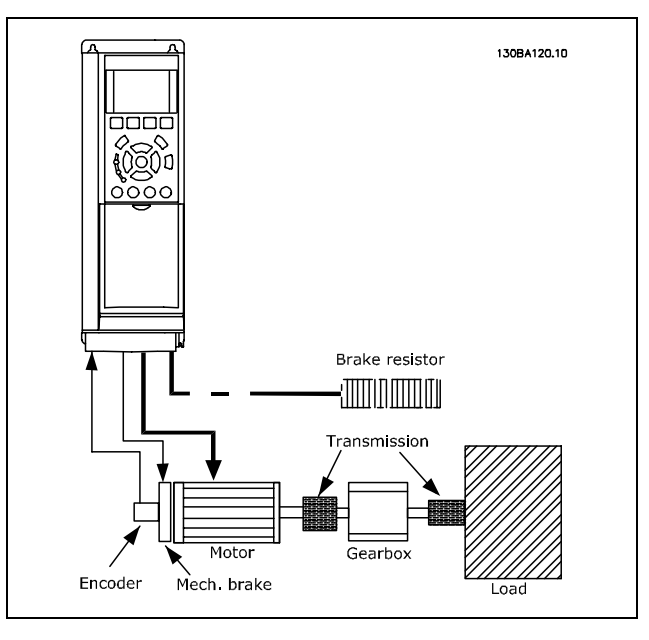

FC 302 閉迴路轉速控制的基本設定表單

需要機械煞車控制的應用例通常需要一個煞車電阻器。

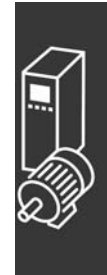

Danfoss

二 應用範例 二

## □ 轉矩極限和停機的程式設定

在含有外部機電煞車的應用中 (例如,起重應用例),可透過"標準"的停機命令停止變頻器,同時啓用外部機電煞車。 以下範例說明了如何為變頻器的連接做程式設定。

外部煞車可連接到繼電器 1 或 2,請參閱*機械煞車控制*章節。將端子 27 設定爲"自由旋轉停機 [2]"或"自由旋轉停機復歸 [3]",並將端子 29 設定爲"端子29的模式 數位輸出 [1] "和 "轉矩極限和停止 [27]"。

說明:

如果透過端子 18 啓用了停機命令,而且變頻器也沒有達到轉矩極限,則馬達將減速至 0 Hz。

如果變頻器已達到轉矩極限,而又啓用了停機命令,則端子 29 輸出 (設定爲"轉矩極限和停止 [27]") 會被啓用。傳送 至端子 27 的信號從"邏輯 1"變爲"邏輯 0",馬達開始自由旋轉,這樣即使變頻器自身無法處理所要求的轉矩時 (比如 因爲嚴重過載),也能確保起重作業停止。

- 透過端子 18 啓動/停機。 參數 5-10 啓動 [8]
- 透過端子 27 快速停機 參數 5-12 自由旋轉停機 [2]
- 端子 29 輸出 參數 5-02 端子 29 的模式 數位輸出 [1] 參數 5-31 轉矩極限和停止[27]
- 繼電器輸出 [0] (繼電器 1) 參數 5-40 機械煞車控制 [32]

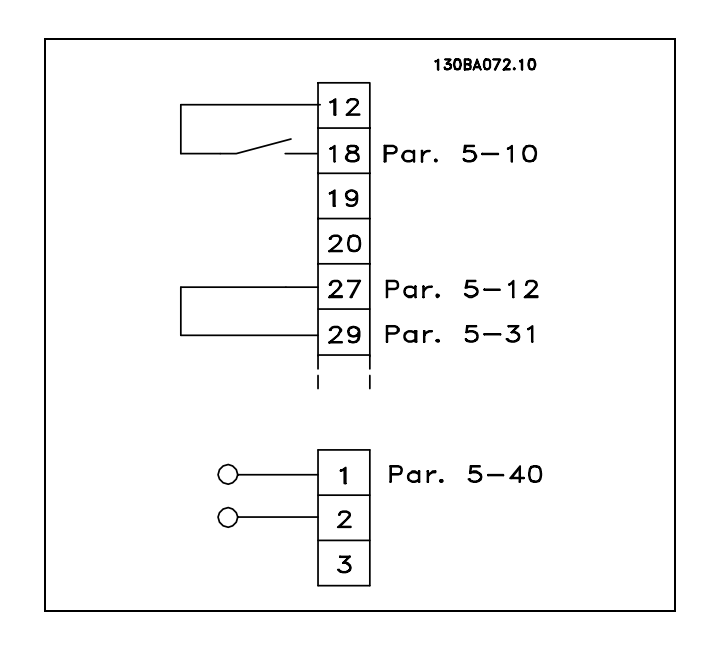

# □ 馬達自動調諧 (AMA)

AMA 是一種測量靜止狀態馬達的電氣馬達參數的演算過程。這意味著 AMA 本身並不提供任何轉矩。 AMA在系統試運轉和將變頻器與應用馬達之間的調整最佳化時是非常有用的。當出廠設定值不適用於連接的馬達時,會 特別使用該功能。

透過參數 1-29 可以選擇"完整 AMA"(確定所有電氣馬達參數) 或"部份 AMA"(僅用來確定定子阻抗值 Rs )。

AMA 的整個持續時間從幾分鐘 (針對小馬達) 到 15 分鐘以上 (針對大馬達) 不等。

## 限制和前提:

- 要讓 AMA 以最佳方式確定馬達參數,請在參數 1-20 到 1-26 中輸入正確的馬達銘牌資料。
- 為了讓變頻器達到最佳調整狀態,請在馬達冷機時執行 AMA。反覆進行 AMA 可能導致馬達發熱,進而使定子阻抗 值 Rs 增大。一般而言,可不必太在意。
- 只有當額定馬達電流下降至最少為變頻器額定輸出電流的 35% 時,才能進行 AMA。最多只能對一台過大馬達執行 AMA。
- 在安裝了 LC 濾波器時,可以執行部份AMA的測試。如果有 LC 濾波器,請避免執行完整 AMA。如果需要作全面設定,請 在執行完全 AMA 時拆下 LC 濾波器。完成 AMA 後,再重新插入 LC 濾波器。
- 如果馬達以並聯方式耦合在一起,請只執行部份 AMA (如果需要)。
- 使用同步馬達時,請避免執行完整 AMA。如果使用同步馬達的話,執行部份 AMA 並以手動方式設定擴展的馬達數據。 AMA 功能不適用於永磁式馬達。
- ï 變頻器在 AMA 過程中不會產生馬達轉矩。在 AMA執行 期間,請確保應用條件不會強迫馬達轉軸運轉 (比如在通風系統 中,由於風車效應,可能發生該現象)。這會干擾 AMA 功能。

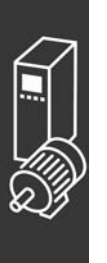

Danfoss

\_ 應用範例 \_

### □ Smart Logic Control 程式設定

FC 302 的新功能是 Smart Logic Control (智慧邏輯控制器), 簡稱 SLC。 在 PLC 建立簡單序列的應用例中, SLC 可能由主控制器接管基本的工作。 SLC 是用來對傳送至 FC 302 的事件或於 FC 302 中產生的事件採取行動。變頻器隨後將執行預先以程式設定好的動作。

# □ SLC 應用範例

一個序列 1:

啟動 – 加速 – 以設定值轉速運轉 2 秒 – 減速並讓轉軸持續旋轉直到停機。

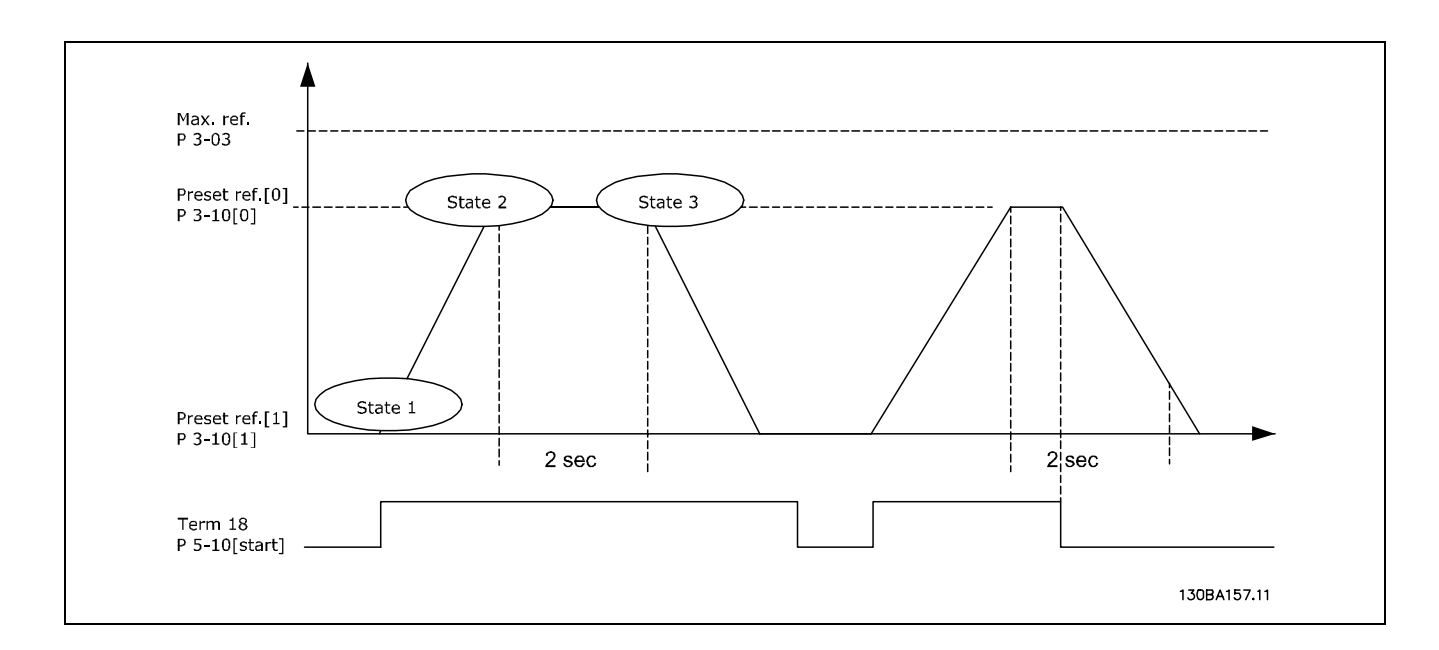

在參數 3-41 和 3-42 中將加減速時間設定為所需時間  $t_{ramp} = \frac{t_{acc}*n_{norm}[par.1-25]}{\Delta ref[RPM]}$ 

將端子 27 設定為*無作用* (參數 5-12) 將預置設定值 0 設定為第一個預置轉速 (參數 3-10 [0], 最大設定值轉速 (參數 3-03) 的百分比)。例如: 60% 將預置設定值 1 設定為第二個預置轉速 (參數 3-10 [1]), 例如: 0 % (零)。 在參數 13-20 [0] 中設定固定運轉轉速的計時器 0。例如:2 秒。

在參數 13-51 [1] 中將事件 1 設定為 TRUE [1] 在參數 13-51 [2] 中將事件 2 設定為在設定值運轉 [4] 在參數 13-51 [3] 中將事件 3 設定為中斷 <sup>0</sup> [30] 在參數 13-51 [1] 中將事件 4 設定為 FALSE [0]

在參數 13-52 [1] 中將動作 1 設定為選擇預置設定值<sup>0</sup> [10] 在參數 13-52 [2] 中將動作 2 設定為啟動計時器 <sup>0</sup> [29] 在參數 13-52 [3] 中將動作 3 設定為選擇預置設定值<sup>1</sup> [11] 在參數 13-52 [4] 中將動作 4 設定為無操作 [1]

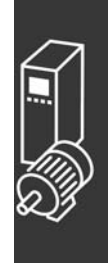

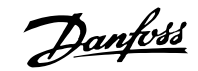

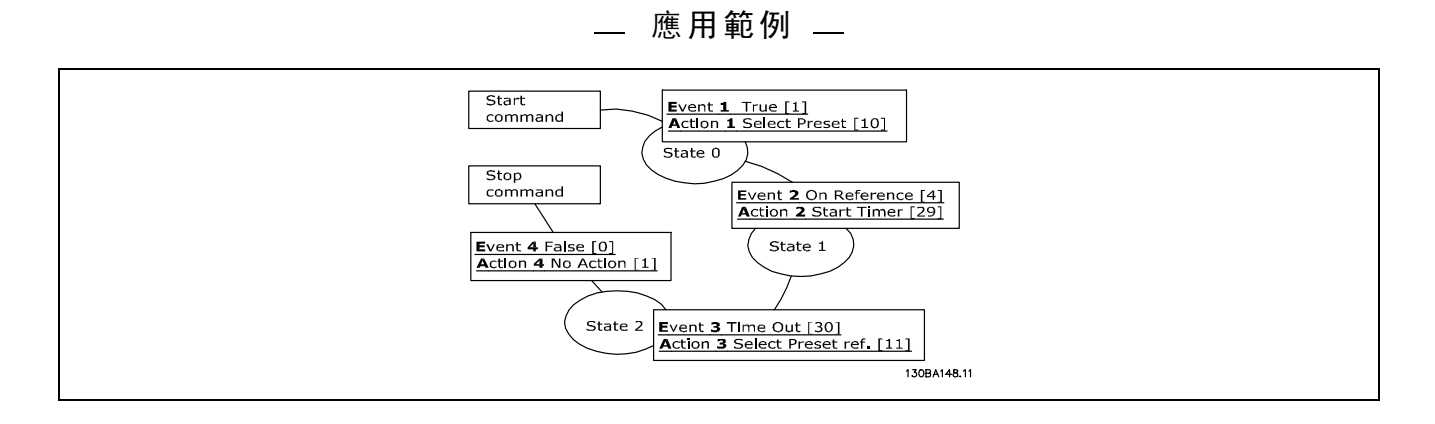

在參數 13-00 中將智慧邏輯控制器設定為開。

向端子 18 發出啟動/停機命令。收到停機信號後,變頻器將減速並進入自由模式。

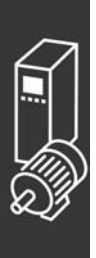

Danfoss

# 如何進行程式設定

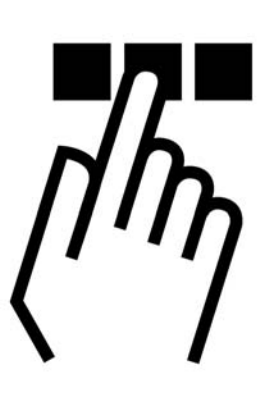

# □ 圖形化和數值化 FC 300 LCP 操作控制器

# □ 如何在圖形化 LCP 操作控制器上编寫程式

以下的說明適用於圖形化 LCP (LCP 102):

操作控制器分成四個功能群組:

- 1. 附狀態行的圖形化顯示器。
- 2. 表單鍵及指示燈 變更參數和切換顯示功能。
- 3. 導航鍵及指示燈 (LED)。
- 4. 操作鍵及指示燈 (LED)。

所有的資料都顯示在圖形化 LCP 的顯示器上,顯示 [Status] 時可展示多達五個操作數據項目。

## 顯示行:

- a. 狀態行:顯示圖示和圖形的狀態訊息。
- b. 1-2 行:操作員數據行顯示使用者定義或選擇的數據。 按 [Status] 鍵時可加入一行新行。
- c. 狀態行: 顯示文字的狀態訊息。

130BA018.12  $\overline{a}$  $\sum_{1(0)}$ Status  $\overline{10,4A}$   $\overline{43,5Hz}$  $1234$ rpm  $83,5_{112}$  $\mathbf{1}$  $\mathbf b$  $\overline{\mathbf{c}}$ Run OK Alarm<br>Log Quick Man  $\overline{\mathbf{2}}$ Status Menu Menu **Property** pto  $\overline{\mathbf{3}}$ OK On Wam h Alarm Auto Hand  $\overline{\mathbf{4}}$  $Off$ Reset  $\frac{1}{2}$  $\frac{1}{2}$ 

LCD 顯示器帶有背光,它總共可以顯示 6 行字母-數字資訊。這些行可以顯示旋轉方向 (箭頭)、已選的設定表單以 及程式設計表單。顯示器分為 3 個區域:

Danfoss

二 如何進行程式設定 二

上部區域最多可顯示正常操作狀態下的 2 個測量值。

中間區域的第 1 行最多可顯示以相關單位表示的 5 個測試 值,無論其狀態如何 (警報/警告情況除外)。

底部區域始終用於顯示變頻器在狀態模式下的狀態。

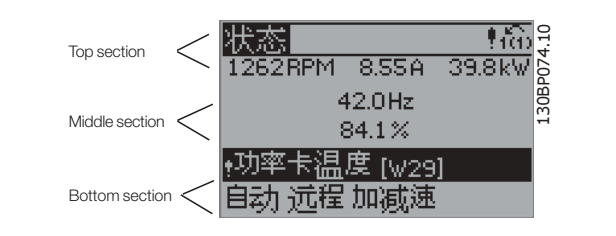

此外還將按照在參數 0-10 (有效設定表單) 中的選擇,顯示有效設定表單。如果正在對有效設定表單之外的其他設定表單 進行程式設定的話,被設定的設定表單編號將出現在右側。

# 顯示對比調整

按 [status] 和 [▲] 以獲得較暗的顯示效果。 按 [status] 和 [▼] 以獲得較亮的顯示效果。

大多數 FC 300 參數設定可以透過操作控制器立即變更,除非已經透過參數 0-60 *主設定表單密碼*,或透過參數 0-65 *快 速表單密碼*建立了密碼。

指示燈 (LED):

如果超過了某些特定的極限值,警報和/或警告發光二極體將亮起。同時會在操作控制器上出現狀態和警報文字。 當變頻器獲得主電源電壓或是經由 DC 總線端子或 24 V DC 外部電源為其供電後,「On」LED 會亮起。同時,背光也將發亮。

- 綠色 LED/開啟: 控制工作進行中。
- 黃色 LED/警告:表示發生警告。
- 閃爍的紅色 LED/警報: 表示發生警報。

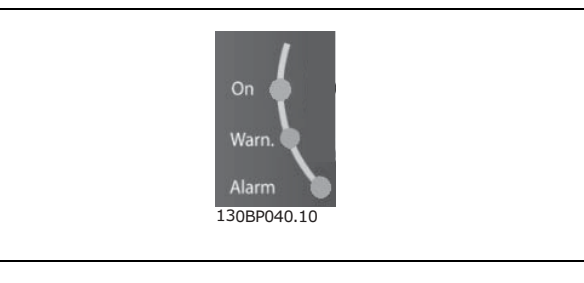

LCP 鍵

控制鍵按功能分為幾類。顯示器和指示燈下方的鍵用於參 數設定,包括選擇正常操作期間的顯示內容。

**Ouick** Main Alarm **Status** Menu Menu Log 130BP045.10

[Status] 指出變頻器和/或馬達的狀態。您可以按 [Status] 鍵在 3 個不同讀數中選擇:

5 行讀數、4 行讀數或智慧邏輯控制。

[Status] (狀態) 用於選擇顯示模式,或用於從快速表單模式、主設定表單模式或警報模式回到顯示模式。[Status] (狀 態) 鍵還可用於切換單讀數或雙讀數模式。

一 如何谁行程式設定 一

[快速表單] 提供不同快速表單的快速存取,例如:

- 個人設定表單 (My Personal Menu)
- 快速設定 (Quick Set-up)
- 已做的變更 (Changes Made)
- 記錄 (Loggings)

[Quick Menu] (快速表單) 用於設定隸屬於快速表單的參數。您可以直接在快速表單模式和主設定表單模式之間進行切換。

[Main Menu] 用於作所有參數的程式設定。 您可以直接在 主設定表單模式和快速表單模式之間進行切換。 參數捷徑可以透過按住[Main Menu] 鍵 3 秒鐘來達成。參數捷徑允許直接存取任何參數。

[Alarm Log] 顯示最近五個警報的警報清單 (Alarm List) (編號為 A1 到 A5)。若要取得警報的其他詳細資料,使用箭頭鍵移 到警報編號上,然後按 [OK]。在進入警報模式前,您將會收到關於變頻器的狀況。

[Back] 讓您回到前一個步驟或導覽結構中的上一層。

[Cancel] 會取消您最後一個變更或指令,直到顯示再度 變更。

[Info]提供顯示視窗中指令、參數或功能的資訊。每當您需 要幫助時,[Info] (資訊) 鍵都可以為您提供詳細的資訊。 按 [Info]、[Back] 或 [Cancel] 就可離開資訊模式。

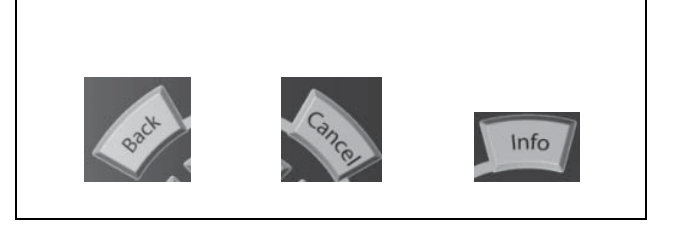

Danfoss

## 導航鍵

使用四個導引箭頭可在 [Quick Menu] (快速表單) 、[Main Menu] (主設定表單) 和 [Alarm Log] (警報紀錄) 中的不同 選項之間移動。使用這些鍵來移動游標。

[OK] 用於選擇用游標標記的參數和促成參數的變更。

操作器控制用的操作器控制鍵 位於操作控制器的底部。

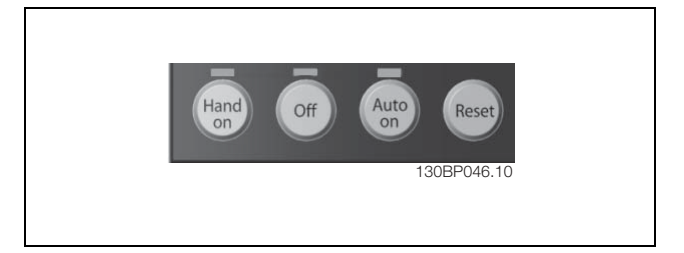

[Hand On]透過 LCP 啟用變頻器控制。[Hand on] 也會啟動馬達, 現在也可以透過箭頭鍵輸入馬達轉速數據。可以透過參數 0-40 LCP [Hand on] 鍵選取該鍵為有效 [1] 或無效 [0]。

透過控制信號或串列總線啟動的外部停止信號會覆蓋透過 LCP 發出的 "start" (啟動) 指令。

啟用 [Hand on]後,下列控制信號仍將有效:

- $[Hand on] [Off] [Auto on]$
- 復歸
- ï 自由旋轉停機反邏輯
- ï 反轉
- 設定表單選擇 lsb 設定表單選擇 msb
- 來自串列通訊的停機命令
- 快速停機
- 直流煞車

Danfoss

# 一 如何谁行程式設定 一

[0ff] 用於停止連接的馬達。可以透過參數 0-41 LCP [0ff] 鍵選取該鍵為有效 [1] 或無效 [0]。如果沒有選擇外部停機功 能,並且停用了 [Off] (停止) 鍵,您可以透過斷電來停止馬達。

[Auto On] 讓變頻器透過控制端子和/或串列通訊來控制。在控制端子及/或總線上有啟動信號時,變頻器將啟動。可以透過 參數 0-42 LCP [Auto on] 鍵選取該鍵為有效 [1] 或無效 [0]。

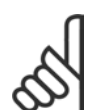

注意: 經由數位輸入的 HAND-OFF-AUTO 信號,其優先度高於控制鍵 [Hand on] - [Auto on]。

[Reset] 用於在發生警報 (跳脫) 後將變頻器復歸。可以透過參數 0-43 LCP [Reset] 鍵選取為 有效 [1] 或無效 [0]。

參數捷徑可以透過按住 [Main Menu] 鍵 3 秒鐘來達成。參數捷徑允許直接存取任何參數。

## □ 參數設定的快速傳輸

一旦變頻器的設定完成後,建議您將數據儲存於 LCP 或 經由 MCT 10 設定表單軟體工具 (MCT 10 Set-up Software Tool) 儲存於個人電腦上。

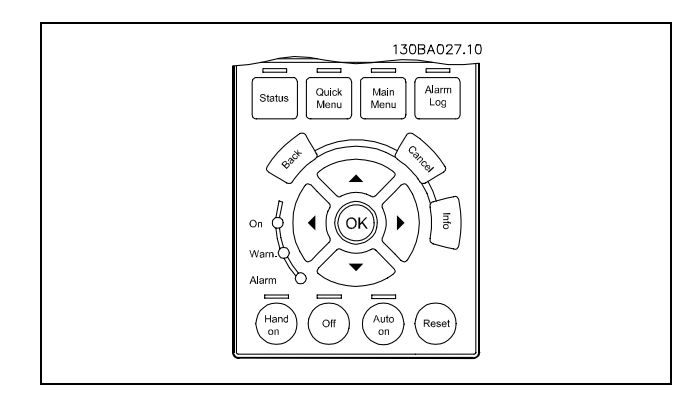

數據存放於 LCP 中:

- 1. 到參數 0-50 LCP 拷貝
- 2. 按 [OK] 鍵。
- 3. 選擇"參數上載到 LCP"
- 4. 按 [OK] 鍵。

所有的參數設定現在已經被存放於 LCP 中 (如進度顯示條所顯示的)。當到達 100% 時, 按 [0K]。

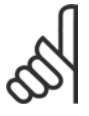

注意: 在執行本操作之前,先將馬達停止運轉。

您現在可以將 LCP 連接到另一個變頻器並將參數設定拷貝至本變頻器。

從 LCP 傳輸數據至變頻器:

- 1. 到參數 0-50 LCP 拷貝
- 2. 按 [OK] 鍵。
- 3. 選擇"從 LCP 下載所有參數"

注意:

4. 按 [OK] 鍵。

存放於 LCP 的參數設定現已被傳輸至變頻器 (如進度顯示條所顯示的)。當到達 100% 時,按 [OK]。

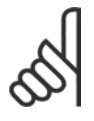

在執行本操作之前,先將馬達停止運轉。

# 一 如何進行程式設定 一

## □ 顯示模式

正常操作期間,中間區域最多可以連續顯示 5 個不同的操作變數:1.1、1.2、1.3 以及 2 和 3。

## □ 顯示模式 - 讀數選擇

透過按下 [Status] 鍵,可以在 3 個狀態讀數螢幕之間 切換。

每個狀態螢幕顯示了具有不同格式的操作變數 - 請參閱 下文。

該表格顯示了可以關聯到各個操作變數的測量值。透過參 數 0-20、0-21、0-22、0-23 和 0-24 可以定義這些關聯。

在參數 0-20 至參數 0-24 所選擇的每一讀數參數都有其自 己的刻度和數字 (或許在小數點之後)。有較大數值的參 數,所顯示在小數點之後的位數較少。

例如:電流讀數

5.25 A;15.2 A 105 A。

狀態螢幕 I: 這是啟動或初始化之後的標準讀出狀態。 對於所顯示的操作變數 (1.1、1.2、1.3、2 和 3),要獲得

同其關聯的測量值資訊,請使用 [INFO] (資訊) 鍵。 要瞭解在該螢幕中顯示的操作變數,請參閱本圖解。

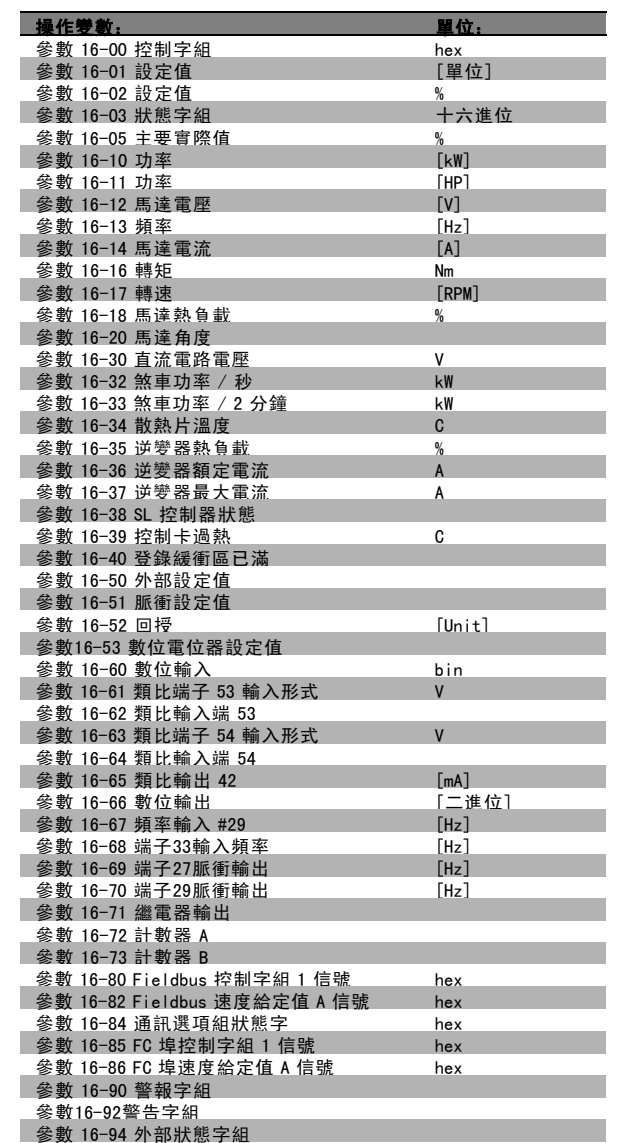

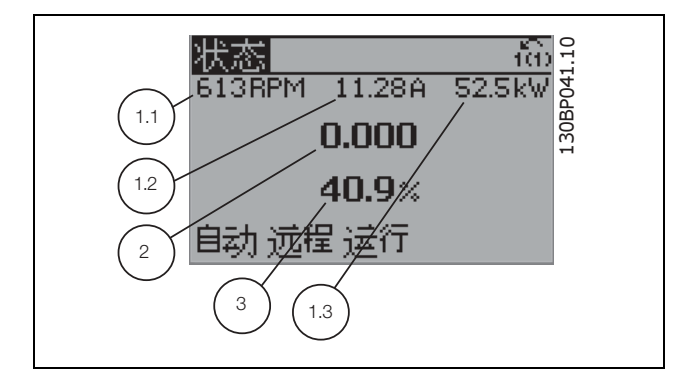

Danfoss

Danfoss

一 如何進行程式設定 一

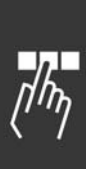

狀態螢幕 II: 要瞭解在該螢幕中顯示的操作變數 (1.1、1.2、1.3 和 2),請參閱本圖解。 本範例分別選擇了速度、馬達電流、馬達功率以及頻率作 為在第 1 和第 2 的變數。

該狀態螢幕顯示了有關智慧邏輯控制的事件和動作。有關

詳細資訊,請參閱*智慧邏輯控制*章節。

130BP062.10 130BP062.10 状态 ñò  $34.8$ kw 134RPM 7.49A А 1.3 1.1 自动 试程 法行 1.2 2 130BP063.10 130BP063.10 状态 fã 726RPM 1.03A  $4.8kW$ When: -Do: -自动 远程 运行

## □ 參數設定

狀態螢幕 III:

FC 300 系列實際上可用於所有的指派任務,這就是參數數量很多的原因。該系列裝置提供了兩種程式設定模式 - Main Menu (主設定表單) 模式和 Quick Menu (快速表單) 模式。

使用前者可以存取所有參數。後者允許用戶只需設定少量參數即可開始使用變頻器。 不論採取何種程式設定模式,您都可以在主設定表單模式和快速表單模式對參數進行更改。

## □ Quick Menu (快速表單) 鍵功能

按下 [Quick Menu] (快速表單) 鍵, 該列表顯示了快速表單 所包括的不同區域。 如果選擇 個人設定表單 (My Personal Menu) 可以顯示所選 擇的個人參數。這些參數可在參數 0-25 個人設定表單中選 擇。最多可將 20 個不同的參數加至本表單。

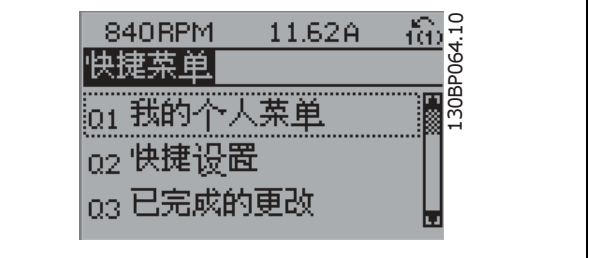

如果選擇*快速安裝*,則只需進行少量的參數設定就可以讓馬達以接近最佳化的方式運轉。其他參數的出廠設定均考慮了使 用者所希望的控制功能和信號輸入/輸出 (控制端子) 的組態設定。

透過箭頭鍵可以讓參數選擇生效。下表的參數是可以存取的。

一 如何進行程式設定 一

| 參數       | 名稱              | 設定                   |
|----------|-----------------|----------------------|
| $0 - 01$ | 語言              |                      |
| $1 - 20$ | 馬達功率            | [kW]                 |
| $1 - 22$ | 馬達電壓            | [V]                  |
| $1 - 23$ | 馬達頻率            | [Hz]                 |
| $1 - 24$ | 馬達電流            | [A]                  |
| $1 - 25$ | 馬達額定轉速          | [rpm]                |
| $5 - 12$ | 端子 27 數位輸入      | [0] 無功能*             |
| $3 - 02$ | 最小設定值           | [rpm]                |
| $3 - 03$ | 最大設定值           | [rpm]                |
| $3 - 41$ | 加速時間 1          | $\left[\sec\right]$  |
| $3 - 42$ | 減速時間            | $\lceil \sec \rceil$ |
| $3 - 13$ | 設定值給定方式         |                      |
| $1 - 29$ | 馬達自動調諧<br>(AMA) | 啟用完整 AMA             |

\* 如果在端子 27 沒有選擇連接,則端子 27 不必連接至 +24 V。

如果選擇 所作的更改 (Changes made), 可以得到下述內容的資訊:

- ï 最近 10 次的更改。請使用向上/向下導引鍵選擇最近 10 個變動參數中的一個。
- 從出廠設定以來所作的更改。

如果選擇*紀錄*可以獲得有關顯示行讀數的資訊。資訊將以圖形顯示。 只有在參數 0-20 和參數 0-24 所選擇的顯示參數可被檢視。在記憶體中最多可儲存 120 個供以後參考的範例。

# □ 主設定表單模式

按下 [Main Menu] 鍵可以啟動主設定表單模式。顯示器上 將出現右側所讀出的內容。 顯示的中間和底部顯示一個參數組列表,可以使用向上和 向下按鈕進行選擇。

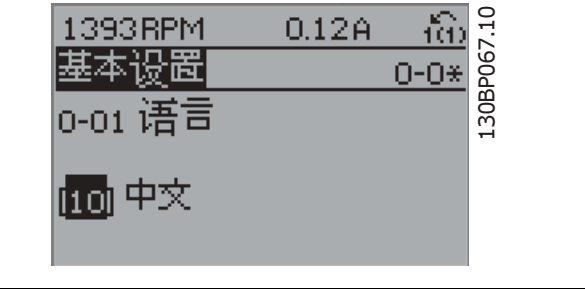

無論程式設計模式為何,每個參數都有不變的名稱和編號。在主設定表單模式中,參數分為若干組。參數編號的第一位數 字 (按從左至右的順序) 表示參數組的編號。

所有參數都可以在主設定表單中更改。但是,根據所選的控制方式 (參數 1-00),某些參數可能「看不到」。例如,開迴路 控制方式會隱藏所有的 PID 參數,而在其他方式下,您可以看到更多的參數組。

Danfoss

Danfoss

# 一 如何進行程式設定 一

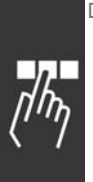

□ 參數選擇 在主設定表單模式中,參數分為若干組。您可以借助導

引鍵來選擇參數組。 可以存取以下參數組:

參數組編號 參數組: 0 操作/顯示  $\begin{array}{cccc} 1 & \hspace{1.5cm} & \hspace{1.5cm}$ 2 煞車功能  $\begin{array}{ccc} 3 & \hspace{1.5cm} & \hspace{1.5cm}$ 限幅/警告 5 數位輸入/輸出  $6$  **類比輸入/輸出** 7 控制 8 通訊和選項 9 Profibus<br>10 CAN Field CAN Fieldbus 11 預留通訊 1 12 預留通訊 2  $\begin{array}{cccc}\n 13 & \hspace{1.5cm} & \hspace{1.5cm} & \hspace{1.5$ 14 特殊功能 15 變頻器資訊 16 數據讀數 17 馬達回授選項

選擇了參數組之後,可以經由導引鍵選擇參數。 顯示器中間區將顯示參數的編號、名稱以及所選參數的值。

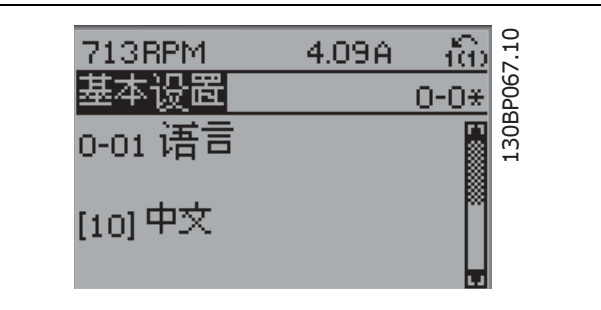

# 口 更改數據

不論參數是在快速表單模式下還是在主設定表單模式下選擇的,更改數據的程序均相同。按 [OK] 鍵可更改選定的參數。 更改數據的程序取決於所選參數代表的是數字型數據值還是文字值。

# □ 更改文字值

如果所選參數是文字值,可使用上/下導引鍵更改文字值。 向上鍵將增大參數值,而向下鍵將減小參數值。將游標放 到要儲存的值上,然後按 [OK]。

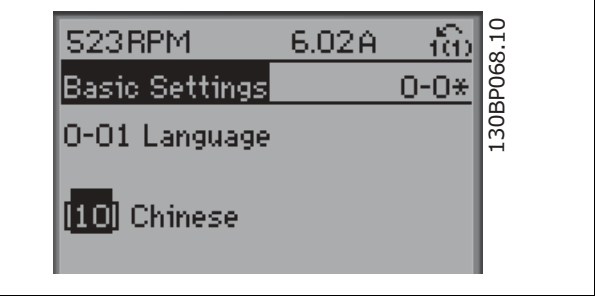

後按 [OK]。

Danfoss

173.10

一 如何進行程式設定 一

## □ 更改一組數字型數據值

如果所選擇的參數代表一個數字型數據值,可經由 <> 導 引鍵和上/下導引鍵改變已選定的數據值。使用 <> 導引 鍵來水平移動游標。

使用向上/向下導引鍵可更改數據值。向上鍵增大數據 值,而向下鍵減小數據值。將游標放到要儲存的值上,然

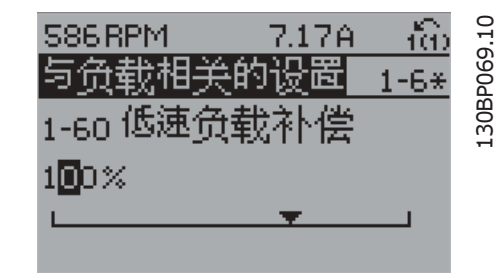

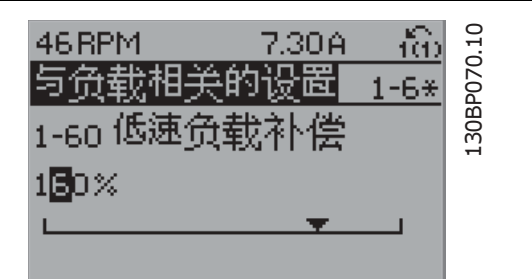

1.33A

# □ 數字型數據值的無段可變式更改

如果所選參數代表數字型數據值,請使用 <> 導引鍵選擇 一位數字。

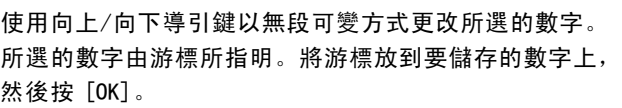

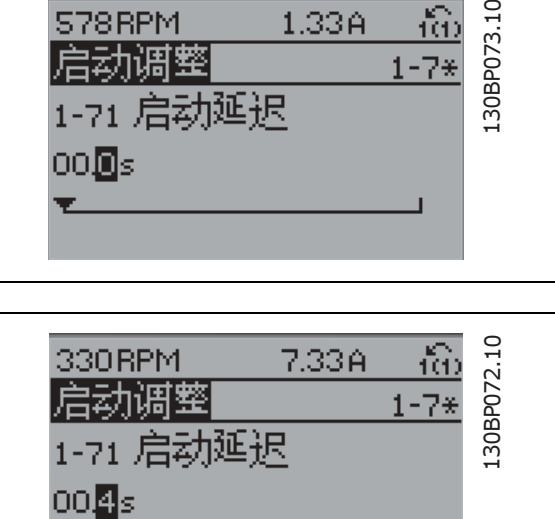

S78RPM

 $\mathbf{r}$ 

户升油率

Danfoss

一 如何進行程式設定 一

## □ 以步進方式更改資料值

某些參數既可以步進方式更改,也可以無段可變式更改。這些參數包括*馬達功率* (參數 1-20) 、*馬達電壓* (參數 1-22) 以及 馬達頻率 (參數 1-23)。

這些參數既可以按一組數字型數據值進行更改,也可以進行無段可變式更改。

# □ 讀取和程式設定索引參數

當參數放置在更動組中,已進行索引了。

參數 15-30 到 15 -32 包括可讀取的故障記錄誌。選擇一個參數,然後按 [OK],並使用向上/向下導航鍵在數值紀錄中更動。

再以參數 3-10 為例:

選擇該參數,然後按 [OK],並使用向上/向下導引鍵在索引值中更動。要更改參數值,請選擇索引值,然後按 [OK] 鍵。使 用向上和向下箭頭更改該值。按 [OK] 鍵接受新設定。要放棄,請按 [CANCEL] 鍵。要退出該參數,請按 [Back]。

一 如何進行程式設定 一

# □ 如何在數值化 LCP 操作控制器上進行程式設定

以下說明適用於數值化 LCP (LCP 101)。 該操作控制器分為四個功能群組:

- 1. 數值化顯示幕。
- 2. 表單按鍵和指示燈 更改參數與切換顯示功能。
- 3. 導航鍵及指示燈 (LED)。
- 4. 操作按鍵和指示燈 (LED)。
- 顯示行:

狀態行:狀態訊息顯示圖示和數值。

指示燈 (LED):

- 綠色 LED/開啟: 指示控制部份是否已開啟。
- 黃色 LED/警告: 指示警告。
- 閃爍的紅色 LED/警報: 指示警報。

LCP 按鍵

[表單], 選擇以下模式之一:

- 狀態
- 快速安裝
- 主設定表單

狀態模式:顯示變頻器或馬達的狀態。 如果有警報發生,NLCP 將自動切換到狀態模式。 可以顯示數個警報。

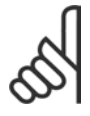

注意:

數值化 LCP 101 操作控制器無法進行參數拷貝。

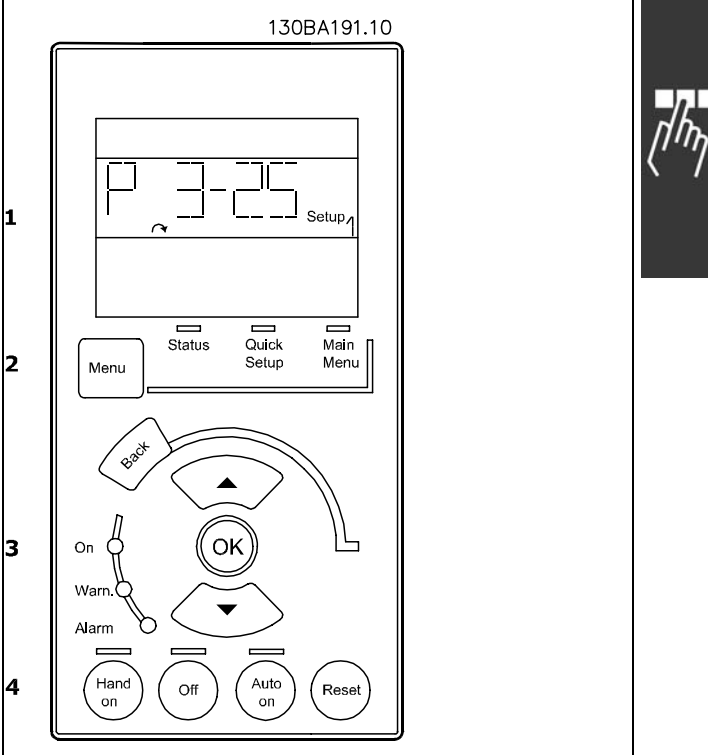

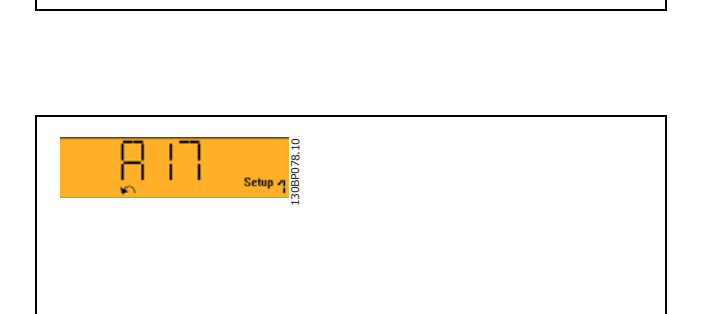

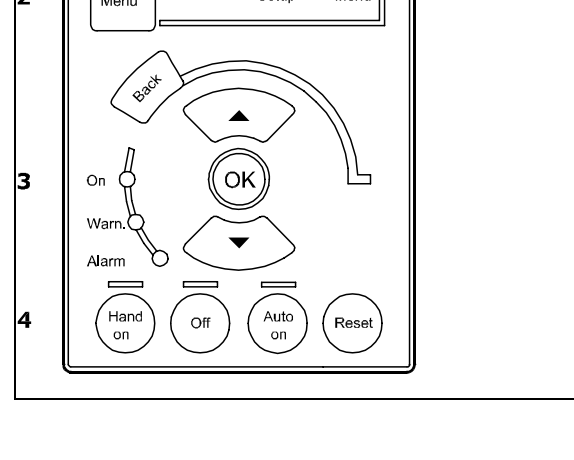

130BP077.10

 $\begin{tabular}{|c|c|c|c|} \hline \quad \quad & \quad \quad & \quad \quad & \quad \quad \\ \hline \quad \quad & \quad \quad & \quad \quad & \quad \quad & \quad \quad \\ \hline \quad \quad & \quad \quad & \quad \quad & \quad \quad & \quad \quad & \quad \quad \\ \hline \quad \quad & \quad \quad & \quad \quad & \quad \quad & \quad \quad & \quad \quad & \quad \quad \\ \hline \end{tabular}$ 

Danfoss

# 一 如何進行程式設定 一

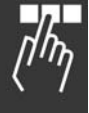

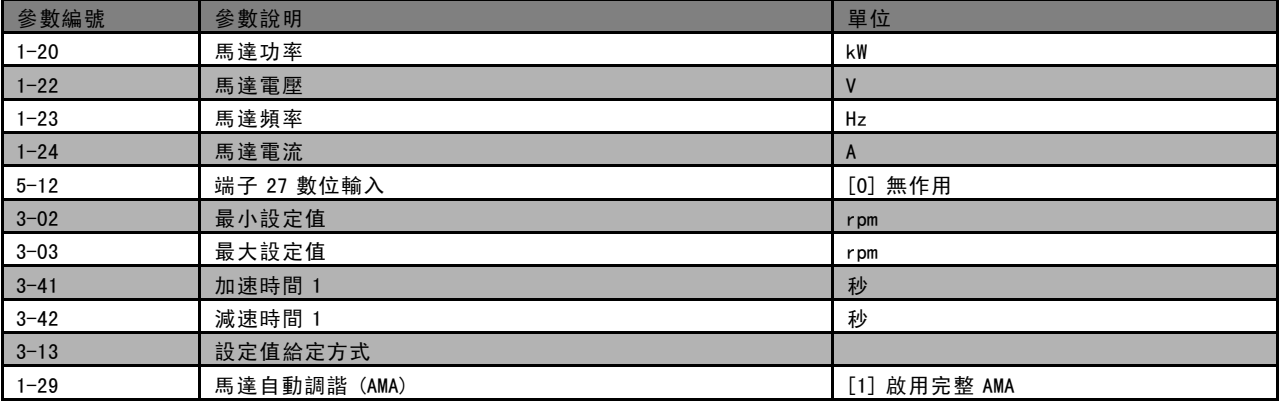

[Main Menu] (主設定表單) 用於設定所有參數。 當參數值閃爍時,可以使用上/下箭頭更改這些值。 按下 [表單] 按鍵數次可以選擇主設定表單。 選擇參數群組 [xx- ], 然後按下 [OK] (確定) 選擇參數 [\_\_-xx], 然後按下 [OK] (確定) 如果參數是數組參數,請選擇數組號碼,然後按下 [OK] ( 確定) 選擇所需的數據值,然後按下 [OK] (確定)

[Back] (後退) 用於後退操作 箭頭 [∧] [∨] 按鍵用於選擇指令和參數。

# □ 操作器控制按鍵

操作器控制所用的鍵位於操作控制器的底部。

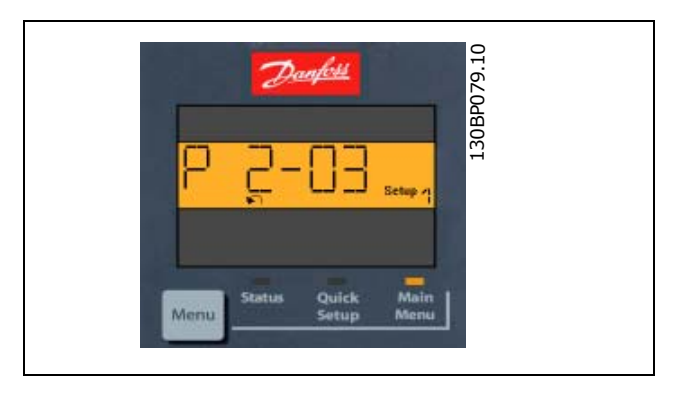

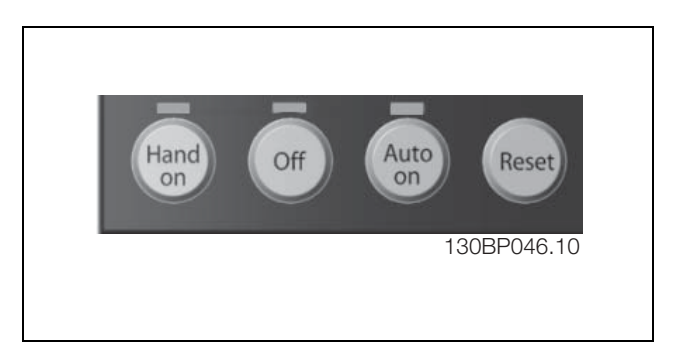

[Hand On] (手動啟動) 鍵透過 LCP 啟用變頻器控制。[Hand On] (手動啟動) 鍵也會啟動馬達, 現在也可以透過箭頭鍵輸入馬 達轉速數據。可以透過參數0-40 LCP [Hand On] (手動啟動) 鍵選取該鍵為啟用 [1] 或停用 [0]。 經由控制信號或串列總線所啟動的外部停機會蓋過透過 LCP 發出的'start'(啟動) 指令。 當 [Hand on] (手動啟動) 啟用之後, 以下的控制信號仍將啟用。

- [Hand on] (手動啟動) [Off] (停止) [Auto On] (自動啟動)
- 復歸
- ï 自由旋轉停機反邏輯
- 反轉
- 設定表單選擇 lsb 設定表單選擇 msb
- 來自串列通訊的停機命令
- 快速停機
- 直流煞車

Danfoss

# 一 如何谁行程式設定 一

[0ff] (停止) 用於停止連接的馬達。可以透過參數 0-41 LCP 上的 [0ff] (停止) 鍵選取該鍵為啟用 [1] 或停用 [0]。 如果沒有選擇外部停機功能,並且停用了 [Off] (停止) 鍵,您可以透過斷電來啟動馬達。

[Auto On] (自動啟動) 讓變頻器透過控制端子和 (或) 串列通訊來控制。當啟動信號加在控制端子和 (或) 總線,變頻器將 會啟動。可以透過參數 0-42 *LCP 上的 [Auto on](自動啟動)鍵*選取該鍵為啟用 [1] 或停用 [0]。

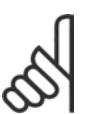

經由數位輸入的 HAND-OFF-AUTO 信號,其優先度高於控制鍵 [Hand On] (手動啟動) 及 [Auto On] (自動啟動) 。

[Reset] (復歸) 用於在發生警報 (跳脫) 後將變頻器復歸。可以透過參數 0-43 LCP 上的復歸鍵選取為啟用 [1] 或停用 [0]。

## □ 初始化成為出廠設定

注意:

有兩種方式可將變頻器初始化成為出廠設定:

建議的初始化方法 (透過參數 14-22)

- 1. 選擇參數 14-22
- 2. 按 [OK]
- 3. 選擇"初始化"
- 4. 按 [OK]
- 5. 切斷主電源,等待顯示幕關閉。
- 6. 重新接上主電源 此時變頻器已復歸。

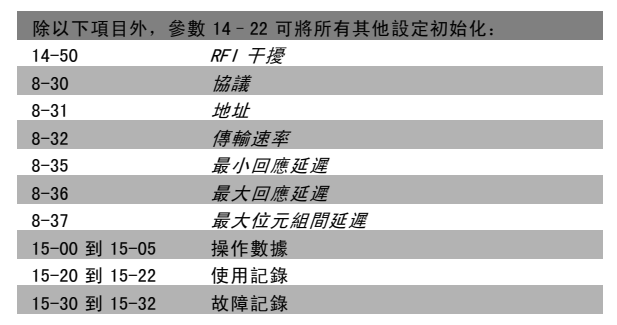

## 手動初始化

- 1. 切斷主電源,等待顯示幕關閉。
- 2a. 當 LCP 102 圖形顯示幕上電時,同時按下 [Status] (狀態) - [Main Menu] (主設定表 單)- [OK] 按鍵
- 2b. 當 LCP 101 數值化顯示幕上電時,按下 [Menu] (選單) 按鍵
- 3. 5 秒之後放開這些鍵。
- 4. 變頻器現在就依出廠設定值設定。

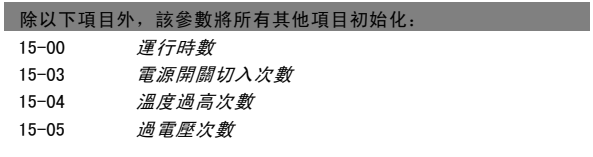

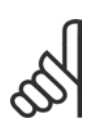

注意: 執行手動初始化時,同時也將串列通訊、RFI 濾波器 (參數 14-50) 和故障記錄的設定復歸。

Danfoss

# 一 如何進行程式設定 一

# □ 參數選擇

FC 300 的參數被分成不同的參數群組,方便您選用正確參數,獲得變頻器的最佳操作 0-xx 操作與顯示參數

- \* 基本設定,設定表單處理
- · 顯示 LCP 操作控制器參數用來選擇讀數、設定選項, 和複製功能。

1-xx 負載與馬達參數包括所有與負載和馬達相關的參數。

2-xx 煞車參數

- 直流煞車
- 動態煞車 (煞車電阻器)
- 機械煞車
- 過電壓控制

3-xx 設定值與加減速參數包括數位電位器功能

- 4-xx 限幅警告;極限與警告參數的設定
- 5-xx 數位輸入與輸出包括繼電器控制。
- 6-xx 類比輸入與輸出
- 7-xx PID 控制器;轉速與製程控制的設定參數

8-xx 通訊與選項參數設定是用於 FC RS485 和 FC USB 埠參數的設定。

- 9-xx Profibus 參數
- 10-xx DeviceNet 和 CAN Fieldbus 參數
- 13-xx 智慧邏輯控制器參數
- 14-xx 特殊功能參數
- 15-xx 變頻器資訊參數
- 16-xx 讀數參數
- 17-xx 編碼器選項參數

Danfoss

# 二 如何進行程式設定 二

# □ 參數:操作和顯示

# □ 0-0\* 操作與顯示

係與變頻器基本功能、LCP 按鈕的功能以及 LCP 顯示幕模 式有關的參數。

## □ 0-0\* 基本設定

變頻器基本設定參數組。

# 0-01 語言

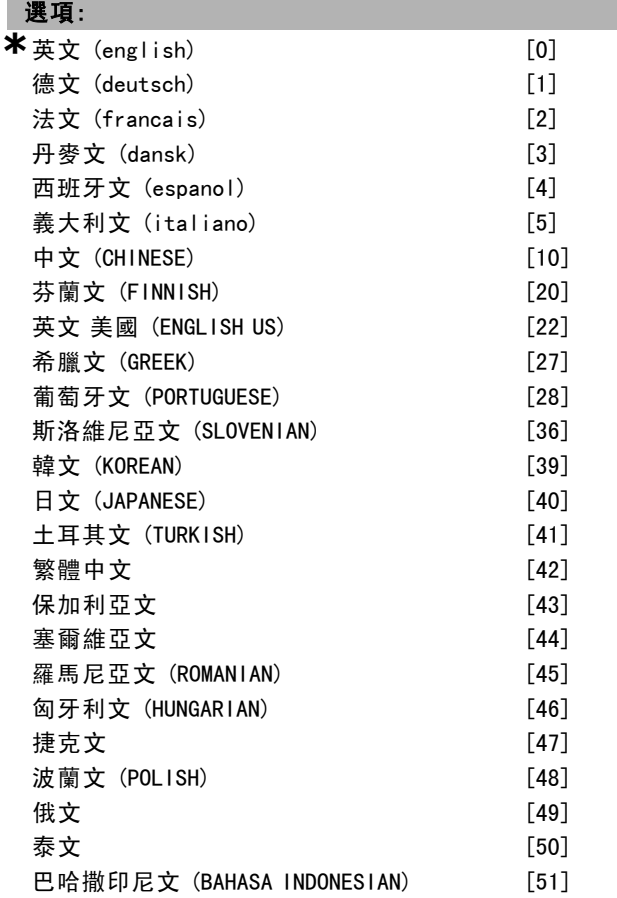

# 功能:

請定義顯示中要使用的語言。

變頻器提供 4 種不同的語言配套。英文和德文包含在所有 的配套當中。英文內容是無法消除或操縱的。

語言配套 1 包含: 英文、德文、法文、丹麥文、西班牙文、義大利文與芬 蘭文。

語言配套 2 包含: 英文、德文、中文、韓文、日文、泰文與巴哈撒印尼文。

語言配套 3 包含: 英文、德文、斯洛維尼亞文、保加利亞文、塞爾維亞文、 羅馬尼亞文、匈牙利文、捷克文與俄文。

語言配套 4 包含:

選擇國際 [0], 可以將參數 1-20 馬達功率單位設定為 kW,

運轉時,本參數無法調整。

0-03 區域設定

(巴西)、土耳其文與波蘭文。

0-02 馬達轉速單位

選項:

功能:

選項:

功能:

並將參數 1-23 馬達頻率的出廠值設定為 50 Hz。選擇美 Ø [1], 可以將參數 1-21 馬達功率單位設定為 HP, 並 將參數 1-23 *馬達頻率*的出廠值設定為 60 Hz。馬達運轉 時,本參數無法調整。

英文、德文、西班牙文、英文 (美國)、希臘文、葡萄牙文

**\***RPM [0]  $Hz$  [1]

**\***國際 [0] 美國 [1]

選擇馬達轉速參數 (即設定值、回授、極限) 是以轉軸速 度 (RPM) 方式還是馬達輸出頻率 (Hz) 方式顯示。馬達

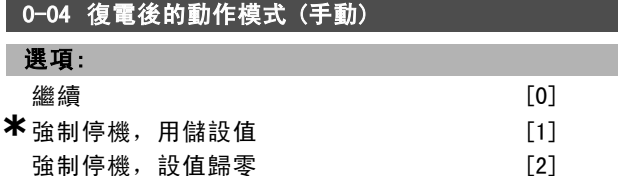

## 功能:

選擇手動(操作器)操作模式下變頻器在斷電後又重新 復電時的操作模式。

選擇*繼續* [0] 來重新啟動變頻器, 則會使用關閉電源之 前變頻器的操作器設定值和啟動/停機設定(經由使用 [START/STOP] (啟動/停機)鍵)。

選擇"強制停止用儲設值 [1]"來重新啟動變頻器,則會 在主電源電壓恢復及按下 [START] (啟動)之後使用已儲 存的操作器設定值。

選擇*強制停止,設值歸零* [2], 當變頻器重新啟動時, 操作器設定值將復歸為 0。

### " 0-1\* 設定表單處理

定義和控制個別的參數設定。

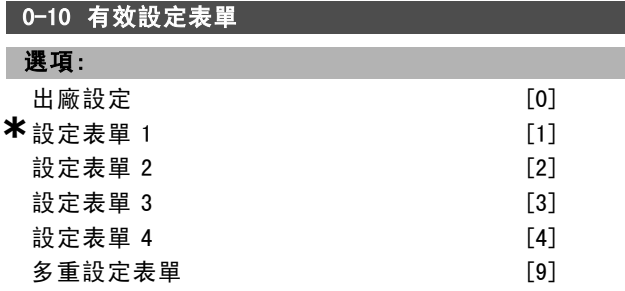

\* 預設設定 ( ) 顯示文字 | 月於經串列通信埠的通信取值

功能:

Danfoss

# 如何進行程式設定 二

選擇設定表單以控制變頻器功能。

出廠設定表單 [0]是無法更改的。它包括 Danfoss 數據組, 可以作為將其他設定表單恢復為已知狀態時所需的資料源。 設定表單 <sup>1</sup> [1] 至 設定表單 <sup>4</sup> [4] 等四個設定表單中所 有的參數都是可以設定的。

選擇*多重設定表單* [9], 以便透過數位輸入與串列通訊 埠,在外部進行設定表單的選擇。本選項會使用其所連接 的參數 0-12 的設定值。在更改開迴路與閉迴路功能時,請 將變頻器停機。

使用參數 0-51 設定表單拷貝來將某一設定表單拷貝至一個 或其他所有的設定表單。在切換設定表單時,如果被標明 為"操作中無法進行更改"的參數具有不同值,請先將變 頻器停機。為了避免在兩個不同的設定表單中同一個參數 有互相衝突的設定值,請使用參數 0-12 *參數關聯表單* 來連 接這兩個參數。在*參數清單*章節中,這些"操作中無法進 行更改"的參數被標明為"FALSE" (假)。

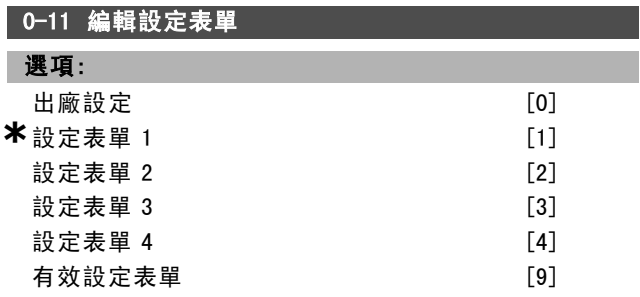

# 功能:

選擇準備在操作中編輯的設定表單 (即進行程式設定), 可 為有效設定表單或無效設定表單當中的一個。

出廠設定表單 [0] 是無法編輯的, 但若要將其他設定表單 恢復為已知狀態,則是很重要的資料源。 設定表單 1 [1] 至 設定表單 <sup>4</sup> [4] 則可在操作中自由編輯,而不受其他使 用中設定表單的影響。有效設定表單 [9] 亦可在操作期間 更改。從數個來源對已選定設定表單進行編輯:LCP、FC RS485、FC USB 或最多五個 fieldbus 位置。

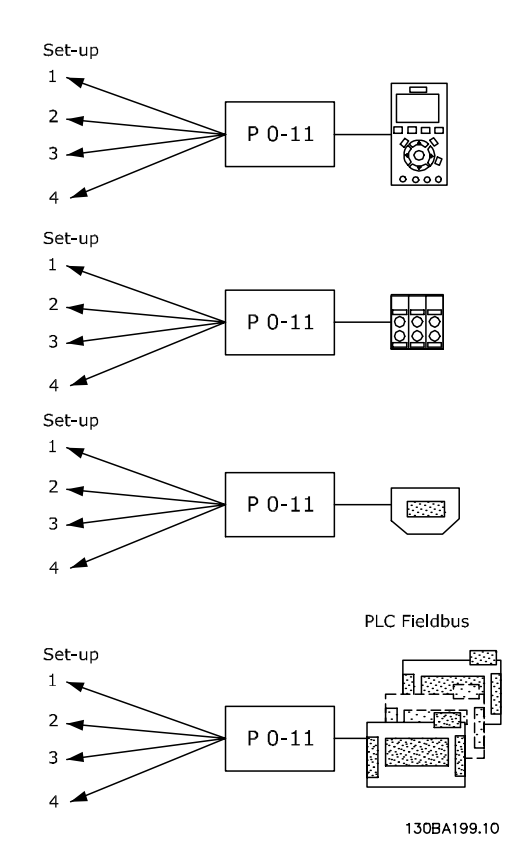

# 0-12 參數關聯表單

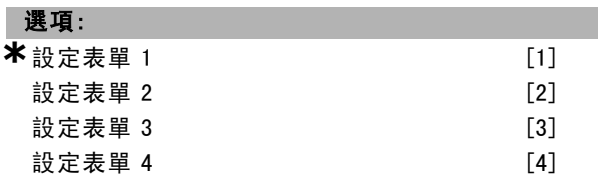

### 功能:

為了避免在操作中變更設定表單時產生衝突,可將包含操 作中無法進行更改的參數的設定表單相關聯。操作期間從 一個設定表單變更至另一個時,此種關聯性可以確保"操 作中無法進行更改"的參數值保持同步。在參數清單章節 中,這些"操作中無法進行更改"的參數在參數清單中被 標明為\_FALSE(假)。

參數 0-12 關聯設定表單的功能係由參數 0-10 有效設定表 *單*中的多重設定表單所使用。多重設定表單是用來在操作 期間(亦即馬達運轉時)變更設定表單。 範例:

使用多重設定表單,在操作期間將設定表單 1 變更至設 定表單 2。先在設定表單 1 進行設定, 然後確保設定表單 1 與設定表單 2 之間有進行同步 (或關聯)。同步化的方 式有兩種:

1. 在參數 0-11 *編輯設定表單*中對*設定表單 2* [2] 進行編 輯,並將參數 0-12 *參數關聯表單* 設定至 *設定表單 1* [1]。 這將會開始關聯 (同步) 的程序。

Danfoss

二 如何谁行程式設定 二

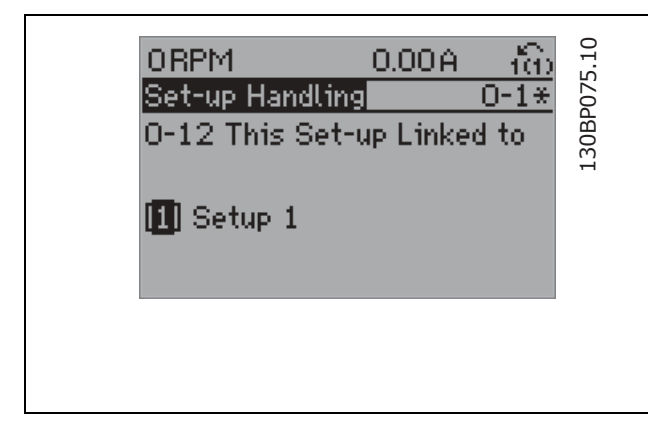

# 或者,

2. 在設定表單 1 的時候,將設定表單 1 拷貝到設定表單 2。然後將參數 0-12 設定至*設定表單 2* [2]。這將會開 始關聯的程序。

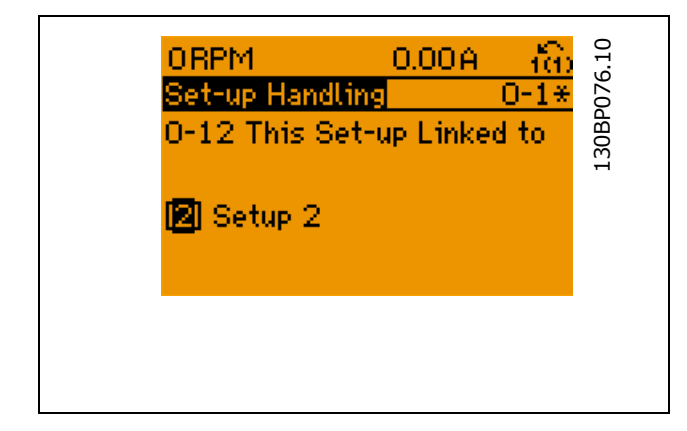

在關聯的程序完成之後,參數 0-13 數據讀數:關聯表單 將讀出 {1,2},表示所有的 "在操作中無法進行更改" 的 參數在設定表單 1 與設定表單 2 中現在都一樣。如果設 定表單 2 中"操作中無法進行更改"的參數(比如說參數 1-30 定子電阻值 (RS)) 有產生變更時, 則在設定表單 1 中也會自動進行變更。則操作中在設定表單 1 與設定表 單 2 之間的切換就有可能。

# 0-13 數據讀取:關聯表單

數組 [5]

# 範圍:

 $0 - 255 N/A$  **\***0  $N/A$ 

# 功能:

檢視所有透過參數 0-12 <sup>參數關聯表單</sup>來關聯的設定表單。 在參數中,每個參數設定表單都有一個索引。每個設定表 單都顯示了與其關聯的設定表單位元集。

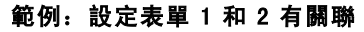

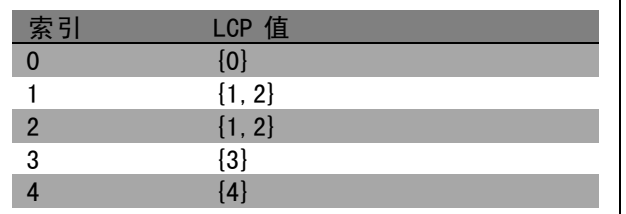

## 0-14 讀取各通道之設定表單號碼

# 範圍:

0 - FFF.FFF.FFF **\*\***AAA.AAA.AAA

# 功能:

檢視四個不同通訊管道中每一個管道參數 0-11 編輯設定表 單 的設定。當該參數值以十六進位顯示時 (就像在 LCP 中 那樣),其中的每個代碼都表示一個管道。

數字 1-4 表示設定表單編號, "F"表示出廠設定, 而 "A"表示有效設定表單。從左至右,管道分為:LCP、 FC-bus、USB 與 HPFB1.5。

範例:代碼 AAAAAA21h 表示 FC 總線選擇了參數 0-11 中 的設定表單 2、LCP 選擇設定表單 1,而其他所有頻道都 使用有效設定表單。

### □ 0-2\* LCP 顯示器

定義圖形化邏輯操作控制器的顯示幕。

### 0-20 顯示行 1.1

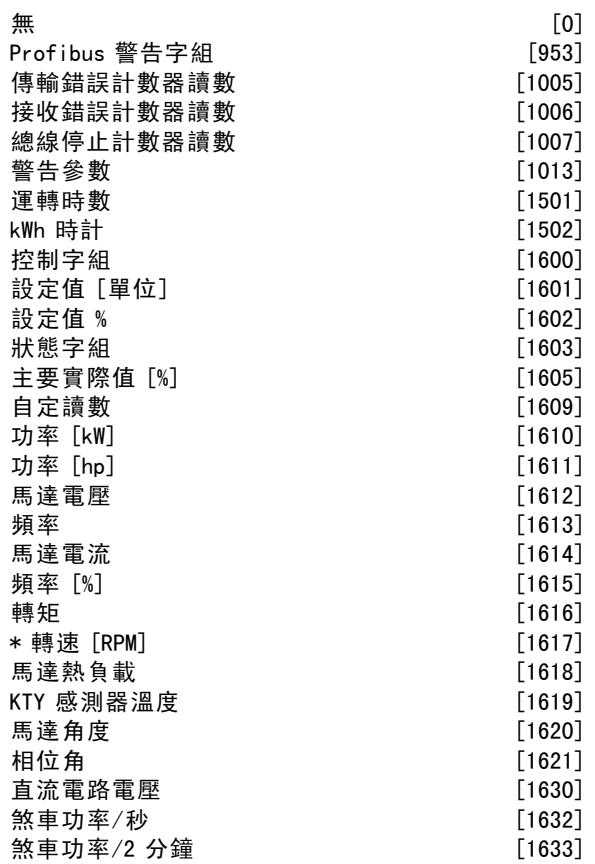

\* 預設設定 ( ) 顯示文字 [ ] 用於經串列通信埠的通信取值

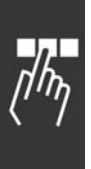

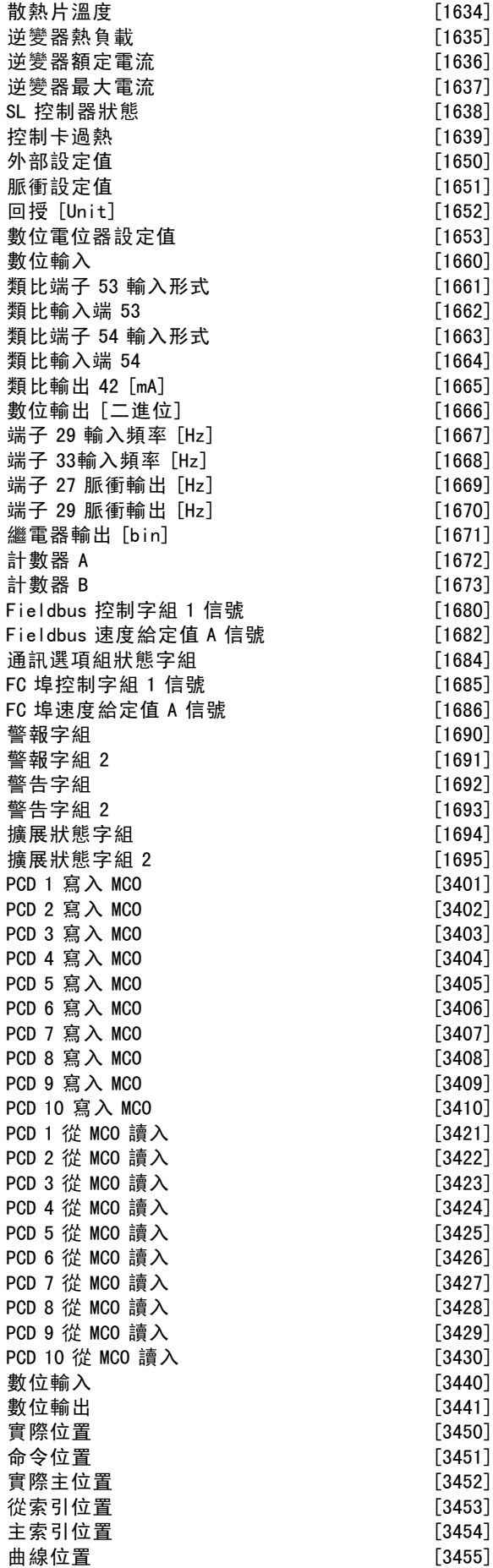

Danfoss

# 如何谁行程式設定 二

 $[1634]$  $[1635]$  $[1636]$  $[1637]$  $[1638]$  $[1639]$  $[1650]$  $[1651]$  $[1652]$  $[1653]$  $[1660]$  $[1661]$  $[1662]$  $[1663]$  $[1664]$  $[1665]$  $[1666]$  $[1667]$  $[1668]$  $[1669]$  $[1670]$  $[1671]$  $[1672]$  $[1673]$  $[1680]$  $[1682]$  $[1684]$  $[1685]$  $[1686]$  $[1690]$  $[1691]$  $[1692]$  $[1693]$  $[1694]$  $[1695]$  $[3401]$  $[3402]$  $[3403]$  $[3404]$  $[3405]$  $[3406]$  $[3407]$  $[3408]$  $[3409]$  $[3410]$  $[3421]$  $[3422]$  $[3423]$ 

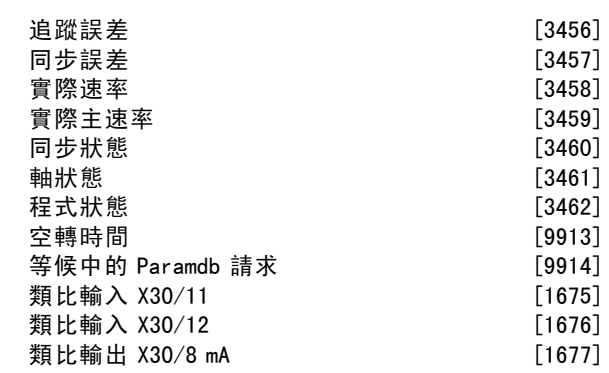

## 功能:

選擇在第 1 行左邊位置顯示的變數。 無 [0] 沒有選擇顯示值 控制字組 [1600] 目前的控制字組 設定值 [單位][1601] 以選定的單位顯示的總設定值 (數 位/類比/預設/總線/凍結設定值/加快和減慢等設定值 之總和)。 設定值 % [1602] 以百分比顯示的總設定值 (數位/類比/預 設/總線/凍結設定值/加快和減慢等設定直之總和)。 狀態字組 [二進位] [1603] 目前的狀態字組 主要實際值 [1605] 以十六進位代碼形式顯示一條或多 條警告  $J\!\!\!\!/ \,\bar{\mathscr{B}}$  [kW] [1610] 馬達所消耗的實際功率,單位為 kW。  $J\bar{\mathcal{A}}\cong$  [hp] [1611] 馬達所消耗的實際功率, 單位為 HP。 馬達電壓 [V] [1612] 供給馬達的電壓。 頻率 [Hz] [1613] 馬達頻率, 即來自變頻器的輸出頻率, 單位為 Hz。 馬達電流 [A] [1614] 馬達的相電流, 以量測的有效值表 示。 頻率 [%] [1615] 馬達頻率,即來自變頻器的輸出頻率, 單位為百分比。 轉矩 [%] [1616] 目前馬達負載的百分比 (相對於額定馬 達轉矩)。 \*轉速 [RPM] [1617] 以 RPM (每分鐘轉數) 為單位的速度。 在閉迴路中,該速度即為馬達轉軸的速度。 馬達熱負載 [1618] 由 ETR 計算而得的馬達熱負載。 直流電路電壓 [V] [1630] 變頻器的中間電路電壓。 煞車功率/秒 [1632] 目前傳送到外部煞車電阻器的煞車 功率。 以瞬間數值顯示之。 煞車功率/2 分鐘 [1633] 傳送到外部煞車電阻器的煞車功 率。該平均功率是最近 120 秒的平均值。 散熱片溫度 [℃] [1634] 目前的變頻器散熱片的溫度。斷 開上限溫度為 95  $\pm$  5°C; 恢復運轉的溫度為 70  $\pm$  5°C. 逆變器熱負載 [1635] 逆變器的負載百分比。 逆變器額定電流 [1636] 變頻器的額定電流。 逆變器最大電流 [1637] 變頻器的最大電流。 條件控制器狀態 [1638] 控制器所執行事件的狀態。 控制卡溫度 [1639] 控制卡的溫度。 外部設定值 [1650] [%] 以百分比的形式表示的外部設定值

之和 (類比/脈衝/總線之和)。

 $[3425]$  $[3426]$  $[3427]$  $[3428]$  $[3429]$  $[3430]$  $[3440]$  $[3441]$  $[3450]$  $[3451]$  $[3452]$  $[3453]$  $[3454]$  $[3455]$ 

FC 300 設計指南

Danfoss

二 如何谁行程式設定 二

脈衝設定值 [1651] [Hz] 接至數位輸入端子 (18、19 或 32、33) 的頻率,單位為 Hz。 回授 [Unit] [1652] 由程式設定數位輸入送回設定值。 數位輸入 [1660] 來自 6 個數位端子 (18、19、27、29、32 和 33) 的信號狀態。輸入 18 對應於最左側的位元。低信 號 = 0;高信號 = 1 類比端子 53 輸入形式 [1661] 輸入端 子 54 的設定。電流 = 0;電壓 = 1。 類比輸入端 <sup>53</sup> [1662] 輸入端子 53 的實際值 (這個值可作 為設定值或保護值)。 類比端子 <sup>54</sup> 輸入形式[1663] 輸入端子 54 的設定。電流 = 0;電壓 = 1。 類比輸入端 <sup>54</sup> [1664] 輸入端子 54 的實際值 (這個值可作 為設定值或保護值)。 類比輸出 42 [mA] [1665] 輸出端子 42 的實際值, 單位為 mA。使用參數 6-50 來選擇要顯示的值。 數位輸出 [二進位] [1666] 所有數位輸出的二進位數值。 端子 29 輸入頻率 [Hz] [1667] 以脈衝輸入方式施加在端子 29 上的實際頻率值。 端子 33 輸入頻率 [Hz] [1668] 以脈衝輸入方式施加在端子 33 上的實際頻率值。 端子 27 脈衝輸出 [Hz] [1669] 在數位輸出模式下施加在 端子 27 上的實際脈衝值。 端子 29 脈衝輸出 [Hz] [1670] 在數位輸出模式下施加在 端子 29 上的實際脈衝值。 *Fieldbus 控制字組 1 信號* [1680] 從總線主控制器收到 的控制字組 (CTW)。 *Fieldbus 速度給定值 A 信號* [1682]隨同控制字組從總線主 控制器發送的主要設定值。 通訊選項組狀態字 [二進位] [1684] 擴展的 fieldbus 通訊 選項狀態字組。 *FC 埠控制字組 1 信號* [1685] 從總線主控制器收到的控 制字組 (CTW)。 *FC 埠速度給定值 A 信號* [1686] 發送到總線主控制器的狀 態字組 (STW)。 警報字組 [Hex] [1690] 以十六進位代碼形式顯示一條或 多條警報。 警報字組 2 [Hex] [1691] 以十六進位代碼形式顯示一條或 多條警報。 警告字組 [Hex] [1692] 以十六進位代碼形式顯示一條或 多條警告。 警告字組 <sup>2</sup> [Hex] [1693]以十六進位代碼形式顯示一條或 多條警告。 外部狀態字組 [Hex] [1694] 以十六進位代碼形式顯示一 條或多條狀態條件。 外部狀態字組 2 [Hex] [1695] 以十六進位代碼形式顯示一 條或多條狀態條件。 0-21 顯示行 1.2 選項:

# **\***馬達電流[A] [1614] [1614] 選項與參數 0-20 中的相同

# 功能:

選擇在第 1 行中間位置顯示的變數。選項與參數 0-20 *顯示* 行 1.1中所列的相同。

# 0-22 顯示行 1.3

# 選項:

**\***功率 [kW] [1610]

選項與參數 0-20 中的相同

# 功能:

選擇在第1行右邊位置顯示的變數。選項與參數 0-20 顯示 行 1.1中所列的相同。

0-23 大顯示行 2

# 選項:

**\***頻率 [Hz] [1613]

選項與參數 0-20 中的相同

# 功能:

選擇在第 2 行顯示的變數。選項與參數 0-20 顯示行 1.1 中所列的相同。

# 0-24 大顯示行 3

- 選項:
- **\*** 設定值 [%] [1602]

選項與參數 0-20 中的相同。

## 功能:

選擇在第 3 行顯示的變數。選項與參數 0−20 *顯示行 1. 1* 中所列的相同。

## 0-25 個人設定表單

數組 [20]

# 範圍:

 $0 - 9999$ 

# 功能:

可定義多達 20 個參數並將它們包含在 Q1 個人設定表單 中,該設定表單可透過 LCP 上的 [Quick Menu] (快速表單) 鍵存取。這些參數將於 Q1 個人設定表單中,按照在該數 組參數中設定的順序顯示。如果將值設為 '0000', 將 刪除參數。

## □ 0-4\* LCP 控制鍵

啟用與停用 LCP 控制鍵上個別的按鍵。

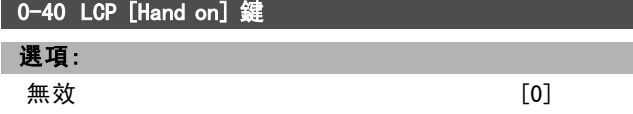

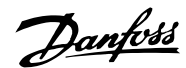

# 如何谁行程式設定

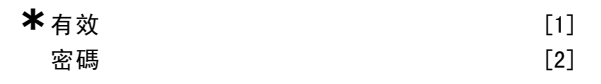

# 功能:

要避免變頻器在手動模式下意外啟動,請選擇*無效* [0]。 要防止手動模式下的非法啓動,請選擇*密碼* [2]。如果參 數 0-40 已包括在快速表單中的話,可在參數 0-65 *快速表 單密碼*中設定密碼。

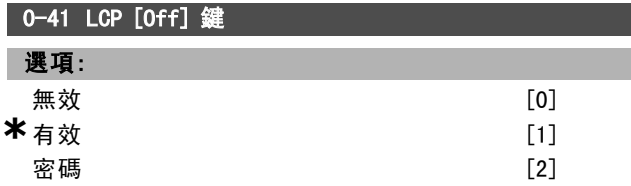

## 功能:

要避免變頻器意外停止,請按 [0ff], 然後選擇*無效* [0]。 要避免變頻器被非法停止,請按 [Off], 然後選擇*密碼* [2]。如果參數 0-41 已包括在快速表單中的話,可在參數 0-65 *快速表單密碼*中設定密碼。

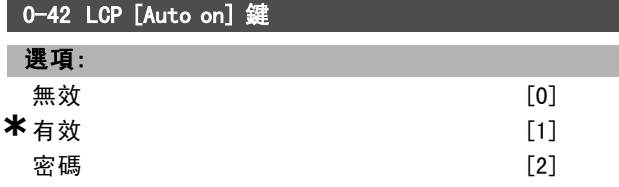

## 功能:

要避免變頻器在自動模式下意外啟動,請按 [Auto on], 然後選擇無效 [0]。要避免變頻器在自動模式下被非法啟 動,請按 [Auto on],然後選擇*密碼* [2]。如果參數 0-42 已包括在快速表單中的話,可在參數 0-65 快速表單密 碼中設定密碼。

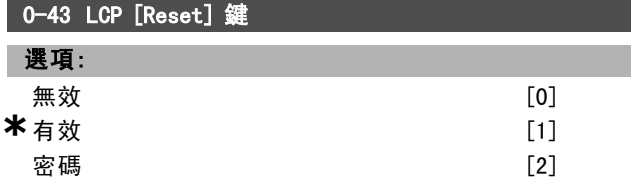

# 功能:

要避免意外的警報復歸,請按 [Reset], 然後選擇*無效* [0]。要避免非法的復歸,請按 [Reset], 然後選擇*密碼* [2]。如果參數 0-43 已包括在快速表單中的話,可在參數 0-65 *快速表單密碼*中設定密碼。

# " 0-5\* 拷貝/儲存

在設定表單之間拷貝參數,和將參數拷貝到 LCP 或從 LCP 拷貝參數。

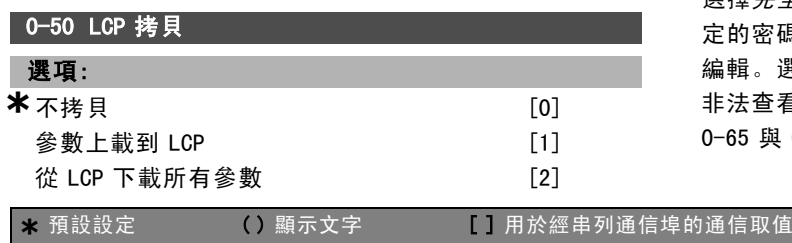

### 功能:

要將所有設定表單中的參數從變頻器的記憶體拷貝到 LCP 的記憶體,則請選擇*將所有參數傳輸到 LCP* [1]。 要將所有設定表單中的參數從 LCP 的記憶體拷貝到變頻器 的記憶體,則請選擇 從 LCP 傳輸所有參數 [2]。 如果僅希望拷貝與馬達規格無關的參數, 則請選擇LCP 下 載非額定參數 [3]。後面的選擇項目可以用來為多台變頻 器設定相同功能,而不影響已設定的馬達資料。本參數於 馬達運轉時無法調整。

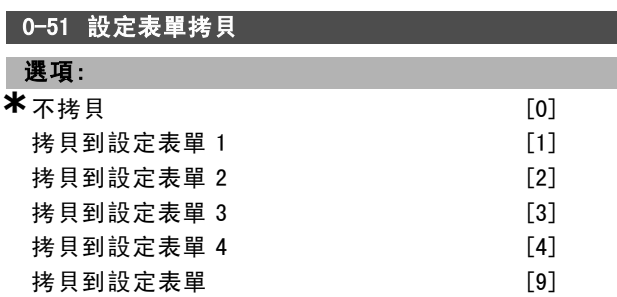

## 功能:

要將目前編輯設定表單 (在參數 0-11 編輯設定表單 中設 定) 內的所有參數拷貝到設定表單 1, 可選擇 拷貝到設定表 單 <sup>1</sup> [1]。您可以相同方式選擇其他設定表單所對應的選 項。要將目前設定表單中的所有參數都拷貝到設定表單 1 至 4 中的每一個,請選擇考見到設定表單 [9]。

## □ 0-6\* 密碼

定義存取選單的密碼。

# 0-60 主設定表單密碼

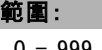

0 - 999 **\***<sup>100</sup>

功能:

設定透過 [Main Menu] (主設定表單) 按鍵來存取主設定表 單的密碼。如果參數 0-61 無密碼時可否存取所有參數 設 為*完全存取* [0], 則該參數將被忽略。

# 0-61 無密碼時可否存取所有參數

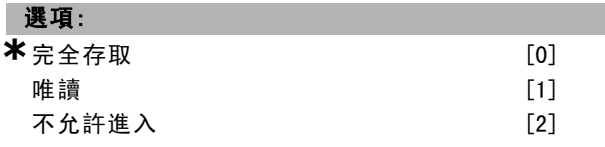

### 功能:

選擇*完全存取* [0] 來停用在參數 0-60 *主設定表單密碼*中設 定的密碼。選擇唯讀 [1] 可防止對主設定表單參數的非法 編輯。選擇不允許進入 [2] 可防止對主設定表單參數的 非法查看和編輯。如果選擇*完全存取* [0], 則參數 0-60、 0-65 與 0-66 會被忽略掉。

# 一 如何進行程式設定 一

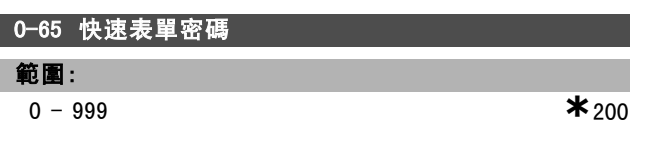

# 功能:

定義透過 [Quick Menu] (快速表單) 按鍵來存取快速表單的 密碼。如果參數 0-66 無密碼時可否存取快速表單參數設 為*完全存取* [0], 則該參數將被忽略。

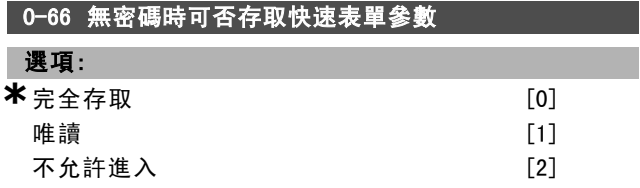

# 功能:

選擇*完全存取* [0] 來停用在參數 0-65 *快速表單密碼*中設定 的密碼。選擇唯讀 [1] 可防止對快速表單參數的非法編 輯。選擇*不允許進入* [2] 可防止對快速表單參數的非法查 看和編輯。如果參數 0-61 無密碼時可否存取所有參數 設 為*完全存取* [0], 則該參數將被忽略。

Danfoss

如何谁行程式設定 \_\_

□ 參數:負載和馬達

# □ 1-0\* 一般設定

決定變頻器應該於轉速控制模式或轉矩控制模式下操作; 同時決定內部 PID 控制器啟用與否。

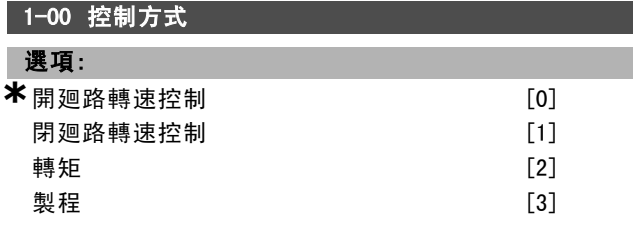

# 功能:

當外部設定值 (诱過類比輸入) 啟用時, 選擇應該使用的 應用控制原則。 僅當參數 3-13 設定值給定方式被設定為 [0] 或 [1] 時,外部設定值才能啟用。

開迴路轉速控制[0]: 啟用轉速控制 (不使用來自馬達的 回授信號),透過自動轉差補償在變化的負載情況下幾乎 保持固定速度。

補償功能啟用,但可以在負載/馬達參數組 1-0\* 中被停用。 閉迴路轉速控制[1]: 啟用來自馬達的編碼器回授。在 0 RPM 下可以獲得完全維持轉矩。

為了增加速度的準確度,提供了回授信號,並且設定了 轉速 PID 控制。

*轉矩* [2]: 將編碼器轉速回授信號連接到編碼器輸入。僅 在參數 1-01 馬達控制原理中的"編碼器回授磁通量"選 項下可用。

*製程* [3]: 在變頻器中啟動使用製程控制功能。製程控制 參數可於參數組 7-2\* 和 7-3\* 中設定。

本參數於馬達運轉時無法調整。

## 1-01 馬達控制原理

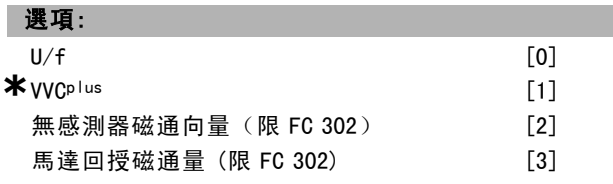

### 功能:

選擇要採用的馬達控制原理。

為特殊馬達應用例中並聯的馬達, 選擇 U/f [0] (一種特殊 的馬達模式)。當選擇了 U/f 之後,控制原理的特性則可以 在參數 1-55 與 1-56 中編輯。

為適用於大多數應用的電壓向量控制原理, 選擇 VVO<sup>p/us</sup> [1]。VVCplus 操作的主要好處是它可使用耐用的馬達型號。 為簡易的安裝例以及能夠耐負載突變的應用,選擇 無感測 器磁通向量 [2] (即不使用編碼器回授的磁通向量控制)。 Select 為適用於大多數嚴格要求的應用例,選擇編碼器 回授磁通量 [3],以滿足需相當高準確度的轉速與轉矩 控制要求。

若要達到最佳的轉軸效能,通常可以使用兩種磁通向量 控制模式當中的任一種: 無感測器磁通向量 [2] 與 編碼 *器回授磁通量* [3]。

本參數於馬達運轉時無法調整。

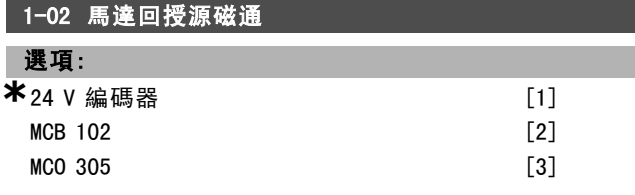

# 功能:

選擇接收馬達或製程回授的介面。

*24V 編碼器* [1] 是 A 與 B 通道編碼器,僅能連接到數位輸 入端子 32/33。端子 33/33 必須設定為無功能。 MCB <sup>102</sup> [2] 係一個編碼器模組選配裝置,可在參數群組 17-\*\* 參數 - 編碼器輸入中設定。 MCO <sup>305</sup> [3] 係用來定位、同步與程式設定的選配裝置。 馬達運轉時,本參數無法調整。

本參數僅出現於 FC 302 中。

### 1-03 轉矩特性

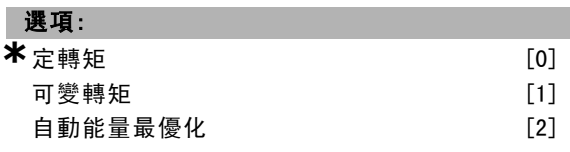

# 功能:

選擇所需的轉矩特性。

AEO 和 VT 兩者皆屬能源節省操作方式。

*定轉矩* [0]: 馬達轉軸輸出可在可變轉速控制下提供定 轉矩。

可變轉矩 [1]:馬達轉軸輸出可在可變轉速控制下提供可 變轉矩。在參數 14-40 *Ⅴ 等級*中設定可變轉矩等級。 自動能量最優化功能 [2]: 本功能可透過參數 14-41 AEO 最 小磁化和參數 14-42 最小 AEO 頻率將磁化與頻率降到最 低,從而自動最佳化能量消耗。

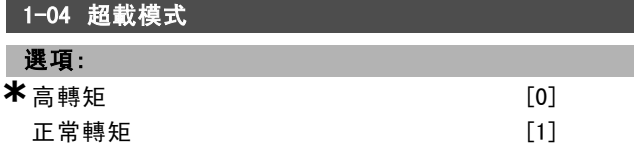

### 功能:

高轉矩 [0] 允許高達 160% 的超載轉矩。  $E \# \# \#$  [1] 用於超大型馬達 - 允許高達 110% 的超載 轉矩。 馬達運轉時,本參數無法調整。

## 1-05 操作器模式設定

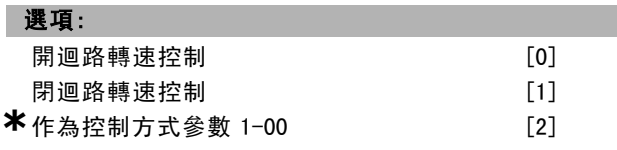
Danfoss

# 功能:

選擇當操作器 (LCP) 設定值啟用時使用的應用狀況方式 ( 參數 1-00) (即應用控制原理)。僅當參數 3-13 *設定值給定* 方式設定為 [0] 或 [2] 時,才能啟用操作器設定值。在出 廠設定條件下,操作器設定值僅在手動模式下才能啟用。

#### □ 1-1\* 馬達選擇

用於設定一般馬達資料的參數群組。 馬達運轉時,本參數群組無法調整。

#### 1-10 馬達結構

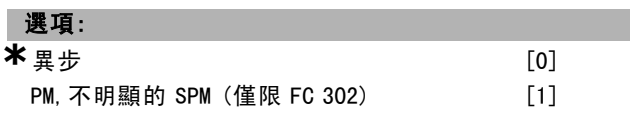

#### 功能:

選擇馬達設計類型。

異步馬達請選擇*異步* [0]。

永磁馬達 (PM) 請選擇 PM, 不明顯的 SPM (僅限 FC 302)  $[1]$ .

請注意,PM 馬達可分為兩種:一種磁鐵在表面 (不明顯 的),另一種磁鐵在內部 (明顯)。

馬達設計可以為異步或永磁 (PM) 馬達。

#### " 1-2\* 馬達資料

參數群組 1-2\* 包括已連接馬達的銘牌數據輸入資料。 參數群組 1-2\* 的參數於馬達運轉時無法調整。

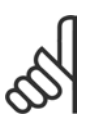

注意: 更改這些參值會影響其他參數的設定。

### 1-20 馬達功率 [kW]

範圍:

0.37-7.5 kW [M-TYPE]

#### 功能:

依照馬達銘牌數據,輸入馬達額定功率 (單位為 kW)。出廠 值對應到裝置的額定輸出。 本參數於馬達運轉時無法調整。

#### 1-21 馬達功率 [HP]

```
範圍:
```

```
0.5-10 HP [M-TYPE]
```
功能:

根據馬達銘牌上的數據,以 HP 為單位輸入額定馬達功率。 出廠值對應於裝置的額定輸出。 馬達運轉時,本參數無法調整。

#### 1-22 馬達電壓

範圍:

200-600 V [M-TYPE]

功能:

依照馬達銘牌數據,輸入馬達額定電壓。出廠值對應到裝 置的額定輸出。本參數於馬達運轉時無法調整。

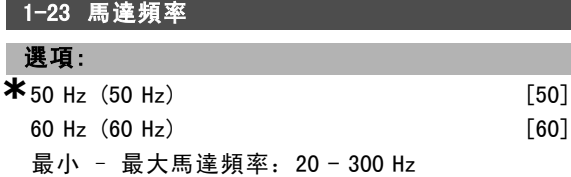

#### 功能:

選擇馬達銘牌上的馬達頻率數據。或者,將馬達頻率值設 定為無段可變式。如果選擇 50 Hz 或 60 Hz 以外的值, 則 必須調整參數 1-50 到參數 1-53 中與負載無關的設定值。 對於使用 230/400 V 馬達於 87 Hz 時運轉,請設定 230 V/50 Hz 的銘牌數據。調整參數 4-13 *馬達轉速上限 (RPM)* 和參數 3-03 最大設定值以適應 87 Hz 的應用。本參數於馬 達運轉時無法調整。

#### 1-24 馬達電流

#### 範圍:

由馬達類型決定。

功能:

依照馬達銘牌數據,輸入馬達額定電流。這些數據用來計 算轉矩、馬達保護等。本參數於馬達運轉時無法調整。

#### 1-25 馬達額定轉速

#### 範圍:

100 - 60000 RPM **\*** RPM

#### 功能:

依照馬達銘牌數據,輸入馬達額定轉速。這些數據用來計 算馬達補償。本參數於馬達運轉時無法調整。

#### 1-26 馬達恆定額定轉矩

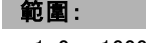

1.0 - 10000.0 Nm **\***5.0 Nm

#### 功能:

根據馬達銘牌上的數據輸入值。出廠值對應於額定輸出。 該參數僅在參數 1-10 馬達設計設定為 PM, 不明顯的 SPM [1] 時才可用,即該參數僅對 PM 與不明顯的 SPM 馬達有效。 馬達運轉時,本參數無法調整。

# 1-29 馬達自動調諧 (AMA) 選項: \* 關閉 (OFF) [0]<br>放用完整 AMA [1] [1] 啟用完整 AMA 啓用部份 AMA [2]

Danfoss

# 一 如何谁行程式設定 一

# 功能: 當在馬達靜止時, AMA 功能可藉由自動最佳化馬達參數 (參 數 1-30 到參數 1-35)來最佳化動態馬達效能。 選擇 AMA 類型。*啓用完整 AMA* [1], 會對定子阻抗值 Rs、 轉子阻抗值 Rr、定子漏抗值 x1、轉子漏抗值 X2 和主電抗 值 Xh 等執行 AMA。如果在變頻器與馬達之間使用 LC 濾波 器,請選擇此選項。

FC 301: 完整 AMA 不包含測量 FC301 的 Xh。Xh 值而是由馬 達數據庫所決定。參數 1-35 *主電抗值 (Xh)* 可以調整以獲 得最佳的啟動效能。

選取 *啓用部分 AMA* [2] 僅在系統內對定子阻抗值 Rs 執行部 分 AMA。選取 [1] 或 [2] 後, 按 [Hand on] (手動啟動) 鍵 來啟動 AMA 功能。另請參閱*馬達自動調諧*一節。在一般程 式之後,螢幕上會顯示 "按 [OK] 完成 AMA"。按 [OK] 鍵 後,變頻器已準備就緒,可進行操作。

注意:

為了實現變頻器的最佳調諧功能,請在馬達冷機時 執行 AMA。

執行 AMA 時,避免產生外部轉矩。

- ï 馬達在運轉時無法執行 AMA。
- ï AMA 無法於永磁馬達上執行。

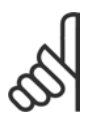

# 注意:

-定要正確設定馬達參數 1-2\* 馬達資料,因為 這些是 AMA 演算法的一部分。您必須執行 AMA 以確保最佳的動態馬達效能。視馬達的功率級 別而定, 最多可能需要 10 分鐘。

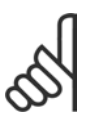

# 注意:

注意:

如果變更參數 1-2\* 馬達資料中的任一設定, 參數 1-30 到 1-39 (進階馬達參數)將恢復為出 廠設定值。本參數於馬達運轉時無法調整。

#### " 1-3\* 馬達進階參數

馬達的進階資料。在參數 1-30 至 1-39 的馬達資料必須 與相關的馬達匹配,讓馬達最佳運作。出廠設定係以自一 般標準馬達獲得的常用馬達參數為基礎的數據。如果馬達 的參數沒有正確設定的話,可能會產生變頻器系統失效的 情形。如果無法得知馬達的資料,建議執行一次 AMA (馬 達自動調諧)。另請參閱*馬達自動調諧*章節。AMA 序列將 會調整除轉子的慣性矩和鐵損電阻值 (參數 1-36) 之外 的所有的馬達參數。

參數 1-3\* 和 1-4\* 於馬達運轉時無法調整。

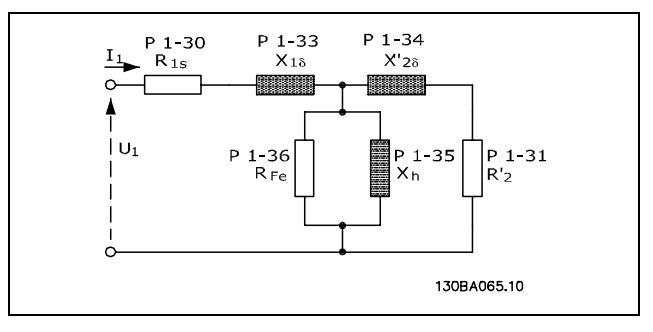

#### 異步馬達的馬達等效圖表

#### 1-30 定子電阻值 (RS)

選項:

レンタル のうちゃく のうちゃく のうちゃく 取決於馬達 數據 。

#### 功能:

設定定子阻抗值。從馬達數據資料中輸入一值,或在馬達 冷機時執行 AMA。本參數於馬達運轉時無法調整。

#### 1-31 轉子電阻值 (Rr)

選項:

**歐姆 いちゃく しょうしょう あんきょう 取決於馬達數據。** 

# 功能:

微調 Rr 可以改進轉軸效能。使用以下的一種方法來設 定轉子電阻值:

- 1. 在馬達冷機時,執行 AMA。變頻器將測量該馬達的值。 所有補償均復歸為 100%。
- 2. 手動輸入 Rr 值。從馬達供應商應獲得該值。
- 3. 使用 Rr出廠設定。變頻器根據馬達銘牌數據建立 該設定值。

本參數於馬達運轉時無法調整。

# 1-33 定子漏抗值 (X1)

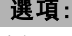

歐姆 取決於馬達數據。

#### 功能:

使用以下方法的一種來設定馬達的定子漏抗值:

- 1. 在馬達冷機時,執行 AMA。 變頻器將測量該馬達的值。
- 2. 手動輸入 X1 值。從馬達供應商應獲得該值。
- 3. 使用 X1出廠設定。變頻器根據馬達銘牌數據建立該 設定值。

本參數於馬達運轉時無法調整。

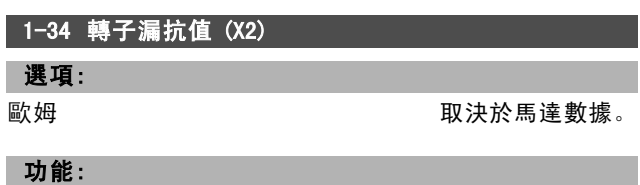

使用以下方法的一種來設定馬達的轉子漏電電抗值:

Danfoss

- 1. 在馬達冷機時,執行 AMA。 變頻器將測量該馬達的值。
- 2. 手動輸入 X2 值。從馬達供應商應獲得該值。
- 3. 使用 X2出廠設定。變頻器根據馬達銘牌數據建立該 設定值。

本參數於馬達運轉時無法調整。

# 1-35 主電抗值 (Xh)

選項:

**歐姆 いちゃく しゅうきょう かいしょう 取決於馬達數據**。

#### 功能:

使用以下方法的一種來設定馬達的主電抗值:

- 1. 在馬達冷機時,執行 AMA。 變頻器將測量該馬達的值。
- 2. 手動輸入 Xh 值。從馬達供應商應獲得該值。
- 3. 使用Xh出廠設定。變頻器根據馬達銘牌數據建立該 設定值。

本參數於馬達運轉時無法調整。

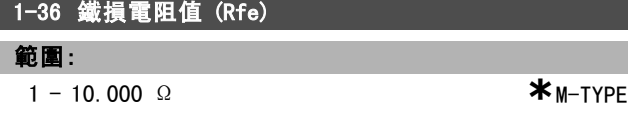

# 功能:

輸入等效鐵損電阻值 (RFe),以補償馬達的鐵損。 執行 AMA 無法發現 RFe 值。 RFe 值在轉矩控制應用中尤其重要。如果對 RFe 值不清楚, 請保留參數 1-36 為出廠設定。 本參數於馬達運轉時無法調整。

#### 1-37 d-軸電感 (Ld)

#### 範圍:

0.0 - 1000.0 mH **\***0.0 mH

#### 功能:

輸入 d-軸電感的值。從永磁馬達數據資料中可以找到該 值。 該參數僅在參數 1-10 馬達設計的值為 PM, 不明顯的 SPM

[1] (永磁馬達) 時才能被啟用。

本參數僅用於 FC 302。

馬達運轉時,本參數無法調整。

#### 1-39 馬達極數

## 選項:

取決於馬達類型。 <sup>範</sup>圍值 2 - 100 <sup>極</sup> **\***<sup>4</sup> 極馬達

# 功能:

輸入馬達極數。

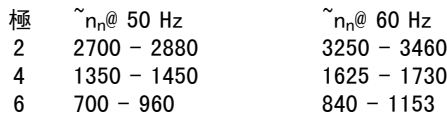

\* 預設設定 ( ) 顯示文字 ( ) 用於經串列通信埠的通信取值

本表顯示了各類馬達在正常速度範圍內的極數。請為在其 他頻率下工作而設計的馬達單獨定義。馬達極數總是偶 數,因為它代表了總極數 (而不是成對的馬達極數)。變 頻器將根據參數 1-23 馬達頻率和 1-25馬達額定轉速建立 參數 1-39 的初始設定值。 本參數於馬達運轉時無法調整。

#### □ 1-4\* LCP 控制鍵

啟用或停用 LCP 控制鍵上個別的按鍵。

## 1-40 在 1000 RPM Back EMF

範圍:

10 - 1000 V **\***500 V

#### 功能:

設定以 1000 RPM 運轉之馬達的額定反電動勢。該參數僅 在參數 1-10 馬達設計設定為 PM 馬達 [1] (永磁馬達) 才 能被啟用。 本參數僅用於 FC 302。 馬達運轉時,本參數無法調整。

#### 1-41 馬達角度偏量

## 範圍:

 $0 - 65535 N/A$  **\***0  $N/A$ 

#### 功能:

輸入永磁馬達和所連接編碼器或解析器索引位置 (單轉) 之 間的正確偏量角度。該值介於 0 – 65535 (相當於 0 - 2 \* pi (弧度)) 之間。獲得偏量角度值的方式:變頻器啟動後使用 直流挾持,並在該參數中輸入參數 16-20 馬達角度的值。 僅當參數 1-10 *馬達設計*設定為 *PM, 不明顯的 SPM* [1] (永 磁馬達) 時,本參數才能被啟用。 馬達運轉時,本參數無法調整。

#### □ 1-5\* 與負載無關的設定

這些是與馬達負載無關的設定參數。

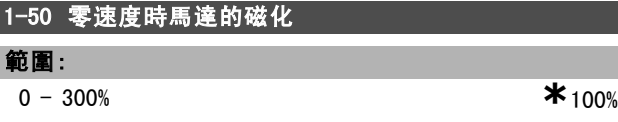

#### 功能:

請併同參數 1-51 正常磁化最低速度 [RPM] 使用此參數, 以 便在低速運轉的馬達上獲得不同的 熱負載。 請輸入一個額定磁化電流的百分比值。如果設定值太低, 可能導致馬達轉軸上的轉矩降低。

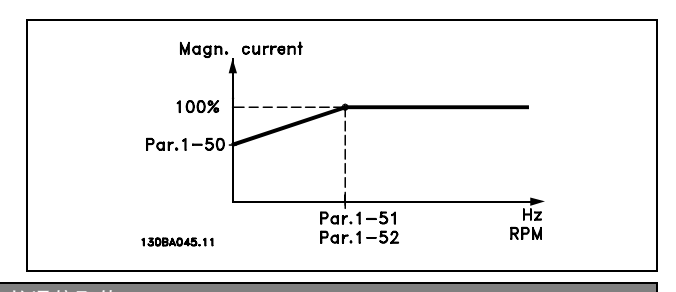

Danfoss

如何谁行程式設定

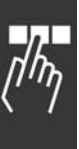

# 1-51 正常磁化最低速度 [RPM] 範圍: 10 - 300 RPM **\***15 RPM 功能:

請為正常磁化電流來設定所要求的轉速。如果該轉速設 定低於馬達的轉差速度,參數 1-50*零速度時馬達的磁化* 和參數 1-51 將沒有意義。

同參數 1-50 一起使用,參閱參數 1-50 中的圖解。

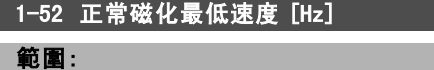

 $0 - 10$  Hz  $*$ 0 Hz

# 功能:

設定正常磁化電流所需的頻率。如果頻率設定低於馬達轉 差頻率,參數 1-50 零速度時馬達的磁化和參數 1-51 正常 磁化最低速度 [RPM] 將不能被啟用。

請將此參數與參數 1-50 一起使用。請參閱參數 1-50 的 圖解。

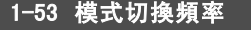

#### 範圍:

4.0 - 50.0 Hz **\***6.7 Hz

#### 功能:

#### 磁通模式切換

輸入兩種模式 (用於決定馬達轉速) 之間的切換頻率值。 根據參數 1-00 控制方式與參數 1-01 馬達控制原理的設 定選擇該值。切換方式有兩種:在磁通模式 1 與磁通模 式 2 之間切換, 或在可變電流模式與磁通模式 2 之間切 換。本參數僅用於 FC 302。 馬達運轉時,本參數無法調整。

#### 磁通模式 1 – 磁通模式 2

當參數 1-00 設定為閉迴路速度控制 [1] 或轉矩 [2] 且參 數 1-01 設定為馬達回授磁通量 [3] 時可以使用該模式。 透過本參數可以對 FC 302 在磁通模式 1 與磁通模式 2 之 間變化的切換點進行調整,這在某些敏感轉速和轉矩控 制應用中非常有用。

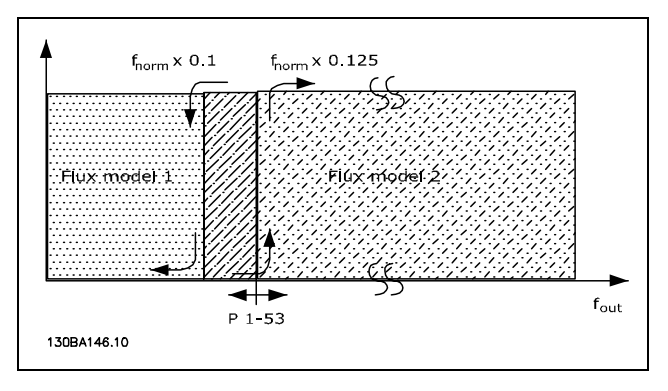

#### 參數 1-00 = [1] 閉迴路轉速控制或 [2] 轉矩,參數 1-01 = [3] 馬 達回授磁通量

#### **\*** 預設設定 ( ) 顯示文字 [ ] 用於經串列通信埠的通信取值

#### 可變電流 – 磁通模式 – 無感測器

當參數 1-00 設定為*開迴路轉速控制* [0] 且參數 1-01 設定 為無感測器磁通向量 [2] 時可以使用該模式。 在磁通模式的開迴路轉速控制中,轉速係由電流量測值 決定的。

在 fnorm x 0.1 以下,變頻器將在可變電流模式下運轉。在 fnorm x 0.125 以上,變頻器將在磁通模式下運轉。

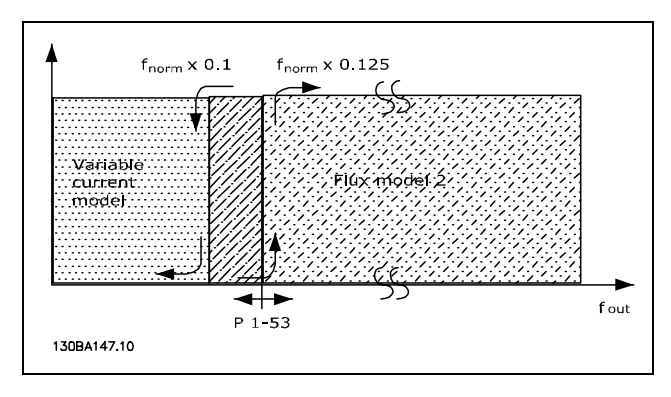

#### 參數 1-00 = [0] 開迴路轉速控制 參數 1-01 = [2] 無感測器磁通向量

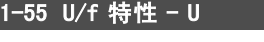

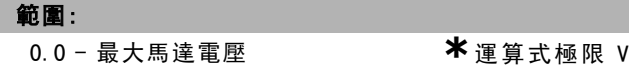

#### 功能:

輸入每個頻率點的電壓,以便手動建立馬達的 U/f 特性。 頻率點是在參數 1-56 U/f 特性 -F 中定義的。 本參數是數組參數 [0-5], 僅當參數 1-01 馬達控制原理設 定為 U/f [0] 時才可存取。

## 1-56 U/f 特性 -F

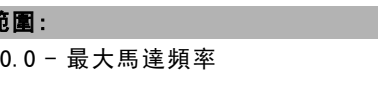

**\***運算式極限 Hz

#### 功能:

**衛** 

輸入頻率點,以便手動建立馬達的 U/f 特性。 每點電壓是在參數 1-55 U/f 特性 -U 中定義的。 本參數是數組參數 [0-5],僅當參數 1-01 馬達控制原理設 定為 U/f [0] 時才可存取。

Danfoss

如何谁行程式設定

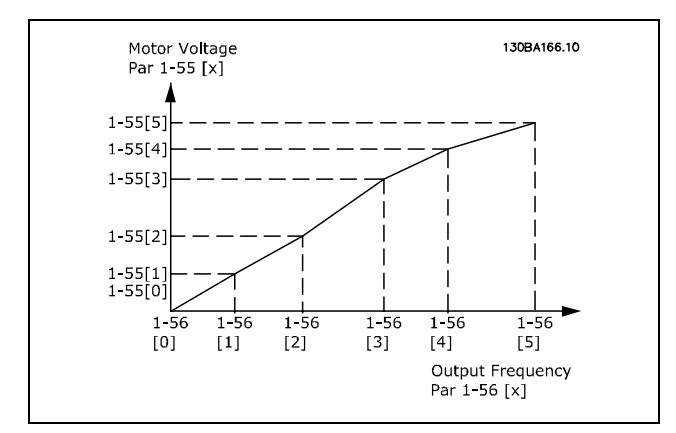

#### □ 1-6\* 與負載相關的設定

這些參數用來調整與馬達負載有關的設定。

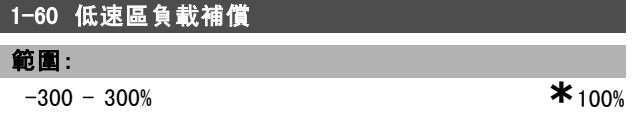

#### 功能:

在馬達低速運轉時,請輸入百分比值以補償與負載相關的 電壓,並獲得最佳 U/F 特性。馬達的規格會決定參數在哪 個頻率範圍內有效。

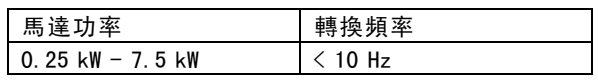

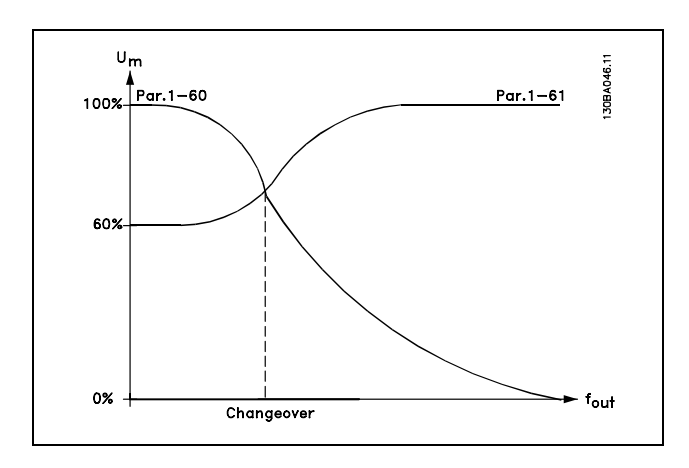

## 1-61 高速區負載補償

# 範圍:

-300 - 300% **\***100%

### 功能:

在馬達高速運轉時,請輸入百分比值以補償與負載相關的 電壓,並獲得最佳 U/F 特性。馬達的規格會決定參數在哪 個頻率範圍內有效。

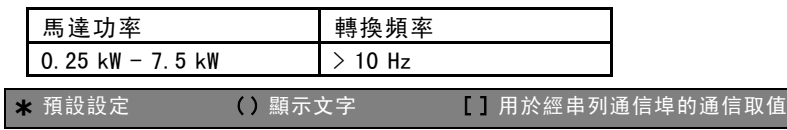

#### 1-62 轉差補償

範圍:

-500 - 500% **\***100%

功能: 輸入轉差補償百分比值, 以 nM,N 的值來補償容差。根據額

定馬達轉速 nM,N 可自動計算轉差補償。 本功能在以下情形無效:當參數 1-00 控制方式設定為閉廻 路轉速控制 [1] 或 轉矩 [2] 轉速回授轉矩控制; 或當參數 1-01 馬達控制原理設定為 U/f [0] 特殊馬達模式。

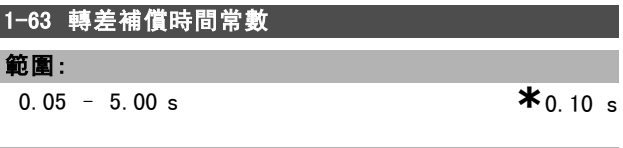

# 功能:

I

輸入轉差補償的反應速度。其值越高,反應速度越慢;其 值越低,反應速度就越快。如果遇到低頻共振問題,請使 用較長的時間設定。

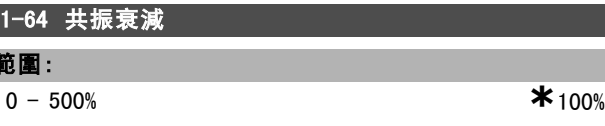

# 功能:

I

節:

輸入共振衰減值。設定參數 1-64 和參數 1-65共振衰減 時間常數可消除高頻共振問題。要減少諧振,應增加參 數 1-64 的值。

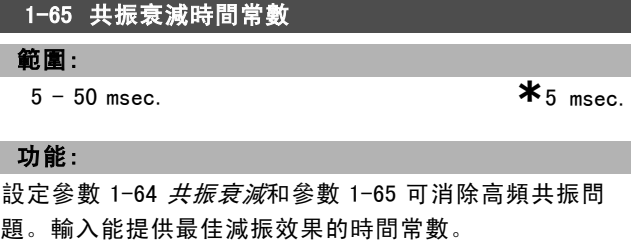

#### 1-66 低速時的最小電流

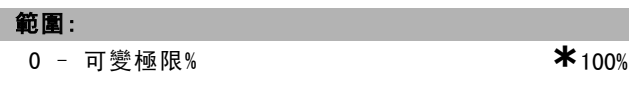

## 功能:

輸入低速時馬達最小電流,請參閱參數 1-53 模式切換頻 率。增加此電流將改善低速時的馬達轉矩。

僅當參數 1-00 控制方式 <sup>=</sup> 開廻路轉速 [0] 時,參數 1-66 才可啟用。當速度低於 10 Hz 時,變頻器將以固定電流 通過馬達方式運轉。

如果速度超過 10 Hz, 變頻器將使用馬達磁通向量模式控制 馬達。參數 4-16 馬達模式的轉矩極限 和/或參數 4-17 再 生發電模式的轉矩極限會自動調整參數 1-66。二個參數中 具有最高值者對參數 1-66 進行調整。參數 1-66 中的電流 設定包括轉矩生成電流和勵磁電流兩部分。

Danfoss

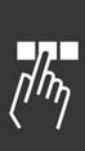

範例: 將參數 4-16 *馬達轉矩極限*設為 100%, 並將參數 4-17 再生發電模式的轉矩極限設為 60%, 則參數 1-66 被自 動調整為 127% 左右,視馬達的大小規格而定。 本參數僅限於 FC 302 使用。

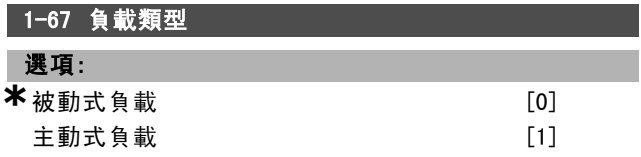

## 功能:

輸送帶、風扇和泵浦等應用例選擇 被動式負載 [0]。起重 應用例選擇 主動式負載 [1]。當選擇了 主動式負載 [1] 時,將參數 1-66 低速時的最小電流設定成與最大轉矩 相對應的等級。

本參數僅限於 FC 302 使用。

#### 1-68 最小慣性矩

範圍:

<sup>0</sup> – <sup>可</sup>變極限 **\***取決於馬達資料

#### 功能:

設定機械系統的最小慣性矩。參數 1-68 和參數 1-69 慣性 矩 是用來預先調整轉速控制比例增益,請參閱參數 7-02 轉速 PID 比例增益。 本參數僅限於 FC 302 使用。

1-69 最大慣性矩

#### 範圍:

<sup>0</sup> – <sup>可</sup>變極限 **\***取決於馬達資料

#### 功能:

設定機械系統的最大慣性矩。參數 1-68 最小慣性矩 和參 數 1-69 是用來預先調整轉速控制比例增益,請參閱參數 7-02 轉速 PID 比例增益。 本參數僅限於 FC 302 使用。

#### " 1-7\* 啟動調整

為馬達設定特殊啟動功能的參數。

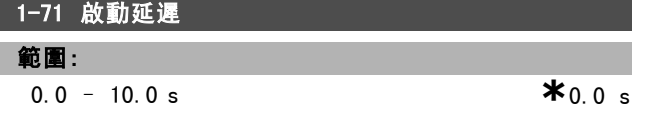

#### 功能:

本參數對應到參數 1-72 *啟動功能* 中所選定的啟動功能。 請輸入開始加速前所需的延遲時間。

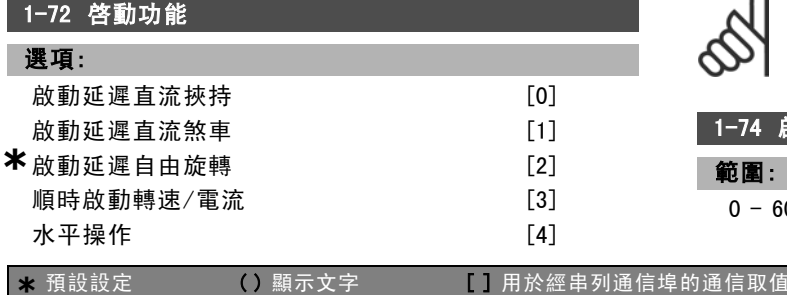

順時 VVCplus磁通量 [5]

#### 功能:

二 如何谁行程式設定 二

選擇啟動延遲期間的啓動功能。本參數已關聯至參數 1-71 啟動延遲。

選擇啟動延遲直流挾持 [0],可以在啟動延遲時間內透過 直流挾持電流 (參數 2-00) 為馬達供電。

選擇*啟動延遲直流煞車* [1], 可以在啟動延遲時間內透過 直流煞車電流 (參數 2-01) 為馬達供電。

選擇啟動延遲自由旋轉 [2],在啟動延遲時間內將釋放轉 軸自由旋轉變頻器 (逆變器關閉)。

[3] 與 [4] 僅在 VVC+ 時才有可能。

在啟動延遲時間內,選擇順時啓動轉速/電流 [3] 來將在 參數 1-74 *啟動轉速 (RPM)* 與參數 1-76 *啟動電流* 內所述 的功能相連接。

不論參考信號使用什麽值,輸出速度都將使用在參數 1-74 或 1-75 中設定的啓動速度,而輸出電流將對應在參數 1-76 啓動電流中設定的啓動電流。本功能通常用於不帶配 重的起重應用中,尤其是使用錐形馬達的應用 (該應用例 中, 首先順時針啟動, 然後根據設定值方向旋轉)。選擇*水* 平操作 [4], 可以在啟動延遲時間內獲得在參數 1-74 和參 數 1-76 中說明的功能。馬達沿設定值方向旋轉。如果設定 值信號等於零 (0), 參數 1-74 *啟動轉速 (RPM)* 將被忽略, 而輸出轉速將等於零 (0)。輸出電流對應於在參數 1-76 *啟* 動電流中設定的啟動電流。

只為在參數 1-74 中說明的功能 (啟動延遲時間內的啟動轉 速)選擇順時 VVCplus/磁通量 [5]。啟動電流係自動計算而 得。此功能在啟動延遲時間內僅使用啟動轉速。不論設定 值信號設定的值為何,輸出速度都等於在參數 1-74 中設定 的啟動轉速。 順時啟動轉速/電流 [3] 和順時 WC plus/磁 通量 [5] 通常用於起重的應用例中。在設定方向啟動轉速/ 電流 [4] 專門用於含有配重和水平位移的應用例中。

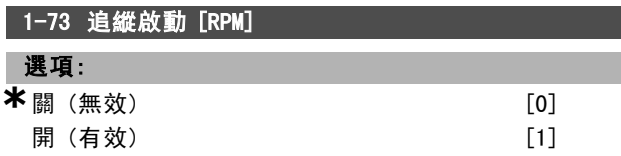

#### 功能:

使用該功能可以制動因主電源斷電而自由旋轉的馬達。

如果不需此功能,可以選擇無效 [0]。

注音:

如果希望變頻器能夠「制動」和控制旋轉中的馬達,可以 選擇有效 [1]。

啟用參數 1-73 後,參數 1-71 啟動延遲與參數 1-72 啟動 功能將不發揮作用。

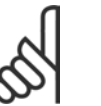

在起重應用環境中,不建議使用此功能。

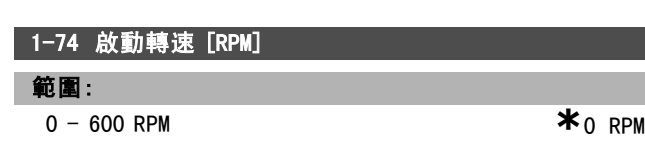

Danfoss

#### 功能:

設定馬達啟動轉速。在收到啟動信號之後,馬達輸出轉速 會跳至設定值。該參數可用於起重應用例(錐形轉子馬 達)。可在參數 1-72 *啓動功能*中將啟動功能設為 [3]、[4] 或 [5], 並在參數 1-71 啟動延遲中設定啟動延遲時間。 必須提供一個設定值信號。

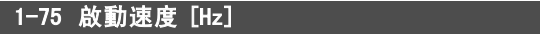

# 範圍:

**1**  $\bullet$  500 Hz

#### 功能:

設定馬達啟動速度。收到啟動信號後,馬達輸出轉速會迅 速升至設定值。該參數可用於起重應用 (錐形轉子馬達)。 在參數 1-72 啟動功能中將啟動功能設定為 [3]、[4] 或 [5], 並在參數 1-71 *啟動延遲*中設定啟動延遲時間。必須 提供一個設定值信號。

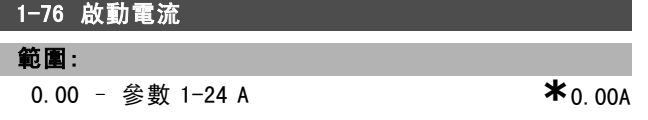

## 功能:

某些馬達 (如錐形轉子馬達) 在解除機械煞車時需要額外 的電流/啟動轉速(加速)。調整參數 1-74 啟動轉速 [RPM] 與參數1-76 來獲得加速。設定所需的電流值以解除機械 煞車。可將參數 1-72 *啟動功能*設為 [3] 或 [4], 並在參 數 1-71 啟動延遲中設定啟動延遲時間。必須存在有一 個設定值信號。

# " 1-8\* 停止調整

為馬達設定特殊停止功能的參數。

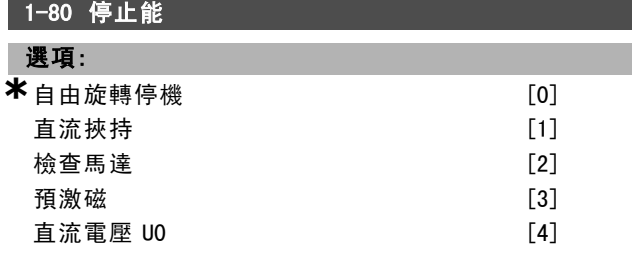

#### 功能:

選擇當啟動了停機命令之後,或者速度下降至參數 1-81 停止功能的最低啟動轉速 [RPM] 的設定值之後時,變頻 器的功能。

選擇自由旋轉停機 [0] 讓馬達保持自由旋轉運動模式。 選擇直流挾持 [1] 以直流挾持電流 (參數 2-00) 來為馬 達供電。

選擇檢查馬達 [2],可檢查馬達是否已經相連。 選擇*預激磁* [3], 可以在馬達停止時建立一個磁場。這樣 一來,在啟動時馬達可以快速提供轉矩。

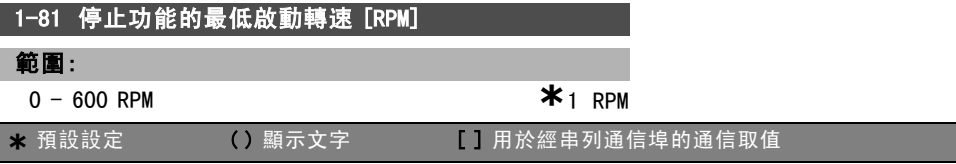

# 功能:

設定啟動參數 1-80 停止功能的轉速。

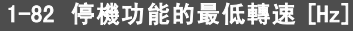

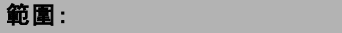

0.0 - 500 Hz **\***0.0 Hz

# 功能:

設定啟動參數 1-80 停止功能的輸出頻率。

#### 1-83 精確停機功能

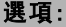

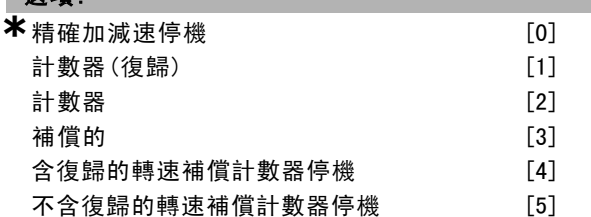

#### 功能:

選擇精確加減速停機 [0],可以在停機點重複實現高度 的精確度。

如果選擇計數器 (含或不含復歸),變頻器將從收到脈衝啟 動信號後開始運轉,直到輸入端子 29 或輸入端子 33 收到 在參數 1-84 精確停機計數器中設定的脈衝數。

內部停機信號將啟動正常減速時間 (參數 3-42、3-52、 3-62 或 3-72)。收到啟動信號之際 (從停機變成啟動時) 計

數器功能將被啟動 (開始計時)。 補償的[3]: 為了精確地在同一停機點停機而不考慮目前 轉速,當目前轉速低於最大轉速 (在參數 4-13 設定)時, 停機信號將在內部延遲。

計數器與補償的可以結合也可以不結合復歸功能。

計數器(復歸) [1]。每次精確停機後, 減速至 0 rpm 期 間的脈衝計次值將被復歸。

計數器 [2]。將從參數 1-84 中的計數器值中減去減速至 0 rpm 期間的脈衝計次值。

馬達運轉時,本參數無法調整。

### 1-84 精確停機計數器

# 範圍:

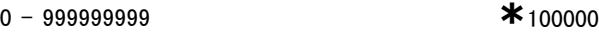

## 功能:

輸入將在整合的精確停機功能 (參數 1-83) 中使用的計 數器值。

端子 29 或 33 的最大允許頻率為 110 kHz。

#### 1-85 精確停機轉速補償延遲

範圍:

1-100 ms **\***10 ms

Danfoss

二 如何進行程式設定 二

# 功能:

輸入感測器、PLC 等的延遲時間, 以便在參數 1-83 精確 停機功能中使用。在補償的模式中,不同頻率下的延遲時 間對停機功能有重要影響。

# " 1-9\* 馬達溫度

為馬達設定溫度保護功能的參數。

# 1-90 馬達熱保護

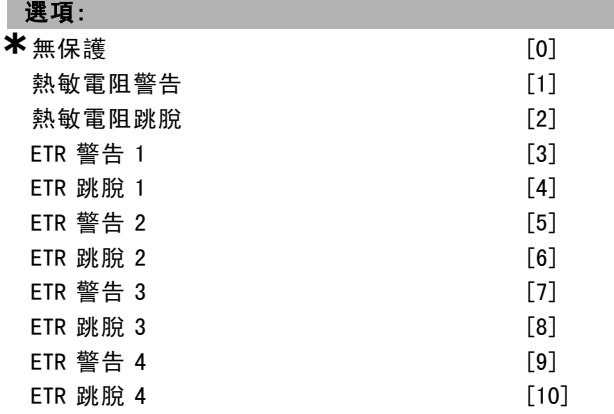

#### 功能:

為了實現馬達保護,變頻器用兩種不同方式確定馬達的 溫度:

- 經由與類比或數位輸入端 (參數 1-93 熱敏*電阻來源*) 之一相連的熱敏電阻感測器。
- ï 根據實際負載和時間計算熱負載 (ETR = 積熱電驛)。 該計算的熱負載將與馬達額定電流 IM,N 和額定馬達頻 率 fM,N 進行比較。這種計算考慮了低速時的低負載情 況,因為馬達內風扇的冷卻力此時會降低。

如果當馬達持續過載時,不要求變頻器發出警告或跳脫, 請選擇*無保護* [0]。

當馬達過熱時,如果要馬達內已連接的熱敏電阻啟動警 告,請選擇熱敏電阻警告 [1]。

當馬達過熱時,如果要馬達內已連接的熱敏電阻作出停機 (跳脫) 的反應, 請選擇*熱敏電阻跳脫* [2]。

熱敏電阻斷路值應大於 3 KΩ。

請將熱敏電阻 (PTC 感測器) 整合在馬達內,以實現繞組 保護功能。

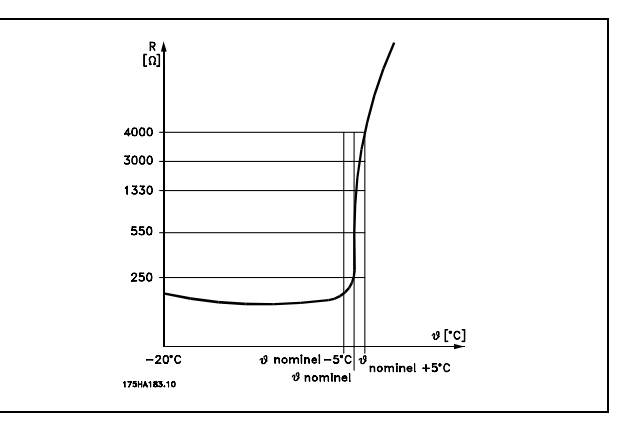

您可使用數種技術來執行馬達保護功能:馬達繞組中使 用 PTC 感測器;機械式溫控開關 (Klixon 類型);或積 熱電驛 (ETR)。

參閱參數組 1-9\* 馬達溫度。

使用一數位輸入和 24 V 作為電源:

範例:當馬達溫度過高時,變頻器會跳脫。參數設定: 將參數 1-90 馬達熱保護設成熱敏電阻跳脫 [2]。 將參數 1-93 熱敏雷阻來源設成數位輸入 [6]。

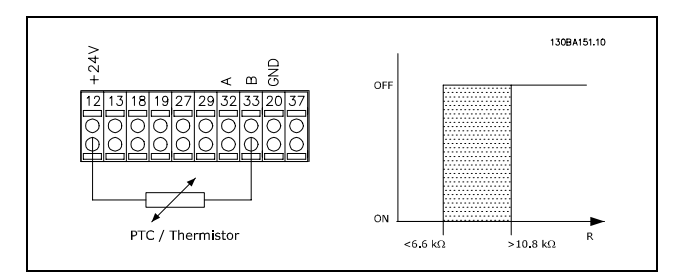

使用一數位輸入和 10 V 作為電源:

範例:當馬達溫度過高時,變頻器會跳脫。

參數設定:

將參數 1-90 馬達熱保護設成熱敏電阻跳脫 [2]。

將參數 1-93 熱敏電阻來源設成數位輸入 [6]。

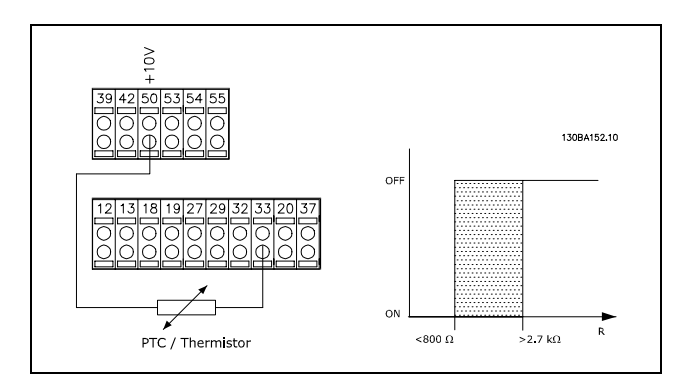

使用一類比輸入和 10 V 作為電源:

範例:當馬達溫度過高時,變頻器會跳脫。

參數設定:

Danfoss

二 如何進行程式設定 二

將參數 1-90 馬達熱保護設成熱敏電阻跳脫 [2]。 將參數 1-93 熱敏電阻來源設成類比輸入 54 [2]。 請勿選擇設定值來源。

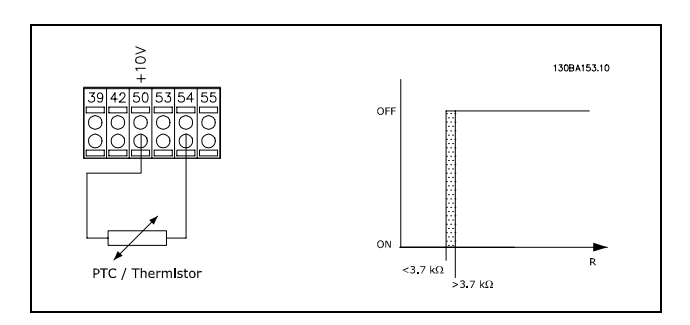

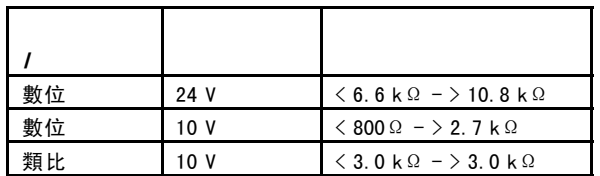

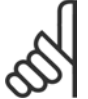

注意:

檢查選定之輸入電壓是否遵照使用的熱敏電阻 器零件規格要求。

如要馬達過載時在顯示幕給出警告,請選擇 ETR 警告 1-4。 如要變頻器在馬達過載時跳脫,請選擇 ETR 跳脫 1-4。 您可以透過數位輸出中的一個來設定警告信號。一旦發生 警告 (熱警告) 或變頻器跳脫,就會出現此信號。 當選擇 ETR (電子積熱電驛) 功能 1-4 的設定表單啟用時, 這些功能將計算負載。例如, 當選擇設定表單 3 時, ETR 開始計算。對北美洲的使用者: ETR 功能可以提供符合 NEC 規定的第 20 類馬達過載保護。

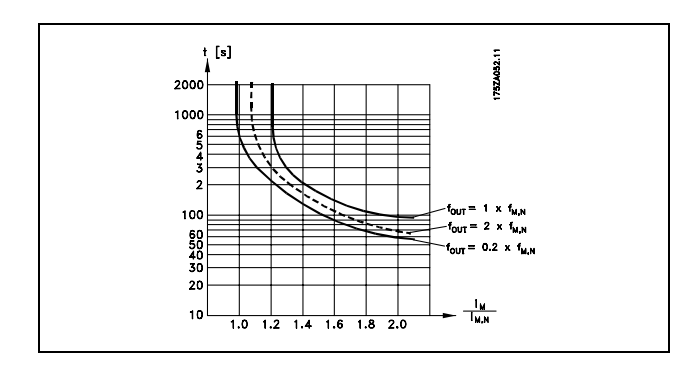

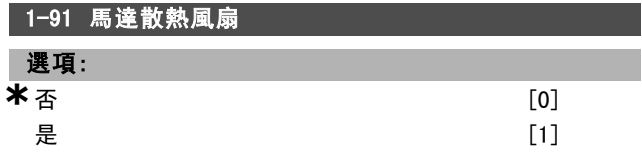

# 功能:

如果不需外部風扇,即低速時馬達額定值降低,請選擇 否 [0]。

選擇是 [1] 來使用外部馬達散熱風扇 (外部通風), 以避 免低速時發生額定值降低的情形。當馬達電流低於馬達額 定電流 (參閱參數 1-24) 時, 將遵照下圖變化。如果馬達 電流超過額定電流,則操作時間仍將減少,好像未曾安裝 風扇一樣。

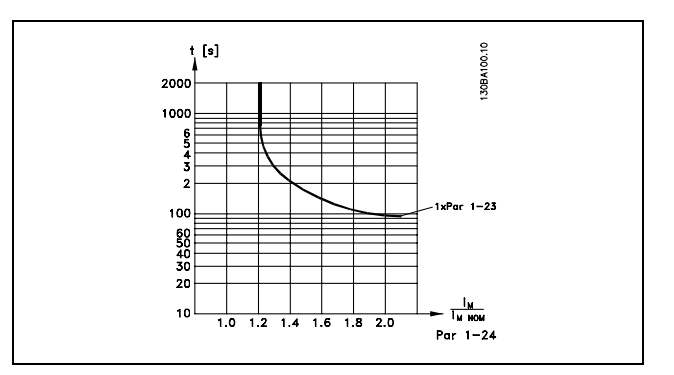

本參數於馬達運轉時無法調整。

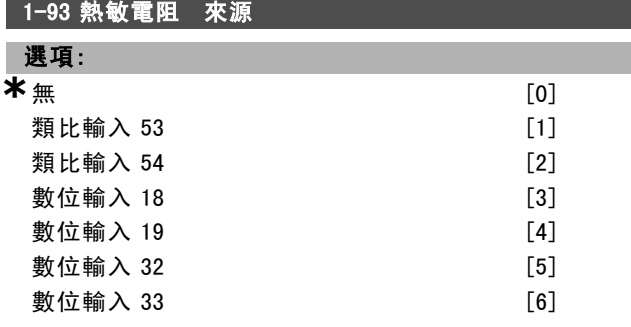

### 功能:

選擇用來連接熱敏電阻 (PTC 感測器) 的輸入端。如果類比 輸入已經被當作設定值來源 (在參數 3-15設定值 <sup>1</sup> 輸入 端、3-16 設定值 <sup>2</sup> 輸入端或 3-17 設定值 3 輸入端中選 定),則該類比輸入選項 [1] 或 [2] 將無法被選定。 本參數於馬達運轉時無法調整。

Danfoss

# 如何谁行程式設定

# □ 參數: 煞車

## " 2-\*\* 煞車功能

變頻器內設定煞車功能的參數群組。

 $\Box$  2-0\* DC 煞車

設定直流煞車與直流挾持功能的參數群組。

#### 2-00 直流挾持電流

#### 範圍:

**100% \*** 50%

#### 功能:

以相對應於額定馬達電流 IM,N (參數 1-24) 的百分比值輸 入挾持電流。100% 的直流挾持電流對應於 IM.N。 本參數保持馬達功能 (維持轉矩) 或預熱馬達。 如果在參數 1-72 啟動功能 [0] 或 1-80停止功能 [1] 中選 擇了*直流林持*即可啟用本參數。

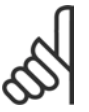

注意: 最大值由馬達額定電流決定。

避免 100% 的電流持續太久,否則可能損壞馬

達。

#### 2-01 直流煞車電流

注意:

範圍:

**100% \*** 50%

#### 功能:

以相對於額定馬達電流 IM,N 的百分比值輸入電流,請見參 數 1-24  $\bar{m}$ 達電流。100% 的直流煞車電流對應於  $I_{M,N}$ 。 當轉速低於在參數 2-03 DC 煞車切入速度中設定的速度極 限時;或當直流煞車反邏輯功能啟用,或透過串列通訊埠 發出停機指令時,將施加直流煞車電流。在參數 2-02 DC 煞車時間 內所設的時間內,煞車電流是有效的。

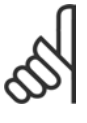

# 最大值由馬達額定電流決定。

注意:

避免 100% 的電流持續太久,否則可能損壞馬

達。

# 2-02 DC 煞車時間 範圍:

注意:

 $0.0 - 60.0$  s。  $*10.0$  s

#### 功能:

一旦啟用後,請設定參數 2-01 內直流煞車電流的時間 長度。

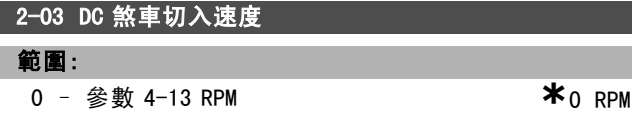

#### 功能:

在參數 2-01 內設定收到停機命令後,啟用直流煞車電流 的 DC 煞車切入速度。

# " 2-1\* 煞車容量功能

用來選擇動態煞車參數的參數群組。

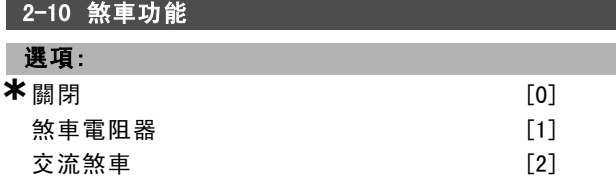

#### 功能:

如果沒有安裝煞車電阻器,請選擇關閉 [0]。

如果煞車電阻器是系統的一部分,則選擇煞車電阻器 [1],將剩餘的煞車能量以熱能形式消散。連接了煞車電 阻器後,在煞車期間 (再生發電模式操作) 允許存在較高 的直流電路電壓。煞車電阻器功能僅在帶有完整動態煞 車的變頻器中有效。

# 2-11 煞車電阻值 (Ω)

選項:

歐姆 視裝置規格而定。

#### 功能:

設定煞車電阻值 (單位為歐姆)。該值係用於參數 2-13 煞 車容量監測中,以監測傳輸至煞車電阻器的功率。該參數 僅在帶有完整動態煞車的變頻器才有效。

### 2-12 煞車容量極限 (kW)

# 範圍:

0.001 – <sup>可</sup>變極限 kW **\***kW

# 功能:

該值用於監測傳輸至電阻器的煞車容量極限。 監測極限為最大工作週期 (120 秒) 與煞車電阻在該工作週 期中最大功率的乘積。請參閱下述公式。

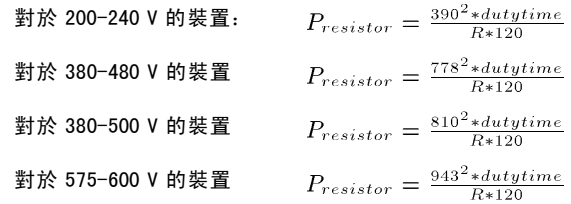

#### 該參數僅在帶有完整動態煞車的變頻器才有效。

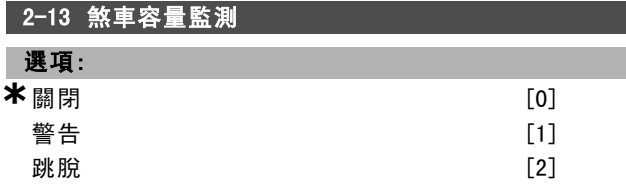

Danfoss

如何谁行程式設定 \_\_

警告並跳脫 [3]

#### 功能:

該參數僅在帶有完整動態煞車的變頻器才有效。

本參數啟用對傳輸至煞車電阻器功率的監測功能。該功率 是根據電阻值(參數 2-11煞車電阻值 (Ω)) 、直流電壓和 電阻器的工作週期來計算的。

如果不需要煞車容量監測功能,請選擇*關閉* [0]。

當在 120 秒內傳輸的功率超過監測極限 (參數 2-12 *煞車容* 量極限(kW) )的 100% 時, 如果要在顯示幕上顯示警告, 請 選擇 警告 [1]。

如果傳輸的功率降低到監測極限的 80% 以下,警告將消失。 當功率計算值超過監測極限的 100% 時, 如果要使變頻器跳 脫並同時顯示警報,請選擇*跳脫* [2]。

如果要將以上兩種功能啟動,包括警告、跳脫與警報, 請選擇 警告並跳脫 [3]。

如果功率監測設為關閉 [0] 或 警告 [1], 則即使已超出監 測極限,煞車功能也仍將有效。這可能導致電阻器過熱。 也可以透過繼電器/數位輸出產生警告。容量監測的測量精 確度取決於電阻器電阻值的精確度 (不高於 ± 20%)。

#### 2-15 煞車功能檢查

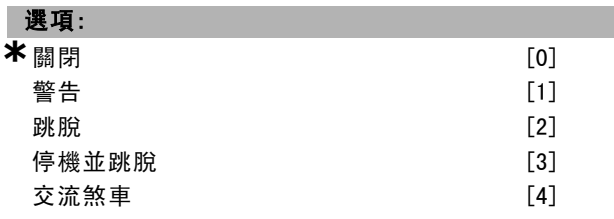

#### 功能:

選擇測試類型與監測功能,以檢查煞車電阻器的連接是否 正常,或者是否有煞車電阻器。若有故障發生時,則顯示 警告或警報。當上電與煞車時,會測試煞車電阻器的切斷 功能。然而煞車晶體測試是在沒有煞車的時候執行的。警 告或跳脫會斷開煞車功能。 測試程序如下:

- 1. 在沒有煞車的情況下,測量在 300 毫秒內的直流漣 波振幅。
- 2. 在啟用煞車的情況下,測量在 300 毫秒內的直流漣 波振幅。
- 3. 如果煞車時的直流漣波幅度低於煞車前的直流漣波振 幅1%, 則煞車功能檢杳失敗, 並送回警告或警報。
- 4. 如果煞車時的直流漣波幅度高於煞車前的直流漣波振 幅 1%,煞車功能檢查成功。

選擇關閉 [0],可以監測在操作中煞車電阻器和煞車晶體 是否發生短路。如果發生短路,則警告會出現。 選擇 警告 [1], 可以監測煞車電阻器和煞車晶體是否發生短 路,並在電源上電時,執行煞車電阻器切斷功能測試。。 選擇*跳脫* [2], 可以監測煞車電阻器是否短路或切斷, 或 煞車晶體是否短路。如果故障發生,變頻器會斷開,同 時顯示警報 (跳脫鎖定)。

選擇*停機並跳脫* [3], 可以監測煞車電阻器是否短路或切 斷,或煞車晶體是否短路。如果故障發生,變頻器會減速 至自由旋轉,然後跳脫。將顯示跳脫鎖定警報。 選擇交流煞車 [4],可以監測煞車電阻器是否短路或切 斷,或煞車晶體是否短路。如果故障發生,變頻器會執行 受控減速。本選項僅限於 FC 302 使用。

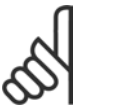

注意:

注意:透過重複操作主電源 (即斷電後重新上 電),可以將在關閉 [0] 或警告 [1] 下發生的 警告消除。但首先必須排除故障。在*關閉* [0]

或警告 [1] 的情況下,即使發現了故障,變頻器也將繼 續運轉。

該參數僅在帶有完整動態煞車的變頻器才有效。

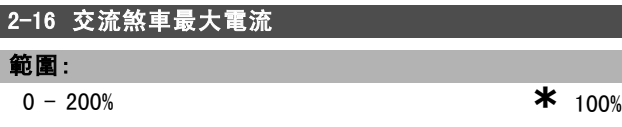

#### 功能:

輸入使用交流煞車時的最大允許電流,以避免馬達繞組過 熱。交流煞車功能僅在磁通模式 (僅限 FC302) 下可用。

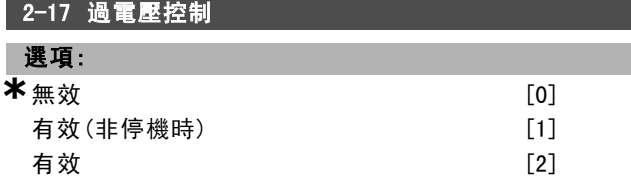

### 功能:

過電壓控制 (OVS) 可降低變頻器因負載生電導致 DC 回路過 電壓而跳脫的風險。

如果不需要 OVC, 可選擇  $m \not\equiv 0$ ]。

選擇 有效 [2], 可啟動 OVC。

選擇*有效(非停機時)* [1] 可啟動 OVC, 使用停機信號停止 變頻器時除外。

#### □ 2-2\* 機械制動

控制電磁 (機械) 煞車操作的參數,通常用於起重應用中。 若要控制機械煞車,需要使用繼電器輸出 (繼電器 01 或 繼 電器 02) 或經過程式設定的數位輸出 (端子 27 或 29)。一 般而言,該輸出端在變頻器無法'挾持'馬達時 (例如, 因為負載過大),必須關閉。在參數 5-40 繼電器功能、 參數 5-30 端子 <sup>27</sup> 數位輸出,或參數 5-31端子 <sup>29</sup> 數位輸 *出*,為使用電磁煞車的應用例選擇*機械煞車控制* [32]。 如果選擇了*機械煞車控制* [32], 機械煞車從啟動開始時 都是關閉的,直到輸出電流超過了在參數 2-20 釋放煞車 時電流中所選擇的電流等級為止。在停機期間,當速度低 於在參數 2-21 *啟動煞車時轉速 [RPM]* 中所指定的等級 時,機械煞車都會啟動。如果變頻器進入警報狀態,或有 過電流或過電壓產生時,機械煞車會立即切入。在安全 停機期間也是如此。

Danfoss

# 一 如何進行程式設定 一

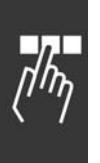

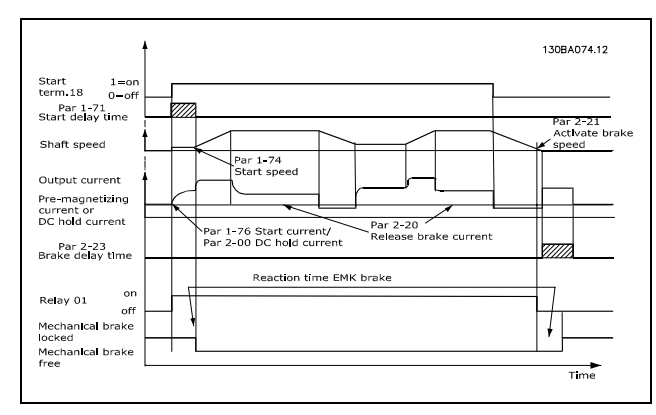

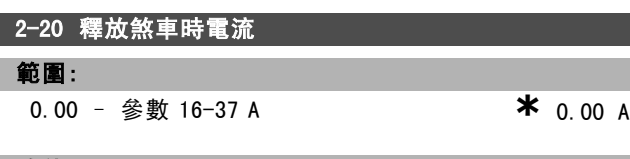

#### 功能:

設定釋放機械煞車時的馬達電流 (當啟動條件出現時)。上 限值係於參數 16-37 逆變器最大電流中指定。

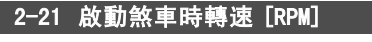

- 範圍:
	- <sup>0</sup> 參數 4-53 RPM **\***0 RPM

#### 功能:

設定啟動機械煞車時的馬達轉速 (當停機條件產生時)。上 限值係於參數 4-53 高速警告中指定。

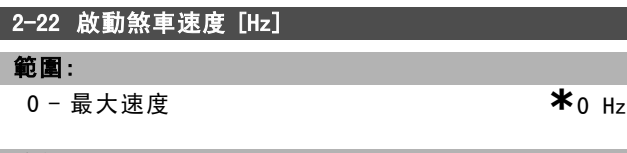

#### 功能:

設定符合停機條件時啟動機械煞車的馬達頻率。

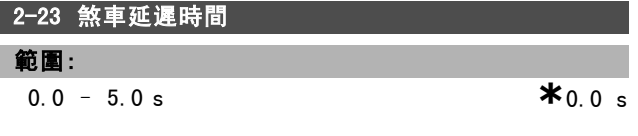

# 功能:

輸入在經過了減速時間之後的自由旋轉煞車延遲時間。轉 軸速度保持為零,而轉矩值保持在完全維持轉矩值。在馬 達進入自由旋轉模式之前,請確認機械煞車已將負載鎖 定。請參閱機械煞車控制章節。

# Danfoss

# □ 參數:設定值/加減速

## □ 3-\*\* 設定值限幅

處理設定值、定義極限以及設定變頻器對更改的反應的 參數。

#### □ 3-0\* 設定值限幅

設定設定值單位、限幅和範圍的參數。

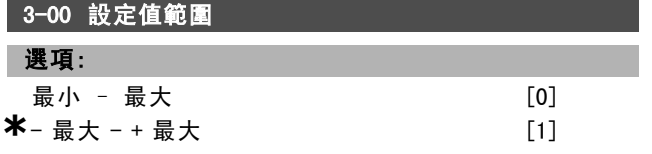

#### 功能:

選擇設定值信號和回授信號的範圍。信號值僅能皆為正 值,或一正一負。最小極限值可為負值,除非在參數 1-00 控制方式 已選擇了閉迴路轉速控制 [1]。

僅為正值選擇最小 – 最大 [0]。

可為正值與負值選擇- 最大 - + 最大 [1]。

### 3-01 設定值/回授單位

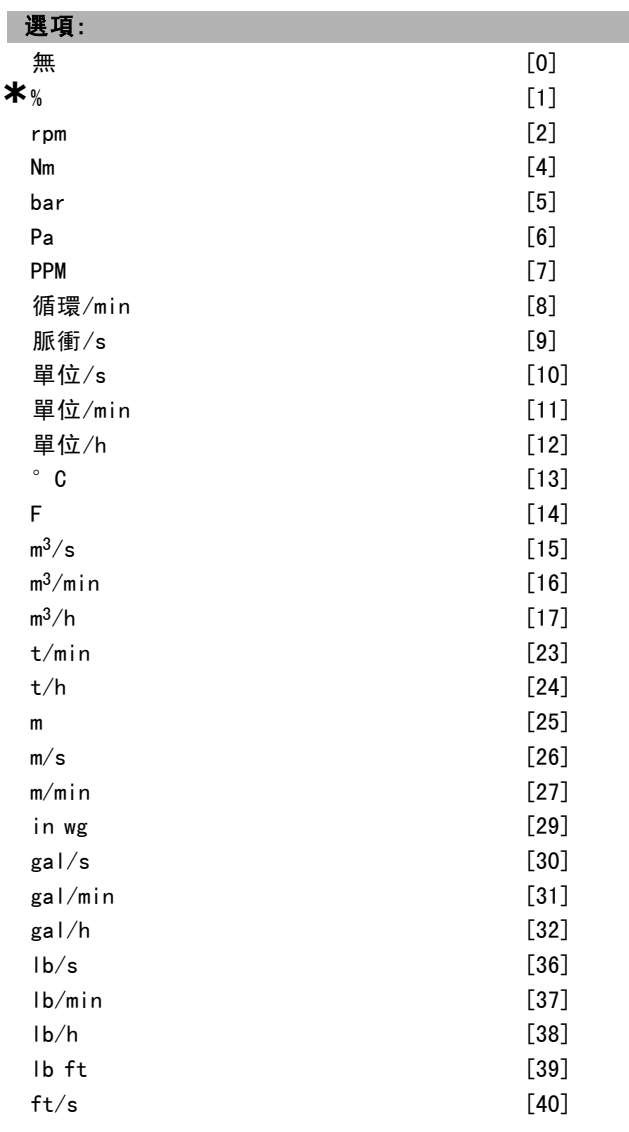

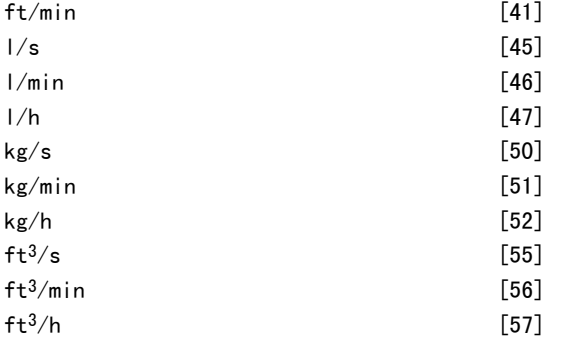

# 功能:

選擇製程 PID 控制器設定值與回授使用的單位。

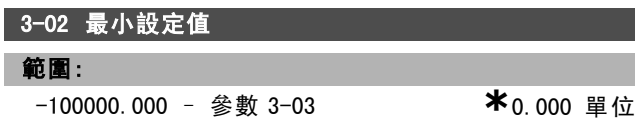

# 功能:

輸入最小設定值。最小設定值係指所有設定值加總後所 獲得的最小值。

最小設定值僅在參數 3-00 設定值範圍設定為最小 – 最大 [0] 時才能被啟用。

最小設定值單位取決於

- 在參數 1-00 控制方式中選擇的方式: 選擇*閉迴路轉速控* **制 [1] 時使用 RPM, 選擇***轉矩* **[2] 時使用 Nm**。

- 在參數 3-01 設定值/回授單位中選擇的單位。

# 3-03 最大設定值

- 範圍: 參數 3-02 - 100000.000 **\***1500.000 單位
	-

#### 功能:

輸入最大設定值。最大設定值係指將所有設定值加總後獲 得的最大值。最大設定值單位必須符合 - 參數 1-00 *控制方式*中的選擇: *閉迴路轉速控制*[1] 使 用 RPM;轉矩 [2] 使用 Nm。 - 參數 3-01 設定值/回授單位中的選擇。

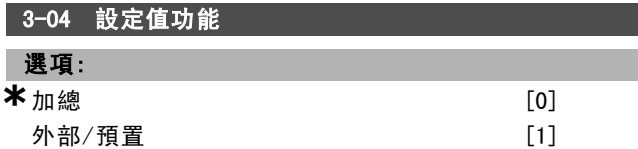

#### 功能:

如果選擇*加總* [0], 將對外部與預置設定值來源進行加總。 如果選擇外部/預置 [1],將使用外部或預置設定值來源。

# □ 3-1\* 設定值

設定值來源的設定參數。 選擇預置設定值。請為參數群組 5.1\* 數位輸入中相對 應的數位輸入選擇預置設定值位元 0/1/2 [16]、[17] 或 [18]。

Danfoss

如何進行程式設定 二

| 3-10 預置設定值          |              |
|---------------------|--------------|
| 數組 [8]              |              |
|                     |              |
| 範圍:                 |              |
| $-100.00 - 100.00%$ | $*_{0.00\%}$ |

## 功能:

使用數組程式設定,可在此參數中最多輸入八個不同的預 置設定值(0-7)。預置設定值係相對于 Ref<sub>MAX</sub> (參數 3-03 最大設定值) 數值或其他外部設定值的百分比值。如果 Ref<sub>MIN</sub> 0 (參數 3-02 最小設定值) 已經進行程式設定, 則預 置設定值將相對于全部設定值範圍 (即以 Ref<sub>MAX</sub> 和 Ref<sub>MIN</sub> 的差值為分母),計算出其百分比值。然後,再將該值加 到 Ref<sub>MIN</sub>中。使用預置設定值時, 請為參數組 5.1\* 數位 輸入中相對應的數位輸入,選擇預置設定值位元 0/1 / 2 [16]、[17] 或 [18]。

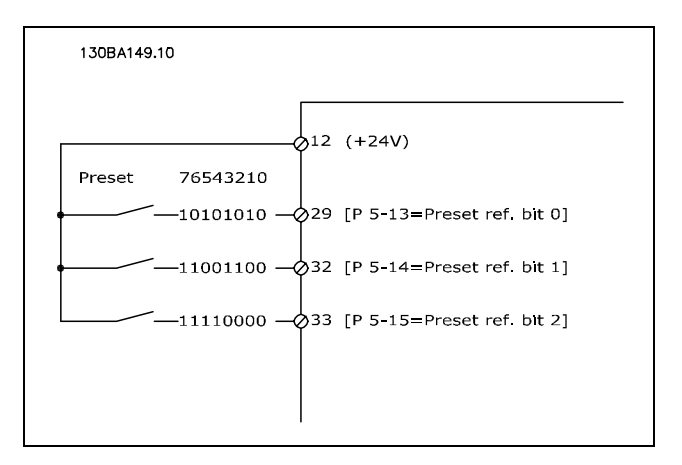

## 3-11 寸動轉速 [Hz]

範圍:

0.0 – 參數 4-14 Hz **\***5 Hz

#### 功能:

寸動轉速係寸動功能啟用後變頻器運轉的固定輸出轉速。 另請參閱參數 3-80。

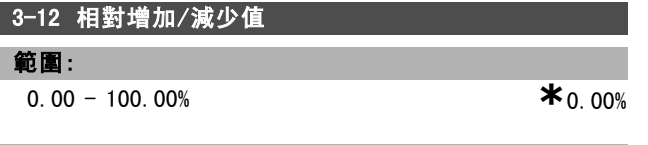

#### 功能:

分別為加快或減慢值,輸入一個要添加到實際設定值中或 從實際設定值中減去的百分比值 (相對值)。如果是透過某 個數位輸入 (參數 5-10 到參數 5-15) 選擇了相對增加, 所 輸入的相對百分比值將被添加到總設定值中。如果透過某 個數位輸入 (參數 5-10 到參數 5-15) 選擇了相對減少, 則將從總設定值中減去所輸入的相對百分比值。可以使用 數位電位器功能來獲得擴展的功能。參閱參數組 3-9\* 數 位電位器。

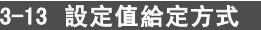

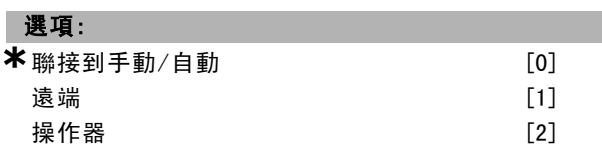

# 功能:

選擇欲啟用的設定值給定方式。

選擇*聯接到手動/自動* [0], 在手動模式使用操作器設定 值;或在自動模式下使用遠端設定值。

如果選擇*遠端* [1], 則在手動模式和自動模式下均使用遠 端設定值。

選擇 模作器 [2], 在手動模式和自動模式下均使用操作 器設定值。

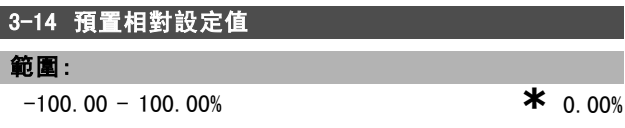

#### 功能:

定出一個固定值 (%), 然後將該值加至變數值中 (該變數值 在參數 3-18 相對設定值比例輸入端中定義)。固定與變數 值的總和 (在下圖中標示為 Y) 與實際設定值 (在下圖中標 示為 X) 相乘。然後將乘積加入實際設定值 (X+X\*Y/100), 得出合併的實際設定值。

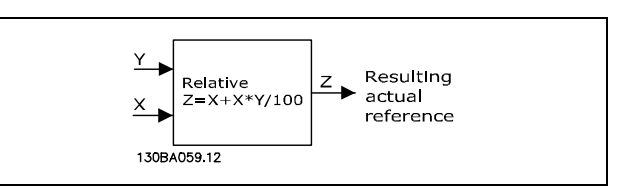

# 3-15 設定值 1 輸入端

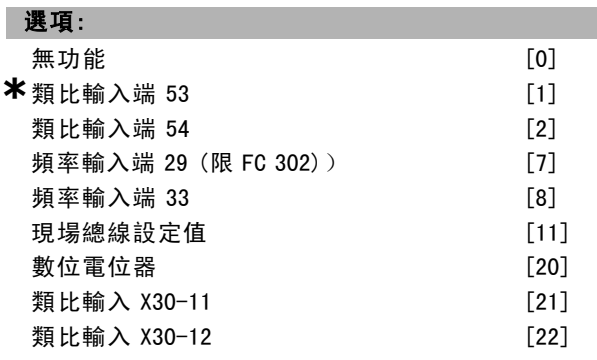

#### 功能:

選擇即將給第一個設定值信號使用的設定值輸入。在參數 3-15、3-16 與 3-17 可最多定義三個不同設定值信號。這 些設定值信號的總和構成了實際設定值。 本參數於馬達運轉時無法調整。

Danfoss

# 如何進行程式設定 \_

# 3-16 設定值 2 輸入端

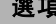

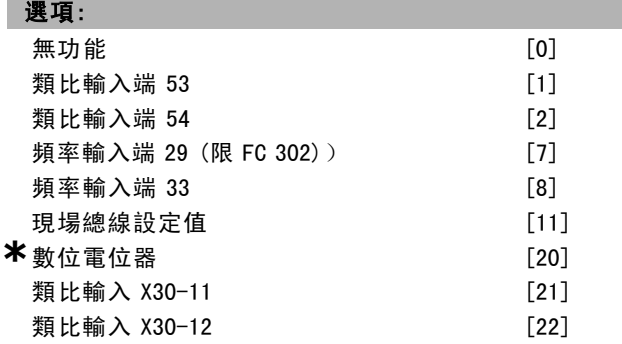

#### 功能:

選擇即將給第二個設定值信號使用的設定值輸入。在參數 3-15、3-16 與 3-17 可最多定義三個不同設定值信號。這 些設定值信號的總和構成了實際設定值。 本參數於馬達運轉時無法調整。

#### 3-17 設定值 3 輸入端

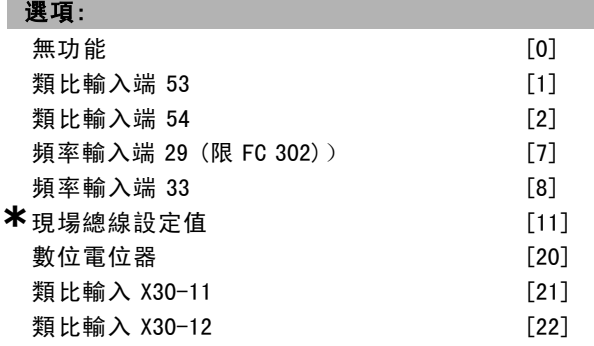

# 功能:

選擇即將給第三個設定值信號使用的設定值輸入。在參數 3-15、3-16 與 3-17 可最多定義三個不同設定值信號。這 些設定值信號的總和構成了實際設定值。 本參數於馬達運轉時無法調整。

#### 3-18 相對設定值比例輸入端

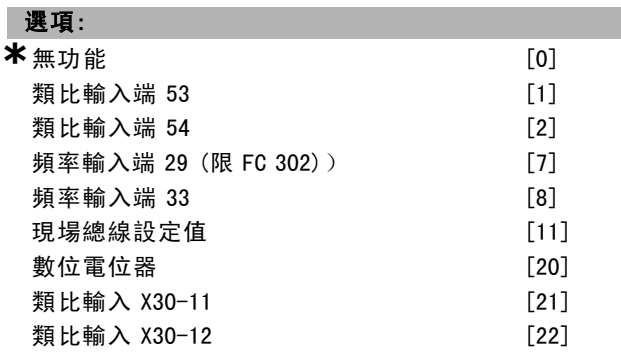

## 功能:

選擇一個即將加入固定值的變數值 (該變數值在參數 3-14 預置相對設定值中定義)。固定與變數值的總和 (在下圖 中標示為 Y) 與實際設定值 (在下圖中標示為 X) 相乘。然 後將乘積加入實際設定值 (X+X\*Y/100),得出合併的實 際設定值。

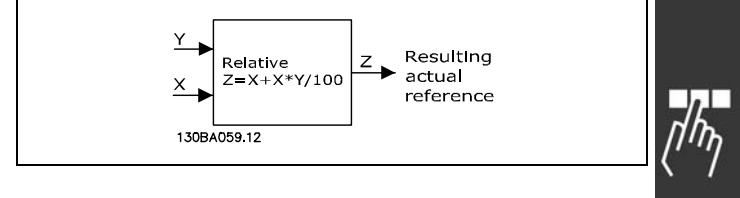

本參數於馬達運轉時無法調整。

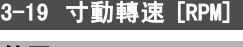

<sup>0</sup> – 參數 4-13 RPM **\***150 RPM

#### 功能:

範圍:

輸入寸動轉速 nJOG的值,係一個固定的輸出轉速。啟動寸 動功能後,變頻器將以該速度運轉。最大極限係於參數 4-13 馬達轉速上限 (Hz) 中定義。 請同時參閱參數 3-80。

#### □ 加減速

#### 3-4\* 加減速 1

為四個加減速 (參數3-4\*、3-5\*、3-6\* 與 3-7\*) 中的每一 個設定加減速參數:加減速類型、加減速時間 (加速時間 和減速時間),以及 S-ramp 衝動補償的等級。

由設定對應於圖和公式的線性加減速時間來開始。

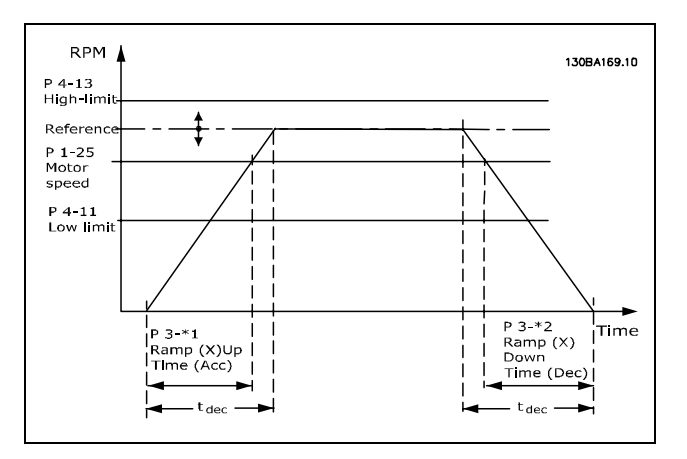

如果選擇了 S-ramps, 則請設定所需的非線性衝動補償等 級。藉由定義加速時間與減速時間的比例 (期間加速與減 速皆為變數,亦即速度增加或減少),可設定衝動補償 等級。S-ramp 加速與減速設定值係由實際加減速時間百 分比來定義的。

Danfoss

如何谁行程式設定

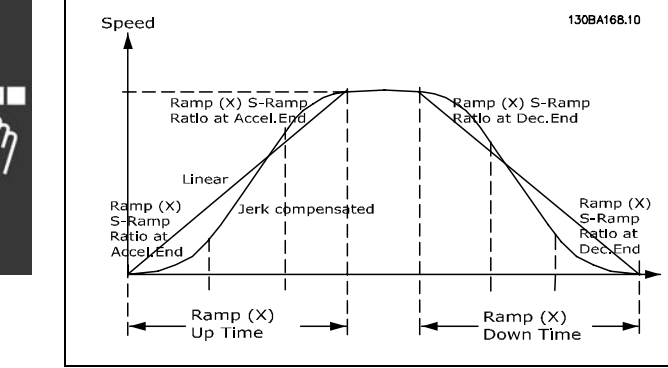

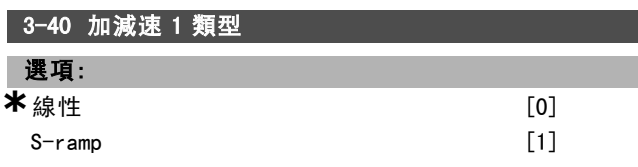

#### 功能:

根據加速/減速要求,選擇需要的加減速類型。

線性加速在加速時會有固定的加速度。S-ramp 將會有非線 性的加速度,對應用中的衝動做補償。

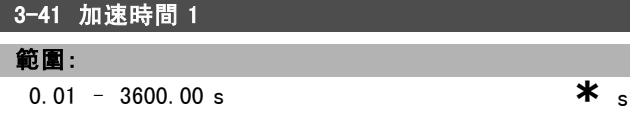

#### 功能:

輸入加速時間, 指從 0 RPM 加速到額定馬達速度 nw n (參 數 1-25) 的加速時間。選擇合適的加速時間,使輸出電流 在加速期間不會超過電流極限 (在參數 4-18 中設定)。 0.00 的值對應於速度模式中的 0.01 秒。參閱參數 3-42 的 減速時間。

$$
Par. 3 - 41 = \frac{t_{acc} * n_{norm} [par. 1 - 25]}{\Delta ref [RPM]} [s]
$$

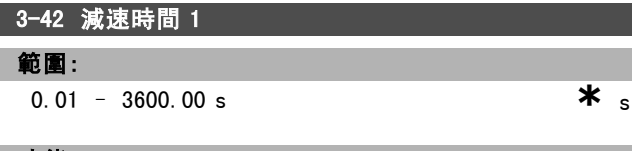

#### 功能:

輸入減速時間, 指從額定馬達速度 nM,N (參數 1-25) 減速 到 0 RPM的減速時間。請選擇合適的減速時間,使逆變器而 在此時間之內不會因馬達的再生發電操作而發生過電壓, 而且所生成的電流也不會超過電流極限 (在參數 4-18 中 設定)。值 0.00 對應於轉速模式中的 0.01 秒。參閱參 數 3-41 的加速時間。

$$
Par. 3 - 42 = \frac{t_{acc} * n_{norm} [par. 1 - 25]}{\Delta ref [RPM]} [s]
$$

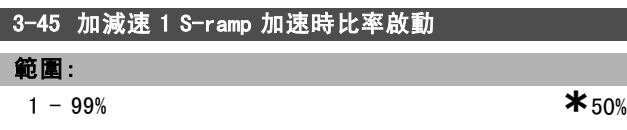

### 功能:

輸入總加速時間 (參數 3-41,加速轉矩增加階段) 的比 例。比例值越大,獲得的衝動補償也越大,應用中發生 轉矩衝動的程度也就越低。

# 3-46 加減速 1 S-ramp 加速時比率結束

# 範圍:

1 - 99% **\***50%

# 功能:

輸入總加速時間 (參數 3-41,加速轉矩減小階段) 的比 例。比例值越大,獲得的衝動補償也越大,應用中發生 轉矩衝動的程度也就越低。

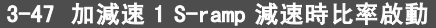

#### 範圍:

 $1 - 99\%$  **\*** 50%

#### 功能:

輸入總減速時間 (參數 3-42,減速轉矩增加階段) 的比 例。比例值越大,獲得的衝動補償也越大,應用中發生 轉矩衝動的程度也就越低。

#### 3-48 加減速 1 S-ramp 減速時比率結束

#### 範圍:

1 - 99% **\***50%

#### 功能:

輸入總減速時間 (參數 3-42,減速轉矩減小階段) 的比 例。比例值越大,獲得的衝動補償也越大,應用中發生 轉矩衝動的程度也就越低。

#### □ 3-5\* 加減速 2

選擇加減速參數,參閱 3-4\*。

注音:

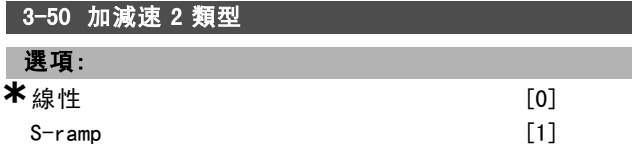

#### 功能:

根據加速/減速要求,選擇需要的加減速類型。線性加速在 加速時會有固定的加速度。S-ramp 將會有非線性的加速 度,對應用中的衝動做補償。

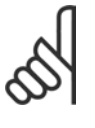

如果選擇 S-ramp [1] 且設定值在加減速期間 被更改,則加減速時間會延長,以消除衝動的 情形, 啟動或停機時間可能因此變得更長。 可能需要對 S-ramp 比率進行調整或切換啟始器。

Danfoss

如何谁行程式設定

| 3-51 加速時間 2        |                  |
|--------------------|------------------|
| 範圍:                |                  |
| $0.01 - 3600.00 s$ | $\boldsymbol{*}$ |

#### 功能:

輸入加速時間, 指從 0 RPM 加速到額定馬達速度 nM,N (參 數 1-25) 的加速時間。選擇合適的加速時間,使輸出電流 在加速期間不會超過電流極限 (在參數 4-18 中設定)。 0.00 的值對應於速度模式中的 0.01 秒。參閱參數 3-52 的 減速時間。

$$
Par.3 - 51 = \frac{t_{acc} * n_{norm} [par.1 - 25]}{\Delta ref [RPM]} [sec]
$$

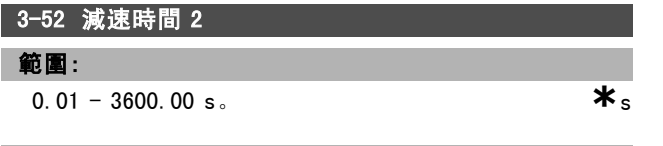

#### 功能:

輸入減速時間, 指從額定馬達速度 nM N (參數 1-25) 減速 到 0 RPM的減速時間。請選擇合適的減速時間,使逆變器而 在此時間之內不會因馬達的再生發電操作而發生過電壓, 而且所生成的電流也不會超過轉矩極限 (在參數 4-18 中 設定)。值 0.00 對應於轉速模式中的 0.01 秒。參閱參 數 3-51 的加速時間。

$$
Par.3 - 52 = \frac{t_{dec} * n_{norm} [par.1 - 25]}{\Delta ref [RPM]} [sec]
$$

# 3-55 加減速 2 S-ramp 加速時比率啟動

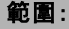

 $1 - 99\%$  **\*** 50%

# 功能:

輸入總加速時間 (參數 3-51,加速轉矩增加階段) 的比 例。比例值越大,獲得的衝動補償也越大,應用中發生 轉矩衝動的程度也就越低。

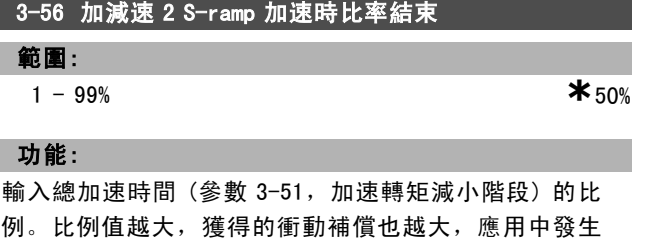

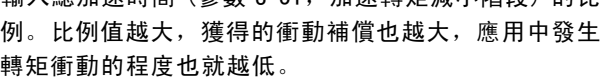

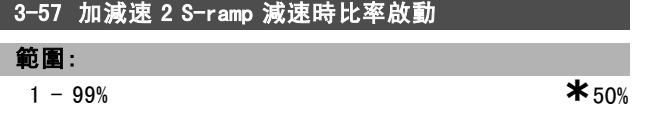

# 功能:

輸入總減速時間 (參數 3-52,減速轉矩增加階段) 的比 例。比例值越大,獲得的衝動補償也越大,應用中發生 轉矩衝動的程度也就越低。

### 3-58 加減速 2 S-ramp 減速時比率結束

## 範圍:

1 - 99% **\***50%

# 功能:

輸入總減速時間 (參數 3-52,減速轉矩減小階段) 的比 例。比例值越大,獲得的衝動補償也越大,應用中發生 轉矩衝動的程度也就越低。

#### □ 3-6\* 加減速 3

設定加減速參數,參閱 3-4\*。

注意:

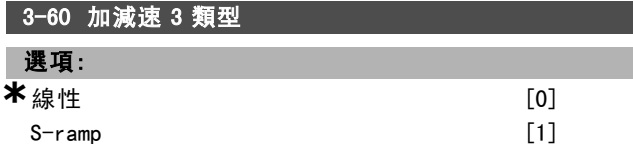

#### 功能:

根據加速/減速要求,選擇需要的加減速類型。線性加速在 加速時會有固定的加速度。S-ramp 將會有非線性的加速 度,對應用中的衝動做補償。

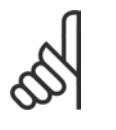

L

如果選擇 S-ramp [1] 且設定值在加減速期間 被更改,則加減速時間會延長,以消除衝動的 情形, 啟動或停機時間可能因此變得更長。

可能需要對 S-ramp 比率進行調整或切換啟始器。

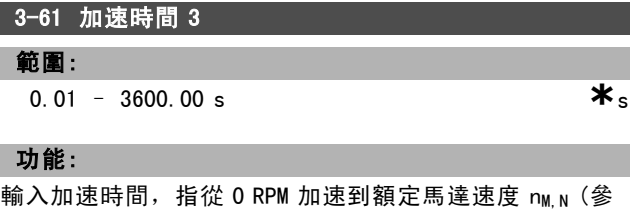

數 1-25) 的加速時間。選擇合適的加速時間,使輸出電流 在加速期間不會超過電流極限 (在參數 4-18 中設定)。 0.00 的值對應於速度模式中的 0.01 秒。參閱參數 3-62 的 減速時間。

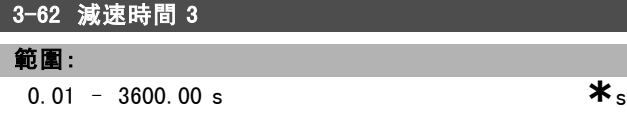

## 功能:

輸入合適的減速時間,指從額定馬達速度 nM,N (參數 1-25) 減速到 0 RPM 的減速時間。請選擇合適的減速時間, 使逆變器而在此時間之內不會因馬達的再生發電操作而發 生過電壓,而且所生成的電流也不會超過轉矩極限 (在參

Danfoss

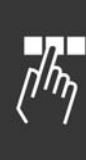

數 4-18 中設定)。值 0.00 對應於轉速模式中的 0.01 秒。 參閱參數 3-61 的加速時間。

$$
Par.3 - 62 = \frac{t_{dec} * n_{norm} [par.1 - 25]}{\Delta \text{ ref } [RPM]} [sec]
$$

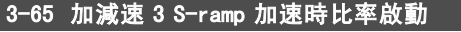

#### 範圍:

 $1 - 99\%$  **\*** 50%

# 功能:

輸入總加速時間 (參數 3-61,加速轉矩增加階段) 的比 例。比例值越大,獲得的衝動補償也越大,應用中發生 轉矩衝動的程度也就越低。

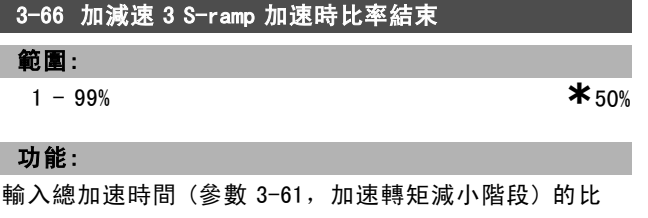

例。比例值越大,獲得的衝動補償也越大,應用中發生 轉矩衝動的程度也就越低。

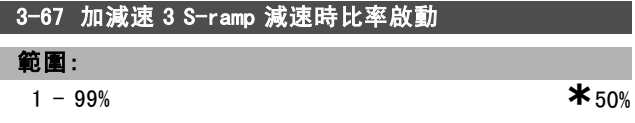

#### 功能:

輸入總減速時間 (參數 3-62,減速轉矩增加階段) 的比 例。比例值越大,獲得的衝動補償也越大,應用中發生 轉矩衝動的程度也就越低。

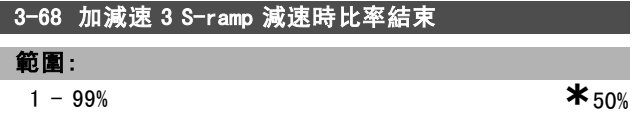

#### 功能:

輸入總減速時間 (參數 3-62,減速轉矩減小階段) 的比 例。比例值越大,獲得的衝動補償也越大,應用中發生 轉矩衝動的程度也就越低。

#### □ 3-7\* 加減速 4

設定加減速參數,參閱 3-4\*。

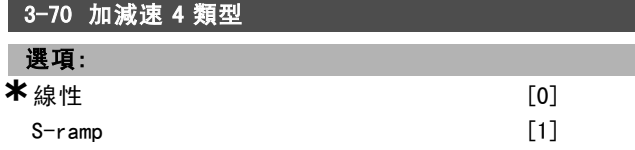

#### 功能:

根據加速/減速要求,選擇需要的加減速類型。線性加速在 加速時會有固定的加速度。S-ramp 將會有非線性的加速 度,對應用中的衝動做補償。

**\*** 預設設定 ( ) 顯示文字 ( ) 用於經串列通信埠的通信取值

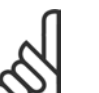

#### 注音:

如果選擇 S-ramp [1] 且設定值在加減速期間 被更改,則加減速時間會延長,以消除衝動的 情形, 啟動或停機時間可能因此變得更長。

可能需要對 S-ramp 比率進行調整或切換啟始器。

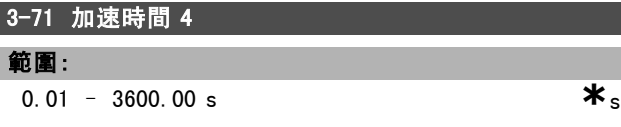

#### 功能:

輸入加速時間, 指從 0 RPM 加速到額定馬達速度 nM, N (參 數 1-25) 的加速時間。選擇合適的加速時間,使輸出電流 在加速期間不會超過電流極限 (在參數 4-18 中設定)。 0.00 的值對應於速度模式中的 0.01 秒。參閱參數 3-72 的 減速時間。

$$
Par.3 - 71 = \frac{t_{acc} * n_{norm} [par.1 - 25]}{\Delta \text{ ref } [RPM]} [sec]
$$

#### 3-72 減速時間 4

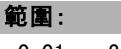

0.01 – 3600.00 s **\***s

# 功能:

輸入減速時間, 指從額定馬達速度 nM,N (參數 1-25) 減速 到 0 RPM的減速時間。請選擇合適的減速時間,使逆變器 在此時間之內不會因馬達的再生發電操作而發生過電壓, 而且所生成的電流也不會超過轉矩極限 (在參數 4-18 中 設定)。值 0.00 對應於轉速模式中的 0.01 秒。參閱參 數 3-71 的加速時間。

$$
Par.3 - 72 = \frac{t_{dec} * n_{norm} [par.1 - 25]}{\Delta ref [RPM]} [sec]
$$

3-75 加減速 4 S-ramp 加速時比率啟動

# 範圍:

 $1 - 99\%$  **\*** 50%

功能: 輸入總加速時間 (參數 3-71,加速轉矩增加階段) 的比 例。比例值越大,獲得的衝動補償也越大,應用中發生 轉矩衝動的程度也就越低。

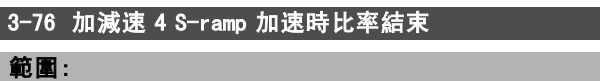

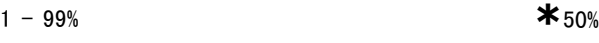

#### 功能:

輸入總加速時間 (參數 3-71,加速轉矩減小階段) 的比 例。比例值越大,獲得的衝動補償也越大,應用中發生 轉矩衝動的程度也就越低。

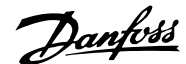

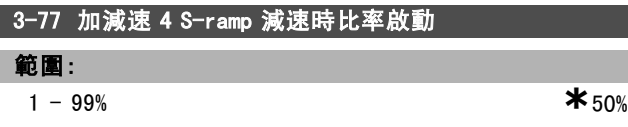

#### 功能:

輸入總減速時間 (參數 3-72,減速轉矩增加階段) 的比 例。比例值越大,獲得的衝動補償也越大,應用中發生 轉矩衝動的程度也就越低。

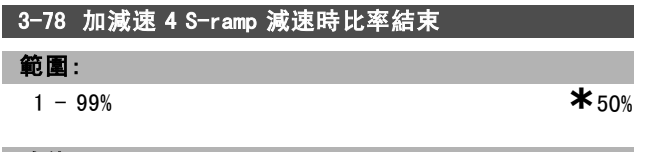

#### 功能:

輸入總減速時間 (參數 3-72,減速轉矩減小階段) 的比 例。比例值越大,獲得的衝動補償也越大,應用中發生 轉矩衝動的程度也就越低。

#### " 3-8\* 其他加減速

設定特殊加減速參數,如寸動或快速停止。

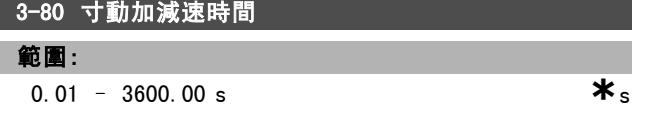

#### 功能:

輸入寸動加減速時間, 指在 0 RPM 與額定馬達速度 nM N ( 在參數 1-25 馬達額定轉速中設定) 之間變動的加減速時 間。請確保在給定的寸動加減速期間生成的輸出電流不會 超過在參數 4-18 中設定的電流極限。透過操作控制器、 選定的數位輸入,或串列通訊埠給出寸動信號之後,寸 動加減速時間即開始啟動。

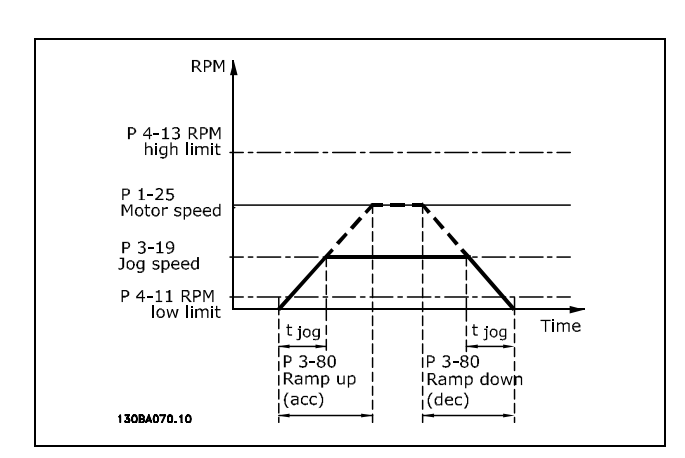

$$
Par.3 - 80 = \frac{t_{jog} * n_{norm} [par.1 - 25]}{\Delta jog speed [par.3 - 19]} [sec]
$$

# 3-81 快速停機減速時間 範圍: 0.01 – 3600.00 s **\***3 s **\*** <sup>預</sup>設設定 ( ) 顯示文字 [ ] 用於經串列通信埠的通信取<sup>值</sup>

# 功能:

輸入快速停機減速時間,指從額定馬達轉速減速到 0 RPM 的減速時間。請確保不會因馬達的再生發電操作(為了達 到給定的減速時間),而在逆變器中發生過電壓的情形。 請亦確保為了達到給定的減速時間而生成的電流,不會超 過在參數 4-18 中設定的電流極限。透過選定的數位輸入信 號或串列通訊埠信號,可啟動快速停機功能。

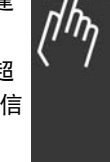

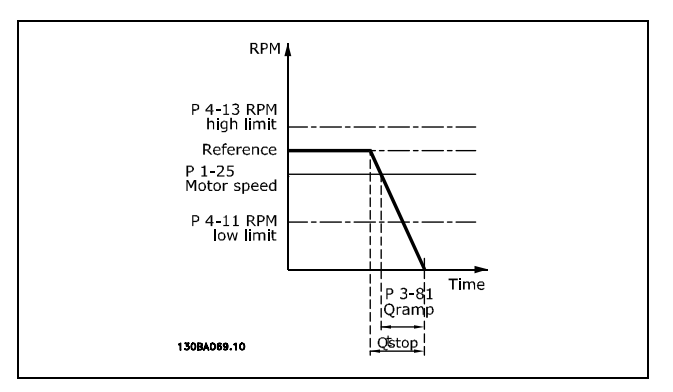

$$
Par.3 - 81 = \frac{t_{Qstop} * n_{norm} [par.1 - 25]}{\Delta jog\ ref [RPM]} [sec]
$$

#### " 3-9\* 數位電位計

數位電位器功能允許使用 INCREASE (增加)、DECREASE (減 少) 或 CLEAR (清除) 等功能來調整數位輸入的設定表單, 以增加或降低實際設定值。若要啟用此功能,必須至少有一 個數位輸入設定為 INCREASE (增加) 或 DECREASE (減少)。

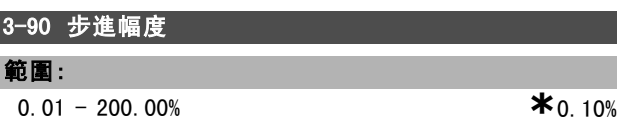

#### 功能:

以參數 1-25 設定之額定轉速的百分比形式, 輸入 INCREASE/DECREASE (增加/減少) 的步進幅度大小。如果 INCREASE / DECREASE (增加/減少) 被啟動的話, 最終設定 值將依照本參數中的量來增加/減少。

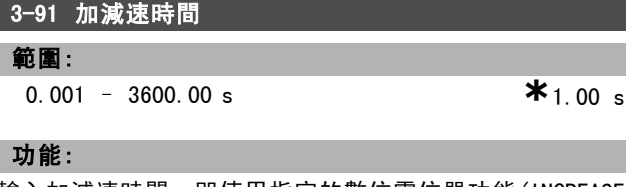

輸入加減速時間,即使用指定的數位電位器功能(INCREASE (增加)、DECREASE (減少) 或 CLEAR (清除) ) 從 0 % 增加 至 100%所需的時間。

如果 INCREASE / DECREASE (增加/減少) 啟動的時間超過參 數 3-95 中指定的加減速延遲時間,實際設定值將依照本加 減速時間來增加/減少。加減速時間係定義為使用在 3-90 步進幅度中指定的步進幅度來調整設定值所需的時間。

Danfoss

# 一 如何進行程式設定 一

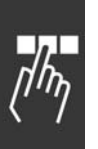

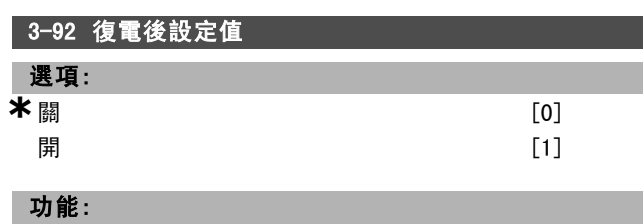

選擇關 [0],使數位電位器設定值於復電後復歸為 0%。 選擇開 [1],在復電時恢復最近的數位電位器設定值。

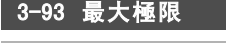

範圍:

-200 - 200% **\***100%

# 功能:

設定最終設定值的最大允許值。當數位電位器被用來作最 終設定值的微調時,我們建議這樣做。

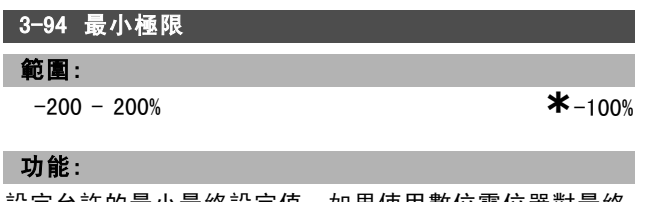

設定允許的最小最終設定值。如果使用數位電位器對最終 設定值進行微調,建議這樣做。

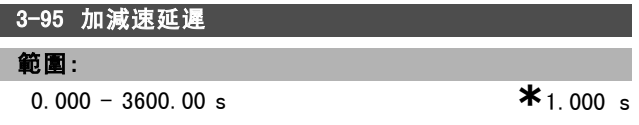

# 功能:

輸入從啟動數位電位器功能到變頻器開始增減設定值所需 的延遲。若延遲為 0 ms,設定值會在啟用增加/減小後立即 開始增減。另請參閱參數 3-91 加減速時間。

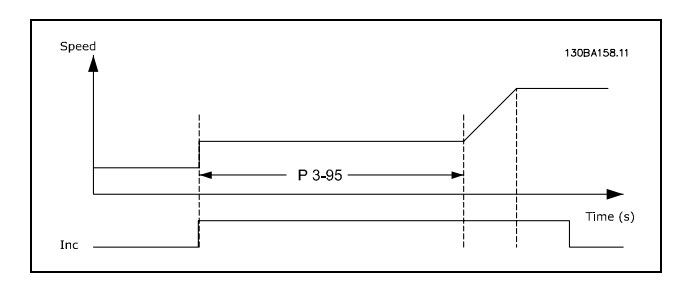

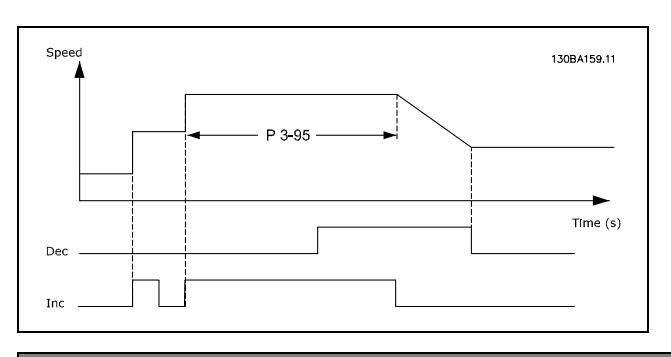

Danfoss

二 如何谁行程式設定 二

# " 參數:限制 / 警告

# " 4-\*\* 馬達限制

設定極限與警告的參數群組。

#### □ 4-1\* 馬達限制

定義馬達的轉矩、電流和速度等極限值,以及當極限值超 過時變頻器的反應。

極限值可能在顯示幕上產生訊息。警告總會在顯示幕或 fieldbus 上產生訊息。監測功能可能啟動警告或跳脫, 然 後變頻器就會停機並發出警報訊息。

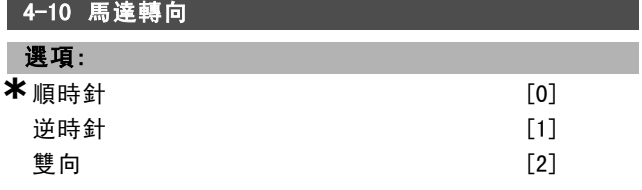

## 功能:

選擇所要求的馬達轉向。使用此參數來防止意外反轉。當 參數 1-00 控制方式被設為製程 [3],參數 4-10 會被預設 為順時針 [0]。在參數 4-10 的設定不會限制參數 4-13 的 設定選項。

本參數於馬達運轉時無法調整。

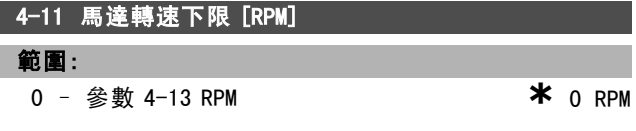

#### 功能:

輸入馬達最小轉速極限。您可以按照製造商建議的馬達最 小轉速,設定馬達轉速下限。馬達轉速下限不得超過參數 4-13 馬達轉速上限 [RPM] 的設定值。

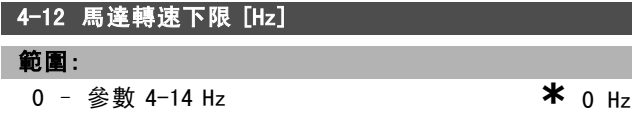

#### 功能:

輸入馬達轉速下限。可以對應於馬達轉軸的最小輸出頻率 設定馬達轉速下限速要速下限不得超過參數 4-14 馬 達轉速上限 [Hz] 的設定。

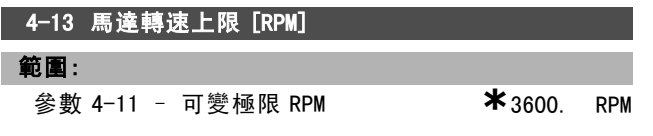

#### 功能:

輸入馬達最大轉速極限。您可以按照製造商的最大馬達額 定轉速,設定馬達轉速上限速轉速上限必須超過參數 4-11 馬達轉速下限 [RPM] 的設定值。

變頻器的輸出頻率值決不能超過該載波頻率 的 1/10。

\* 預設設定 ( ) 顯示文字 1 用於經串列通信埠的通信取值

注意:

#### 4-14 馬達轉速上限 [Hz]

#### 範圍:

參數 4-12 – <sup>可</sup>變極限 Hz **\*** 120 Hz

功能:

輸入馬達轉速上限。可以對應於製造商建議的馬達轉軸最 大頻率設定馬達轉速上限。馬達轉速上限必須大於參數 4-12 *馬達轉速下限 [Hz]* 的設定。

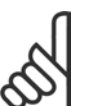

# 變頻器的輸出頻率值不得超過載波頻率的  $1/10$ .

## 4-16 馬達模式的轉矩極限

注音:

#### 範圍:

0.0 – <sup>可</sup>變極限 % **\***160.0 %

# 功能:

輸入馬達操作模式下的最大轉矩極限。該轉矩極限在不超 過馬達額定轉速 (參數1-25 馬達額定轉速) 的速度範圍內 有效。為防止馬達達到失速轉矩,該轉矩極限的出廠設定 為馬達額定轉矩 (計算值) 的 1.6 倍。有關更多資訊,請亦 參考參數 14-25 轉矩極限時跳脫延遲 。

如果更改了參數 1-00 到參數 1-26 中的設定,參數 4-16 將 不會自動復歸為出廠設定。

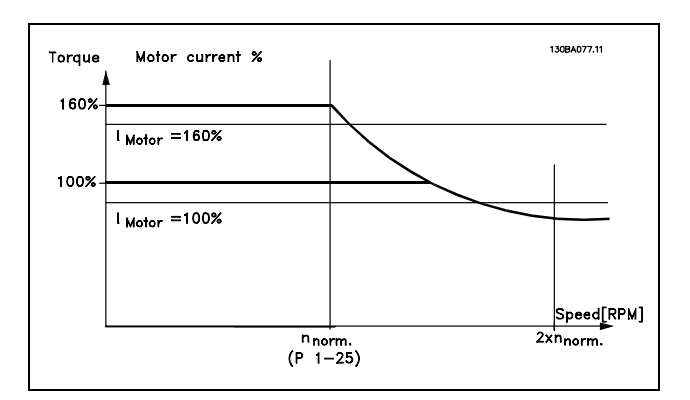

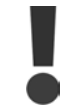

當參數 1- 00 控制方式被設定為開迴路轉速控 # [0] 時, 如果更改參數 4-16, 則參數 1-66 低速時的最小電流 將自動重新調整。

# 4-17 再生發電模式的轉矩極限

範圍:

0.0 – <sup>可</sup>變極限 % **\***160.0 %

#### 功能:

輸入再生發電模式操作下的最大轉矩極限。該轉矩極限在 不超過馬達額定速度 (參數1-25) 的速度範圍內有效。有關 詳細資訊,請參閱參數 4-16 馬達模式的轉矩極限 和參數 14-25 轉矩極限時跳脫延遲的圖解。

不會自動復歸為出廠設定。

# 如何谁行程式設定

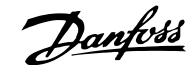

4-18 電流限制 範圍: 0.0 – <sup>可</sup>變極限 % **\***160.0 %

如果更改了參數 1-00 到參數 1-26 中的設定,參數 4-17 將

#### 功能:

輸入馬達在再生發電模式操作下的電流限制。為防止馬達 達到失速轉矩,該轉矩極限的出廠設定為馬達額定轉矩 ( 計算值) 的 1.6 倍。如果更改了參數 1-00 到參數 1-26 中 的設定,參數 4-18 將不會自動復歸為出廠設定。

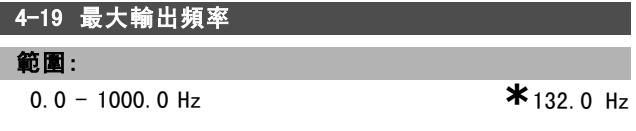

# 功能:

輸入最大輸出頻率值。參數 4-19 指定了變頻器輸出頻率的 絕對極限值,從而在意外超速狀況必須避免的應用例中提 高安全性。本絕對極限值適用於所有的模式,並不受參數 1-00 設定的影響。本參數於馬達運轉時無法調整。

#### □ 4-3\* 馬達回授監控

本參數群組包括監控與處理馬達回授裝置 (如編碼器與解 析器) 的設定。

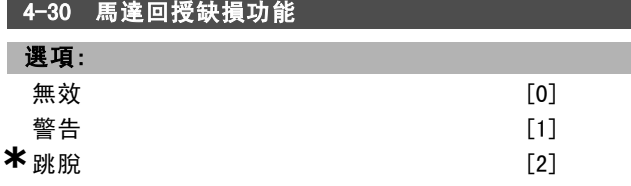

#### 功能:

選擇偵測到回授故障(例如,在參數 4-32 馬達回授缺損 時間截止所設定的時間內,回授信號與輸出轉速之間的偏 差超過參數 4-31 馬達回授轉速錯誤 中指定的偏差) 時 變頻器的反應。

如果不需要採取任何動作,請選擇無效 [0]。

如果選擇*警告* [1],則只發出警告。變頻器會繼續操作。 如果選擇*跳脫* [2], 可以使變頻器跳脫。

# 4-31 馬達回授轉速錯誤

#### 範圍:

1-600 RPM **\***300 RPM

#### 功能:

輸入機械主軸輸出轉速計算值與實際值之間允許的最大 追蹤偏差。

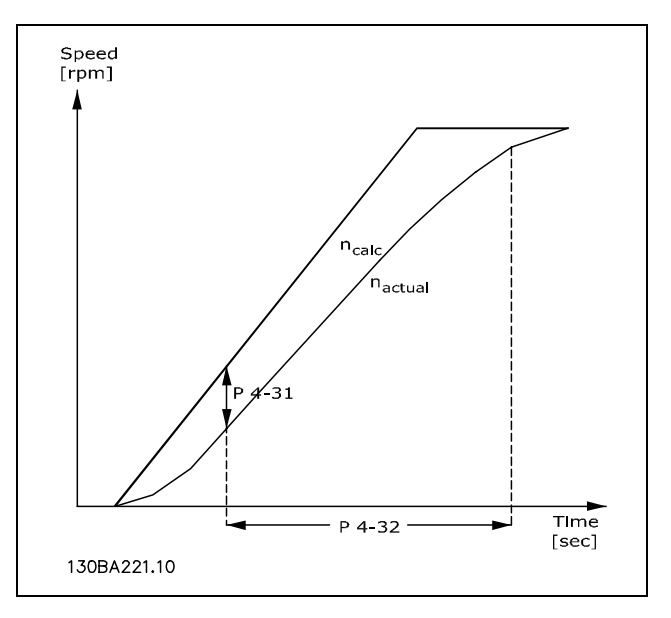

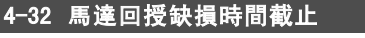

#### 範圍:

 $0.00 - 60.00 \text{ sec}$   $*_{0} \text{ sec}$ 

# 功能:

輸入允許偏差大於在參數 4-31 馬達回授轉速錯誤中設定的 追蹤偏差的超時時間長度。

#### □ 4-5\*警告值

為電流、轉速、設定值和回授定義可調整的警告極限。警 告將顯示在顯示器、所設定的輸出或串列總線上。

警告將顯示在顯示幕、所設定的輸出或串列總線上。

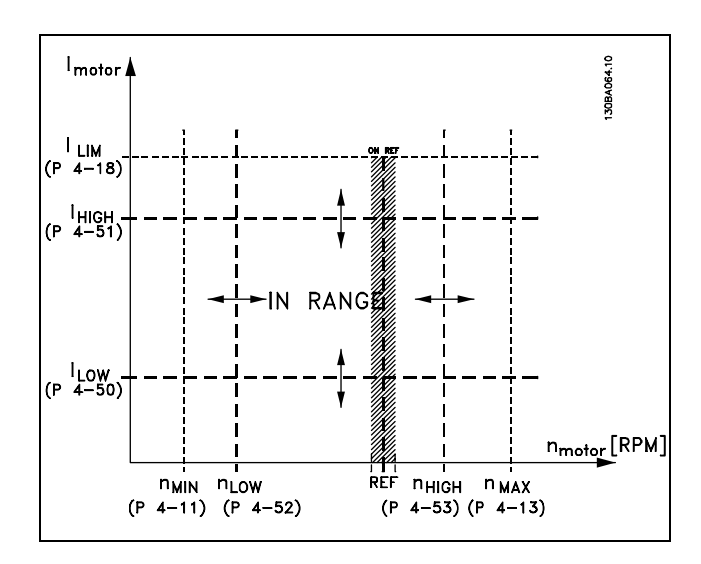

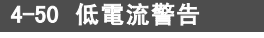

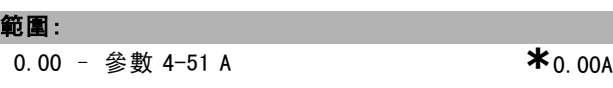

Danfoss

#### 功能:

輸入 ILOW 值。如果馬達電流低於此極限 (ILOW),顯示幕將 顯示"電流過低"。可對信號輸出進行程式設定,使其在 端子 27 或 29 以及在繼電器輸出 01 或 02 上產生狀態信 號。請參閱本章節的圖解。

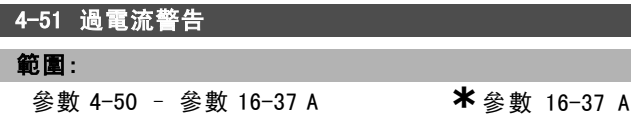

#### 功能:

輸入 I<sub>HIGH</sub> 值。如果馬達電流超過該極限 (I<sub>HIGH</sub>),顯示幕 將顯示"電流過高"。可對信號輸出進行程式設定,使其 在端子 27 或 29 以及在繼電器輸出 01 或 02 上產生狀態信 號。請參閱本章節的圖解。

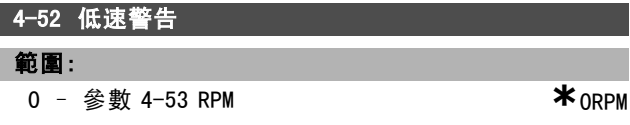

#### 功能:

輸入 niow 值。如果馬達轉速低於此極限 (niow), 顯示幕將 顯示"轉速過低"。可對信號輸出進行程式設定,使其在 端子 27 或 29 以及在繼電器輸出 01 或 02 上產生狀態信 號。請在變頻器正常工作範圍內設定馬達轉速的信號下限 nLOW。請參閱本章節的圖解。

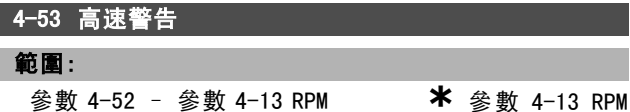

#### 功能:

輸入 nHIGH 值。如果馬達轉速超過該極限 (nHIGH),顯示幕 將顯示"速度過高"。可對信號輸出進行程式設定,使其 在端子 27 或 29 以及在繼電器輸出 01 或 02 上產生狀態信 號。請在變頻器正常工作範圍內設定馬達轉速的信號上限 nHIGH。請參閱本章節的圖解。

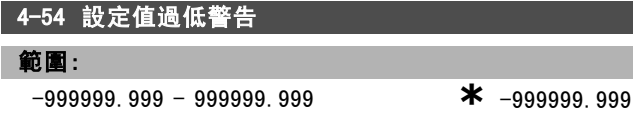

功能:

輸入設定值下限。當實際設定值低於此極限時,顯示幕將 顯示設定值過低。可對信號輸出進行設定,使其在端子 27 或 29 以及繼電器輸出 01 或 02 上產生狀態信號。

4-55 設定值過高警告 範圍: -999999.999 - 999999.999 **\*** 999999.999

#### 功能:

輸入設定值上限。當實際設定值超過此極限時,顯示幕將 顯示設定值過高。可對信號輸出進行設定,使其在端子 27 或 29 以及繼電器輸出 01 或 02 上產生狀態信號。

\* 預設設定 ( ) 顯示文字 | 月於經串列通信埠的通信取值

#### 4-56 回授過低警告

範圍:

-999999.999 - 999999.999 **\*** -999999.999

#### 功能:

輸入回授下限。當回授低於此極限時,顯示幕將顯示回授 過低。可對信號輸出進行設定,使其在端子 27 或 29 以及 繼電器輸出 01 或 02 上產生狀態信號。

# 4-57 回授過高警告

範圍: -999999.999 - 999999.999 **\*** 999999.999

#### 功能:

輸入回授上限。當回授超過此極限時,顯示幕將顯示回授 過高。可對信號輸出進行設定,使其在端子 27 或 29 以及 繼電器輸出 01 或 02 上產生狀態信號。

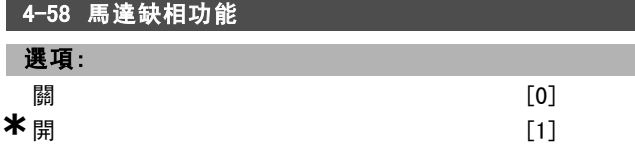

#### 功能:

選擇*開*, 在馬達缺相時顯示警報。選擇*關*, 在馬達缺相時 不顯示警報。如果馬達僅以兩相運轉,馬達可能因過熱而 損壞。強烈建議保持在*開*的設定。 本參數於馬達運轉時無法調整。

#### " 4-6\* 回避轉速

定義加減速的回避轉速區。

一些系統因可能存在共振問題而要求避開某些輸出頻率或 速度。最多可避免四個頻率或轉速範圍。

4-60 回避轉速的起點 [RPM]

數組 [4]

# 範圍:

0 - 參數 4-13 RPM **\*\*** 0 RPM

#### 功能:

一些系統因可能有共振問題而要求避開某些輸出轉速。 請輸入要避開的轉速下限。

#### 4-61 回避轉速的起點 [Hz]

數組 [4]

# 範圍:

0 - 參數 4-14 Hz **\*** 0 Hz

#### 功能:

一些系統因系統內部可能發生共振問題而要求避開某些輸 出轉速。輸入要避開的轉速下限。

Danfoss

# 一 如何進行程式設定 一

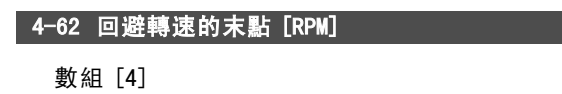

範圍:

0 - 參數 4-13 RPM **\*** 0RPM

# 功能:

一些系統因可能有共振問題而要求避開某些輸出轉速。 請輸入要避開的轉速上限。

## 4-63 回避轉速末點 [Hz]

數組 [4]

# 範圍:

0 - 參數 4-14 Hz **\*** 0 Hz

# 功能:

一些系統因系統內部可能發生共振問題而要求避開某些輸 出轉速。輸入要避開的轉速上限。

# $\Box$  參數: 數位輸入/輸出

#### " 5-\*\* 數位輸入/輸出

設定數位輸入與輸出的參數群組。

### □ 5-0\* 數位 I/0 模式

IO 模式的設定參數。NPN/PNP 以及將 IO 設定為輸入或 輸出。

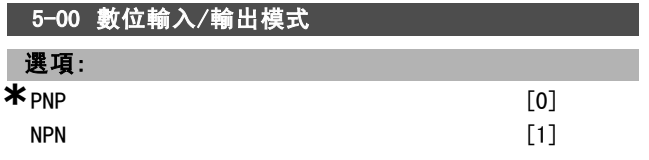

#### 功能:

數位輸入和經過程式設定的數位輸出可根據是在 PNP 系統 還是在 NPN 系統中工作,來事先進行程式設定。

請為正轉向脈衝 () 選擇 PNP [0]。PNP 系統的電壓下降 到與大地相等。

請為負轉向脈衝 () 選擇 NPN [1]。NPN 系統的電壓被提升 到 + 24 V, 變頻器的內部電壓。

本參數於馬達運轉時無法調整。

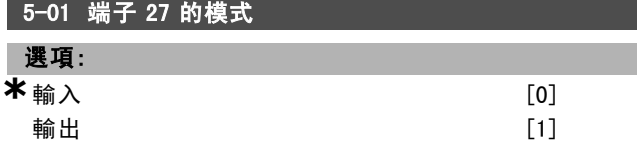

#### 功能:

選擇輸入 [0] 來將端子 27 定義為數位輸入。 選擇輸出 [1] 來將端子 27 定義為數位輸出。 本參數於馬達運轉時無法調整。

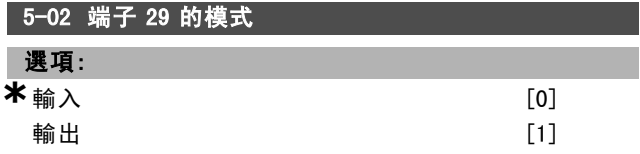

## 功能:

選擇輸入 [0] 來將端子 29 定義為數位輸入。 選擇輸出 [1] 來將端子 29 定義為數位輸出。 本參數僅限於 FC 302 使用。 本參數於馬達運轉時無法調整。

# " 5-1\* 數位輸入

為輸入端子設定輸入功能的參數。 數位輸入可用來選擇變頻器的各項功能。所有的數位輸 入均可設定為以下的功能:

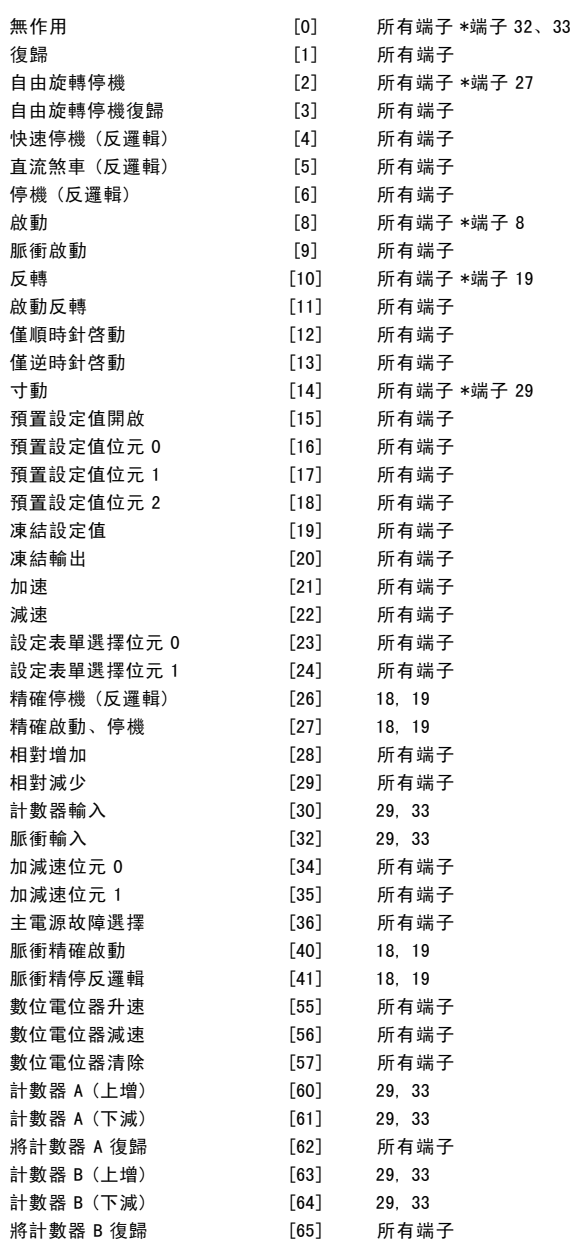

所有端子 = 端子 18、19、27、29、32、33、X30/2、 X30/3、X30/4。X30/ 為 MCB 101 上的端子。 端子 29 僅在 FC 302 才有。

專為單一數位輸入使用的功能會在其有關的參數中指明。

所有的數位輸入均可設定為以下的功能:

- 無作用 [0]: 變頻器對傳輸到端子的信號不產生反應。
- 復歸 [1]: 在跳脫/警報後會將變頻器復歸。並不是所 有警報都能被復歸。
- 自由旋轉停機 [2] (出廠設定為數位輸入端 27): 自由 旋轉停機,反邏輯輸入 (NC)。變頻器讓馬達以自由模 式運動。邏輯 '0'=> 自由旋轉停機。
- 自由旋轉停機復歸 [3]: 復歸和自由旋轉停機反邏輯的 輸入 (NC)。變頻器讓馬達以自由模式運動,並將變頻 器復歸。邏輯 '0'=> 自由旋轉停機復歸。

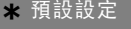

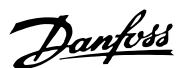

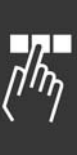

Danfoss

- 
- ï 快速停機 (反邏輯) [4]:反邏輯輸入 (NC)。根據參 數 3-81 中設定的快速停止加減速時間產生停機。當 馬達停止時, 其轉軸將處於自由模式。邏輯 '0'=> 快速停止。
- 直流煞車 (反邏輯) [5]: 直流煞車反邏輯輸入 (NC)。 向馬達施加持續一段時間的直流電流,使其停止。請 參閱參數 2-01 到參數 2-03。該功能僅在參數 2-02 中 的值不為 0 時有效。邏輯 '0'=> 直流煞車。
- ï 停機 (反邏輯) [6]:停機(反邏輯) 功能。當所選擇 的端子從邏輯 '1' 變為邏輯 '0' 時,將產生停機 功能。該停機動作將按照所選的加減速時間 (參數 3-42、參數 3-52、參數 3-62、參數 3-72) 來執行。

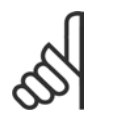

注意: 如果變頻器在達到轉矩極限時收到了停機命令, 它可能無法自動停止。為確保變頻器能停止,請 將數位輸出設定為*轉矩極限和停止* [27], 並將

該數位輸出連接到被設定為自由旋轉停機的數位輸入端。

- ï 啟動 [8] (出廠設定為數位輸入端 18):為啟動/停機 命令選擇啟動。邏輯'1'= 啟動,邏輯'0'= 停機。
- 脈衝啟動 [9]: 如果脈衝持續時間不小於 2 毫秒, 馬 達將啟動。如果啟動了停機 (反邏輯),馬達將停止。
- ï 反轉 [10]:(出廠設定為數位輸入端 19)。更改馬達轉 軸的旋轉方向。選擇邏輯'1'即可反轉。反轉信號只 更改旋轉方向。它並不開始啟動功能。請在參數 4-10 馬達轉向中選擇雙向。該功能在參數 1-00 控制方式的 閉廻路轉速控制 [1] 或轉矩控制 [2] 下是無效的。
- 啟動反轉 [11]: 用於啟動/停機, 以及同一線路上的反 轉功能。使用反轉功能時,不允許同時存在啟動信號。
- 僅順時針啟動 [12]: 如果馬達轉軸在啟動時必須順時 針旋轉,請使用該選項。
- 僅逆時針啟動 [13]: 如果馬達轉軸在啟動時必須逆時 針旋轉,請使用該選項。
- ï 寸動 [14] (出廠設定為數位輸入端 29):用於外部設 定值和預置設定值之間的切換。在參數 2-14 中選擇 外部/預置 [2]。邏輯'0'= 外部設定值有效; 邏輯 '1'= 四個設定值之一有效 (按下表所示)。
- 預置設定值開啓 [15]: 用於外部設定值和預置設定值 之間的切換。其前提為已經在參數 3-04 中選定了外部 / 預置 [1] 。邏輯 '0' = 外部設定值有效; 邏輯 '1' = 八個預置設定值之一有效。
- 預置設定值位元 0 [16]: 經由預置設定值位元 0、1 和 2,可以根據下表選擇八個預置設定值中的一個。
- ï 預置設定值位元 1 [17]:與預置設定值位元 0 [16] 相 同。
- 預置設定值位元 2 [18]: 預置設定值位元 2 [18]: 與 預置設定值位元 0 [16] 相同。

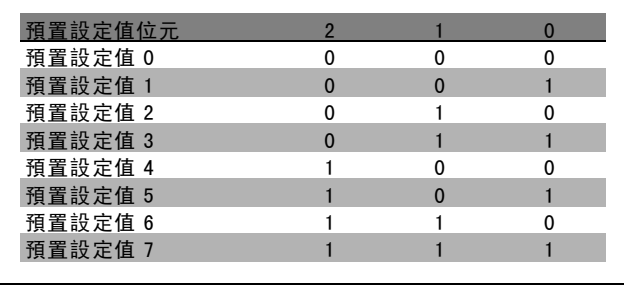

- 凍結設定值 [19]: 凍結實際設定值。現在, 凍結的 設定值就成為開始使用加速和減速功能的啟用點/條 件。如果使用加速/減速,則速度總是按加減速 2 ( 參數 3-51 和 3-52) 在 0 至參數 3-03 最大設定值 之 間的範圍內變化。
- 凍結輸出 [20]: 凍結實際的馬達頻率 (Hz)。現在, 凍 結的馬達頻率就成為開始使用加速和減速功能的啟用 點/條件。如果使用加速/減速,則速度總是按加減速 2 (參數 3-51 和 3-52) 在 0 至參數 1-23 馬達頻率之 間的範圍內變化。

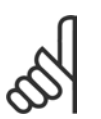

# 注意:

當凍結輸出有效時,則不能透過較低的 '啟動 [13]' 信號來停止變頻器。此時需要透過被設 定為"自由旋轉停機 [2]"或"自由旋轉停機

復歸"的端子來停止變頻器。

加速 [21]: 如果要對加速/減速進行數位控制 (馬達電 位器),請選擇"加速"和"減速"。該功能可透過 選擇"凍結設定值"或"凍結輸出"來啟動。當加速 時間低於 400 毫秒時, 最終設定值將增加 0.1%。 如 果加速時間超過 400 毫秒時, 最終設定值將依照加減 速 2 (參數 3-41) 來進行加減速。

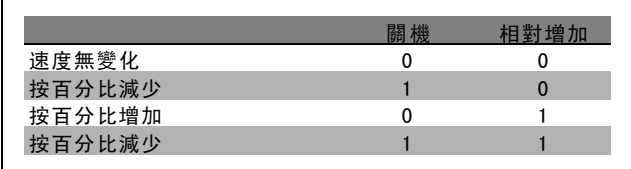

- 減速 [22]: 與"加速 [21]"相同。
- 設定表單選擇位元 0 [23]: 選擇設表單選擇位元 0 或 設表單選擇位元 1 來選擇四個設定表單中的一個。必 須將參數 0-10 有效設定表單設爲"多重設定表單"。
- ï 設定表單選擇位元 1 [24] (出廠設定為數位輸入 32): 與"設定表單選擇位元 0 [23]"相同。
- 精確停機 (反邏輯) [26]: 延長停機信號, 以便在不受 轉速的影響下產生精確停機。
	- 精確停機 (反邏輯) 功能可在端子 18 或 19 使用。
- 精確啟動、停機[27]: 當在參數 1-83 精確停機功能 中選定精確加減速停機 [0] 時,可使用本選項。

Danfoss

如何谁行程式設定 \_\_

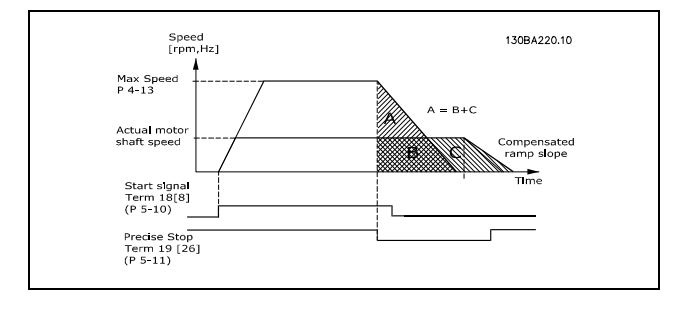

- 相對增加 [28]: 選擇相對增加/相對減少, 可以增加或 減小參數 3-12 中的設定值。
- 相對減少 [29]: 與"相對增加 [28]"相同。
- 計數器輸入 [30]: 若要使用參數 1-83 中的精確停機功 能,並將其當作計數器停機或轉速補償計數器停機 (使 用或不使用復歸),請選擇"計數器輸入"。計數器值 必須在參數 1-84 中設定。
- 脈衝輸入 [32]: 如果使用脈衝序列作為設定值或回 授,請選擇"脈衝輸入"。其比例率在參數組 5-5\* 中完成。
- ï 加減速位元 0 [34]
- 加減速位元 1 [35]
- 主電源故障選擇 [36]: 選擇該選項可啟動參數 14-10 主電源故障。主電源故障反邏輯在邏輯 .0. 狀態下有 效。
- 脈衝精停反邏輯 [41]: 當在參數 1-83 精確停機功能 中選定精確停機功能時,將送出脈衝停機信號。請參 閱選項 [26]。脈衝精停反邏輯功能可在端子 18 或 19 使用。
- 數位電位器升速 [55] : 使用該輸入作為參數組 3-9\* 中所描述數位電位器功能的 "增加" 信號。
- 數位電位器減速 [56]: 使用該輸入作為參數組 3-9\* 中 所描述數位電位器功能的 "減少" 信號。
- 數位電位器清除 [57]: 使用該輸入 "清除" 參數組 3-9\* 中所描述的數位電位器設定值。
- ï 計數器 A (上增) [60]:(限端子 29 或 33) SLC 計數 器於增量計數時的輸入。
- ï 計數器 A (下減) [61]:(限端子 29 或 33) SLC 計數 器於減量計數時的輸入。
- ï 將計數器 A 復歸 [62]:計數器 A 復歸的輸入。
- ï 計數器 B (上增) [63]:(限端子 29 或 33) SLC 計數 器於增量計數時的輸入。
- ï 計數器 B (下減) [64]:(限端子 29 或 33) SLC 計數 器於減量計數時的輸入。
- ï 將計數器 B 復歸 [65]:計數器 B 復歸的輸入。

#### 5-10 端子 18 數位輸入

#### 功能:

請在可用的數位輸入範圍選擇功能。

# 5-11 端子 19 數位輸入

#### 功能:

請在可用的數位輸入範圍選擇功能。

#### \* 預設設定 ( ) 顯示文字 | 月於經串列通信埠的通信取值

5-12 端子 27 數位輸入

#### 功能:

請在可用的數位輸入範圍選擇功能。

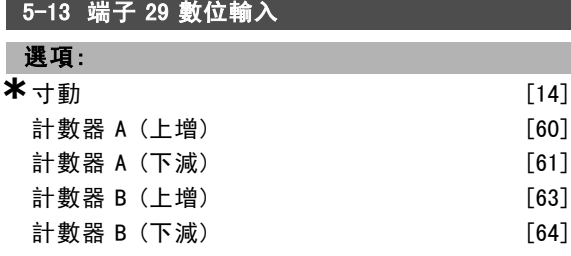

#### 功能:

請在可用的數位輸入範圍與其他的選項 [60]、[61]、[63] 與 [64] 中選擇功能。計數器是在智慧邏輯控制器功能中 使用的。本參數僅限於 FC 302 使用。

# 5-14 端子 32 數位輸入

#### 選項:

**\***無作用 [0]

#### 功能:

請在可用的數位輸入範圍選擇功能。計數器是在智慧邏輯 控制器功能中使用的。

### 5-15 端子 33 數位輸入

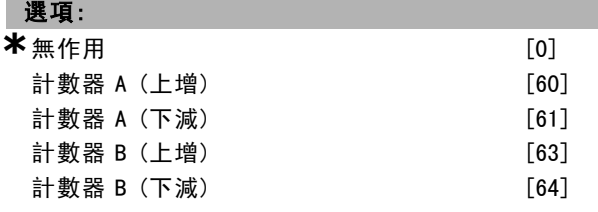

## 功能:

請在可用的數位輸入範圍與其他的選項 [60]、[61]、[63] 與 [64] 中選擇功能。計數器是在智慧邏輯控制器功能 中使用的。

## 5-16 端子 X30/3 數位輸入

選項:

\*無作用 [0]

# 功能:

本參數僅在變頻器中安裝 MCB 101 時才能被啟用。

#### 5-17 端子 X30/4 數位輸入

選項:

\*無作用 [0]

#### 功能:

本參數僅在變頻器中安裝 MCB 101 時才能被啟用。

Danfoss

# 5-18 端子 X30/4 數位輸入 選項:

\*無作用 [0]

#### 功能:

本參數在變頻器安裝有 MCB 101 選項模組時有效。

#### " 5-3\* 數位輸出

為輸出端子設定輸出功能的參數。2 個固態數位輸出為端 子 27 和 29 共用。在參數 5-01 端子 <sup>27</sup> 的模式中為端子 27 設定 I/0 功能, 而在參數 5-02 端子 29 的模式 中為端子 29 設定 I/O 功能。這些參數於馬達運轉時無法調整。

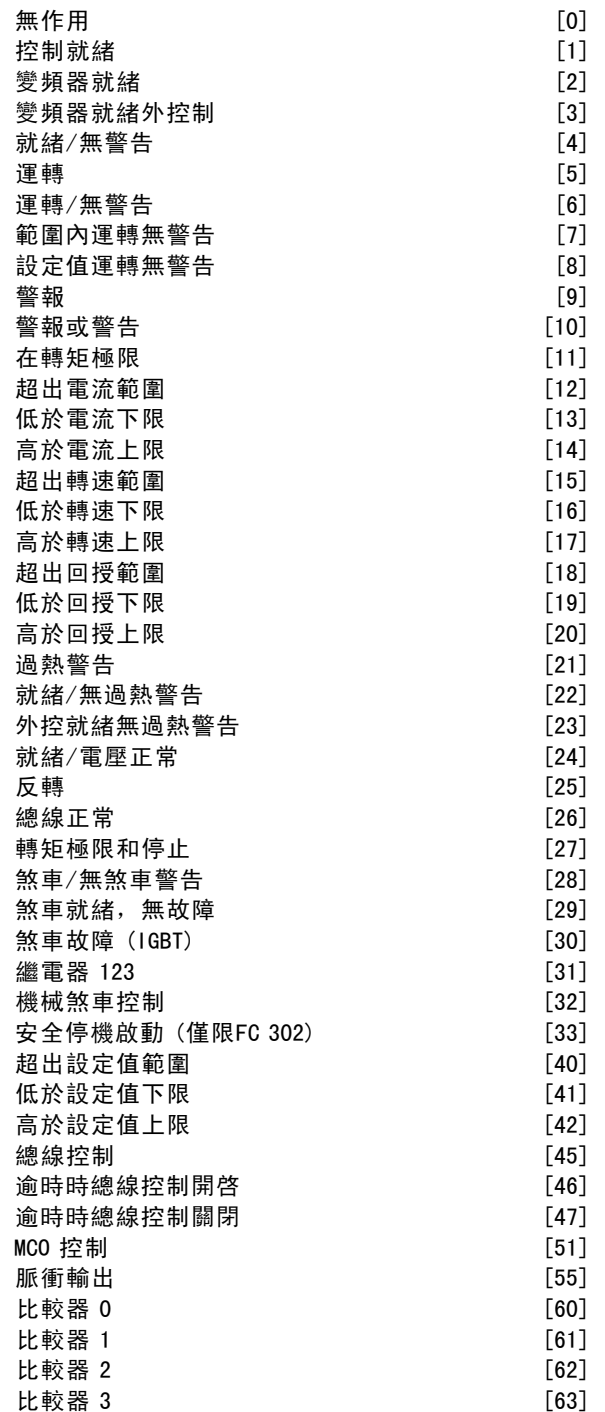

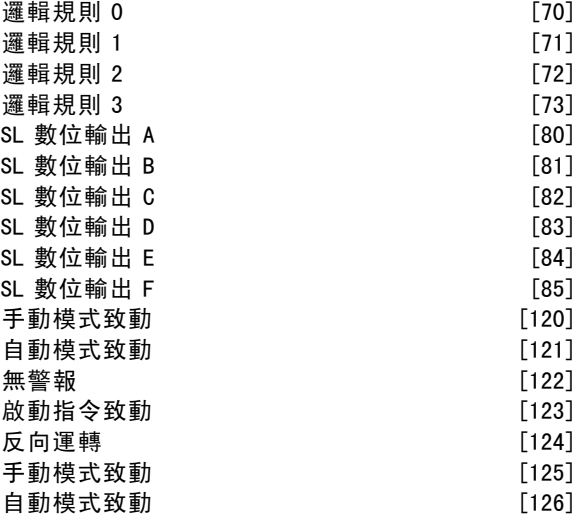

數位輸入可以設定為以下的功能:

- 無作用 [0]: 所有數位輸出和繼電器輸出的出廠設定
- 控制就緒 [1]: 控制板接收到輸入電壓。
- 變頻器就緒 [2]: 變頻器已準備就緒, 並且對控制 板輸入電壓信號。
- 變頻器就緒外控制 [3]: 變頻器已做好操作準備, 並處 於自動開啟模式。
- 就緒/無警告 [4]: 變頻器已做好操作準備。沒有給出 啟動或停機命令 (啟動/停用)。沒有警告。
- ï 運轉 [5]:馬達正在運轉。
- 運轉/無警告 [6]: 輸出轉速高於在參數 1-81 *停止功 能的最低啟動轉速 [RPM]* 中設定的轉速。馬達正在運 轉,並且沒有警告。
- ï 範圍內運轉無警告 [7]:馬達在參數 4-50 到參數 4-53 設定的電流/轉速範圍內運轉。
- ï 設定值運轉無警告 [8]:馬達以設定轉速運轉。
- 警報 [9]: 警報啟動了輸出。沒有警告。
- ï 警報或警告 [10]:警報或警告啟動了輸出。
- ï 在轉矩極限 [11]:已超過在參數 4-16 或參數 1-17 中 設定的轉矩極限。
- 超出電流範圍 [12]: 馬達電流超出了參數 4-18 所 設定的範圍。
- 低於電流下限 [13]: 馬達電流低於參數 4-50 的設定。
- 高於電流上限 [14]: 馬達電流高於參數 4-51 的設定。
- 超出轉速範圍 [15]
- 低於轉速下限 [16]: 輸出轉速低於參數 4-52 的設定。
- 高於轉速上限 [17]: 輸出轉速高於參數 4-53 的設定。
- ï 超出回授範圍 [18]:回授超出在參數 4-56 和 4-57
	- 中所設定的範圍。
- 低於回授下限 [19]: 回授低於參數 4-56 回授過低警告 中所設定的限制。
- 高於回授上限 [20]:回授高於參數 4-57 回授過高警告 中所設定的限制。
- 過熱警告 [21]: 當溫度超出馬達、變頻器、煞車電阻 器或熱敏電阻的溫度極限時,會啟動過熱警告。

Danfoss

- 就緒/無過熱警告 [22]: 變頻器已做好操作準備, 並 且沒有超溫警告。
- 外控就緒無過熱警告 [23]: 變頻器已做好操作準備, 並處於自動開啟模式。沒有超溫警告。
- 就緒/電壓正常 [24]: 變頻器已做好操作準備, 並 且主電源電壓在指定的電壓範圍內 (請參閱共同規 格章節)。
- 反轉 [25] : 反轉。 邏輯 '1'=當馬達順時針旋轉 時,繼電器被啟動,24 V DC。邏輯 '0' = 當馬達逆 時針旋轉時,繼電器未啟動,無信號。
- 總線正常 [26]: 透過串列通訊埠通訊有效 (無時間 截止)。
- 轉矩極限和停止 [27]: 在執行自由旋轉停機和在轉矩 極限情況下使用。如果變頻器收到停機命令並達到轉 矩極限時,信號將為邏輯"0"。
- 煞車/無煞車警告 [28]: 煞車有效並且沒有警告。
- 煞車就緒,無故障 [29]: 煞車功能已準備就緒,並 且沒有故障。
- ï 煞車故障 (IGBT) [30]:當煞車晶體 IGBT 發生短路 時,輸出為邏輯 '1'。如果煞車模組有故障時,使 用該功能可保護變頻器。使用輸出/繼電器切斷變頻 器的主電源電壓。
- ï 繼電器 123 [31]:如果在參數群組 8-\*\* 中選擇了控制 字組 [0], 則會啟動繼電器。
- 機械煞車控制 [32]: 啟用外部機械煞車控制,請參閱 **機械煞車控制章節的說明以及參數組 2-2\*。**
- 安全停機啟動 [33]: 表示在端子 37 的安全停機功能 已經啟動。
- 超出設定值範圍 [40]
- 低於設定值下限 [41]
- 高於設定值上限 [42]
- 總線控制 [45]
- 逾時時總線控制開啟 [46]
- 谕時時總線控制關閉 [47]
- **MCO 控制 [51]**
- 脈衝輸出 [55]
- 比較器 0 [60]: 請參閱參數組 13-1\*。如果比較器 0 被判定為 TRUE (真), 輸出將變高。否則將變低。
- 比較器 1 [61]: 請參閱參數組 13-1\*。如果比較器 2 被判定為 TRUE (真), 輸出將變高。否則將變低。
- 比較器 2 [62]: 請參閱參數組 13-1\*。如果比較器 2 被判定為 TRUE (真), 輸出將變高。否則將變低。
- 比較器 3 [63]: 請參閱參數組 13-1\*。如果比較器 3 被判定為 TRUE (真), 輸出將變高。否則將變低。
- ï 邏輯規則 0 [70]:請參閱參數組 13-4\*。如果邏輯規則 0 被判定為 TRUE (真), 輸出將變高。否則將變低。
- ï 邏輯規則 1 [71]:請參閱參數組 13-4\*。如果邏輯規則 1 被判定為 TRUE (真), 輸出將變高。否則將變低。
- ■邏輯規則 2 [72]:請參閱參數組 13-4\*。如果邏輯規則 2 被判定為 TRUE (真), 輸出將變高。否則將變低。
- ■邏輯規則 3 [73]:請參閱參數組 13-4\*。如果邏輯規則 3 被判定為 TRUE (真), 輸出將變高。否則將變低。
- SL 數位輸出 A [80]: 請參閱參數 13-52 SL 控制器動 作。每當 SL 控制器動作 [38] 數位輸出 <sup>A</sup> 設為高被執

行,輸入就會變高。每當 SL 控制器動作 [32] "數位輸 出 A 設為低"被執行,輸入就變低。

- SL 數位輸出 B [81]: 請參閱參數 13-52 SL 控制器動 作。每當 SL 控制器動作 [39] 數位輸出 <sup>B</sup> 設為高被執 行,輸入就會變高。每當 SL 控制器動作 [33] *數位輸* 出 B 設為低被執行, 輸入就變低。
- SL 數位輸出 C [82]: 請參閱參數 13-52 SL 控制器動 作。每當 SL 控制器動作 [40] 數位輸出 <sup>C</sup> 設為高被執 行,輸入就會變高。每當 SL 控制器動作 [34] 數位輸 出 C 設為低被執行, 輸入就變低。
- · SL 數位輸出 D [83]: 請參閱參數 13-52 SL 控制器動 作。每當 SL 控制器動作 [41] 數位輸出 <sup>D</sup> 設為高被執 行,輸入就會變高。每當 SL 控制器動作 [35] *數位輸* 出 D 設為低被執行, 輸入就變低。
- SL 數位輸出 E [84]: 請參閱參數 13-52 SL 控制器動 作。每當 SL 控制器動作 [42] 數位輸出 <sup>E</sup> 設為高被執 行,輸入就會變高。每當 SL 控制器動作 [36] *數位輸* 出 E 設為低被執行, 輸入就變低。
- · SL 數位輸出 F [85]: 請參閱參數 13-52 SL 控制器動 作。每當 SL 控制器動作 [43] 數位輸出 <sup>F</sup> 設為高被執 行,輸入就會變高。每當 SL 控制器動作 [37] *數位輸* 出 F 設為低被執行, 輸入就變低。
- 手動模式致動「120]: 如果參數 3-13 設定值給定方 式 = [2] 操作器, 或者參數 3-13 設定值給定方式 = [0] 聯接到手動/自動, 同時 LCP 正處於手動啟動模 式,則輸出將變高。
- 自動模式致動 [121]: 如果參數 3-13 設定值給定方式 *= 遠端* [1],或*聯接到手動/自動* [0] 同時 LCP 正處 於自動啓動模式,則輸出將變高。
- 無警報 [122]: 當未出現警報時, 則輸出變高。
- 啟動指令致動 [123]: 每當存在有效的啟動命令 (也就 是透過數位輸入總線連接或 [Hand on] (手動啟動) 或 [Auto on] (自動啟動)), 並且沒有其他有效的停機或 啟動命令時,輸出將變高。
- 反向運轉 [124]: 每當變頻器逆時針運轉時 (狀態位 元 '運轉中' AND '反向' 的邏輯運算結果),輸 出將變高。
- 手動模式致動 [125]: 每當變頻器處於手動啟動模式 時 (可由 [Hand on] (手動啟動) 上方的 LED 指示燈看 出),輸出將變高。
- 自動模式致動 [126]: 每當變頻器處於手動啟動模式 時 (可由 [Auto on] (自動啟動) 上方的 LED 指示燈看 出),輸出將變高。

## 5-30 端子 27 數位輸出

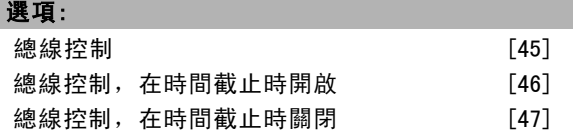

#### 功能:

選擇*總線控制* [45] 來透過總線控制輸出。輸出的狀態係 設定在參數 5-90 當中。當總線時間截止發生時, 輸出 狀態將會保留。

Danfoss

如何谁行程式設定

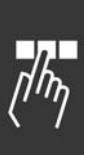

選擇*總線控制, 在時間截止時開啟* [46] 來诱過總線控制輸 出。輸出的狀態係設定在參數 5-90 當中。當總線時間截止 發生時,輸出狀態將設定為高 (開啟)。

選擇總線控制,在時間截止時關閉 [47] 來透過總線控制輸 出。輸出的狀態係設定在參數 5-90 當中。當總線時間截止 發生時,輸出狀態將設定為低 (關閉)。

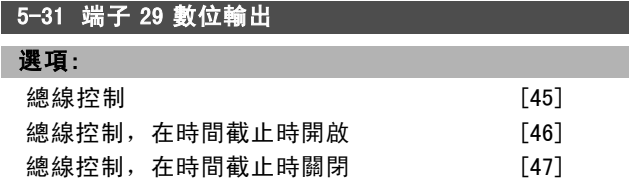

#### 功能:

選擇*總線控制* [45] 來透過總線控制輸出。輸出的狀態係 設定在參數 5-90 當中。當總線時間截止發生時, 輸出 狀態將會保留。

選擇總線控制,在時間截止時開啟 [46] 來透過總線控制輸 出。輸出的狀態係設定在參數 5-90 當中。當總線時間截止 發生時,輸出狀態將設定為高 (開啟)。

選擇總線控制,在時間截止時關閉 [47] 來透過總線控制輸 出。輸出的狀態係設定在參數 5-90 當中。當總線時間截止 發生時,輸出狀態將設定為低 (關閉)。

# 5-32 端子 X30/6 數位輸出 (MCB 101)

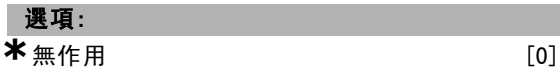

#### 功能:

本參數僅在變頻器中安裝選項模組 MCB 101 時才能被啟用

# 5-33 端子 X30/7 數位輸出 (MCB 101)

#### 選項:

**\***無作用 [0]

#### 功能:

本參數僅在變頻器中安裝選項模組 MCB 101 時才能被啟用。

#### " 5-4\* 繼電器

繼電器的計時和輸出功能的設定參數。

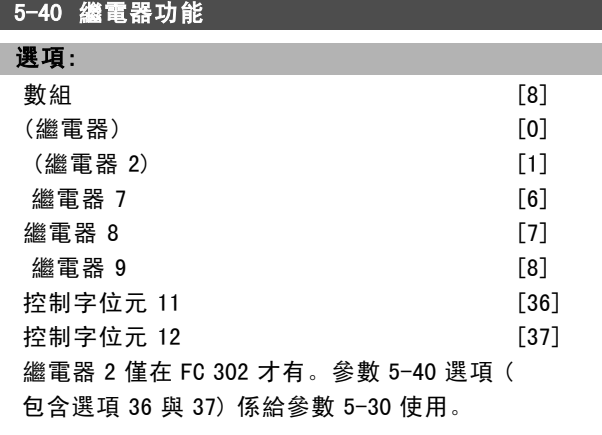

# 功能:

請選擇選項以定義繼電器的功能。 請在數組功能的可用機械繼電器當中進行選擇。 範例:參數 5-4\* =>'OK'(確定) => (繼電器功能) =>'OK'(確定)=> [0] =>'OK'(確定)=> 選擇功能。繼電 器 1 的數組編號為 [0]。繼電器 2 的數組編號為 [1]。 當繼電器選項 MCB 105 安裝至變頻器之後, 將可以選擇 以下的繼電器: 繼電器 7 => 參數 5-40 [6] 繼電器 8 => 參數 5-40 [7] 繼電器 9 => 參數 5-40 [8]

從用來選擇固態輸出功能的相同清單中選擇繼電器功能選 項,請參閱參數 5-3\* 與以下資訊: 控制字位元 <sup>11</sup> [36]:控制字位元 11 控制繼電器 01。請 參閱*根據 FC 描述檔的控制字組 (CTW)* 章節。此選項僅 在參數 5-40 可用。

控制字位元 <sup>12</sup> [37]:控制字位元 12 控制繼電器 02。請參 閱 根據 FC 描述檔定的控制字組 (CTW) 章節。

#### │ 5-41 繼電器"開"延让

```
數組 [8] (繼電器 1 [0],繼電器 2
 [1],繼電器 7 [6],繼電器
    8 [7],繼電器 9 [8])
```
#### 範圍:

0.01 – 600.00 s  $*$ 0.01 s

#### 功能:

輸入繼電器切入時間的延遲時間。在數組功能裡,在可用的 機械繼電器和 MCO 105 之間進行選擇。請參閱參數 5-40。

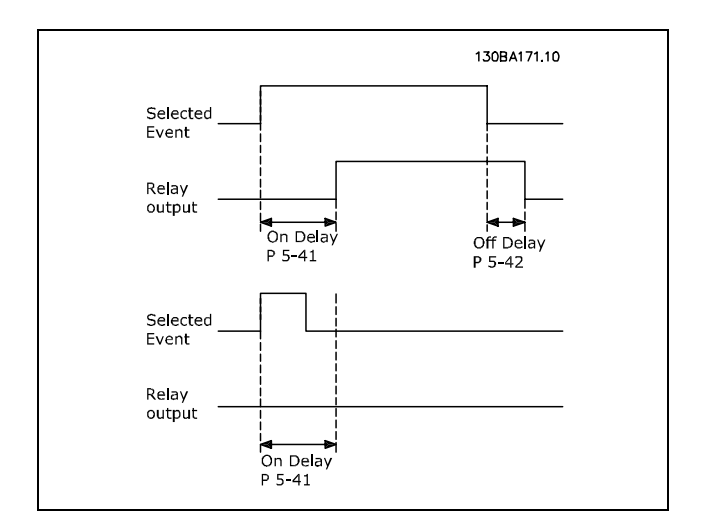

#### 5-42 繼電器"關"延遲

數組 [8] (繼電器 1 [0],繼電器 2 [1],繼電器 7 [6],繼電器 8 [7],繼電器 9 [8])

Danfoss

如何谁行程式設定

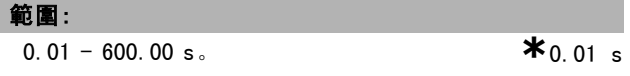

#### 功能:

輸入繼電器斷開時間的延遲時間。在數組功能裡,在可用的 機械繼電器和 MCO 105 之間進行選擇。請參閱參數 5-40。

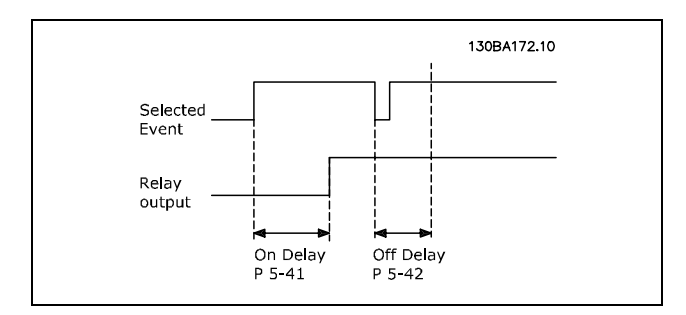

如果「選定事件」條件在開啟或關閉延遲計時器過時之前 改變,繼電器輸出不受影響。

#### " 5-5\* 脈衝輸入

藉由設定脈衝輸入的比例率與濾波器,脈衝輸入參數可用 來為脈衝設定值區域定義合適的範圍。輸入端子 29 或 33 被當作頻率設定值輸入端來使用的。將端子 29 (參數 5-13) 或端子 33 (參數 5-15) 設定為脈衝輸入 [32]。如果端子 29 被當作輸入來使用,則參數 5-01 必須設為輸入 [0]。

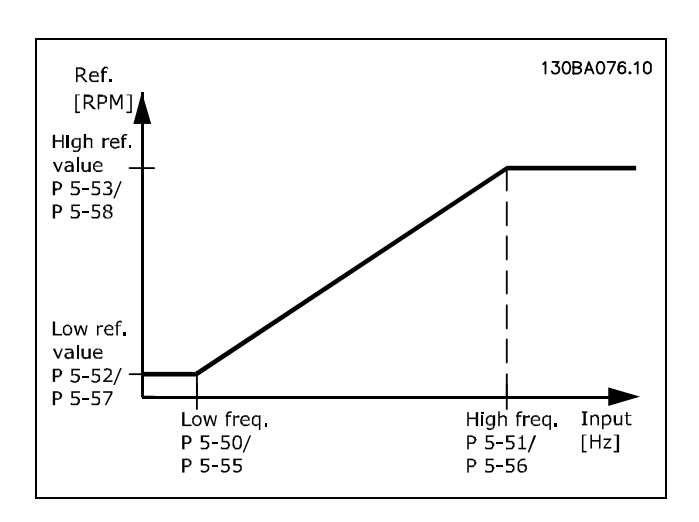

#### 5-50 端子29 最低頻率

範圍:

0 - 110000 Hz **\***10 0Hz

#### 功能:

根據參數 5-52 中的馬達轉軸最低速度 (即最低設定值) 輸 入最低頻率極限,請參閱本章節的圖表。 本參數僅限於 FC 302 使用。

#### 5-51 端子29 最高頻率

範圍:

0 - 110000 Hz **\***100 Hz

# 功能:

根據參數 5-53 中的馬達轉軸最高速度 (即最高設定值) 輸入最高頻率極限。 本參數僅限於 FC 302 使用。

#### 5-52 端子29 最低設定值/回授值

範圍: -1000000.000 – 參數 5-53 **\*** 0.000

#### 功能:

輸入馬達轉軸速度的最低設定值極限 [RPM]。同時這也是 最低的回授值,請亦參考參數 5-57。將端子 29 設定為數 位輸出 (參數 5-02 =輸出,參數 5-13 = 適當值)。 本參數僅限於 FC 302 使用。

### 5-53 端子29 最高設定值/回授值

#### 範圍:

參數 5-52 - 1000000.000 **\***1500.000

#### 功能:

輸入馬達轉軸速度的最高設定值 [RPM] 與最高回授值,請 亦參考參數 5-58。將端子 29 設定為數位輸出 (參數 5-02 =輸出,參數 5-13 = 適當值)。 本參數僅限於 FC 302 使用。

#### 5-54 端子 29 脈衝濾波器時間常數

# 範圍:

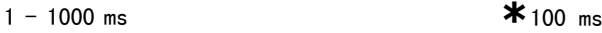

## 功能:

輸入脈衝濾波器時間常數。如果系統內有大量雜訊,脈衝 濾波器可以衰減回授信號,此功能是非常有用。較高的時 間常數會產生較好的衰減效果,但也會增因透過濾波器的 時間延遲。本參數僅限於 FC 302 使用。 本參數於馬達運轉時無法調整。

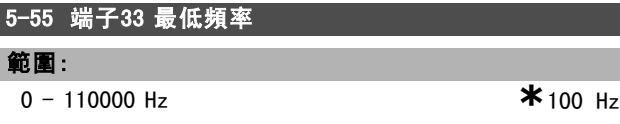

# 功能:

I

根據參數 5-57 中的馬達轉軸最低速度 (即最低設定值) 輸 入最低頻率,請參閱本章節的圖表。

#### 5-56 端子33 最高頻率

# 範圍:

 $0 - 110000$  Hz **\*** 100 Hz

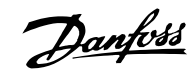

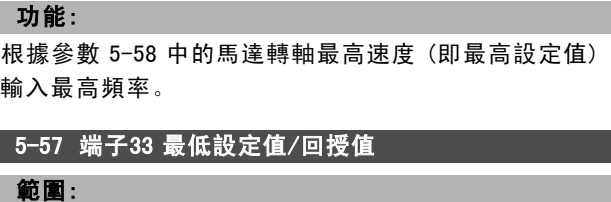

-100000.000 – 參數 5-58 **\***0.000

# 功能:

輸入馬達轉軸速度的最低設定值 [RPM]。同時,這也是最 低回授值,另請參閱參數 5-52。

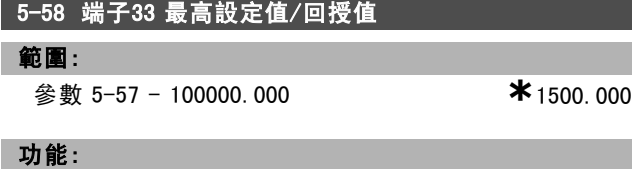

設定馬達轉軸速度的最高設定值 [RPM]。請同時參閱參數 5-53 端子<sup>29</sup> 最高設定值/回授值。

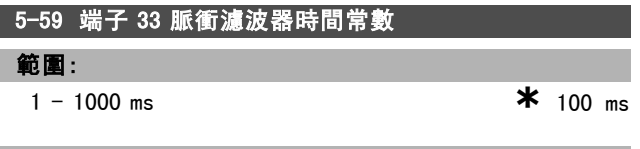

### 功能:

輸入脈衝濾波器時間常數。使用低通濾波器降低對控制回 授信號的影響並抑制其震盪。

如果系統存在大量雜訊,該功能將非常有用。本參數於馬 達運轉時無法調整。

#### □ 5-6\* 脈衝輸出

脈衝輸出的比例率和輸出功能的設定參數。脈衝輸出係指 定給端子 27 或 29。可以在參數 5-01 中選擇端子 27 輸 出,在參數 5-02 中選擇端子 29 輸出。

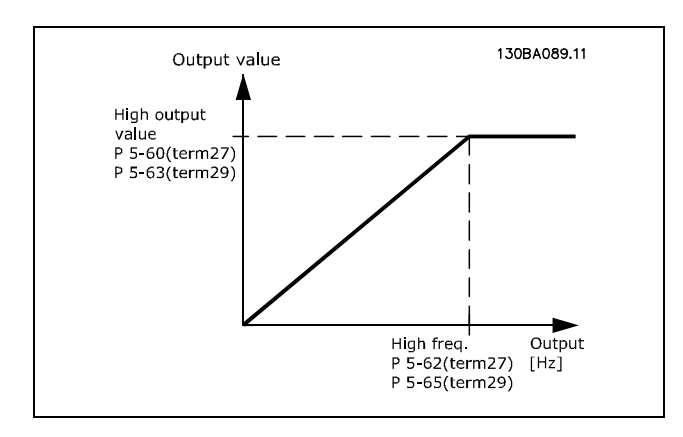

讀數輸出選項:

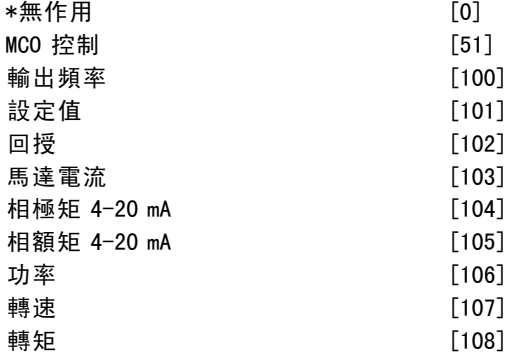

# 功能:

脈衝輸出的比例率和輸出功能的設定參數。脈衝輸出係指 定給端子 27 或 29 。可以在參數 5-01 中選擇端子 27 輸 出,在參數 5-02 中選擇端子 29 輸出。

# 5-60 端子 27 脈衝輸出

# 選項:

**\***無作用 [0]

#### 功能:

選擇要在端子 27 顯示幕檢視的變數。 本參數於馬達運轉時無法調整。

# 5-62 端子 27 最大脈衝輸出頻率

範圍:

0 - 32000 Hz **\***5,000 Hz

# 功能:

根據輸出變數 (在參數 5-60 中選定) 來設定端子 27 的 最大頻率。

本參數於馬達運轉時無法調整。

## 5-63 端子 29 脈衝輸出

選項: **\*** 無作用 [0]

#### 功能:

選擇要在端子 29 顯示幕檢視的變數。本參數僅限於 FC 302 使用。

本參數於馬達運轉時無法調整。

# 5-65 端子 29 最大脈衝輸出頻率

範圍:

0 - 32000 Hz **\***5,000 Hz

#### 功能:

根據輸出變數 (在參數 5-63 中設定) 來設定端子 29 的 最大頻率。

本參數於馬達運轉時無法調整。

5-66 端子 X30/6 脈衝輸出變數

選項: **\*** 無作用 [0]

Danfoss

二 如何谁行程式設定 二

#### 功能:

選擇端子 X30/6 上的讀數變數。馬達運轉時,本參數無 法調整。

本參數僅在變頻器中安裝 MCB 101 時才能被啟用。

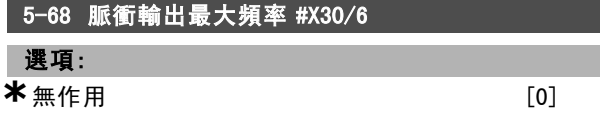

#### 功能:

參考參數 5-66 中的輸出變數來選擇端子 X30/6 的最大頻 率。馬達運轉時,本參數無法調整。

本參數僅在變頻器中安裝選項模組 MCB 101 時才能被啟用。

#### □ 5-7\* 24 V 編碼器輸入

24V 編碼器的設定參數。

可以將 24 V 編碼器與端子 12 (24 V 直流電源) 、端子 32 ( 通道 A) 、端子 33 (通道 B) 和端子 20 (接地) 相連。當 在參數 1-02 與 7-00 中選擇了 24V 編碼器 時, 數位輸入 32/33 對編碼器輸入是有效的。所使用的編碼器是雙通道 (A 和 B) 24 V 類型。最大輸入頻率:110 kHz。

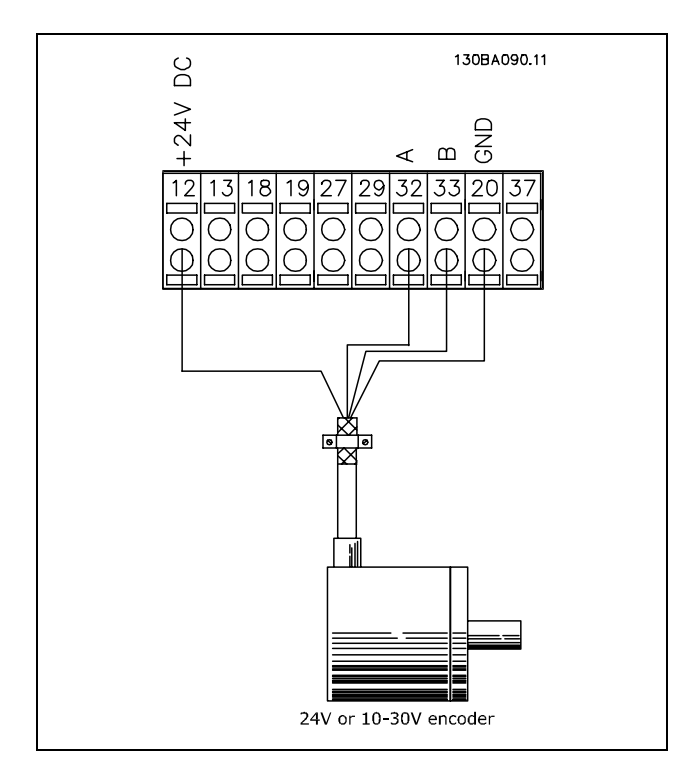

### 5-70 端子 32/33 每轉脈衝

範圍:

128 - 4096 PPR **\***1024 PPR

#### 功能:

設定馬達轉軸每轉的編碼器脈衝數。從編碼器讀取正確 的值。

本參數於馬達運轉時無法調整。

\* 預設設定 ( 顯示文字 ) 用於經串列通信埠的通信取值

### 5-71 端子 32/33 編碼器轉向

# 選項:

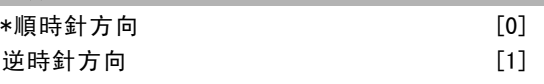

#### 功能:

在不改變編碼器接線的情況下更改所檢測到的編碼器旋轉 方向。當從編碼器轉軸的順時針旋轉方向看,要將通道 A 設定成落後通道 B 達 90° (電氣角度), 請選擇*順時針方* 向 [0]。當從編碼器轉軸的順時針旋轉方向看,要將通 道 A 設定成超前通道 B 達 90° (電氣角度), 請選擇  $\sharp\sharp$ 時針方向 [1]。 本參數於馬達運轉時無法調整。

#### 5-72 端子 32/33 齒輪箱輸出端

#### 範圍:

1.0 - 60000 N/A **\*** 1 N/A

#### 功能:

輸入編碼器和驅動轉軸齒數比的分子值。分子對應于編碼器 轉軸,而分母對應于驅動轉軸。請使用本參數來設定編碼器 回授的乘積因數,以補償編碼器轉數與馬達轉數的比率。 範例:

編碼器轉軸的轉速 = 1000 RPM, 而驅動轉軸的轉速為 3000 RPM:

參數 5-72 = 1000 與參數 5-73 = 3000, 或 參數 5-72 = 1 與參數 5-73 = 3。 如果在參數 1-01 馬達控制原理設為*馬達回授磁通量* [3], 則馬達與編碼器之間的齒數比應為 1:1 (無齒輪)。 本參數於馬達運轉時無法調整。

#### 5-73 端子 32/33 齒輪箱輸入

範圍:

1.0 - 60000 N/A **\***1 N/A

#### 功能:

輸入編碼器和驅動轉軸齒數比的分母值。分子對應于編碼 器轉軸,分母對應于驅動轉軸。請同時參閱參數 5-72。 本參數於馬達運轉時無法調整。

#### " 5-9\* 總線控制的

本參數群組可透過 fieldbus 設定選擇數位與繼電器輸出。

#### 5-90 數位和繼電器總線控制

#### 範圍:

 $0 - F$ FFFFFFFFF

#### 功能:

本參數可保留由總線控制的數位輸出與繼電器的狀態。 邏輯值 '1' 代表輸出過高或已啟用。 邏輯值 '0' 代表輸出過低或未啟用。

Danfoss

# 一 如何進行程式設定 一

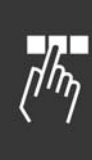

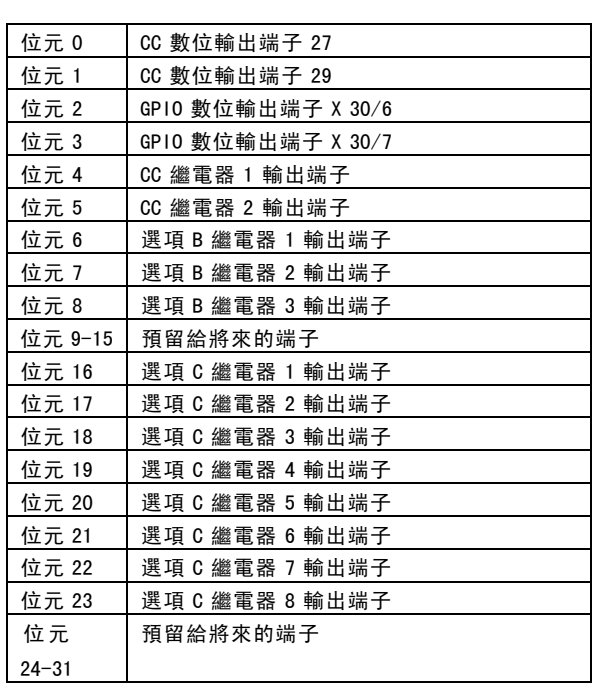

Danfoss

# 如何谁行程式設定

# $\Box$  參數: 類比輸入/輸出

### " 6-\*\* 類比輸入/輸出

設定類比輸入與輸出的參數群組。

## □ 6-0\* 類比輸入/出模式

注意:

設定類比 I/O 模式的參數群組。 FC 300 設有 2 個類比輸入:端子 53 和 54。您可將 FC 302 的類比輸入自由分配為電壓 (–10 V - +10 V) 或電流輸入  $(0/4 - 20$  mA).

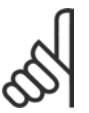

熱敏電阻可以與類比或數位輸入相連接。

## 6-00 類比電流輸入中斷時間 範圍:

<sup>1</sup> – 99 s **\*** 10 s

#### 功能:

輸入類比電流輸入中斷時間。輸入類比電流輸入中斷時間 對於類比輸入 (即端子 53 或 54 ) 有效,它將被分配給電 流,並當作設定值或回授來源。如果與選定電流輸入相關 的設定信號值下降至參數 6-10、6-12、6-20 或 6-22 當中 設定值的 50%,而且持續時間超過在參數 6-00 中設定的時 間,則在參數 6-01 中選定的功能將被啟動。

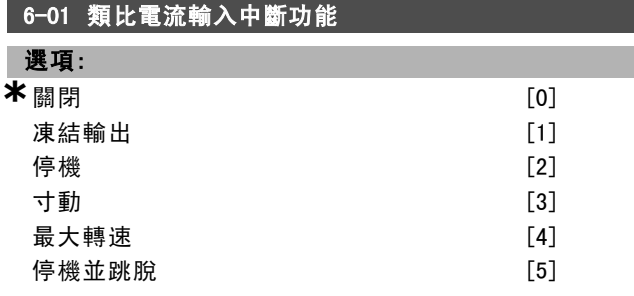

#### 功能:

選擇中斷功能。如果在端子 53 或 54 的輸入信號低於參數 6-10、參數 6-12、參數 6-20 或參數 6-22 中設定值的 50 %,而且持續時間達到在參數 6-10 定義的時間,則在參數 6-01 所設定的功能將被啟動。如果同時發生數個中斷情形 的話,變頻器將依照以下優先順序中斷:

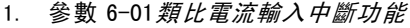

- 2. 參數 5-74編碼器缺損功能
- 3. 參數 8-04控制字組超時功能 變頻器的輸出頻率可以:

變頻器的輸出頻率可以:

- ï [1] 凍結在目前的值
- ï [2] 強制停機
- [3] 強制更改為寸動速度
- [4] 強制更改為最大速度
- [5] 強制更改為停機,然後跳脫

本參數於馬達運轉時無法調整。

□ 6-1\* 類比輸入端 1

為類比輸入端 1 (端子 53) 設定比例率和極限的參數。

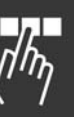

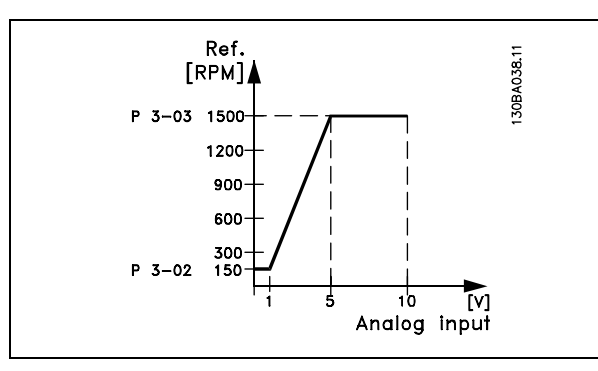

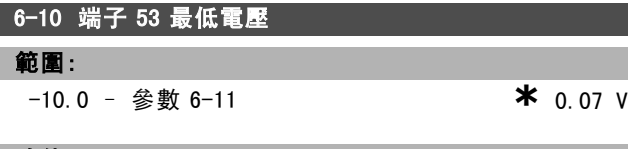

# 功能:

輸入最低電壓值。根據最小設定值 (在參數 3-02 中設定) 設定類比輸入比例率值,請亦參閱 設定值處理一節。

# 6-11 端子 53 最高電壓

```
參數 6-10 至 10.0 V * 10.0 V
```
# 功能:

範圍:

輸入最高電壓值。根據最大設定值 (在參數 3-03 中設定) 設定類比輸入比例率值。

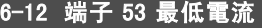

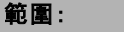

0.0 <sup>至</sup>參數 6-13 mA **\***0.14 mA

#### 功能:

輸入最低電流值。根據最小設定值 (在參數 3-02 中設定) 設定此設定值信號, 此設定值必須大於 2 mA, 才可以啟動 參數 6-01 中的類比電流輸入中斷功能。

# 6-13 端子 53 最高電流

範圍: 參數 6-12 <sup>至</sup> 20.0 mA **\*** 20.0 mA

## 功能:

根據最大設定值 (在參數 3-03 中設定) 輸入設定值信號 的值。

#### 6-14 端子 53 最低設定值/回授值

#### 範圍:

-1000000.000 設定到參數 6-15 **\*** 0.000 單位

Danfoss

二 如何谁行程式設定 二

# 功能:

根據最小設定回授值 (在參數 3-02 中設定) 輸入類比輸入 比例率值。

6-15 端子 53 最高設定值/回授值

參數 6-14 <sup>至</sup> 1000000.000 **\*** 1500.000 單位

### 功能:

範圍:

根據最大設定回授值 (在參數 3-03 中設定) 設定類比輸入 比例率值。

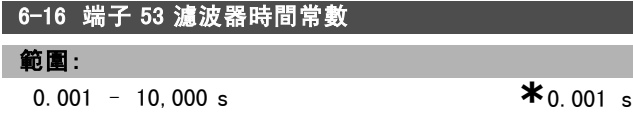

# 功能:

輸入時間常數。此為首階數位低通濾波器時間常數,用於 抑制端子 53 上的電氣雜訊。較高的時間常數會產生較好的 衰減效果,但也會增加透過濾波器的時間延遲。 本參數於馬達運轉時無法調整。

#### □ 6-2\* 類比輸入端 2

為類比輸入端 2 (端子 54) 設定比例率和極限的參數。

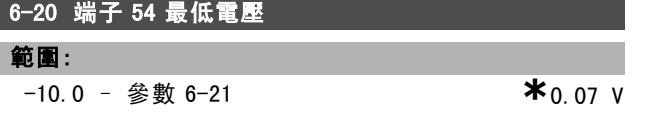

#### 功能:

輸入最低電壓值。根據最小設定值 (在參數 3-02 中設定) 設定類比輸入比例率值,請亦參閱 設定值處理一節。

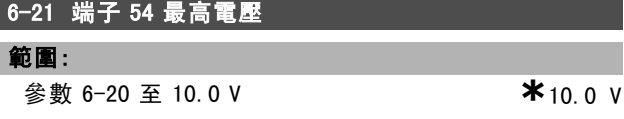

#### 功能:

輸入最高電壓值。根據最大設定值 (在參數 3-03 中設定) 設定類比輸入比例率值。

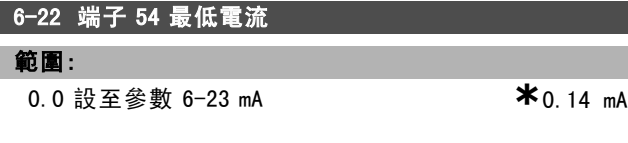

#### 功能:

輸入最低電流值。根據最小設定值 (在參數 3-02 中設定) 設定此設定值信號, 此設定值必須大於 2 mA, 才可以啟動 參數 6-01 中的類比電流輸入中斷功能。

# 6-23 端子 54 最高電流

範圍:

參數 6-22 <sup>至</sup> 20.0 mA **\***20.0 mA

# 功能:

根據最大設定值 (在參數 3-03 中設定) 輸入設定值信號 的值。

# 6-24 端子 54 最低設定值/回授值 範圍:

-1000000.000 <sup>至</sup>參數 6-25 **\*** 0.000 單位

# 功能:

根據最小設定回授值 (在參數 3-02 中設定) 輸入類比輸入 比例率值。

# 6-25 端子 54 最高設定值/回授值

範圍:

參數 6-24 <sup>到</sup> 1000000.000 **\***1500.000 單位

# 功能:

根據最大設定回授值 (在參數 3-03 中設定) 設定類比輸入 比例率值。

#### 6-26 端子 54 濾波器時間常數

範圍:

0.001 – 10,000 s **\*** 0.001s

#### 功能:

輸入時間常數。此為首階數位低通濾波器時間常數,用於 抑制端子 54 上的電氣雜訊。較高的時間常數會產生較好的 衰減效果,但也會因透過濾波器而增加時間延遲。 本參數於馬達運轉時無法調整。

#### □ 6-3\* 類比輸入端 3 (MCB 101)

該參數群組用於設定位於選項模組 MCB 101 上的類比輸入 端 3 (X30/11) 的標度和極限。

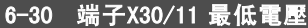

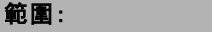

-10 – 參數 6-31 **\*** 0.07 V

# 功能:

對應於最小設定值 (在參數 3-02 中設定) 設定類比輸入 標定值。

# 6-31 端子X30/11 最高電壓

範圍:

參數 6-31 <sup>到</sup> 10.0 V **\***10.0 V

#### 功能:

對應於最大設定值 (在參數 3-03 中設定) 設定類比輸入 標定值。

# 6-34 端子X30/11 最低設定值/回授值

範圍:

1000000.000 <sup>到</sup>參數 6-35 **\***0.000 單位
Danfoss

二 如何谁行程式設定 二

對應於最小設定值回授值 (在參數 3-02 中設定) 設定類 比輸入標度值。

6-35 端子X30/11 最高設定值/回授值

範圍:

參數 6-34 <sup>到</sup> 1000000.000 **\***1500.000 單位

# 功能:

對應於最大設定值回授值 (在參數 3-03 中設定) 設定類 比輸入標定值。

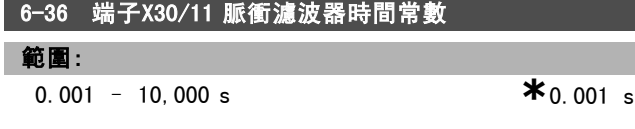

# 功能:

首階數位低通濾波器時間常數,用於抑制端子 X30/11 上的 電氣雜訊。 馬達運轉時,無法更改參數 6-36。

#### □ 6-4\* 類比輸入端 4 (MCB 101)

該參數群組用於設定位於選項模組 MCB 101 上的類比輸入 端 3 (X30/12) 的標度和極限。

# 6-40 端子X30/12 最低電壓

-10.0 <sup>到</sup>參數 6-41 **\***0.7 V

## 功能:

範圍:

對應於最小設定值 (在參數 3-02 中設定) 設定類比輸入 標定值。

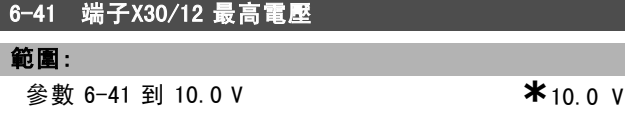

#### 功能:

對應於最大設定值 (在參數 3-03 中設定) 設定類比輸入 標定值。

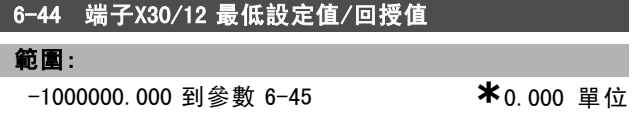

#### 功能:

對應於最小設定值回授值 (在參數 3-02 中設定) 設定類 比輸入標度值。

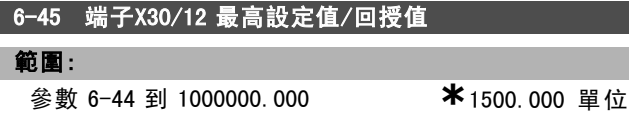

#### 功能:

對應於最大設定值回授值 (在參數 3-03 中設定) 設定類 比輸入標定值。

# 6-46 端子X30/12 脈衝濾波器時間常數

範圍:

ı

 $\overline{0.001}$  – 10,000 s  $\overline{0.001}$  s

# 功能:

首階數位低通濾波器時間常數,用於抑制端子 X30/12 上的 電氣雜訊。

馬達運轉時,無法更改參數 6-46。

#### □ 6-5\* 類比輸出 1 (MCB 101)

為類比輸出 1 (端子 42) 設定比例率和極限的參數。類比 輸出是電流輸出:0/4 - 20 mA共用端子 (端子 39) 也是類 比輸出端子,與類比共用連接和數位共用連接具有相同的 電位勢。類比輸出的解析度是 12 位元。

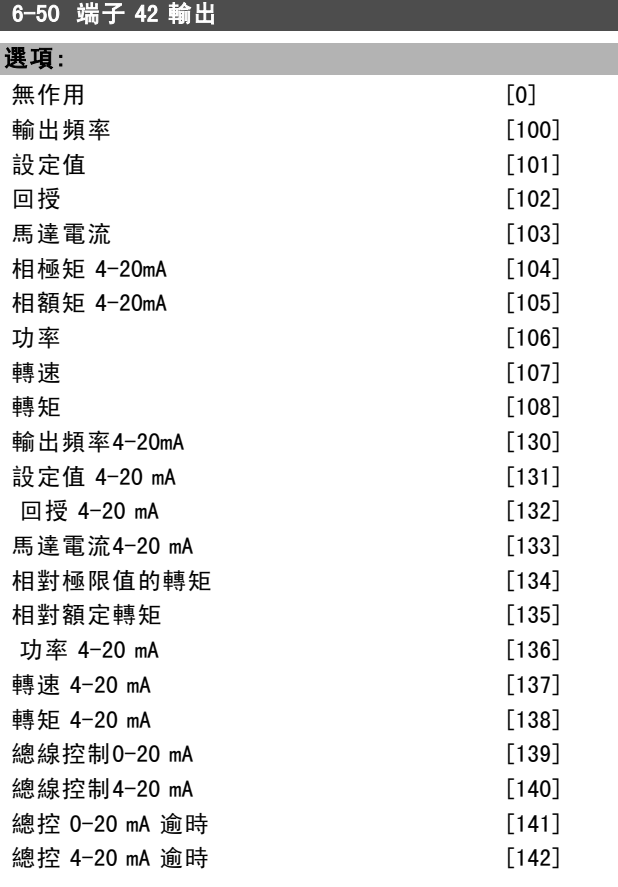

## 功能:

選擇端子 42 的功能,將其作為類比電流輸出。

6-51 端子 42 最小輸出比例

# 範圍:

0.00 – 200% **\***0%

# 功能:

為端子 42 上所選類比信號的最小輸出設定比例率,以最大 信號值的百分比表示。例如,如果希望最大輸出值的 25%

\* 預設設定 ( ) 顯示文字 | 引用於經串列通信埠的通信取值

Danfoss

如何進行程式設定 \_

ът

對應於 0mA (或 0 Hz), 則設定為 25%。比例率最多定於 100%,且絕不能超過參數 6-52 中對應的設定值。

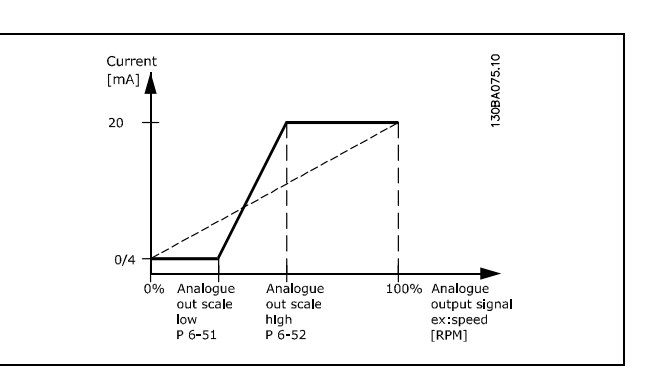

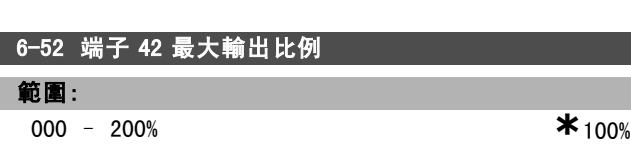

#### 功能:

為端子 42 上所選類比信號的最大輸出設定比例率。將該 值設定為電流信號輸出的最大值。將輸出設定如下:在最 大比例值的電流低於 20 mA, 或是當輸出低於最大信號值 的 100% 時,其電流值為 20 mA。如果希望在滿額輸出的 0-100% 之間的某個位置輸出 20 mA 的電流, 請在本參數 中設定這個百分數值,如 50% = 20 mA。如果希望最大輸 出 (100%) 對應的電流介於 4 和 20 mA 之間,請按以下方 法計算該百分數值:

 $20\ mA/desired\ maximum\ current\ *\ 100\%$ 

*i.e.* 
$$
10 mA = \frac{20}{10} * 100 = 200\%
$$

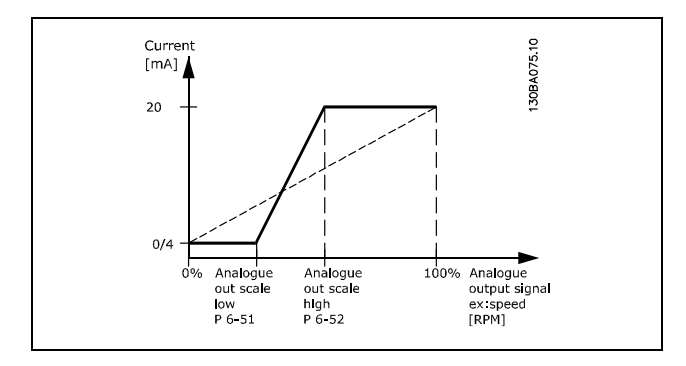

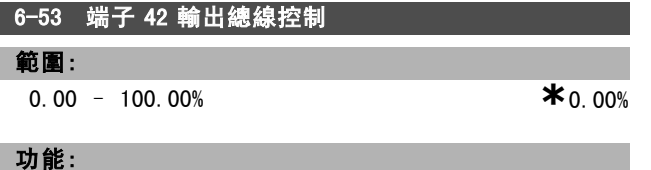

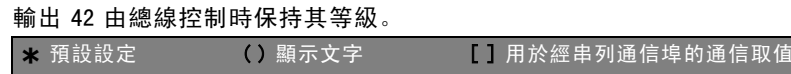

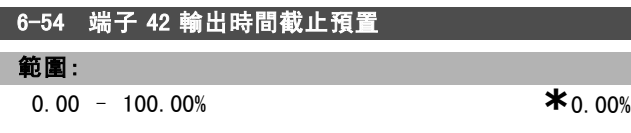

# 功能:

保持輸出 42 的預置等級。 如果總線超時並已在參數 6-50 中選擇超時功能,輸出將 預置到此等級。

#### □ 6-6\* 類比輸出 2 (MCB 101)

類比輸出是電流輸出:0/4 - 20 mA。共用端子 (端子 X30/7) 是用於類比共用連接的同一個端子,並且電位勢也相同。 類比輸出的解析度是 12 位元。

#### 6-60 端子 X30/7 輸出

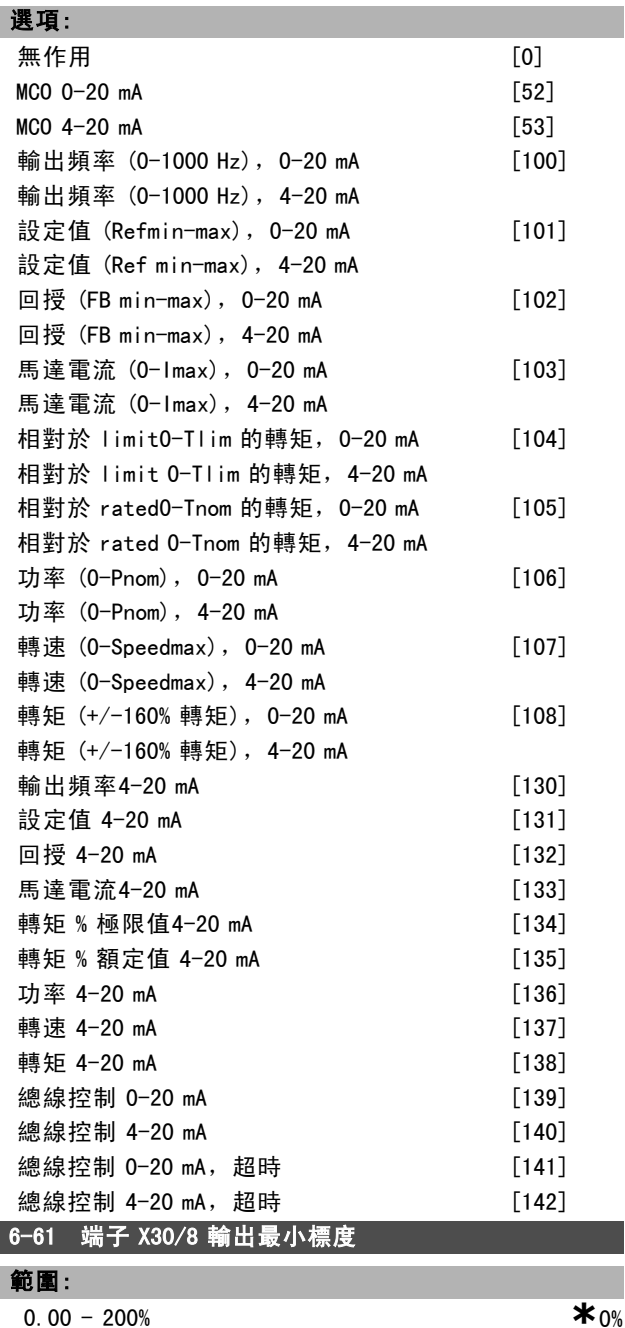

一 如何進行程式設定 一

### 功能:

為在端子 X30/8 上選擇的類比信號的最小輸出訂定標度。 將該最小值訂定為最大信號值的百分比,例如,如果希 望最大輸出值的 25% 對應於 0 mA (或 0 Hz), 則設定為 25%。該值不得大於在參數 6-62 中的對應設定 (如果該 值低於 100%)。

本參數僅在變頻器中安裝選項模組 MCB 101 時才能被啟用。

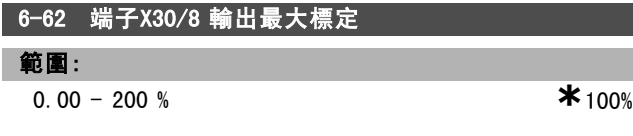

#### 功能:

為在端子 X30/8 上選擇的類比信號的最大輸出訂定標度。 將該值訂定為所需的最大電流信號輸出值。將該輸出訂定 為在最大信號值時給出低於 20 mA 的電流,或在輸出低於 最大信號值的 (100%) 時給出 20 mA 的電流。如果希望在滿 標度輸出的 0 - 100% 之間的某個位置輸出 20 mA 的電流, 請在本參數中設定該百分比值,如 50% = 20 mA。如果希望 最大輸出 (100%) 對應的電流介於 4 和 20 mA 之間,請按 以下方法計算該百分比值:

 $20 \; mA/desired \; maximum \; current \; * \; 100 \%$ 

*i.e.* 10  $mA = \frac{20}{10} * 100 = 200\%$ 

Danfoss

Danfoss

# 如何谁行程式設定 \_\_

# □ 參數: 控制器

#### □ 7-\*\* 控制器

設定應用控制的參數群組。

□ 7-0\* 轉速 PID 控制器

轉速 PID 控制器的設定參數。

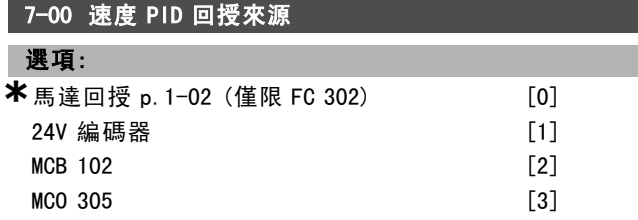

#### 功能:

選擇閉迴路回授的編碼器。

回授可能來自其他編碼器 (通常是應用裝置本身安裝的編碼 器),而不是馬達上安裝的編碼器 (在參數 1-02 中選擇)。 馬達運轉時,本參數無法調整。

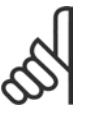

注意: 如果使用單獨加減速編碼器 (僅限 FC 302),必 須根據兩個編碼器之間的齒數比調整以下群組 中的參數: 3-4\*、3-5\*、3-6\*、3-7\* 與 3-8\*。

7-02 轉速 PID 比例增益

範圍:

0.000 - 1.000  $*$  0.015

# 功能:

輸入轉速控制器比例增益。比例增益將會放大誤差 (即回 授信號與設定點之間的偏差)。本參數與參數 1-00開廻路 *轉速控制* [0] 和*閉迴路轉速控制* [1] 一起使用。在較高 放大倍數下,可以獲得更快速的控制。如果放大倍數過 高,製程可能變得不穩定。

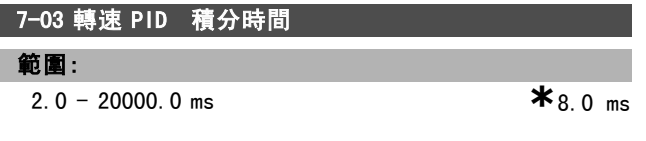

#### 功能:

輸入轉速控制器積分時間,決定內部 PID 控制器修正誤差 所需的時間。誤差越大,增益增加的速度越快。積分時間 會導致信號延遲,從而導致抑制效應,可用來消除穩態速 度的誤差。透過較短的積分時間來獲得較快的控制,但是 過短時間會使製程變得不穩定。過長的積分時間會停止積 分的動作,可能產生與所需設定值的重大偏差,因爲製程 調節器花太長的時間,以致無法調節錯誤。本參數與開廻 路轉速控制 [0] 和閉迴路轉速控制 [1] (在參數 1-00 控 制方式中設定)一起使用。

### 功能:

輸入轉速控制器微分時間。微分器不會對固定誤差做出反 應。它提供與轉速回授改變速率成正比的增益。誤差變化 越快,來自微分器的增益就會越大。增益與誤差的變化速 度成正比。將此設定值設為零會停止微分器的作用。本參 數與參數 1-00閉迴路速度控制 [1] 一起使用。

# 7-05 轉速 PID 微分增益極限

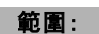

1.000 - 20.000 **\***5.000

#### 功能:

為微分器提供的增益設定極限。由於微分增益會在頻率變 高時增大,因此限制該增益可能會比較有用。例如,在低 頻下設定純粹的微分增益,並在高頻下設定固定的微分增 益。本參數與參數 1-00閉迴路速度控制 [1] 一起使用。

## 7-06 轉速 PID 低通濾波器時間

#### 範圍:

1.0 - 100.0 ms **\*** 10.0 ms

#### 功能:

請為轉速控制低通濾波器設定時間常數。低通濾波器可改 善穩態效能,並衰減回授信號的震盪。如果系統內有大量 雜訊,該功能將非常有用,請參見以下圖解。例如,如果 將時間常數 (τ) 設為 100 ms,低通濾波器的斷開頻率 將是 1/0.1 = 10 RAD/sec,相當於 (10/2 x p) = 1.6 Hz。 PID 調節器將只對頻率變化小於 1.6 Hz 的回授信號進行 調節。如果回授信號的頻率變化高於 1.6 Hz, 則 PID 調 節器不會做出反應。

注意,過度使用濾波功能可能對動態效能有害。 本參數與參數 1-00閉迴路速度控制 [1] 與轉矩 [2] 控制 一起使用。

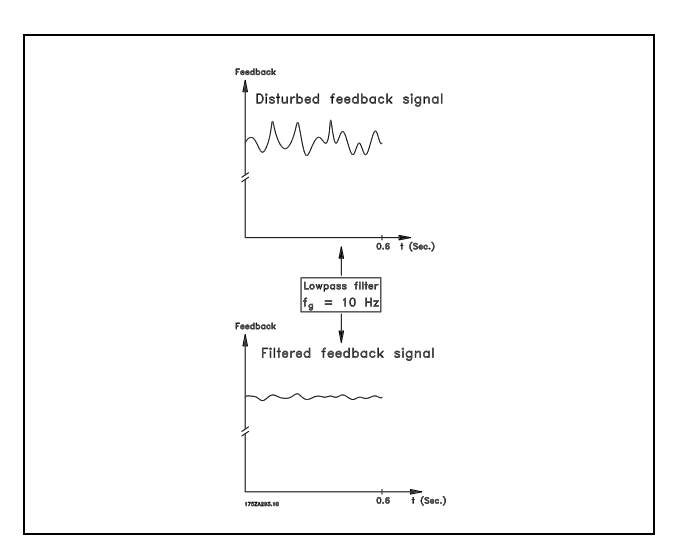

#### □ 7-2\* 製程控制器 回授

選擇製程 PID 控制器的回授來源,以及如何處理該回授。

**\*** 預設設定 ( ) 顯示文字 [ ] 用於經串列通信埠的通信取值

 $0.0 - 200.0$  ms  $*30.0$  ms

範圍:

7-04 轉速 PID 微分時間

Danfoss

二 如何進行程式設定 二

### 7-20 製程 CL 回授 1 來源

# 選項:

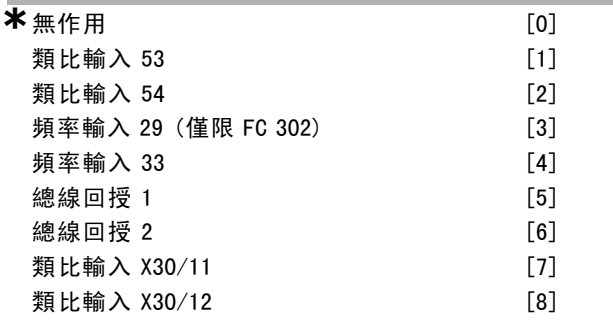

#### 功能:

有效回授信號最多只能由兩個不同的輸入信號總和而成。 選擇應將哪個變頻器輸入作為這些信號的第一個信號源。 第二個輸入信號是在參數 7-22 中定義的。

#### 7-22 製程 CL 回授 2 來源

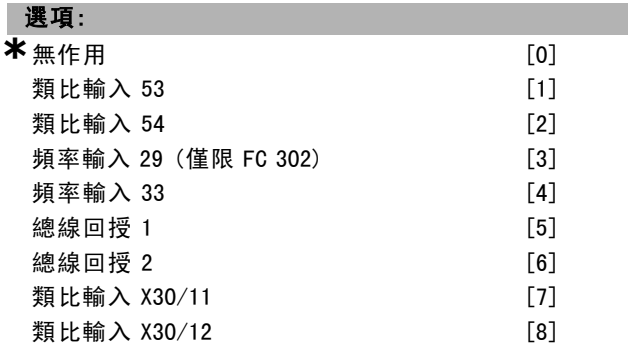

#### 功能:

有效回授信號最多只能由兩個不同的輸入信號總和而成。 選擇應將哪個變頻器輸入作為這些信號的第二個信號源。 第一個輸入信號是在參數 7-21 中定義的。

#### □ 7-3\* 製程 PID 控制器

設定製程 PID 控制器的參數。

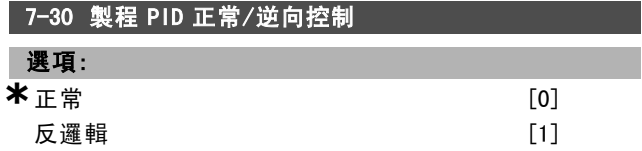

#### 功能:

選擇正常 [0],可以將製程控制設定為增加輸出頻率。 選擇*反邏輯* [1], 可以將製程控制設定為減小輸出頻率。 正常與反邏輯控制是透過在設定值信號和回授信號之間 引入差值來實現的。

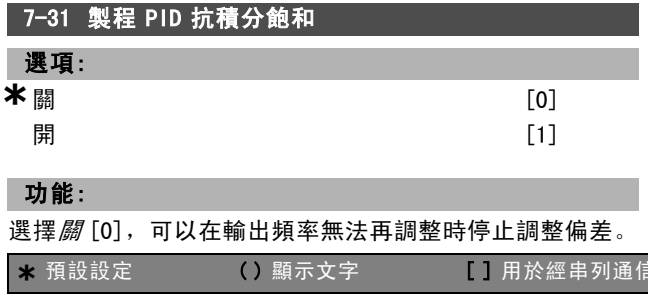

選擇開 [1], 即使在輸出頻率無法再增減時, 也將繼續 調整偏差。

## **7-32 製程 PID 控制器啟動值**

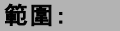

0 - 6000 RPM **\***0 RPM

#### 功能:

輸入採集後作為 PID 控制器啟動信號的馬達轉速。開啟 電源後,變頻器將開始加減速,然後在開迴路轉速控制 下運行。當達到製程 PID 啟動轉速後,變頻器將切換到 製程 PID 控制。

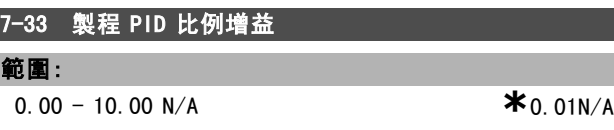

## 功能:

П L

輸入 PID 比例增益。比例增益可放大設定點與回授信號之 間的偏差。

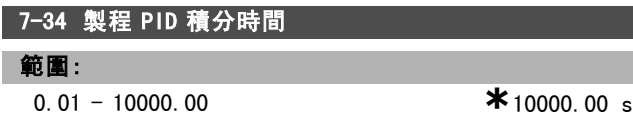

# 功能:

輸入 PID 積分時間。積分器可按照設定點與回授信號之間 的恆定偏差提供一個持續增加的增益。積分時間係積分器 達到與比例增益相同的增益所需的時間。

#### 7-35 製程 PID 微分時間

### 範圍:

功能:

0.00 – 10.00 s  $*$ 0.00 s

輸入 PID 微分時間。微分器不會對恆定偏差做出反應, 僅在偏差變化時提供增益。PID 微分時間越短,來自微 分器的增益就越大。

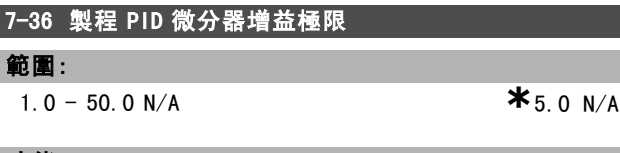

# 功能:

輸入微分器增益 (DG) 極限。如果未設定極限,當出現快速 變化時,DG 將增加。限制 DG 可在出現慢速變化時獲得純 微分器增益,出現快速變化時獲得恆定微分器增益。

# 7-38 製程 PID 前授因數

範圍:

**a**  $\bullet$  500% **\*** 0%

# 功能:

**\*** <sup>預</sup>設設定 ( ) 顯示文字 [ ] 用於經串列通信埠的通信取<sup>值</sup>

輸入 PID 前授 (FF) 因數。藉助 FF 因數,可使定量的設定 值信號在傳送期間跳過 PID 控制器,這樣 PID 控制器僅會

Danfoss

# 一 如何進行程式設定 一

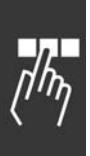

影響剩餘部份的控制信號。對本參數進行任何變更都會影 響馬達轉速。啟用 FF 因數後, 可以降低過衝量, 並在更 改設定點時提供很高的動力。參數 1-00 控制方式設定為 [3] 製程時,參數 7-38 才能被啟用。

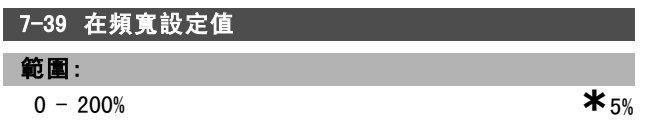

# 功能:

輸入在頻寬設定值。當 PID 控制器偏差 (設定值和回授之 間的偏差) 低於本參數的設定值時,在頻寬設定值的狀態 位元將為高,即 =1。

# 如何谁行程式設定

# □ 參數: 通訊和選項

## □ 8-\*\* 通訊和選項

設定通訊與選項的參數群組。

□ 8-0\* 一般設定

通訊與選項的一般設定。

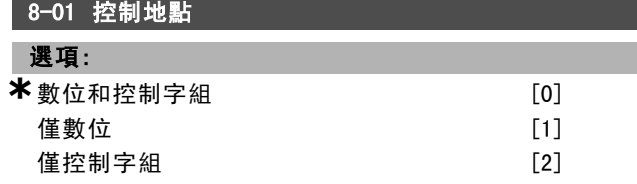

#### 功能:

選擇*數位與控制字組* [0], 透過數位輸入與控制字組來 控制。

選擇僅數位 [1],僅透過數位輸入來控制。

選擇*僅控制字組* [2], 僅透過控制字組來控制。

此參數的設定會取代參數 8-50 到 8-56 的設定值。

#### 8-02 控制字組源

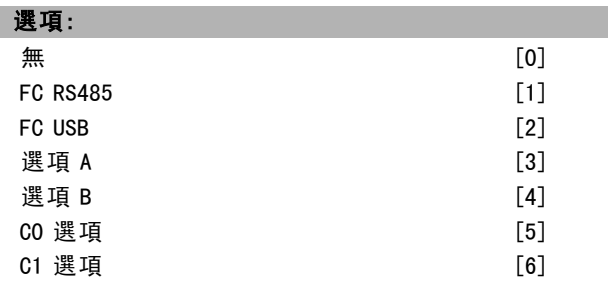

#### 功能:

選擇控制字組的來源:兩個串列介面之一或四個已安裝選 項。在起始上電時,如果變頻器檢測到插槽 A 中已安裝了 有效的 fieldbus 選項, 它會自動將該參數設為選項 A。如 果移除了該選項,變頻器會檢測到模式的變化,並且將參 數 8-02 的設定恢復為出廠設定 FC RS485,變頻器之後將跳 脫。如果在上電後安裝了選項,參數 8-02 的設定不會改 變,但是變頻器會跳脫並顯示:警報 67 選項内容變更。 本參數於馬達運轉時無法調整。

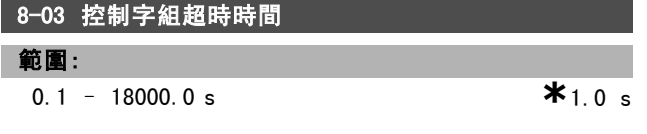

#### 功能:

輸入您希望在接收兩個連續電報之間經過的最長時間。如 果超過該時間,則表明該串列通訊已經停止。隨後會執行 在參數 8-04 控制字組超時功能中選擇的功能。中斷計數 器係由有效的控制字組所觸發的。非循環性的 DP V1 不觸 發時間截止計數器。

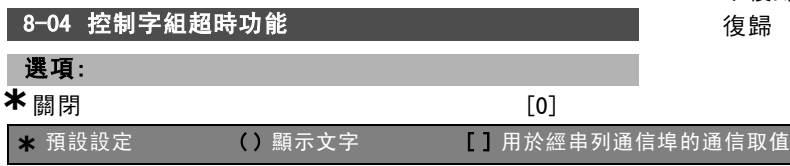

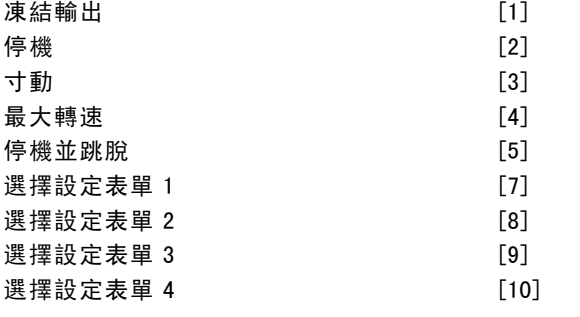

Danfoss

#### 功能:

選擇中斷功能。如果在參數 8-03 控制字組超時時間中指定 的時間內沒有更新控制字組,則會啟動超時功能。

- **關閉** [0]: 使用最近的控制字組, 透過串列總線 (Fieldbus 或標準介面) 繼續控制。
- 凍結輸出! [1]: 凍結輸出頻率, 直到通訊恢復為止。
- 停機 [2]: 停機, 並在通訊恢復後自動重新啟動。
- 寸動 [3]:馬達以寸動頻率運轉,直到通訊恢復為止。
- 最大頻率 [4]: 馬達以最大頻率運轉, 直到通訊恢 復為止。
- 停機並跳脫 [5]: 停止馬達, 並將變頻器復歸以重新 啟動:透過 fieldbus、LCP 上的復歸按鍵,或數位 輸入來完成。
- 選擇設定表單 1-4 [7] [10]: 在控制字組超時之後, 本選項可更改在通訊恢復時的設定表單。如果由於通 訊恢復使得中斷情況消失,參數 8-05 超時結束功能 定義了是否繼續使用超時之前的設定表單,還是保持 本超時功能所定義的設定表單。若要在超時之後更改 設定表單,需要以下的模式:設定參數 0-10 有效設 定表單至多重設定表單 [9],並選擇參數 0-12 參數 *關聯表單*中的相關關聯。

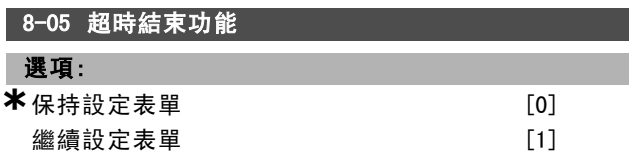

#### 功能:

選擇在時間截止之後,收到有效控制字組之後的動作。 僅當參數 8-04 被設定為選擇設定表單 1-4時, 本參數才 會有效。

保持設定表單:變頻器保持在參數 8-04 中選擇的設定表 單,並顯示警告,直到參數 8-06 被啓動為止。然後變頻器 繼續使用其原始設定表單。

*繼續設定表單*: 變頻器將繼續使用時間截止之前的有效 設定表單。

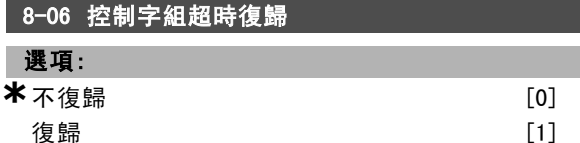

**復歸 いちょう しょうしょう こうしょう (1)** 

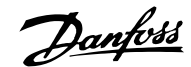

# 二 如何谁行程式設定 二

選擇復歸 [1], 使變頻器在控制字組時間截止後, 恢復為 原始設定表單。若將該值設為*復歸* [1], 則變頻器將執行 復歸,然後立即返回*不復歸* [0]設定。

選擇不復歸 [0],在控制字組時間截止後,保持在參數 8-04 選擇設定表單 1-4 中指明的設定表單。

本參數僅在參數 8-05 超時結束功能選定為保持設定表 單 [0] 時才會有效。

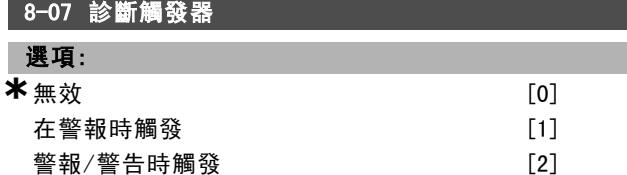

## 功能:

本參數啟用和控制變頻器診斷功能,並且允許將診斷資料 擴展為 24 位元組。它僅與 Profibus 相關。

- 無效 [0]: 即使在變頻器中出現擴展型診斷資料, 也 不發送這些資料。
- *在警報時觸發* [1]:當在警報參數 16-90 或 9-53 中出 現一個或多個警報時,發送擴展型診斷資料。
- 警報/警告時觸發 [2]: 當在警報參數 16-90、9-53 或 警告參數 16-92 中出現一個或多個警報或警告時,發 送擴展型診斷資料。

#### 擴展型診斷資料的內容如下:

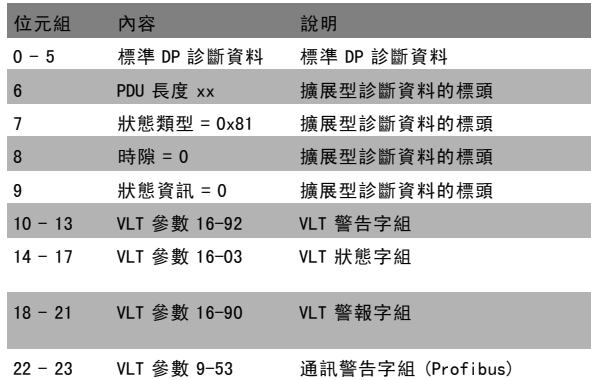

啟用診斷功能可能導致總線流量增加。並非所有 fieldbus 類型均支援診斷功能。

## □ 8-1\* 控制字組設定

設定選項控制字組描述檔的參數。

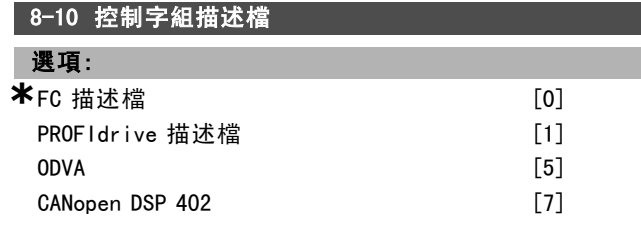

## 功能:

根據已經安裝的 fieldbus 選擇控制字組和狀態字組的解 釋。只有對安裝在 A 槽 fieldbus 有效的選項才會在 LCP 顯 示幕顯現。

有關FC 描述檔 [0] 與 PROFIdrive 描述檔 [1] 的選擇指 導原則,請參閱*如何進行程式設定*一章中*經由 RS 485 介* 面的串列通訊小節的說明。

有關 PROFIdrive 描述檔 [1]、ODVA [5] 與 CANopen DSP <sup>402</sup> [7] 的其他選擇指導原則,請參閱已安裝 fieldbus 的操 作說明書。

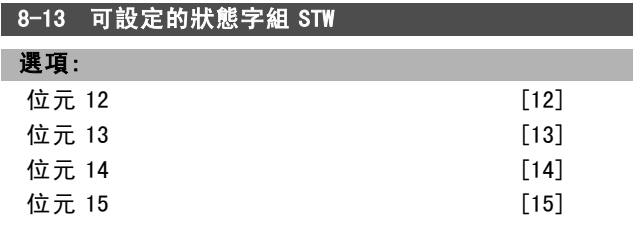

# 功能:

使用此參數,可對狀態字組中的位元 12 至 15 進行設定。 描述檔預設值 [1]:位元的功能對應於在參數 8-10 中選 擇的描述檔預設值。

僅限警報 68 [2]:僅在發生警報 68 時才設定該位元。 跳脫,不含警報 68 [3]:發生跳脫 (由警報 68 導致的跳脫 除外) 時設定該位元。 T37 DI 狀態 [16]: 該位元代表端子 37 的狀態。 "0" 表示 T37 過低 (安全停機)

"1" 表示 T37 過高 (正常)

#### □ 8-3\* FC 埠設定

設定 FC 埠的參數

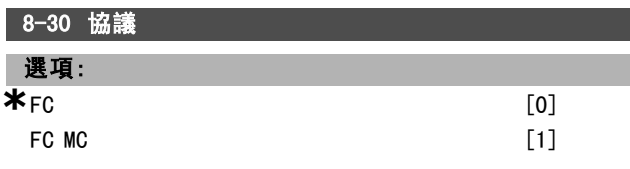

#### 功能:

選擇 FC (標準) 埠的協議。

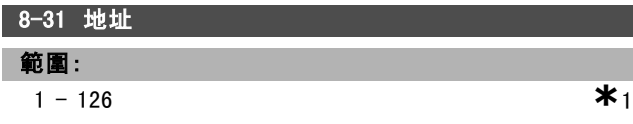

功能:

輸入 FC (標準) 埠的地址。 有效範圍: 1 - 126.

# 8-32 FC 埠傳輸速率

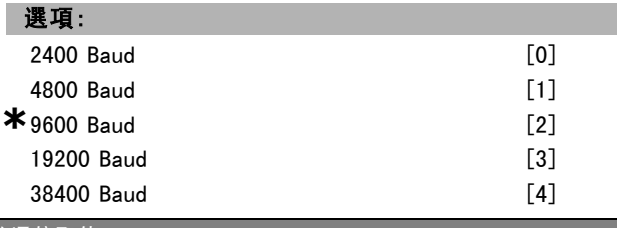

**\*** <sup>預</sup>設設定 ( ) 顯示文字 [ ] 用於經串列通信埠的通信取<sup>值</sup>

Danfoss

二 如何谁行程式設定 二

115200 Baud [7]

# 功能:

FC (標準) 埠傳輸速率的選擇。

# 8-35 最小回應延遲 範圍:

 $1 - 500$  ms  $*$  10 ms

#### 功能:

#### 指定在接收請求和傳輸回覆之間的最小延遲時間。該功能 用於解決數據機周轉延遲問題。

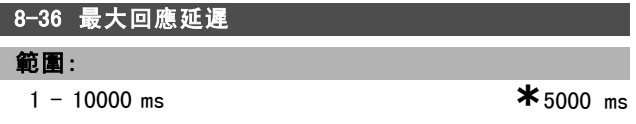

#### 功能:

指定在傳送請求和接收回覆之間所容許的最大延遲時間。 如果超過該延遲時間,將導致控制字組時間截止。

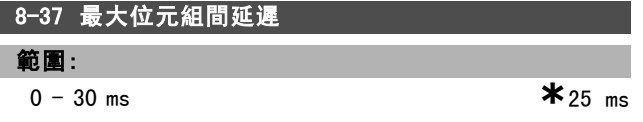

#### 功能:

指定在接收兩個位元組之間所容許的最大時間間隔。如果 傳輸中斷, 此參數可啟動時間截止功能。

僅當參數 8-30 被設定為FC MC [1] 協議時, 本參數才有效。

#### " 8-5\* 數位/總線功能

設定控制字組數位/總線合併的參數。

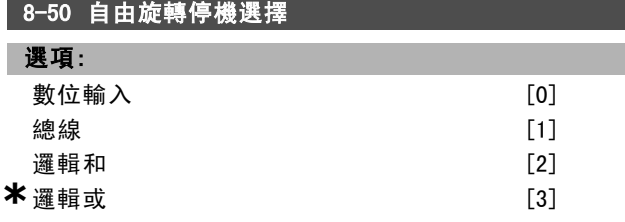

#### 功能:

透過終端 (數位輸入) 和/或透過總線來選擇自由旋轉功 能的控制方式。

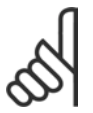

# 注意:

本參數僅在參數 8-01 控制地點 設定為 [0] 數 位元和控制字組時才有效。

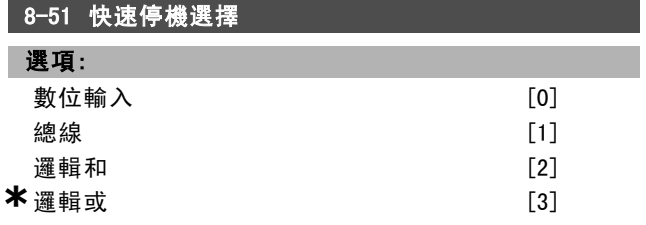

# 功能:

透過終端 (數位輸入) 和/或透過總線來選擇快速停機功 能的控制方式。

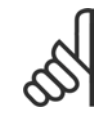

本參數僅在參數 8-01 控制地點 設定為 [0] 數 *位元和控制字組*時才有效。

#### 8-52 直流煞車選擇

注意:

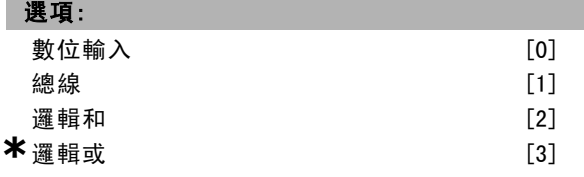

# 功能:

透過終端 (數位輸入) 和/或透過 fieldbus 來選擇直流煞 車的控制方式。

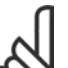

# 注意:

本參數僅在參數 8-01 控制地點 設定為 [0] 數 位元和控制字組時才有效。

#### 8-53 啓動選擇

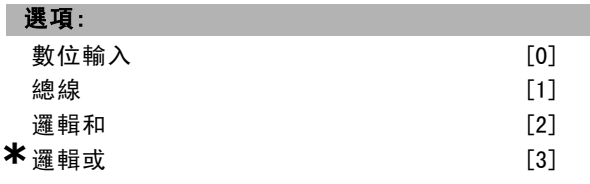

# 功能:

透過終端 (數位輸入) 和/或透過 fieldbus 來選擇變頻 器的控制方式。

選擇*總線* [1], 以透過串列通訊埠或 fieldbus 選項來開始 啟動命令。

選擇*邏輯和* [2], 以透過 fieldbus/串列通訊埠, 「和」數 位輸入端之一來開始啟動命令。

選擇*邏輯或* [3], 以透過 fieldbus/串列通訊埠, 「或」數 位輸入端之一來開始啟動命令。

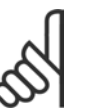

注意: 本參數僅在參數 8-01 控制地點 設定為 [0] 數 位元和控制字組時才有效。

8-54 反轉選擇

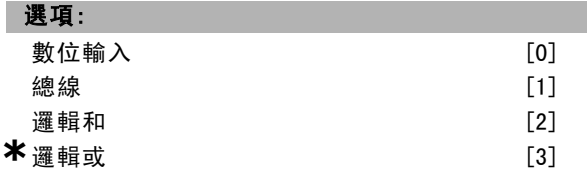

Danfoss

一 如何進行程式設定 一

# 功能:

透過終端 (數位輸入) 和/或透過 fieldbus 來選擇變頻 器反轉的控制方式。

選擇*總線* [1], 以透過串列通訊埠或 fieldbus 選項來開始 反轉命令。

選擇*邏輯和* [2], 以透過 fieldbus/串列通訊埠, 「和」數 位輸入端之一來開始反轉命令。

選擇*邏輯或* [3], 以透過 fieldbus/串列通訊埠, 「或」數 位輸入端之一來開始反轉命令。

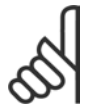

# 注意:

本參數僅在參數 8-01 控制地點 設定為 [0] 數 位元和控制字組時才有效。

#### 8-55 設定表單選擇

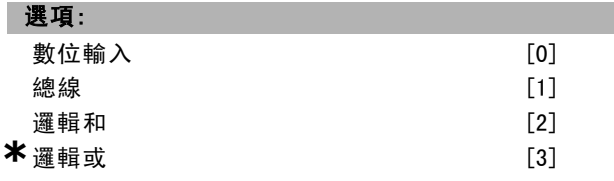

#### 功能:

透過終端 (數位輸入) 和/或透過 fieldbus 來選擇變頻器 設定表單選擇的控制方式。

選擇*總線* [1], 以透過串列通訊埠或 fieldbus 選項來開始 設定表單選擇。

選擇*邏輯和* [2], 以透過 fieldbus/串列通訊埠, 「和」數 位輸入端之一來開始設定表單選擇。

選擇*邏輯或* [3], 以透過 fieldbus/串列通訊埠, 「或」數 位輸入端之一來開始設定表單選擇。

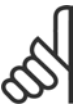

# 注意:

本參數僅在參數 8-01 控制地點 設定為 [0] 數 *位元和控制字組*時才有效。

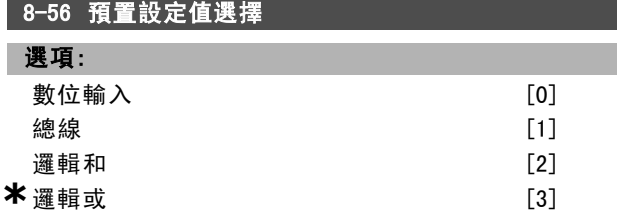

#### 功能:

透過終端 (數位輸入) 和/或透過 fieldbus 來選擇變頻器預 置設定值選擇的控制方式。

選擇*總線* [1], 以透過串列通訊埠或 fieldbus 選項來開 始預置設定值選擇。

選擇*邏輯和* [2], 以透過 fieldbus/串列通訊埠, 「和」數 位輸入端之一來開始預置設定值選擇。

選擇*邏輯或* [3], 以透過 fieldbus/串列通訊埠, 「或」數 位輸入端之一來開始預置設定值選擇。

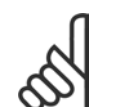

#### 注音:

本參數僅在參數 8-01 控制地點 設定為 [0] 數 位元和控制字組時才有效。

# " 8-9\* 總線寸動

總線寸動的設定參數。

#### 8-90 總線寸動 1 速度

範圍:

<sup>0</sup> – 參數 4-13 RPM **\***100 RPM

#### 功能:

輸入寸動速度。這是一個透過串列埠或 fieldbus 選項啟 動的固定寸動速度。

#### 8-91 總線寸動 2 速度

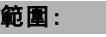

<sup>0</sup> – 參數 4-13 RPM **\***200 RPM

# 功能:

輸入寸動速度。這是一個透過串列埠或 fieldbus 選項啟 動的固定寸動速度。

# □ 參數: Profibus

## $\Box$  9- $**$  Profibus

所有 Profibus 特定參數的參數群組。

## 9-15 PCD 寫入模式

數組 [10]

## 選項:

無 3-02 最小設定值 3-03 最大設定值 3-12 相對增加/減少值 3-41 加速時間 1 3-42 減速時間 1 3-51 加速時間 2 3-52 減速時間 2 3-80 寸動加減速時間 3-81 快速停機減速時間 4-11 馬達轉速下限 [RPM] 4-13 馬達轉速上限 [RPM] 4-16 馬達模式的轉矩極限 4-17 再生發電模式的轉矩極限 7-28 最小回授值 7-29 最大回授值 8-90 總線寸動 1 速度 8-91 總線寸動 2 速度 16-80 Fieldbus 控制字組 1 信號 16-82 Fieldbus 速度給定值 A 信號 34-01 PCD 1 寫至 MCO 34-02 PCD 2 寫至 MCO 34-03 PCD 3 寫至 MCO 34-04 PCD 4 寫至 MCO 34-05 PCD 5 寫至 MCO 34-06 PCD 6 寫至 MCO 34-07 PCD 7 寫至 MCO 34-08 PCD 8 寫至 MCO 34-09 PCD 9 寫至 MCO 34-10 PCD 10 寫至 MCO

#### 功能:

選擇即將指定給電報的 PCD 3 至 10 的參數。可用的 PCD 數目取決於電報類型。PCD 3 至 PCD 10 的值將作為數據 值寫至所選的參數。或者,在參數 9-22 中指定標準的 Profibus 電報。

## 9-16 讀取 PCD 配置

數組 [10]

#### 選項:

無

16-00 控制字組

16-01 設定值 [單位]

#### \* 預設設定 ( ) 顯示文字 [ ] 用於經串列通信埠的通信取值

34-28 PCD 8 從 MCO 讀入

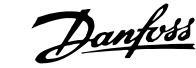

16-02 設定值 % 16-03 狀態字組 [二進位] 16-04 主要實際值 [單位] 16-05 主要實際值 [%] 16-09 自定讀數 16-10 功率 [kW] 16-11 功率 [hp] 16-12 馬達電壓 16-13 頻率 16-14 馬達電流 16-16 轉矩 16-17 轉速 [RPM] 16-18 馬達熱負載 16-19 KTY 感測器溫度 16-21 相位角 16-30 直流電路電壓 16-32 煞車功率/秒 16-33 煞車功率/2 分鐘 16-34 散熱片溫度 16-35 逆變器熱負載 16-38 SL 控制器狀態 16-39 控制卡過熱 16-50 外部設定值 16-51 脈衝設定值 16-52 回授 [Unit] 16-53 數位電位器設定值 16-60 數位輸入 16-61 類比端子 53 輸入形式 16-62 類比輸入端 53 16-63 類比端子 54 輸入形式 16-64 類比輸入端 54 16-65 類比輸出 42 [mA] 16-66 數位輸出 [二進位] 16-67端子 29 輸入頻率 [Hz] 16-68端子 33 輸入頻率 [Hz] 16-69 端子 27 脈衝輸出 [Hz] 16-70 端子 29 脈衝輸出 [Hz] 16-71 脈衝輸出 [bin] 16-84 通訊選項狀態字組[二進位] 16-85 FC 埠控制字組 1 信號 16-90 警報字組 16-91 警報字組 2 16-92 警告字組 16-93 警告字組 2 16-94 外部狀態字組 16-95 外部狀態字組 2 34-21 PCD 1 從 MCO 讀入 34-22 PCD 2 從 MCO 讀入 34-23 PCD 3 從 MCO 讀入 34-24 PCD 4 從 MCO 讀入 34-25 PCD 5 從 MCO 讀入 34-26 PCD 6 從 MCO 讀入 34-27 PCD 7 從 MCO 讀入

如何谁行程式設定 \_

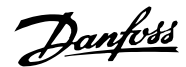

# 如何谁行程式設定 \_

3-03 最大設定值

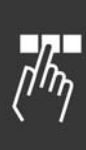

34-29 PCD 9 從 MCO 讀入 34-30 PCD 10 從 MCO 讀入 34-40 數位輸入 34-41 數位輸出 34-50 實際位置 34-51 命令的位置 34-52 實際主位置 34-53 從索引位置 34-54 主索引位置 34-55 曲線位置 34-56 追蹤誤差 34-57 同步誤差 34-58 實際速度 34-59 實際主速度 34-60 同步狀態 34-61 軸狀態 34-62 程式狀態

#### 功能:

選擇即將指定給電報的 PCD 3 至 10 的參數。可用的 PCD 號 碼取決於電報類型。PCD 3 到 10 將保持所選參數的實際數 據值。請參閱參數 9-22 中的標準 Profibus 電報。

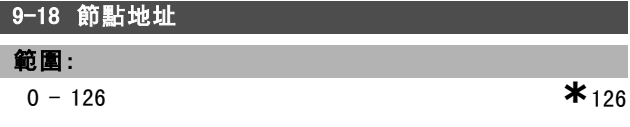

#### 功能:

輸入參數內或在硬體開關內的站位地址。為了能調整參數 9-18 內的站位地址,硬體開關必須設為 126 或 127 (即所有 開關設為「開」)。否則本參數將顯示開關的實際設定值。

#### 9-22 電報選擇

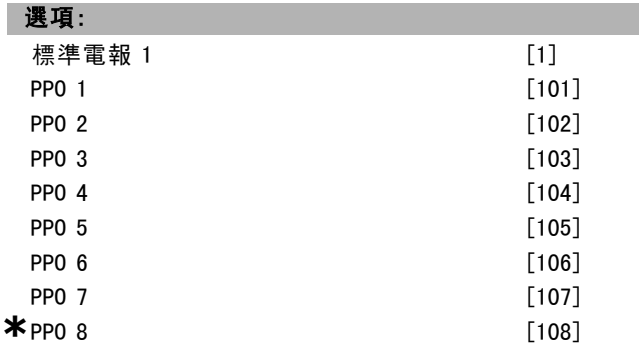

#### 功能:

選擇變頻器的標準 Profibus 電報模式,或者也可以使用參 數 9-15 與 9-16 中可自由設定的電報。

#### 9−23 信號參

數組 [1000]

#### 選項:

無

3-02 最小設定值

**\*** 預設設定 ( ) 顯示文字 [ ] 用於經串列通信埠的通信取值

# 3-12 相對增加/減少值 3-41 加速時間 1 3-42 減速時間 1 3-51 加速時間 2 3-52 減速時間 2 3-80 寸動加減速時間 3-81 快速停機減速時間 4-11 馬達轉速下限 [RPM] 4-13 馬達轉速上限 [RPM] 4-16 馬達模式的轉矩極限 4-17 再生發電模式的轉矩極限 7-28 最小回授值 7-29 最大回授值 8-90 總線寸動 1 速度 8-91 總線寸動 2 速度 16-00 控制字組 16-01 設定值 [單位] 16-02 設定值 % 16-03 狀態字組 [二進位] 16-04 主要實際值 [單位] 16-05 主要實際值 [%] 16-10 功率 [kW] 16-11 功率 [hp] 16-12 馬達電壓 16-13 頻率 16-14 馬達電流 16-16 轉矩 16-17 轉速 [RPM] 16-18 馬達熱負載 16-19 KTY 感測器溫度 16-21 相位角 16-30 直流電路電壓 16-32 煞車功率/秒 16-33 煞車功率/2 分鐘 16-34 散熱片溫度 16-35 逆變器熱負載 16-38 SL 控制器狀態 16-39 控制卡過熱 16-50 外部設定值 16-51 脈衝設定值 16-52 回授 [Unit] 16-53 數位電位器設定值 16-60 數位輸入 16-61 類比端子 53 輸入形式 16-62 類比輸入端 53 16-63 類比端子 53 輸入形式 16-64 類比輸入端 54 16-65 類比輸出 42 [mA] 16-66 數位輸出 [二進位] 16-67端子 29 輸入頻率 [Hz] 16-68端子 33 輸入頻率 [Hz] 16-69 端子 27 脈衝輸出 [Hz]

Danfoss

# 如何谁行程式設定

16-70 端子 29 脈衝輸出 [Hz] 16-80 Fieldbus 控制字組 1 信號 16-82 Fieldbus 速度給定值 A 信號 16-84 通訊選項組狀態字 16-85 FC 埠控制字組 1 信號 16-90 警報字組 16-91 警報字組 2 16-92 警告字組 16-93 警告字組 2 16-94 外部狀態字組 16-95 外部狀態字組 2 34-01 PCD 1 寫至 MCO 34-02 PCD 2 寫至 MCO 34-03 PCD 3 寫至 MCO 34-04 PCD 4 寫至 MCO 34-05 PCD 5 寫至 MCO 34-06 PCD 6 寫至 MCO 34-07 PCD 7 寫至 MCO 34-08 PCD 8 寫至 MCO 34-09 PCD 9 寫至 MCO 34-10 PCD 10 寫至 MCO 34-21 PCD 1 從 MCO 讀入 34-22 PCD 2 從 MCO 讀入 34-23 PCD 3 從 MCO 讀入 34-24 PCD 4 從 MCO 讀入 34-25 PCD 5 從 MCO 讀入 34-26 PCD 6 從 MCO 讀入 34-27 PCD 7 從 MCO 讀入 34-28 PCD 8 從 MCO 讀入 34-29 PCD 9 從 MCO 讀入 34-30 PCD 10 從 MCO 讀入 34-40 數位輸入 34-41 數位輸出 34-50 實際位置 34-51 命令的位置 34-52 實際主位置 34-53 從索引位置 34-54 主索引位置 34-55 曲線位置 34-56 追蹤誤差 34-57 同步誤差 34-58 實際速度 34-59 實際主速度 34-60 同步狀態 34-61 軸狀態 34-62 程式狀態

## 功能:

本參數包含參數 9-15 和 9-16 中可供選擇的信號的清單。

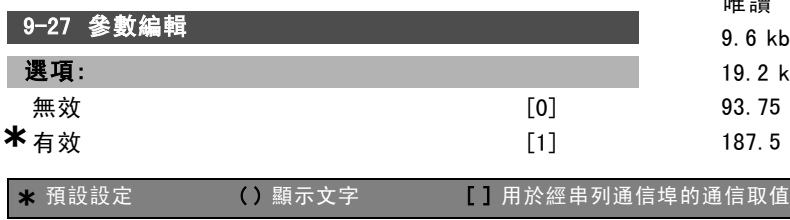

# 功能:

可以透過 Profibus、標準 RS485 介面或 LCP 來編輯參數。 選擇無效 [0] 停用透過 Profibus 進行編輯。

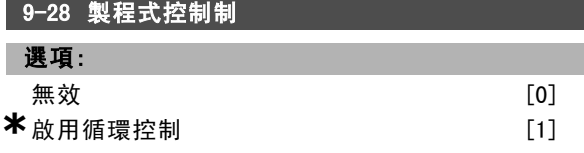

#### 功能:

製程式控制制 (控制字組、速度設定值和製程數據等的設 定) 可以透過 Profibus 或是標準的 fieldbus 來執行(但 不能同時使用二者)。透過 LCP 總是可以進行操作器控 制。視參數 8-50 到 8-56 的設定,製程式控制制可以經由 端子或 fieldbus 來控制。

選擇無效 [0], 诱過 Profibus 來停用製程式控制制, 並 經由標準 fieldbus 或 Profibus 主類型 2 來啟用製程式 控制制。

選擇*啓用循環控制* [1], 透過 Profibus 主類型 1 來啟用 製程式控制制,並經由標準 fieldbus 或 Profibus 主類 型 2 來停用製程式控制制。

#### 9-53 Profibus 警告字組

# 選項: 位元: 含義: 0 與 DP 主控制器的連接不正常 1 未使用 2 FDL ( Fieldbus 數據連結層) 不正常 3 收到清除數據命令 4 實際值未被更新 5 傳輸速率搜索 6 PROFIBUS ASIC 沒有在傳送 7 PROFIBUS 的初始化不正常 8 變頻器已跳脫 9 內部 CAN 錯誤 10 PLC 發送了錯誤的模式數據 11 PLC 發送了錯誤的 ID 12 發生內部錯誤 13 未設定 14 時間截止有效 15 警告 34 有效

# 功能:

9-63 空影 (電車台)主義

本參數顯示 Profibus 通訊警告。請參閱《Profibus 操 作說明書》(Profibus Operating Instructions) 以獲得 詳細說明。

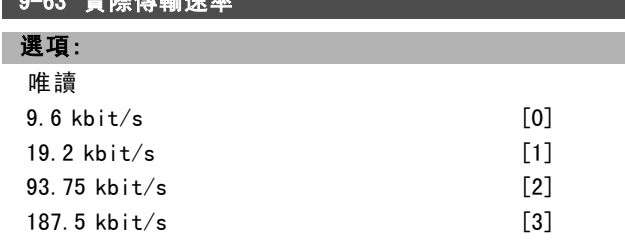

Danfoss

如何進行程式設定 二

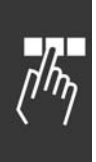

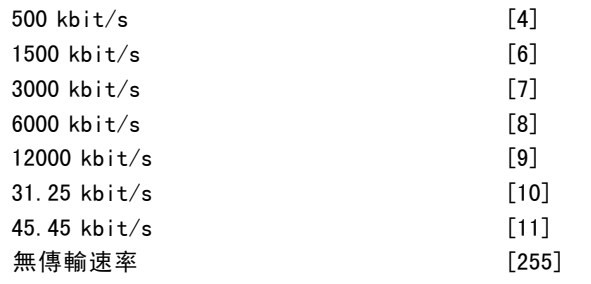

本參數顯示 Profibus 實際傳輸速率。Profibus 主控制器 自動設定該傳輸速率。

# 9-65 描述檔編號 選項: 唯讀 0-0 **\*** <sup>0</sup>

#### 功能:

本參數包含描述檔標識。位元組 1 包含描述檔編號, 位元 組 2 包含描述檔版別號。

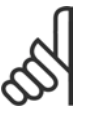

本參數無法透過 LCP 顯示。

#### 9-70 編輯設定表單

注意:

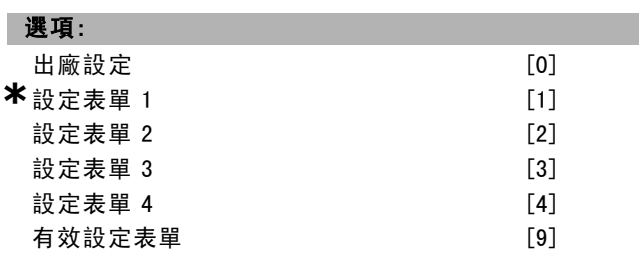

#### 功能:

選擇要編輯的設定表單。

選擇*設定表單 1-4* [1]-[4], 可以編輯特定設定表單。 選擇*有效設定表單* [9], 可以打開在參數 0-10 中選擇的 有效設定表單。

選擇出廠設定 [0], 可以使用出廠數據。本選項可用作將 其他設定表單恢復為已知狀態的數據來源。

本參數專用於 LCP 和 fieldbus。另請參閱參數 0-11 編輯 設定表單。

# 9-71 Profibus 儲存資料值

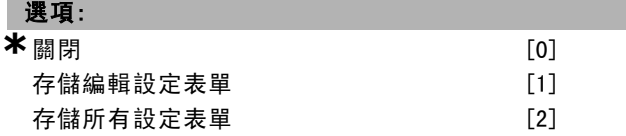

### 功能:

透過 Profibus 更改的參數值不會自動儲存到非揮發性記憶 體中。使用該參數來啟動可將所有參數值存儲到 EEPROM

非揮發性記憶體的功能,這樣,被更改的參數值在斷電後 也能得到保留。

選擇關閉 [0] 來解除存儲到非揮發性記憶體的功能。

選擇存儲編輯設定表單 [1] 將參數 9-70 中所選設定表單的 所有參數值存儲至非揮發性記憶體中。當存儲了所有參數 值之後,本參數的值將恢復為 「關閉 [0]」。

選擇存儲所有設定表單 [2] 將全部設定表單的所有參數值 存儲到在非揮發性記憶體中。當存儲了所有參數值之後, 本參數的值將恢復為 關閉 [0]。

# 9-72 Profibus 變頻器復歸

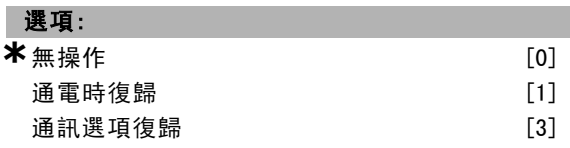

#### 功能:

選擇通電時復歸 [1],在通電時將變頻器復歸 (如關閉電源 並重新開啟)。

選擇通訊選項復歸 [3], 僅將 Profibus 選項復歸, 此功能 在更改參數組 9-\*\* (例如參數 9-18) 中的某些設定後是 很有用的。

復歸後,變頻器將從 fieldbus 消失,這可能導致主控制 器的通訊錯誤。

#### 9-80 已定義參數 (1)

數組 [116]

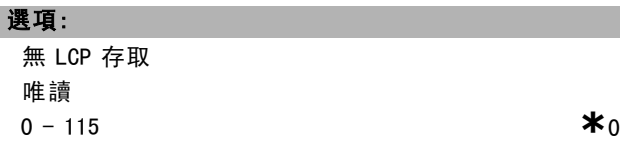

# 功能:

Γ

本參數顯示所有可用於 Profibus 的已定義變頻器參數 列表。

### 9-81 已定義參數 (2)

數組 [116]

# 選項:

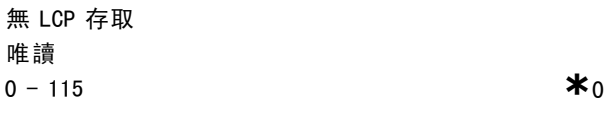

# 功能:

本參數顯示包含所有可用于 Profibus 的已定義變頻器參 數的列表。

#### 9-82 已定義參數 (3)

數組 [116]

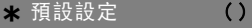

**顯示文字 [ ] 用於經串列通信埠的通信取值** 

Danfoss

一 如何進行程式設定 一

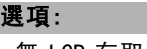

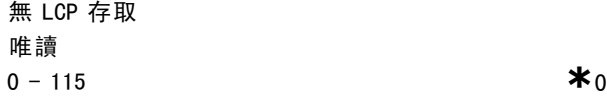

# 功能:

本參數顯示包含所有可用于 Profibus 的已定義變頻器參 數的列表。

# 9-83 已定義參數 (4)

數組 [116]

## 選項:

無 LCP 存取 唯讀 **a**  $-115$  **\***0

#### 功能:

本參數顯示包含所有可用于 Profibus 的已定義變頻器參 數的列表。

# 9-90 已更改參數 (1)

數組 [116]

#### 選項:

無 LCP 存取 唯讀 **a**  $-115$  **\*** 0

#### 功能:

本參數顯示所有與出廠設定值不同的變頻器參數列表。

# 9-91 已更改參數 (2)

數組 [116]

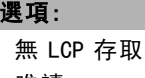

唯讀 **a**  $-115$  **\***0

#### 功能:

本參數顯示包含所有變頻器出廠設定已更改的參數的列表。

## 9-92 已更改參數 (3)

數組 [116]

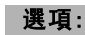

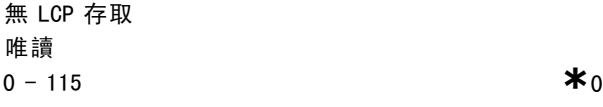

#### 功能:

本參數顯示包含所有變頻器出廠設定已更改的參數的列表。

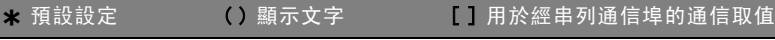

# 9-93 已更改參數 (4)

數組 [116]

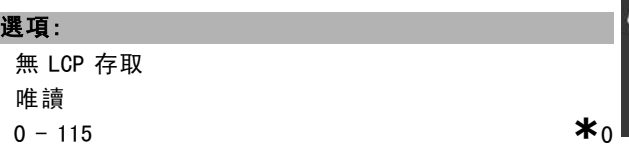

### 功能:

本參數顯示包含所有變頻器出廠設定已更改的參數的列表。

Danfoss

如何進行程式設定 \_

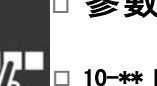

# $\Box$  參數: CAN Fieldbus

# $\Box$  10- $\ast\ast$  DeviceNet CAN Fieldbus

DeviceNet CAN fieldbus 參數的參數群組。

# " 10-0\* 通用設定

設定 CAN fieldbus 選項通用設定的參數群組。

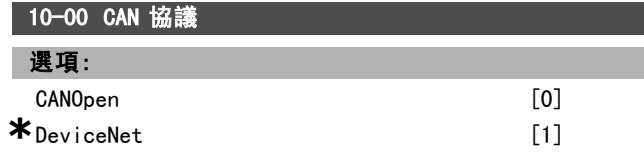

## 功能:

檢視有效的 CAN 協議。

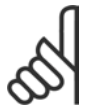

注意:

選項與已安裝的選項有關。

# 10-01 傳輸速率選擇

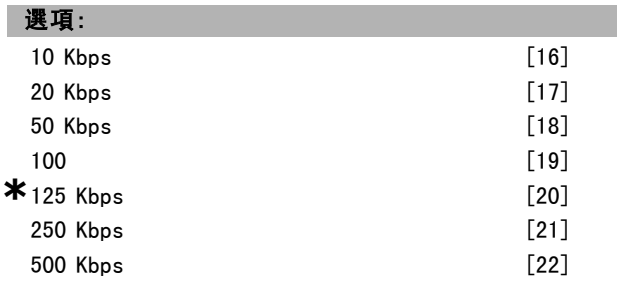

# 功能:

選擇 Fieldbus 傳輸速率。該選擇必須與主控制器以及其 他 Fieldbus 節點的傳輸速度相對應。

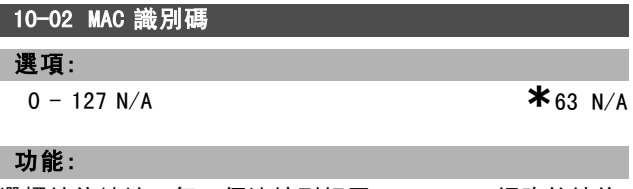

選擇站位地址。每一個連接到相同 DeviceNet 網路的站位 都必須有確定的地址。

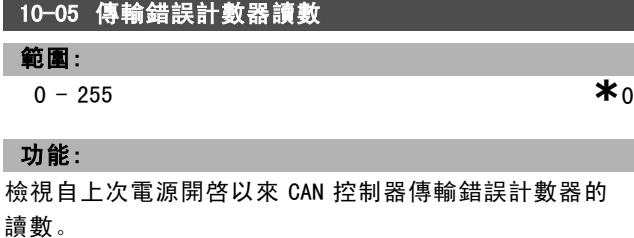

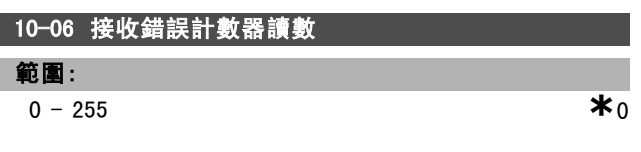

# 功能:

檢視自上次電源開啓以來 CAN 控制器接收錯誤計數器的 讀數。

# 10-07 總線停止計數器讀數

範圍:

 $0 - 255 N/A$  **\*** 0  $N/A$ 

# 功能:

檢視自上次電源開啓以來發生總線停止事件的次數。

#### □ 10-1\* DeviceNet

DeviceNet fieldbus 的特定參數。

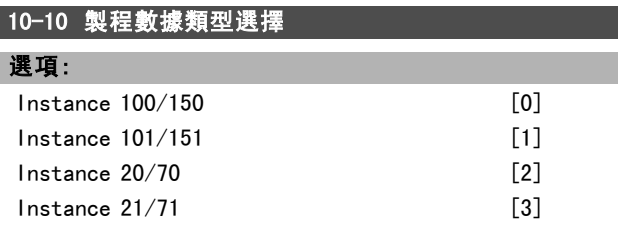

# 功能:

選擇資料傳輸實例 (電報)。可用的實例視參數 8-10 控 *制字組描述檔*的設定而定。

當參數 8-10 設定為 [0] FC 描述檔, 可用參數 10-10 選 項 [0] 和 [1]。

當參數 8-10 設定為 [5] ОДVА, 可用參數 10-10 選項 [2] 和 [3]。

Instance 100/150 和 101/151 只適用於 Danfoss。Instance 20/70 和 21/71 適用於 ODVA 交流變頻器描述檔。

有關電報選擇的詳細資訊,請參閱 DeviceNet 操作說明書 (DeviceNet Operating Instructions)。 注意,本參數的更改會立刻執行。

# 10-11 製程數據配置寫入

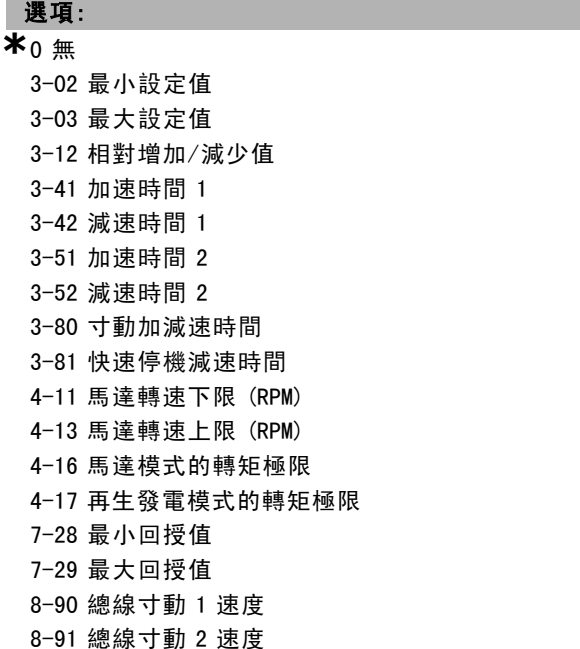

## **\*** 預設設定 ( ) 顯示文字 [ ] 用於經串列通信埠的通信取值

Danfoss

# 如何谁行程式設定

16-80 Fieldbus 控制字組 1 信號 (固定) 16-82 Fieldbus 速度給定值 A 信號 (固定) 34-01 PCD 1 寫至 MCO 34-02 PCD 2 寫至 MCO 34-03 PCD 3 寫至 MCO 34-04 PCD 4 寫至 MCO 34-05 PCD 5 寫至 MCO 34-06 PCD 6 寫至 MCO 34-07 PCD 7 寫至 MCO 34-08 PCD 8 寫至 MCO 34-09 PCD 9 寫至 MCO 34-10 PCD 10 寫至 MCO

#### 功能:

為 I/O 組合實例 101/151 選擇製程寫入數據。您可選擇本 數組的元素 [2] 與 [3]。本數組的元素 [0] 與 [1] 已固定。

#### 10-12 製程數據配置讀取

選項: **\***<sup>無</sup>

> 16-00 控制字組 16-01 設定值 [單位] 16-02 設定值 % 16-03 狀態字組 (固定) 16-04 主要實際值 [單位] 16-05 主要實際值 [%] (固定) 16-10 功率 [kW] 16-11 功率 [Hp] 16-12 馬達電壓 16-13 頻率 16-14 馬達電流 16-16 轉矩 16-17 轉速 [RPM] 16-18 馬達熱負載 16-19 KTY 感測器溫度 16-21 相位角 16-30 直流電路電壓 16-32 煞車功率/秒 16-33 煞車功率/2 分鐘 16-34 散熱片溫度 16-35 逆變器熱負載 16-38 SL 控制器狀態 16-39 控制卡過熱 16-50 外部設定值 16-51 脈衝設定值 16-52 回授 [Unit] 16-53 數位電位器設定值 16-60 數位輸入 16-61 類比端子 53 輸入形式 16-62 類比輸入端 53 16-63 類比端子 54 輸入形式 16-64 類比輸入端 54 16-65 類比輸出 42 [mA] 16-66 數位輸出 [二進位]

16-67端子 29 輸入頻率 [Hz] 16-68端子 33 輸入頻率 [Hz] 16-69 端子 27 脈衝輸出 [Hz] 16-70 端子 29 脈衝輸出 [Hz] 16-71 繼電器輸出 [bin] 16-84 通訊選項組狀態字 16-85 FC 埠控制字組 1 信號 16-90 警報字組 16-91 警報字組 2 16-92 警告字組 16-93 警告字組 2 16-94 外部狀態字組 16-95 外部狀態字組 2 34-21 PCD 1 從 MCO 讀入 34-22 PCD 2 從 MCO 讀入 34-23 PCD 3 從 MCO 讀入 34-24 PCD 4 從 MCO 讀入 34-25 PCD 5 從 MCO 讀入 34-26 PCD 6 從 MCO 讀入 34-27 PCD 7 從 MCO 讀入 34-28 PCD 8 從 MCO 讀入 34-29 PCD 9 從 MCO 讀入 34-30 PCD 10 從 MCO 讀入 34-40 數位輸入 34-41 數位輸出 34-50 實際位置 34-51 命令的位置 34-52 實際主位置 34-53 從索引位置 34-54 主索引位置 34-55 曲線位置 34-56 追蹤誤差 34-57 同步誤差 34-58 實際速度 34-59 實際主速度 34-60 同步狀態 34-61 軸狀態 34-62 程式狀態

#### 功能:

為 I/O 組合實例 101/151 選擇製程讀取數據。您可選擇 本數組的元素 [2] 與 [3]。本數組的元素 [0] 與 [1] 是被 固定住的。

# 10-13 警告參數

範圍:

0 - 65535 N/A **\***0 N/A

## 功能:

檢視 DeviceNet 的特定警告字組。一個警告分配有一個位 元。請參閱 DeviceNet 操作說明書 (Profibus Operating Instructions) (MG.33.DX.YY) 以獲得詳細說明。

\* 預設設定 ( ) 顯示文字 | 月於經串列通信埠的通信取值

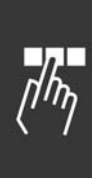

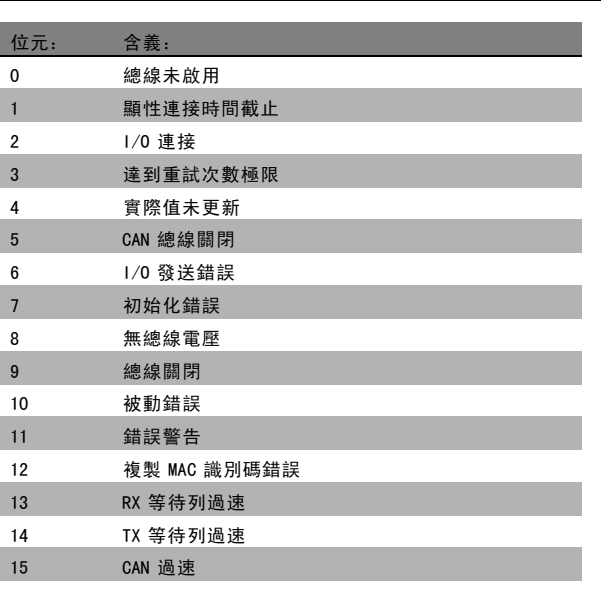

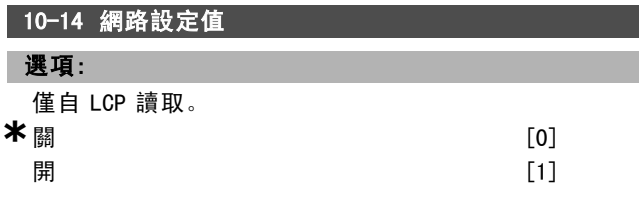

選擇Instance 21/71 和 20/70 中的設定值來源。 選擇關 [0] 經由類比/數位輸入來啟用設定值。 選擇開 [1] 經由 fieldbus 來啟用設定值。

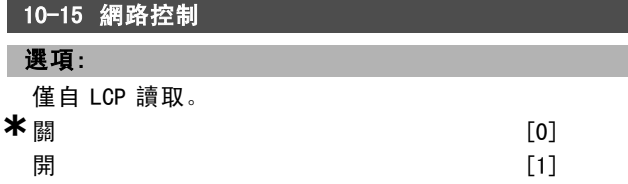

#### 功能:

選擇Instance 21/71 和 20-70 中的控制來源。 選擇關 [0] 經由類比/數位元輸入進行控制。 選擇*開* [1] 經由 fieldbus 進行控制。

#### □ 10-2\* COS 濾波器

COS 濾波器的設定參數。

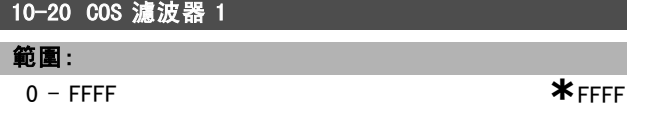

## 功能:

輸入 COS 濾波器 1 的值以設定狀態字組的濾波器遮罩。當 在 COS (Change-Of-State) 下操作時,該功能可以將在更 改後不應發送的狀態字組位元過濾掉。

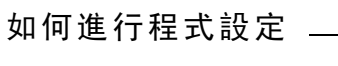

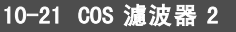

範圍:

0 - FFFF **\***FFFF

## 功能:

輸入 COS 濾波器 2 的值以設定主要實際值的濾波器遮罩。 當在 COS (Change-Of-State) 下操作時, 該功能可以將在 更改後不應發送的主要實際值位元過濾掉。

Danfoss

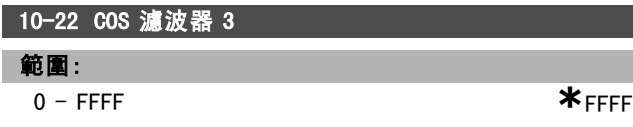

#### 功能:

輸入 COS 濾波器 3 的值以設定 PCD 3 的濾波器遮罩。當 在 COS (Change-Of-State) 下操作時,該功能可以將在更 改後不應發送的 PCD 3 位元過濾掉。

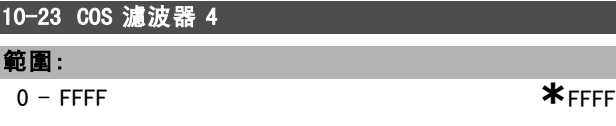

# 功能:

ı

輸入 COS 濾波器 4 的值以設定 PCD 4 的濾波器遮罩。當 在 COS (Change-Of-State) 下操作時,該功能可以將在更 改後不應發送的 PCD 4 位元過濾掉。

#### " 10-3\* 參數存取

提供被索引參數存取和定義程式設定表單的參數群組。

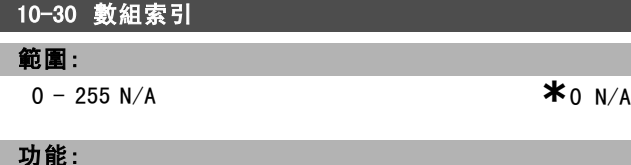

檢視數組參數。本參數僅當安裝 DeviceNet fieldbus 時 才會有效。

## 10-31 存儲資料值

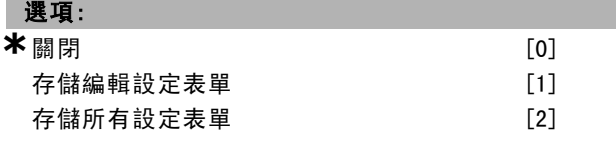

### 功能:

透過 DeviceNet 更改的參數值不會自動存儲到非揮發性記 憶體中。使用該參數,可以啟動將參數值存儲到 EEPROM 非揮發性記憶體的功能,以便更改後的參數值可在斷電後 得到保留。

選擇*關閉* [0], 可以停用非揮發性存儲功能。

**\*** 預設設定 ( ) 顯示文字 [ ] 用於經串列通信埠的通信取值

# 一 如何進行程式設定 一

選擇*存儲編輯設定表單* [1], 可以將有效設定表單中的所 有參數值存儲到非揮發性記憶體中。存儲所有值後,該選 項將恢復為關閉 [0]。

選擇*存儲所有設定表單* [2], 可以將所有設定表單中的所 有參數值存儲到非揮發性記憶體中。存儲所有參數值後, 該選項將恢復為關閉 [0]。

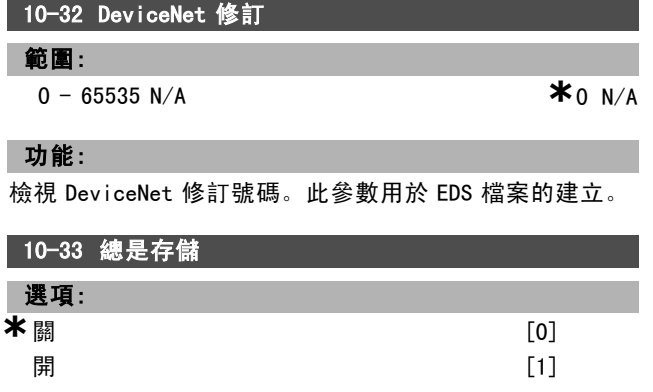

#### 功能:

選擇 [0],可以停用數據的非揮發性存儲功能。 選擇 [1],可以將透過 EEPROM 接收到的參數數據作為出廠 值存儲到 EEPROM 非揮發性記憶體中。

# 10-39 DeviceNet F 參數

數組 [1000]

#### 選項:

無 LCP 存取

 $0 - 0$  **\***0

# 功能:

該參數是用來透過 Devicenet 設定變頻器和建立 EDS-檔 案。

Danfoss

Danfoss

# 如何谁行程式設定 \_\_

# □ 智慧邏輯控制器

#### □ 13-\*\* 程式設定功能

智慧邏輯控制器(SLC) 本質上是一系列的使用者定義操作 ( 請參閱參數 13-52 [x]), 當關聯的使用者定義 事件 (請參 閱參數 13-51 [x]) 被SLC 評估為 TRUE (真) 時,SLC 將執 行這些動作。事件和動作都有各自的編號,兩者成對關聯 在一起。這表示當 事件 [0] 符合條件 (值為 TRUE) 時, 將 執行動作 [0]。此後會對事件 [1] 進行條件判斷, 如果評 定為 TRUE (真), 則執行*動作* [1], 依此類推。一次只能 對一個*事件*進行條件判斷。如果某個*事件*被評定為 FALSE (假),在當前的掃描間隔中將不執行任何動作 (在 SLC 中),並且不再對其他*事件*進行評估。這表示 SLC 在每個掃 描間隔啟動後,將判斷事件 [0] (並且僅判斷事件 [0]) 的 真假。僅當 事件 [0] 被評定為 TRUE (真) 時, SLC 才會執 行動作 [0],並開始評估事件 [1] 的真假。可以用程式設 定 1 到 20 個事件和動作。

當執行了最後一個事件/動作後,又會從事件 [0]/ 動作 [0] 開始執行該序列。例圖顯示的範例含有 3 個事件/動作:

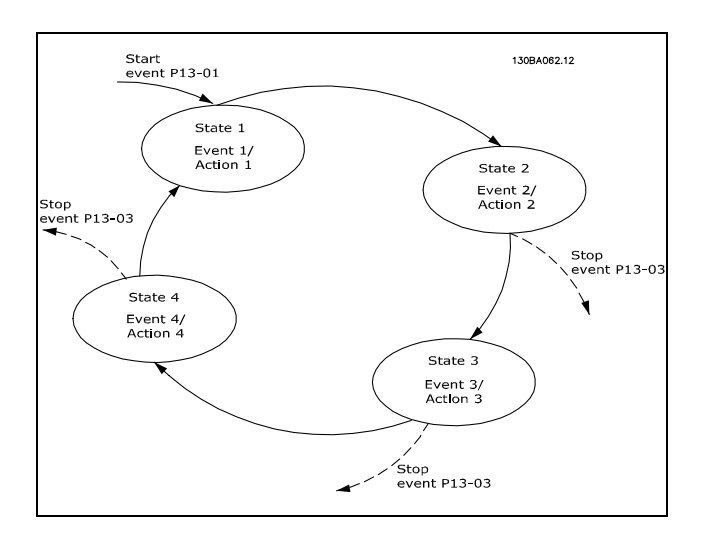

#### 啟動和停止 SLC:

透過在參數 13-00 中選擇"開 [1] 或 關 [0]"可以啟動 和停止 SLC。SLC 總是從狀態 0 啟動 (此時它對 事件 [0] 進行條件判斷)。當啟動事件 (於參數 13-01 啟動事件 中 定義) 被評定為 TRUE (真) 時(假設參數 13-00 選擇了 開 [1]), SLC 便會啟動。當*停機事件* (參數 13-02) 為 TRUE ( 真) 時,SLC 便會停止。參數 13-03 將所有的 SLC 參數復歸 並且重頭開始進行程式設定。

#### □ 13-0\* SLC 設定

使用 SLC 設定, 可以啟用、停用和復歸智慧邏輯控制器。

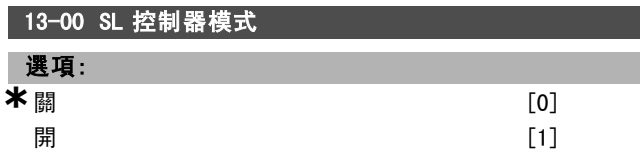

# 功能:

如果選擇開 [1], 則一旦出現啟動信號 (比如透過數位輸 入),智慧邏輯控制器即可啟動。 選擇關 [0] 則停用智慧邏輯控制器。

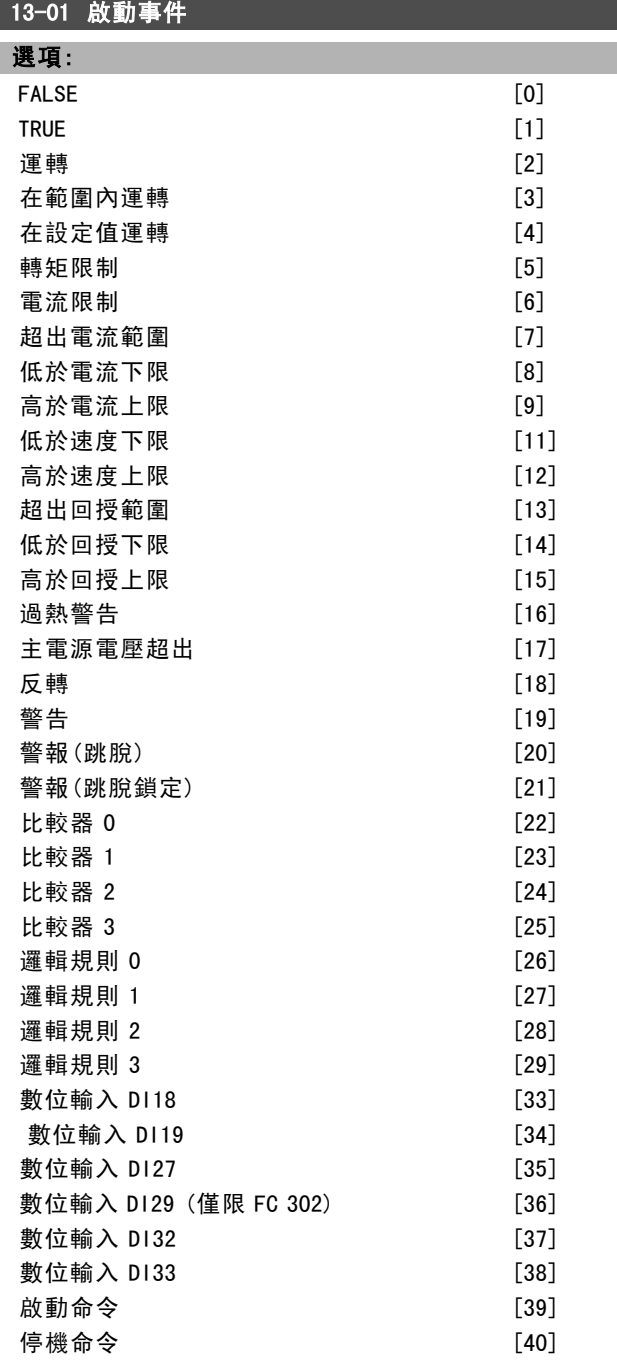

#### 功能:

選擇布林 (TRUE 或 FALSE) 輸入,可以啟用智慧邏輯控 制器。 \*FALSE [0] (出廠設定): 在邏輯規則中輸入固定值 FALSE。 TRUE [1]:在邏輯規則中輸入固定值 TRUE。 運轉 [2]:有關詳細說明,請參閱參數群組 5-3\*。 在範圍內運轉 [3]:有關詳細說明,請參閱參數群組 5-3\*。

Danfoss

# 二 如何谁行程式設定 二

在設定值運轉 [4]:有關詳細說明,請參閱參數群組 5-3\*。 轉矩限制 [5]: 有關詳細說明, 請參閱參數群組 5-3\*。 電流限制 [6]:有關詳細說明,請參閱參數群組 5-3\*。 超出電流範圍 [7]: 有關詳細說明, 請參閱參數群組 5-3\*。 低於電流下限 [8]:有關詳細說明,請參閱參數群組 5-3\*。 高於電流上限 [9]: 有關詳細說明, 請參閱參數群組 5-3\*。 低於頻率下限 [11]:有關詳細說明,請參閱參數群組 5-3\*。 高於頻率上限 [12]:有關詳細說明,請參閱參數群組 5-3\*。 *過熱警告* [16]: 有關詳細說明, 請參閱參數群組 5-3\*。 主電源電壓超出 [17]:有關詳細說明,請參閱參數群組 5-3\*。 反轉 [18]: 有關詳細說明, 請參閱參數群組 5-3\*。 警告 [19]:有關詳細說明,請參閱參數群組 5-3\*。 警報(跳脫) [20]: 有關詳細說明, 請參閱參數群組 5-3\*。 警報(跳脫鎖定) [21]:有關詳細說明,請參閱參數群組 5-3\*。  $L$ 較器  $O$  [22]: 在邏輯規則中使用比較器 0 的結果。 比較器 <sup>1</sup> [23]:在邏輯規則中使用比較器 1 的結果。  $L$  較器  $2$  [24]: 在邏輯規則中使用比較器 2 的結果。  $L$ 較器 3 [25]: 在邏輯規則中使用比較器 3 的結果。 邏輯規則 <sup>0</sup> [26]:在邏輯規則中使用邏輯規則 0 的結果。 **邏輯規則 1 [27]**: 在邏輯規則中使用邏輯規則 1 的結果。 **邏輯規則 2 [28]**: 在邏輯規則中使用邏輯規則 2 的結果。 **邏輯規則 3 [29]**: 在邏輯規則中使用邏輯規則 3 的結果。 數位輸入  $DI18$  [33]: 在邏輯規則中使用 DI18 的值 (High  $=$  TRUE). 数位輸入 D/19 [34]: 在邏輯規則中使用 DI19 的值 (High  $=$  TRUE).  $\frac{m}{2}$ 位輸入  $D/27$  [35]: 在邏輯規則中使用 D127 的值 (High  $=$  TRUE). 數位輸入  $D/29$  [36]: 在邏輯規則中使用 DI29 的值 (High  $=$  TRUE). 数位輸入 D132 [37]: 在邏輯規則中使用 D132 的值 (High  $=$  TRUE). 數位輸入  $D/33$  [38]: 在邏輯規則中使用 DI33 的值 (High  $=$  TRUE). 13-02 停機事件 罪1百 · FALSE [0]

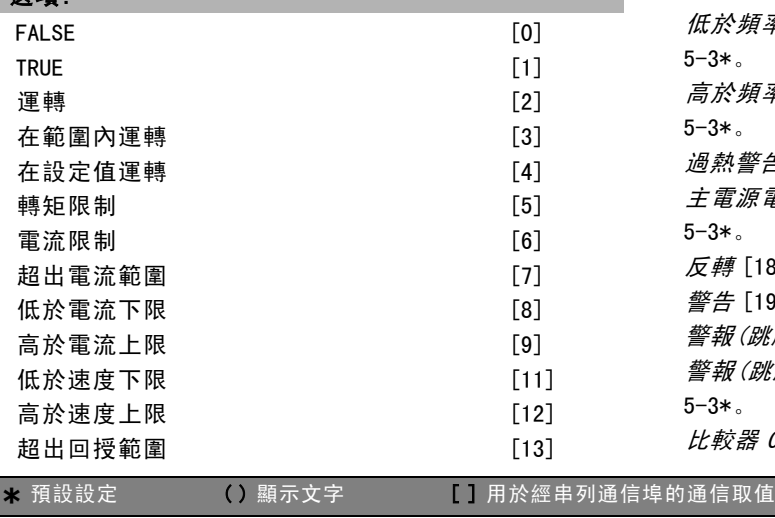

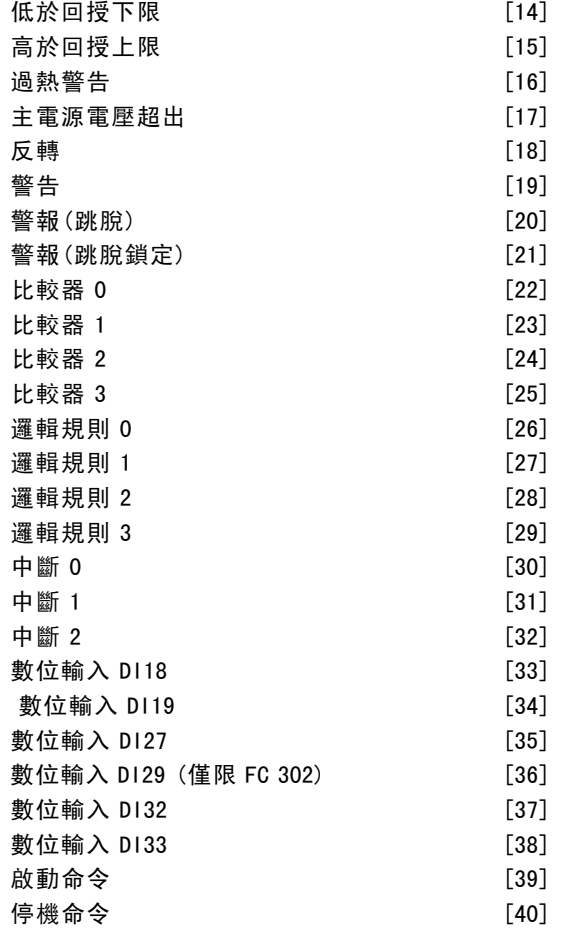

#### 功能:

選擇布林 (TRUE 或 FALSE) 輸入,可以啟用智慧邏輯控 制器。 \*FALSE [0] (出廠設定): 在邏輯規則中輸入固定值 FALSE。 TRUE [1]:在邏輯規則中輸入固定值 TRUE。 運轉 [2]:有關詳細說明,請參閱參數群組 5-3\*。 *在範圍內運轉* [3]:有關詳細說明,請參閱參數群組 5-3\*。 在設定值運轉 [4]:有關詳細說明, 請參閱參數群組 5-3\*。 轉矩限制 [5]: 有關詳細說明, 請參閱參數群組 5-3\*。 電流限制 [6]:有關詳細說明,請參閱參數群組 5-3\*。 超出電流範圍 [7]: 有關詳細說明, 請參閱參數群組 5-3\*。 低於電流下限 [8]:有關詳細說明,請參閱參數群組 5-3\*。 高於電流上限 [9]: 有關詳細說明, 請參閱參數群組 5-3\*。 於頻率下限 [11]: 有關詳細說明, 請參閱參數群組 5-3\*。 *於頻率上限* [12]:有關詳細說明,請參閱參數群組 5-3\*。 熱*警告* [16]:有關詳細說明,請參閱參數群組 5-3\*。 主電源電壓超出 [17]:有關詳細說明,請參閱參數群組 5-3\*。 *轉* [18]: 有關詳細說明, 請參閱參數群組 5-3\*。 告 [19]: 有關詳細說明, 請參閱參數群組 5-3\*。 *報(跳脫)* [20]:有關詳細說明,請參閱參數群組 5-3\*。 *報(跳脫鎖定)* [21]: 有關詳細說明, 請參閱參數群組 5-3\*。 較器 0 [22]: 在邏輯規則中使用比較器 0 的結果。

Danfoss

# 如何谁行程式設定 \_\_

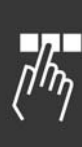

 $k$ 较器 1 [23]: 在邏輯規則中使用比較器 1 的結果。 比較器 2 [24]: 在邏輯規則中使用比較器 2 的結果。 比較器 3 [25]: 在邏輯規則中使用比較器 3 的結果。 邏輯規則 0 [26]: 在邏輯規則中使用邏輯規則 0 的結果。 **耀輯規則 1 [27]**: 在邏輯規則中使用邏輯規則 1 的結果。 **邏輯規則 2 [28]**: 在邏輯規則中使用邏輯規則 2 的結果。 羅輯規則 3 [29]: 在邏輯規則中使用邏輯規則 3 的結果。 数位輸入 D118 [33]: 在邏輯規則中使用 D118 的值 (High  $=$  TRUE). 數位輸入  $D/19$  [34]: 在邏輯規則中使用 DI19 的值 (High  $=$  TRUE). 数位輸入 D127 [35]: 在邏輯規則中使用 D127 的值 (High  $=$  TRUF). 数位輸入 D129 [36]: 在邏輯規則中使用 D129 的值 (High  $=$  TRUE). 數位輸入  $D/32$  [37]: 在邏輯規則中使用 DI32 的值 (High  $=$  TRUF). 数位輸入 D133 [38]: 在邏輯規則中使用 D133 的值 (High  $=$  TRUF).

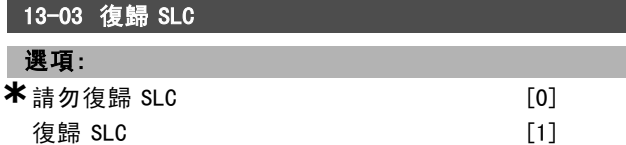

#### 功能:

選擇 復歸 SLC [1], 可以將群組 13 的所有參數 (13-\*) 復 歸為出廠設定。

選擇請勿復歸 SLC [0], 可以保留群組 13 的所有參數 (13-\*) 的設定。

#### " 13-1\* 比較器

比較器使用固定的預置值來比較連續變數 (如輸出頻率、 輸出電流、類比輸入等)。在每個掃描間隔中都會對比較器 進行一次判別。您可將其結果 (TRUE 或 FALSE) 直接用於定 義某個事件 (請參閱參數 13-51),或者當作邏輯規則的布 林輸入 (請參閱參數 13-40、13-42 或 13-44)。該參數組中 的所有參數均為含索引 0 至 3 的數組參數。選擇索引 0 可 設定比較器 0, 選擇索引 1 可設定比較器 1, 依此類推。

# 13-10 比較器運算元

數組 [4]

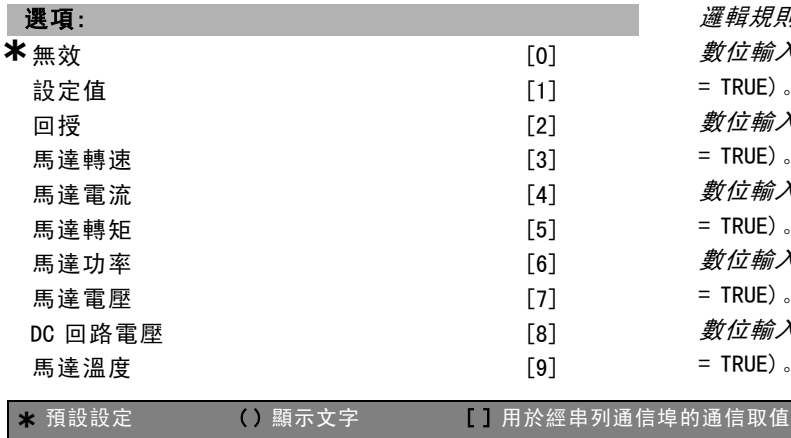

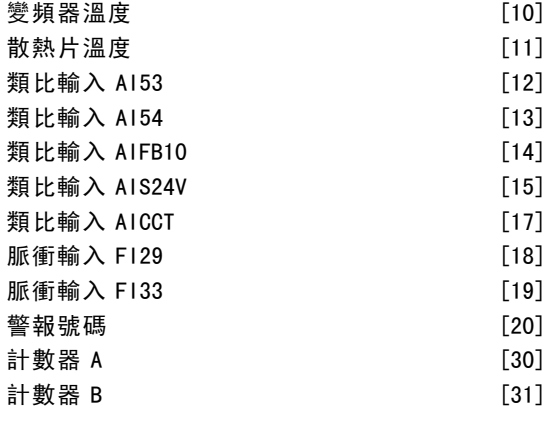

## 功能:

選擇比較器所監測的變數。

\* False [0] (出廠設定) – 在邏輯規則中輸入 FALSE 的 固定值。  $True$  [1] – 在邏輯規則中輸入 TRUE 的固定值。 運轉 [2] – 有關詳細說明,請參閱參數組 5-3\*。 *在範圍內運轉* [3] – 有關詳細說明, 請參閱參數組 5-3\*。 在設定值運轉 [4] – 有關詳細說明,請參閱參數組 5-3\*。 轉矩限制 [5] – 有關詳細說明,請參閱參數組 5-3\*。 電流限制 [6] – 有關詳細說明,請參閱參數組 5-3\*。 **超出電流範圍 [7] - 有關詳細說明, 請參閱參數組 5-3\*。** 低於電流下限 [8] – 有關詳細說明,請參閱參數組 5-3\*。 *高於電流上限* [9] - 有關詳細說明, 請參閱參數組 5-3\*。 低於頻率下限 [11] – 有關詳細說明,請參閱參數組 5-3\*。 高於頻率上限 [12] – 有關詳細說明,請參閱參數組 5-3\*。 過熱警告 [16] - 有關詳細說明, 請參閱參數組 5-3\*。 主電源電壓超出 [17] – 有關詳細說明,請參閱參數組 5-3\*。  $\varpi$  – 5 18] - 有關詳細說明, 請參閱參數組 5-3\*。 警告 [19] – 有關詳細說明,請參閱參數組 5-3\*。 警報(跳脫) [20] - 有關詳細說明, 請參閱參數組 5-3\*。 *警報(跳脫鎖定)* [21] – 有關詳細說明,請參閱參數組 5-3\*。  $L$ 較器  $0$  [22] - 在邏輯規則中使用比較器 0 的結果。 比較器 <sup>1</sup> [23] 在邏輯規則中使用比較器 1 的結果。 比較器 <sup>2</sup> [24] 在邏輯規則中使用比較器 2 的結果。 比較器 <sup>3</sup> [25] 在邏輯規則中使用比較器 3 的結果。 *邏輯規則 0* [26] - 在邏輯規則中使用邏輯規則 0 的結果。 *邏輯規則 1* **[27]** - 在邏輯規則中使用邏輯規則 1 的結果。 邏輯規則 <sup>2</sup> [28] – 在邏輯規則中使用邏輯規則 2 的結果。 邏輯規則 <sup>3</sup> [29] – 在邏輯規則中使用邏輯規則 3 的結果。 數位輸入  $D/18$  [33] – 在邏輯規則中使用 DI18 的值 (High  $=$  TRUF). 數位輸入  $D/19$  [34] - 在邏輯規則中使用 DI19 的值 (High  $=$  TRUE). 數位輸入  $D/27$  [35] - 在邏輯規則中使用 DI27 的值 (High  $=$  TRUE). 數位輸入 D129 [36] - 在邏輯規則中使用 D129 的值 (High  $=$  TRUF). 數位輸入  $D/32$  [37] – 在邏輯規則中使用 DI32 的值 (High  $=$  TRUE).

Danfoss

# 二 如何谁行程式設定 二

数位輸入 D/33 [38] - 在邏輯規則中使用 DI33 的值 (High  $=$  TRUE).

# 13-11 比較器運算符

數組 [4]

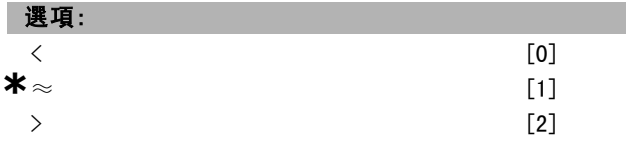

#### 功能:

選擇在比較器中所使用的運算符。

選擇 < [0],則當在參數 13-10 中選擇的變數小於參數 13-12 中的固定值時,評定的結果為 TRUE (真)。當在參 數 13-10 中選擇的變數大於參數 13-12 中的固定值時, 其結果將為 FALSE (假)。

選擇> [2],作爲選項< [0] 的反邏輯。

選擇<sup>≈</sup> [1],則當在參數 13-10 中選擇的變數約等於參數 13-12 中的固定值時,評定結果為 TRUE (真)。

# 13-12 比較器數值

數組 [4]

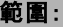

 $-100000.000 - 100000.000$  **\***0.000

#### 功能:

輸入比較器所監測變數的"觸發等級"。此為包含比較器 數值 0 至 3 的數組參數。

#### " 13-2\* 計時器

本參數組包含計時器參數。

計時器的結果 (TRUE 或 FALSE) 可直接用於定義某個*事件* (請參閱參數 13-51), 或者作為*邏輯規則*的布林輸入 (請 參閱參數 13-40、13-42 或 13-44)。只有在由某個動作 ( 比如啟動計時器 1 [29]) 啟動計時器,並且經過了在該 參數中輸入的計時器值后,計時器才是 FALSE (假)。隨 後它又會變成 TRUE (真)。

該參數群組中的所有參數均為含有索引 0 至 2 的數組參 數。選擇索引 0 可設定計時器 0,選擇索引 1 可設定計 時器 1, 依此類推。

# 13-20 SL 控制器計時器

數組 [3]

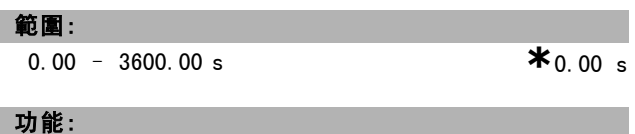

輸入該值以定義來自程式設定計時器的 FALSE (假) 輸出 的持續時間。僅當在某個動作 (比如*啟動計時器 1* [29])

啟動,並且時間超過了給定之計時器數值時,計時器才會 為 FALSE (假)。

## " 13-4\* 邏輯規則

使用邏輯運算符 AND、OR、NOT 將來自計時器、比較器、數 位輸入、狀態位元和事件的最多三個布林輸入 (TRUE/FALSE 輸入) 進行組合。為參數 13-40、13-42 和 13-44 中的計算 選擇布林輸入。定義用來對在參數 13-41 和 13-43 中選擇 的布林輸入進行邏輯組合的邏輯運算符。

#### 計算優先順序

首先計算參數 13-40、13-41 和 13-42 的結果。該計算結果 (TRUE/FALSE) 與參數 13-43 和 13-44 的設定組合在一起, 得到最終的邏輯規則結果 (TRUE/FALSE)。

#### 13-40 邏輯規則布爾運算元 1

數組 [4]

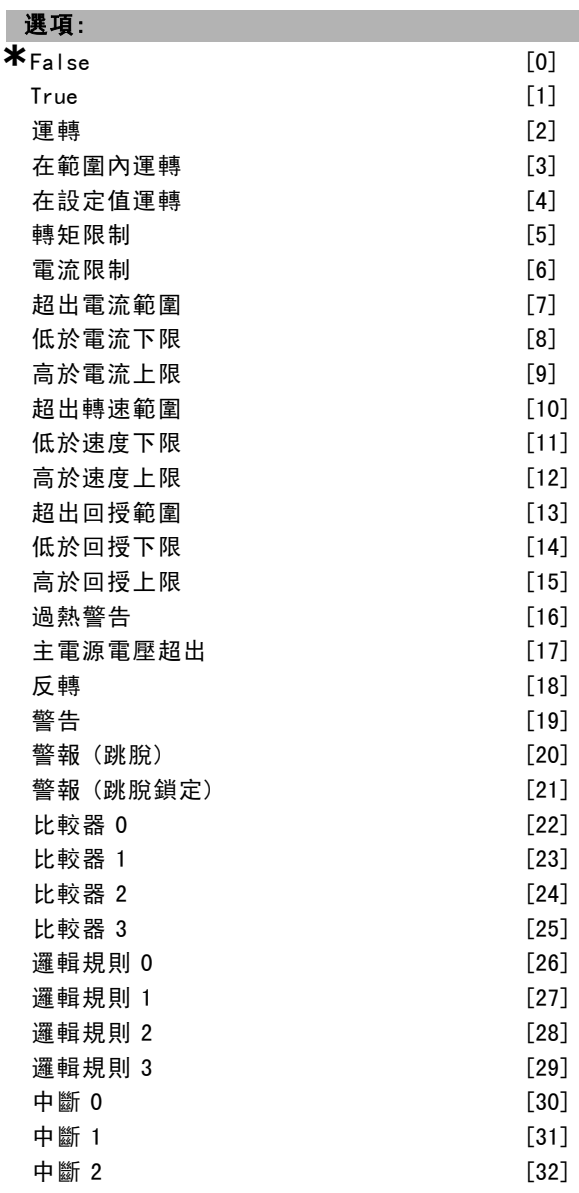

\* 預設設定 ( ) 顯示文字 | 月於經串列通信埠的通信取值

Danfoss

如何谁行程式設定

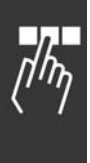

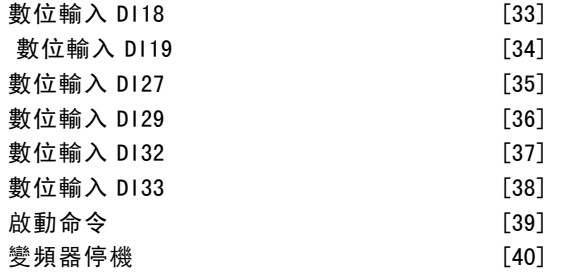

為所選的邏輯規則選擇第一個布林值 (TRUE 或 FALSE)。 \* False [0] (出廠設定) – 在邏輯規則中輸入 FALSE 的 固定值。  $True$  [1] – 在邏輯規則中輸入 TRUE 的固定值。 運轉 [2] – 有關詳細說明,請參閱參數組 5-3\*。 在範圍內運轉 [3] – 有關詳細說明,請參閱參數組 5-3\*。 在設定值運轉 [4] – 有關詳細說明,請參閱參數組 5-3\*。 **轉矩限制 [5] - 有關詳細說明, 請參閱參數組 5-3**\*。 電流限制 [6] – 有關詳細說明,請參閱參數組 5-3\*。 *超出電流範圍* [7] – 有關詳細說明, 請參閱參數組 5-3\*。 低於電流下限 [8] – 有關詳細說明,請參閱參數組 5-3\*。 高於電流上限 [9] – 有關詳細說明,請參閱參數組 5-3\*。 *超出轉速範圍* [10] - 有關詳細說明, 請參閱參數組 5-3\*。 低於頻率下限 [11] – 有關詳細說明,請參閱參數組 5-3\*。 高於頻率上限 [12] – 有關詳細說明,請參閱參數組 5-3\*。 超出回授範圍 [13] - 有關詳細說明,請參閱參數組 5-3\*。 低於回授下限 [14] – 有關詳細說明,請參閱參數組 5-3\*。 高於回授上限 [15] – 有關詳細說明,請參閱參數組 5-3\*。 過熱警告 [16] - 有關詳細說明, 請參閱參數組 5-3\*。 主電源電壓超出 [17] 有關詳細說明,請參閱參數組 5-3\*。  $\varpi$  – 5 18] - 有關詳細說明, 請參閱參數組 5-3\*。 警告 [19] – 有關詳細說明,請參閱參數組 5-3\*。 警報(跳脫) [20] - 有關詳細說明, 請參閱參數組 5-3\*。 警報(跳脫鎖定) [21] – 有關詳細說明,請參閱參數組 5-3\*。 比較器 <sup>0</sup> [22] 在邏輯規則中使用比較器 0 的結果。 比較器 <sup>1</sup> [23] 在邏輯規則中使用比較器 1 的結果。 比較器 <sup>2</sup> [24] 在邏輯規則中使用比較器 2 的結果。 比較器 <sup>3</sup> [25] 在邏輯規則中使用比較器 3 的結果。 邏輯規則 <sup>0</sup> [26] – 在邏輯規則中使用邏輯規則 0 的結果。 *邏輯規則 1* **[27]** - 在邏輯規則中使用邏輯規則 1 的結果。 *邏輯規則 2* **[28]** - 在邏輯規則中使用邏輯規則 2 的結果。 **邏輯規則 3 [29] - 在邏輯規則中使用邏輯規則 3 的結果。** 中斷 <sup>0</sup> [30] – 在邏輯規則中使用計時器 0 的結果。 中斷 <sup>1</sup> [31] – 在邏輯規則中使用計時器 1 的結果。 中斷 <sup>2</sup> [32] – 在邏輯規則中使用計時器 2 的結果。 數位輸入 DI18 [33] – 在邏輯規則中使用 DI18 的值 (High  $=$  TRUE). 數位輸入  $D/19$  [34] - 在邏輯規則中使用 DI19 的值 (High  $=$  TRUE). 数位輸入 D127 [35] - 在邏輯規則中使用 D127 的值 (High  $=$  TRUF). 數位輸入  $D/29$  [36] - 在邏輯規則中使用 DI29 的值 (High  $=$  TRUE).

```
數位輸入 DI32 [37] – 在邏輯規則中使用 DI32 的值 (High
= TRUE).
```
數位輸入 DI33 [38] – 在邏輯規則中使用 DI33 的值 (High  $=$  TRUE).

#### 13-41 邏輯規則運算符 1

數組 [4]

# 選項:

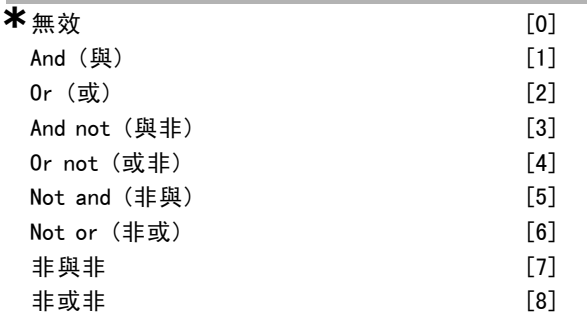

#### 功能:

選擇在參數 13-40 和 13-42 的布林輸入上使用的第一個邏 輯運算符。 [13 -XX] 表示參數 13-\* 的布林輸入。 選擇無效 [0] 將忽略參數 13-42、13-43 和 13-44。 AND (與) [1] – 對運算式 [13-40] AND [13-42] 求值。 OR(或) [2] – 對運算式 [13-40] OR [13-42] 求值。 AND NOT (與非) [3] - 對運算式 [13-40] AND NOT [13-42] 求值。 OR NOT (或非) [4] - 對運算式 [13-40] OR NOT [13-42] 求值。 NOT AND (非與) [5] – 對運算式 NOT [13-40] AND [13-42] 求值。 NOT OR (非或) [6] – 對運算式 NOT [13-40] OR [13-42] 求值。 非與非 [7] – 對運算式 NOT [13-40] AND NOT [13-42] 求 值。 非或非 [8] – 對運算式 NOT [13-40] OR NOT [13-42] 求值。 13-42 邏輯規則布爾運算元 2

#### 數組 [4]

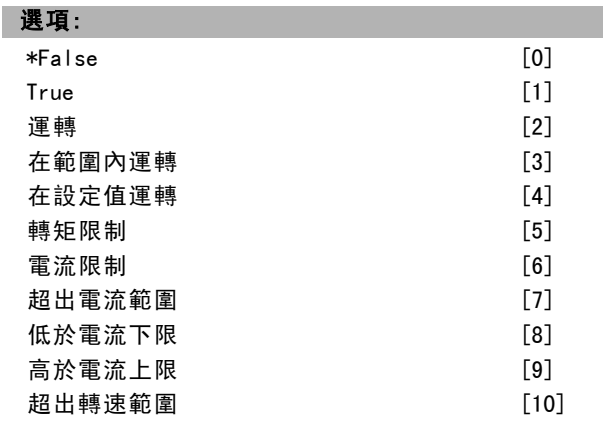

Danfoss

一 如何進行程式設定 一

| 低於速度下限    | $[11]$ |
|-----------|--------|
| 高於速度上限    | $[12]$ |
| 超出回授範圍    | $[13]$ |
| 低於回授下限    | $[14]$ |
| 高於回授上限    | $[15]$ |
| 過熱警告      | [16]   |
| 主電源電壓超出   | $[17]$ |
| 反轉        | [18]   |
| 警告        | [19]   |
| 警報(跳脫)    | [20]   |
| 警報(跳脫鎖定)  | $[21]$ |
| 比較器 0     | [22]   |
| 比較器 1     | $[23]$ |
| 比較器 2     | [24]   |
| 比較器 3     | $[25]$ |
| 邏輯規則 0    | $[26]$ |
| 邏輯規則 1    | $[27]$ |
| 邏輯規則 2    | $[28]$ |
| 邏輯規則 3    | [29]   |
| 中斷 0      | [30]   |
| 中斷 1      | $[31]$ |
| 中斷 2      | $[32]$ |
| 數位輸入 DI18 | $[33]$ |
| 數位輸入 DI19 | $[34]$ |
| 數位輸入 DI27 | $[35]$ |
| 數位輸入 DI29 | [36]   |
| 數位輸入 DI32 | $[37]$ |
| 數位輸入 DI33 | $[38]$ |
| 啟動命令      | $[39]$ |
| 變頻器停機     | [40]   |

為所選的邏輯規則選擇第二個布林值 (TRUE 或 FALSE)。相 關說明請參閱參數 13-40。

# 13-43 邏輯規則運算符 2

數組 [4]

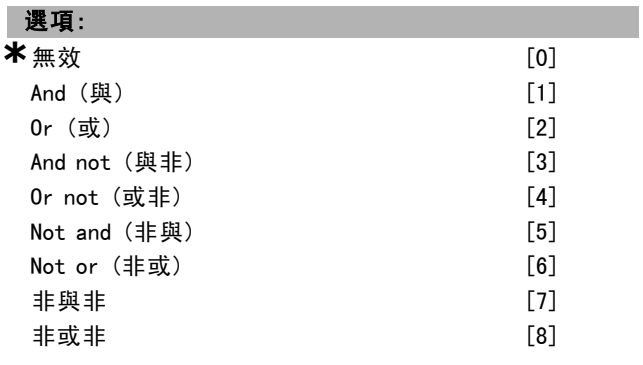

# 功能:

選擇參數 13-40、13-41 和 13-42 中計算的布林輸入,以及 來自參數 13-42 的布林輸入所使用的第二個邏輯運算符。 [13-44] 表示 13-44 的布林輸入值。

[13-40/13-42] 表示在參數 13-40、13-41 和 13-42 中計 算的布林輸入值。DISABLED [0] (出廠設定)。選擇本選項 將忽略參數 13-44。 And (與) [1] – 判別運算式 [13-40/13-42] AND [13-44]。 Or (或) [2] – 判別運算式 [13-40/13-42] OR [13-44]。 And not (與非) [3] - 判別運算式 [13-40/13-42] AND NOT  $[13 - 44]$ 。 Or not (或非) [4] – 判別運算式 [13-40/13-42] OR NOT [13-44]。 Not and (非與) [5] - 判別運算式 [13-40/13-42] NOT AND  $[13 - 44]$ . Not or (非或) [6] – 判別運算式 [13-40/13-42] NOR OR  $[13 - 44]$ 非與非 [7] – 判別運算式 NOT [13-40/13-42] 和運算式 AND NOT [13-44]。 非或非 [8] – 判別運算式 NOT [13-40/13-42] OR NOT [13-44]。

#### 13-44 邏輯規則布爾運算元 3

數組 [4]

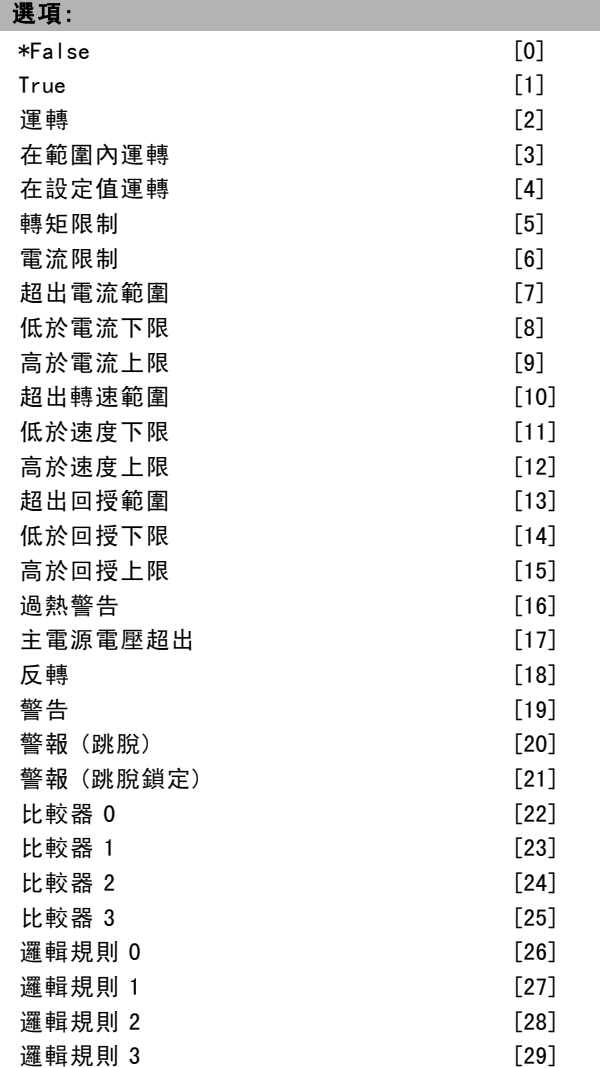

\* 預設設定 ( ) 顯示文字 [ ] 用於經串列通信埠的通信取值

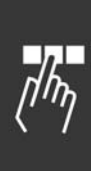

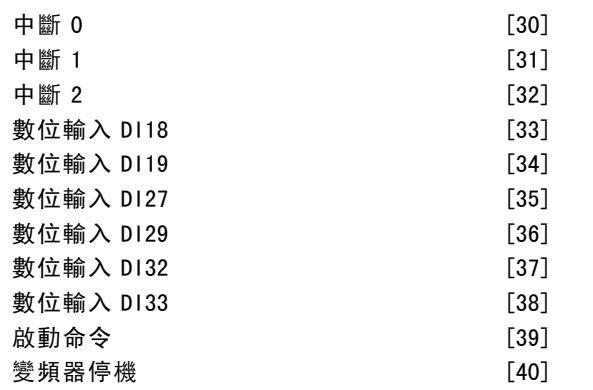

為所選的邏輯規則選擇第三個布林值 (TRUE 或 FALSE)。

#### □ 13-5\* 狀態

對智慧邏輯控制器進行程式設定的參數。

#### 13-51 SL 控制器事件

數組 [20]

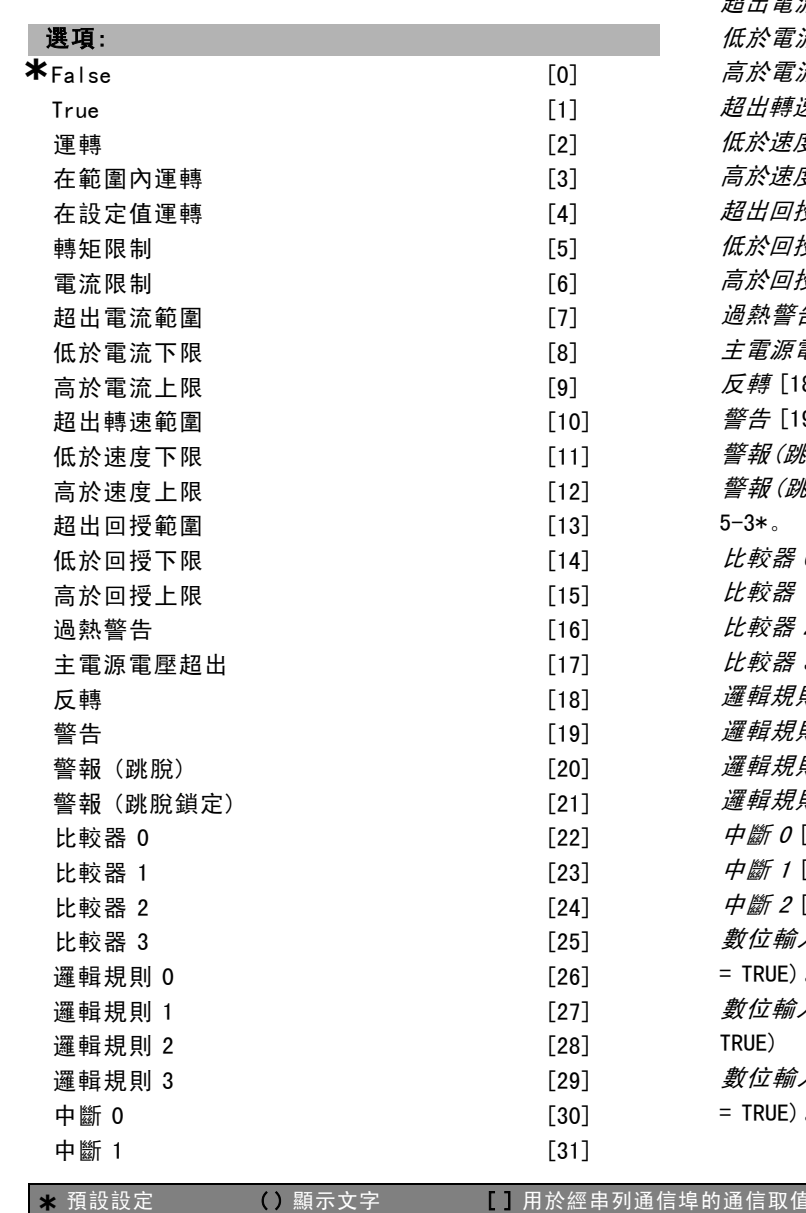

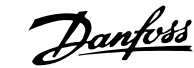

如何谁行程式設定 \_\_

| 中斷 2<br>數位輸入 DI18<br>數位輸入 DI19<br>數位輸入 D127<br>數位輸入 DI29<br>數位輸入 DI32<br>數位輸入 DI33 | [32]<br>$\lceil 33 \rceil$<br>$\lceil 34 \rceil$<br>[35]<br>[36]<br>[37]<br>[38] |
|------------------------------------------------------------------------------------|----------------------------------------------------------------------------------|
| 啟動命令<br>變頻器停機                                                                      | [39]<br>[40]                                                                     |
|                                                                                    |                                                                                  |

## 功能:

選擇布林輸入 (TRUE 或 FALSE),以定義智慧邏輯控制器 事件。

\*False [0] – 在本事件中輸入固定值 FALSE 。  $True$  [1] – 在本事件中輸入固定值 TRUE 。

運轉 [2] – 有關詳細說明,請參閱參數組 5-3\*。 在範圍內運轉 [3] – 有關詳細說明,請參閱參數組 5-3\*。 在設定值運轉 [4] – 有關詳細說明,請參閱參數組 5-3\*。 轉矩限制 [5] - 有關詳細說明,請參閱參數組 5-3\*。 *電流限制* [6] - 有關詳細說明, 請參閱參數組 5-3\*。 超出電流範圍 [7] – 有關詳細說明,請參閱參數組 5-3\*。 低於電流下限 [8] – 有關詳細說明,請參閱參數組 5-3\*。 *高於電流上限* [9] - 有關詳細說明, 請參閱參數組 5-3\*。 **超出轉速範圍 [10] - 有關詳細說明, 請參閱參數組 5-3\*。** 低於速度下限 [11] – 有關詳細說明,請參閱參數組 5-3\*。 高於速度上限 [12] - 有關詳細說明,請參閱參數組 5-3\*。 超出回授範圍 [13] - 有關詳細說明, 請參閱參數組 5-3\*。 低於回授下限 [14] - 有關詳細說明, 請參閣參數組 5-3\*。 高於回授上限 [15] - 有關詳細說明, 請參閱參數組 5-3\*。 過熱警告 [16] – 有關詳細說明,請參閱參數組 5-3\*。 主電源電壓超出 [17] 有關詳細說明,請參閱參數組 5-3\*。 反轉 [18] – 有關詳細說明,請參閱參數組 5-3\*。 警告 [19] – 有關詳細說明,請參閱參數組 5-3\*。 警報(跳脫) [20] - 有關詳細說明, 請參閱參數組 5-3\*。 *警報(跳脫鎖定)* [21] - 有關詳細說明, 請參閱參數組 5-3\*。  $L$ 較器  $0$  [22] - 在事件中使用比較器 0 的結果。 比較器 <sup>1</sup> [23] 在事件中使用比較器 1 的結果。 比較器 <sup>2</sup> [24] 在事件中使用比較器 2 的結果。 比較器 <sup>3</sup> [25] 在事件中使用比較器 3 的結果。 邏輯規則 <sup>0</sup> [26] – 在事件中使用邏輯規則 0 的結果。 邏輯規則 <sup>1</sup> [27] 在事件中使用邏輯規則 1 的結果。 邏輯規則 <sup>2</sup> [28] 在事件中使用邏輯規則 2 的結果。 邏輯規則 <sup>3</sup> [29] 在事件中使用邏輯規則 3 的結果。  $\frac{1}{2}$   $\frac{m}{m}$   $\frac{m}{m}$   $\frac{m}{m}$   $\frac{1}{2}$   $\frac{m}{m}$   $\frac{m}{m}$   $\frac{m}{m}$   $\frac{m}{m}$   $\frac{m}{m}$   $\frac{m}{m}$   $\frac{m}{m}$   $\frac{m}{m}$   $\frac{m}{m}$   $\frac{m}{m}$   $\frac{m}{m}$   $\frac{m}{m}$   $\frac{m}{m}$   $\frac{m}{m}$   $\frac{m}{m}$   $\frac{m}{m}$   $\frac{m}{m}$  中斷 <sup>1</sup> [31] 在事件中使用計時器 1 的結果。 中斷 <sup>2</sup> [32] 在事件中使用計時器 2 的結果。 數位輸入 DI18 [33] – 在事件中使用 DI18 的值 (High  $=$  TRUF) 數位輸入 D/19 [34] - 在事件中使用 DI19 的值 (High = TRUE) 数位输入 D127 [35] - 在事件中使用 D127 的值 (High  $=$  TRUE).

Danfoss

一 如何進行程式設定 一

數位輸入 D129 [36] - 在事件中使用 D129 的值 (High  $=$  TRUE).

数位輸入 D132 [37] - 在事件中使用 D132 的值 (High  $=$  TRUE).

数位輸入 DI33 [38] - 在事件中使用 DI33 的值 (High  $=$  TRUE).

啟動命令 [39] – 如果變頻器是以任何方法啟動 (經由數位 輸入、Fieldbus 或其他),則本事件為 TRUE。

變頻器停機 [40] – 如果變頻器是以任何方法 (數位輸入、 Fieldbus 或其他) 停止或自由旋轉,則本事件為 TRUE。

#### 13-52 SL 控制器動作

數組 [20]

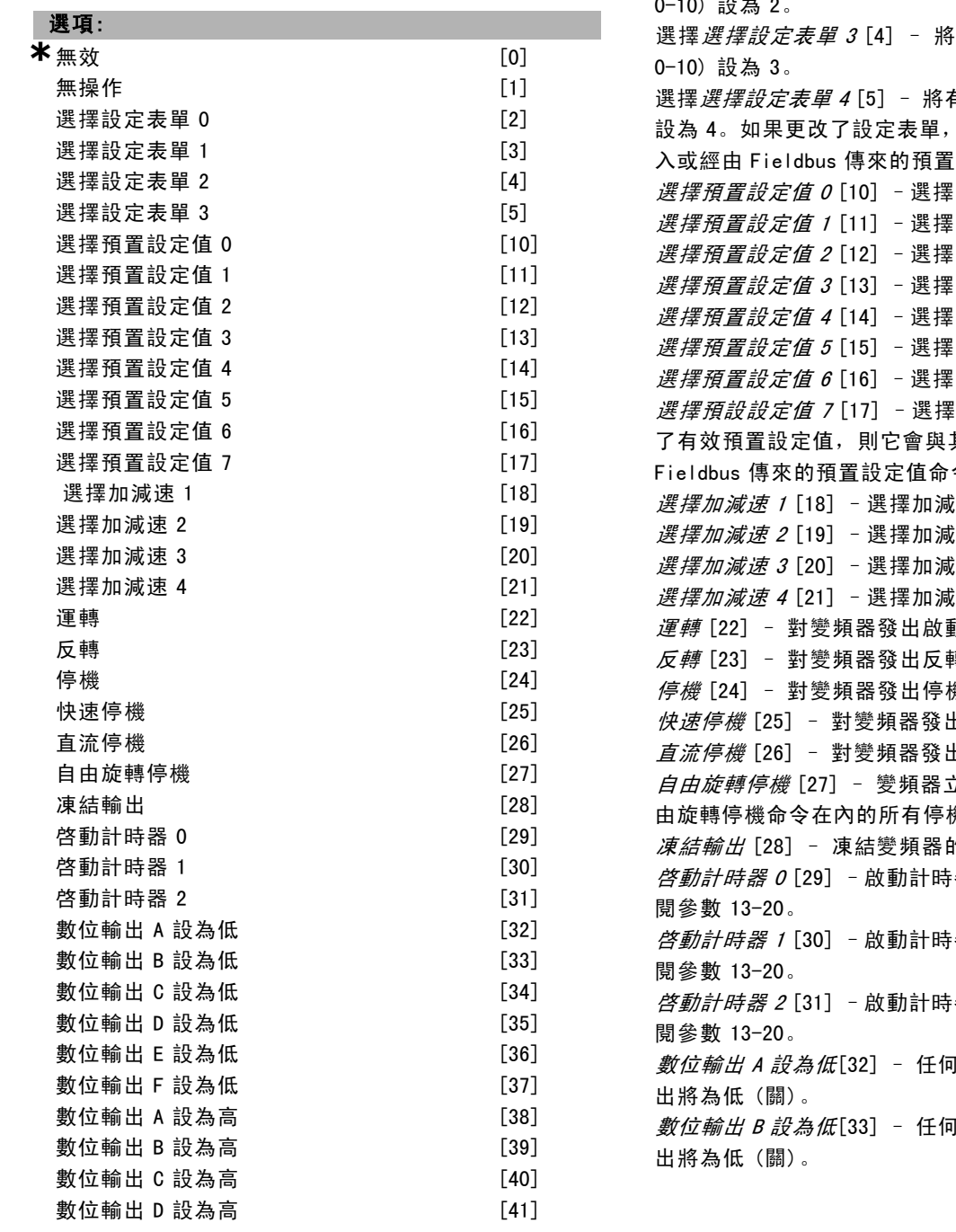

功能: 選擇對應至 SLC 事件的動作。當相應事件 (在參數 13-51 中定義) 被評定為「true」時,執行該動作。以下列出 了可供選擇的動作: \*無效 [0] 無操作 [1] 選擇選擇設定表單 1 [2] - 將有效的設定表單 (參數 0-10) 設為 '1'。 選擇選擇設定表單 <sup>2</sup> [3] – 將有效的設定表單 (參數 0-10) 設為 2。 選擇選擇設定表單 <sup>3</sup> [4] – 將有效的設定表單 (參數 有效的設定表單 (參數 0-10) 則它會與其他來自數位輸 設定值命令相合併。 預置設定值 0。 |預置設定值 1。 預置設定值 2。 預置設定值 3。 | 預置設定值 4。 預置設定值 5。 預置設定值 6。 預置設定值 7。如果更改 其他來自數位輸入或經由 令相合併。 法 1。 速 2。 精 $3.$ 速 4。 動命令。 專命今。 幾命令。 出快速停機命令。 出直流停機命令。 立即自由旋轉停機。包括自 幾命令會停止 SLC。 的輸出頻率。 器 0, 有關詳細說明, 請參 器 1, 有關詳細說明, 請參 器 2, 有關詳細說明,請參 [選擇 '數位輸出 1' 的輸 [選擇 '數位輸出 2' 的輸

**數位輸出 E 設為高 [42]** 數位輸出 F 設為高 [43] 將計數器 A 復歸 **[60]** 將計數器 B 復歸 [61]

\* 預設設定 ( ) 顯示文字 [ ] 用於經串列通信埠的通信取值

Danfoss

一 如何進行程式設定 一

數位輸出 <sup>C</sup> 設為低[34] – 任何選擇 '數位輸出 3' 的輸 出將為低 (關)。 數位輸出 <sup>D</sup> 設為低[35] – 任何選擇 '數位輸出 4' 的輸 出將為低 (關)。 數位輸出 <sup>E</sup> 設為低[36] – 任何選擇 '數位輸出 5' 的輸 出將為低 (關)。 數位輸出 <sup>F</sup> 設為低[37] – 任何選擇 '數位輸出 6' 的輸 出將為低 (關)。 數位輸出 <sup>A</sup> 設為高[38] – 任何選擇 '數位輸出 1' 的輸 出將為高 (關)。 數位輸出 <sup>B</sup> 設為高[39] – 任何選擇 '數位輸出 2' 的輸 出將為高 (關)。 數位輸出 <sup>C</sup> 設為高[40] – 任何選擇 '數位輸出 3' 的輸 出將為高 (關)。 數位輸出 <sup>D</sup> 設為高[41] – 任何選擇 '數位輸出 4' 的輸 出將為高 (關)。 數位輸出 <sup>E</sup> 設為高[42] – 任何選擇 '數位輸出 5' 的輸 出將為高 (關)。 數位輸出 <sup>F</sup> 設為高[43] – 任何選擇 '數位輸出 6' 的輸 出將為高 (關)。 計數器 <sup>A</sup> 復歸 [60] – 將計數器 A 復歸為零。 計數器 <sup>B</sup> 復歸 [61] – 將計數器 B 復歸為零。

Danfoss

# 如何谁行程式設定

# □ 特殊功能

# □ 14-\*\* 特殊功能

設定變頻器特殊功能的參數群組。

#### " 14-0\* 逆變器載波

逆變器載波的設定參數。

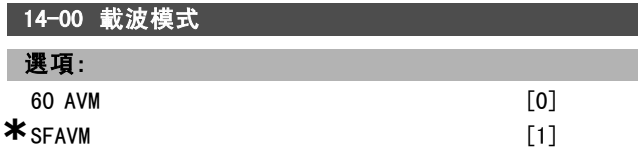

#### 功能:

選擇載波模式:60° AVM 或 SFAVM。

# 14-01 載波頻率

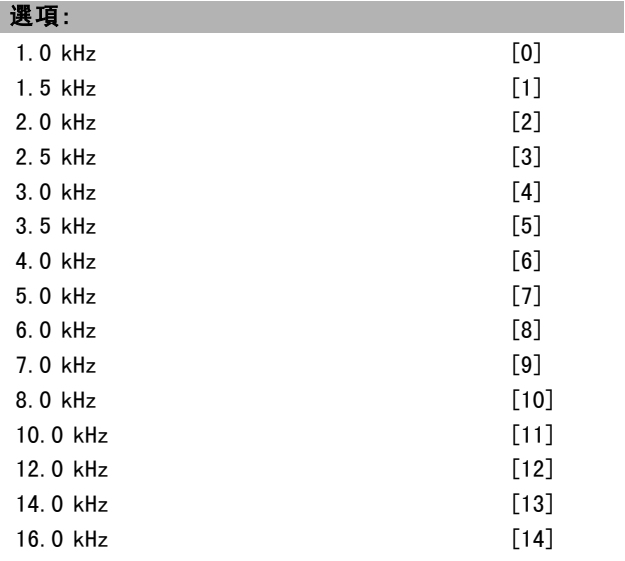

#### 功能:

選擇逆變器載波頻率。更改載波頻率可降低馬達的噪音。

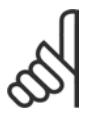

#### 注意:

變頻器的輸出頻率值絕不能超過該載波頻率的 1/10。當馬達正在運轉時,可在參數 4-11 中調 整載波頻率,直到馬達的噪音降低到最低程度

為止。另請參閱參數 14-00 以及 額定值降低章節。

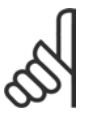

## 注意:

如果載波頻率高於 5.0 kHz,將導致變頻器自 動降低最大輸出額定值。

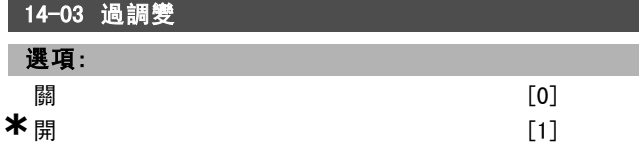

#### 功能:

選擇開 [1] 來連接輸出電壓的超調功能,以獲得高於主電 源電壓的輸出電壓 (最高可超出 15%)。

選擇腳 [0],則輸出電壓沒有過調變,以避免馬達轉軸上 的轉矩漣波。該功能對磨床等類設備非常有用。

# 14-04 PWM 隨機 選項:

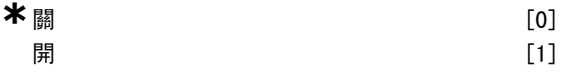

## 功能:

選擇開 [1], 可將馬達產生的切換噪音從清晰可辨降的聲 音低到不易覺察的「白」噪音。調整的方法是,逐漸 (隨 機) 修改脈衝寬度調諧的輸出相位同步性。 選擇*關* [0], 不改變馬達切換噪音。

#### " 14-1\* 主電源開/關

主電源故障監控與處理的設定參數。

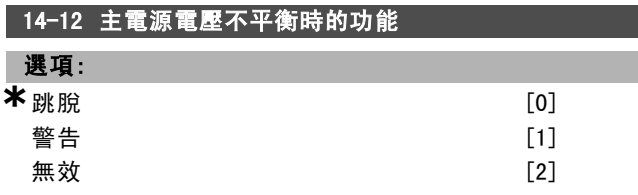

#### 功能:

當偵測到主電源嚴重不平衡的情形時: 選擇*跳脫* [0] 使變頻器跳脫。 選擇 警告 [1] 以發出警告: 或 選擇無效 [2] 不採取任何動作。 在主電源電壓嚴重不平衡的條件下運轉會縮短馬達的壽 命。如果馬達持續在靠近額定負載的條件下運轉 (比如幾 近全速運轉的泵或風扇),則被視為嚴重狀況。

# " 14-2\* 跳脫復歸

設定自動復歸處理、特殊跳脫處理和控制卡自我測試或 初始化的參數。

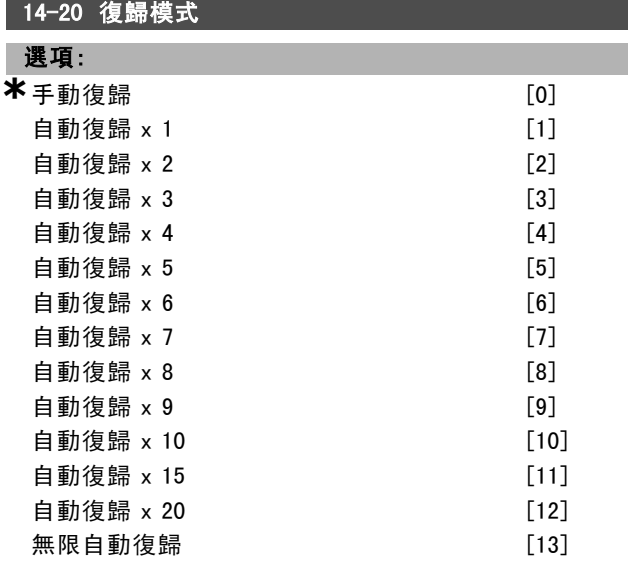

# 功能:

選擇跳脫後的復歸功能。一旦復歸,變頻器即可重新啟動。

\* 預設設定 ( ) 顯示文字 | 引用於經串列通信埠的通信取值

Danfoss

# 如何谁行程式設定 \_\_

選擇*手動復歸* [0], 透過 [RESET] (復歸) 鍵或數位輸入來 執行復歸。 選擇 自動復歸 x 1…x20 [1]-[12], 在跳脫後執行 1 至 20

次的自動復歸。

選擇*無限制自動復歸* [13] 以便在跳脫後持續進行復歸。

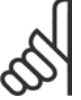

# 注意:

如果自動復歸次數在 10 分鐘內達到了指定的最 大值,變頻器將進入手動復歸 [0] 模式。在執 行手動復歸之後,參數 14-20 會回到原始的選

擇。如果在 10 分鐘內未達到自動復歸次數,或已經執行手 動復歸,內部的「自動復歸」計數器將會回到零。

馬達可能在無警告下就啟動。

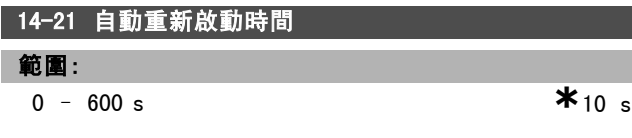

#### 功能:

輸入從跳脫到自動復歸功能開始時的時間長度。僅當參數 14-20 被設定為*自動復歸* [1] - [13] 時, 本參數才會有效。

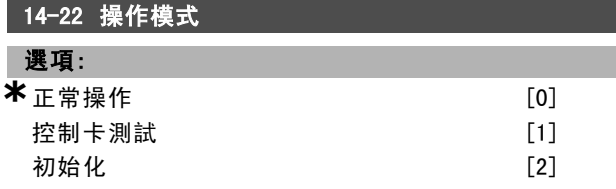

#### 功能:

請使用本參數來指定正常操作;執行測試;或初始化所有 參數 (參數 15-03、15-04 與 15-05) 除外。僅當變頻器電 源關閉並重新開啟時,本功能才會有效。

選擇*正常操作* [0], 可以讓變頻器和馬達一起在選定應用 例中正常運轉。

選擇*控制卡測試* [1], 可以對類比和數位輸入與輸出以及 +10 V 控制電壓進行測試。該測試要求使用一個含有內部連 接的測試連接器。控制卡的測試方法如下:

- 1. 選擇*控制卡測試* [1]。
- 2. 斷開主電源,等待顯示幕的指示燈熄滅。
- 3. 設定開關 S201 (A53) 和 S202 (A54) = 'ON' / I。
- 4. 插入測試插頭 (請參閱下文)。
- 5. 連接到主電源。
- 6. 執行各種測試。
- 7. 結果將顯示在 LCP 上,而變頻器將進入無限迴路。
- 8. 參數 14-22 會被自動設為正常操作。在控制卡測試 之後,請關閉電源並重新開啟,以便在正常操作模 式下啟動。

#### 如果測試成功:

LCP 讀數為:控制卡正常。 斷開主電源並取下測試插頭。控制卡上的綠色 LED 將亮起。

#### 如果測試失敗:

**\*** 預設設定 ( ) 顯示文字 [ ] 用於經串列通信埠的通信取值

LCP 讀數為: 控制卡 I/O 故障。

更換變頻器或控制卡。控制卡上的紅色 LED 亮起。測試 插頭 (請將下列端子互連): 18 - 27 - 32; 19 - 29 - 33;  $42 - 53 - 54$ 

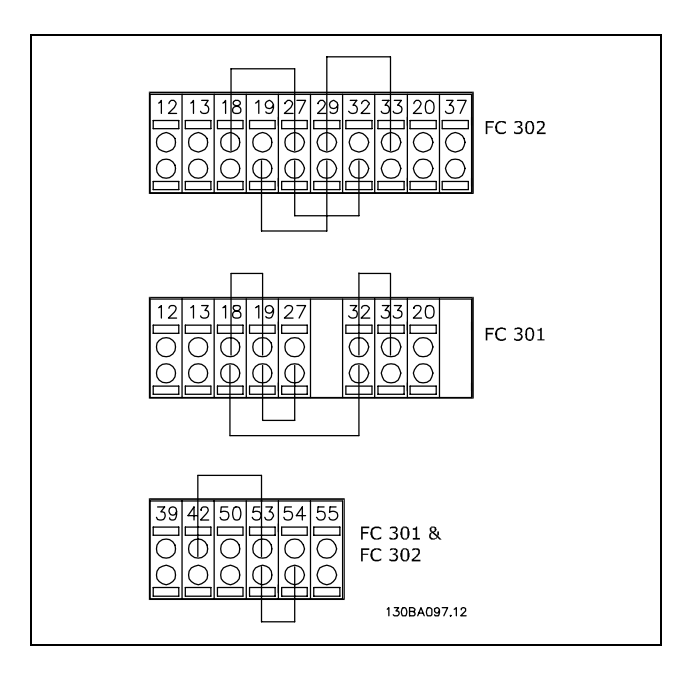

選擇初始化 [2], 可以將所有參數值 (不包括參數 15-03、 15-04 和 15-05) 恢復為出廠設定。變頻器將於下次上電 時復歸。

參數 14-22 也會恢復為出廠設定*正常操作* [0]。

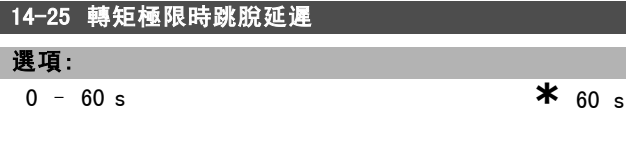

#### 功能:

輸入轉矩極限跳脫延遲秒數。當輸出轉矩已達到轉矩極限 (參數 4 - 16 和 4 - 17) 時,將觸發警告。如果該警告在 本參數指定的時間內持續存在,變頻器將會跳脫。將本參 數設為 60 s = OFF,可讓跳脫延遲無效。變頻器熱監測 功能仍將有效。

# 14-26 逆變器故障時跳脫延遲

選項:

0 – 30 s **\*** 5 s

#### 功能:

當變頻器在設定的時間內偵測到過電壓的情形時,在設定 的時間後將造成跳脫。

#### □ 14-3\* 電流限制控制器

FC 300 系列變頻器含有一個整合式電流限制控制器, 在 馬達電流以及轉矩極限高於參數 4-16 和 4-17 的設定值 時控制器會被啟動。

Danfoss

二 如何谁行程式設定 二

當變頻器在馬達運轉或再生發電運轉模式下達到電流極限 時,變頻器會嘗試儘快降低到預置轉矩極限之下,同時 不使馬達失控。

當電流控制器處於啟用狀態時,只能透過被設定為自由旋 轉停機 [2] 或自由旋轉停機復歸 [3] 的數位輸入來停止變 頻器。[3]. 如果變頻器處於電流極限附近,則端子 18 到 33 上的任何信號都將無效。

在使用被設定為自由旋轉停機 [2] 或自由旋轉停機復歸[3] 的數位輸入時,由於變頻器為自由旋轉,因此馬達將不使 用減速時間。如果需要執行快速停機,請使用機械煞車控 制功能和在應用系統中配備的外部機電煞車。

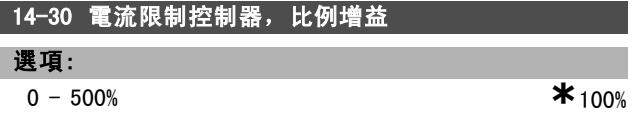

#### 功能:

輸入電流限制控制器的比例增益值。選擇越高的比例增 益,則控制器反應就越迅速。如果設定值過高,會導致 控制器不穩定。

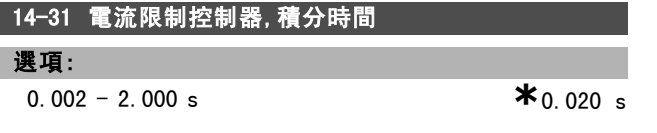

#### 功能:

控制電流限制控制器的積分時間。該設定值越低,則其反 應就越迅速。如果設定過低,會導致控制的不穩定性。

#### " 14-4\* 能量最優化

這些參數用於調整可變轉矩 (VT) 和自動能量最優化 (AEO) 模式下的能量最優化等級。

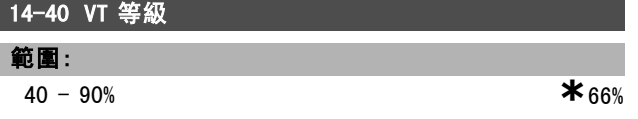

#### 功能:

輸入低速時的馬達磁化等級。選擇較低的值可以減少馬達 的能量損失,但也會降低其負載能力。 馬達運轉時,本參數無法調整。

#### 14-41 AEO 最小磁化

#### 範圍:

 $40 - 75%$  **\***  $40%$ 

功能:

輸入 AEO 允許的最小磁化。選擇較低的值可以減少馬達的 能量損失,但也會降低對突然負載變化的承受能力。

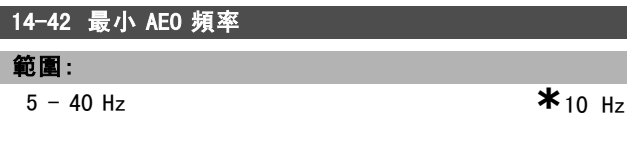

# 功能:

輸入啟用自動能量最優化 (AEO) 的最小頻率。

### 14-43 馬達功率因數

範圍: 0.40 - 0.95 N/A **\***0.66 N/A

功率因數設定值是針對最佳 AEO 效能自動設定的。本參 數通常不應更改。但在某些情況下可能需要輸入新值以 進行微調。

#### " 14-5\* 環境

功能:

將這些參數設定為*開* [1] 才能確保變頻器滿足 EMC 標準。 僅當變頻器是由與其絕緣的主電源 (IT 主電源) 供電時, 方可選擇圖 [0]。

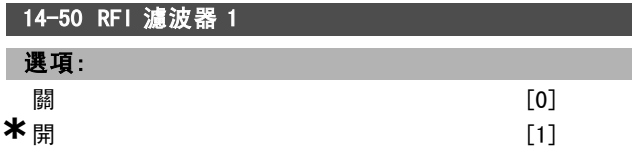

#### 功能:

如果希望變頻器符合 EMC 標準, 請選擇*開* [1]。

如果變頻器是由絕緣的主電源 (IT 主電源) 供電,請選擇 關 [0]。在該模式下,底架與主電源 RFI 濾波器電路之間 的內部 RFI 電容 (濾波電容器) 被切斷,以避免損壞中間電 路並降低地線電容電流 (依 IEC 61800-3 的規定)。 本參數僅限於 FC 302 使用。

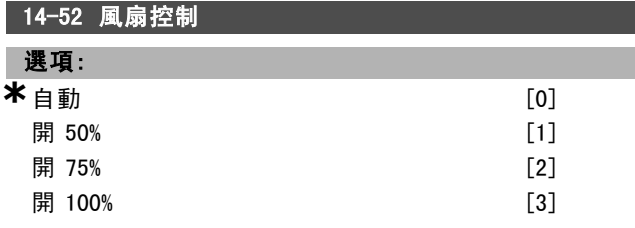

#### 功能:

選擇內部風扇的最小轉速。

選擇白動 [0], 僅當變頻器內部溫度介於 35°C 到約 55 °C 之間時風扇才會運轉。風扇在 35 °C 時會以低速運 轉,在約 55 °C 時將全速運轉。

\* 預設設定 ( 顯示文字 ) 用於經串列通信埠的通信取值

Danfoss

二 如何進行程式設定 二

# □ 變頻器資訊

# " 15-\*\* 操作數據

包含諸如操作數據、硬體型號與軟體版本等變頻器資訊的 參數群組。

# " 15-0\* 操作數據

包含運行時數、kWh 時計及電源開關切入次數等操作數 據的參數群組。

# 15-00 運行時數

#### 範圍:

 $0 - 2147483647 h$  **\***0 h

### 功能:

檢視變頻器已運轉的小時數。該值在變頻器關閉時將會 儲存起來。

#### 15-01 運轉時數

#### 範圍:

 $0 - 2147483647 h$  **\*** 0 h

功能:

檢視馬達已運轉的小時數。在參數 15-07 中將計數器復 歸。當變頻器關閉時會儲存該值。

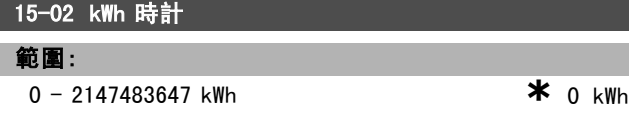

#### 功能:

檢視主電源的功率消耗 (單位為 kWh, 係一個小時內的平均 值)。將在參數 15-06 的計數器復歸

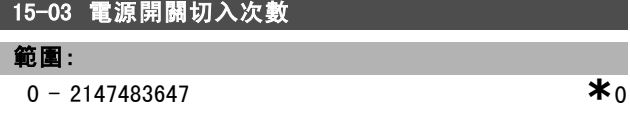

#### 功能:

檢視變頻器已上電的次數。

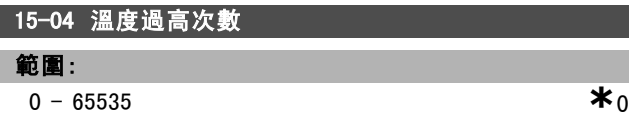

#### 功能:

檢視變頻器已發生的過熱故障的次數。

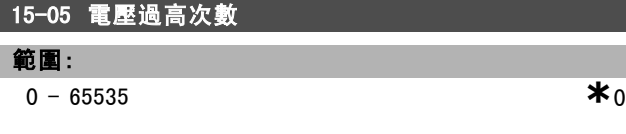

#### 功能:

檢視變頻器已發生的過電壓的次數。

# **\*** 預設設定 ( )顯示文字 [ 用於經串列通信埠的通

# 15-06 kWh 計數器復歸

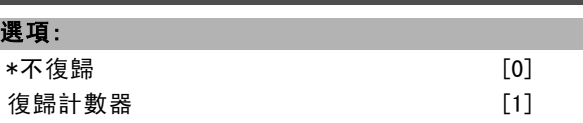

#### 功能:

選擇 復歸 [1], 然後按 [OK] 將 kWh 計數器歸為零。不能透 過 RS 485 串列埠選擇本參數。

如果不需將 kWh 計數器復歸, 請選擇*不復歸* [0]。

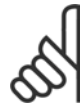

注意: 一旦按下 [OK],即會執行復歸。

## 15-07 運轉時數計數器復歸

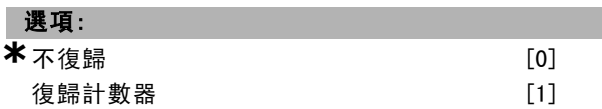

## 功能:

選擇 復歸 [1], 然後按 [OK] 將運轉時數計數器復歸為零 ( 請參閱參數 15-01)。不能透過 RS 485 串列埠選擇本參數。 如果不需將運轉時數計數器復歸,請選擇*不復歸* [0]。

#### □ 15-1\* 數據記錄設定

數據記錄可以讓您在個別的速率之下 (參數 15-11), 持 續記錄最多 4 個的數據源 (參數 15-10)。觸發事件 (參 數 15-12) 和視窗 (參數 15-14) 是用來有條件地啟動和 停止登錄。

# 15-10 登入源

數組 [4]

無

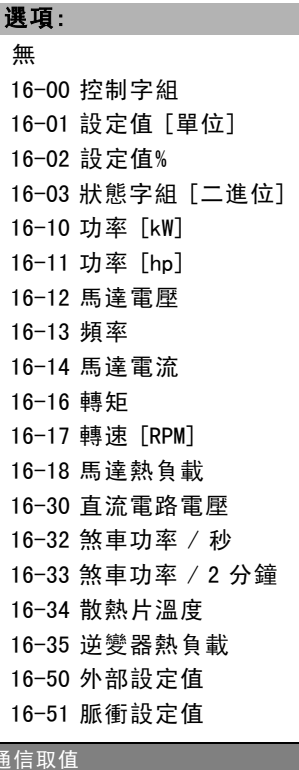

16-50 回授 [Unit] 16-60 數位輸入 16-62 類比輸入端 53 16-64 類比輸入端 54 16-65 類比輸出 42 [mA] 16-66 數位輸出 [二進位] 16-90 警報字組 16-92 警告字組 16-94 外部狀態字組

## 功能:

選擇要登錄的變數。

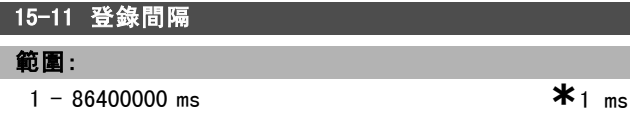

### 功能:

I

以毫秒為單位輸入每次對要登錄的變數進行取樣的時間 間隔。

#### 15-12 觸發事件

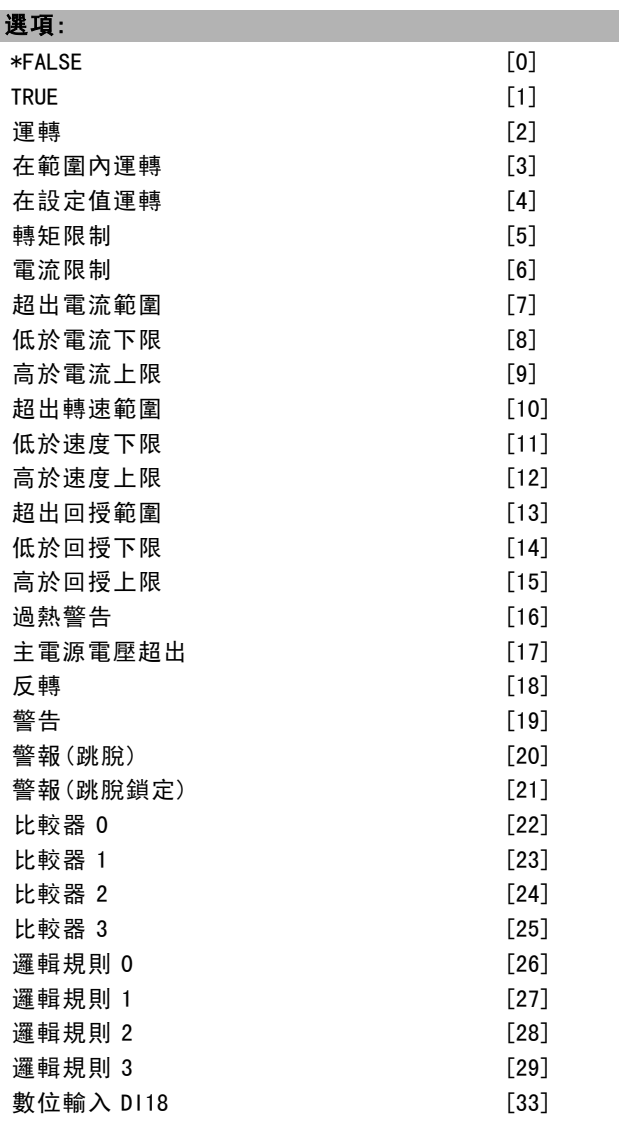

Danfoss

如何谁行程式設定

| 數位輸入 D119             | $\lceil 34 \rceil$ |
|-----------------------|--------------------|
| 數位輸入 DI27             | $\lceil 35 \rceil$ |
| 數位輸入 D129 (僅限 FC 302) | $\lceil 36 \rceil$ |
| 數位輸入 DI32             | $[37]$             |
| 數位輸入 DI33             | $\lceil 38 \rceil$ |
|                       |                    |

# 功能:

選擇觸發事件。觸發事件發生時,會使用一個視窗來凍結 登錄。之後,登錄將按指定的百分比保留觸發事件 (參 數 15-14) 發生前的取樣。

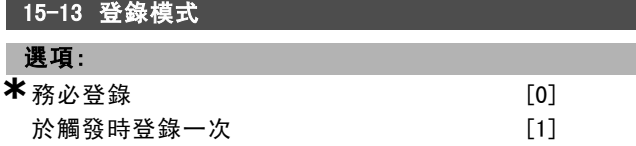

#### 功能:

選擇*務必登錄* [0], 可以持續登錄。 選擇於觸發時登錄一次 [1], 可以使用參數 15-12 和 15-14 有條件地啟動和停止登錄。

#### 15-14 觸發前範例

# 範圍:

 $0 - 100 N/A$  **\*** 50 N/A

#### 功能:

輸入要保留在登錄中的取樣占觸發事件發生前所有取樣的 百分比。另請參閱參數 15-12 與參數 15-13。

#### " 15-2\* 使用記錄

透過本參數群組的數組參數,最多可檢視 50 項已記錄的 資料。在群組內的所有參數,[0] 代表最後一項資料,而 [49] 則為最早的資料。每當有一次事件發生時 (請勿與 SLC 事件相混淆), 就會記錄一次資料。在此處所指的*事* 件係以下其中之一發生改變的事件。

- 1. 數位輸入
- 2. 數位輸出 (本版軟體不予監控)
- 3. 警告字組
- 4. 警報字組
- 5. 狀態字組
- 6. 控制字組
- 7. 外部狀態字組

事件係記錄數值和時間戳記 (以毫秒計)。兩次事件的時間 間隔端視事件發生的頻率而定 (每次掃瞄時間最多一次)。 資料的記錄為持續性的,但是如果發生警報,則記錄會儲 存起來,且該值可以在顯示幕上檢視。此功能是相當有用 的 (如發生跳脫之後執行維修時)。您可以經由串列通訊埠 或顯示幕來檢視本參數內所含的使用記錄。

#### 15-20 使用記錄:事件

數組 [50]

\* 預設設定 ( ) 顯示文字 [ ] 用於經串列通信埠的通信取值

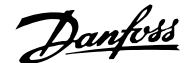

# 二 如何谁行程式設定 二

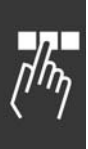

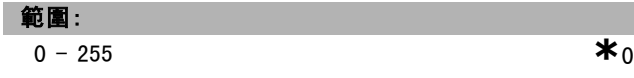

功能: 檢視已記錄事件的類型。

# 15-21 使用記錄:值

數組 [50]

# 範圍:

 $0 - 2147483647$  **\*** 0

#### 功能:

檢視已記錄事件的數值。有關這些事件數值的解釋,請 參閱下表:

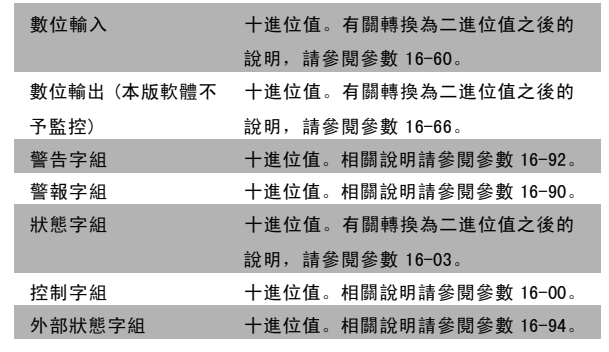

#### 15-22 使用記錄:時間

數組 [50]

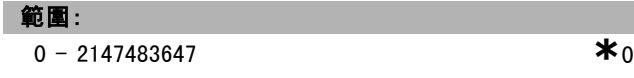

#### 功能:

檢視已記錄事件發生的時間。此時間為自從變頻器啟動之 後所量得的時間,以毫秒 (ms) 為單位。

#### " 15-3\* 故障記錄

在本參數群組內的參數為數組參數,最多可檢視 10 項已 記錄的資料。[0] 代表最後一項記錄資料,而 [9] 則為最 早的紀錄資料。可以看到所有已記錄資料的錯誤代碼、數 值和時間戳記。

## 15-30 故障記錄: 故障碼

數組 [10]

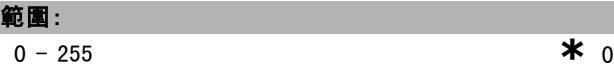

功能:

檢視故障代碼,請在 FC 300 設計指南的 疑難排解 一章查 尋其意義。

# 15-31 故障記錄:數值

數組 [10]

### 範圍:

 $-32767 - 32767$  **\*** 0

#### 功能:

檢視故障的額外說明。本參數通常與警報 38 '內部故 障' 一起使用。

#### 15-32 故障記錄:時間

數組 [10]

# 範圍:

0 - 2147483647 **\***<sup>0</sup>

### 功能:

檢視已記錄事件發生的時間。此時間為自從變頻器啟動之 後所量得的時間,以毫秒 (ms) 為單位。

#### □ 15-4\* 變頻器標識

包含與變頻器硬體和軟體組態有關唯讀資訊的參數。

#### 15-40 FC 類型

#### 功能:

檢視 FC 類型。所顯示的讀數與 FC 300系列類型代碼定義中 的功率欄位 (字元 1-6) 相同。

## 15-41 電力元件

### 功能:

檢視 FC 類型。所顯示的讀數與 FC 300系列類型代碼定義中 的功率欄位 (字元 7-10) 相同。

#### 15-42 電壓

#### 功能:

檢視 FC 類型。所顯示的讀數與 FC 300系列類型代碼定義中 的功率欄位 (字元 11-12) 相同。

#### 15-43 軟體版本

#### 功能:

檢視組合軟體的版本 (或 '套裝程式的版本'),包括 功率卡軟體和控制卡軟體。

## 15-44 訂購類型代碼字串

#### 功能:

檢視類型代碼字串,可用來重新訂購具有原始組態的變 頻器。

**\*** 預設設定 ( ) 顯示文字 \_\_\_\_\_\_\_\_\_ 日 用於經串列通信<u>埠的通信取值</u>

Danfoss

一 如何谁行程式設定 一

15-45 實際類型代碼字串

功能:

檢視實際類型代碼字串。

15-46 變頻器訂貨號

功能: 檢視 8 位數的訂購代碼,可用來重新訂購具有原始組態 的變頻器。

15-47 功率卡訂貨號

功能:

檢視功率卡訂貨號。

15-48 LCP 識別碼。

功能:

檢視 LCP 識別碼。

15-49 控制卡軟體識別碼

功能: 檢視控制卡軟體的版本號碼。

15-50 功率卡軟體識別碼

檢視功率卡軟體的版本號碼。

15-51 變頻器序列號

功能:

功能:

檢視變頻器序列號。

15-53 功率卡序列號。

功能: 檢視功率卡序列號。

□ 15-6\* 選項識別 本參數群組包含與安裝在插槽 A、B、C0 與 C1 的硬體和軟 體組態有關的唯讀資訊

15-60 選項安裝的

功能:

檢視已安裝選項的類型。

15-61 選項軟體版本

功能:

檢視已安裝的軟體版本。

15-62 選項訂購單號碼

# 功能:

顯示安裝選項的訂購單號碼。

**\*** 預設設定 ( ) 顯示文字 | 用於經串列通信埠的通信取值

15-63 選項序列號

功能:

檢視已安裝選項的序列號。

15-70 插槽 A 中的選項

# 功能:

檢視插槽 A 中所安裝選項的類型代碼字串 (如:類型代碼 字串 'AX' 表示 '沒有選項')。

15-71 插槽 A 選項軟體版本

# 功能:

檢視插槽 A 中所安裝選項的軟體版本。

15-72 插槽 B 中的選項

### 功能:

檢視插槽 B 中所安裝選項的類型代碼字串 (如:類型代碼 字串 'BX' 表示 '沒有選項')。

15-73 插槽 B 選項軟體版本

## 功能:

檢視插槽 B 中所安裝選項的軟體版本。

15-74 插槽 C 中的選項

#### 功能:

檢視插槽 C 中已安裝選配裝置的類型代碼字串以及類型 代碼字串的解釋。例如,類型代碼字串 'CXXXX' 的解釋 為「無選配裝置」)。

# 15-75 插槽 C 選項軟體版本

功能:

檢視在插槽 C 中安裝選項的軟體版本。

#### " 15-9\* 參數資料

參數清單

#### 15-92 已定義參數

數組 [1000]

# 範圍:

0 - 9999 **\***<sup>0</sup>

#### 功能:

檢視在變頻器中所有已定義的參數列表。該列表以 0 結尾。

15-93 已修改參數

數組 [1000]

# 範圍:

0 - 9999 **\***<sup>0</sup>

# 215 MG.33.B6.43 - VLT 為已登記的 Danfoss 註冊商標

Danfoss

# 一 如何進行程式設定 一

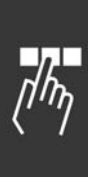

功能: 檢視出廠設定值已經更改的參數列表。該列表以 0 結尾。 這些更改在執行 30 秒鐘後才會反顯現。

# 15-99 參數元數據

數組 [23]

# 選項:

0 - 9999 **\***<sup>0</sup>

# 功能:

本參數包含 MCT10 軟體工具所使用的數據。
Danfoss

二 如何谁行程式設定 二

# □ 數據讀出

# " 16-\*\* 數據讀出

數據讀出使用的參數群組 (如實際設定值、電壓、控制、 警報、警告與狀態字組等)。

#### □ 16-0\* 一般狀態

讀取一般狀態 (如計算而得的設定值、有效控制字組和狀 態等) 的參數。

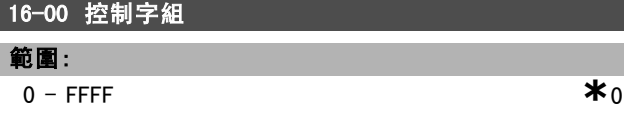

#### 功能:

檢視透過串列通訊埠從變頻器發送出來的控制字組 (十六 進位代碼形式)。

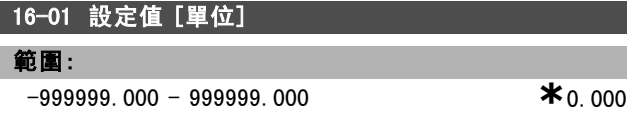

功能:

檢視加在脈衝或類比基礎上的目前設定值,其單位係於參 數 1-00 中所選擇的單位 (Hz、Nm 或 RPM)。

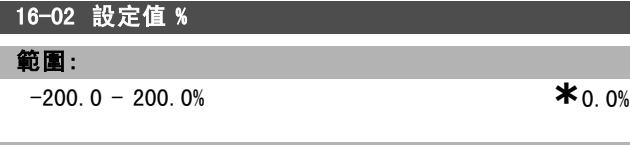

#### 功能:

檢視總設定值。總設定值係數位/類比/預置/總線/凍結設 定值等的總和,再加上加快和減慢的值。

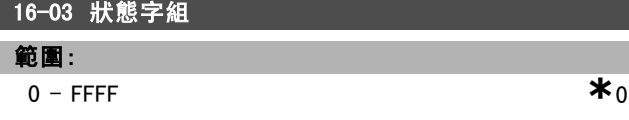

#### 功能:

檢視透過串列通訊埠從變頻器發送出來的狀態字組 (十六 進位代碼形式)。

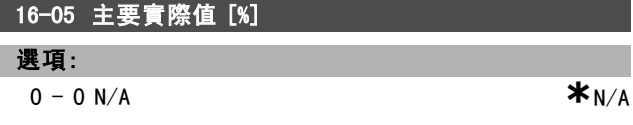

# 功能:

檢視與狀態字組一起送至總線主控製器的二位元組字, 以回報主要實際值。請參考 VLT AutomationDrive FC 300 Profibus 操作說明書 MG.33.CX.YY (VLT AutomationDrive FC 300 Profibus Operating Instructions) 以獲得詳細說 明。

#### " 16-1\* 馬達狀態

讀取馬達狀態值的參數。

\* 預設設定 ( ) 顯示文字 | 引用於經串列通信埠的通信取值

#### 16-10 功率 [kW]

範圍:

 $0.0 - 1000.0 \text{ kW}$  **\***0.0 kW

功能:

檢視馬達功率 (單位為 kW)。所顯示的值是根據馬達的實際 電壓和電流計算而得。該值是經過濾波的,因此從輸入值變 動到數據讀取值發生變化,可能需要 1.3 秒左右的時間。

# 16-11 功率 [hp]

0.00 - 1000.00 hp **\***0.00 hp

## 功能:

範圍:

檢視馬達功率 (單位為 hp)。顯示的值是根據馬達的實際電 壓和電流計算而得。該值是經過濾波的,因此從輸入值變 動到數據讀取值發生變化,可能需要 1.3 秒左右的時間。

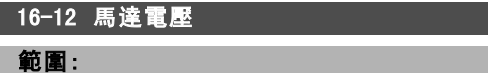

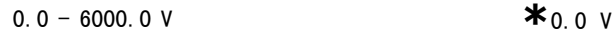

功能:

檢視馬達電壓 (用於控制馬達的計算值)。

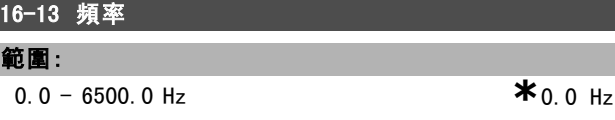

## 功能:

範圍:

檢視馬達頻率 (無共振衰減)。

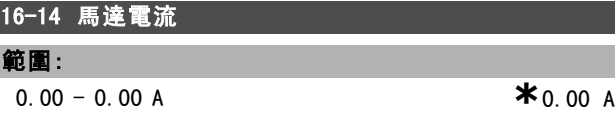

## 功能:

檢視測得的馬達電流平均值 IRMS。該值是經過濾波的, 因此從輸入值變動到數據讀取值發生變化,可能需要 1.3 秒左右的時間。

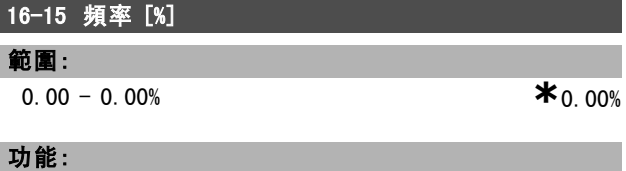

検視一個二位元組字組,該二位元組字組可用*最大輸出頻* 率百分比 (0000-4000 十六進位) 的方式回報實際馬達頻率 (無共振衰減)。設定參數 9-16 索引 1,可以與狀態字組 ( 而非 MAV) 一起傳送該二位元組字組。

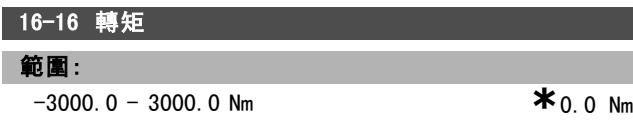

Danfoss

二 如何谁行程式設定 二

# 功能:

檢視施加給馬達轉軸的轉矩值 (帶符號)。160% 馬達電流和 轉矩與額定轉矩之間沒有確切的線性關係。某些馬達可提 供比 160% 更大的轉矩。因此,最小值和最大值取決於馬 達的最大電流和所用的馬達。該值是經過濾波的,因此從 輸入值變動到數據讀取值發生變化,可能需要 1.3 秒左 右的時間。

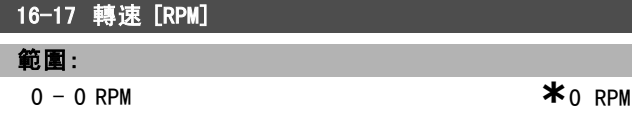

#### 功能:

檢視實際的馬達 RPM。在開迴路或閉迴路製程式控制制 中,馬達的 RPM 值是估算值。此值在閉廻路轉速控制模 式下為測量值。

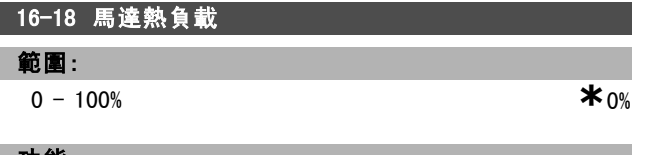

#### 功能:

檢視馬達熱負載的計算值。其斷開極限為 100%。其計算依 賴於在參數 1-90 中選定的ETR 功能。

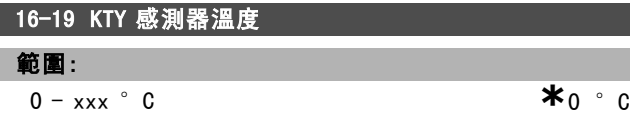

功能:

將馬達內 KTY 感測器感測到的實際溫度送回。

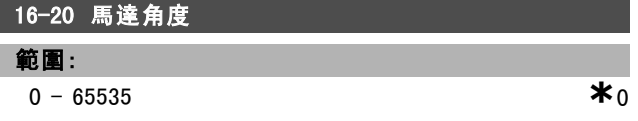

#### 功能:

檢視電流編碼器/解析器相對於索引位置的角度偏量。該值 介於 0 - 65535 (相當於 0 - 2 \* pi (弧度)) 之間。

#### " 16-3\* 變頻器狀態

讀取變頻器狀態的參數。

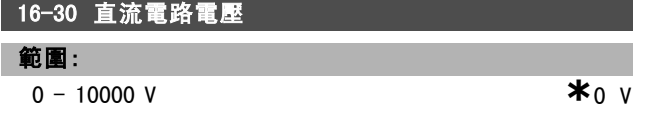

#### 功能:

檢視所測量的值。該值是經過濾波的,因此從輸入值變動 到數據讀取值發生變化,可能需要 1.3 秒左右的時間。

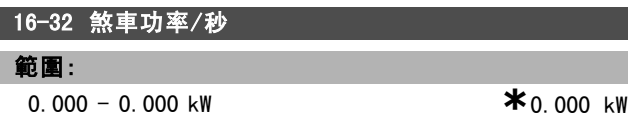

# 功能:

檢視傳送到外部煞車電阻的煞車容量 (以瞬間數值顯示 之)。

# 16-33 煞車功率/2 分鐘 範圍:

0.000 - 500.000 kW **\***0.000 kW

## 功能:

檢視傳送到外部煞車電阻器的煞車容量。此平均容量是根 據最近 120 秒的數據計算而得的。

## 16-34 散熱片溫度

範圍:  $0 - 255$  ° C **\***0 ° C

# 功能:

檢視變頻器散熱片的溫度。其斷開極限為 90 ± 5 °C; 馬達恢復運轉的溫度為 60 ± 5 °C。

#### 16-35 逆變器熱負載

#### 範圍:

 $0 - 0\%$  **\*** 0%

功能: 檢視逆變器的負載百分比。

## 16-36 逆變器額定電流

- 範圍:
- $0.01 10000.00 A$  **\*** A

# 功能:

檢視逆變器額定電流,該值應該和所連接馬達上的銘牌數 據相同。該數據用來計算轉矩、馬達保護等。

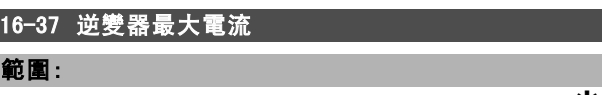

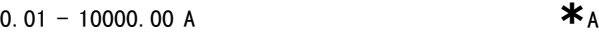

#### 功能:

檢視逆變器最大電流,該值應該和所連接馬達上的銘牌數 據相同。該數據用來計算轉矩、馬達保護等。

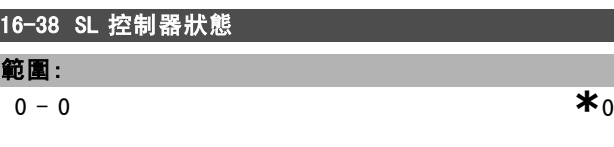

# 功能:

**鈴** 

檢視 SL 控制器正在執行的事件的狀態。

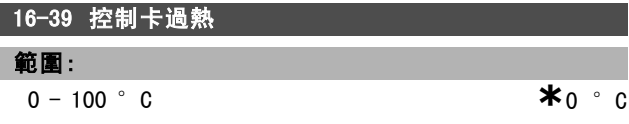

Danfoss

 $\overline{\phantom{a}}$ 

# 一 如何進行程式設定 一

#### 功能:

檢視控制卡上的溫度 (單位為 °C)。

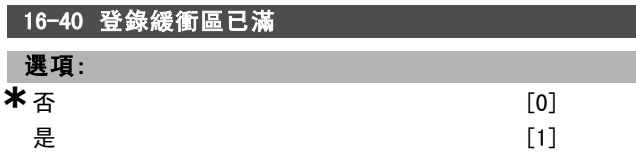

# 功能:

檢視登錄緩衝區是否已滿 (請參閱參數 15-1\*)。當參數 15-13 登錄模式設定為務必登錄 [0] 時, 登錄緩衝區永 遠不會滿。

## □ 16-5\* 設定和回授值

回報設定值和回授輸入的參數。

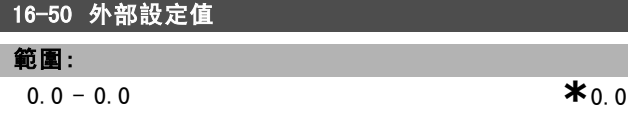

## 功能:

檢視總設定值,本值係數位/類比/預置/總線/凍結設定值 等的總和,再加上加快和減慢的值。

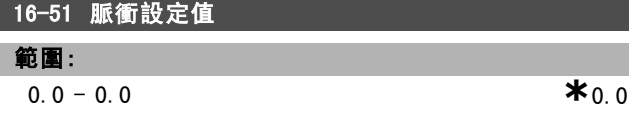

#### 功能:

檢視來自程式設定數位輸入的設定值。該讀數也可能反映 出增量編碼器的脈衝。

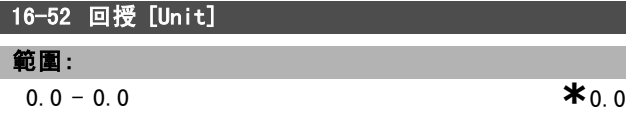

#### 功能:

檢視在參數 3-00、3-01、3-02 和 3-03 中選擇單位與比例 率後得到的回授單位。

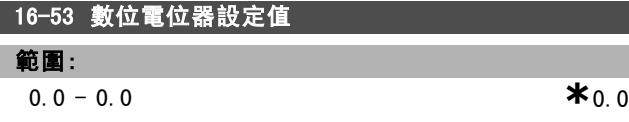

#### 功能:

檢視數位電位器對實際設定值的影響。

## " 16-6\* 輸入和輸出

回報數位和類比 IO 埠的參數。

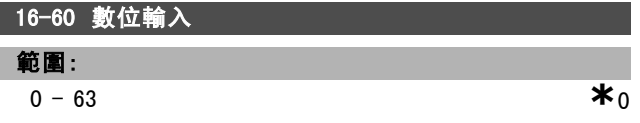

# 功能:

檢視來自有效數位輸入的信號狀態。輸入 18 對應於最左側 的位元。 '0' = 無信號, '1' = 連接的信號。

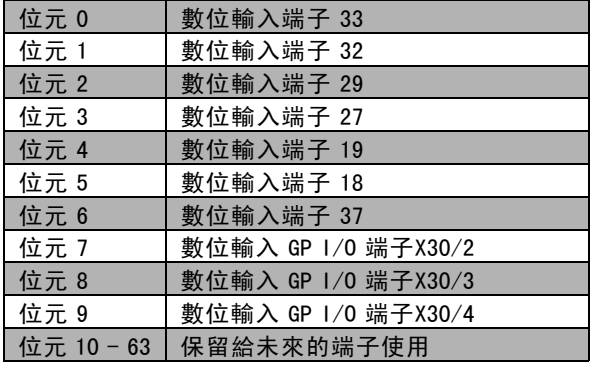

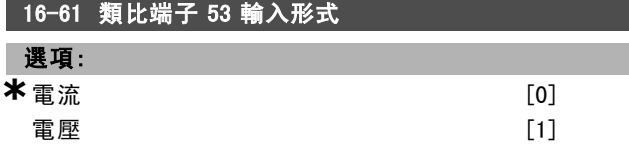

## 功能:

檢視輸入端子 53 的設定。電流 = 0; 電壓 = 1。

# 16-62 類比輸入端 53

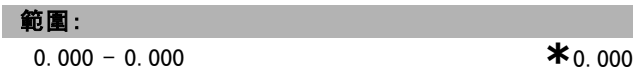

#### 功能:

檢視輸入端 53 的實際值 (可能為設定值或保護值)。

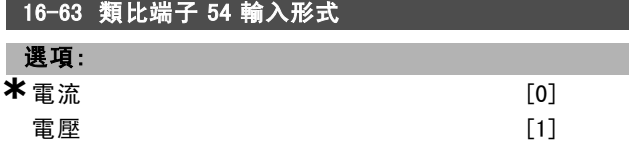

# 功能:

檢視輸入端子 54 的設定。電流 = 0; 電壓 = 1。

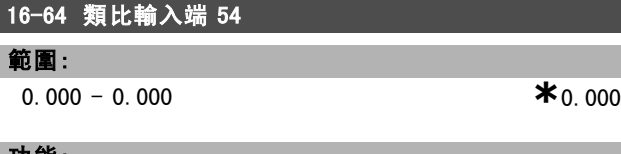

# 功能:

檢視輸入端 54 的實際值 (可能為設定值或保護值)。

# 16-65 類比輸出 42 [mA]

## 範圍: 0.000 - 0.000  $*$  0.000  $*$

參數 06-50 的選項。

Danfoss

如何谁行程式設定

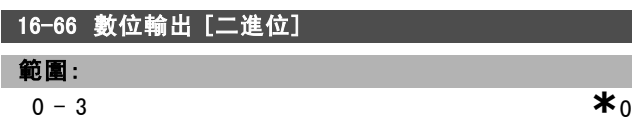

檢視輸出端 42 的實際值 (單位為 mA)。顯示的值反映出

## 功能:

功能:

檢視所有數位輸出的二進位值。

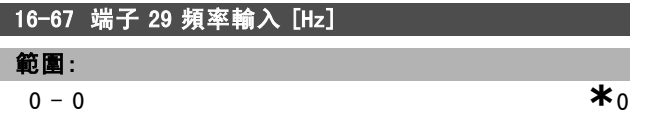

#### 功能:

檢視端子 29 上的實際頻率值。 本參數僅限於 FC 302 使用。

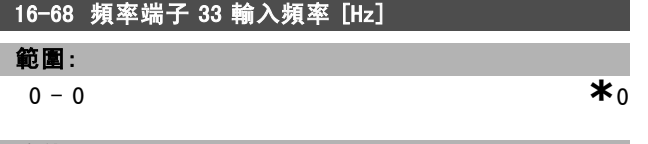

## 功能:

檢視以脈衝輸入模式施加於端子 29 上的實際頻率值。

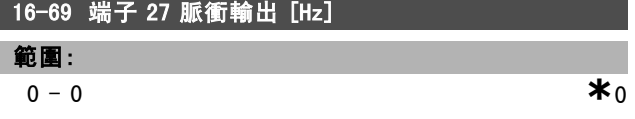

#### 功能:

檢視以數位元輸出模式施加於端子 27 上的實際脈衝值。

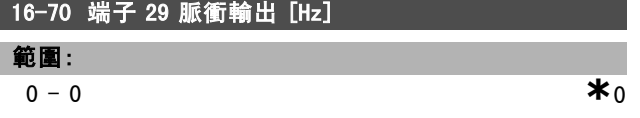

## 功能:

檢視以數位元輸出模式送回至端子 29 的實際脈衝值。 本參數僅限於 FC 302 使用。

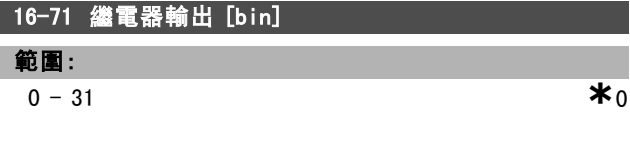

# 功能:

檢視所有繼電器的設定。

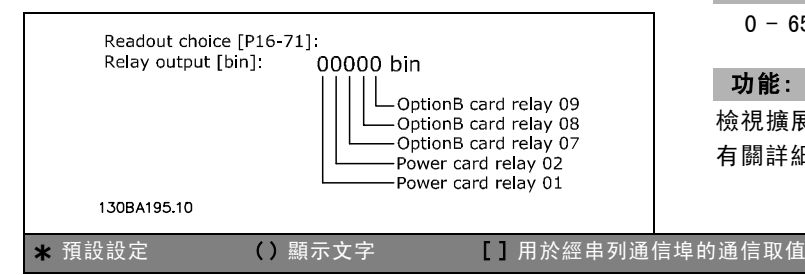

# 16-72 計數器 A 範圍:

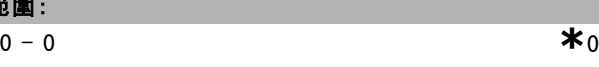

# 功能:

檢視計數器 A 的目前值。計數器可以提供比較器運算元 ( 請參閱參數 13-10)。

該值可經由數位輸入 (參數群組 5-1\*) 或使用 SLC 動作 ( 參數 13-52) 復歸或更改。

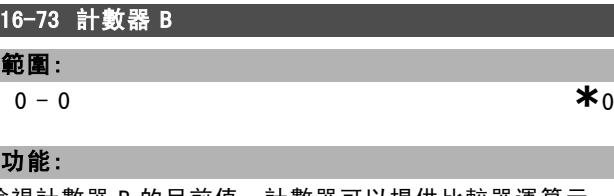

檢視計數器 B 的目前值。計數器可以提供比較器運算元 (參數 13-10)。 該值可經由數位輸入 (參數群組 5-1\*) 或使用 SLC 動作 ( 參數 13-52) 復歸或更改。

# 16-74 精確停機計數器

範圍:

-2147483648 - 2147483648 **\***<sup>0</sup>

# 功能:

將精確計數器的實際計數器值 (par. 1-84) 送回。

## □ 16-8\* Fieldbus和FC埠

回報 BUS 設定值和控制字組的參數。

## 16-80 Fieldbus 控制字組 1 信號

# 範圍:

0 - 65535 **\***<sup>0</sup>

# 功能:

檢視從總線主控制器收到的二位元元組控制字組 (CTW)。 控制字組的解釋取決於已安裝的總線選項和參數 8-10 中 所選定的控制字組描述檔。 有關詳細資訊,請參閱 fieldbus 相關手冊。

# 16-82 Fieldbus 速度給定值 A 信號

## 功能:

檢視隨控制字組一起從總線主控制器送出的二位元組字, 其作用是設定設定值。 有關詳細資訊,請參閱 fieldbus 相關手冊。

## 16-84 通訊選項組狀態字

#### 範圍:

**a** - 65535 **\***0

## 功能:

檢視擴展的 fieldbus 通訊選項狀態字組。 有關詳細資訊,請參閱 fieldbus 相關手冊。

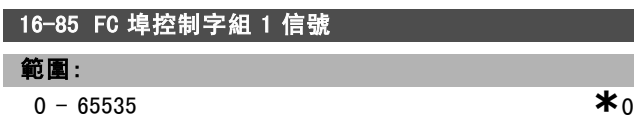

## 功能:

I

檢視從總線主控制器收到的二位元元組控制字組 (CTW)。 控制字組的解釋取決於所安裝 fieldbus 選項和參數 8-10 中所選定的控制字組描述檔。

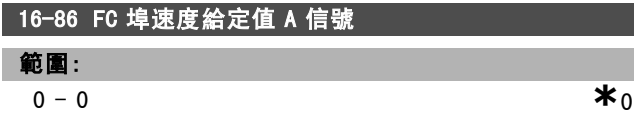

# 功能:

檢視發送到總線主控制器的二位元組狀態字組 (STW)。這 些狀態字組的解釋取決於所安裝的 fieldbus 選項和在參 數 8-10 中所選定的控制字組描述檔。

#### " 16-9\* 診斷讀出

顯示警報、警告和擴展狀態字組的參數。

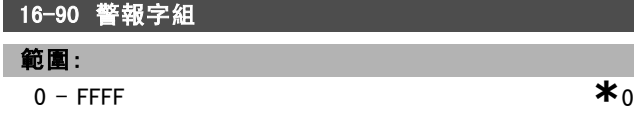

#### 功能:

L

檢視透過串列通訊埠發送的警報字組 (十六進位代碼形 式)。

#### 16-92 警告字組

範圍:

 $0$  – FFFF  $\ast$ 0

#### 功能:

檢視透過串列通訊埠發送的警告字組 (十六進位代碼形 式)。

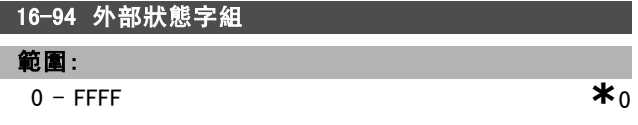

# 功能:

將透過串列通訊埠發送的外部警告字組以十六進位代碼 形式送回。

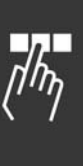

Danfoss

Danfoss

如何谁行程式設定

# □ 馬達回授選項

# " 17-\*\* 馬達回授選項

這是設定編碼器 (MCB102) 或解析器 (MCB103) 回授選項的 額外參數。

# " 17-1\* 增量編碼器介面

該群組內的參數用於設定 MCB102 選配裝置的增量介面。注 意:增量介面和絕對介面啟用狀態始終一致。

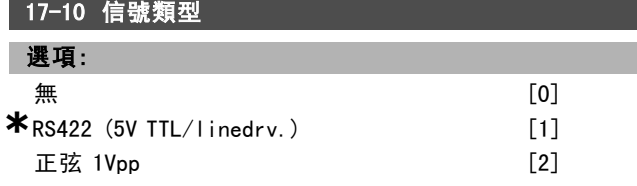

# 功能:

選擇所用編碼器的增量類型 (A/B 通道)。從編碼器數據資 料中可以找到該資訊。

如果回授感測器僅有絕對編碼器介面,請選擇無 [0]。 馬達運轉時,本參數無法調整。

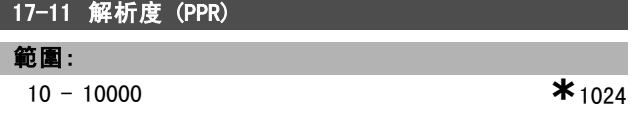

#### 功能:

輸入增量追蹤的解析度,即每轉的脈衝數或週期數。 馬達運轉時,本參數無法調整。

#### " 17-2\* 絕對編碼器介面

該群組內的參數用於設定 MCB102 選配裝置的絕對介面。注 意:增量介面和絕對介面啟用狀態始終一致。

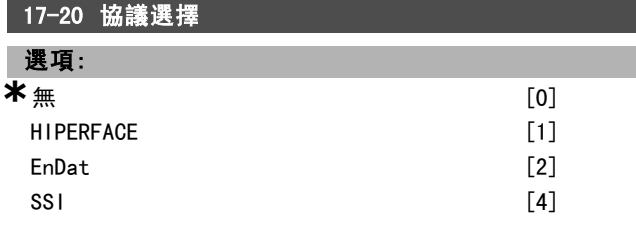

#### 功能:

如果編碼器僅有絕對介面,請選擇 HIPERFACE [1]。 如果回授感測器僅有增量編碼器介面,請選擇無 [0]。 馬達運轉時,本參數無法調整。

# 17-21 解析度 (位置/轉) 選項:  $512$  [512] 1024 [1024] 2048 [2048] 4096 [4096] **\***SSI 4 - 8192 [8192]  $[16384]$ **\***HIPERFACE 512 - 32768 [32768]

### 功能:

選擇絕對編碼器的解析度,即每轉的計次數。 馬達運轉時,本參數無法調整。

## 17-24 SSI 數據長度

範圍:

 $13 - 25$  **\***  $13$ 

# 功能:

設定 SSI 電報的位元數目。單轉編碼器選擇 13 個位元;多 轉編碼器則選擇 25 個位元。

## 17-25 時鐘率

範圍:

100 - 260 kHz **\*** 260 kHz

# 功能:

設定 SSI 時鐘率。若使用長的編碼器電纜線, 時鐘率必 須減少。

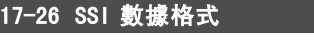

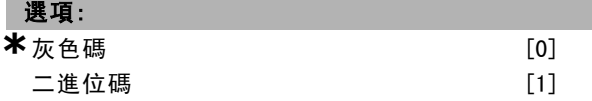

# 功能:

設定 SSI 數據的數據格式。請在灰色碼或二進位碼中選擇。

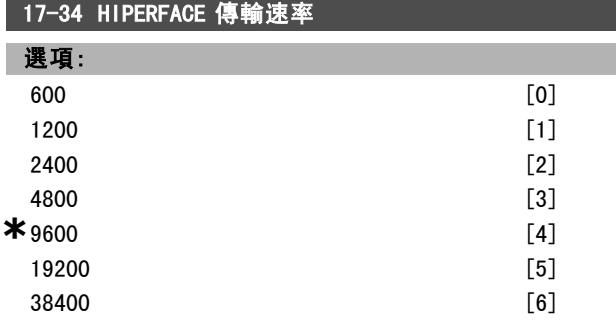

#### 功能:

選擇所連接編碼器的傳輸速率。 馬達運轉時,本參數無法調整。

#### □ 17-5\* 解析器介面

參數群組 17-5\* 係用來設定 MCB 103 解析器選項的參數。 當參數 1-01 設為馬達回授磁通量時,解析器回授通常作為 來自永磁馬達的馬達回授。 解析器參數於馬達運轉時無法調整。

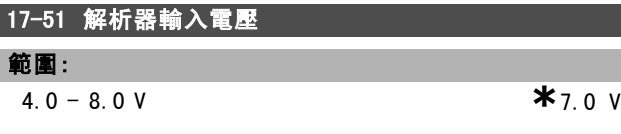

# 功能:

設定傳輸到解析器的輸入電壓。電壓將以 RMS 值顯示。 此值於解析器的數據資料中説明。

Danfoss

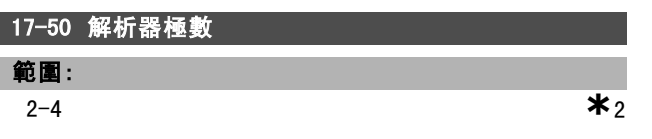

# 功能:

設定在解析器上的電極數目。多數的解析器有 2 極。 此值於解析器的數據資料中説明。

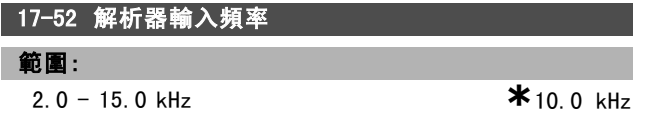

## 功能:

設定傳輸到解析器的輸入頻率。 此值於解析器的數據資料中説明。

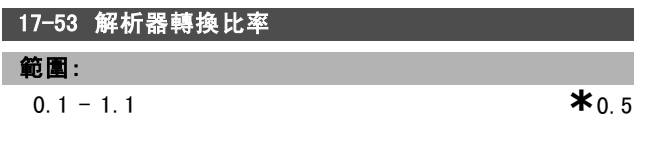

# 功能:

設定解析器的轉換比率。 轉換比率為:

$$
T_{ratio} = \frac{V_{Out}}{V_{In}}
$$

此值於解析器的數據資料中説明。

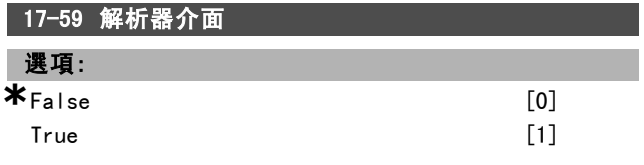

## 功能:

當解析器參數已經選擇時, 啟動 MCB 103 解析器選項。 要避免解析器的損毀,在啟動本參數之前,必須調整參數 17-50 至參數 17-53。

## " 17-6\* 監控與應用

當 MCB 102 編碼器選項或 MCB 103 解析器選項安裝至選 項插槽 B 中並當作轉速回授時,可使用本參數群組來選 擇額外的功能。

監控與應用參數於馬達運轉時無法調整。

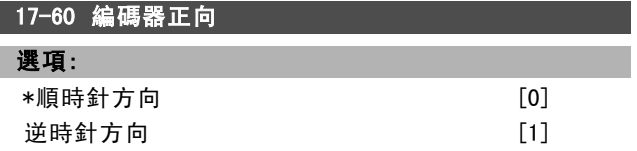

## 功能:

在不改變編碼器接線的情況下更改所檢測到的編碼器轉向。 馬達運轉時,本參數無法調整。

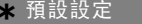

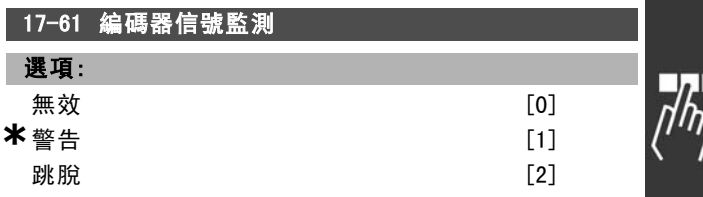

# 功能:

選擇當偵測到故障信號時,變頻器應採取的反應。 參數 17-61 中的編碼器功能係編碼器系統中硬體電路的 電氣檢查功能。

Danfoss

# " 參數清單

操作中進行更改

"TRUE" (真) 表示參數可以在變頻器操作時變更,"FALSE" (假) 表示在進行變更前必須先停止變頻器。

4-設定表單

'全部設定表單':參數可以在四個設定表單中各別設定,即單一的參數可以有四個不同的數據值。

'1 設定表單':數據值在所有的設定表單中都相同。

## 轉換索引

這個編號指透過變頻器寫入或讀取時使用的轉換數字。

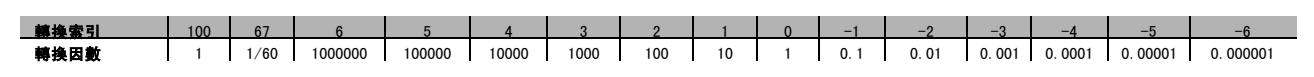

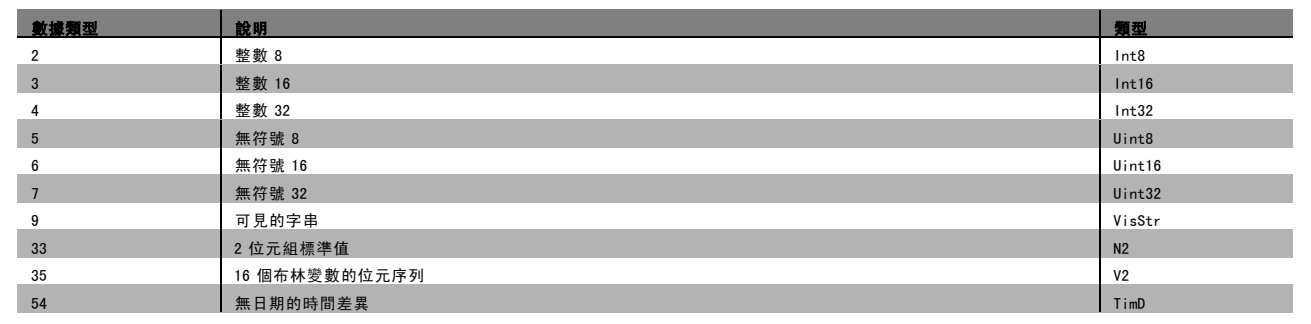

# □ 0-\*\* 操作與顯示

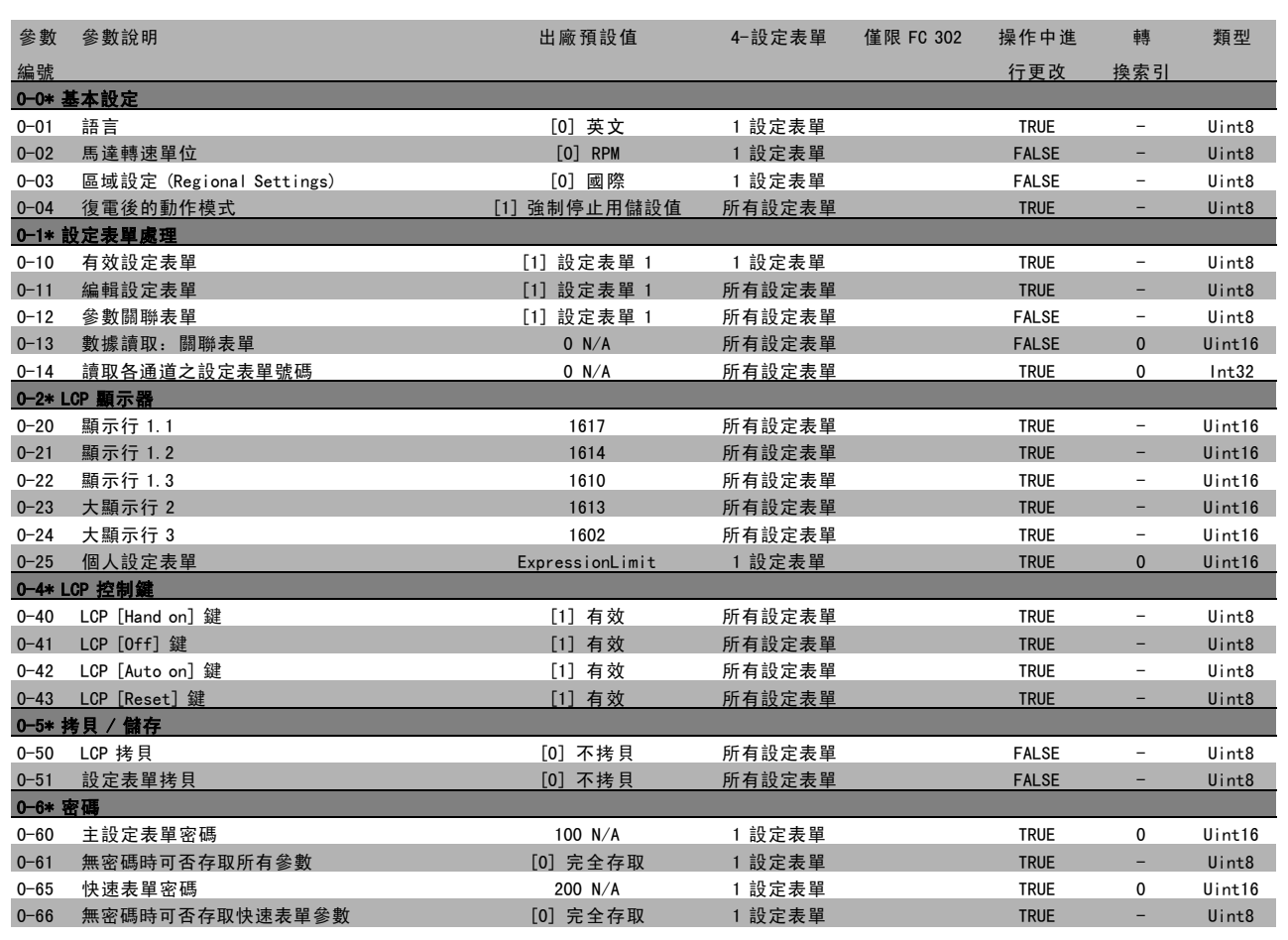

Danfoss

 $\frac{1}{n}$ 

Danfoss

# │□ 1─\*\* 負載與馬達

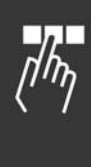

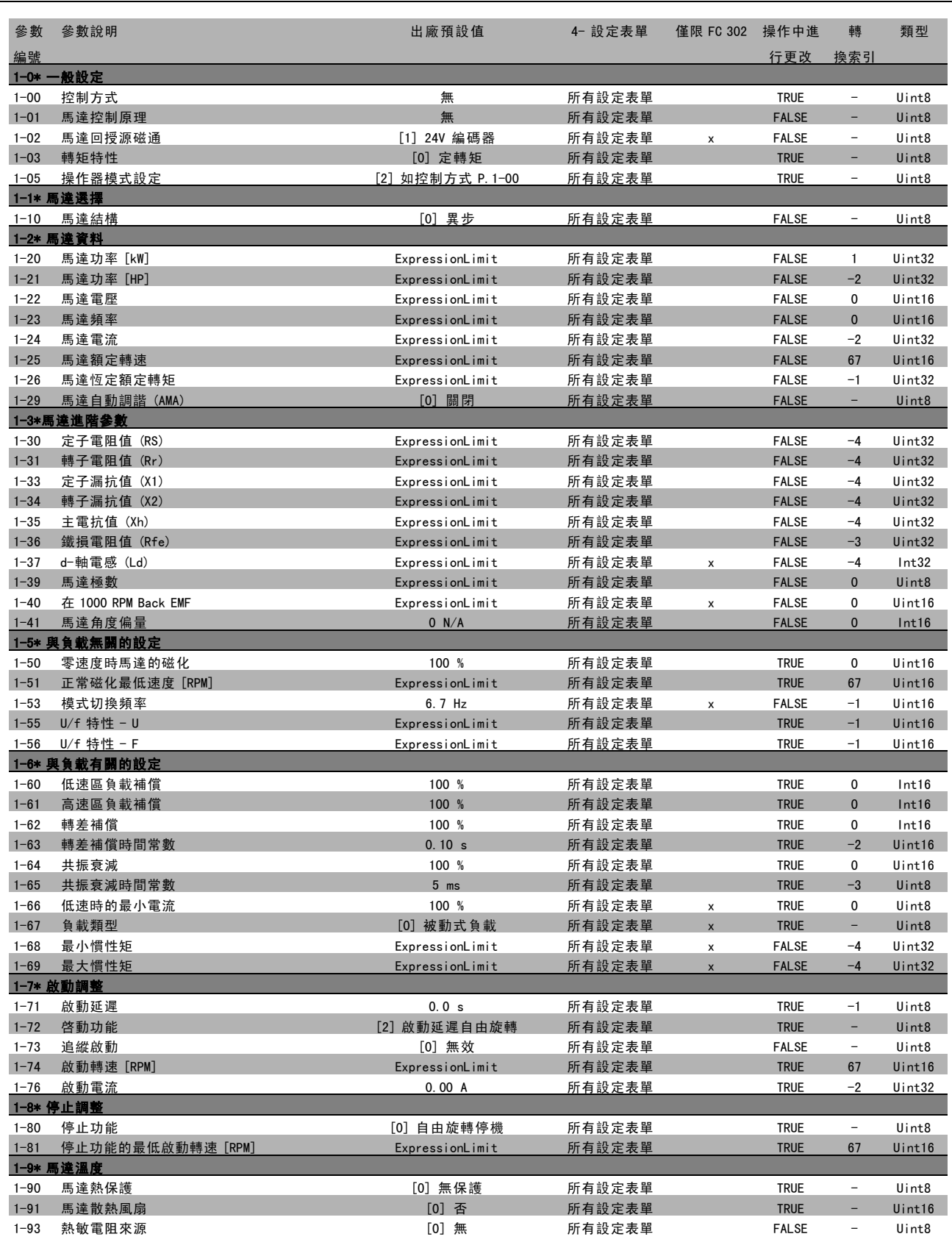

Danfoss

□고

# — 如何進行程式設定 —

# " 2-\*\* 煞車

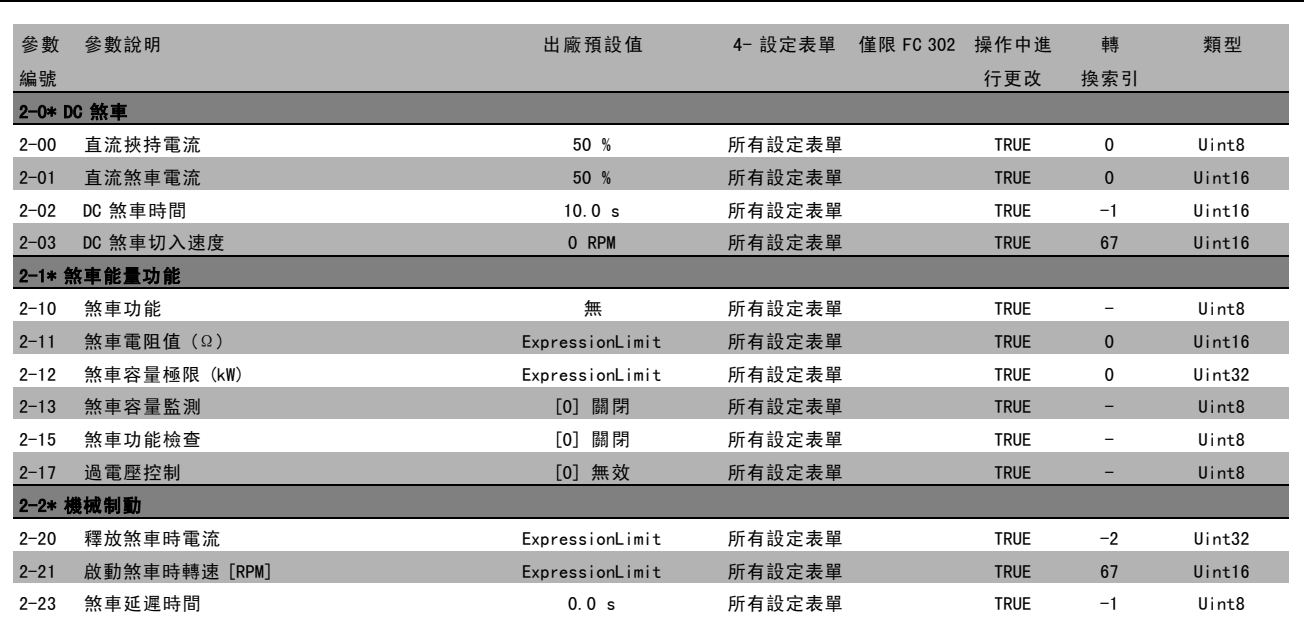

Danfoss

# □ 3-\*\* 設定值/加減速

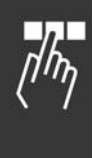

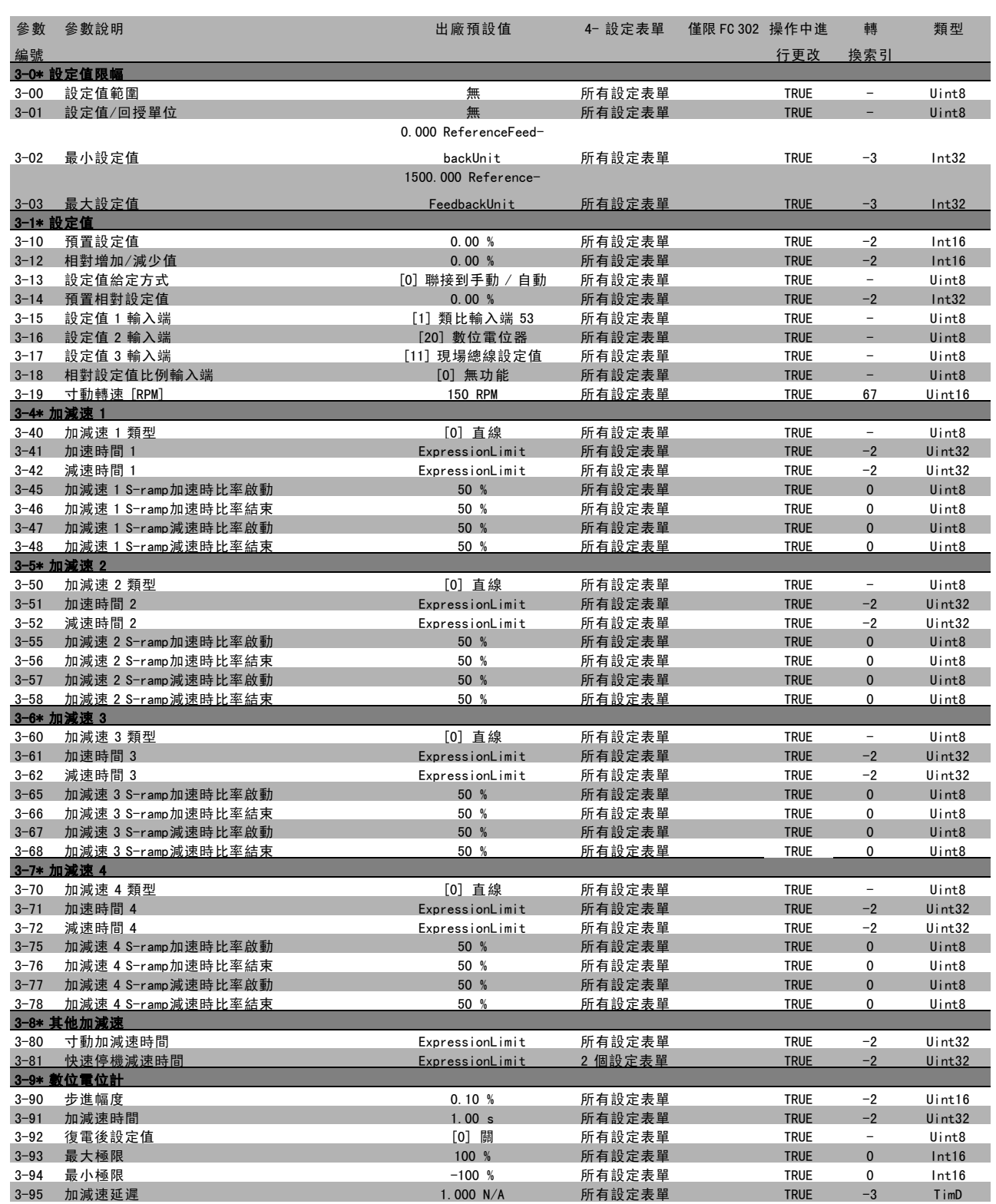

## " 4-\*\* 限幅/警告

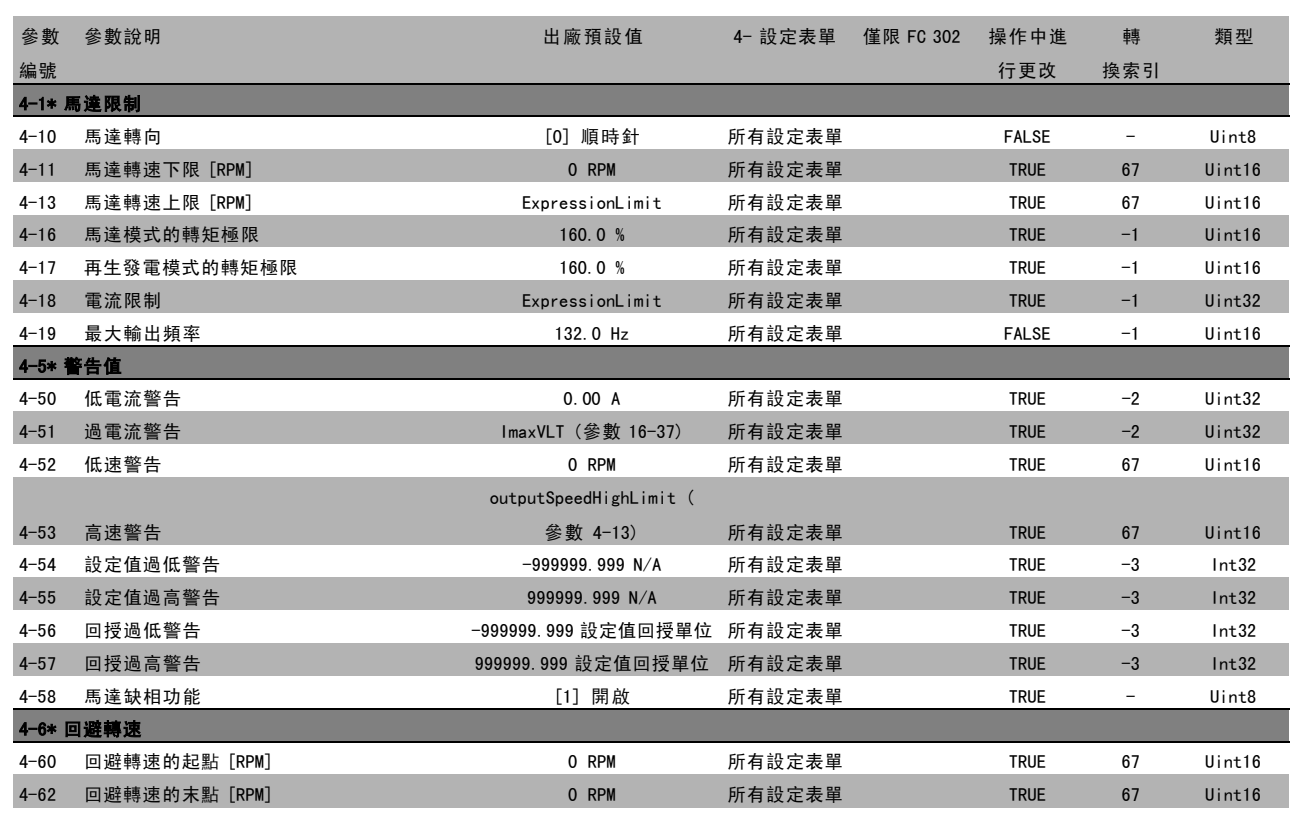

Danfoss

 $\frac{1}{\sqrt{h_{\eta}}}$ 

Danfoss

# □ 5-\*\* 數位輸入/輸出

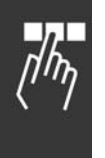

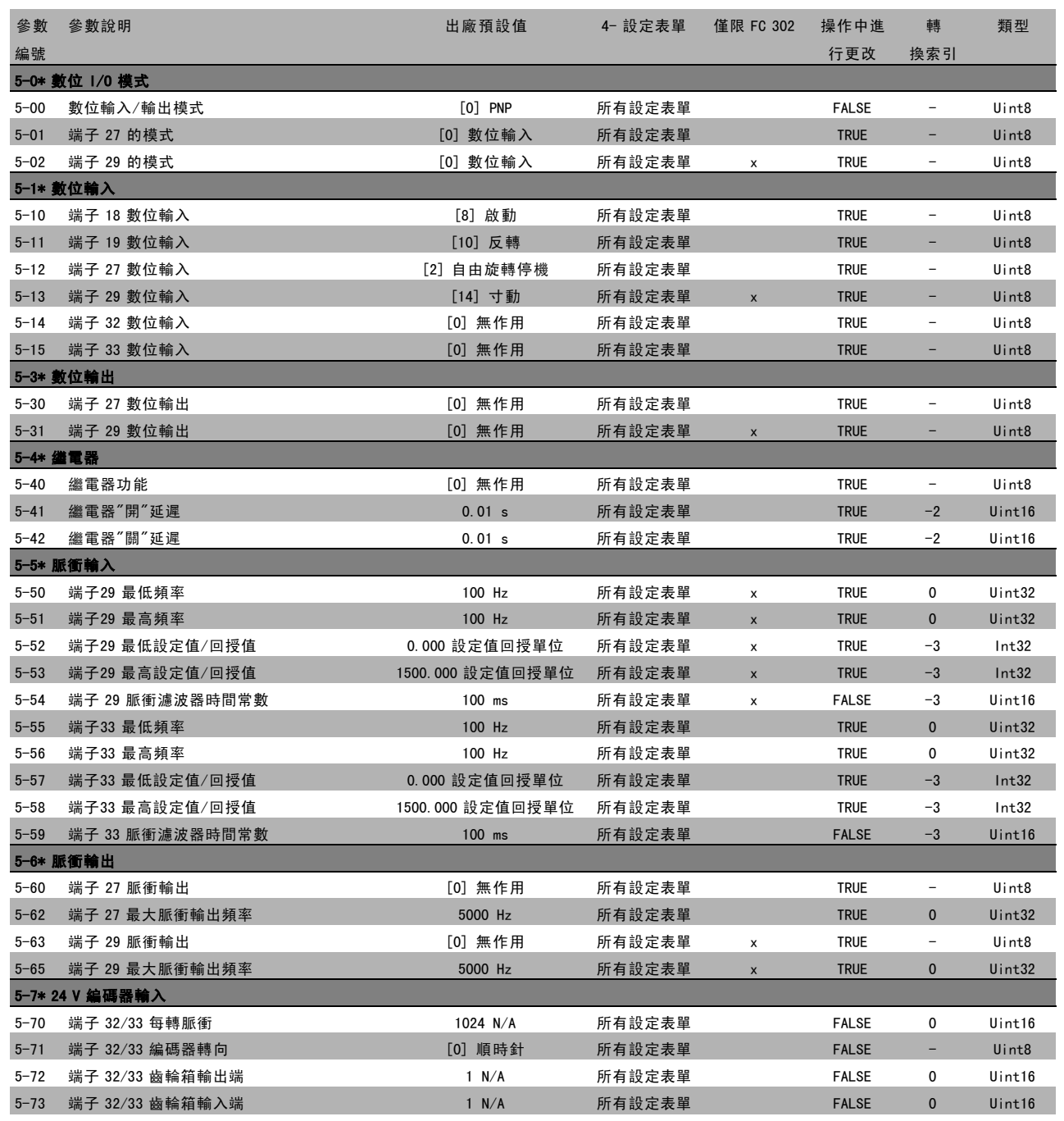

# " 6-\*\* 類比輸入/輸出

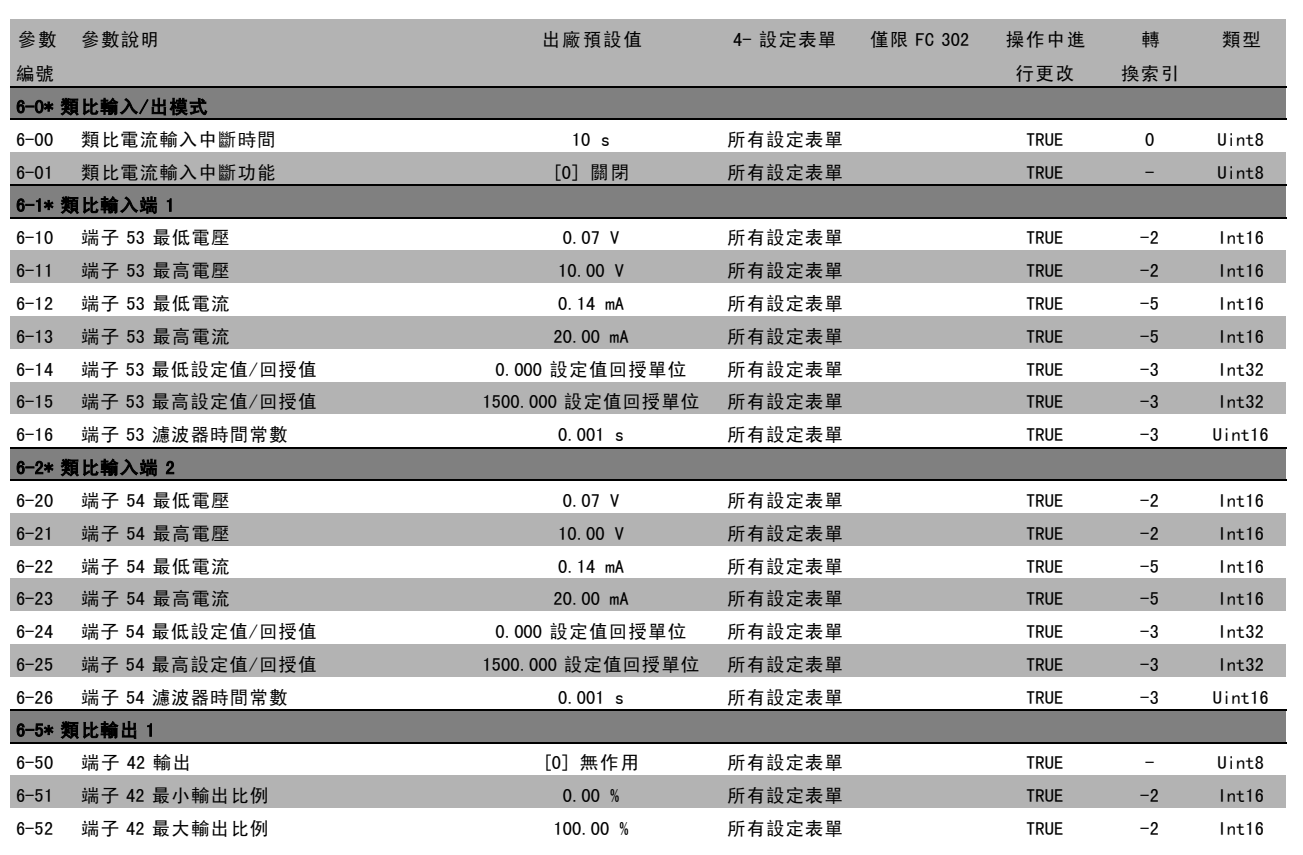

Danfoss

 $\Box_L$ תחוז

Danfoss

# □ 7-\*\* PID 控制器

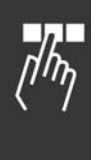

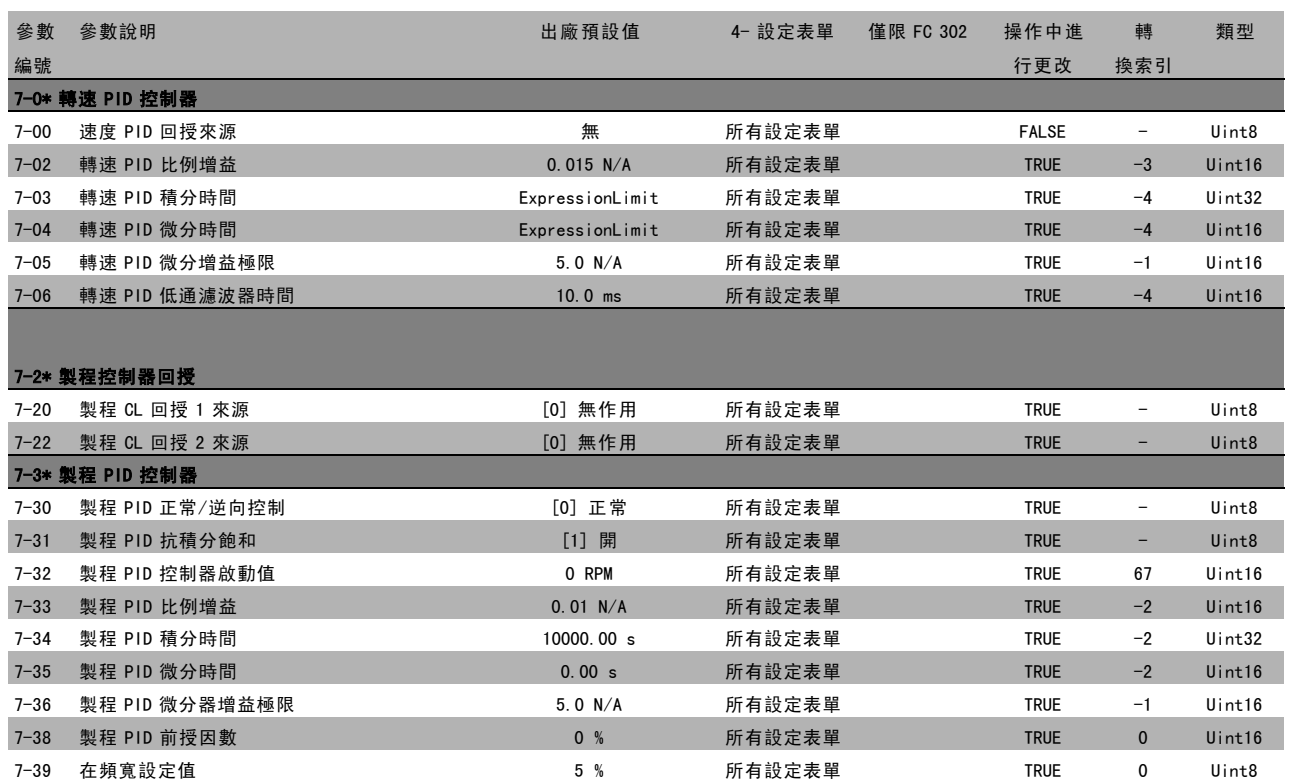

## □ 8-\*\* 通訊和選項

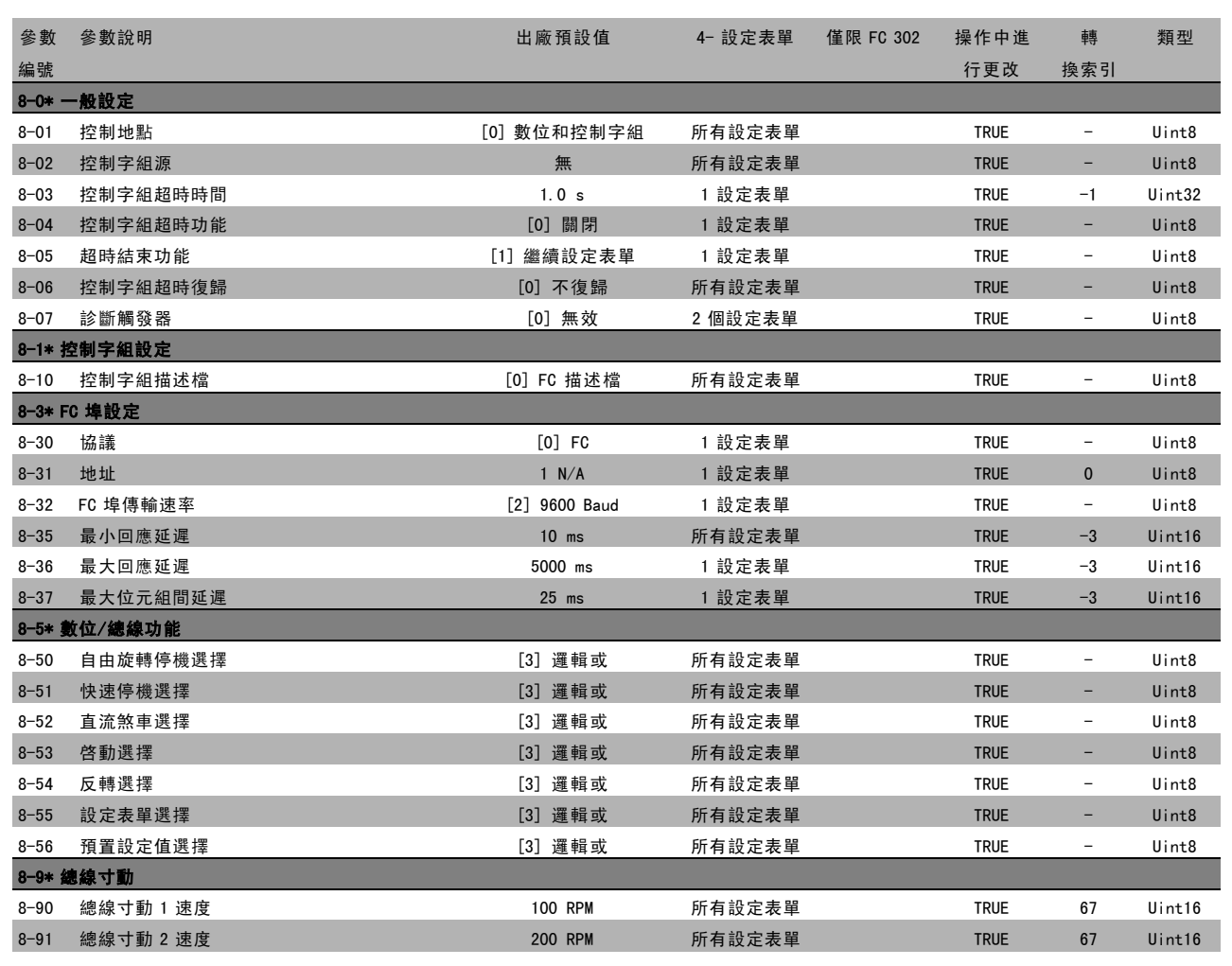

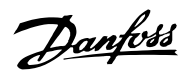

 $\frac{1}{n}$ 

Danfoss

## $\Box$  9-\*\* Profibus

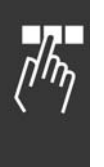

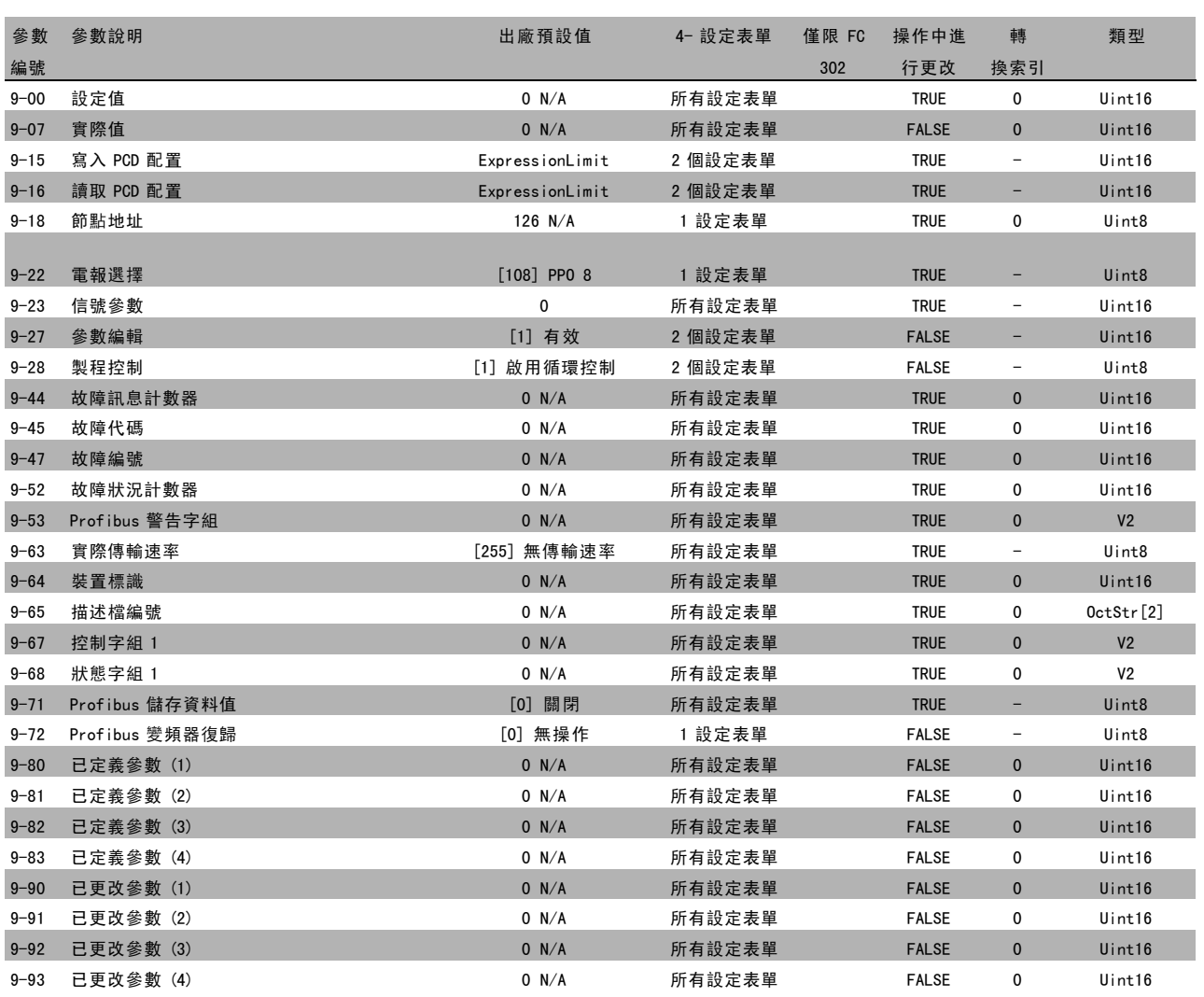

## 10-\*\* CAN Fieldbus

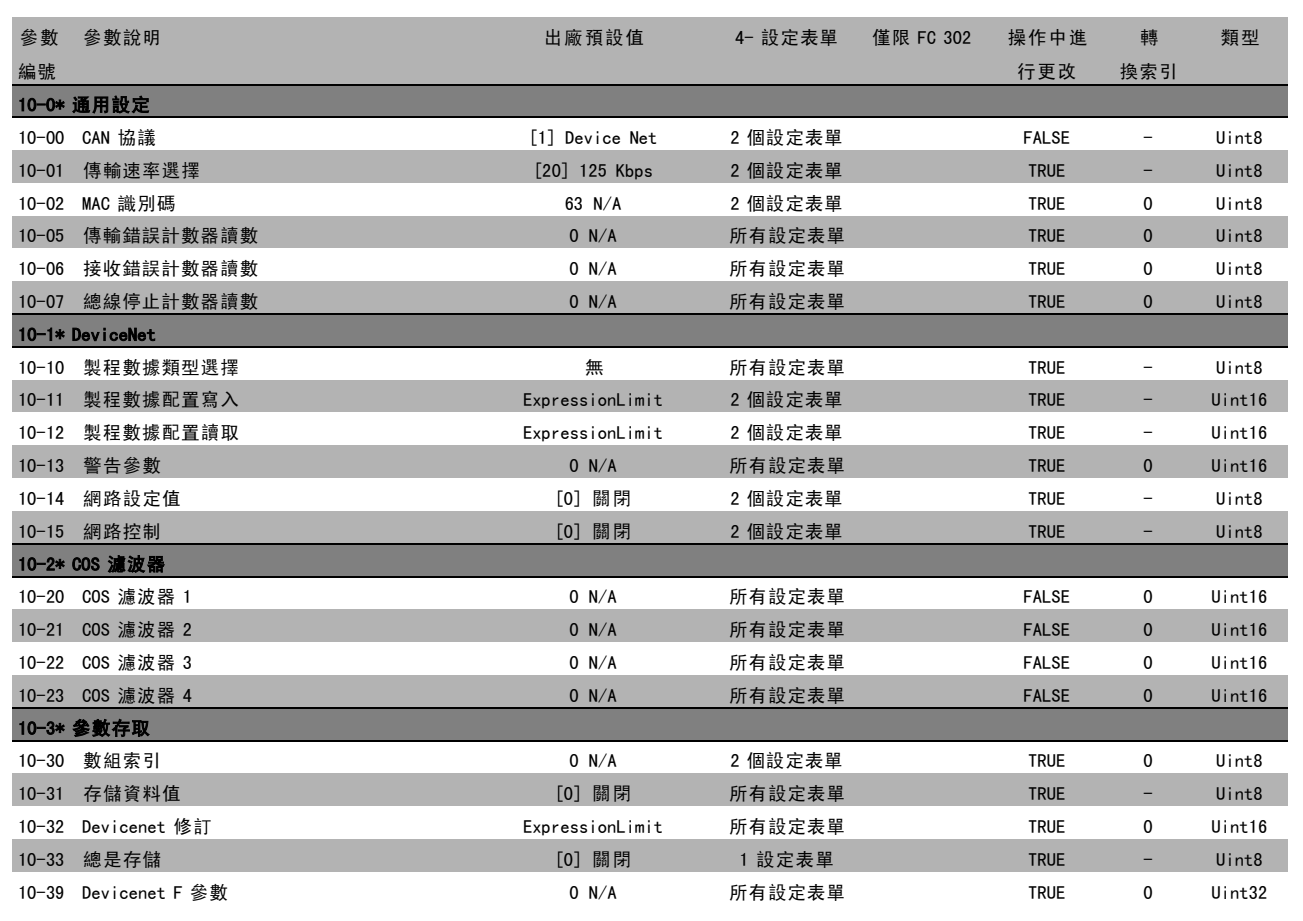

Danfoss

 $\Box_L$ תחוז

Danfoss

# □ 13-\*\* 智慧邏輯控制器

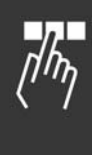

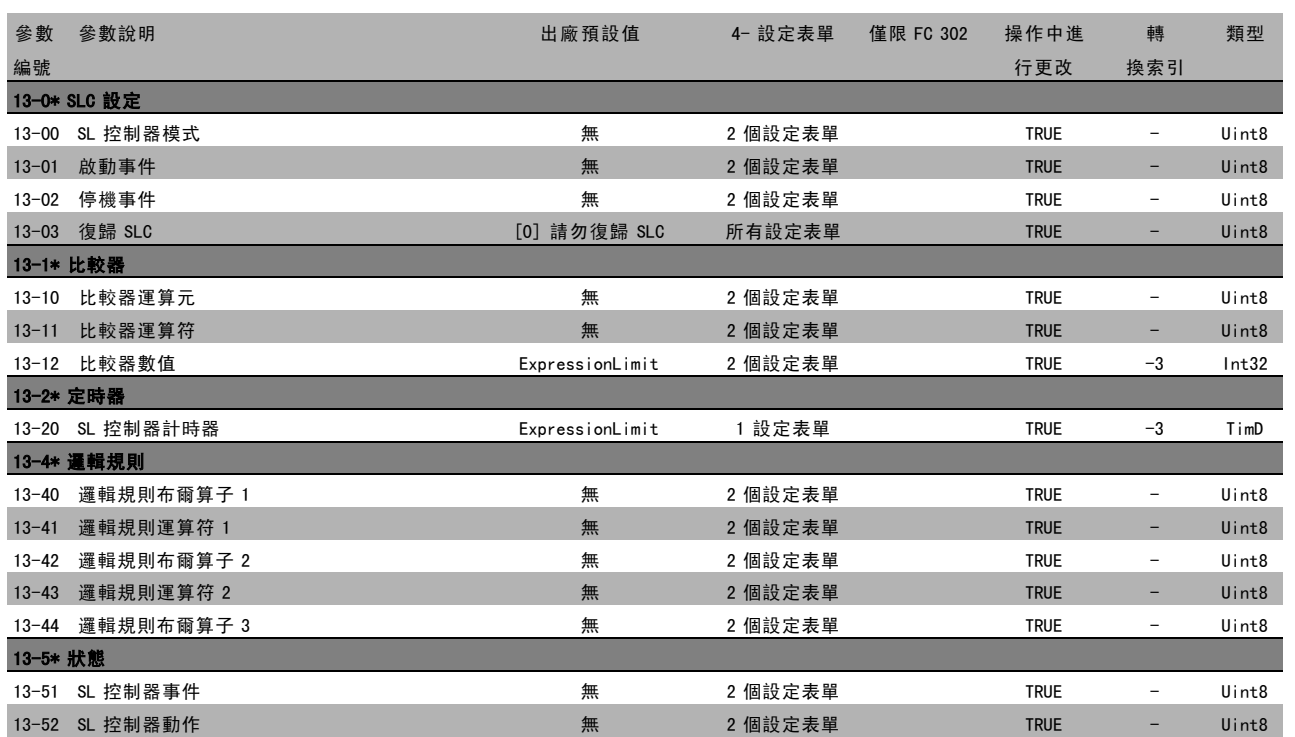

# " 14-\*\* 特殊功能

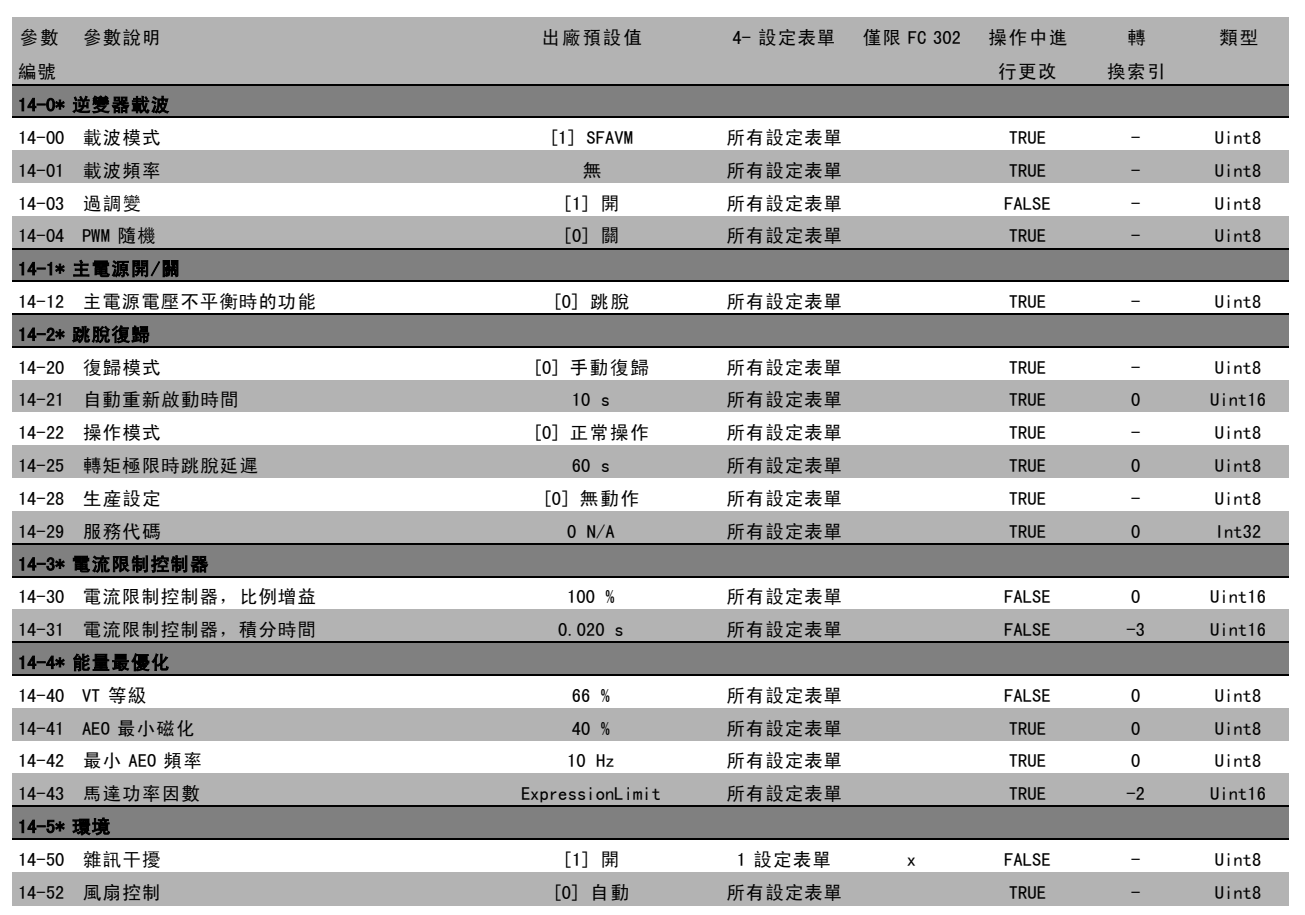

Danfoss

 $\Box_L$  $\eta/\eta_p$ 

Danfoss

# □ 15-\*\* 變頻器資訊

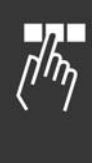

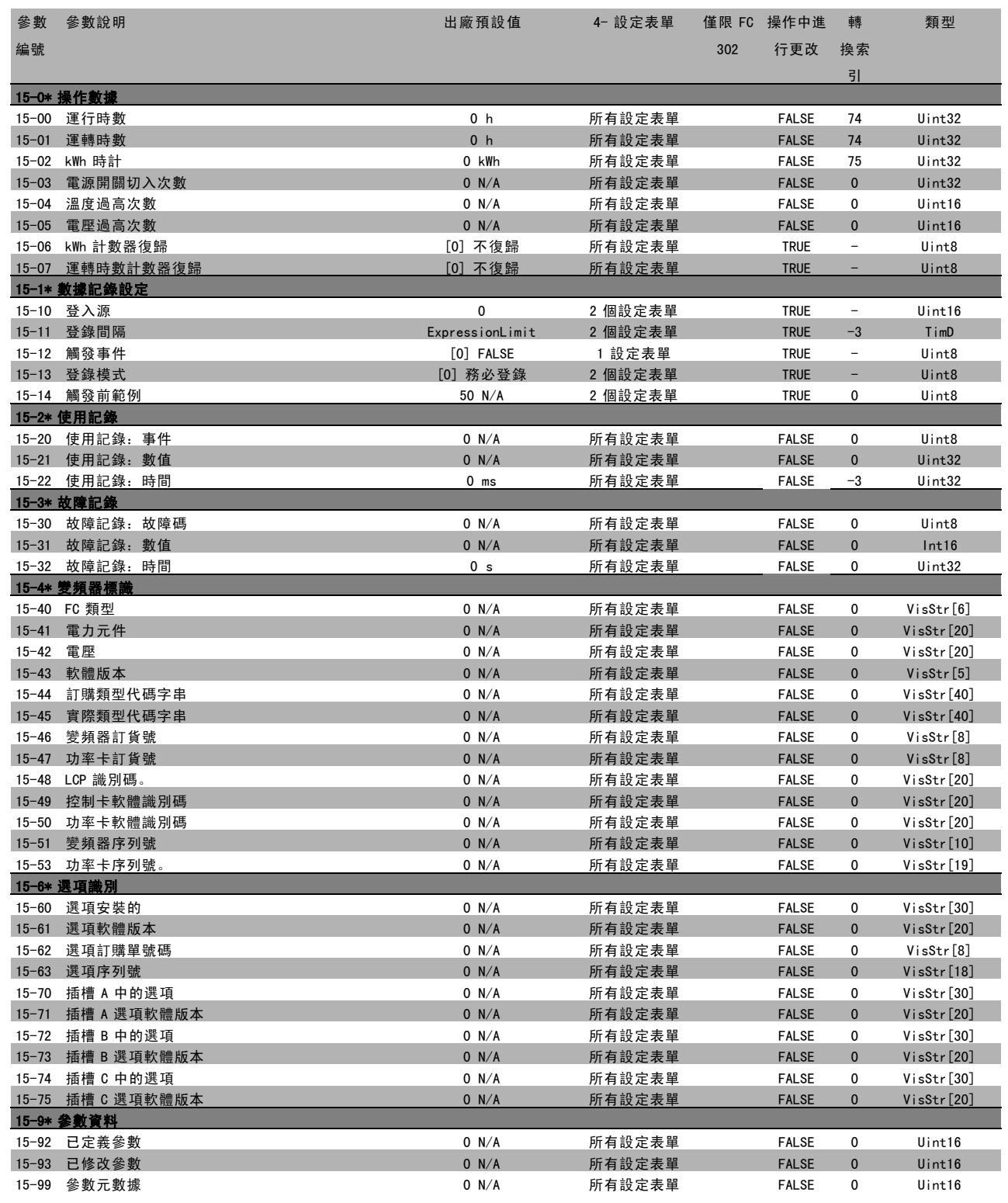

# " 16-\*\* 數據讀出

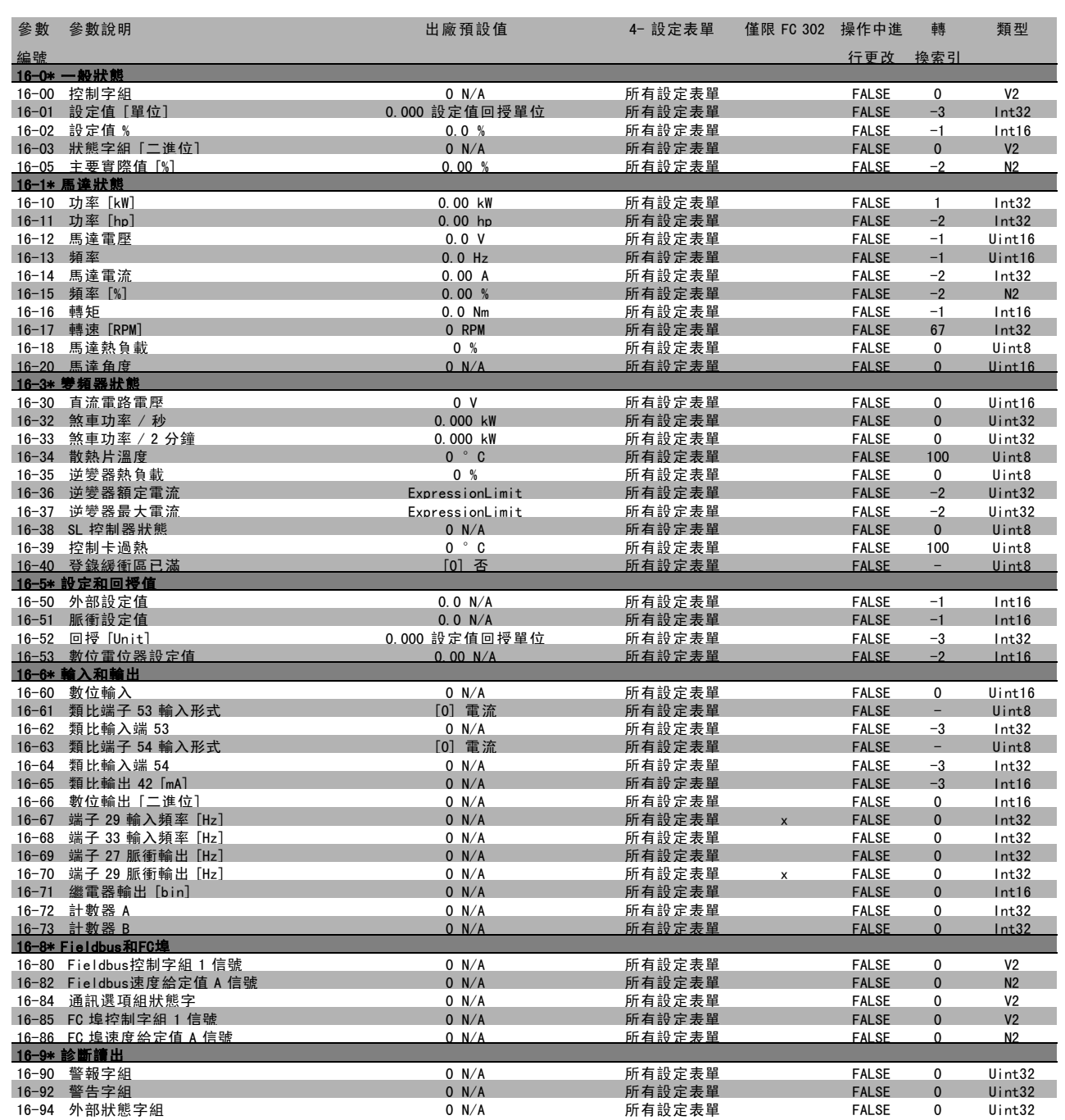

 $\frac{1}{\sqrt{h_{\eta}}}$ 

Danfoss

# □ 17-\*\* 馬達回授選項

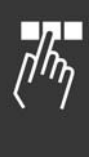

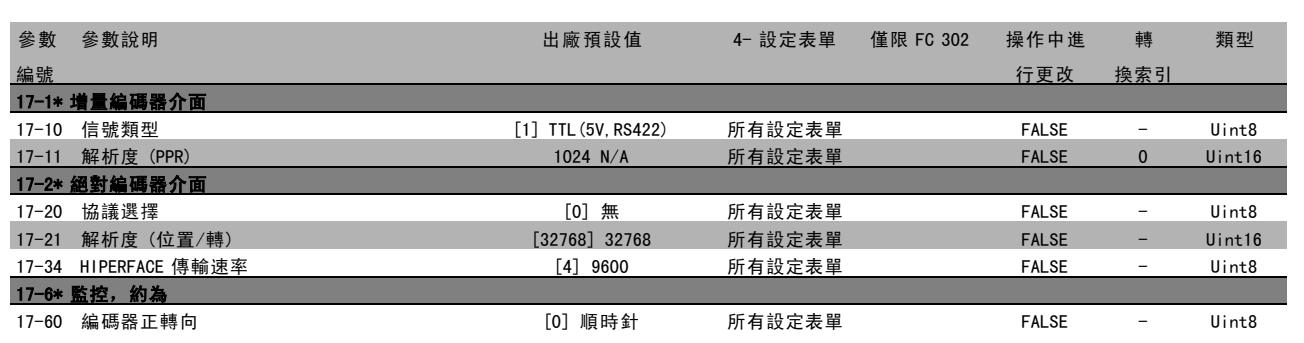

Danfoss

# 二 如何谁行程式設定 二

# □ 透過 RS 485 介面的序列通訊

#### □ 協議

主-從通訊。

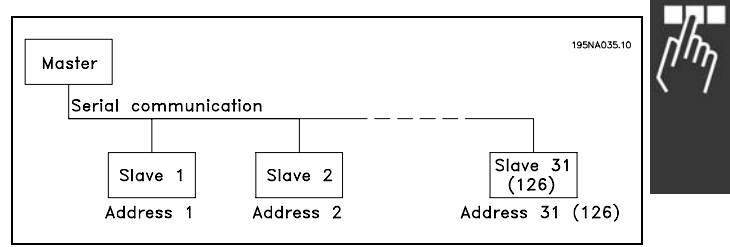

## □ 電報通信

控制和回應電報

主-從系統中的電報通信由主系統控制。如果不使用中繼器,一個主系統最多只能連接 31 個從系統。如果使用中繼器, 一個主系統最多可以連接 126 個從系統。

主系統不斷地向各個從系統發送電報,並等待它們的回應電報。從系統的回應時間不能超過 50 毫秒。

從系統只有收到發送給它的電報並且該電報沒有錯誤時,它才會發送回應電報。

#### 廣播

主系統可以同時向連接在總線上的所有從系統發送相同的電報。在此廣播通訊期間,從系統不會向主系統回發任何表明它 們是否已正確收到電報的回應。廣播通訊是以地址格式 (ADR) 建立的,請參閱*電報結構*。

#### 字元 (位元組) 的內容

每個字元的傳輸都是從該字元的起始位元開始的。隨後傳 輸 8 個數據位元,相當於一個位元組。每個字元都由一個 同位檢核位元所固定住。當該字元到達了同位檢核位元值 時 (即 8 個數據位元中位元為 1 的數目, 和該同位檢核位 元中位元為 1 的總數相等時),它將被設為"1"。字元以停 止位元作為結束,因此,一個字元共包括 11 個位元。

#### □ 電報結構

每個電報都以起始字元 (STX) = 02 Hex 開始,之後分別是 表示電報長度的位元組 (LGE) 和表示變頻器地址 (ADR) 的 位元組。再以後是若干數據位元組 (數量不定,視電報的 類型而定)。電報以數據控制位元組 (BCC) 作爲結束。

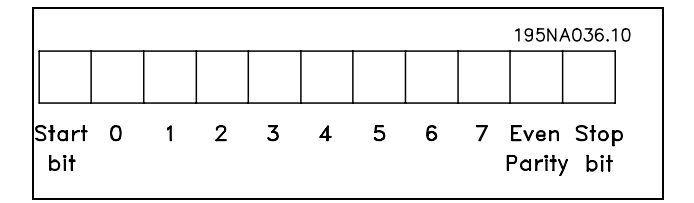

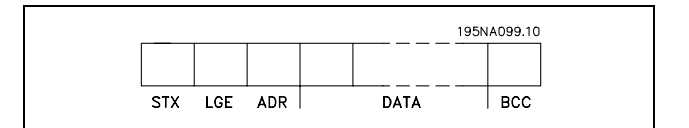

Danfoss

二 如何進行程式設定 二

## 電報計時

主從系統之間的通訊速度取決於傳輸速率。變頻器的傳輸 速率可以在參數 8-32 FC 埠傳輸速率中選擇,該值必須 與主系統的傳輸速率相同。

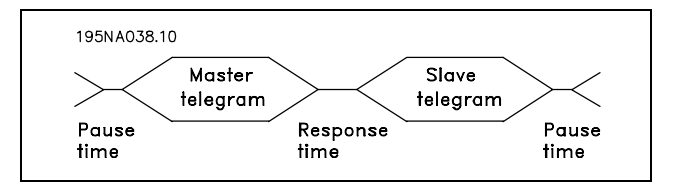

從系統發出回應電報後,請確認在主系統發送新電報之前存在至少兩個字元組 (22個位元) 的暫停時間。如果傳輸速率 爲 9600 鮑,確保至少有 2.3 毫秒的暫停時間。當主系統發送完電報後,從系統回應主系統的時間不能超過 20 毫 秒,並且這期間至少有 2 個字元的暫停。

- 最小暫停時間: 2 個字元
- 最小回應時間: 2 個字元
- 最大回應時間: 20 ms

在一個電報中,各個字元之間的時間不能超過 2 個字元, 而且該電報必須在特定時間 (1.5 x 額定電報時間) 內完 成。如果串列傳輸速率爲 9600 鮑,並且電報的長度爲 16 個位元組,則該電報將在 27.5 毫秒之後完成。

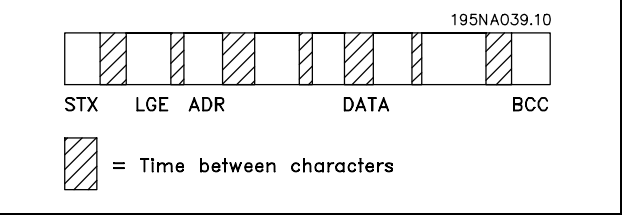

電報長度 (LGE)

電報長度是數據位元組、地址位元組 ADR 以及數據控制位元 BCC 三者的位元組數之和。

如果電報有 4 個數據位元組,則該電報的長度爲:LGE = 4 + 1 + 1 = 6 個位元組 如果電報有 12 個數據位元組,則該電報的長度爲:LGE = 12 + 1 + 1 = 14 個位元組 如果電報含有文字,則該電報的長度爲 10+n 個位元組。10 表示固定字元數,而"n"是可變的 (取決於文字的長度)。

#### 變頻器地址 (ADR)

有兩種不同的地址格式可供使用。變頻器的地址範圍或者爲 1-31,或者爲 1-126。

1. 地址格式 1-31

地址範圍 1-31 的位元組有以下特徵: 位元 7=0(地址格式1-31有效使用中) 位元 6 不使用 位元 5=1:廣播、地址位元 (0-4) 不使用 位元 5=0:沒有廣播 位元 0-4 = 變頻器地址 1-31

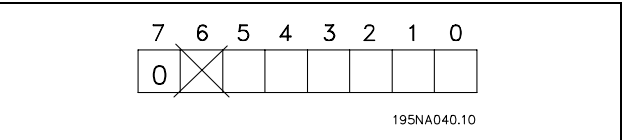

一 如何進行程式設定 一

2. 地址格式 1-126

地址範圍1-126的位元組有以下特徵: 位元 7=1(地址格式126有效使用中) 位元 0-6 = 變頻器地址 1-126 位元 0-6 = 0 廣播

從系統在對主系統的回應電報中會原封不動地將地址位 元組發回。

範例:

使用地址格式 1-31 寫入變頻器地址 22 (16H):

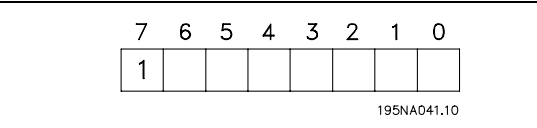

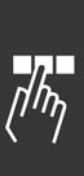

Danfoss

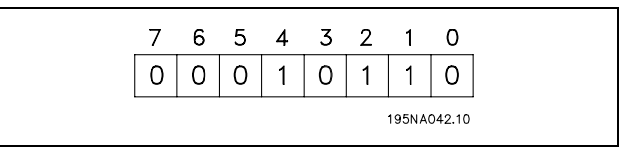

數據控制位元 (BCC)

本範例對數據控制位元進行了解釋:

在收到電報的第一個位元組之前,Calculated CheckSum (BCS) 爲 0。

當收到第一個位元組 (02H) 時:

BCS = BCC EXOR "第一個位元組" (EXOR = 互斥或)

各個後續位元組將同 BCS EXOR 運算,從而得到新的 BCC, 例如:

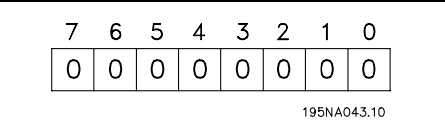

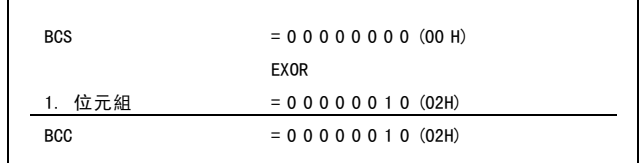

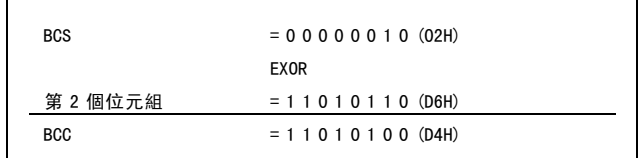

#### □ 數據字元 (位元組)

數據區塊的結構取決於電報類型。有三種電報類型,而這些類型可應用在控制電報 (主=>從) 和回應電報 (從=>主) 兩 者。這三種類型的電報是:

參數區塊:用於在主從系統之間傳輸參數。數據區塊由 12 個位元組 (6個字) 組成,並且還包含製程塊。

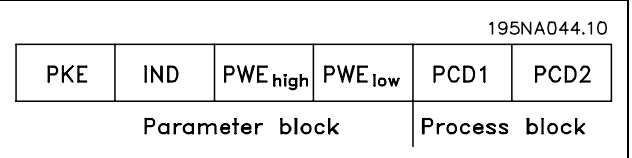

Danfoss

製程區塊:由 4 個位元組 (2 個字) 的資料區塊組成, 其中包括:

- 控制字組和設定值 (由主到從)
- 狀態字組和目前輸出頻率 (由從到主)

文字塊用於經過資料區塊讀取文字或寫入文字。

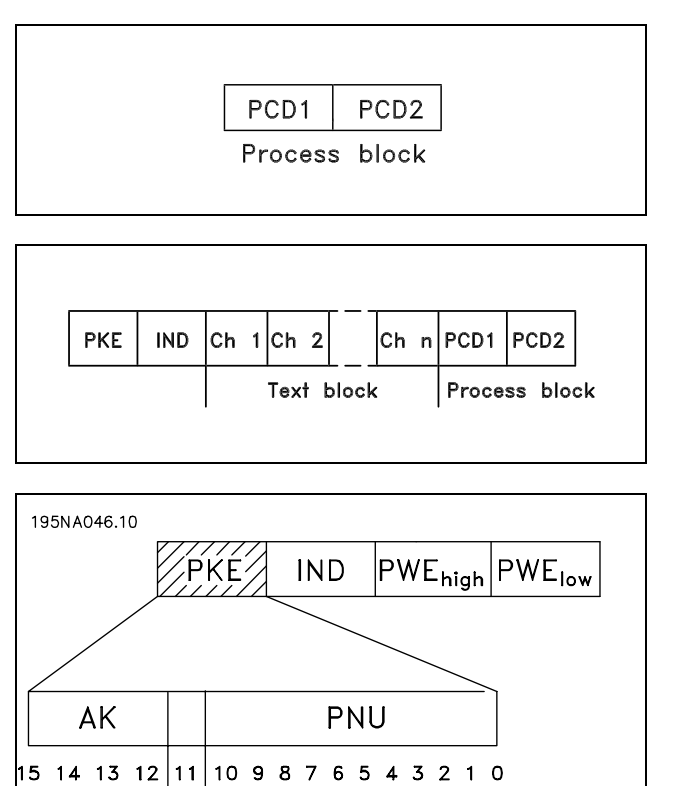

Parameter<br>number

參數命令和回應 (AK)

第 12-15 位元用於傳輸參數命令 (由主到從) 和將處理過的回應送回主系統。

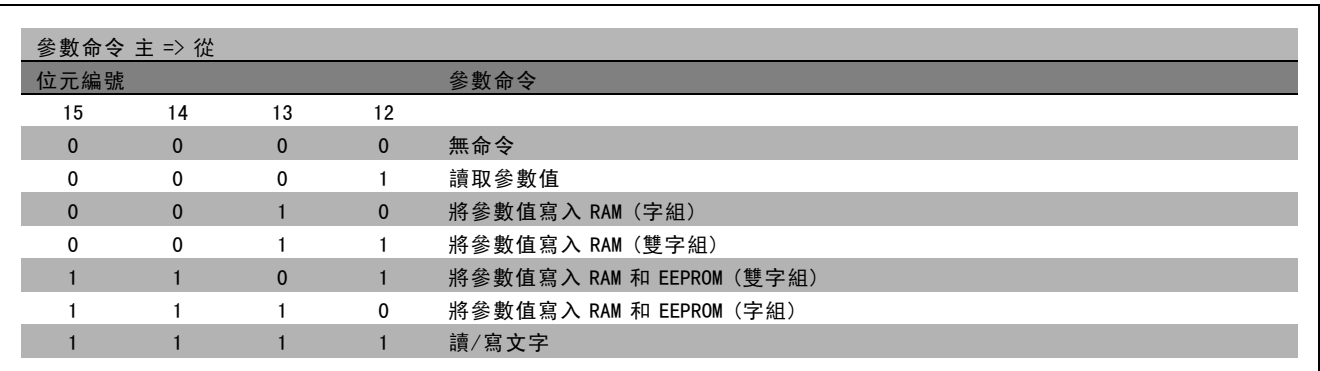

Parameter<br>commands<br>and replies

use

 $\mathbf{a}$  $rac{1}{2}$ 

Danfoss

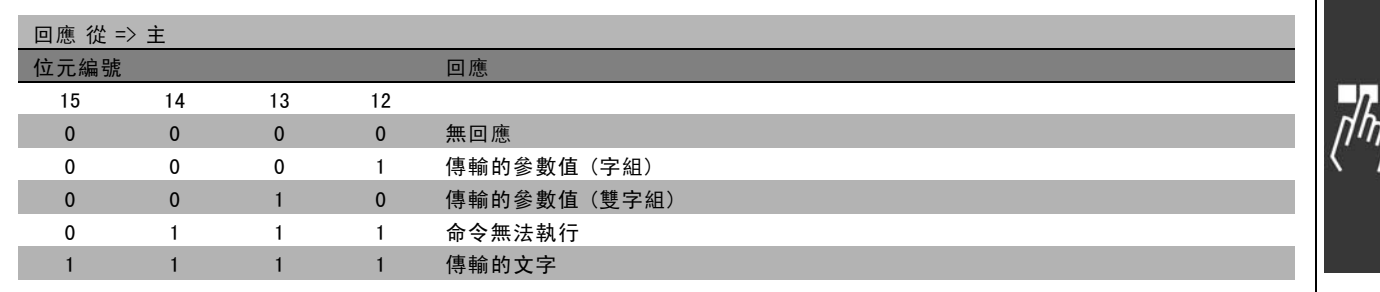

如果命令無法執行,從系統會發送這樣的回應: 0111 命令無法執行,並在參數值 (PWE) 中發出下述故障報告:

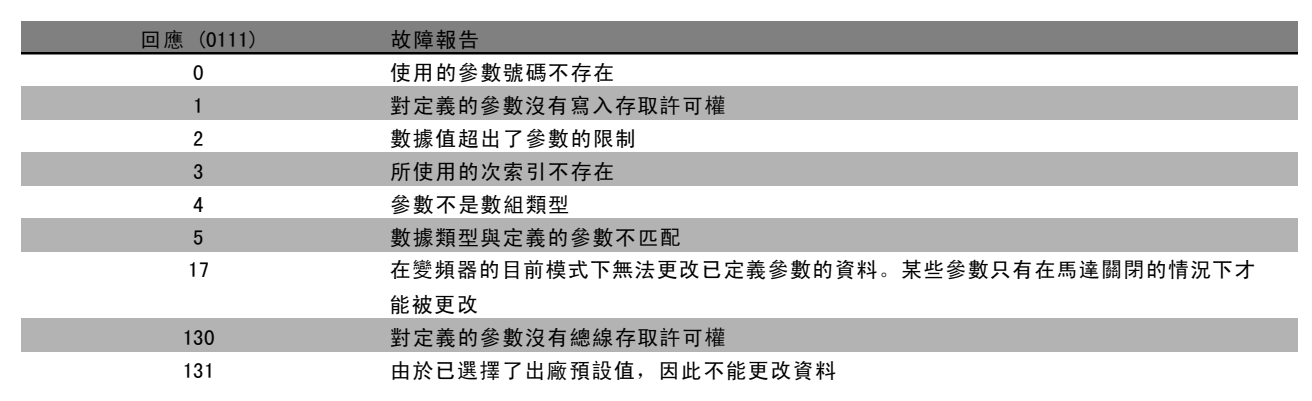

參數號 (PNU)

第 0-10 位元用於傳輸參數編號。有關參數的功能定義在*如何進行程式設計*章節的參數說明中。

索引

將索引和參數號一起使用,可以對具有索引的參數 (如參 數 15-30 錯誤代碼) 進行讀/寫存取。索引由 2 個位元組組 成 - 一個低位位元組和一個高位位元組。只有低位位元 組可作為索引使用。

#### 範例 - 索引:

必須讀取參數 15-30 *錯誤代碼* 中的第一個錯誤代碼 (索 引 [1])。 PKE = 15 FA Hex (讀取參數 15-30 錯誤代碼。) IND = 0001 Hex - 索引號 1。

變頻器將在參數值區塊 (PWE) 中用從 1 到 99 的故障代碼值 作出回應。要識別這些故障代碼,請參閱*警告和警報摘要*。

AND PWE<sub>high</sub> PWElow **PKE** 

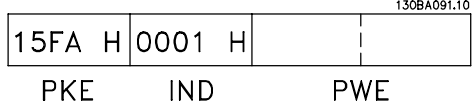

Danfoss

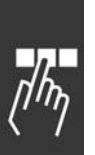

參數值 (PWE) 參數值區塊由 2 個字 (4 個位元組) 組成,其值取決於定 PWE high PWE lo 義的命令 (AK)。如果主系統請求參數值,PWE 區塊將不 **PKE IND** 包含數值。

如果希望主系統更改參數值 (寫入), 新值將首先被寫入 PWE 區塊中, 然後再被發送到從系統。 如果從系統對參數請求作出了回應 (讀出命令),PWE 區塊中目前的參數值將被傳回給主系統。 如果參數包含的不是數字值而是幾個數據選項(如在參數 0-01 *語言*中,[0] 對應於*英文*,而 [4] 對應於*丹麥文*),則 在 PWE 區塊中輸入數值可以選擇相應的數據值。請參閱*範例 - 選擇數據值*。

透過串列通訊只能讀取數據類型 9 (文字字串) 的參數。參數 15-40 到 15-33 *變頻器標識* 的數據類型即為 9。例如,您可以 讀取參數 15-40 FC 類型中的裝置規格和主電源電壓範圍。 在傳輸 (讀取) 文字字串時,電報的長度是可變的,而且文字具有不同的長度。電報長度定義在電報的第二個位元組 ( 即 LGE) 中。

要透過 PWE 區塊讀取文字,請將參數命令 (AK) 設為 'F' Hex。

索引字元可表明該命令是讀取還是寫入。在讀取命令中, 其索引必須使用以下格式:

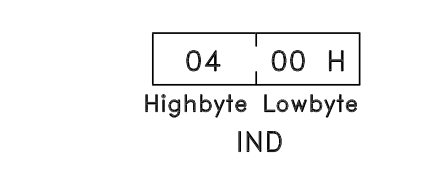

某些變頻器具有可寫入文字的參數。若要透過 PWE 區塊寫 入文字,請將參數命令 (AK) 設為 'F' Hex。對於寫入命 令,文字必須使用以下格式:

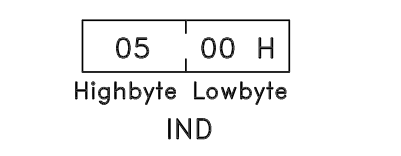

變頻器支援的數據類型:

"無符號"數據類型,即在電報中沒有運算符號。

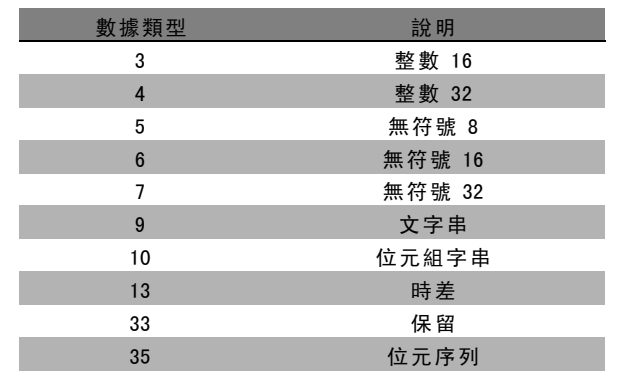

Danfoss

二 如何進行程式設定 二

範例 - 寫入參數值:

首先將參數 4-14 *馬達速度上限*改為 100 Hz。在發生了主電 源故障之後,因此重新使用該值,並將其寫入 EEPROM。 PKE = E19E Hex - 為參數 4-14 馬達速度上為0.1 係表 示所傳輸的值將被限執行寫入動作  $IND = 0000$  Hex  $PWE_{H1GH} = 0000$  Hex PWELOW = 03E8 Hex - 數據值 1000,相當於 100 Hz (參 見轉換部分)。

130BA092.10 E19E H 0000 H 0000 H 03E8 H **PKE IND** PWE<sub>high</sub> PWE<sub>low</sub>

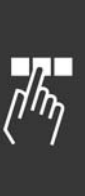

從系統對主系統的回應將是:

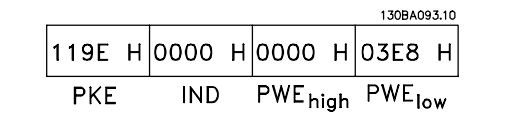

範例 - 讀取參數值: 請求參數 3-41 加速時間<sup>1</sup> 的值。 主系統送出以下請求:

> PKE = 1155 Hex - 讀取參數 3-41 加速時間1  $IND = 0000$  Hex  $PWE_{H1GH} = 0000$  Hex  $PWE<sub>LOW</sub> = 0000$  Hex

如果參數 3-41 加速時間<sup>1</sup> 的值為 10 秒,從系統對主系統 的回應將如下:

#### 轉換:

有關各個參數的不同屬性,請參閱出廠設定章節。參數值 只能以整個數目的形式傳輸。因此,若要傳輸小數,請 使用轉換因數。

#### 範例:

參數 4-12 馬達轉速下限的轉換因數為 0.1。如果要將最 小頻率預置為 10 Hz, 則要傳輸的值應為 100。轉換因數 為 0.1係表示所傳輸的值將被乘以 0.1。因此,傳輸值 100將被認為是 10.0。

130BA094.10 1155 н|оооо н|оооо н|оооо н PWE<sub>high</sub> PWE<sub>low</sub> **PKE IND** 

130BA095.10 |1155 Н|0000 Н|0000 Н|000А Н PWE<sub>high</sub> PWE<sub>low</sub> **PKE IND** 

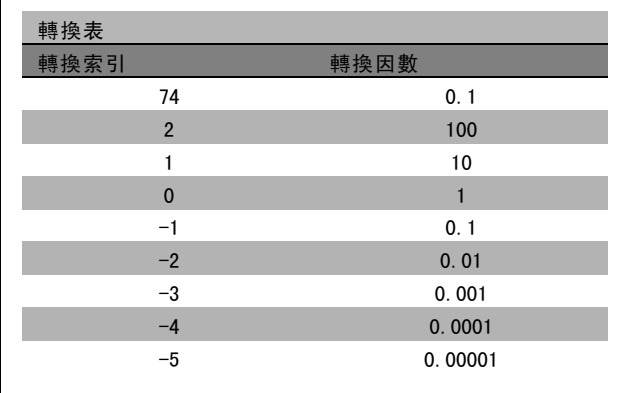

Danfoss

# □ 製程字組

 $\Box$ 

製程字組的區塊分爲兩個部分,各有 16 個位元,它們總 是按照所定義的順序出現。

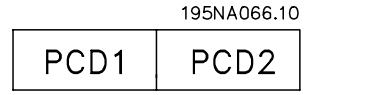

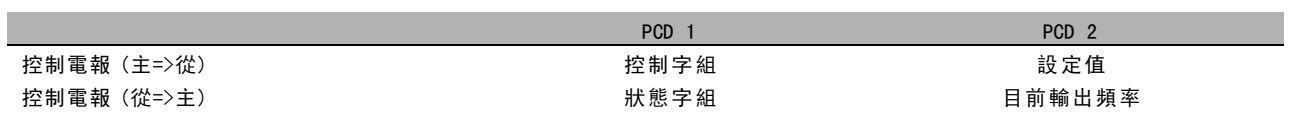

Danfoss

#### □ 與 FC 描述檔對應的控制字組 (CTW)

要在控制字組中選擇 FC 協議,請將參數 8-10 (控制字組描 述檔) 設為"FC 協議 [0]"。控制字組把命令由主系統 (PLC 或 PC) 發送給從系統 (變頻器)。

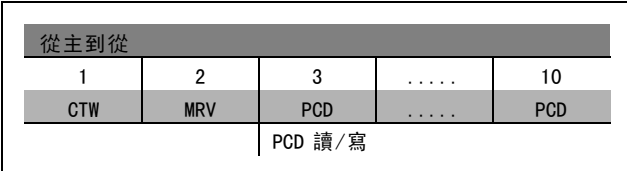

#### 控制位元說明

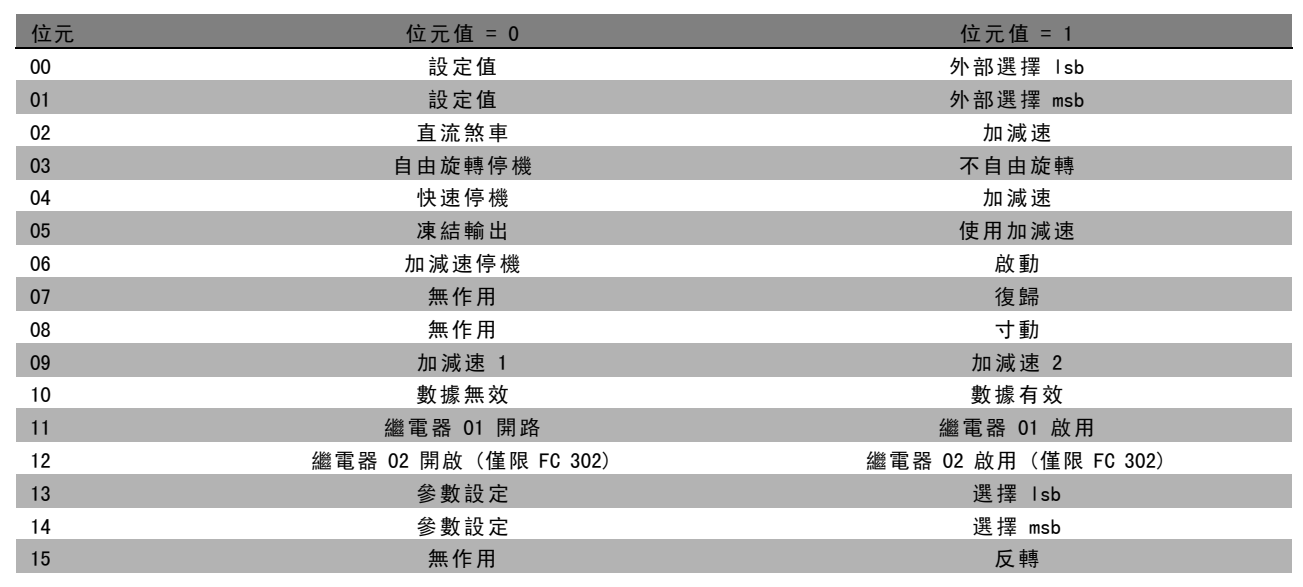

# 位元 00/01

使用位元 00 和 01 可以根據所示表格選擇在參數 3-10 預 置設定值 中預先以程式設定的四個設定值:

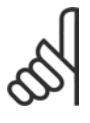

## 注意:

透過在參數 8-56 預置設定值選擇中進行選擇, 可以定義位元 00/01 如何與數位輸入上的對應 功能進行閘運算。

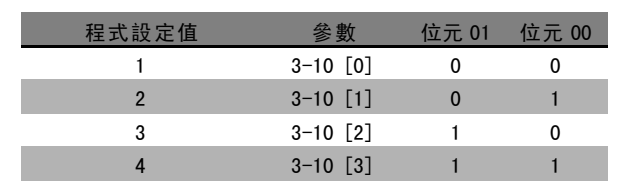

位元 02, 直流煞車:

位元 02 ="0": 直流煞車和停機。可分別在參數 2-01 *直流煞車電流*和參數 2-02 *DC煞車時間*中設定煞車電流和持續 時間。如果位元 02 = "1", 將導致加減速。

#### 位元 03,自由旋轉停機:

位元 03 ="0": 變頻器會立即 "釋放"馬達 (關閉輸出電晶體), 從而使馬達自由旋轉直至停止。位元 03 = "1":如果 滿足其他啟動條件,變頻器將啟動馬達。

Danfoss

# 二 如何進行程式設定 二

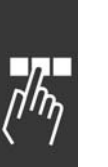

注意: 透過在參數 8-50 *自由旋轉停機選擇*中進行選擇, 可以定義位元 03 如何與數位輸入上的對應功能進行閘運算。

#### 位元 04, 快速停機:

位元 04 ="0":使馬達減速,直至停止 (減速時間在參數 3-81 *快速停機減速時間* 中設定)。

位元 05, 凍結輸出頻率:

位元 05 ="0": 凍結目前的輸出頻率 (單位為 Hz)。凍結的輸出頻率只能經由被程式設定為"加速"和"減速"的數位輸 入 (參數 5-10 到 5-15) 來更改。

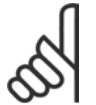

注意:

如果凍結輸出頻率功能被啟動有效,則只有用下列方式才能停止變頻器:

- 位元 03 自由旋轉停機
- 位元 02 直流煞車
- 被程式設定為"直流煞車"、"自由旋轉停機"或"復歸和自由旋轉停機"的數位輸入 (參數 5-10 到 5-15)。

# 位元 06,加減速停機/啟動:

位元 06 ="0": 將導致停機。這期間,馬達會根據所選擇的減速參數進行減速,直至停止。位元 06 ="1":如果滿足 其他啟動條件,將允許變頻器啟動馬達。

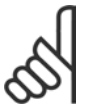

#### 注意:

透過在參數 8-53 *啟動選擇*中進行選擇,可以定義位元 06 (加減速停機/啟動) 如何與數位輸入上的對應功 能進行閘運算。

位元 07, 復歸: 位元 07 = "0": 不復歸。位元 07 = "1": 復歸跳脫。復歸是在信號的前端被啟動的, 亦即從邏輯 '0' 變為邏輯 '1' 時。

位元 08,寸動:

位元 08 ="1":輸出頻率由參數 3-19 寸動轉速決定。

位元 09,選擇加減速 1/2:

位元 09 ="0": 啟用加減速 1 (參數 3-40 到 3-47)。位元 09 ="1": 啟用加減速 2 (參數 3-50 到 3-57)。

Danfoss

#### 位元10,數據無效/數據有效:

通知變頻器使用或忽略控制字組。位元 10 ="0": 忽略控制字組。位元 10 ="1":使用控制字組。由於不論電報類型為 何,電報始終都包含控制字組,因此該功能都是具有意義的。因此,如果在更新或讀取參數時不想使用控制字組,可 將控制字組關閉。

位元 11,繼電器 01:

位元 11 = "0": 繼電器未啟動。位元 11 = "1": 如果在參數 5-40 中選擇了控制字組位元 11,則會啟動繼電器 01。

位元 12,繼電器 02 (限 FC 302):

位元 12 = "0": 繼電器 2 未啟動。位元 12 = "1": 如果在參數 5-40 中選擇了控制字組位元 12, 則會啟動繼電器 02。

#### 位元 13/14,設定表單選擇:

注意:

使用位元 13 和 14,可根據所示表格在四種選單設定表單 之間進行選擇: 只有在參數 0-10 *有效設定表單*中選擇了" 多重設定表單",才能使用該功能。

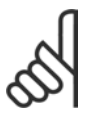

透過在參數 8-55 設定表單選擇中進行選擇, 可以定義位元 13/14 如何與數位輸入上的對應 功能進行閘運算。

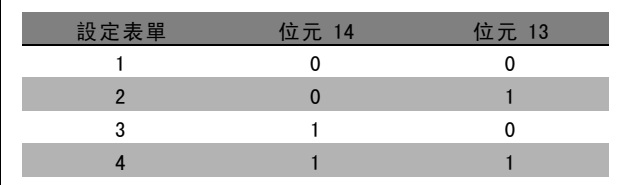

#### 位元 15,反轉:

位元 15 ="0": 不反轉。位元 15 ="1": 反轉。在出廠設定中, 反轉功能在參數 8-54 反轉選擇中被設為數位方式。只 有在選擇了"串列通訊"、"邏輯或"或"邏輯與"時,位元 15 才能產生反轉。

Danfoss

# □ 根據FC 描述檔對應的狀態字組 (STW)

狀態字組用來向主系統 (例如 PC) 通知從系統 (變頻器) 的 操作模式。

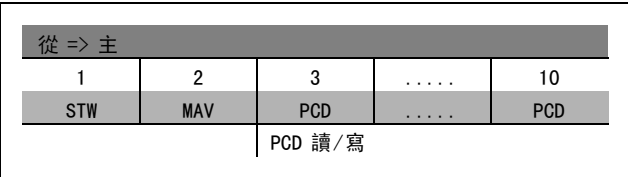

關於狀態位元的說明

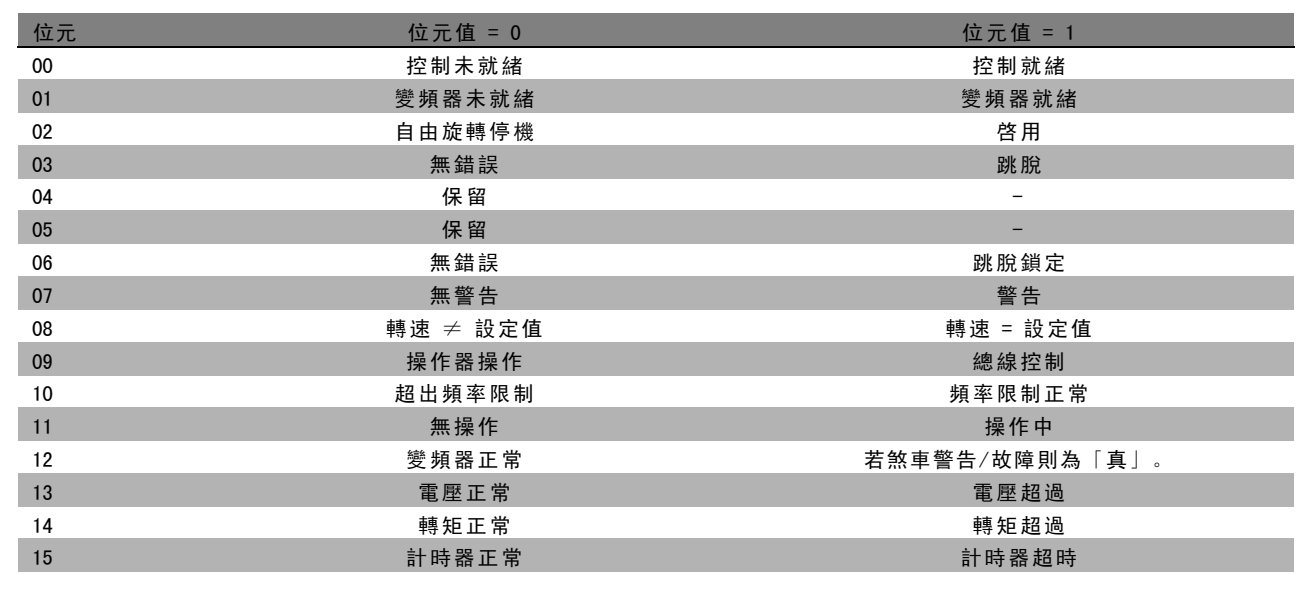

位元00,控制未就緒/就緒:

位元 00 ="0": 此後變頻器將跳脫。位元 00 ="1": 變頻器控制系統已就緒,但電力元件不必獲得任何供電 (針對控 制系統外接 24 V 電源的情形)。

位元 01,變頻器就緒:

位元 01 = "1": 變頻器已就緒準備運行, 但透過數位輸入或串列通訊啟動了自由旋轉命令。

位元 02, 自由旋轉停機:

位元 02 = "0": 變頻器釋放馬達。位元 02 = "1": 變頻器透過啟動命令啟動了馬達。

位元 03,無錯誤/跳脫:

位元 03 ="0": 變頻器不在故障模式下。位元 03 ="1": 此後變頻器將跳脫。要恢復運作, 請按 [Reset] (復歸)。

位元 04,無錯誤/錯誤 (不跳脫):

位元 04 ="0": 變頻器不在故障模式下。位元 04 ="1": 變頻器顯示了一個錯誤, 但沒有跳脫。

位元 05,未使用: 在狀態字組中不使用位元 05。
Danfoss

### 二 如何谁行程式設定 二

<span id="page-252-0"></span>位元 06,無錯誤/跳脫鎖定:

位元 06 = "0": 變頻器不在故障模式下。位元 06 = "1": 變頻器跳脫, 並且被鎖定。

位元 07,無警告/警告:

位元 07 ="0":沒有警告。位元 07 ="1":出現警告。

位元 08,轉速≠ 設定值/轉速 = 設定值:

位元 08 ="0": 馬達正在運轉, 但其目前速度與預置的速度設定值不同。例如, 在啟動/停機期間加減速時, 可能出現這種 情形。位元 08 ="1":馬達速度符合預置的速度設定值。

位元 09, 操作器操作/總線控制:

位元 09 ="0": 在控制裝置上啟動了 [STOP/RESET] (停機/復歸), 或者在參數 3-13 *設定值給定方式* 中選擇了操作器控制。 不能透過串列通訊來控制變頻器。位元 09 ="1":可以透過 fieldbus/串列通訊來控制變頻器。

位元 10, 超出頻率限制:

位元 10 ="0": 輸出頻率已經達到參數 4-11 *馬達轉速下限*或參數 4-13 *馬達轉速上限* 中的值。位元 10 ="1": 輸出頻 率在定義的限制範圍內。

位元 11, 無操作/操作中:

位元 11 = "0": 馬達未運轉。位元 11 = "1": 變頻器有啟動信號, 或者輸出頻率大於 0 Hz。

位元 12, 變頻器正常/已停止, 將自動啟動:

位元 12 ="0": 逆變器沒有暫時過熱現象。位元 12 ="1": 逆變器因為過熱而停機, 但裝置並未跳脫, 一旦溫度恢 復正常,將可繼續運行。

位元 13,電壓正常/超過限制:

位元 13 = "0": 沒有電壓警告。位元 13 = "1": 變頻器中間電路的直流電壓過低或者過高。

位元 14,轉矩正常/超過極限制:

位元 14 ="0": 馬達電流低於在參數 4-18 電流限制中選擇的轉矩極限。位元 14 ="1": 超過了參數 4-18 電流限制中的 轉矩極限。

位元 15,計時器正常/超過限制:

位元 15 ="0": 馬達熱保護以及 VLT 熱保護的計時器未超過 100%。位元 15 ="1": 其中的一個計時器超過了 100%。

Danfoss

### <span id="page-253-0"></span>□ 根據 PROFIdrive描述檔的控制字組 (CTW)

控制字組用來由主系統 (例如 PC) 向從系統發送命令。

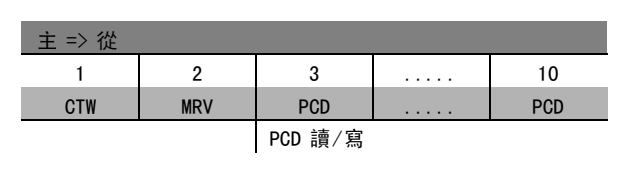

#### 關於控制位元的說明

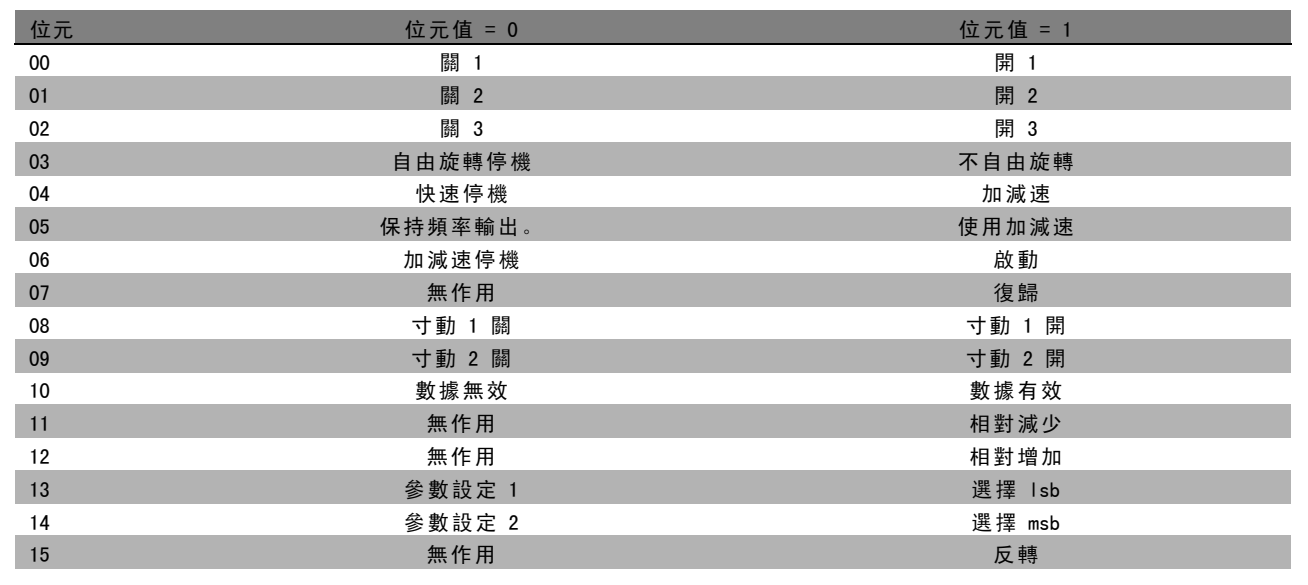

#### 位元 00,關 1/開1:

正常的減速停機使用所選定的實際減速時間。位元 00 ="0":停機並啟動輸出繼電器 1 或 2, 前提是輸出頻率爲 0 Hz 並且 在參數 5-40 中選擇了繼電器 123。位元 00 ="1": 如果滿足其他啟動條件,變頻器將啟動。

#### 位元 01,關 2/開 2:

位元 01 ="0": 使得自由旋轉停機和輸出繼電器 1 或 2啟動, 前提是輸出頻率爲 0 Hz 並且在參數 5-40 中選擇了繼電器 123。位元 01 = "1": 如果滿足其他啟動條件, 變頻器將啟動。

#### 位元 02,關 3/開 3:

快速停機使用了參數 2-12 的減速時間。位元 02 ="0":使得快速停機和輸出繼電器 1 或 2啟動, 前提是輸出頻率爲 0 Hz 並 且在參數 5-40 中選擇了繼電器 123。位元 02 ="1":如果滿足其他啟動條件,變頻器將啟動。

#### 位元 03,自由旋轉停機/不自由旋轉

注意:

位元 03 = "0": 將導致停機。位元 03 = "1": 如果滿足其他啟動條件,變頻器將啟動。

在參數 8-50 *自由旋轉停機¿ïÜ*中的選擇決定了位元 03 如何與數位輸入上的對應功能互相連接。

Danfoss

### 二 如何谁行程式設定 二

#### <span id="page-254-0"></span>位元 04, 快速停機/加減速

注意:

快速停機使用參數 3-81 的減速時間。位元 04 ="0":執行快速停機。位元 04 ="1":如果滿足其他啟動條件,變頻器即啟動。

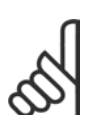

在參數 5-51 *快速停機選擇*中的選擇決定了位元 04 如何與數位輸入上的對應功能互相連接。

#### 位元 05,保持輸出頻率/使用加減速

位元 05 ="0": 維持目前的輸出頻率 (即使設定值已被修改)。位元 05 ="1": 變頻器重新執行其調節功能。依照各自的 設定值執行操作。

#### 位元 06,加減速停止/啟動

注意:

正常減速停止使用所選定實際的加減速減速時間。此外,如果輸出頻率爲 0 Hz 並且在參數 5-40 中選擇了繼電器 123,則還 將啟動輸出繼電器 01 或 04。位元 06 ="0": 將導致停機。位元 06 ="1": 如果滿足其他啟動條件,變頻器即啟動。

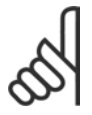

在參數 8-53 中的選擇決定了位元 06 如何與數位輸入上的對應功能互相連接。

#### 位元 07,無作用/復歸

關機後復歸。確認故障緩衝中的事件。位元 07 ="0": 沒有復歸發生。在關機後,如果位元 07 的斜率變爲"1",則會 發生復歸。

位元 08, 寸動 1 關/開

啟動在參數 8-90 *總線寸動 1 速度*中預先以程式設定的轉速。僅當位元 04 ="0"而且位元 00 - 03 ="1"時,才可能使用 "寸動 1"。

位元 09,寸動 2 關/開

啟動在參數 8−91 *總線寸動 2 速度*中預先以程式設定的轉速。僅當位元 04 =″0″而且位元 00 − 03 =″1″時,才可能使用″寸動 2"。如果寸動 1 和寸動 2 都啟動(位元 08 和 09 ="1"),即選擇了寸動3。此時將使用在參數 8-92 中設定的轉速。

位元 10,數據無效/數據有效

通知變頻器製程數據通道 (PCD) 是否應該回應主系統的數據修改。位元 10 = 1 表示需要回應。

位元 11,無作用/相對減少

按照在參數 3-12 *相對增加/減少值*中指定的幅度來減小轉速設定值。位元 11 ="0":設定值沒有修改。位元 11 ="1":設 定值減少。

#### 位元 12,無作用/相對增加

按照在參數 3-12 *相對增加/減少值*中指定的幅度增大轉速設定值。位元 12 ="0": 設定值沒有修改。位元 12 ="1": 設定值 增加。如果同時啟動減慢和加速功能 (位元 11 和 12 ="1"), 減速功能將優先。因此轉速設定值會減小。

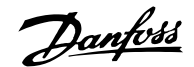

### 位元 13/14,設定表單選擇

經由位元 13 和 14,根據所示下表在四種參數設定之間 進行選擇:

只有在參數 0-10 中選擇了"多重設定表單",該功能才可能 用。在參數 8-55 設定表單選擇中的選擇決定了位元 13 和 14 如何與數位輸入上的對應功能互相連接。當馬達正在運 轉時,您只能更改已經互連的設定表單。

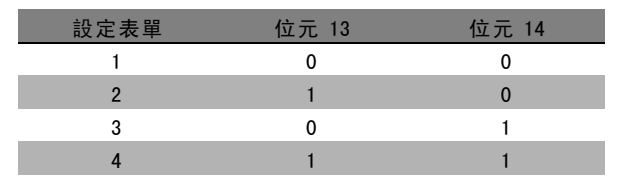

### 位元 15,無作用/反轉

馬達的旋轉方向反轉。位元 15 ="0": 不反轉。位元 15 ="1":反轉。參數 8-54 *反轉選擇*中的出廠反轉設定爲"邏輯或"。只 有在選擇了"總線"、"邏輯或"或"邏輯與"("邏輯與"僅與端子 9 有關) 時, 位元 15 才能導致反轉。

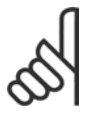

### 注意:

除非另有說明,否則控制字組位元與對應的數位輸入功能互相連接的關係爲"邏輯或"。

Danfoss

### <span id="page-256-0"></span>□ 根據 PROFIdrive描述檔對應的狀態字組 (STW)

狀態字組用於向主控制器 (例如 PC) 通知從系統的狀態。

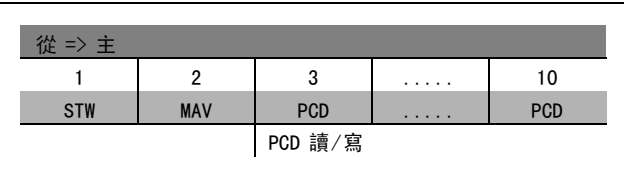

#### 關於狀態位元的說明

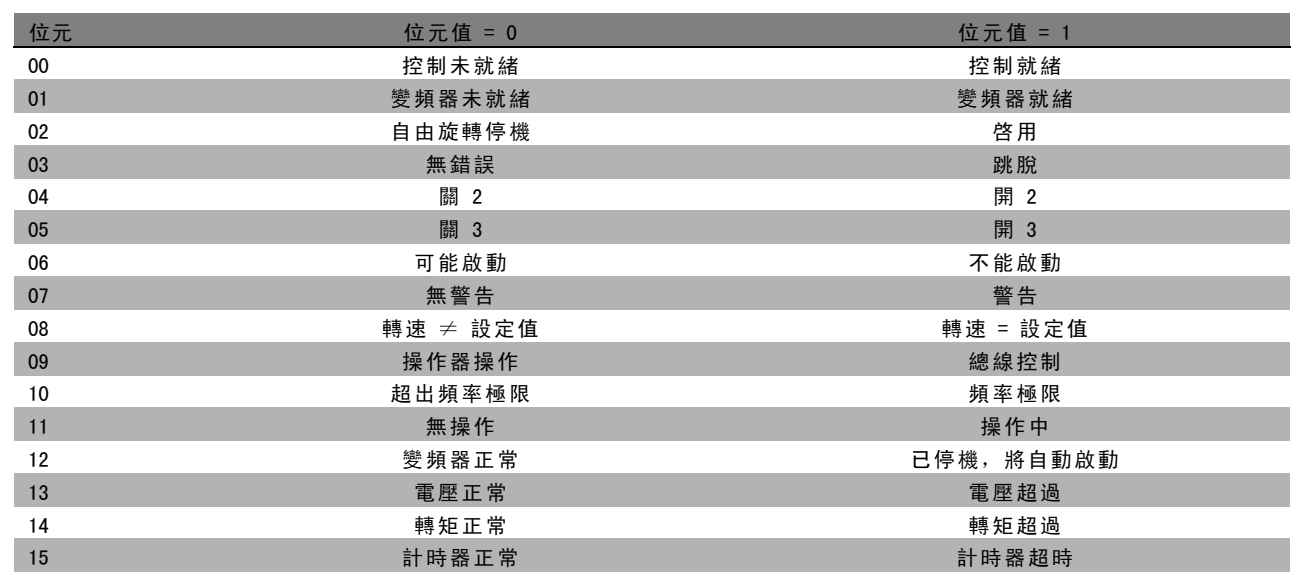

#### 位元 00,控制器未就緒/就緒

位元 00 ="0":控制字組的位元 00、01 或 02 爲"0"(相對應於"關 1"、"關 2"或"關 3"),或者變頻器已關閉 (跳脫)。位元 00 ="1":變頻器控制系統已就緒,但不一定有電源 (針對控制系統外接 24 V DC 外部電源的情形)。

#### 位元 01, VLT 未就緒/就緒

與位元 00 的意義相同,只不過具有電力裝置電源。變頻器已就緒,只等收到必要的啟動信號。

位元 02, 自由旋轉停機/啟用

位元 02 ="0":控制字組的位元 00、01 或 02 爲"0"(相對應於"關 1"、"關 2"或"關 3"或自由旋轉停機),或者變頻器已關閉 (跳脫)。位元 02 ="1":控制字組的位元 00、01 或 02 爲"1",表示變頻器沒有跳脫。

#### 位元 03,無錯誤/跳脫

位元 03 ="0": 變頻器中沒有錯誤。位元 03 ="1": 變頻器跳脫,並且發出請求。按 [Reset] (復歸) 可重新啟動。

#### 位元 04,開 2/關 2

位元 04 ="0":控制字組的位元 01 爲"0"。位元 04 ="1":控制字組的位元 01 爲"1"。

位元 05,開 3/關 3

位元 05 ="0":控制字組的位元 02 爲"0"。位元 05 ="1":控制字組的位元 02 爲"1"。

#### 位元 06,可能啓動/不可能啓動

如果在參數 8-10 中選擇"FC 變頻器",位元 06 將始終爲"0"。如果在參數 8-10 中選擇 PROFIdrive,則在確認關機、啟動  $"$ 關 2"或"關 3"以及在開啟主電源後,位元 06 將爲"1"。不可能啓動。如果控制字組的位元 00 被設爲"0",而且位元 01、02 和 10 被設爲"1", 變頻器將被復歸。

#### \* 預設設定 ( ) 顯示文字 [ ] 用於經串列通信埠的通信取值

Danfoss

#### 位元 07,無警告/警告

位元 07 ="0": 沒有異常情況。位元 07 ="1": 變頻器中存在異常情況。有關警告的詳細資訊, 請參閱 FC 300 Profibus 操 作說明書 (FC 300 Profibus Operating Instructions)。

#### $\hbox{ 6.6 cm}$   $\hbox{ 6.6 cm}$   $\hbox{ 6.6 cm}$

位元 08 ="0": 馬達轉速不符合所設定的轉速設定值。例如,速度在啓動/停止期間以加速/減速方式被改變時,會出現這種 情形。位元 08 ="1":馬達的轉速符合所設定的轉速設定值。

#### 位元 09,操作器操作/總線控制

位元 09 ="0":表示已透過 [Stop] 將變頻器停止,或者在參數 0-02 中選擇了"操作器"。位元 09 ="1":透過串列 介面控制變頻器。

#### 位元 10,超出頻率限制/頻率限制正常

位元 10 ="0":輸出頻率超出參數 4-11 和參數 4-13 所設定的限制 (警告:馬達轉速下限或上限)。位元 10 ="1": 輸出頻率在表明的限制範圍內。

#### 位元 11,無操作/操作

位元 11 =  $0$ ": 馬達未運轉。位元 11 = "1": 啟動信號啟用有效或者輸出頻率高於 0 Hz。

#### 位元 12,變頻器正常/已停止,將自動啟動

位元 12 ="0": 逆變器沒有發生暫時超載現象。位元 12 ="1": 逆變器因為超載而停止。但變頻器並未被關機 (跳脫), 而將 在因爲超載而停止後重新啟動。

#### 位元 13,電壓正常/電壓超過

位元 13 ="0": 沒有超出變頻器的電壓限制。位元 13 ="1": 變頻器中間電路的直流電壓過低或者過高。

#### 位元 14,轉矩正常/轉矩超過

位元 14 ="0": 馬達電流低於在參數 4-18 中選擇的暫態限制。位元 14 ="1": 超過了在參數 4-18 中選擇的轉矩限制。

#### 位元 15,計時器正常/計時器超時

位元 15 ="0": 馬達過熱保護和變頻器過熱保護的計時器尚未超過 100%。位元 15 ="1": 其中的一個計時器超過了 100%。

Danfoss

#### <span id="page-258-0"></span>□ 串列通訊設定值

串列通訊設定值以一個 16 位元字被傳送到變頻器。該值已 介於 0 - ±32767 (±200%) 的整數被傳送。 16384 (4000 Hex) 相當於 100%。

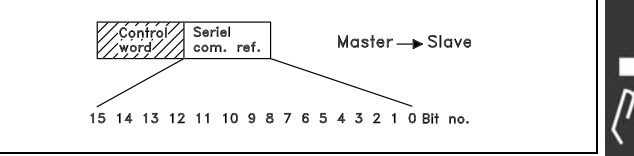

串列通訊設定值具有以下格式: 0-16384 (4000 Hex) ≅0-100% (參數 3-02 *最小設定值* 到參數 3-03*最大設定值*)。

透過串列設定值可以更改旋轉方向。這是透過將該二進位設定值轉換爲 2 的補數來實現的。請參閱範例。

範例 - 控制字組和串列通訊設定值:

變頻器接收一個啟動命令,並且將設定值設爲設定值範圍 的 50% (2000 Hex)。 控制字組 = 047F Hex => 啟動命令。 設定值 = 2000 Hex => 50% 設定值。

變頻器接收一個啟動命令,並且將設定值設爲設定值範圍 的 -50% (-2000 Hex)。 該設定值首先被轉換爲 1 的補數, 然後以二進位方式加上 1 以獲得 2 的補數:

控制字組 = 047F Hex => 啟動命令。 設定值 = E000 Hex => -50% 設定值。

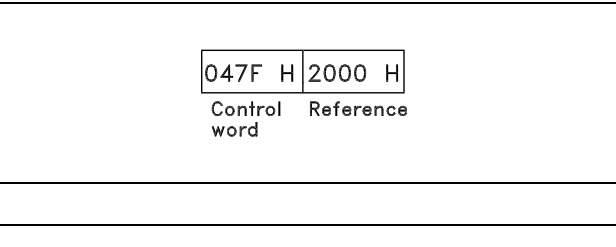

2000 Hex 0010 0000 0000 0000 0000 1 的補數 1101 1111 1111 1111 1111 1111 + 1 2 的補數 1110 0000 0000 0000 0000

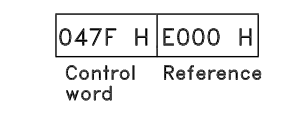

\* 預設設定 ( ) 顯示文字 **[ ]** 用於經串列通信埠的通信取值

Danfoss

#### <span id="page-259-0"></span>□ 目前的輸出頻率

變頻器當前的輸出頻率值可以以 16 位元字的形式傳送。該 值將以介於 0 - ±32767 (±200%) 之間的整數被傳送。 16384 (4000 Hex) 相當於 100%。

輸出頻率具有以下格式: 0-16384 (4000 Hex)  $\cong$  0-100% (參數 4-12 馬達轉速下限 -參數 4-14 馬達轉速上限)。

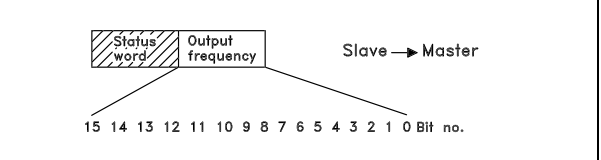

OF03 H|2000 H

Output

frequency

**Status** 

word

範例 - 狀態字組和目前的輸出頻率:

變頻器通知主系統:目前的輸出頻率為輸出頻率範圍的 50%。 參數 4-12*馬達轉速下限* = 0 Hz 參數 4-14*馬達轉速上限* = 50 Hz

狀態字組 = 0F03 Hex。 輸出頻率= 2000 Hex => 頻率範圍的 50%, 相當於 25 Hz。

#### □ 範例 1: 控制變頻器和讀取參數

該電報讀取參數 16-14 馬達電流。

發送給變頻器的電報:

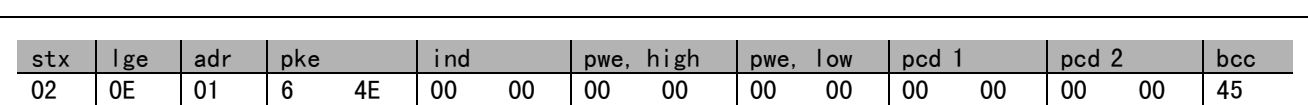

所有數字都使用十六進位格式。

來自變頻器的回應將對應於上述命令, 但 pwe, high 和 pwe, low 將是參數 16-14 的實際值乘以 100 而得。如果實際的輸出電 流為 5.24 A, 來自變頻器的值將是 524。

來自變頻器的回應:

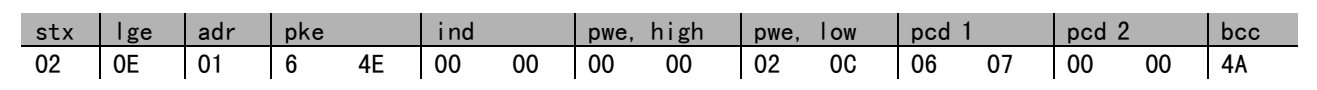

所有數字都使用十六進位格式。

可以使用範例 2 中的 Pcd 1 和 pcd 2 並加到本範例中。這樣一來, 既可以控制變頻器同時又可以讀取電流。

**\*** 預設設定 ( ) 顯示文字 [ ] 用於經串列通信埠的通信取值

#### <span id="page-260-0"></span>□範例 2: 僅用於控制變頻器

注意:

該電報使用轉速設定值 2000 Hex (50%) 將控制字組設為 047C Hex (啟動命令)。

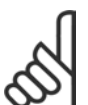

參數 8-10 被設為 FC描述檔。

發送給變頻器的電報: 所有數字都使用十六進位格式。

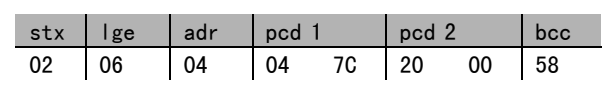

Danfoss

變頻器在收到上述命令後將提供有關變頻器狀態的資訊。因為是重送的命令,pcd1 將變為新狀態。

來自變頻器的回應:

所有數字都使用十六進位格式。

#### □ 讀取參數的說明元素

透過*讀取參數的說明元素*,可以讀取參數的特徵(比如, 名稱、出廠值、轉換,等等)。

下表顯示了可取得之參數說明元素:

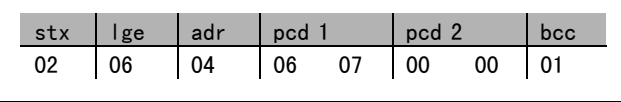

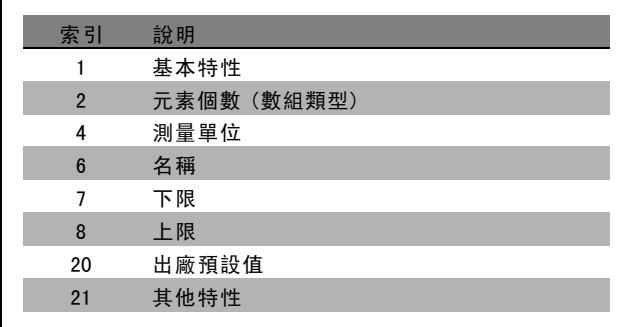

以下例子(*讀取參數的說明元素*) 是在參數 0-01 *語言*中選定的, 所請求的元素爲索引 1 (*基本特性*)。

基本特性 (索引 1):

基本特性命令分爲兩部分,分別表示基本行爲和數據類型。該基本特性會在 PWELOW 中向主控制器送回一個 16 位元的值。 基本行爲表明是否有可用的文字, 或參數在 PWELOW 的高位位元組中以單一位元資訊數組的形式存在。 數據類型部分在 PWELOW 的低位位元組中表明參數的數據類型是有符號 16 位元還是無符號 32 位元。

Danfoss

一 如何進行程式設定 一

PWE 高位的基本行爲:

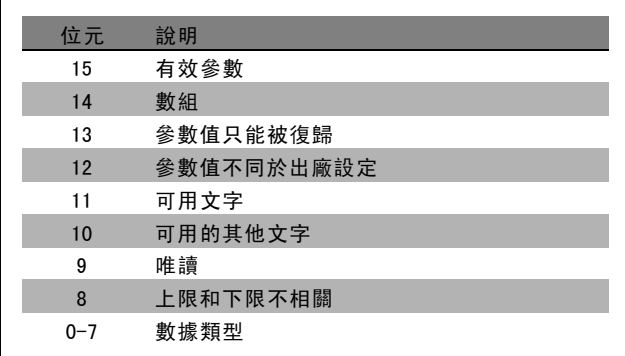

有效參數僅在透過 Profibus 進行通訊時才有效。

數組表示參數是一個數組。

如果位元 13 爲「真」,則參數只能復歸而不能被寫入。

如果位元 12 爲「真」,則表明參數值與出廠設定不同。

位元 11 表明有可用的文字。

位元 10 表明有可用的其他文字。例如,参數 0-01 (*語言*) 含有針對索引欄位 0 (*英文*) 和索引欄位 1 (*德文*) 的文字。 如果位元 9 爲「真」,則參數值爲唯讀,無法進行更改。

如果位元 8 爲「真」,則表明參數值的上限和下限之間沒有關係。

PWELow 數據類型

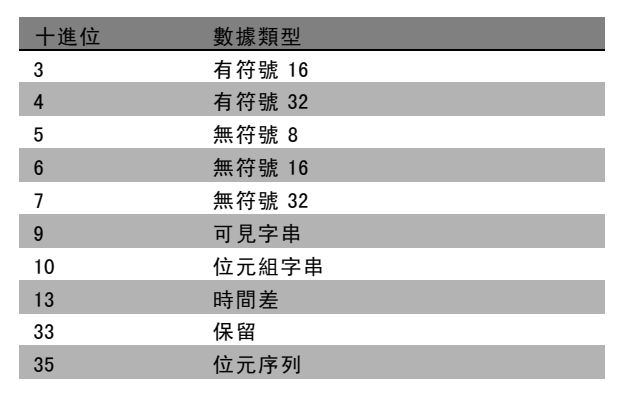

範例

本例中,主控制器讀取參數 0-01 語言的基本特性。爲此,必須向變頻器發送下列電報:

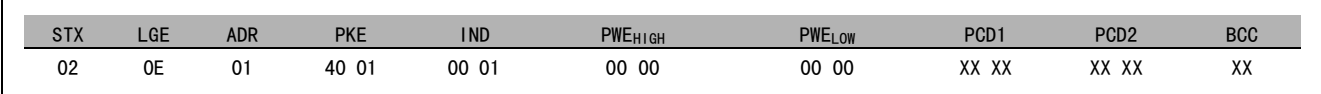

STX = 02 起始位元組

LGE = 0E 電報其餘部分的長度

ADR = 發送給地址 1 (Danfoss格式) 上的變頻器

PKE = 4001; PKE 欄位中的 4 表示*讀取參數說明*, 01 表示參數 0-01 (*語言*)

IND = 0001; 1 表示需要*基本特性*。

**\*** 預設設定 ( ) 顯示文字 **[ ] 用於經串列通信埠的通信取值** 

<span id="page-262-0"></span>來自變頻器的回應是:

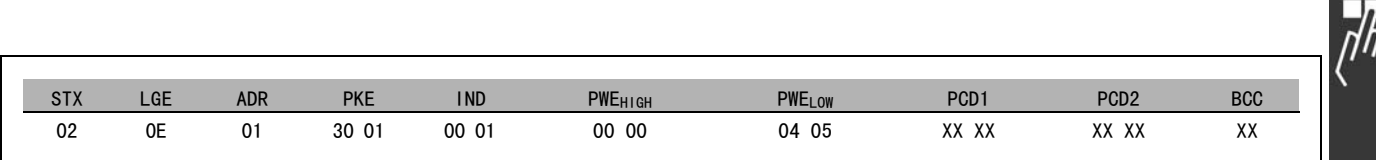

 $\Gamma$ 

STX = 02 起始位元組

IND = 0001;1 表示所發送的內容爲基本特性。 PKE = 2001: PKE 欄位中的 3 表示*所傳送的參數說明元素*, 01 表示參數 0-01。 PWELOW = 0405;04 表示位元 10 的基本行爲對應於其他文字。05 是對應於無符號 <sup>8</sup> 的數 據類型。

元素個數 (索引 2):

該功能指明參數的元素個數 (數組)。對主控制器的答覆將位於 PWELOW 中。

轉換和測量單位 (索引 4):

轉換和測量單位命令表明了參數轉換方法和測量單位。對 主控制器的答覆位於 PWELOW 中。轉換索引位於 PWELOW 的高 位位元組中,而單位索引位於 PWELOW 的低位位元組中。轉 換索引爲帶符號的 8 位元位元組,而單位索引爲無符號 的 8 位元位元組 (請參閱相關表格)。

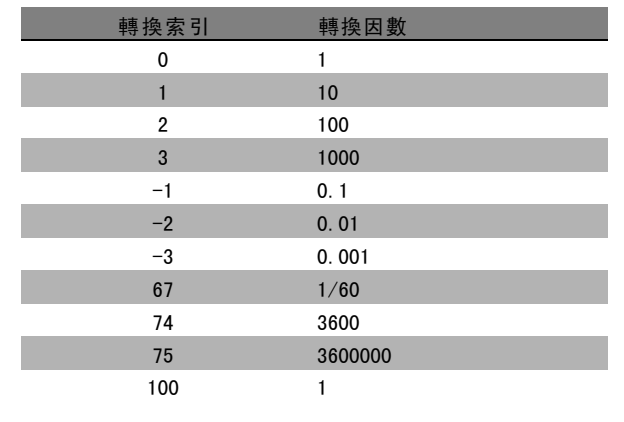

單位索引定義了"測量單位"。轉換索引定義了如何對數值進行換算才能獲得以"測量單位"爲單位的基本表示值。基本表 示值是轉換索引等於"0"時的值。

### 範例:

參數的"單位索引"爲 9,"轉換索引"爲 2。原始值 (整數) 讀數爲 23。這表示參數的單位爲"功率"單位,而原始值 應該乘以 10 的 2 次方,其單位爲 W。23 x 102 = 2300 W

Danfoss

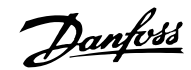

一 如何進行程式設定 一

<span id="page-263-0"></span>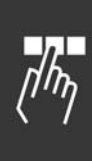

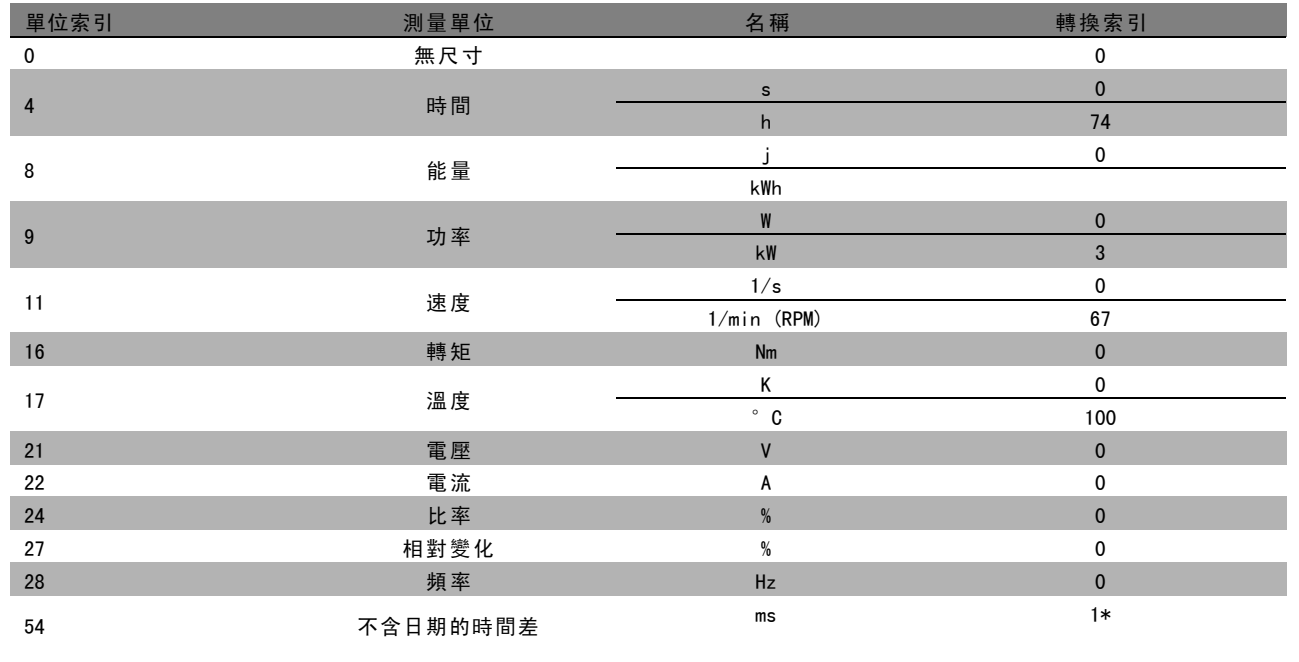

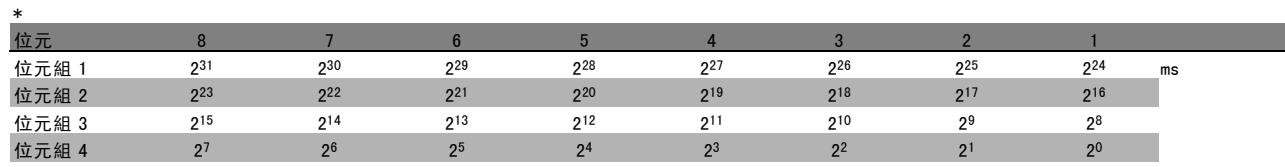

名稱 (索引 6):

名稱將會送回 ASCII 格式的字串值,包括參數的名稱。

範例:

本例中,主控制器將讀取參數 0-01的名稱 語言。

爲此,必須向變頻器發送下列電報:

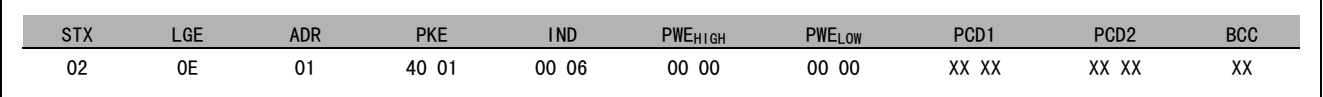

STX = 02 起始位元組

LGE = 0E 電報其餘部分的長度

ADR = 發送給地址 1 (Danfoss格式) 上的變頻器

PKE = 4001; PKE 欄位中的 4 表示*讀取參數說明*, 01 表示參數 0-01 (語*言*)

IND = 0006; 6 表示所請求的內容爲 名稱。

<span id="page-264-0"></span>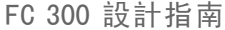

二 如何進行程式設定 二

來自變頻器的回應將是:

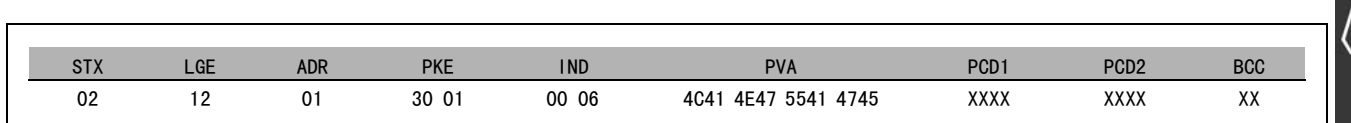

PKE = 3001; 3 表示所答覆的*名稱*, 01 表示參數 0-01 (語*言*)

- IND = 00 06;06 表示所發送的內容爲名稱。
- PVA = 4C 41 4E 47 55 41 47 45 LANGUAGE

參數值通道現在已設定爲可見字串,它將用 ASCII 字元的形式送回參數名稱中的每個字母。

下限 (索引 7):

下限將會送回參數的最小允許值。下限的數據類型與參數自身的數據類型相同。

上限 (索引 8):

上限送回參數的最大允許值。上限的數據類型與參數自身的數據類型相同。

出廠預設值 (索引 20):

出廠設定送回參數的出廠預設值 (即出廠設定值)。出廠預設值的數據類型與參數自身的數據類型相同。

其他特性 (索引 21):

該命令可以用來獲取參數的某些其他資訊, 如*無總線存取* 許可權、功率單位的相關性, 等等。其他特性在 PWELOW 中 送回答覆。如果某個位元爲邏輯"1",則條件爲「真」 ( 如下表所示):

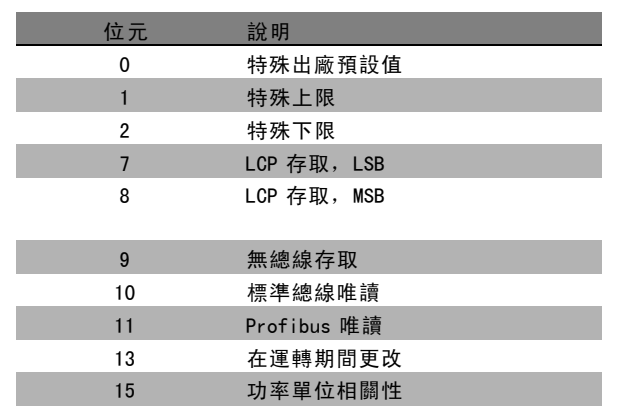

如果在位元 0 (特殊出廠預設值) 、位元 1 (特殊上限) 和 位元 2 (特殊下限) 中有一個爲真,則參數的值將視功率 單位而定。

位元 7 和位元 8 表明了 LCP 存取屬性 (請參閱下表)。

位元 9 表示無總線存取許可權。 位元 10 和位元 11 表示該參數只能透過總線讀取。 如果位元 13 爲「真」,則參數在運轉時無法更改。 如果位元 15 爲「真」,則參數將視功率單位而定。

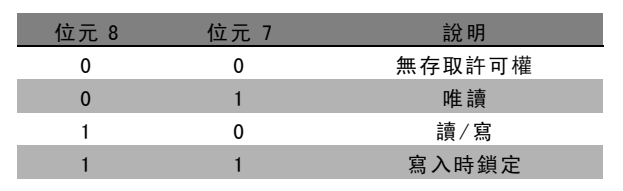

Danfoss

Danfoss

### <span id="page-265-0"></span>□ 其他文字

有了該功能,可在基本特性中的位元 10 (其他可用文字) 為真時,讀取其他文字。

要讀取其他文字,必須將參數命令 (PKE) 設為 F hex, 請參閱*數據位元組*。

索引欄位用於指出要讀取的元素。有效索引介於 1 到 254 的範圍內。該索引必須用以下公式計算: 索引 = 參數值 +1(請參閱下表)。

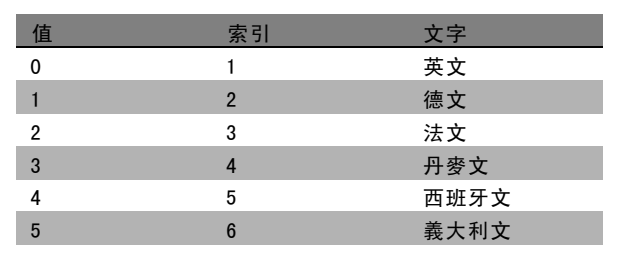

#### 範例:

本例中,主控制器將讀取參數 0-01 *語言*中的其他文字。電報設定為讀取數據值 [0] (*英語*) 。為此, 必須向變頻器發送 下列電報:

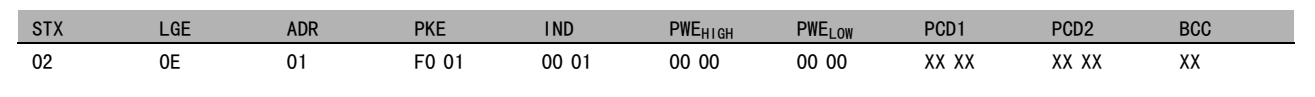

- STX = 02 起始位元組
- LGE = 0E 雷報其餘部分的長度
- ADR = 發送給地址 1 (Danfoss格式) 上的 VLT 變頻器
- PKE = F001; PKE 欄位中的 F 表示*讀取文字*, 01 表示參數 0-01 (語*言*)。
- IND = 0001;1 表示所請求的內容為參數值 [0] 的文字

來自變頻器的回應是:

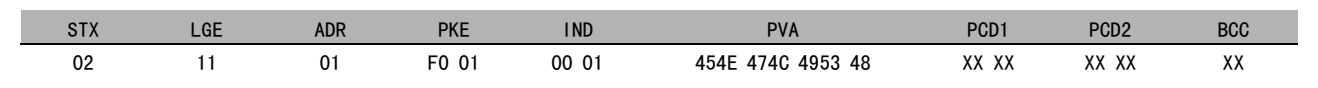

PKE = F001: F 是對 文字傳送的回應, 01 表示參數 0-01 語言。

- IND = 0001;1 表示所發送的內容為索引 [1]
- PVA = 45 4E 47 4C 49 53 48

ENGLISH

參數值通道現在已設定為可見字串,它將用 ASCII 字元的形式送回索引名稱中的每個字母。

Danfoss

### <span id="page-266-0"></span>疑難排解

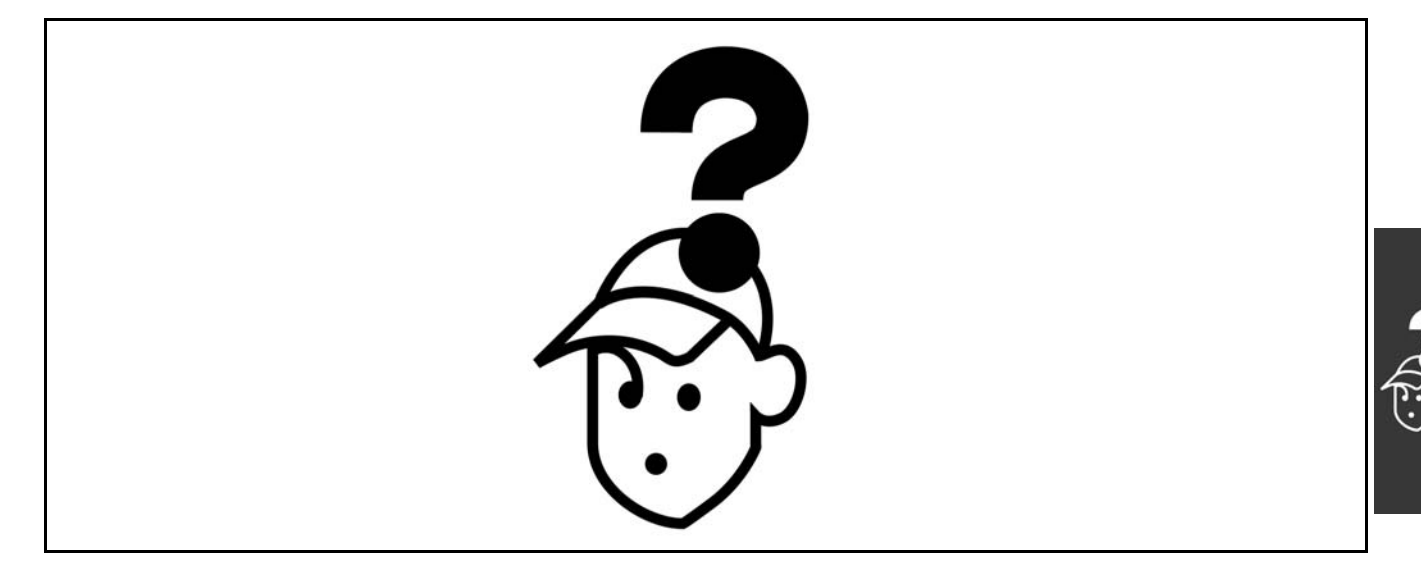

#### □ 警告/警報訊息

警告或警報係透過變頻器前面相關的 LED 來發出訊號,且其代碼將出現在顯示屏上。

在造成警告原因消失之前,該警告將持續有效。在某種情況之下,馬達的操作可能持續進行。警告訊息可能表示非 常危險的情況,但不盡然如此。

發生警報時,變頻器將會跳脫。一旦造成警報的原因已經改正,您必須將警報復歸以重新啟動操作。您可使用三種方 式來完成:

- 1. 使用 LCP 上的 [RESET] (復歸) 控制按鈕鍵。
- 2. 使用 "復歸" 功能的數位輸入。
- 3. 使用串列通訊/選項 fieldbus。

注意: 在使用 LCP 上的 [RESET] (復歸) 按鈕來手動復歸之後,必須按下 [AUTO ON](自動啟動) 按鈕來重新啟動馬達。

如果無法復歸警報,其原因可能是警報肇因仍未更正,或該警報已被跳脫鎖定了 (請亦參考下頁的表格)。

被跳脫鎖定的警報可提供額外的保護,即在警報可以復歸之前,主電源必須先關閉。再度開啟主電源之後,一旦肇因已經 改正,FC 100 就不再被鎖定,可依照上述的方式來復歸。

對於不是被跳脫鎖定的警報,可使用參數 14-20 中的自動復歸功能來執行復歸 (警告:有可能產生自動喚醒的情形!)。

如果在下頁的表格中某警告與警報有代碼標示,這表示有警告訊息發生在警報訊息之前;或者,您可以指定當特定 故障發生時,應該顯示的是警告或警報。

此做法是可能的,以參數 1-90 馬達熱保護為例。在出現警報或跳脫後,馬達將保持自由旋轉,而警報和警告則在 FC 100 上閃爍。如果問題已經解決,則只有警報會繼續閃爍。

Danfoss

### 疑難排解

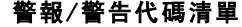

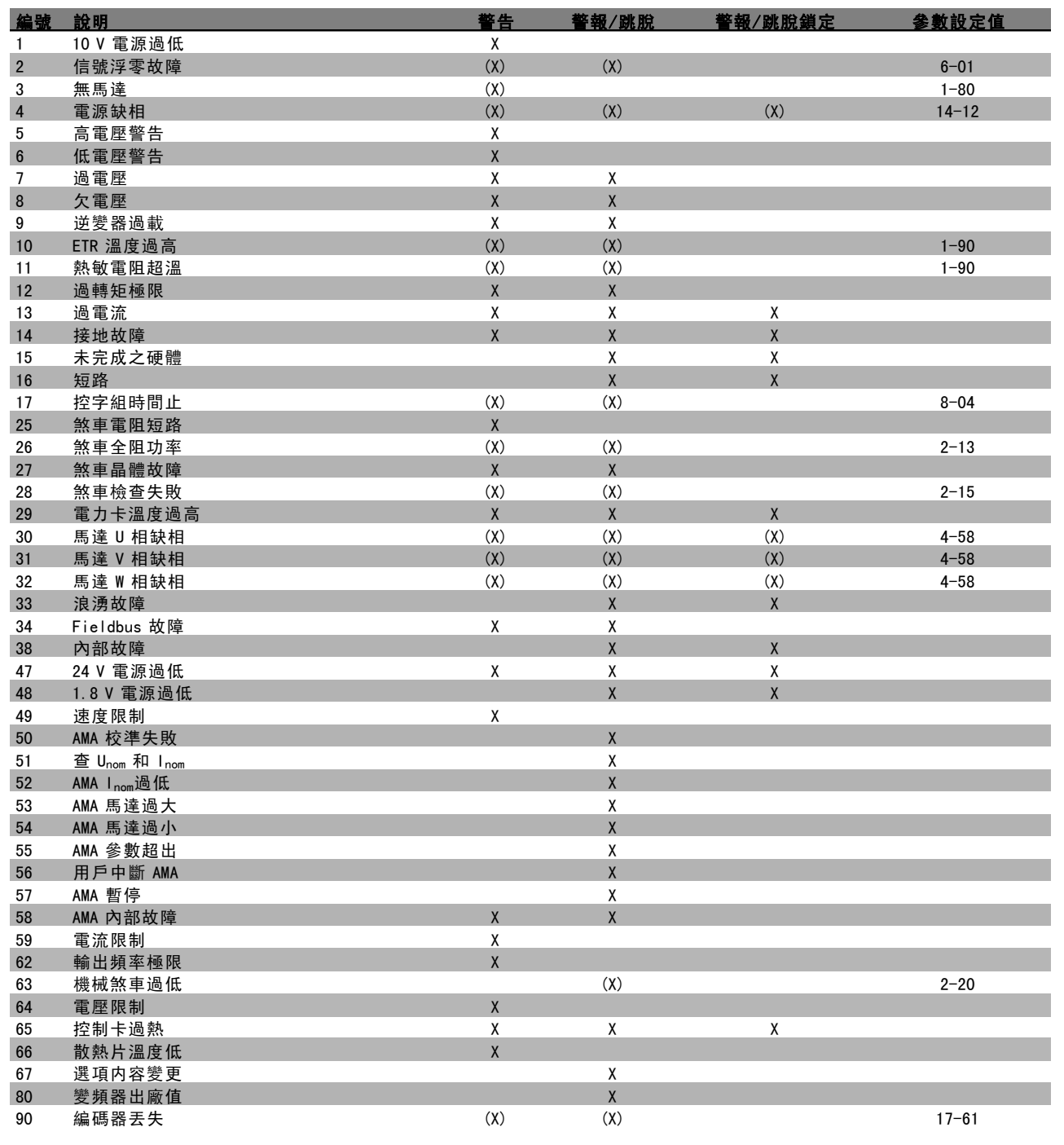

(X) 視參數而定

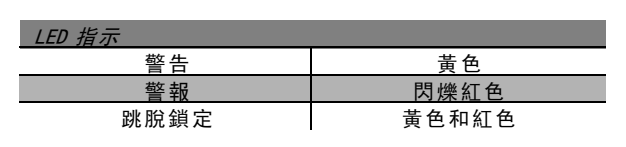

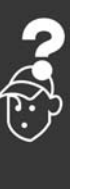

Danfoss

### 一 疑難排解 一

### 警報字組、警報字組和外部狀態字組說明

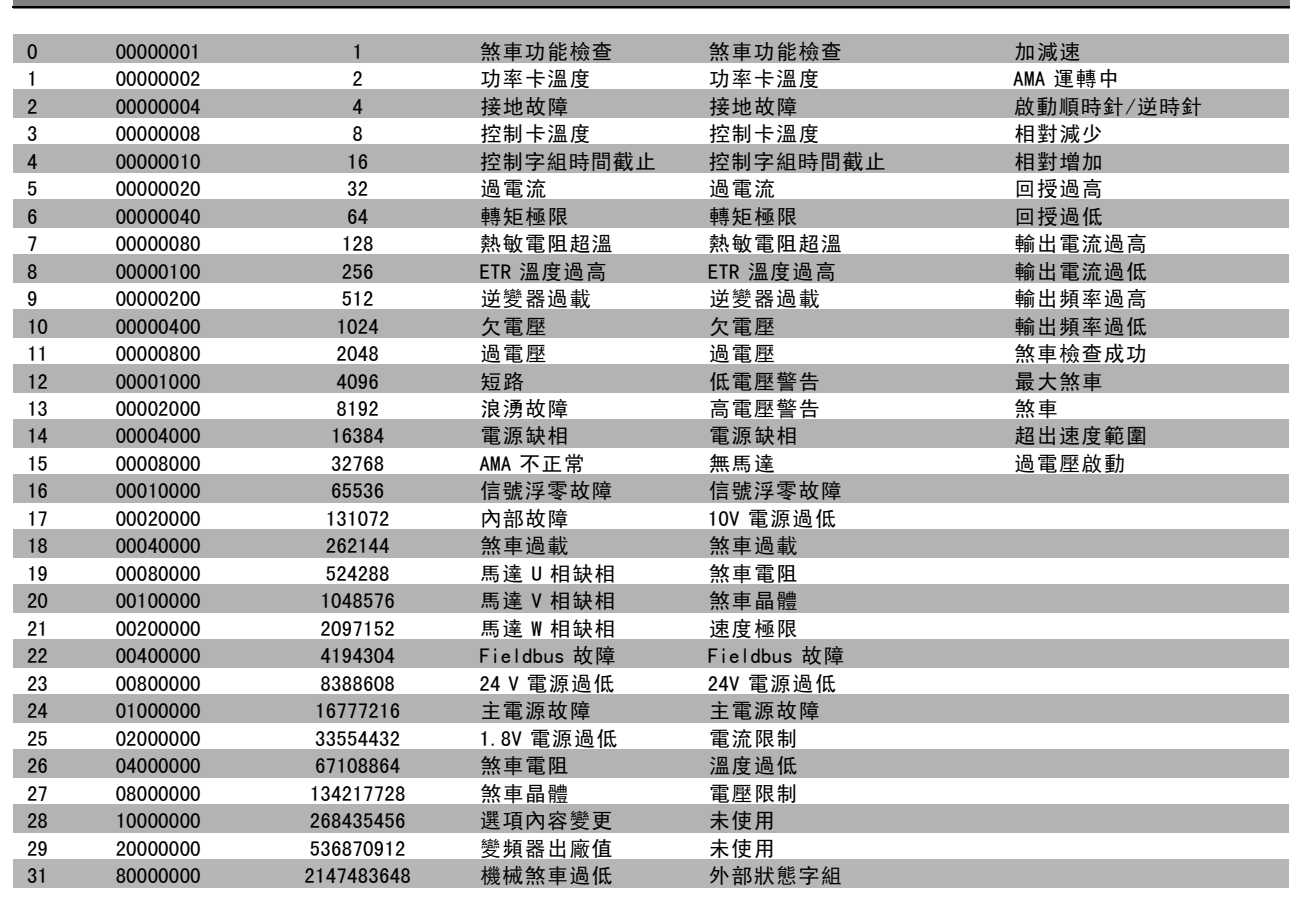

警報字組、警報字組和外部狀態字組可經由串列總線或診斷用的選項 fieldbus 來讀取。請同時參閱參數 16-90、 16-92 和 16-94。

#### 警告 1

### 10 V 電源過低: 控制卡上端子 50 的 10 V 電源電壓低於 10 V。 因為 10 V 電源已超載,請從端子 50 移開一些負載。最大 15 mA 或最小 590 Ω。

### 警告/警報 2

信號浮零故障:

端子 53 或 54 上的信號低於分別設定在參數 6-10、6-12、 6-20 或 6-22 中的值的 50%。

警告/警報 3 無馬達: 沒有馬達連接到變頻器的輸出端。

### 警告/警報 4

#### 電源缺相:

電源端少了一相,或主電源電壓不平衡過高。 如果變頻器上的輸入整流器發生故障,也會出現這個訊息。 檢查變頻器的輸入電壓和輸入電流。

Danfoss

### 一 疑難排解 一

#### <span id="page-269-0"></span>警告 5

#### 直流電路 電壓過高:

中間電路 電壓 (DC) 高於控制系統的過電壓極限。變頻 器仍在有效使用中。

#### 警告 6

直流電路電壓過低: 中間電路電壓 (DC) 低於控制系統電壓不足的極限。變頻 器仍在有效使用中。

#### 警告/警報 7 過電壓:

如果中間電路電壓超過極限,變頻器在一段時間之後, 就會跳脫。 可能的改正方式:

在參數 2-17 中選擇 過電壓控制功能。 連接一個煞車電阻 延長加減速時間 啟動參數 2-10 的功能 增加參數 14-26

選擇 OVC 過電壓控制功能後會延長加減速時間。

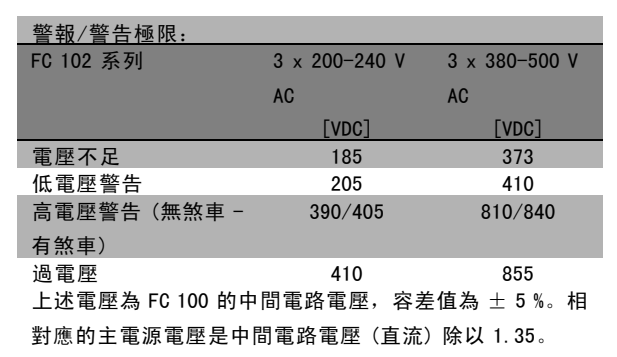

#### 警告/警報 8

#### 欠電壓:

如果中間電路電壓 (DC) 降到「電壓不足警告」的極限以下 (見上表),變頻器會檢查是否連接了 24 V 備份電源。 如果未連接 24 V 備份電源, 變頻器將視裝置而定, 在 指定的時間後跳脫。 若要檢查輸入電壓是否能配合變頻器,請參閱*共同規格*。

### 警告/警報 9

### 逆變器過載:

變頻器即將因過載而斷開 (電流過高的時間過久)。逆變 器的電子熱保護的計數器會在 98% 時發出警告, 在 100% 時跳脫,同時發出警報。在計數器低於 90% 時,變頻器 才能復歸。

發生本故障是因為變頻器超過額定電流的時間太久。

警告/警報 10

ETR溫度過高:

根據電子熱耦保護裝置 (ETR),馬達已經過熱。您可以在 參數 1-90 選擇在計數器到達 100% 時變頻器是要發出警告 還是警報。本故障是因為馬達超過額定電流的時間太久。 檢查馬達參數 1-24 是否正確設定。

#### 警告/警報 11

#### 熱敏電阻超溫:

熱敏電阻或熱敏電阻連接已經斷開。您可以在參數 1-90 選擇要讓變頻器發出警告還是警報。檢查熱敏電阻是否在 端子 53 或 54 (類比電壓輸入) 和端子 50 (+ 10 V 電源) 之間;或端子 18 或 19 (僅數位輸入 PNP) 和端子 50 之間 是否正確連接。如果使用KTY 感測器,則檢查端子 54 和 55 之間的連接是否正確。

#### 警告/警報 12

#### 過轉矩極限:

轉矩高於參數 4-16 (馬達操作中) 的值, 或轉矩高於參數 4-17 (再生發電操作中) 的值。

#### 警告/警報 13

#### 過電流:

超過逆變器的尖峰電流極限 (約為額定電流的 200%)。警 告將持續約 8-12 秒, 然後變頻器就會跳脫, 同時發出警 報。關閉變頻器並檢查馬達轉軸是否能夠轉動,以及馬達 規格是否配合變頻器。

#### 警報 14

#### 接地故障:

有輸出相位對大地放電,可能是在變頻器和馬達之間的電 纜線內,或在馬達本身之內。 關閉變頻器並解決接地故障。

#### 警報 15

未完成之硬體:

已安裝的選項沒有被目前的控制卡 (硬體或軟體) 處理。

#### 警報 16

短路: 馬達內或馬達端子上發生短路。 關閉變頻器並解決短路問題。

#### 警告/警報 17

控字組時間止: 到變頻器的通訊終止。 只有當參數 8-04 未設為關閉時,這個警告才有作用。 如果參數 8-04 設為 停機和 跳脫, 則會先出現警告, 然後變 頻器減速至零速度,同時發出警報。 參數 8-03 控制字組時間截止時間可以增加。

#### 警告 25

#### 煞車電阻短路:

在操作時會監控煞車電阻器。如果發生短路,煞車功能會 中斷,警告也會出現。變頻器仍能運作,但是沒有煞車功 能。關閉變頻器並更換煞車電阻器(請參閱參數 2-15 *煞* 車功能檢查)。

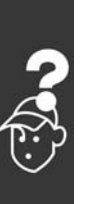

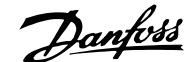

一 疑難排解 一

<span id="page-270-0"></span>警報/警告 26

#### 煞車全阻功率:

傳輸到煞車電阻器的功率是根據煞車電阻器的電阻值 (參 數 2-11) 和中間電路電壓,以過去 120 秒的平均值,計算 成百分數。當耗散的煞車功率超過 90% 時,就會出現警 告。如果在參數 2-13 中選取了*跳脫* [2], 則當耗散的煞車 功率超過 100% 時, 變頻器將斷開, 同時發出這個警報。

#### 警告/警報 27

#### 煞車晶體故障:

在操作時會監控煞車電晶體,如果發生短路,就會中斷煞 車功能並顯示警告。變頻器仍將能夠運行,但由於煞車電 晶體發生短路,即使煞車電阻器沒有作用也會有大量功率 傳送到煞車電阻器。

關閉變頻器並解決煞車電阻器問題。

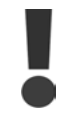

警告:如果煞車電晶體發生短路,會產生大量 功率傳送到煞車電阻器的危險。

警報/警告 28 煞車檢查失敗: 煞車電阻故障:煞車電阻迄未連接/沒有作用

#### 警告/警報 29

#### 變頻器溫度過高:

如果外殼為 IP 20 或 IP 21/TYPE 1,散熱器的斷開溫度為 95 ℃ +5 ℃。直到散熱片的溫度低於 70 ℃ 時,才可復歸 溫度故障。 故障原因可能是:

- 環境溫度過高

- 馬達電纜線過長

#### 警報 30

馬達 U 相缺相: 變頻器與馬達之間的馬達 U 相缺相。 關閉變頻器並檢查馬達 U 相。

#### 警報 31

馬達 V 相缺相: 變頻器和馬達之間的馬達 V 相缺相。 關閉變頻器並檢查馬達 V 相。

警報 32 馬達 W 相缺相: 變頻器和馬達之間的馬達 W 相缺相。 關閉變頻器並檢查馬達 W 相。

#### 警報 33

### 浪湧故障: 在短時間之內發生太多次的上電。請參閱共同規格章節以 獲得每分鐘之內允許的電源開關切入次數。

#### 警告/警報 34

Fieldbus 故障: 通訊選項卡上的 Fieldbus 無法執行。

- 警報 38
- 內部故障: 請聯絡您的 Danfoss 供應商。 一些典型的警報訊息: 1299 - 插槽 A 中的選項 SW 太舊 1300 - 插槽 B 中的選項 SW 太舊 1301 - 插槽 C0 中的選項 SW 太舊 1302 - 插槽 C1 中的選項 SW 太舊 1315 - 插槽 A 中的選項 SW 不被支援 (不允許) 1316 - 插槽 B 中的選項 SW 不被支援 (不允許) 1317 - 插槽 C0 中的選項 SW 不被支援 (不允許) 1318 - 插槽 C1 中的選項 SW 不被支援 (不允許) 2315 – 電源裝置的 SW 版別短缺

### 警告 47

### 24 V 電源過低: 外接的 24 V DC 備份電源可能過載,否則,請聯絡您的 Danfoss 供應商。

#### 警報 48

1.8 V 電源過低: 請聯絡您的 Danfoss 供應商。

警告 49 速度限制: 速度受到參數 4-11 和 4-13 內所規定範圍的限制。

警報 50 AMA 校準失敗: 請聯絡您的 Danfoss 供應商。

#### 警報 51

查 Unom 和 Inom: 馬達電壓、馬達電流和馬達功率的設定大概有錯。請檢 查設定。

警報 52 AMA Inom 過低: 馬達電流過低。請檢查設定。

### 警報 53 AMA 馬達過大: 馬達過大,AMA 無法執行。

警報 54

AMA 馬達過小: 馬達過小, AMA 無法執行。

### 警報 55

AMA 參數超出: 馬達的參數值不在可接受的範圍內。

警報 56 用戶中斷 AMA: AMA 已被用戶中斷。

Danfoss

### 一 疑難排解 一

#### 警報 57

AMA 暫停: 嘗試再度啟動 AMA 幾次,直到可執行 AMA 為止。請注意, 重複執行可能會讓馬達加溫到電阻值 Rs 和 Rr 會增加的程 度。不過在大多數情況下都不必在意。

### 警告/警報 58

AMA 內部故障: 請聯絡您的 Danfoss 供應商。

#### 警告 59

電流限制: 電流高於參數 4-18 中的值。

警告 62 輸出頻率極限: 輸出頻率受到參數 4-19 設定值的限制。

### 警報 63

機械煞車過低: 實際的馬達電流尚未超過在"啟動延遲"時限內的"釋 放煞車"電流。

### 警告 64

電壓限制: 負載和速度的組合要求馬達電壓比實際的直流電壓還要高。

警告/警報/跳脫 65 控制卡過熱: 控制卡過熱:控制卡的斷開溫度為 80°C。

#### 警告 66

散熱片溫度低: 散熱片的溫度量測值為 0°C。這可能表示溫度感測器有 缺陷,因此風扇速度會增加到最大值,以防止電源零件 或控制卡過熱。

### 警報 67

選項內容變更: 在上次關閉電源之後,一個或一個以上的選項已經被加 上或移除。

#### 警報 70

FC 設定不合規格: 控制卡與電源卡的實際組合不符合規定。

#### 警報 80

變頻器出廠值: 在手動 (三指) 復歸之後或透過參數 14-22 操作,參數設定 值將被初始化成為出廠設定值。

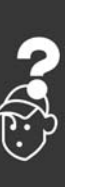

# Index

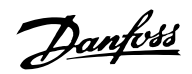

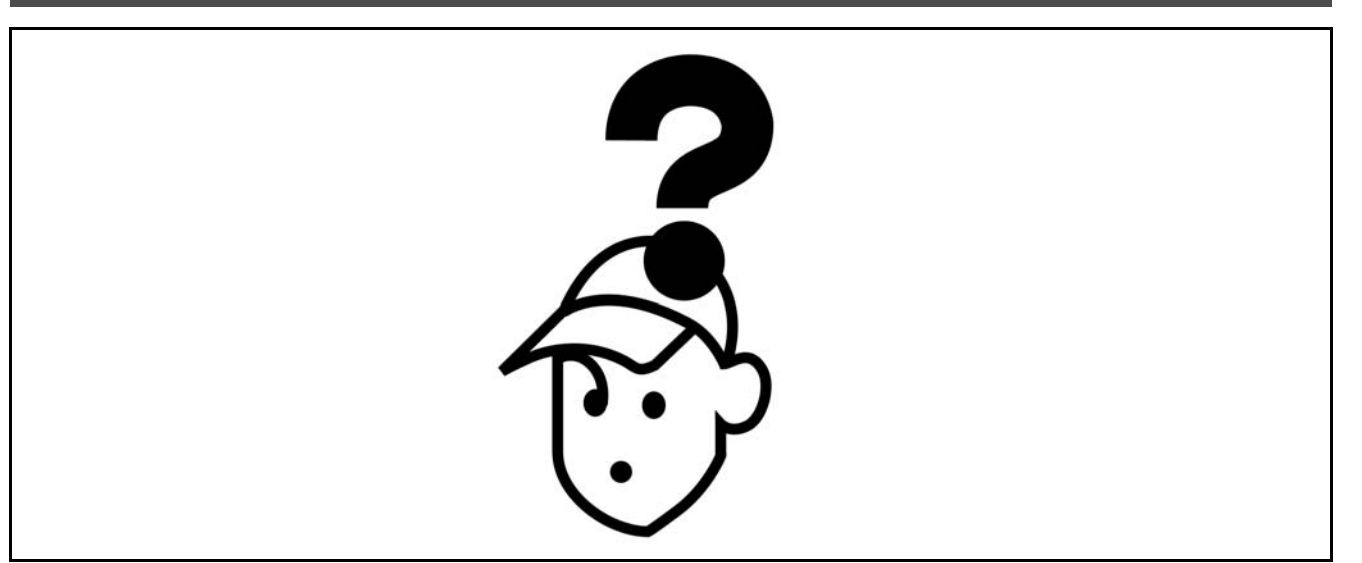

### $\Delta$

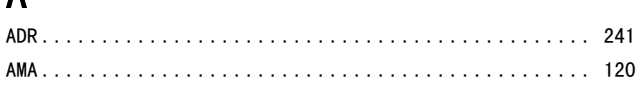

## $\mathbf{D}$

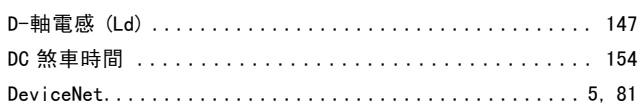

### $E$

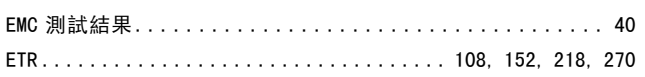

### $\mathsf{F}$

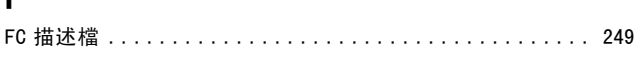

### $\overline{\mathsf{K}}$

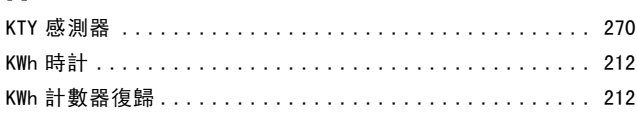

### $\overline{L}$

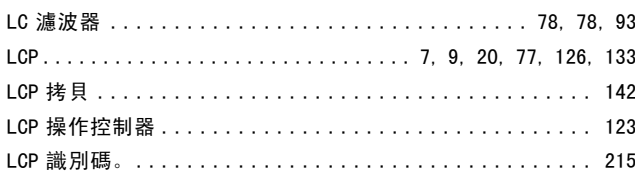

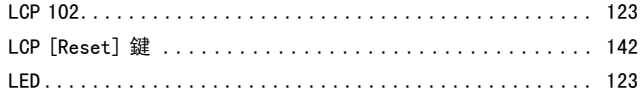

# $\pmb{\mathsf{M}}$

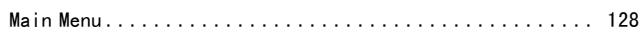

### P

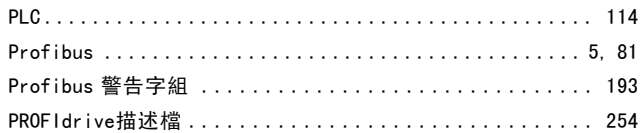

### $\bf Q$

### $\overline{\mathsf{R}}$

# $\mathsf{S}$

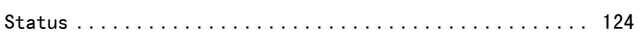

### $\mathsf{U}$

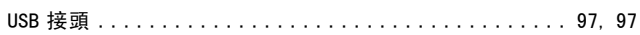

Danfoss

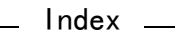

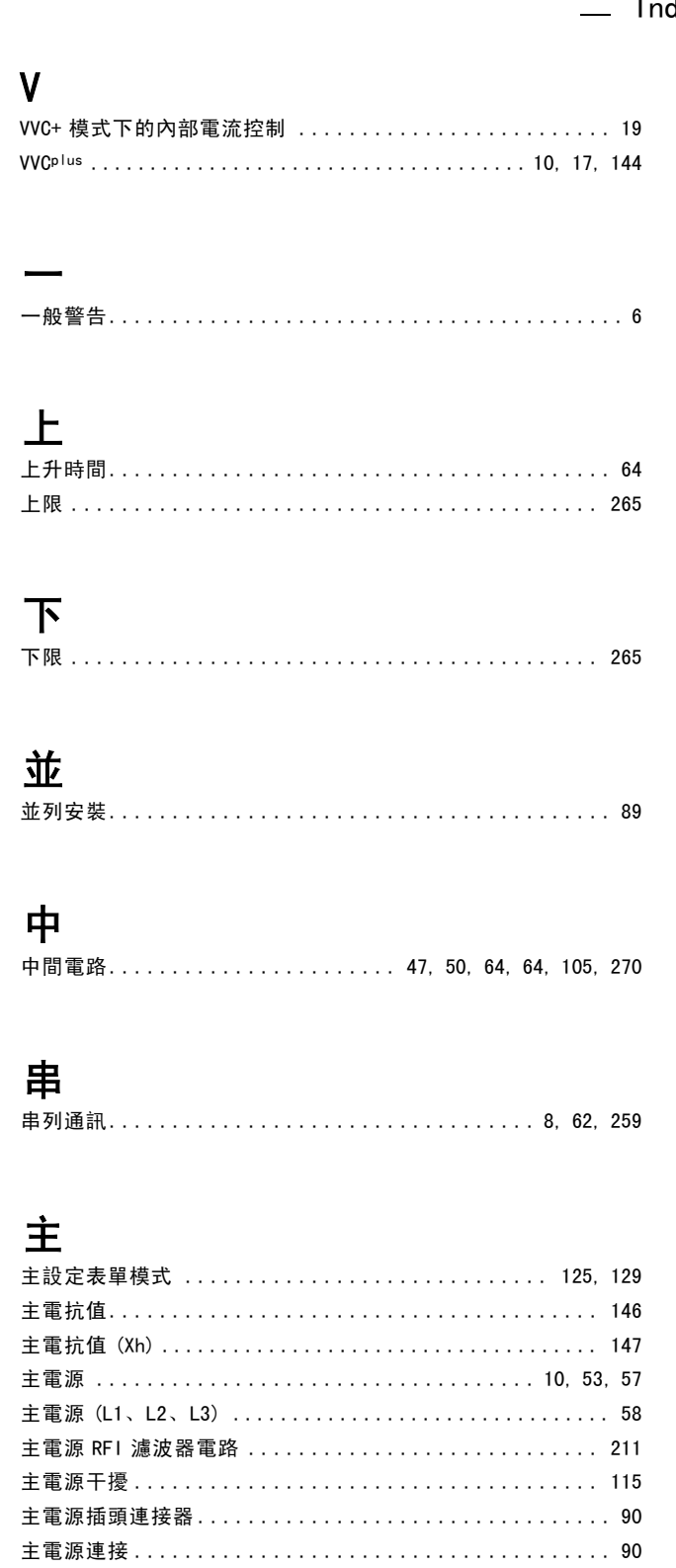

# 以

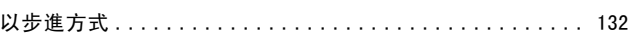

# 低

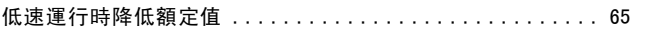

# 使

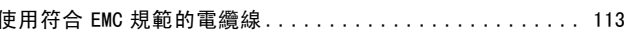

# 保

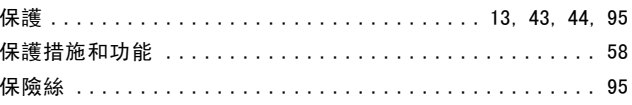

# 停

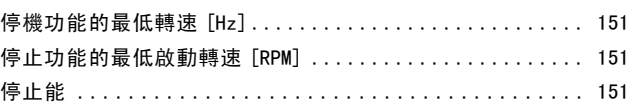

### 傳

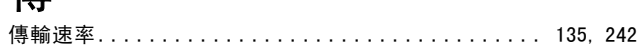

# 元

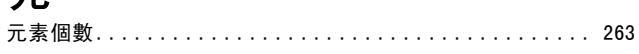

## 其

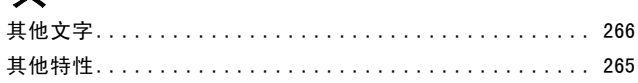

## 再

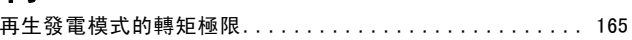

## 冷

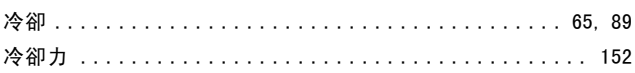

# 凍

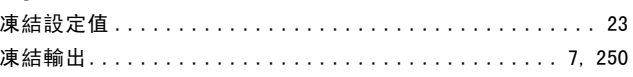

# 出

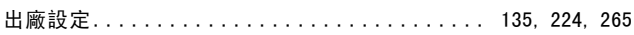

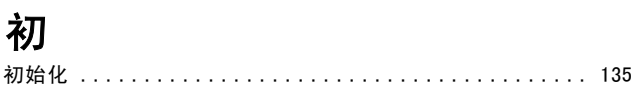

Danfoss

### $-$  Index  $-$

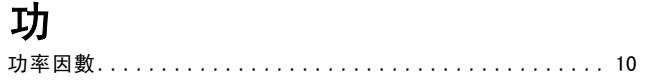

# 加

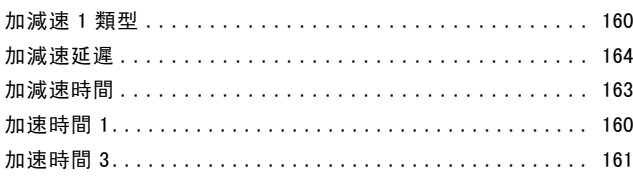

## 原

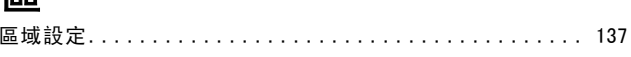

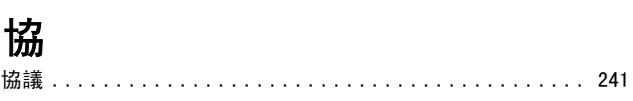

# $\pm$

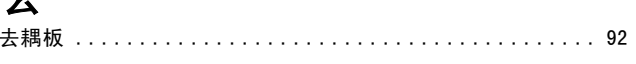

# 參

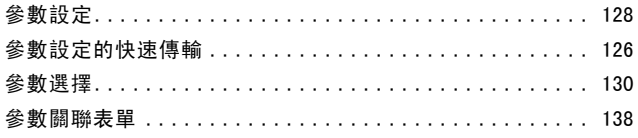

### $\overline{H}$

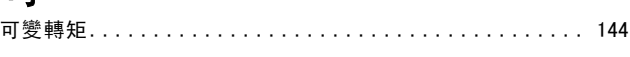

# 名 啓 啓動功能................................... 150, 150

# 啟

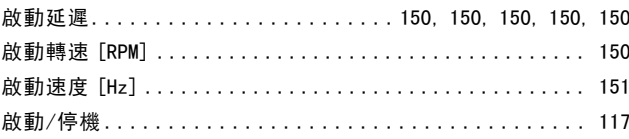

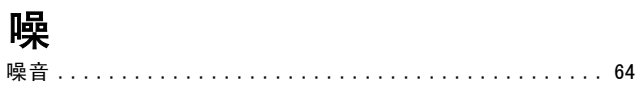

# 圖

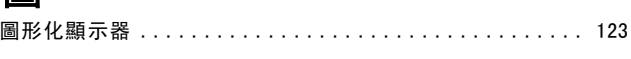

### 左

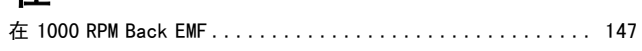

### 地

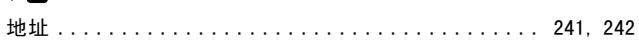

### 基

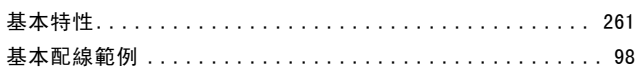

## 增

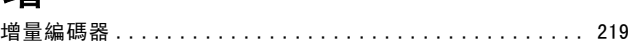

## 外

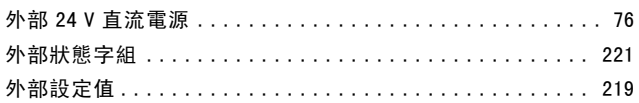

## 大

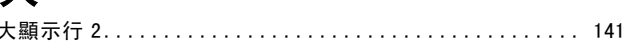

# 安

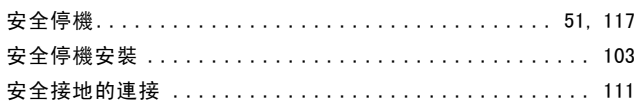

### 定

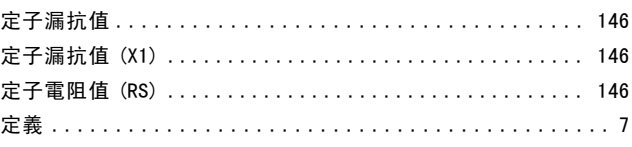

Danfoss

# 寸

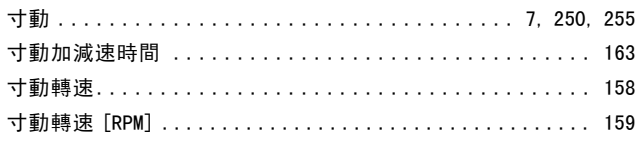

# 對

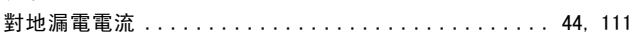

# 尖

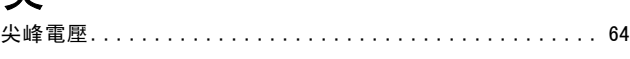

# 復

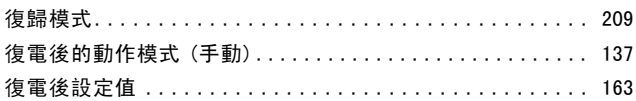

# 快

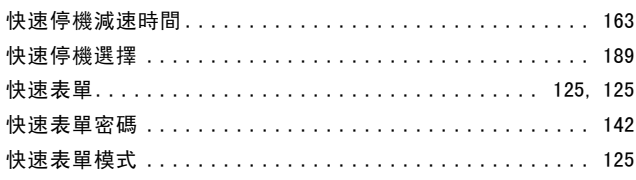

# 慣

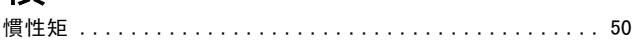

# 指

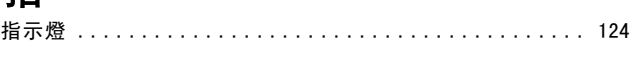

## 振

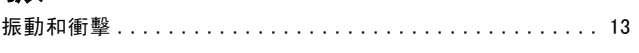

# 接

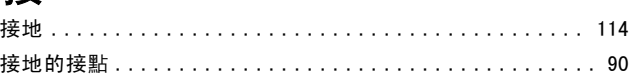

# 控

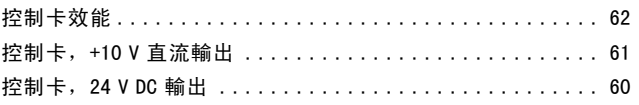

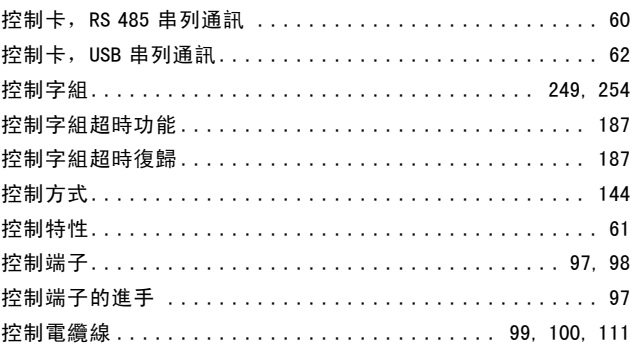

## 操

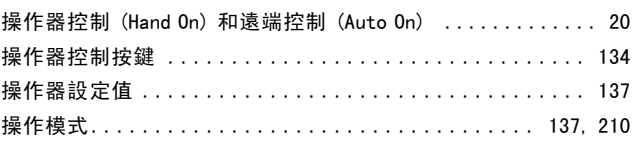

### 故

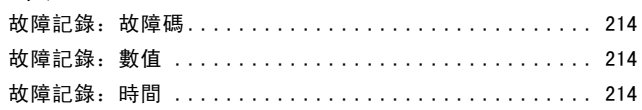

# 效

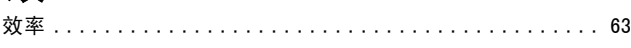

# 散

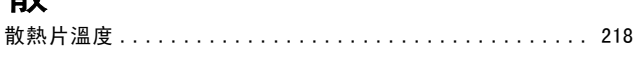

# 數

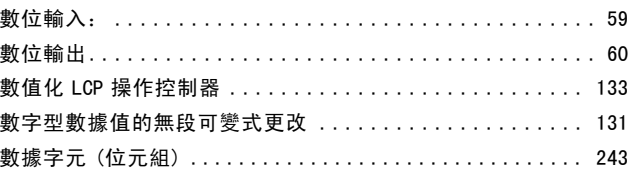

# 智

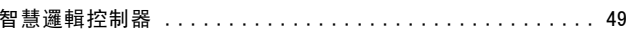

### 更

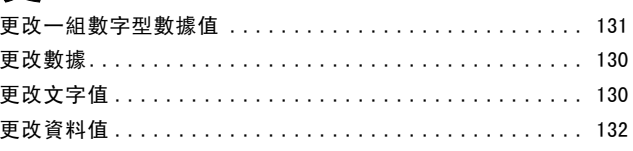

Danfoss

# 最

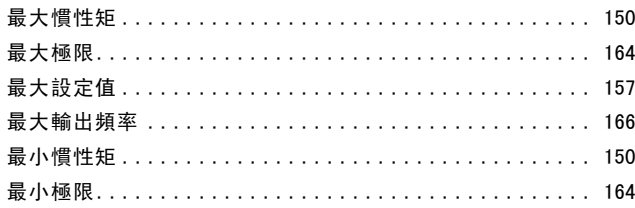

# 有

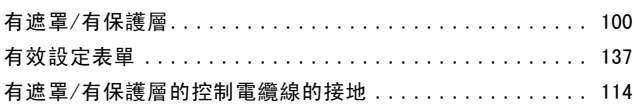

# 根

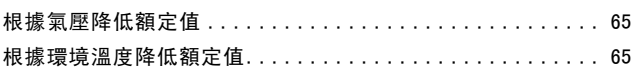

## 極

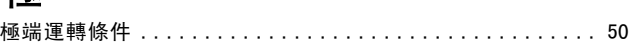

# 機

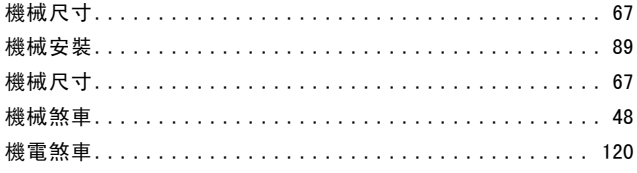

# $\overline{\mathbb{E}}$

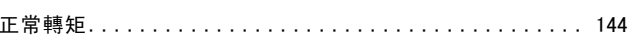

### 先

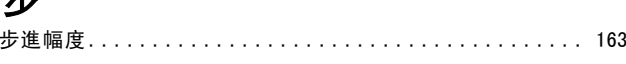

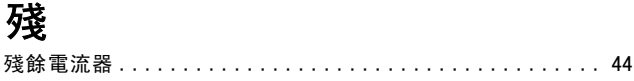

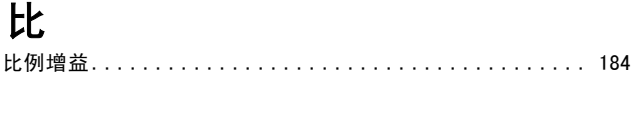

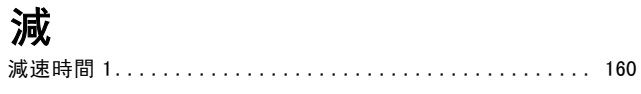

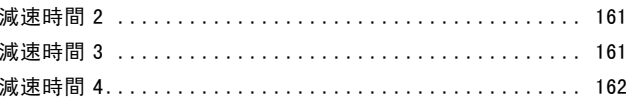

### 漏

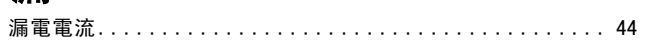

# 為

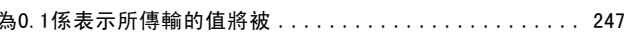

# 無

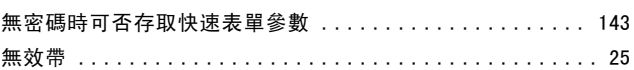

### 煞

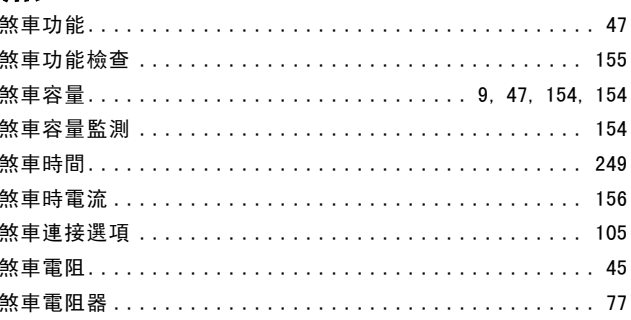

# 熱

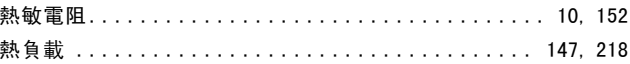

# 狀

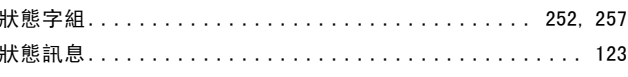

### 環

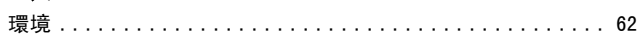

# 直

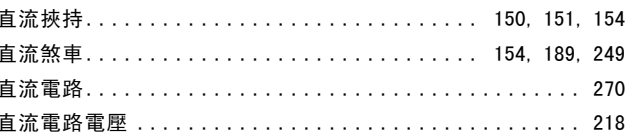

Danfoss

### $-$  Index  $-$

## 相

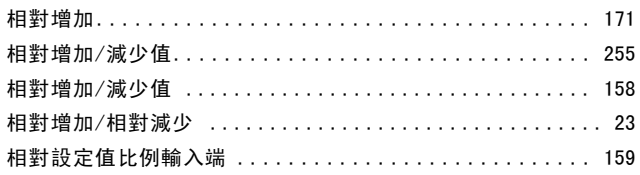

# 磁

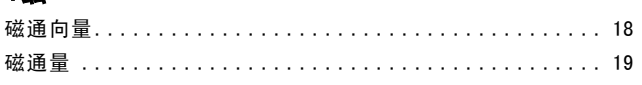

## 移

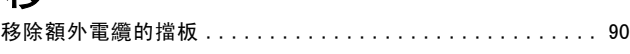

### 空

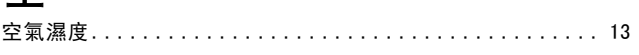

## 端

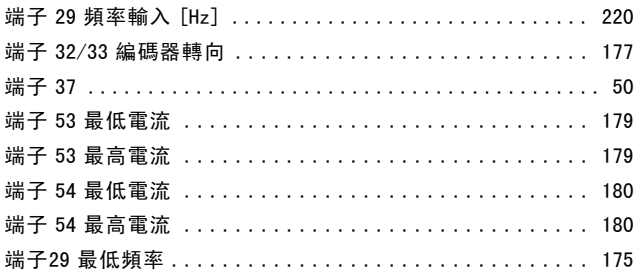

# 筀

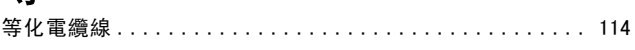

### 精

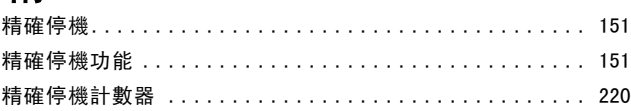

### 索

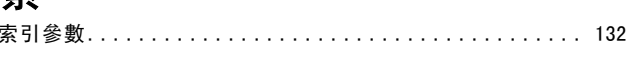

### 編

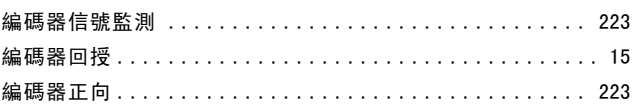

## 宏

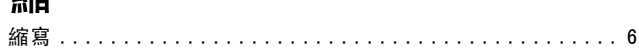

編碼器脈衝數 ................................... 177

### 總

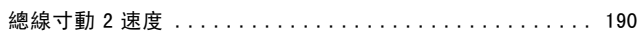

### 繼

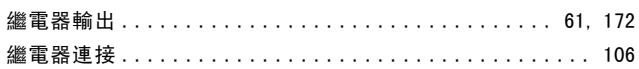

### 脈

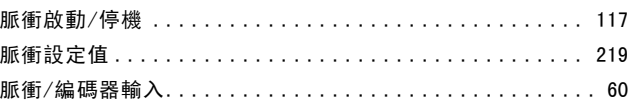

# 脫

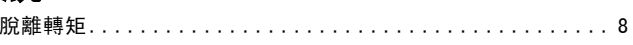

# 腐

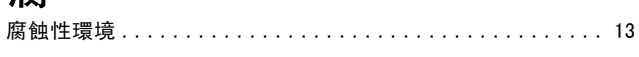

# 自

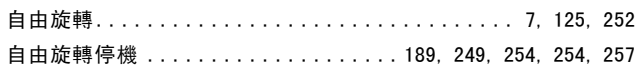

### 與

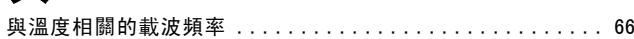

### 處

被

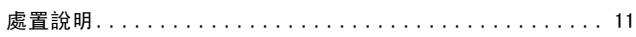

# 

### 製

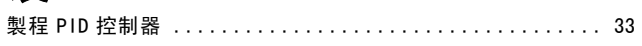

Danfoss

## 訂

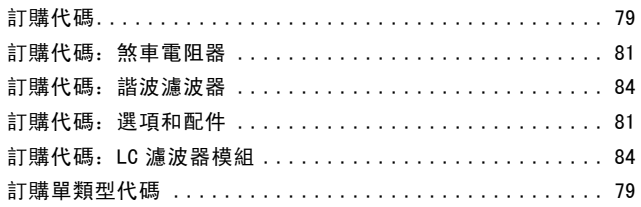

## 設

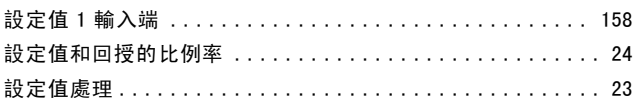

### 語

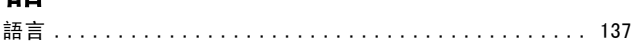

### 她

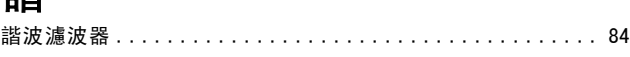

### 警

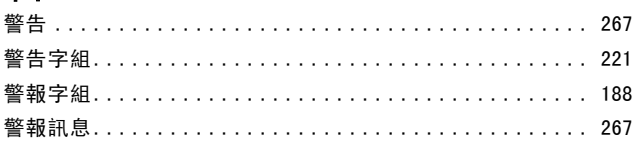

# 讀

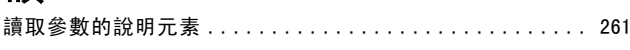

### 戀

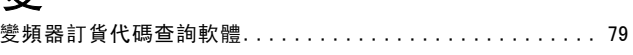

### 旨

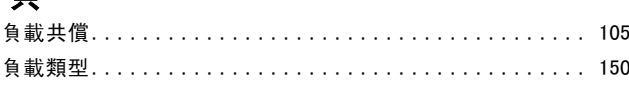

### 超

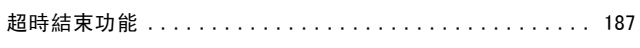

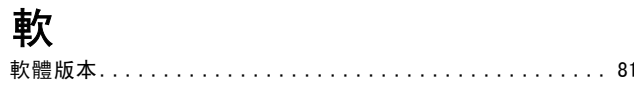

## 載

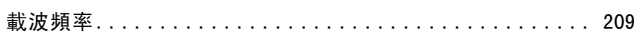

### 輸

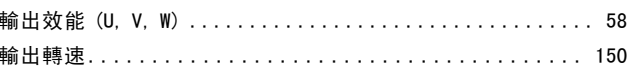

### 蝩

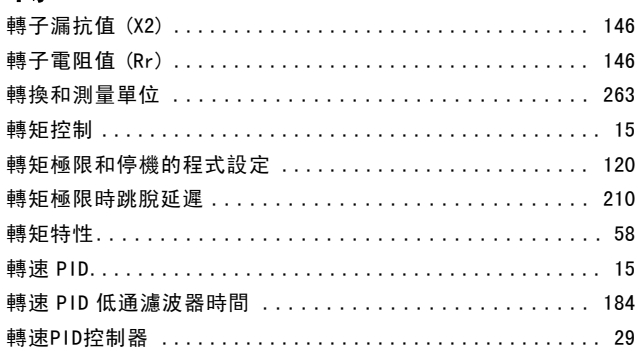

## 追

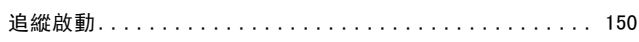

### 逆

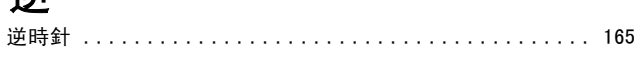

### 通

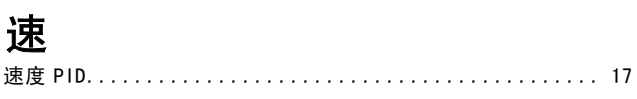

### 運

# 過

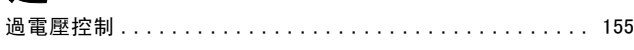

# 配

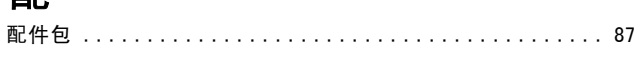

Danfoss

### $-$  Index  $-$

## 銘

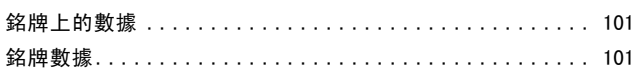

### 鐵

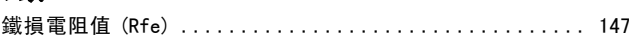

### 開

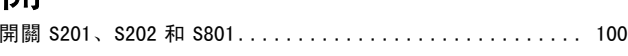

## 閣

 $\overline{\phantom{a}}$ 

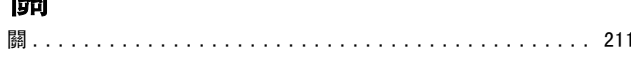

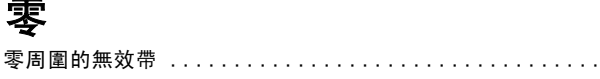

## 電

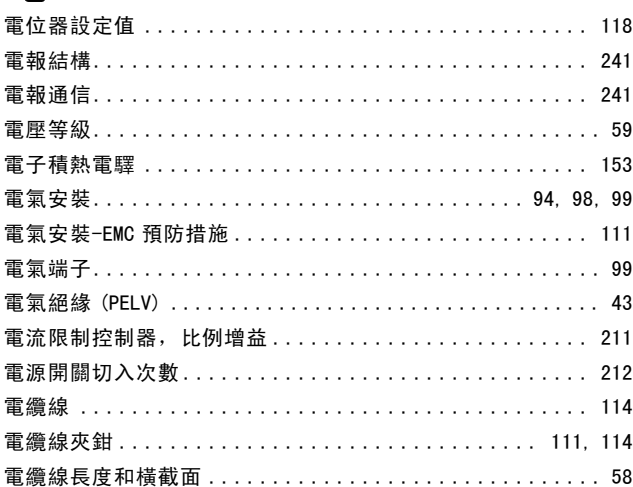

# 非

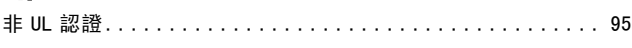

# 順

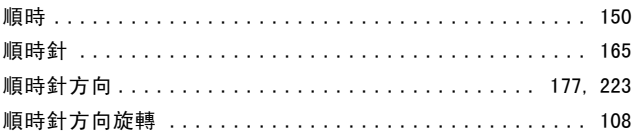

# 預

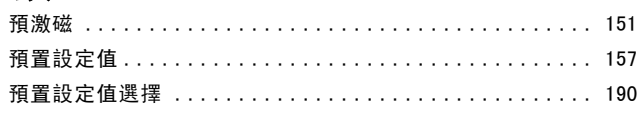

## 頻

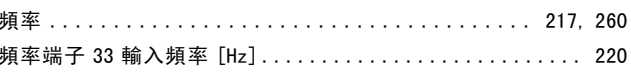

### 類

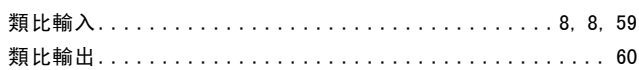

### 顯

 $24$ 

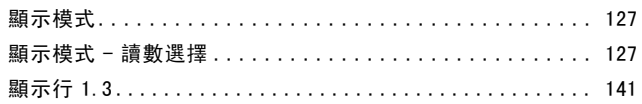

### 馬

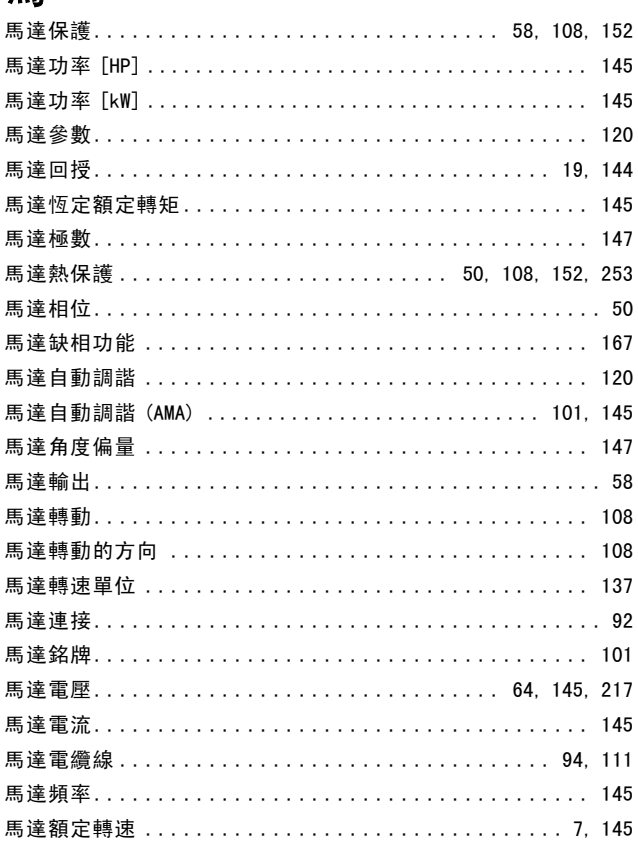

Danfoss

 $-$  Index  $-$ 

### 高 高電壓測試 ..................................... [111](#page-110-0)

### 2

24 V 編碼器 ..................................... [144](#page-143-0)